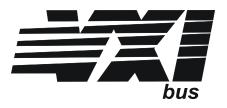

# VT1422A Remote Channel Multi-Function DAC Module

with VT1529A/B 32 Ch Remote Strain Conditioning Unit and VT1539A Remote Channel Signal Conditioning Plug-On

## **User's and SCPI Programming Manual**

## Where to Find it - Online and Printed Information

| Module configuration and wiring | This Manual              |
|---------------------------------|--------------------------|
| SCPI programming                | This Manual              |
| SCPI example programs           | This Manual, Driver Disc |
| SCPI command reference          | This Manual              |

| VXI <i>plug&amp;play</i> programming<br>VXI <i>plug&amp;play</i> example programs<br>VXI <i>plug&amp;play</i> function reference<br>Soft Front Panel information | VXI <i>plug&amp;play</i> Online Help<br>VXI <i>plug&amp;play</i> Online Help |
|----------------------------------------------------------------------------------------------------|------------------------------------------------------------------------------|
| VISA language information                                                                                                    | VISA User's Guide                                                            |
| VEE programming information                                                                                                    | VEE User's Manual                                                            |

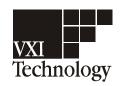

Manual Part Number: 82-0076-000 Printed in U.S.A. August 15, 2005

Download from Www.Somanuals.com. All Manuals Search And Download.

### VXI TECHNOLOGY WARRANTY STATEMENT

**DURATION OF WARRANTY: 3 years** 

#### **PRODUCT:** VT1422A Remote Channel Multi-function DAC Module, VT1529A/B Remote Strain Conditioning Module, VT1539A Remote Channel Signal Conditioning Plug-on, and all other applicable Signal Conditioning Plug-ons

1. VXI Technology warrants VXI Technology hardware, accessories, and supplies against defects in materials and workmanship for the period specified above. If VXI Technology receives notice of such defects during the warranty period, VXI Technology will, at its option, either repair or replace products which prove to be defective. Replacement products may be either new or like-new.

2. VXI Technology warrants that VXI Technology software will not fail to execute its programming instructions, for the period specified above, due to defects in material and workmanship when properly installed and used. If VXI Technology receives notice of such defects during the warranty period, VXI Technology will replace software media which does not execute its programming instructions due to such defects.

3. VXI Technology does not warrant that the operation of VXI Technology products will be interrupted or error free. If VXI Technology is unable, within a reasonable time, to repair or replace any product to a condition as warranted, customer will be entitled to a refund of the purchase price upon prompt return of the product.

4. VXI Technology products may contain remanufactured parts equivalent to new in performance or may have been subject to incidental use.

5. The warranty period begins on the date of delivery or on the date of installation if installed by VXI Technology. If customer schedules or delays VXI Technology installation more than 30 days after delivery, warranty begins on the 31st day from delivery.

6. Warranty does not apply to defects resulting from (a) improper or inadequate maintenance or calibration, (b) software, interfacing, parts or supplies not supplied by VXI Technology, (c) unauthorized modification or misuse, (d) operation outside of the published environmental specifications for the product, or (e) improper site preparation or maintenance.

7. TO THE EXTENT ALLOWED BY LOCAL LAW, THE ABOVE WARRANTIES ARE EXCLUSIVE AND NO OTHER WARRANTY OR CONDITION, WHETHER WRITTEN OR ORAL, IS EXPRESSED OR IMPLIED AND VXI TECHNOLOGY SPECIFICALLY DISCLAIMS ANY IMPLIED WARRANTY OR CONDITIONS OF MERCHANTABILITY, SATISFACTORY QUALITY, AND FITNESS FOR A PARTICULAR PURPOSE.

8. VXI Technology will be liable for damage to tangible property per incident up to the greater of \$300,000 or the actual amount paid for the product that is the subject of the claim and for damages for bodily injury or death, to the extent that all such damages are determined by a court of competent jurisdiction to have been directly caused by a defective VXI Technology product.

9. TO THE EXTENT ALLOWED BY LOCAL LAW, THE REMEDIES IN THIS WARRANTY STATEMENT ARE CUSTOMER'S SOLE AND EXLUSIVE REMEDIES. EXCEPT AS INDICATED ABOVE, IN NO EVENT WILL VXI TECHNOLOGY OR ITS SUPPLIERS BE LIABLE FOR LOSS OF DATA OR FOR DIRECT, SPECIAL, INCIDENTAL, CONSEQUENTIAL (INCLUDING LOST PROFIT OR DATA), OR OTHER DAMAGE, WHETHER BASED IN CONTRACT, TORT, OR OTHERWISE.

FOR CONSUMER TRANSACTIONS IN AUSTRALIA AND NEW ZEALAND: THE WARRANTY TERMS CONTAINED IN THIS STATEMENT, EXCEPT TO THE EXTENT LAWFULLY PERMITTED, DO NOT EXCLUDE, RESTRICT OR MODIFY AND ARE IN ADDITION TO THE MANDATORY STATUTORY RIGHTS APPLICABLE TO THE SALE OF THIS PRODUCT TO YOU.

### **U.S. Government Restricted Rights**

The Software and Documentation have been developed entirely at private expense. They are delivered and licensed as "commercial computer software" as defined in DFARS 252.227-7013 (Oct 1988), DFARS 252.211-7015 (May 1991), or DFARS 252.227-7014 (Jun 1995), as a "commercial item" as defined in FAR 2.101(a) or as "Restricted computer software" as defined in FAR 52.227-19 (Jun 1987) (or any equivalent agency regulation or contract clause), whichever is applicable. You have only those rights provided for such Software and Documentation by the applicable FAR or DFARS clause or the VXI Technology standard software agreement for the product involved.

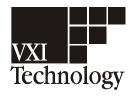

VT1422A Remote Channel Multi-Function DAC Module User's and SCPI Programming Manual

Copyright © 2005 VXI Technology, Inc. All Rights Reserved.

### Safety Symbols

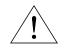

Instruction manual symbol affixed to product. Indicates that the user must refer to the manual for specific WARNING or CAUTION information to avoid personal injury or damage to the product.

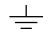

Indicates the field wiring terminal that must be connected to earth ground before operating the equipment—protects against electrical shock in case of fault.

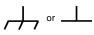

Frame or chassis ground terminal typically connects to the equipment's metal

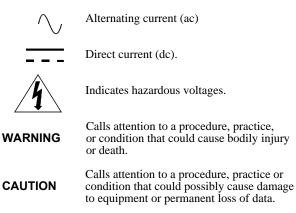

### WARNINGS

The following general safety precautions must be observed during all phases of operation, service, and repair of this product. Failure to comply with these precautions or with specific warnings elsewhere in this manual violates safety standards of design, manufacture, and intended use of the product. VXI Technology assumes no liability for the customer's failure to comply with these requirements.

**Ground the equipment:** For Safety Class 1 equipment (equipment having a protective earth terminal), an uninterruptible safety earth ground must be provided from the mains power source to the product input wiring terminals or supplied power cable.

#### DO NOT operate the product in an explosive atmosphere or in the presence of flammable gases or fumes.

For continued protection against fire, replace the line fuse(s) only with fuse(s) of the same voltage and current rating and type. DO NOT use repaired fuses or short-circuited fuse holders.

**Keep away from live circuits:** Operating personnel must not remove equipment covers or shields. Procedures involving the removal of covers or shields are for use by service-trained personnel only. Under certain conditions, dangerous voltages may exist even with the equipment switched off. To avoid dangerous electrical shock, DO NOT perform procedures involving cover or shield removal unless you are qualified to do so.

**DO NOT operate damaged equipment:** Whenever it is possible that the safety protection features built into this product have been impaired, either through physical damage, excessive moisture or any other reason, REMOVE POWER and do not use the product until safe operation can be verified by service-trained personnel. If necessary, return the product to VXI Technology for service and repair to ensure that safety features are maintained.

**DO NOT service or adjust alone:** Do not attempt internal service or adjustment unless another person, capable of rendering first aid and resuscitation, is present.

**DO NOT substitute parts or modify equipment:** Because of the danger of introducing additional hazards, do not install substitute parts or perform any unauthorized modification to the product. Return the product to VXI Technology for service and repair to ensure that safety features are maintained.

**Operating Location:** Sheltered location where air temperature and humidity are controlled within this product's specifications and the product is protected against direct exposure to climatic conditions such as direct sunlight, wind, rain, snow, sleet and icing, water spray or splash, hoarfrost or dew (typically, indoor). Pollution environment for which this product may be operated is IEC 664 Pollution degree 2.

**Cleaning the front panel and top/bottom Shields:** Clean the outside surfaces of this module with a cloth slightly dampened with water. Do not attempt to clean the interior of this module.

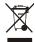

### Note for European Customers

If this symbol appears on your product, it indicates that it was manufactured after August 13, 2005. This mark is placed in accordance with *EN 50419, Marking of electrical and electronic equipment in accordance with Article 11(2) of directive 2002/96/EC (WEEE).* End-of-life product can be returned to VTI by obtaining an RMA number. Fees for recycling will apply if not prohibited by national law. SCP cards for use with the VT1422A have this mark placed on their packaging due to the densely populated nature of these cards.

4

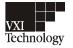

## DECLARATION OF CONFORMITY

According to ISO/IEC Guide 22 and CEN/CENELEC EN 45014

| Manufacturer's Name:    | VXI Technology, Inc.     |
|-------------------------|--------------------------|
| Manufacturer's Address: | 2031 Main Street         |
|                         | Irvine, California 92614 |
|                         | USA                      |

Declares, that the product

Product Name:Remote Channel Multi-function DAC ModuleModel Number:VT1422AProduct Options:This declaration covers all options of the above product(s).

#### Conforms with the following European Directives:

The product herewith complies with the requirements of the Low Voltage Directive 73/23/EEC and the EMC Directive 89/336/EEC (including 93/68/EEC) and carries the CE Marking accordingly.

#### Conforms with the following product standards:

| EMC    | Standard                                                                                                    | Limit                                                 |
|--------|----------------------------------------------------------------------------------------------------|-------------------------------------------------------|
|        | IEC 61326-1:1997+A1:1998 / EN 61326-1:1997+A1:1998                                                            |                                                       |
|        | CISPR 11:1990 / EN 55011:1991                                                                                 | Group 1 Class A                                       |
|        | IEC 61000-4-2:1995+A1:1998 / EN 61000-4-2:1995                                                                | 4kV CD, 8kV AD                                        |
|        | IEC 61000-4-3:1995 / EN 61000-4-3:1995                                                                        | 3 V/m, 80-1000 MHz                                    |
|        | IEC 61000-4-4:1995 / EN 61000-4-4:1995                                                                        | 0.5kV signal lines, 1kV power lines                   |
|        | IEC 61000-4-5:1995 / EN 61000-4-5:1995                                                                        | 0.5 kV line-line, 1 kV line-ground                    |
|        | IEC 61000-4-6:1996 / EN 61000-4-6:1996                                                                        | 3V, 0.15-80 MHz                                       |
|        | IEC 61000-4-11:1994 / EN 61000-4-11:1994                                                                      | Dips: 30% 10ms; 60% 100 ms<br>Interrupt > 95%@5000 ms |
|        | Canada: ICES-001:1998                                                                                         |                                                       |
|        | Australia/New Zealand: AS/NZS 2064.1                                                                          |                                                       |
|        | The product was tested in a typical configuration with VXI Tec                                                | hnology test systems.                                 |
| Safety | IEC 61010-1:1990+A1:1992+A2:1995 / EN 61010-1:1993+A2<br>Canada: CSA C22.2 No. 1010.1:1992<br>UL 3111-1: 1994 | :1995                                                 |

15 March 2002

Date

Steve Mauga Quality Assurance Manager

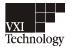

## DECLARATION OF CONFORMITY

According to ISO/IEC Guide 22 and CEN/CENELEC EN 45014

| Manufacturer's Name:    | VXI Technology, Inc.     |
|-------------------------|--------------------------|
| Manufacturer's Address: | 2031 Main Street         |
|                         | Irvine, California 92614 |
|                         | USA                      |

Declares, that the product

Product Name:Remote Strain Conditioning UnitModel Number:VT1529A, VT1529BProduct Options:This declaration covers all options of the above product(s).

#### Conforms with the following European Directives:

The product herewith complies with the requirements of the Low Voltage Directive 73/23/EEC and the EMC Directive 89/336/EEC (including 93/68/EEC) and carries the CE Marking accordingly.

#### Conforms with the following product standards:

| EMC    | Standard                                                                                                    | Limit                                                                                                    |
|--------|----------------------------------------------------------------------------------------------------|----------------------------------------------------------------------------------------------------|
|        | IEC 61326-1:1997+A1:1998 / EN 61326-1:1997+A1:1998<br>CISPR 11:1990 / EN 55011:1991<br>IEC 61000-4-2:1995+A1:1998 / EN 61000-4-2:1995                                                                            | Group 1 Class A<br>4kV CD, 8kV AD                                                                                                    |
|        | IEC 61000-4-3:1995 / EN 61000-4-3:1995<br>IEC 61000-4-4:1995 / EN 61000-4-4:1995<br>IEC 61000-4-5:1995 / EN 61000-4-5:1995<br>IEC 61000-4-6:1996 / EN 61000-4-6:1996<br>IEC 61000-4-11:1994 / EN 61000-4-11:1994 | 3 V/m, 80-1000 MHz<br>0.5kV signal lines, 1kV power lines<br>0.5 kV line-line, 1 kV line-ground<br>3V, 0.15-80 MHz I cycle, 100%<br>Dips: 30% 10 ms; 60% 100 ms |
|        | Canada ICES-001<br>Australia AS/NZS/2064<br>Russia GOST 23450-79<br>Czech Republic CSN EN55011<br>Hungary MSZ EN55011                                                                                            | Interrupt > 95%@5000 ms                                                                                                    |
|        | The product was tested in a typical configuration with VXI Tech                                                                                                    | hnology test systems.                                                                                                    |
| Safety | IEC 61010-1:1990+A1:1992+A2:1995 / EN 61010-1:1993+A2<br>Canada: CSA C22.2 No. 1010.1:1992<br>UL 3111-1                                                                                                    | :1995                                                                                                    |

15 March 2002

Date

Steve Mauga Quality Assurance Manager

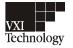

## DECLARATION OF CONFORMITY

According to ISO/IEC Guide 22 and CEN/CENELEC EN 45014

| Manufacturer's Name:    | VXI Technology, Inc.     |
|-------------------------|--------------------------|
| Manufacturer's Address: | 2031 Main Street         |
|                         | Irvine, California 92614 |
|                         | USA                      |

Declares, that the product

Product Name:Remote Channel Signal Conditioning Plug-onModel Number:VT1539AProduct Options:This declaration covers all options of the above product(s).

### Conforms with the following European Directives:

The product herewith complies with the requirements of the Low Voltage Directive 73/23/EEC and the EMC Directive 89/336/EEC (including 93/68/EEC) and carries the CE Marking accordingly.

### Conforms with the following product standards:

| EMC    | Standard                                                                                                    | Limit                 |
|--------|----------------------------------------------------------------------------------------------------|-----------------------|
|        | IEC 61326-1:1997+A1:1998 / EN 61326-1:1997+A1:1998                                                                                         |                       |
|        | Canada ICES-001:1998<br>Australia/New Zealand AS/NZS/2064.1<br>Russia GOST 23450-79<br>Czech Republic CSN EN 55011<br>Hungary MSZ EN 55011 |                       |
|        | The product was tested in a typical configuration with VXI Tech                                                                            | hnology test systems. |
| Safety | IEC 61010-1:1990+A1:1992+A2:1995 / EN 61010-1:1993+A2<br>Canada: CSA C22.2 No. 1010.1:1992<br>UL 3111-1: 1994                              | ::1995                |

30 July 2001

Date

Steve Mauga Quality Assurance Manager

## VT1422A Remote Channel Multi-function DAC Module

| Warranty Statement                                                                                                    | 3                                                                                      |
|----------------------------------------------------------------------------------------------------|----------------------------------------------------------------------------------------|
| U.S. Government Restricted Rights                                                                                                    | 3                                                                                      |
| Safety Symbols                                                                                                    | 4                                                                                      |
| Warnings                                                                                                    | 4                                                                                      |
| Contents                                                                                                    | 9                                                                                      |
| Support Resources                                                                                                    | 21                                                                                     |
| Chapter 1<br>Getting Started                                                                                                    | 23                                                                                     |
| About this Chapter                                                                                                    |                                                                                        |
| Configuring the VT1422A                                                                                                    |                                                                                        |
| Setting the Logical Address Switch                                                                                                    |                                                                                        |
| Installing Signal Conditioning Plug-Ons                                                                                                    |                                                                                        |
| Disabling the Input Protect Feature (Optional)       2         Disabling Flash Memory Access (Optional)       2                                                                                                    |                                                                                        |
| Installing the Module                                                                                                    |                                                                                        |
| Instrument Drivers                                                                                                    |                                                                                        |
| About Example Programs                                                                                                    |                                                                                        |
|                                                                                                    |                                                                                        |
| Varifying a Successful Configuration                                                                                                    | 12                                                                                     |
| Verifying a Successful Configuration                                                                                                    | _                                                                                      |
| Chapter 2                                                                                                    |                                                                                        |
| Chapter 2<br>Field Wiring                                                                                                    | 35                                                                                     |
| Chapter 2<br>Field Wiring                                                                                                    | 85<br>85                                                                               |
| Chapter 2<br>Field Wiring                                                                                                    | 85<br>85<br>85<br>85<br>85                                                             |
| Chapter 2         Field Wiring                                                                                                    | 35<br>35<br>35<br>35<br>35<br>37<br>38                                                 |
| Chapter 2         Field Wiring         About This Chapter         Planning the Wiring Layout         SCP Positions and Channel Numbers         Sense SCPs and Output SCPs                                                                                                    | 35<br>35<br>35<br>35<br>37<br>38<br>39<br>40<br>40<br>40<br>41<br>41                   |
| Chapter 2         Field Wiring       3         About This Chapter.       3         Planning the Wiring Layout       3         SCP Positions and Channel Numbers       3         Sense SCPs and Output SCPs       3         Planning for Thermocouple Measurements       3         Faceplate Connector Pin-Signal Lists       3         Optional Terminal and Connector Modules       4         The SCPs and Terminal Module       4         The RJ-45 Connector Module .       4         Spring Terminal Module Layout       4                                                                          | 35<br>35<br>35<br>35<br>37<br>38<br>39<br>40<br>40<br>41<br>41<br>41                   |
| Chapter 2         Field Wiring       3         About This Chapter       3         Planning the Wiring Layout       3         SCP Positions and Channel Numbers       3         Sense SCPs and Output SCPs       3         Planning for Thermocouple Measurements       3         Faceplate Connector Pin-Signal Lists       3         Optional Terminal and Connector Modules       4         The SCPs and Terminal Module       4         The RJ-45 Connector Module       4         Spring Terminal Module Layout       4         Screw Terminal Module Layout       4                                | 35<br>35<br>35<br>35<br>37<br>38<br>39<br>40<br>40<br>41<br>41<br>43<br>44             |
| Chapter 2         Field Wiring         About This Chapter.         Planning the Wiring Layout         SCP Positions and Channel Numbers         Sense SCPs and Output SCPs         Planning for Thermocouple Measurements         Faceplate Connector Pin-Signal Lists         Optional Terminal and Connector Modules         The SCPs and Terminal Module         Terminal Module Layout         The RJ-45 Connector Module         Spring Terminal Module Layout         About Layout         Acrew Terminal Module Layout         Acrew Terminal Module Layout         Acrew Terminal Module Layout | 35<br>35<br>35<br>37<br>38<br>39<br>40<br>40<br>41<br>41<br>41<br>43<br>44<br>46       |
| Chapter 2         Field Wiring                                                                                                    | 35<br>35<br>35<br>35<br>37<br>38<br>39<br>40<br>40<br>41<br>41<br>41<br>44<br>46<br>49 |

| Attaching and Removing the VT1422A RJ-45 Module                                                                                                    |
|----------------------------------------------------------------------------------------------------|
| Adding Components to the Terminal Module                                                                                                    |
| Spring and Screw Terminal Module Wiring Maps                                                                                                    |
| Chapter 3<br>Programming the VT1422A & VT1529A/B for Remote Strain Measurement 57                                                                                                    |
| About This Chapter                                                                                                    |
| Instrument Setup for Remote Strain Measurements58Preparing the VT1422A for Installation58Overview58Preparing the VT1529A/B for Use59Installing User Selected 1/4 Bridge Resistors (Optional)59Connecting VT1529A/Bs to the VT1422A62Two Interconnect Methods63Connecting Excitation Supplies67 |
| Connecting the VT1529A/B to Strain Gages                                                                                                    |
| VT1529A/B Bridge Configurations 70                                                                                                    |
| Connecting to the VT1529A/Bs Dynamic Strain Ports73Extending the Dynamic Strain Connection73Dynamic Strain Port Offset Control75                                                                                                    |
| Remote Strain Channel Addressing.76Runtime Remote Scan Verification76                                                                                                    |
| Programming for Remote Strain Measurement    78      Description of Strain Measurement    78                                                                                                    |
| Verifying Correct Bridge Completion (Shunt Cal)                                                                                                    |
| Built-in Strain Conversion Equations    92                                                                                                    |
| Chapter 4<br>Programming the VT1422A for<br>Data Acquisition and Control                                                                                                    |
| Overview of the VT1422A Multifunction DAC Module96Multifunction DAC?97Operational Overview98Detailed Instrument Operation Cycle100                                                                                                    |
| Programming Model 102                                                                                                    |
| Executing the Programming Model                                                                                                    |
| Setting up Analog Input and Output Channels107Configuring Programmable Analog SCP Parameters107Linking Input Channels to EU Conversion109Linking Output Channels to Functions117                                                                                                    |
| Setting Up Digital Input and Output Channels118Setting Up Digital Inputs118Setting Up Digital Outputs119                                                                                                    |

| Performing Channel Calibration (Important!).       122         Calibrating the VT1422A       122         Calibrating Remote Signal Conditioning Units       123                                                     | 2                |
|----------------------------------------------------------------------------------------------------|------------------|
| Defining an Analog Input Scan List (ROUT:SEQ:DEF) 12.                                                                                                    | 3                |
| Defining C Language Algorithms.       124         Global Variable Definition       126         Algorithm Definition       126         Pre-setting Algorithm Variables       126                                     | 6<br>6           |
| Defining Data Storage       12'         Specifying the Data Format       12'         Selecting the FIFO Mode       12'                                                                                              | 7                |
| Setting up the Trigger System129Arm and Trigger Sources129Programming the Trigger Timer131Setting the Trigger Counter131Sending Trigger Signals to Other Instruments131                                             | 9<br>1<br>1<br>1 |
| INITiating the Module/Starting Scanning and Algorithms       132         Starting Scanning and/or Algorithms       132         The Operating Sequence       133                                                     | 2                |
| Reading Running Algorithm Values 134                                                                                                    | 4                |
| Modifying Running Algorithm Variables133Updating Algorithm Variables and Coefficients133Enabling and Disabling Algorithms133Setting Algorithm Execution Frequency139                                                | 8<br>8           |
| Example SCPI Command Sequence                                                                                                    | 9                |
| Example VXIplug&play Driver Function Sequence                                                                                                    | 0                |
| Using the Status System142Enabling Events to be Reported in the Status Byte143Reading the Status Byte144Clearing the Enable Registers144The Status Byte Group's Enable Register144Reading Status Groups Directly144 | 5<br>6<br>7<br>7 |
| VT1422A Background Operation 143                                                                                                    |                  |
| Updating the Status System and VXIbus Interrupts 149                                                                                                    | 9                |
| Creating and Loading Custom EU Conversion Tables 15                                                                                                    | 0                |
| Compensating for System Offsets                                                                                                    |                  |
| Detecting Open Transducers 15                                                                                                    | 5                |
| More On Auto Ranging 150                                                                                                    | 6                |
| Settling Characteristics15'Background15'Checking for Problems15'Fixing the Problem155'                                                                                                    | 7<br>7           |

| Chapter 5                                                                                                    | 171                                                                                                    |
|----------------------------------------------------------------------------------------------------|----------------------------------------------------------------------------------------------------|
| Advanced Programming with the VT1529B                                                                                                    |                                                                                                    |
| About This Chapter                                                                                                    |                                                                                                    |
| Additional Capabilities of the VT1529B                                                                                                    |                                                                                                    |
| Changes to the Use Model<br>Engineering Units Conversion Done in VXIplug&play Driver<br>Must Count writefifo Calls in Algorithms<br>New SCPI Commands                                                                                                    | . 162<br>. 163                                                                                                    |
| Strain Measurements.Field Wiring for Excitation MeasurementsStrain Measurement Command SequenceStrain Conversion SequenceAlternate Method of Computing Strain                                                                                                    | . 165<br>. 165<br>. 167                                                                                                    |
| Temperature Measurements.Connecting the VT1586A to the VT1529BField Wiring of the VT1586ATemperature Measurement Command SequenceTemperature Conversion Sequence                                                                                                    | . 170<br>. 172<br>. 174                                                                                                    |
| Voltage Measurements<br>Field Wiring for dc Voltage Measurements<br>DCV Measurement Command Sequence<br>DCV Measurement Sequence                                                                                                    | . 176<br>. 177<br>. 178                                                                                                    |
| Sattling Time Considerations                                                                                                    | 178                                                                                                    |
| Settling Time Considerations                                                                                                    | . 170                                                                                                    |
|                                                                                                    | . 170                                                                                                    |
| Chapter 6                                                                                                    |                                                                                                    |
| Chapter 6<br>Creating and Running Algorithms                                                                                                    | . 181                                                                                                    |
| Chapter 6<br>Creating and Running Algorithms<br>About This Chapter<br>Overview of the Algorithm Language                                                                                                    | . 181<br>. 181<br>. 182                                                                                                    |
| Chapter 6<br>Creating and Running Algorithms<br>About This Chapter<br>Overview of the Algorithm Language<br>Example Language Usage                                                                                                    | . 181<br>. 181<br>. 182<br>. 183                                                                                                    |
| Chapter 6<br>Creating and Running Algorithms<br>About This Chapter<br>Overview of the Algorithm Language                                                                                                    | . 181<br>. 181<br>. 182<br>. 183<br>. 184<br>. 184                                                                                                    |
| Chapter 6<br>Creating and Running Algorithms<br>About This Chapter<br>Overview of the Algorithm Language<br>Example Language Usage<br>The Algorithm Execution Environment<br>The Main Function                                                                                                    | . 181<br>. 181<br>. 182<br>. 183<br>. 184<br>. 184<br>. 184<br>. 184                                                                                                    |
| Chapter 6<br>Creating and Running Algorithms<br>About This Chapter<br>Overview of the Algorithm Language<br>Example Language Usage<br>The Algorithm Execution Environment<br>The Main Function<br>How User Algorithms Fit In<br>Accessing the VT1422A's Resources<br>Accessing I/O Channels<br>Accessing Remote Scan Status Variables                                                                                                    | . 181<br>. 181<br>. 182<br>. 183<br>. 184<br>. 184<br>. 184<br>. 185<br>. 186<br>. 187                                                                                                    |
| Chapter 6<br>Creating and Running Algorithms                                                                                                    | . 181<br>. 181<br>. 182<br>. 183<br>. 184<br>. 184<br>. 184<br>. 185<br>. 186<br>. 187<br>. 187                                                                                                    |
| Chapter 6<br>Creating and Running Algorithms                                                                                                    | . 181<br>. 181<br>. 182<br>. 183<br>. 184<br>. 184<br>. 184<br>. 185<br>. 186<br>. 187<br>. 187<br>. 190                                                                                                    |
| Chapter 6<br>Creating and Running Algorithms                                                                                                    | . 181<br>. 181<br>. 182<br>. 183<br>. 184<br>. 184<br>. 184<br>. 185<br>. 186<br>. 187<br>. 187<br>. 190<br>. 190                                                                                                    |
| Chapter 6<br>Creating and Running Algorithms<br>About This Chapter<br>Overview of the Algorithm Language<br>Example Language Usage<br>The Algorithm Execution Environment<br>The Main Function<br>How User Algorithms Fit In<br>Accessing the VT1422A's Resources<br>Accessing the VT1422A's Resources<br>Accessing I/O Channels<br>Accessing Remote Scan Status Variables<br>Runtime Remote Scan Verification<br>Defining and Accessing Global Variables<br>Determining First Execution (First_loop)<br>Initializing Variables<br>Sending Data to the CVT and FIFO                                                                                                    | . 181<br>. 181<br>. 182<br>. 183<br>. 184<br>. 184<br>. 185<br>. 186<br>. 187<br>. 187<br>. 190<br>. 190<br>. 191<br>. 191                                                                                                    |
| Chapter 6<br>Creating and Running Algorithms                                                                                                    | . 181<br>. 181<br>. 182<br>. 183<br>. 184<br>. 184<br>. 184<br>. 185<br>. 186<br>. 187<br>. 187<br>. 190<br>. 190<br>. 191<br>. 191<br>. 192                                                                                                    |
| Chapter 6         Creating and Running Algorithms         About This Chapter.         Overview of the Algorithm Language         Example Language Usage         The Algorithm Execution Environment         The Main Function         How User Algorithms Fit In         Accessing the VT1422A's Resources         Accessing I/O Channels         Accessing Remote Scan Status Variables         Runtime Remote Scan Verification         Defining and Accessing Global Variables         Determining First Execution (First_loop)         Initializing Variables         Sending Data to the CVT and FIFO         Setting a VXIbus Interrupt         Determining An Algorithm's Identity (ALG_NUM) | . 181<br>. 181<br>. 182<br>. 183<br>. 184<br>. 184<br>. 184<br>. 185<br>. 186<br>. 187<br>. 187<br>. 187<br>. 190<br>. 191<br>. 191<br>. 192<br>. 193                                                                                                    |
| Chapter 6<br>Creating and Running Algorithms                                                                                                    | . 181<br>. 181<br>. 182<br>. 183<br>. 184<br>. 184<br>. 184<br>. 184<br>. 185<br>. 186<br>. 187<br>. 187<br>. 190<br>. 190<br>. 191<br>. 191<br>. 193<br>. 193                                                                                                    |
| Chapter 6         Creating and Running Algorithms         About This Chapter.         Overview of the Algorithm Language         Example Language Usage         The Algorithm Execution Environment         The Main Function         How User Algorithms Fit In         Accessing the VT1422A's Resources         Accessing I/O Channels         Accessing Remote Scan Status Variables         Runtime Remote Scan Verification         Defining and Accessing Global Variables         Determining First Execution (First_loop)         Initializing Variables         Sending Data to the CVT and FIFO         Setting a VXIbus Interrupt         Determining An Algorithm's Identity (ALG_NUM) | <ul> <li>. 181</li> <li>. 181</li> <li>. 182</li> <li>. 183</li> <li>. 184</li> <li>. 184</li> <li>. 185</li> <li>. 186</li> <li>. 187</li> <li>. 187</li> <li>. 187</li> <li>. 190</li> <li>. 191</li> <li>. 191</li> <li>. 192</li> <li>. 193</li> <li>. 194</li> </ul> |

| Defining Algorithms (ALG:DEF).196ALG:DEFINE in the Programming Sequence196ALG:DEFINE's Three Data Formats196Changing a Running Algorithm197                                                                                                    |
|----------------------------------------------------------------------------------------------------|
| A Very Simple First Algorithm200Writing the Algorithm200Running the Algorithm200                                                                                                    |
| Modifying an Example PID Algorithm       200         PIDA with Digital On-Off Control       200                                                                                                    |
| Algorithm to Algorithm Communication201Communication Using Channel Identifiers201Communication Using Global Variables202                                                                                                    |
| Non-Control Algorithms       204         Process Monitoring Algorithm       204                                                                                                    |
| Implementing Setpoint Profiles 205                                                                                                    |
| Algorithm Language Reference207Standard Reserved Keywords207Special VT1422A Reserved Keywords207Identifiers207Special Identifiers for Channels208Special Identifiers for Remote Scan Status208Operators208Intrinsic Functions and Statements209Program Flow Control210Data Types211Bitfield Access212Language Syntax Summary213Program Structure and Syntax217Declaring Variables217The Operations Symbols218Conditional Execution218Comment Lines220Overall Program Structure221 |
|                                                                                                    |
| Chapter 7<br>VT1422A Command Reference                                                                                                    |
| Using This Chapter                                                                                                    |
| Overall Command Index                                                                                                    |
| Command Fundamentals 229                                                                                                    |
| Common Command Format                                                                                                    |
| SCPI Command Format                                                                                                    |
| Data Types                                                                                                    |
| SCPI Command Reference                                                                                                    |
| ABORt                                                                                                    |

| ALGorithm                                       | 37        |
|-------------------------------------------------|-----------|
| ALGorithm[:EXPLicit]:ARRay 23                   |           |
| ALGorithm[:EXPLicit]:ARRay?                     |           |
| ALGorithm[:EXPLicit]:DEFine                     | 39        |
| ALGorithm[:EXPLicit]:SCALar                     |           |
| ALGorithm[:EXPLicit]:SCALar?                    | 45        |
| ALGorithm[:EXPLicit]:SCAN:RATio                 |           |
| ALGorithm[:EXPLicit]:SCAN:RATio?                |           |
| ALGorithm[:EXPLicit]:SIZE? 24                   |           |
| ALGorithm[:EXPLicit][:STATe] 24                 |           |
| ALGorithm[:EXPLicit][:STATe]? 24                | 48        |
| ALGorithm[:EXPLicit]:TIME? 24                   | 48        |
| ALGorithm:FUNCtion:DEFine                       | 49        |
| ALGorithm:OUTPut:DELay                          | 50        |
| ALGorithm:OUTPut:DELay? 25                      | 51        |
| ALGorithm:UPDate[:IMMediate]                    | 52        |
| ALGorithm:UPDate:CHANnel                        | 53        |
| ALGorithm:UPDate:WINDow 25                      | 54        |
| ALGOrithm:UPDate:WINDow?                        | 55        |
| ARM                                             | 56        |
| ARM[:IMMediate]                                 |           |
| ARM:SOURce                                      |           |
| ARM:SOURce?                                     |           |
|                                                 |           |
| CALCulate                                       |           |
| CALCulate: TEMPerature: THERmistor?             |           |
| CALCulate:TEMPerature:TCouple?                  | <b>50</b> |
| CALibration 26                                  | 62        |
| CALibration:CONFigure:RESistance                |           |
| CALibration:CONFigure:VOLTage                   |           |
| CALibration:REMote? 26                          |           |
| CALibration:REMote:DATA 26                      |           |
| CALibration:REMote:DATA? 26                     |           |
| CALibration:REMote:STORe 26                     |           |
| CALibration:SETup 26                            |           |
| CALibration:SETup? 26                           |           |
| CALibration:STORe 26                            | 69        |
| CALibration: TARE 27                            |           |
| CALibration: TARE: RESet 27                     |           |
| CALibration: TARE? 27                           | -         |
| CALibration:VALue:RESistance                    |           |
| CALibration:VALue:VOLTage                       |           |
| CALibration:ZERO? 27                            |           |
| DIAGnostic                                      |           |
| DIAGnostic:CALibration:SETup[:MODE]27           |           |
| DIAGnostic:CALibration:SETup[:MODE]?            |           |
| DIAGnostic:CALibration:TARE[:OTDetect]:MODE     |           |
| DIAGnostic:CALibration:TARE[:OTDetect]:MODE? 27 |           |
| DIAGnostic:CHECksum? 27                         |           |
| DIAGnostic:CONNect                              |           |
| DIAGnostic:CUSTom:MXB 28                        |           |
| DIAGnostic:CUSTom:MXB 28                        | 80        |

| DIAGnostic:CUSTom:PIECewise                |     |
|--------------------------------------------|-----|
| DIAGnostic:CUSTom:REFerence:TEMPerature    |     |
| DIAGnostic:IEEE                            |     |
| DIAGnostic:INTerrupt[:LINe]                |     |
| DIAGnostic:INTerrupt[:LINe]?               |     |
| DIAGnostic:OTDetect[:STATe]                |     |
| DIAGnostic:OTDetect[:STATe]?               |     |
| DIAGnostic:QUERy:SCPREAD?                  |     |
| DIAGnostic:REMote:USER:DATA                |     |
| DIAGnostic:REMote:USER:DATA?               |     |
| DIAGnostic:TEST:REMote:NUMber?             |     |
| DIAGnostic:TEST:REMote:SELFtest?           |     |
| DIAGnostic:VERSion?                        | 290 |
| FETCh?                                     | 291 |
| FORMat                                     | 293 |
| FORMat[:DATA]                              |     |
| FORMat[:DATA]?                             |     |
| INITiate                                   |     |
| INITiate[:IMMediate]                       |     |
|                                            |     |
| INPut                                      |     |
| INPut:FILTer[:LPASs]:FREQuency             |     |
| INPut:FILTer[:LPASs]:FREQuency?            |     |
| INPut:FILTer[:LPASs][:STATe]               |     |
| INPut:FILTer[:LPASs][:STATe]?              |     |
| INPut:GAIN<br>INPut:GAIN?                  |     |
| INPut:LOW                                  |     |
| INPut:LOW?                                 |     |
| INPut:POLarity                             |     |
| INPut:POLarity?                            |     |
|                                            |     |
| MEASure                                    |     |
| MEASure:VOLTage:EXCitation?                |     |
| -                                          |     |
| MEMory                                     |     |
| MEMory:VME:ADDRess                         |     |
| MEMory:VME:ADDRess?                        |     |
| MEMory:VME:SIZE                            |     |
| MEMory:VME:SIZE?                           |     |
| MEMory:VME:STATe                           |     |
|                                            |     |
| OUTPut.                                    |     |
| OUTPut:CURRent:AMPLitude                   |     |
| OUTPut:CURRent:AMPLitude?                  |     |
| OUTPut:CURRent[:STATe]                     |     |
| OUTPut:CURRent[:STATe]?<br>OUTPut:POLarity |     |
| OUTPut:POLarity                            |     |
|                                            |     |
| OUTPut:SHUNt?                              |     |
|                                            | 517 |

| OUTPut:SHUNt:SOURce                    | 317        |
|----------------------------------------|------------|
| OUTPut:SHUNt:SOURce?                   |            |
| OUTPut:TTLTrg:SOURce                   |            |
| OUTPut:TTLTrg:SOURce?                  |            |
| OUTPut:TTLTrg <n>[:STATe]</n>          |            |
| OUTPut:TTLTrg <n>[:STATe]?</n>         |            |
| OUTPut:TYPE                            |            |
| OUTPut:TYPE?                           |            |
| OUTPut:VOLTage:AMPLitude               |            |
| OUTPut:VOLTage:AMPLitude?              |            |
| _                                      |            |
| ROUTe                                  |            |
| ROUTe:SEQuence:DEFine                  |            |
| ROUTe:SEQuence:DEFine?                 |            |
| ROUTe:SEQuence:POINts?                 | 326        |
| SAMPle                                 | 328        |
| SAMPle:TIMer                           | 328        |
| SAMPle:TIMer?                          |            |
| [SENSe]                                |            |
| [SENSe]                                | 33U<br>221 |
|                                        |            |
| [SENSe:]DATA:CVTable:RESet             |            |
| [SENSe:]DATA:FIFO[:ALL]?               |            |
| [SENSe:]DATA:FIFO:COUNt?               |            |
| [SENSe:]DATA:FIFO:COUNt:HALF?          |            |
| [SENSe:]DATA:FIFO:HALF?                |            |
| [SENSe:]DATA:FIFO:MODE                 |            |
| [SENSe:]DATA:FIFO:MODE?                |            |
| [SENSe:]DATA:FIFO:PART?                |            |
| [SENSe:]DATA:FIFO:RESet                |            |
| [SENSe:]FREQuency:APERture             |            |
| [SENSe:]FREQuency:APERture?            |            |
| [SENSe:]FUNCtion:CONDition             |            |
| [SENSe:]FUNCtion:CUSTom                | 340        |
| [SENSe:]FUNCtion:CUSTom:HVOLtage       | 341        |
| [SENSe:]FUNCtion:CUSTom:REFerence      |            |
| [SENSe:]FUNCtion:CUSTom:TCouple        |            |
| [SENSe:]FUNCtion:FREQuency             |            |
| [SENSe:]FUNCtion:HVOLtage              |            |
| [SENSe:]FUNCtion:RESistance            |            |
| [SENSe:]FUNCtion:STRain:FBENding       | 347        |
| [SENSe:]FUNCtion:STRain:FBPoisson      | 347        |
| [SENSe:]FUNCtion:STRain:FPOisson       | 347        |
| [SENSe:]FUNCtion:STRain:HBENding       | 347        |
| [SENSe:]FUNCtion:STRain:HPOisson       |            |
| [SENSe:]FUNCtion:STRain[:QUARter]      |            |
| [SENSe:]FUNCtion:STRain:Q120           |            |
| [SENSe:]FUNCtion:STRain:Q120           |            |
|                                        |            |
| [SENSe:]FUNCtion:STRain:USER           |            |
| [SENSe:]FUNCtion:STRain:FBENding:POST  |            |
| [SENSe:]FUNCtion:STRain:FBPoisson:POST | 349        |
| [SENSe:]FUNCtion:STRain:FPOisson:POST  | 349        |

| [SENSe:]FUNCtion:STRain:HBENding:POST         | 349 |
|-----------------------------------------------|-----|
| [SENSe:]FUNCtion:STRain:HPOisson:POST         | 349 |
| [SENSe:]FUNCtion:STRain[:QUARter]:POST        | 349 |
| [SENSe:]FUNCtion:STRain:Q120:POST             |     |
| [SENSe:]FUNCtion:STRain:Q350:POST             |     |
| [SENSe:]FUNCtion:STRain:USER:POST             |     |
| [SENSe:]FUNCtion:TEMPerature                  |     |
| [SENSe:]FUNCtion:TEMPerature:POST             | 353 |
| [SENSe:]FUNCtion:TOTalize                     | 354 |
| [SENSe:]FUNCtion:VOLTage[:DC]                 | 354 |
| [SENSe:]REFerence                             | 355 |
| [SENSe:]REFerence:POST                        | 357 |
| [SENSe:]REFerence:CHANnels                    |     |
| [SENSe:]REFerence:CHANnels:POST               |     |
| [SENSe:]REFerence:TEMPerature                 |     |
| [SENSe:]REFerence:TEMPerature:POST            |     |
| [SENSe:]REFerence:THERmistor:RESistance:POST  | 361 |
| [SENSe:]REFerence:THERmistor:RESistance:POST? | 362 |
| [SENSe:]STRain:BRIDge[:TYPE]                  |     |
| [SENSe:]STRain:BRIDge:[TYPE]?                 |     |
| [SENSe:]STRain:CONNect                        |     |
| [SENSe:]STRain:CONNect?                       |     |
| SENSe: STRain: EXCitation                     |     |
| [SENSe:]STRain:EXCitation?                    |     |
| [SENSe:]STRain:EXCitation:STATe               |     |
| [SENSe:]STRain:EXCitation:STATe?              |     |
| [SENSe:]STRain:GFACtor                        |     |
| [SENSe:]STRain:GFACtor?                       |     |
| [SENSe:]STRain:POISson                        | 368 |
| [SENSe:]STRain:POISson?                       | 368 |
| [SENSe:]STRain:UNSTrained                     | 369 |
| [SENSe:]STRain:UNSTrained?                    | 369 |
| [SENSe:]TOTalize:RESet:MODE                   | 370 |
| [SENSe:]TOTalize:RESet:MODE?                  | 371 |
| SOURce.                                       | 372 |
| SOURce:FM[:STATe]                             |     |
| SOURce:FM:STATe?                              |     |
| SOURce:FUNCtion[:SHAPe]:CONDition             |     |
| SOURce:FUNCtion[:SHAPe]:PULSe                 |     |
| SOURce:FUNCtion[:SHAPe]:SQUare                |     |
| SOURce:PULM[:STATe]                           |     |
| SOURce:PULM:STATe?                            |     |
| SOURce:PULSe:PERiod                           |     |
| SOURce:PULSe:PERiod?                          | 376 |
| SOURce:PULSe:WIDTh                            | 376 |
| SOURce:PULSe:WIDTh?                           | 377 |
| SOURce:VOLTage[:AMPLitude]                    |     |
| STATus                                        |     |
| The Operation Status Group                    |     |
| STATus:OPERation:CONDition?                   |     |
| STATUS:OPERation:CONDItion?                   |     |
| BIALUS, VI ERAUVII, ENADIC                    | 304 |

| STATus:OPERation:ENABle?                                                                                                    | 383                                                                                                    |
|----------------------------------------------------------------------------------------------------|----------------------------------------------------------------------------------------------------|
| STATus:OPERation[:EVENt]?                                                                                                    |                                                                                                    |
| STATUS:OPERation:NTRansition                                                                                                    |                                                                                                    |
| STATUS:OPERation:NTRansition?                                                                                                    |                                                                                                    |
| STATUS.OF ERation: TRansition                                                                                                    |                                                                                                    |
| STATUS:OFERation: FTRansition?                                                                                                    |                                                                                                    |
|                                                                                                    |                                                                                                    |
| STATus:PRESet                                                                                                    |                                                                                                    |
| The Questionable Data Group                                                                                                    |                                                                                                    |
| STATus:QUEStionable:CONDition?                                                                                                    |                                                                                                    |
| STATus:QUEStionable:ENABle                                                                                                    |                                                                                                    |
| STATus:QUEStionable:ENABle?                                                                                                    |                                                                                                    |
| STATus:QUEStionable[:EVENt]?                                                                                                    |                                                                                                    |
| STATus:QUEStionable:NTRansition                                                                                                    |                                                                                                    |
| STATus:QUEStionable:NTRansition?                                                                                                    | 389                                                                                                    |
| STATus:QUEStionable:PTRansition                                                                                                    | 390                                                                                                    |
| STATus:QUEStionable:PTRansition?                                                                                                    | 390                                                                                                    |
| SYSTem                                                                                                    |                                                                                                    |
| SYSTem:CTYPe?                                                                                                    |                                                                                                    |
|                                                                                                    |                                                                                                    |
| SYSTem:CTYPe:REMote?                                                                                                    |                                                                                                    |
| SYSTem:ERRor?                                                                                                    |                                                                                                    |
| SYSTem:VERSion?                                                                                                    |                                                                                                    |
| TRIGger                                                                                                    | 393                                                                                                    |
| TRIGger:COUNt                                                                                                    | 395                                                                                                    |
| TRIGger:COUNt?                                                                                                    |                                                                                                    |
| TRIGger[:IMMediate]                                                                                                    |                                                                                                    |
| TRIGger:SOURce                                                                                                    |                                                                                                    |
| TRIGger:SOURce?                                                                                                    |                                                                                                    |
| TRIGger:TIMer[:PERiod]                                                                                                    | 571                                                                                                    |
|                                                                                                    | 307                                                                                                    |
|                                                                                                    |                                                                                                    |
| TRIGger:TIMer[:PERiod]?                                                                                                    | 398                                                                                                    |
| TRIGger:TIMer[:PERiod]?       3         IEEE-488.2 Common Command Reference       3                                                                                                    | 398<br>399                                                                                                    |
| TRIGger:TIMer[:PERiod]?       3         IEEE-488.2 Common Command Reference       3         *CAL?       3                                                                                                    | 398<br>399                                                                                                    |
| TRIGger:TIMer[:PERiod]?       3         IEEE-488.2 Common Command Reference       3                                                                                                    | 398<br>399<br>399                                                                                                    |
| TRIGger:TIMer[:PERiod]?       3         IEEE-488.2 Common Command Reference       3         *CAL?       3                                                                                                    | 398<br>399<br>399<br>400                                                                                                    |
| TRIGger:TIMer[:PERiod]?       3         IEEE-488.2 Common Command Reference       3         *CAL?       3         *CLS       4                                                                                                    | 398<br>399<br>399<br>400<br>400                                                                                                    |
| TRIGger:TIMer[:PERiod]?       3         IEEE-488.2 Common Command Reference       3         *CAL?       3         *CLS       4         *DMC       4                                                                                                    | 398<br>399<br>399<br>400<br>400<br>400                                                                                                    |
| TRIGger:TIMer[:PERiod]?       3         IEEE-488.2 Common Command Reference       3         *CAL?       3         *CLS       4         *DMC       4         *EMC       4                                                                                                    | 398<br>399<br>399<br>400<br>400<br>400<br>400                                                                                                    |
| TRIGger:TIMer[:PERiod]?       3         IEEE-488.2 Common Command Reference       3         *CAL?       3         *CLS       4         *DMC       4         *EMC?       4         *ESE       4                                                                                                    | 398<br>399<br>399<br>400<br>400<br>400<br>400                                                                                                    |
| TRIGger:TIMer[:PERiod]?       3         IEEE-488.2 Common Command Reference       3         *CAL?       3         *CLS       4         *DMC       4         *EMC?       4         *ESE       4         *ESE       4                                                                                                    | <ul> <li>398</li> <li>399</li> <li>399</li> <li>400</li> <li>400</li> <li>400</li> <li>400</li> <li>400</li> <li>401</li> </ul>                                                                                                    |
| TRIGger:TIMer[:PERiod]?       3         IEEE-488.2 Common Command Reference       3         *CAL?       3         *CLS       4         *DMC       4         *EMC?       4         *ESE       4         *ESE?       4         *ESR?       4                                                                                                    | <ul> <li>398</li> <li>399</li> <li>399</li> <li>400</li> <li>400</li> <li>400</li> <li>400</li> <li>400</li> <li>401</li> <li>401</li> </ul>                                                                                                    |
| TRIGger:TIMer[:PERiod]?       3         IEEE-488.2 Common Command Reference       3         *CAL?       3         *CLS       4         *DMC       4         *EMC?       4         *ESE       4         *ESE?       4         *ESR?       4         *GMC?       4                                                                                                    | <ul> <li>398</li> <li>399</li> <li>399</li> <li>400</li> <li>400</li> <li>400</li> <li>400</li> <li>401</li> <li>401</li> <li>401</li> <li>401</li> <li>401</li> </ul>                                                                                                    |
| TRIGger:TIMer[:PERiod]?       3         IEEE-488.2 Common Command Reference       3         *CAL?       3         *CLS       4         *DMC       4         *EMC.       4         *EMC?       4         *ESE       4         *ESR?       4         *ESR?       4         *IDN?       4                                                                                                    | <ul> <li>398</li> <li>399</li> <li>399</li> <li>400</li> <li>400</li> <li>400</li> <li>400</li> <li>401</li> <li>401</li> <li>401</li> <li>401</li> <li>402</li> </ul>                                                                                                    |
| TRIGger:TIMer[:PERiod]?       3         IEEE-488.2 Common Command Reference       3         *CAL?       3         *CLS       4         *DMC       4         *EMC?       4         *ESE       4         *ESE?       4         *ESR?       4         *EMC?       4         *EMC?       4         *EMC?       4         *EMC?       4         *ENC?       4         *ENC?       4         *EMC?       4         *EMC?       4         *EMC?       4         *EMC?       4         *EXE?       4         *EXE?       4         *EXE?       4         *EXE?       4         *EXE?       4         *EXE?       4         *EXE?       4         *EXE?       4         *EXE?       4         *EXE?       4         *IDN?       4         *LMC?       4 | <ul> <li>398</li> <li>399</li> <li>399</li> <li>400</li> <li>400</li> <li>400</li> <li>400</li> <li>401</li> <li>401</li> <li>401</li> <li>402</li> <li>402</li> <li>402</li> </ul>                                                                                                    |
| TRIGger:TIMer[:PERiod]?       3         IEEE-488.2 Common Command Reference       3         *CAL?       3         *CLS       4         *DMC       4         *EMC?       4         *ESE       4         *ESE?       4         *ESR?       4         *EMC?       4         *ESE?       4         *ESR?       4         *EMC?       4         *ESP?       4         *ESP?       4         *ESP?       4         *ESP?       4         *ENC?       4         *ESP?       4         *ESP?       4         *ESP?       4         *CN?       4         *OPC       4                                                                                                    | <ul> <li>398</li> <li>399</li> <li>399</li> <li>400</li> <li>400</li> <li>400</li> <li>401</li> <li>401</li> <li>401</li> <li>401</li> <li>402</li> <li>402</li> <li>402</li> <li>402</li> </ul>                                                                                             |
| TRIGger:TIMer[:PERiod]?       3         IEEE-488.2 Common Command Reference       3         *CAL?       3         *CLS       4         *DMC       4         *EMC.       4         *EMC?       4         *ESE       4         *ESR?       4         *ESR?       4         *IDN?       4         *IDN?       4         *OPC       4         *OPC?       4                                                                                                    | <ul> <li>398</li> <li>399</li> <li>399</li> <li>399</li> <li>400</li> <li>400</li> <li>400</li> <li>400</li> <li>401</li> <li>401</li> <li>401</li> <li>401</li> <li>402</li> <li>402</li> <li>402</li> <li>403</li> </ul>                                                                   |
| TRIGger:TIMer[:PERiod]?       3         IEEE-488.2 Common Command Reference       3         *CAL?       3         *CLS       4         *DMC       4         *EMC?       4         *ESE       4         *ESR?       4         *GMC?       4         *IDN?       4         *PMC       4                                                                                                    | <ul> <li>398</li> <li>399</li> <li>399</li> <li>399</li> <li>399</li> <li>400</li> <li>400</li> <li>400</li> <li>400</li> <li>401</li> <li>401</li> <li>401</li> <li>401</li> <li>401</li> <li>402</li> <li>402</li> <li>402</li> <li>403</li> <li>403</li> </ul>                            |
| TRIGger:TIMer[:PERiod]?       3         IEEE-488.2 Common Command Reference       3         *CAL?       3         *CLS       4         *DMC       4         *EMC?       4         *ESE       4         *ESE?       4         *ESR?       4         *GMC?       4         *IDN?       4         *RMC       4                                                                                                    | <ul> <li>398</li> <li>399</li> <li>399</li> <li>400</li> <li>400</li> <li>400</li> <li>400</li> <li>401</li> <li>401</li> <li>401</li> <li>401</li> <li>402</li> <li>403</li> <li>403</li> <li>403</li> </ul>                                                                                |
| TRIGger:TIMer[:PERiod]?       3         IEEE-488.2 Common Command Reference       3         *CAL?       3         *CLS       3         *DMC       4         *EMC?       4         *EMC?       4         *ESE       4         *ESR?       4         *ESR?       4         *ENC?       4         *ESE?       4         *ESR?       4         *ENC?       4         *ESR?       4         *ENC?       4         *ESR?       4         *ESR?       4         *BMC?       4         *PMC       4         *RMC       4         *RST       4                                                                                                    | <ul> <li>398</li> <li>399</li> <li>399</li> <li>400</li> <li>400</li> <li>400</li> <li>400</li> <li>401</li> <li>401</li> <li>401</li> <li>401</li> <li>402</li> <li>403</li> <li>403</li> <li>403</li> <li>403</li> </ul>                                                                   |
| TRIGger:TIMer[:PERiod]?       3         IEEE-488.2 Common Command Reference       3         *CL?       3         *CLS       4         *DMC       4         *EMC?       4         *ESE       4         *ESE?       4         *ESR?       4         *ESR?       4         *ESR?       4         *ESR?       4         *ESR?       4         *ESR?       4         *ESR?       4         *ESR?       4         *ESR?       4         *SRC       4         *RMC       4         *SRE       4                                                                                                    | <ul> <li>398</li> <li>399</li> <li>399</li> <li>400</li> <li>400</li> <li>400</li> <li>400</li> <li>401</li> <li>401</li> <li>401</li> <li>401</li> <li>402</li> <li>402</li> <li>403</li> <li>403</li> <li>404</li> </ul>                                                                   |
| TRIGger:TIMer[:PERiod]?       3         IEEE-488.2 Common Command Reference       3         *CAL?       4         *CLS       4         *DMC       4         *EMC?       4         *ESE       4         *ESR?       4         *ESR?       4         *EMC?       4         *ESE?       4         *ESR?       4         *ESR?       4         *ENC?       4         *ESR?       4         *ESR?       4         *ESR?       4         *GMC?       4         *IDN?       4         *LMC?       4         *SPC       4         *SRE       4         *SRE       4         *SRE?       4                                                                                                    | <ul> <li>398</li> <li>399</li> <li>399</li> <li>400</li> <li>400</li> <li>400</li> <li>400</li> <li>401</li> <li>401</li> <li>401</li> <li>401</li> <li>402</li> <li>402</li> <li>403</li> <li>403</li> <li>403</li> <li>404</li> <li>404</li> </ul>                                         |
| TRIGger:TIMer[:PERiod]?       3         IEEE-488.2 Common Command Reference       3         *CAL?       3         *CLS       4         *DMC       4         *EMC?       4         *ESE?       4         *ESR?       4         *ESR?       4         *ESR?       4         *ESR?       4         *ESR?       4         *ESR?       4         *ESR?       4         *ESR?       4         *ESR?       4         *ESR?       4         *SR?       4         *SRE       4         *SRE?       4         *SRE?       4         *STB?       4                                                                                                    | <ul> <li>398</li> <li>399</li> <li>399</li> <li>400</li> <li>400</li> <li>400</li> <li>400</li> <li>401</li> <li>401</li> <li>401</li> <li>401</li> <li>402</li> <li>403</li> <li>403</li> <li>403</li> <li>403</li> <li>404</li> <li>405</li> </ul>                                         |
| TRIGger:TIMer[:PERiod]?       IEEE-488.2 Common Command Reference         *CAL?       *         *CLS       *         *DMC       *         *EMC?       *         *ESE       *         *ESR?       *         *ESR?       *         *ENC?       *         *ESE       *         *ESR?       *         *ESR?       *         *ESR?       *         *ESR?       *         *ESR?       *         *ESR?       *         *ESR?       *         *BMC?       *         *BMC?       *         *IDN?       *         *EMC?       *         *SPC       *         *SPC       *         *SPC       *         *SRE       *         *SRE?       *         *STB?       *         *TRG       *                                                                     | 398           399           3399           400           400           400           400           400           401           401           401           401           401           402           403           403           403           403           404           405           405 |
| TRIGger:TIMer[:PERiod]?       3         IEEE-488.2 Common Command Reference       3         *CAL?       3         *CLS       4         *DMC       4         *EMC?       4         *ESE?       4         *ESR?       4         *ESR?       4         *ESR?       4         *ESR?       4         *ESR?       4         *ESR?       4         *ESR?       4         *ESR?       4         *ESR?       4         *ESR?       4         *SR?       4         *SRE       4         *SRE?       4         *SRE?       4         *STB?       4                                                                                                    | 398           399           399           400           400           400           400           400           401           401           401           401           402           403           403           403           404           405           405           405                |

| Command Quick Reference 40                              | 9 |
|---------------------------------------------------------|---|
| Appendix A                                              |   |
| Specifications                                          | 9 |
| VT1422A Specifications 41                               | 9 |
| VT1529A/B Specifications 44                             | 9 |
| Appendix B<br>Error Messages                            | 3 |
| Appendix C         VT1529A/B Verification & Calibration | 2 |
| Introduction                                            |   |
| Recommended Equipment                                   |   |
| Dummy Load                                              |   |
| Tests                                                   | 4 |
| Verification                                            |   |
| Test V-1: Self-Test                                     |   |
| Test V-2: Cal Remote 46                                 |   |
| Test V-3: Sense Out                                     |   |
| Test V-4: Bridge Resistors                              |   |
| Test V-5: Dynamic Strain Output Port                    |   |
| Test V-6: Filters47Test V-7: Shunt Cal Resistor Port47  |   |
| Test V-7: Shuft Car Resistor Fort                       |   |
| Calibration                                             |   |
|                                                         |   |
| Appendix D      Glossary      479                       | 9 |
| Appendix E                                              |   |
| Wiring and Noise Reduction Methods         48           | 3 |
| Separating Digital and Analog SCP Signals               |   |
| Recommended Wiring and Noise Reduction Techniques       |   |
| Wiring Checklist                                        |   |
| VT1422A Guard Connections                               |   |
| Common Mode Voltage Limits 48                           |   |
| When to Make Shield Connections    48                   | 5 |
| Noise Due to Inadequate Card Grounding 48               | 5 |
| VT1422A Noise Rejection 48                              |   |
| Normal Mode Noise (Enm) 48                              |   |
| Common Mode Noise (Ecm)                                 |   |
| Keeping Common Mode Noise out of the Amplifier          | 6 |

| ppendix F                          |
|------------------------------------|
| Generating User Defined Functions  |
| Introduction                       |
| Haversine Example                  |
| Limitations                        |
| ppendix G                          |
| Example PID Algorithm Listings 491 |
| PIDA Algorithm                     |
| PIDB Algorithm                     |
| PIDC Algorithm                     |
| ndex                               |

## **Support Resources**

Support resources for this product are available on the Internet and at VXI Technology customer support centers.

### VXI Technology World Headquarters

VXI Technology, Inc. 2031 Main Street Irvine, CA 92614-6509

Phone: (949) 955-1894 Fax: (949) 955-3041

### VXI Technology Cleveland Instrument Division

VXI Technology, Inc. 7525 Granger Road, Unit 7 Valley View, OH 44125

Phone: (216) 447-8950 Fax: (216) 447-8951

### VXI Technology Lake Stevens Instrument Division

VXI Technology, Inc. 1924 - 203 Bickford Snohomish, WA 98290

Phone: (425) 212-2285 Fax: (425) 212-2289

### **Technical Support**

Phone: (949) 955-1894 Fax: (949) 955-3041 E-mail: support@vxitech.com

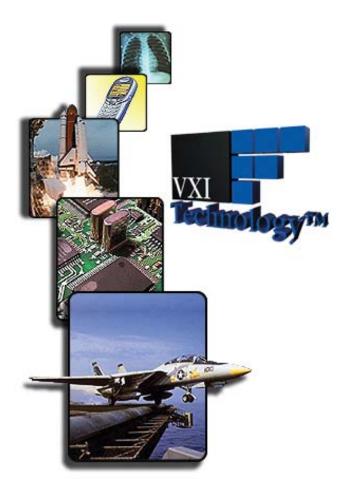

*Visit http://vxitech.com* for worldwide support sites and service plan information.

# Chapter 1 Getting Started

## **About this Chapter**

This chapter will explain hardware configuration before installation in a VXIbus mainframe. By attending to each of these configuration items, the VT1422A won't have to be removed from its mainframe later. Chapter contents include:

- Configuring the VT1422A ..... page 23
- Installing the Module ..... page 31
- Instrument Drivers ..... page 31
- About Example Programs ...... page 31
- Verifying a Successful Configuration ..... page 32

## **Configuring the VT1422A**

There are several aspects to configuring the module before installing it in a VXIbus mainframe. They are:

- Setting the Logical Address Switch ..... page 24
- Installing Signal Conditioning Plug-Ons ..... page 25
- Disabling the Input Protect Feature (Optional)..... page 29
- Disabling Flash Memory Access (Optional)..... page 29

For most applications, **only the Logical Address switch needs to be changed** prior to installation. The other settings can be used as delivered.

| Switch/Jumper                  | Setting |
|--------------------------------|---------|
| Logical Address Switch         | 208     |
| Input Protect Jumper Protected |         |
| Flash Memory Protect Jumper    | PROG    |

**Note** Setting the VXIbus Interrupt Level: The VT1422A uses a default VXIbus interrupt level of 1. The default setting is made at power-on and after an \*RST command. The interrupt level can be changed by executing the DIAGnostic:INTerrupt[:LINe] command in the application program.

## Setting the Logical Address Switch

Follow the next figure and ignore any switch numbering printed on the Logical Address switch. When installing more than one VT1422A in a single VXIbus Mainframe, set each instrument to a different Logical Address.

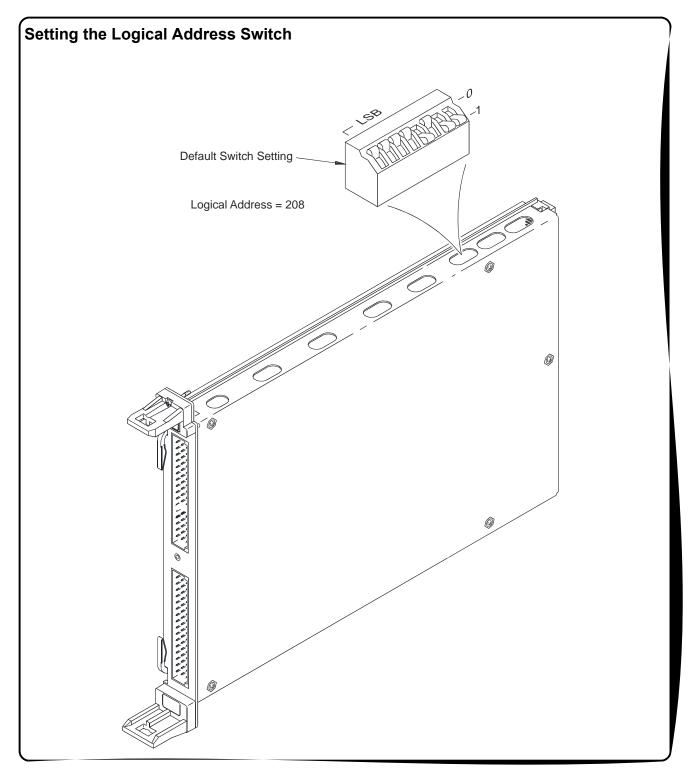

Installing Signal<br/>Conditioning<br/>Plug-OnsThe following illustrations show the steps used to install Signal<br/>Conditioning Plug-ons (SCPs). Before installing an SCPs, reading the<br/>"Separating Digital and Analog SCP Signals" in Appendix E page 483 is<br/>recommended.

Caution Use approved Static Discharge Safe handling procedures anytime the covers are removed from the VT1422A or when handling the SCPs.

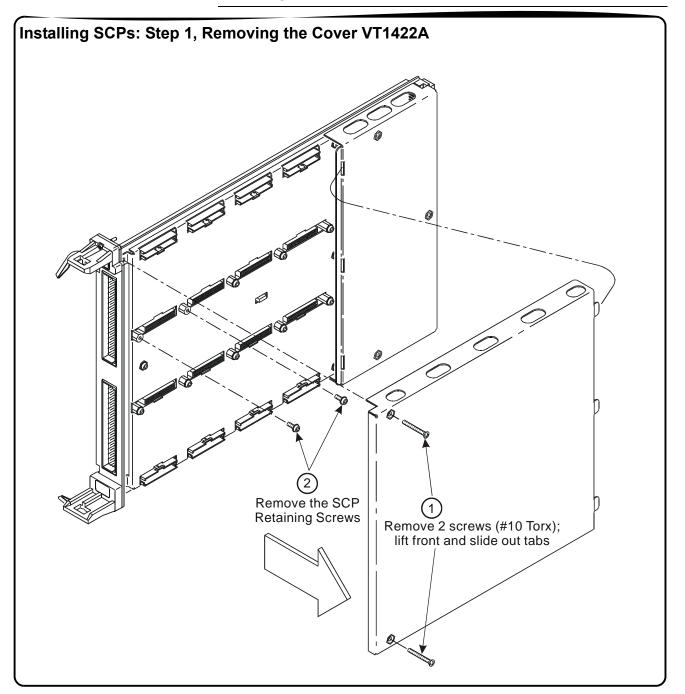

**Chapter 1** 

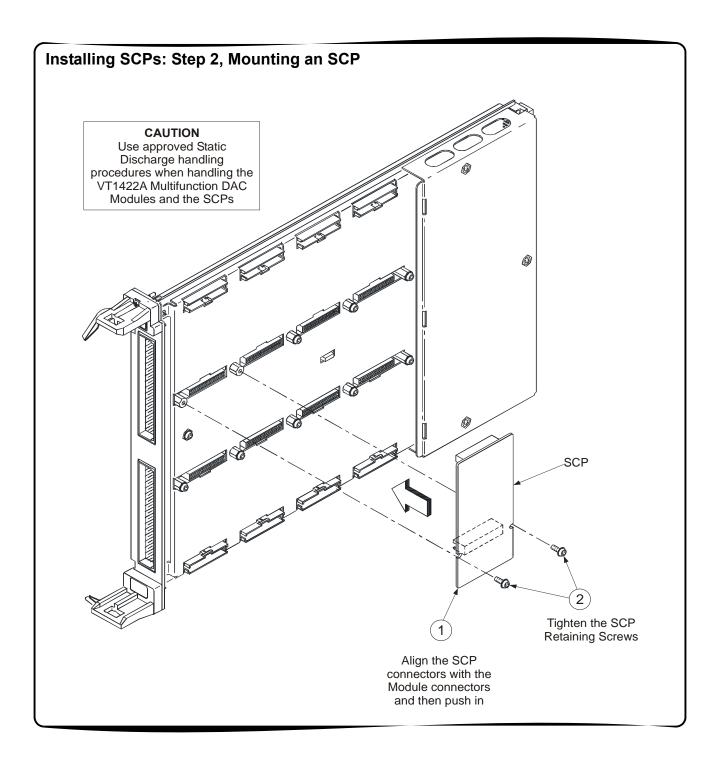

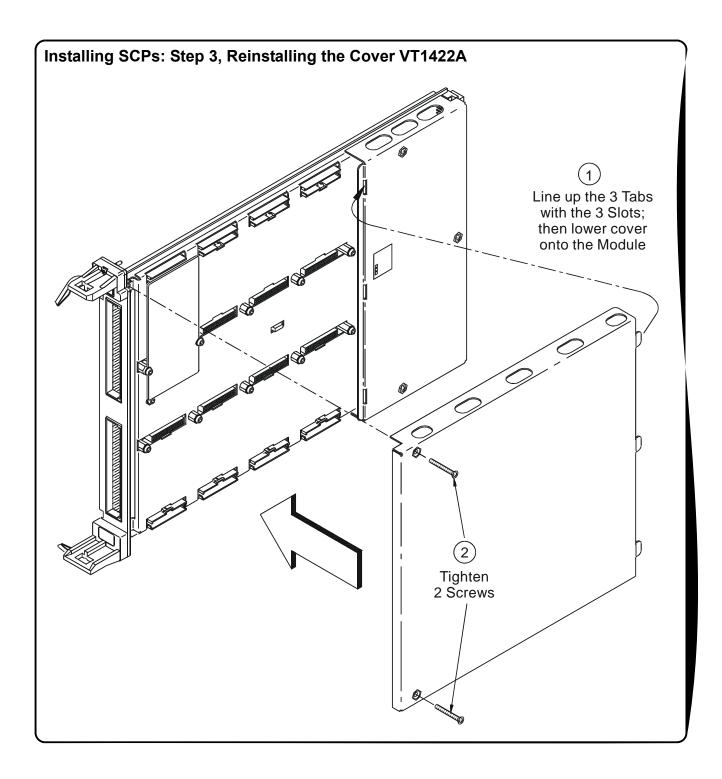

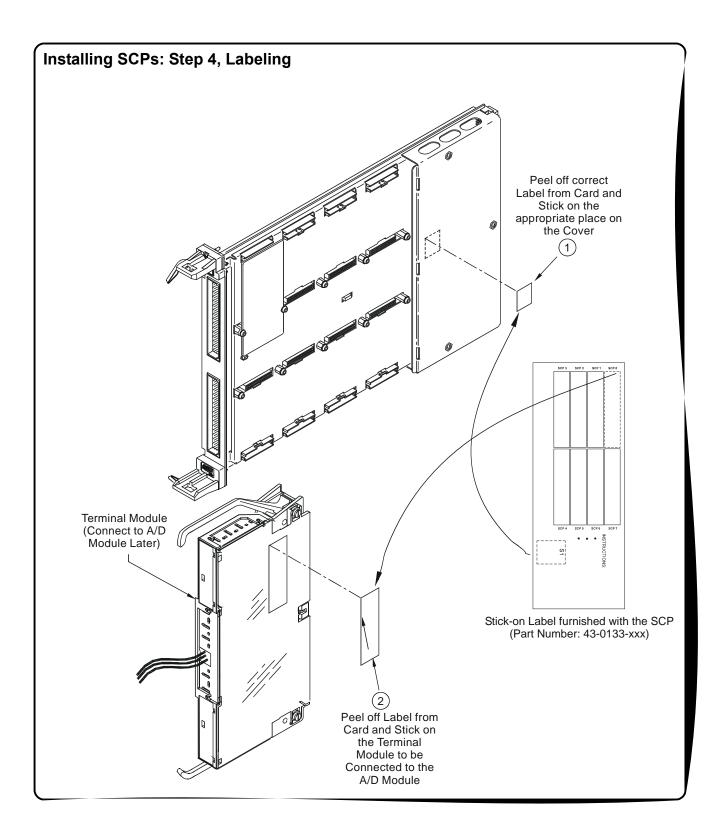

| Disabling the<br>Input Protect<br>Feature<br>(Optional) | Disabling the Input Protect feature voids the VT1422A's warranty. The Input<br>Protect feature allows the VT1422A to open all channel input relays if any input's<br>voltage exceeds ±19 volts (±6 volts for digital I/O SCPs). This feature will help to<br>protect the card's Signal Conditioning Plug-ons, input multiplexer, ranging<br>amplifier and A/D from destructive voltage levels. The level that trips the protection<br>function has been set to provide a high probability of protection. The voltage level<br>that is certain to cause damage is somewhat higher. <b>If</b> , <b>in an application</b> , <b>the</b><br><b>importance of completing a measurement run outweighs the added risk of</b><br><b>damage to the VT1422A</b> , <b>the input protect feature may be disabled</b> . |
|---------------------------------------------------------|----------------------------------------------------------------------------------------------------|
| Voids Warranty!                                         | Disabling the Input Protection Feature voids the VT1422A's warranty.                                                                                                    |
|                                                         | To disable the Input Protection feature, locate and cut JM2202. Make a single cut in the jumper and bend the adjacent ends apart. See following illustration for location of JM2202.                                                                                                    |
| Disabling<br>Flash Memory<br>Access<br>(Optional)       | The Flash Memory Protect Jumper (JM2201) is shipped in the "PROG" position. It is recommended that the jumper be left in this position so that all of the calibration commands can function. Changing the jumper to the protect position prevents the following from being executed:                                                                                                    |
|                                                         | <ul> <li>The SCPI calibration command CAL:STORE ADC   TARE</li> <li>The register-based calibration commands STORECAL and STORETAR</li> <li>Any application that installs firmware-updates or makes any other modification to Flash Memory through the A24 window.</li> </ul>                                                                                                    |
|                                                         | With the jumper in the "PROG" position, one or more VT1422As can be completely calibrated without removing them from the application system. A VT1422A calibrated in its working environment will, in general, be better calibrated than if it were calibrated separate from its application system.                                                                                                    |
|                                                         | The multimeter used during the periodic calibration cycle should be considered the calibration transfer standard. Allow Calibration Organization control unauthorized access to the calibration constants.                                                                                                    |
|                                                         | If access must be limited to the VT1422A's calibration constants, place JM2201 in the protected position and cover the shield retaining screws with calibration stickers. See the following illustration for location of JM2201.                                                                                                    |
|                                                         |                                                                                                    |

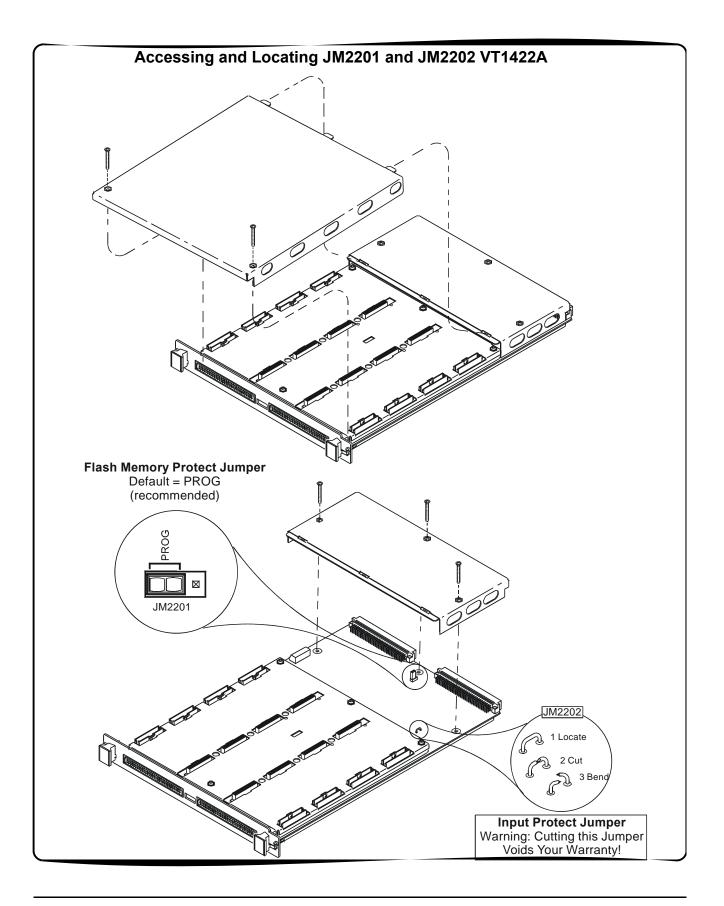

## Installing the Module

Installation of the VT1422A VXI module is covered in the mainframe manual.

| WARNING | All instruments within the VXI mainframe are grounded through<br>the mainframe chassis. During installation, tighten the<br>instrument's retaining screws to secure the instrument to<br>the mainframe and to make the ground connection.                      |
|---------|----------------------------------------------------------------------------------------------------|
| WARNING | SHOCK HAZARD. Only qualified, service-trained personnel who<br>are aware of the hazards involved should install, configure, or<br>remove the VXI Module. Disconnect all power sources from the<br>mainframe, the Terminal Modules and installed modules before |

installing or removing a module.

## **Instrument Drivers**

Two driver types are supplied on the VXI*plug&play* Drivers & Product Manuals CD that comes with the VT1422A. There is a VXI*plug&play* driver which includes a front panel program and help file. In addition, there is also a downloadable driver for the Agilent/HP E1406A Command Module. View the readme.txt file provided with the VXI*plug&play* driver for possible update information.

## **About Example Programs**

| Examples on CD                  | All example programs mentioned by file name in this manual are available on the VXI <i>plug&amp;play</i> Drivers & Product Manuals CD supplied with the VT1422A. Again, see the readme.txt file for the specific file locations of these examples.                                                                                                    |
|---------------------------------|----------------------------------------------------------------------------------------------------|
| Example<br>Command<br>Sequences | Where programming concepts are discussed in this manual, the commands to send to the VT1422A are shown in the form of command sequences. These are not example programs because they are not written in any computer language. They are meant to show the VT1422A SCPI commands in the sequence they should be sent. Where necessary these sequences include comments to describe program flow and control such as loop - end loop and if - end if. See "Example SCPI Command Sequence" on page 139. for an example. For VXI <i>plug&amp;play</i> users, there is an "Example VXIplug&play Driver Function Sequence" on page 140. |
| Typical Example<br>program      | The Verify program (file name <i>verif.cpp</i> ) is printed below to show a typical VXI <i>plug&amp;play</i> program for the VT1422A.                                                                                                    |

## Verifying a Successful Configuration

An example C program source is shown on the following pages. This program is included on the VXI Technology VXI*plug&play* Drivers & Product Manuals CD that comes with the VT1422A (file name *verif.cpp*). The program uses the \*IDN? query command to verify the VT1422A is operational and responding to commands. The program also has an error checking function (*check()*). It is important to include an instrument error checking routine in the programs created, particularly the initial trial programs, so that instant feedback can be attained while learning about the VT1422A. Compile this program according to the *plug&play* help file (hpe1422.hlp) topics "Introduction to Programming"  $\rightarrow$  "Compiling and Linking Programs Using Integrated Environments."

verif.cpp This example program verifies your instrument installation by reading the instrument IDs and then querying for and printing the SCP types found. Use the "Copy Button" in the Help File's "Example" window to place this code into the clipboard, then paste this code text into your development tool's editor window. Similarly, "Copy" the actual example code from the help file's "Example" window and paste it into the location provided below. link with the hpe1422 32.lib - library file \* / #include <stdio.h> #include <stdlib.h> #include <string.h> /\* include the driver header file \*/ #include <hpe1422.h> /\* GPIB-VXI addressing (0 is the interface number, 208 is the \*/ /\* instrument logical address, INSTR is a VISA resource type) \*/ #define INSTR\_ADDRESS "GPIB-VXI0::208::INSTR" ViSession addr; ViStatus errStatus; /\* Function Prototypes \*/ void main (void); /\* Main function \*/ void rst\_inst(void); /\* Resets the instrument and sends a device clear \*/ void reads\_instrument\_id(void); /\* reads instrument software revision \*/ void check (ViSession addr, ViStatus errStatus); /\* checks module errors \*/ void main (void) /\* Main function \*/ ViChar err\_message[256]; /\* open device session and reset the instrument; check if successful \*/ errStatus = hpe1422\_init(INSTR\_ADDRESS,0,0,&addr); if( VI\_SUCCESS > errStatus) hpe1422 error message( addr, errStatus, err message); printf("Unable to open %s\n", INSTR\_ADDRESS); printf("hpe1422\_init() returned error message %s\n", err\_message);

```
return;
    }
rst inst();
              /* Resets the instrument and sends a device clear */
reads_instrument_id(); /* Reads instrument software revision */
/* close the device session */
hpe1422_close(addr);
}
void rst_inst(void)
/* Function to set the interface timeout period, resets the instrument, */
/* waits for completion of reset and sends a device clear to enable */
/* the instrument to receive a new command */
{
   ViInt32 result;
/* set timeout to allow completion of reset */
errStatus = hpe1422_timeOut(addr, 5000);
check(addr, errStatus);
/* reset the instrument */
errStatus = hpe1422_reset(addr);
check(addr, errStatus);
/* wait for completion of *RST */
errStatus = hpe1422_cmdInt32_Q(addr, "*OPC?", &result);
check(addr, errStatus);
/* send a device clear to enable new commands to be sent to the instrument */
errStatus = hpe1422 dcl(addr);
check(addr, errStatus);
/* enables automatic error checking after each driver call */
errStatus = hpe1422_errorQueryDetect( addr, VI_TRUE);
void reads_instrument_id(void)
/* Function uses a hpe1422__revision_query to read the software revision */
/* string. */
ViChar driver_rev[256];
ViChar instr rev[256];
    /* Query the instrument for its firmware revision */
errStatus = hpe1422_revision_query(addr, driver_rev, instr_rev);
    /* Print the results */
printf("The instrument driver's revision is %s\n", driver_rev);
printf("The instrument's firmware revision is %s\n", instr_rev);
/****
       /* error checking routine */
void check (ViSession addr, ViStatus errStatus)
ViInt32 err_code;
ViChar err_message[256];
```

```
if(VI_SUCCESS > errStatus)
 ſ
                           /* send a device clear */
  hpe1422_dcl(addr);
  if(hpe1422_INSTR_ERROR_DETECTED == errStatus)
  {
      /* read instrument error until error queue is empty*/
       do
       {
         hpe1422_error_query( addr, &err_code, err_message);
if(err_code != 0) printf("Instrument Error : %ld, %s\n", err_code,
err_message);
       while(err_code != 0);
  }
  else
  {
                            /* query the instrument */
   hpe1422_error_message( addr, errStatus, err_message);
   /* display the error */
printf("Driver Error : %ld, %s\n", errStatus, err_message);
}
  return;
}
```

# Chapter 2 Field Wiring

## **About This Chapter**

This chapter shows how to plan and connect field wiring to the VT1422A's Terminal Module. The chapter explains proper connection of analog signals to the VT1422A, both two-wire voltage type and four-wire resistance type measurements. Connections for other measurement types (e.g. strain using the Bridge Completion SCPs) refer to the specific SCP manual. Chapter contents include:

| • Planning the Wiring Layout                      | page 35 |
|---------------------------------------------------|---------|
| • Faceplate Connector Pin-Signal Lists            | page 39 |
| • Optional Terminal and Connector Modules         | page 40 |
| • Reference Temperature Sensing with the VT1422A  | page 44 |
| • Preferred Measurement Connections               | page 46 |
| • Connecting the On-Board Thermistor              | page 49 |
| • Wiring and Attaching the Terminal Module        | page 50 |
| • Removing the VT1422A Terminal Modules           | page 52 |
| • Attaching and Removing the VT1422A RJ-45 Module | page 53 |
| • Adding Components to the Terminal Module        | page 54 |
| • Spring and Screw Terminal Module Wiring Maps    | page 55 |

## **Planning the Wiring Layout**

The first point to understand is that the VT1422A makes no assumptions about the relationship between Signal Conditioning Plug-on (SCP) function and the position in the VT1422A that it can occupy. Any type of SCP can be placed into any SCP position. There are, however, some factors which should be considered when planning what mix of SCPs should be installed in each of the VT1422As. The following discussions will help explain and clarify these factors.

## SCP Positions and Channel Numbers

The VT1422A has a fixed relationship between Signal Conditioning Plug-on positions and the channels they connect to. Each of the eight SCP positions can connect to eight channels. Figure 2-1 shows the channel number to SCP relationship.

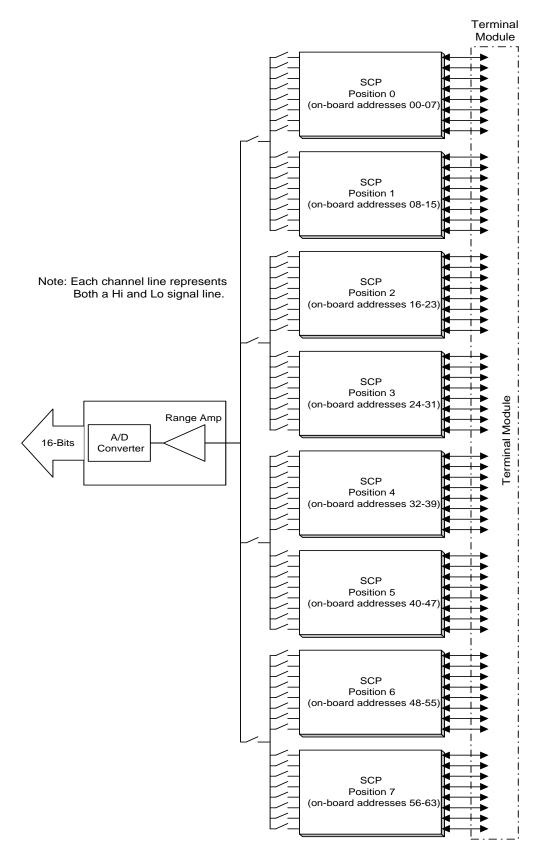

Figure 2-1. Channel Numbers at SCP Positions

### Sense SCPs and Output SCPs

Some SCPs provide input signal conditioning (sense SCPs such as filters and amplifiers) while others provide stimulus to the measurement circuit (output SCPs such as current sources and strain bridge completion). In general, channels at output SCP positions are not used for external signal sensing but are paired with channels of a sense SCP. Two points to remember about mixing output and sense SCPs:

- 1. Paired SCPs (an output and a sense SCP) may reside in separate VT1422As. SCP outputs are adjusted by \*CAL? to be within a specific limit. The Engineering Unit (EU) conversion used for a sense channel will assume the calibrated value for the output channel.
- 2. Output SCPs, while providing stimulus to the measurement circuit, reduce the number of external sense channels available to the VT1422A.

Figure 2-2 illustrates an example of "pairing" output SCP channels with sense SCP channels (in this example, four-wire resistance measurements).

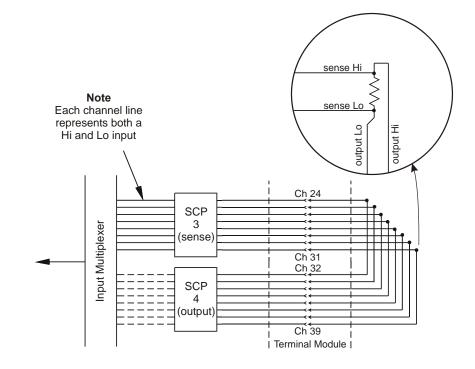

Figure 2-2. Pairing Output and Sense SCP Channels

# Planning for<br/>Thermocouple<br/>MeasurementsUsing either the Screw Terminal or Spring Terminal Modules,<br/>thermocouples and the thermocouple reference temperature sensor can be<br/>wired to any of the VT1422A's channels. When the scan list is executed, one<br/>must ensure that the reference temperature sensor is specified in the channel<br/>sequence before any of the associated thermocouple channels.NoteThe isothermal reference temperature measurement made by a VT1422A<br/>are made using Terminal

applies only to thermocouple measurements made by a V111221 In systems with multiple VT1422As, each instrument must make its own reference measurements. The reference measurement made by one VT1422A cannot be used to compensate thermocouple measurements made by another VT1422A.

**Note** To make good low-noise measurements, shielded wiring must be used from the device under test to the Terminal Module at the VT1422A. The shield must be continuous through any wiring panels or isothermal reference connector blocks and must be grounded at a single point to prevent ground loops. See "Preferred Measurement Connections" later in this section and "Wiring and Noise Reduction Methods" on page 483.

# **Faceplate Connector Pin-Signal Lists**

Figure 2-3 shows the Faceplate Connector Pin Signal List for the VT1422A.

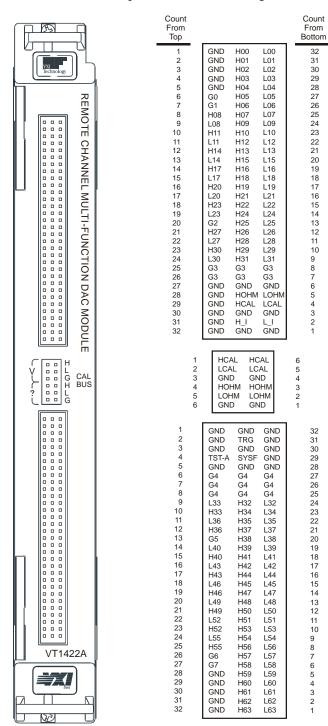

Figure 2-3. VT1422A Faceplate Connector Pin Signals

# **Optional Terminal and Connector Modules**

|                                 | The VT1422A is comprised of the main A/D module and optionally, a Connector or Terminal Module. The Option 001 Connector Module provides sixteen RJ-45 jacks to allow easy connection of the VT1422A to Remote Signal Conditioning Units (RSCUs) like the VT1529A/B Remote Strain Conditioning Unit. Optional conventional terminal modules include a Terminal Module with screw-clamped terminal blocks (Option 011) and another with spring-clamped terminal blocks (Option 013). |
|---------------------------------|----------------------------------------------------------------------------------------------------|
|                                 | The Spring Terminal Module and Screw Terminal Module provide:                                                                                                    |
|                                 | <ul> <li>Terminal connections to field wiring.</li> <li> Allows a mix of direct field wiring with some connections to<br/>Remote Signal Conditioning Units</li> <li>Strain relief for the wiring bundle.</li> <li>Reference junction temperature sensing for thermocouple<br/>measurements.</li> <li>Ground-to-Guard connections for each channel.</li> </ul>                                                                                                    |
|                                 | The RJ-45 Connector Module provides:                                                                                                    |
|                                 | • Easy mass terminated plug-in connection to Remote Signal Conditioning Units.                                                                                                    |
|                                 | • Allows some direct analog or digital field wiring to be connected to RJ-45 modular plugs that are then plugged into the Connector Module.                                                                                                    |
|                                 | • Note: Since the RJ-45 Connector Module was designed for connection to RSCUs, it doesn't provide an on-board isothermal reference thermistor or connection to the VT1422A's on-board current source. This means that the RJ-45 Terminal Module is not suitable for direct connection to thermocouples.                                                                                                    |
| The SCPs and<br>Terminal Module | Each SCP includes a set of labels to map that SCP's channels to the Terminal Module's terminal blocks. See "Installing SCPs: Step 4, Labeling" on page 28                                                                                                    |
| Terminal Module<br>Layout       | Figures 2-4 through 2-6 show the layout and feature location of the Terminal Modules available for the VT1422A.                                                                                                    |
| WARNING                         | When handling user wiring connected to the Terminal Module,<br>consider the highest voltage present accessible on any<br>terminal. Use only wire with an insulation rating greater than<br>the highest voltage which will be present on the Terminal<br>Module. Do not touch any circuit element connected to the<br>Terminal Module if any other connector to the Terminal Module<br>is energized to more than 30 V ac rms or 60 V dc.                                             |

### The RJ-45 Connector Module

Figure 2-4 shows the VT1422A Option 001 RJ-45 Connector Module with connector pin numbering.

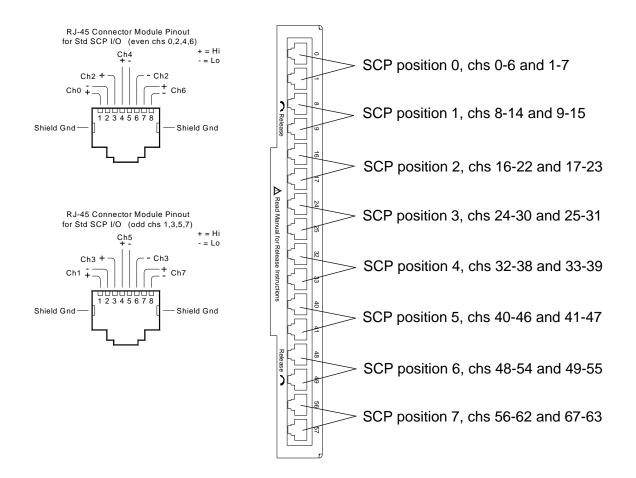

Figure 2-4. RJ-45 Connector Module and Pin-out

| Spring Terminal<br>Module Layout | Figure 2-5 shows the VT1422A Option 013 Spring Terminal Module features and jumper locations.                                                                                                    |  |
|----------------------------------|----------------------------------------------------------------------------------------------------|--|
| Caution                          | WIRING THE TERMINAL MODULES. When wiring to the<br>terminal connectors on the screw clamp and spring clamp<br>Terminal Module, be sure not to exceed a 5 mm strip back of<br>insulation to prevent the possibility of shorting to other wiring<br>on adjacent terminals. |  |

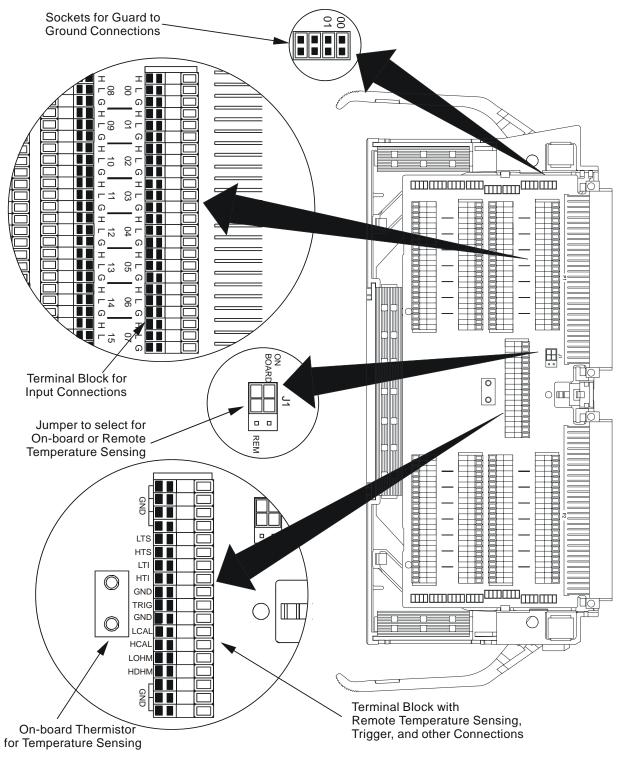

Figure 2-5. VT1422A Spring Terminal Module

### Screw Terminal Module Layout

Figure 2-6 shows the VT1422A Option 011 Screw Terminal Module features and jumper locations.

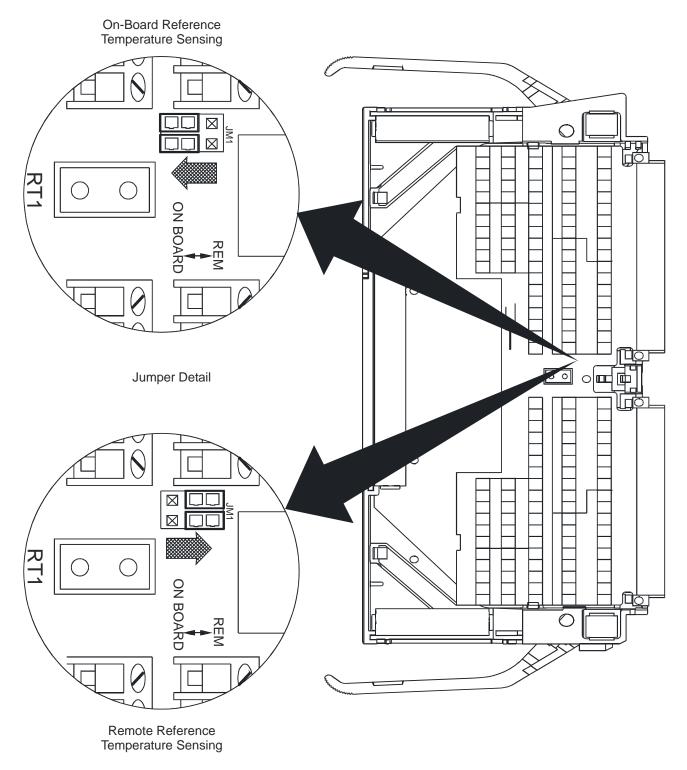

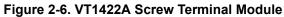

# **Reference Temperature Sensing with the VT1422A**

The Screw Terminal and Spring Terminal Modules provide an on-board thermistor for sensing isothermal reference temperature of the terminal blocks. Also provided is a jumper set (J1 in Figures 2-7 and 2-8) to route the VT1422A's on-board current source to a thermistor or RTD on a remote isothermal reference block. Figure 2-7 and Figure 2-8 show connections for both local and remote sensing. See "Connecting the On-Board Thermistor" on page 49 for location of J1.

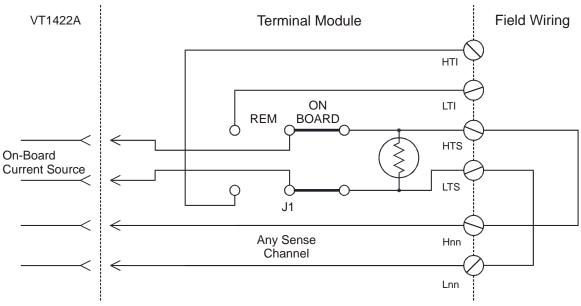

Figure 2-7. On-Board Thermistor Connection

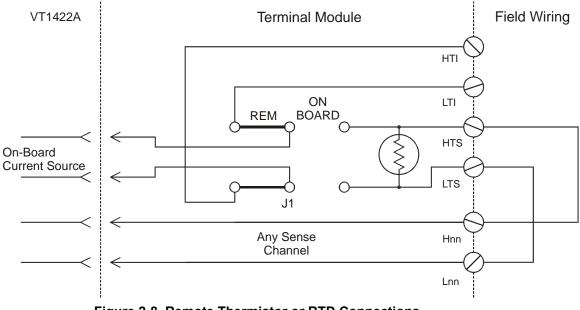

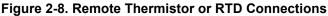

### Terminal Module Considerations for TC Measurements

The isothermal characteristics of the VT1422A Terminal Module are crucial for good TC readings and can be affected by any of the following factors:

- 1. The clear plastic cover must be on the Terminal Module.
- 2. The thin white mylar thermal barrier must be inserted over the Terminal Module connector. This prevents airflow from the VT1422A A/D Module into the Terminal Module.
- 3. The Terminal Module must also be in a fairly stable temperature environment and it is best to minimize the temperature gradient between the VT1422A module and the Terminal Module.
- 4. The VXI mainframe cooling fan filters must be clean and there should be as much clear space in front of the fan intakes as possible.
- 5. Recirculating warm air inside a closed rack cabinet can cause a problem if the Terminal Module is suspended into ambient air that is significantly warmer or cooler. If the mainframe recess is mounted in a rack with both front and rear doors, closing both doors helps keep the entire VT1422A at a uniform temperature. If there is no front door, try opening the back door.
- 6. VXI Technology recommends that the cooling fan switch on the back of the of the CT-400 Mainframe be in the "High" position. The normal variable speed cooling fan control can make the internal VT1422A module temperature cycle up and down, which affects the amplifiers with these microvolt-level signals.

# **Preferred Measurement Connections**

### **IMPORTANT!**

For any A/D Module to scan channels at high speeds, it must use a very short sample period (< 10  $\mu$ s for the VT1422A). If significant normal mode noise is presented to its inputs, that noise will be part of the measurement. To make quiet, accurate measurements in electrically noisy environments, use properly connected shielded wiring between the A/D and the device under test. Figure 2-9 shows recommended connections for powered transducers, thermocouples, and resistance transducers. (See Appendix E page 483 for more information on Wiring Techniques.)

### Notes

- 1. Try to install Analog SCPs relative to Digital I/O as shown in "Separating Digital and Analog Signals" in Appendix E.
  - 2. Use individually shielded, twisted-pair wiring for each channel.
  - 3. Connect the shield of each wiring pair to the corresponding Guard (G) terminal on the Terminal Module (see Figure 2-10 for schematic of Guard to Ground circuitry on the Terminal Module).
  - 4. The Terminal Module is shipped with the Ground-to-Guard (GND-GRD) shorting jumper installed for each channel. These may be left installed or removed (see Figure 2-11 to remove the jumper), dependent on the following conditions:
    - a. **Grounded Transducer with shield connected to ground at the transducer:** Low frequency ground loops (dc and/or 50/60 Hz) can result if the shield is also grounded at the Terminal Module end. To prevent this, remove the GND-GRD jumper for that channel (Figure 2-9 A/C).
    - b. Floating Transducer with shield connected to the transducer at the source: In this case, the best performance will most likely be achieved by leaving the GND-GRD jumper in place (Figure 2-9 B/D).
  - 5. In general, the GND-GRD jumper can be left in place unless it is necessary to remove to break low frequency (below 1 kHz) ground loops.
  - 6. Use good quality foil or braided shield signal cable.
  - 7. Route signal leads as far as possible from the sources of greatest noise.
  - 8. In general, don't connect Hi or Lo to Guard or Ground at the VT1422A.
  - 9. It is best if there is a dc path somewhere in the system from Hi or Lo to Guard/Ground.
  - 10. The impedance from Hi to Guard/Ground should be the same as from Lo to Guard/Ground (balanced).
  - 11. Since each system is different, don't be afraid to experiment using the suggestions presented here until an acceptable noise level is found.

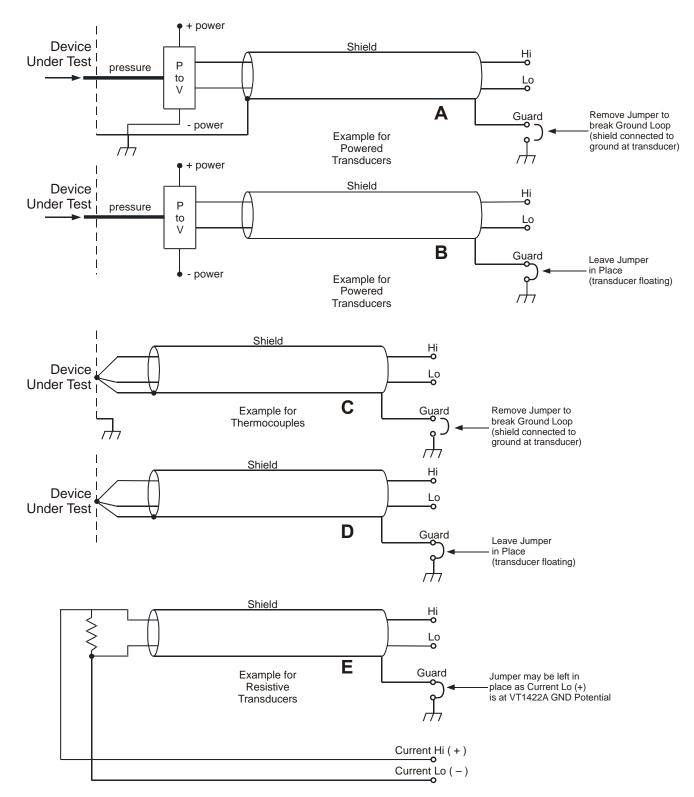

Figure 2-9. Preferred Signal Connections

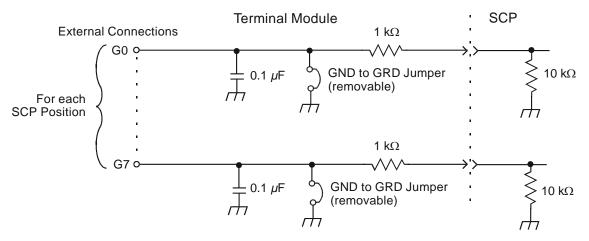

Figure 2-10. GRD/GND Circuitry on Terminal Module

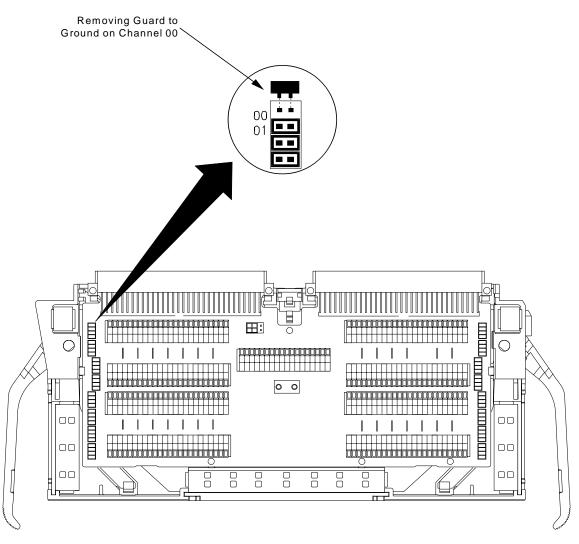

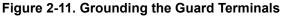

# **Connecting the On-Board Thermistor**

The following figures show how to use the VT1422A to make temperature measurements using the on-board Thermistor or a remote reference sensor. The Thermistor is used for reference junction temperature sensing for thermocouple measurements. Figure 2-12 shows the configuration for the VT1422A's Spring Terminal Module, Figure 2-6 shows the configuration for the Screw Terminal Module. See "Reference Temperature Sensing with the VT1422A" on page 44 for a schematic diagram of the reference connections.

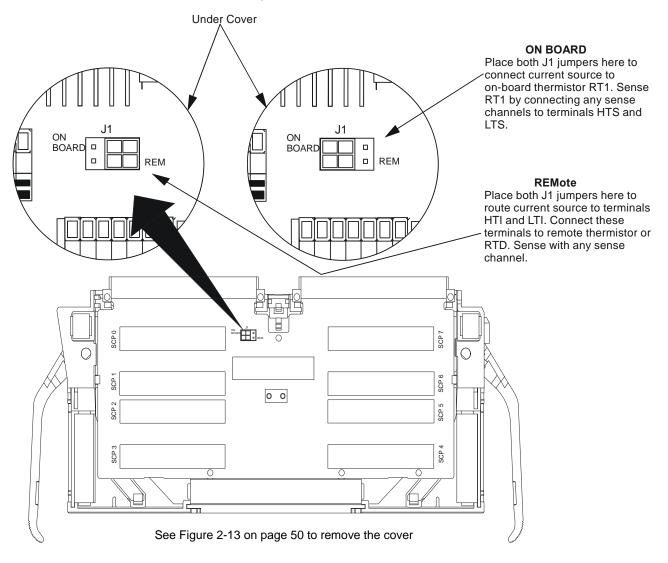

Figure 2-12. Temperature Sensing for the Terminal Module

# Wiring and Attaching the Terminal Module

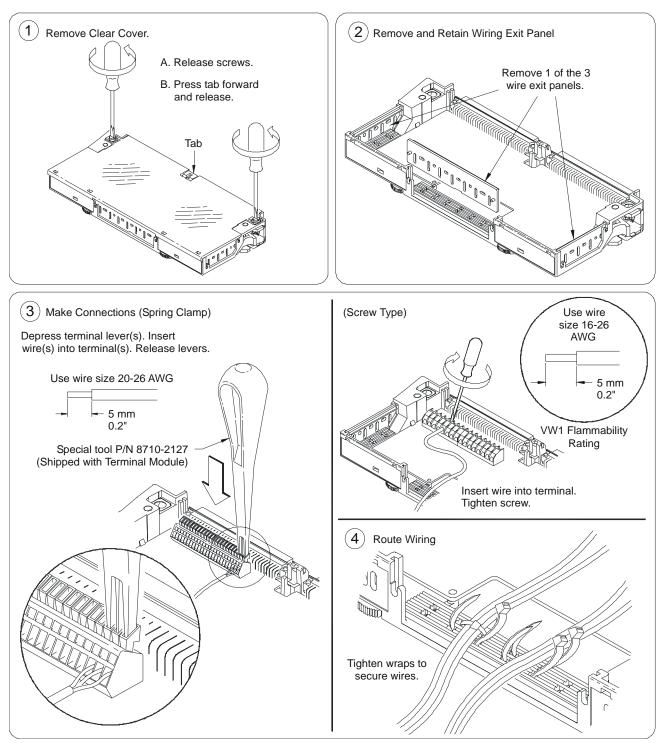

Figures 2-13 and 2-14 show how to open, wire and attach the terminal module to a VT1422A.

Figure 2-13. Opening and Wiring the VT1422A's Terminal Module

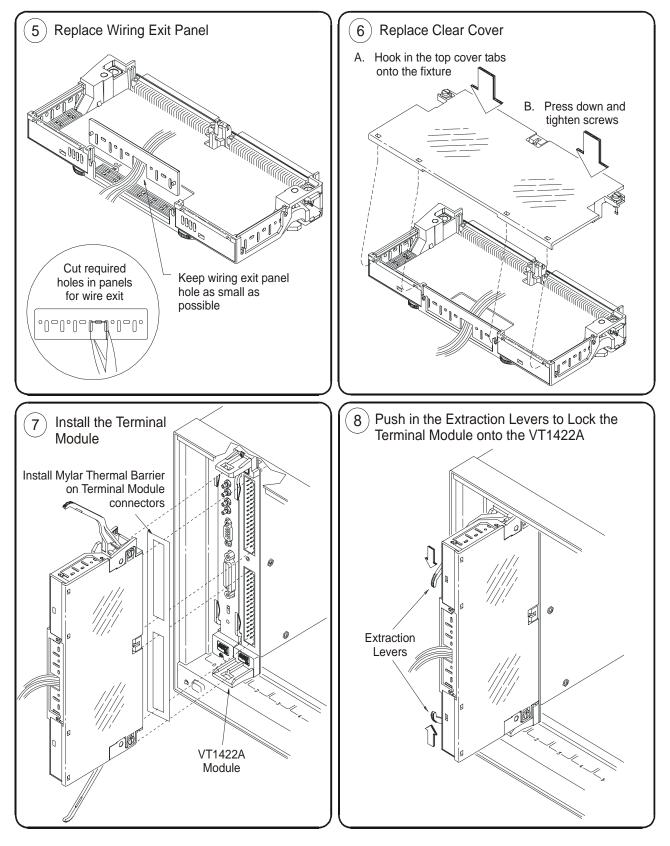

Figure 2-14. Closing and Attaching the VT1422A Terminal Module

# **Removing the VT1422A Terminal Modules**

Figure 2-15 shows how to remove the Spring Terminal and Screw Terminal Modules from the VT1422A.

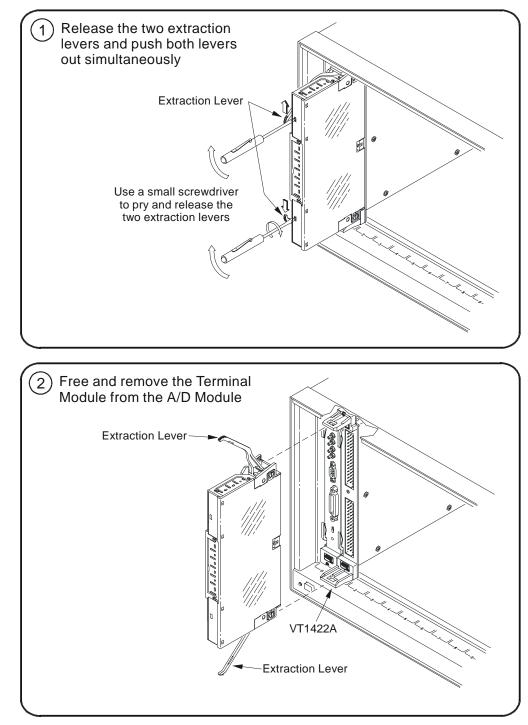

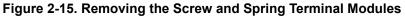

# Attaching and Removing the VT1422A RJ-45 Module

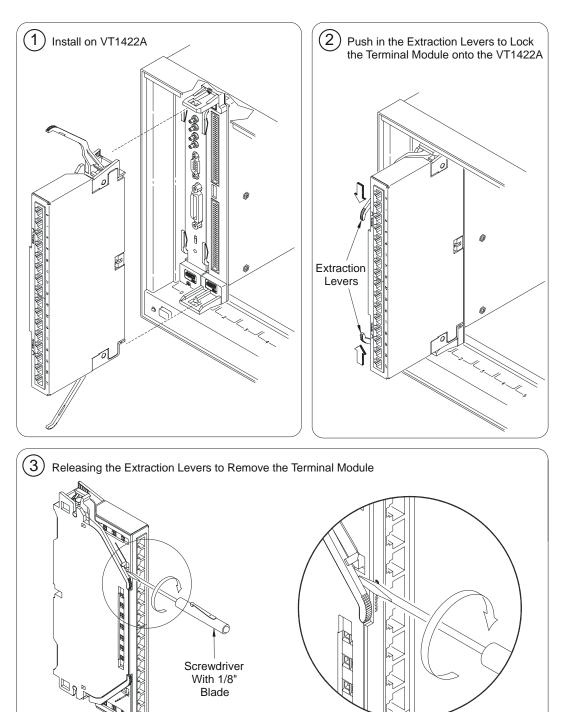

Figure 2-16 shows how to remove the RJ-45 Terminal Module.

Figure 2-16. Removing the RJ-45 Terminal Module

## Adding Components to the Terminal Module

The back of the terminal module PCB (printed circuit board) provides surface mount pads which can be used to add serial and parallel components to any channel's signal path. Figure 2-17 shows additional component locator information (see the schematic and pad layout information on the back of the terminal module PCB). Figure 2-18 shows some usage example schematics.

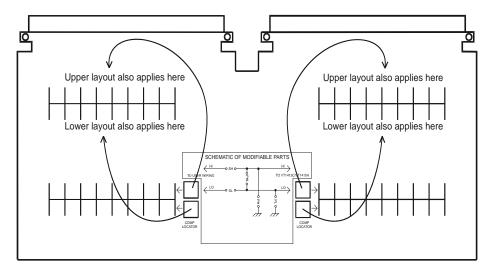

Figure 2-17. Additional Component Location

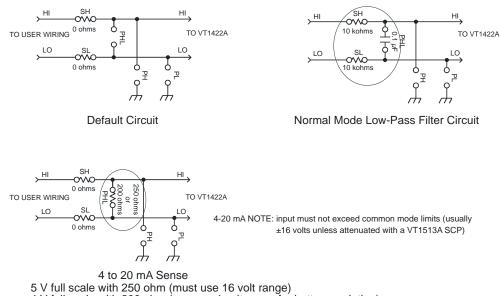

4 V full scale with 200 ohm (can use 4 volt range for better resolution)

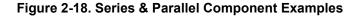

# **Spring and Screw Terminal Module Wiring Maps**

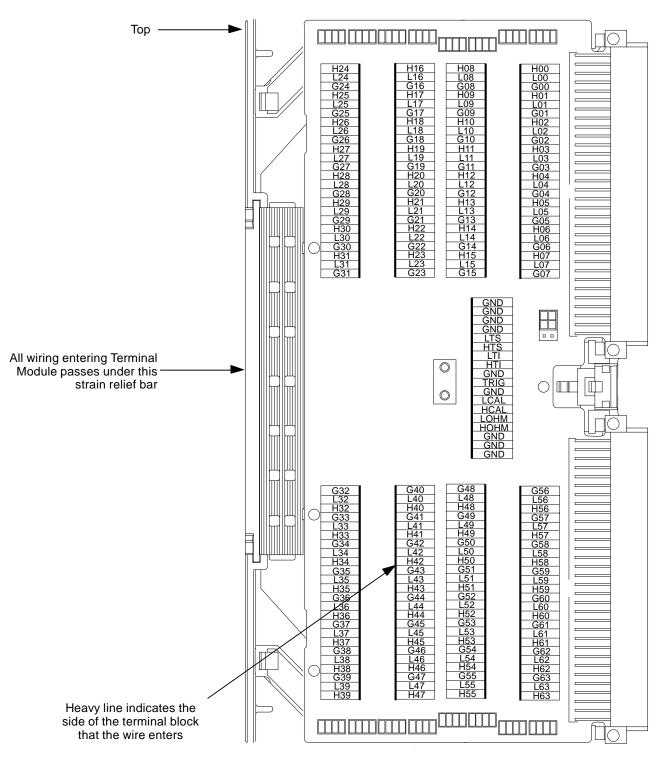

Figure 2-19 shows the Spring Terminal Module wiring map.

Figure 2-19. Spring Terminal Module Full-Size Wring Map

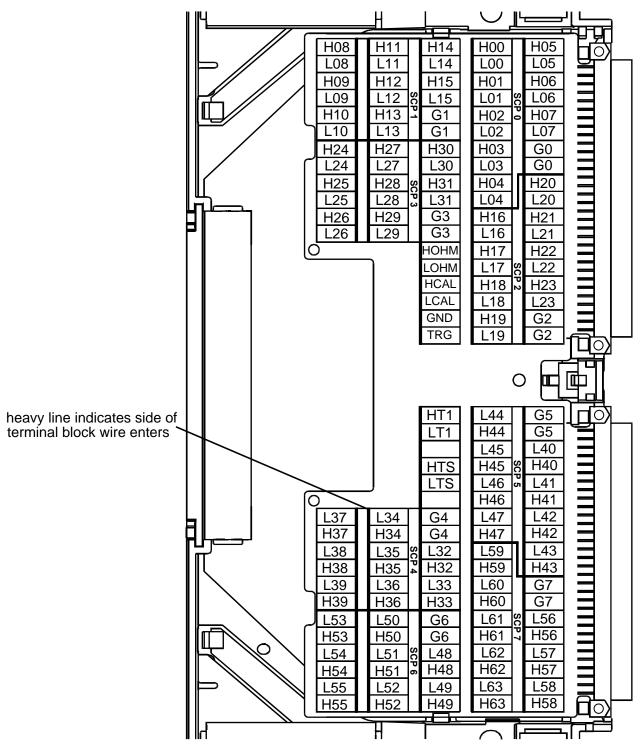

Figure 2-20 shows the Screw Terminal Module wiring map.

Figure 2-20. Screw Terminal Module Full-Size Wiring Map

# Chapter 3 Programming the VT1422A & VT1529A/B for Remote Strain Measurement

### **About This Chapter**

This chapter describes using the VT1422A in combination with the VT1539A Remote Channel SCP and VT1529A/B Remote Strain Conditioning Units to make large channel count strain measurements. The system is shown being used strictly in a data acquisition mode where, after configuration, it is driven by a user-defined channel list (the Scan List) and sends the measurements to the unit's FIFO buffer and Current Value Table (CVT) for transfer to the computer. Of course, control algorithms can also be created that execute concurrently with the Scan List driven data acquisition operation. Chapter 4 and Chapter 6 cover general data acquisition and control programming with algorithms. This chapter assumes that the user is an expert when it comes to making strain measurements, so this chapter simply illustrates how to make strain measurements with the VXI Technology Remote Strain Measuring System (VT1422A, VT1539A, and VT1529A/B). The chapter will cover:

| • Instrument Setup for Remote Strain Measurements        | page 58 |
|----------------------------------------------------------|---------|
| Preparing the VT1422A for Installation                   | page 58 |
| Preparing the VT1529A/B for Use                          | page 59 |
| Installing User Selected 1/4 Bridge Resistors (Optional) | page 59 |
| Connecting VT1529A/Bs to the VT1422A                     | page 62 |
| Connecting Excitation Supplies                           | page 67 |
| • Connecting the VT1529A/B to Strain Gages               | page 69 |
| Channel Connector Pin-to-Signal Relationship             | page 69 |
| • VT1529A/B Bridge Configurations                        | page 70 |
| • Connecting to the VT1529A/Bs Dynamic Strain Ports      | page 73 |
| Dynamic Strain Port Offset Control                       | page 75 |
| Remote Strain Channel Addressing                         | page 76 |
| Runtime Remote Scan Verification                         | page 76 |
| • Programming for Remote Strain Measurement              | page 78 |
| Description of Strain Measurement                        | page 78 |
| Measure Strain Using Built-in Strain EU Conversion       | page 79 |
| Measure Strain Using User Specified EU Conversion        | page 83 |
| Measure Bridge Voltages and Convert to Strain            | page 86 |
| • Verifying Correct Bridge Completion (Shunt Cal)        | page 90 |
| Built-in Strain Conversion Equations                     | page 92 |

# **Instrument Setup for Remote Strain Measurements**

This section involves:

- Preparing the VT1422A for installation into a VXIbus Mainframe
- Preparing the VT1529A/B for use
- Connecting the VT1422A to VT1529A/B Remote Strain Completion units.
- Connecting Excitation power supplies to the VT1529A/B
- Connecting strain bridges to the VT1529A/B

### Preparing the VT1422A for Installation

The VT1422A requires VT1539A SCPs to control Remote Signal Conditioning Units like the VT1529A/B Remote Strain Conditioning Unit. Chapter 1 "Getting Started" covers everything which is needs to be done before installing the VT1422A in its mainframe. This includes switch settings and SCP installation. After performing the operations in Chapter 1, return here for Remote Strain specific operations.

### **Overview**

Before getting into the specifics of configuring a Remote Strain Measuring System, it might be helpful to see the overall set up. Figure 3-1 shows the components and connections of a remote strain measuring system. The circled letters identify connections that will be referenced in later sections.

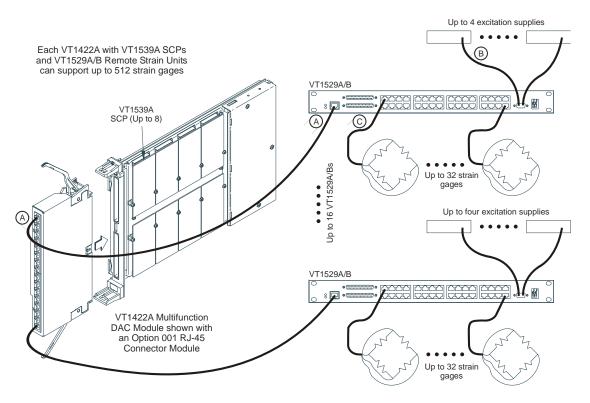

Figure 3-1. Components of the Remote Strain Measuring System

| Preparing the<br>VT1529A/B for Use                             | For most applications, the VT1529A/B is ready for installation as delivered. It is designed to be easily rack mounted in a system cabinet by its built-in front panel extensions. All user connection are accessible on the front panel with the exception of the line-cord jack which is on the rear of the unit. The only pre-installation operation which may need to be considered is installation of the user supplied quarter-bridge completion resistors. If these are required by the application, see "Installing User Selected 1/4 Bridge Resistors (Optional)" in the following section. |
|----------------------------------------------------------------|----------------------------------------------------------------------------------------------------|
| WARNING                                                        | Ground the equipment: The safety Earth ground for the<br>VT1529A/B is supplied through the ground conductor of the<br>power cable. Make sure that the installation's ac line supply<br>connectors provide a suitable Earth ground.                                                                                                    |
| WARNING                                                        | The power cord is the only way to disconnect the VT1529A/B from ac power. Therefore, the power cord must be accessible to the operator at all times. When the VT1529A/B is mounted in a system cabinet, the power cord need not be accessible since the cabinet must have its own disconnect device.                                                                                                    |
| Installing User<br>Selected 1/4 Bridge<br>Resistors (Optional) | Perform this operation only if one or more VT1529A/B channels are<br>required to provide 1/4 Bridge completion of other than 120 $\Omega$ or 350 $\Omega$ .<br>Only those with experience in soldering components on printed circuit<br>boards should attempt this installation. The VT1529A/B provides locations<br>on its printed circuit board for the user's own 1/4 bridge completion<br>resistors. Bridge configuration commands then can switch these resistors<br>into the bridge completion circuits where the custom value resistors are<br>installed.                                    |
| WARNING                                                        | Keep away from live circuits: Operating personnel must not<br>remove equipment covers or shields. Procedures involving the<br>removal of covers or shields are for use by service-trained<br>personnel only. Under certain conditions, dangerous voltages<br>may exist even with the equipment switched off. To avoid<br>dangerous electrical shock, DO NOT perform procedures<br>involving cover or shield removal unless qualified to do so.                                                                                                    |
| Removing the Top Cover                                         | Figure 3-2 shows how to access the printed circuit board where the user specified resistors will be installed. Notice that both a surface-mount as well as a through-hole position is provided for each channel.                                                                                                    |

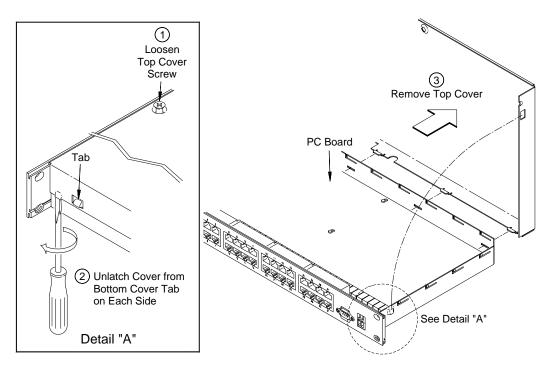

Figure 3-2. Removing the VT1529A/B Top Cover

### **Locating Resistors**

Figure 3-3 provides the relationship between P.C. board location and bridge resistor channel number. The surface mount pads nearest the through-hole locations are in parallel with them.

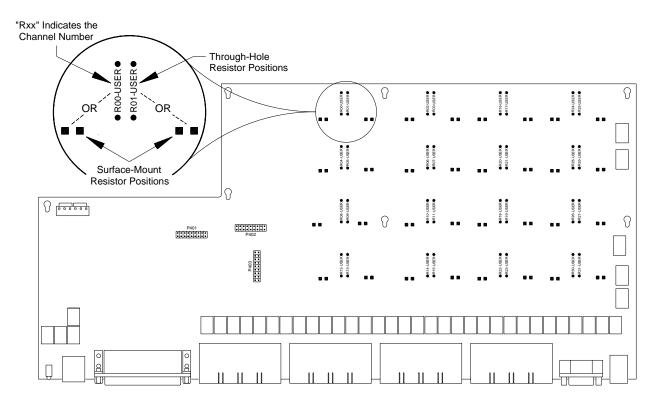

Figure 3-3. Locating User 1/4 Bridge Resistor Positions

**Installing Resistors** Figure 3-4 shows a typical user selected 1/4 bridge resistor installation. Note that resistor installations can be accomplished from the top of the board without further disassembly. If installing through-hole resistors, be very careful to observe the specified maximum safe resistor lead length to avoid shorting the resistor to the chassis.

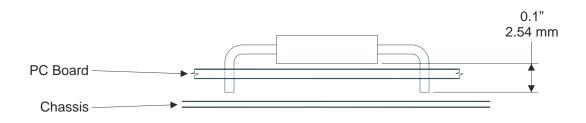

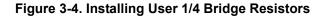

| Connecting<br>VT1529A/Bs to the<br>VT1422A | The cable between a VT1422A and each VT1529A/B (connection "A" in Figure 3-1) is a standard type of cable used in computer Local Area Networks (LANs). The VT1529A/B can be any distance up to 1000 feet (304.8 m) from the VT1422A and the interconnect cable can be easily custom made to fit the installation. This type of cable assembly can typically be found in the IT (Information Technology) department of most companies.                                                                                                    |
|--------------------------------------------|----------------------------------------------------------------------------------------------------|
|                                            | The cable assembly as a whole must comply with the TIA/EIA-568<br>Category 5 standard for LAN interconnecting cable. This is a performance<br>based standard and will insure that the VT1422A will be able to make<br>accurate measurements from a VT1529A/B over the maximum cable length<br>of 1000 feet (304.8 meters). <u>Additionally, the cable and connectors must be<br/>shielded</u> .                                                                                                    |
| Cabling Supplies<br>and Tools              | Tables 3-1 and 3-2 show part numbers for supplies which can facilitate the production of custom high quality cables for the installation. If a third party builds the cables, make certain they supply cables that comply with the <u>TIA/EIA-568 Category 5 standard and are they are shielded</u> . The part numbers shown here are those of major suppliers in the industry. These numbers can be cross-referenced to other supplier's equivalent products. Please note that safety standards for wiring (flammability, etc.) may apply to the installation and that one should check applicable local codes and |

Please note that safety standards for wiring (flammability, etc.) may apply to the installation and that one should check applicable local codes and standards and select the proper type of cable accordingly (plenum vs. non-plenum types, etc.).

| Table 3 | 3-1. | Cable | Part | Numbers |
|---------|------|-------|------|---------|
|---------|------|-------|------|---------|

| Cable Part Numbers for Belden Wire & Cable Company                           |  |  |  |
|------------------------------------------------------------------------------|--|--|--|
| Overall-Shielded Twisted Pair (STP) TIE/EIA-568 Category 5 (4 twisted pairs) |  |  |  |
| Plenum Type: (Flame Retardant Jacket and FEP ‡Teflon insulation) 1624P       |  |  |  |
| Non-Plenum Type: (PVC Jacket and polyolefin insulation) 1624R                |  |  |  |

‡DuPont trademark

### Table 3-2. Connector Part Numbers

| Connector Part Numbers for AMP Incorporated                                                                  |            |  |  |
|----------------------------------------------------------------------------------------------------|------------|--|--|
| RJ-45 Plug: (for solid conductors and round shielded cable)                                                  | 5-569530-4 |  |  |
| RJ-45 Plug: (for stranded conductors and round shielded cable)                                               | 5-569550-4 |  |  |
| Strain Relief                                                                                                | 558527-1   |  |  |
| Hooded Boot: (replace X with 0=Gry, 1=Blk, 2=Lt. Almond,<br>3=Red, 4=Grn, 5=Blu, 6=Yel, 7=Org, 8=Wht, 9=Vio) | 569875-X   |  |  |
| RJ-45: Plug Installation Tool with 8-position dies                                                           | 2-231652-1 |  |  |

### Two Interconnect Methods

The Option 001 RJ-45 Connector Module

Depending on the Terminal Module ordered with the VT1422A, there are two methods of interconnecting a VT1529A/B to the VT1422A (connection "A" in Figure 3-1).

The RJ-45 Connector Module is used when most or all of VT1422A SCP positions contain a VT1539A Remote Channel SCP. For RSCUs, simply plug one end into the VT1422A and the other into the VT1529A/B's Data Interface connector. Figure 3-5 shows this connection and includes a schematic diagram of the RJ-45-to-RJ-45 cable. See Figure 2-4 on page 41 for on-board SCP channel connection through the RJ-45 connector module.

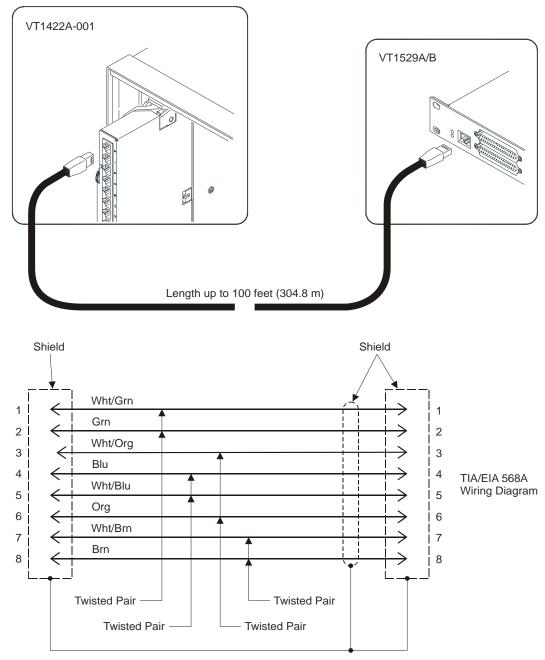

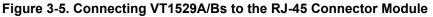

### Spring and Screw Terminal Modules

For mixed on-board SCP channels and RSCU operation, spring or screw type terminal modules can be used. For standard SCP channel connections, see Chapter 2 "Field Wiring" on page 35. For remote channels, connect the individual wires from each VT1529A/B's data interface cable to the appropriate terminals for remote channel operation. The VT1539A SCP is supplied with signal locator labels for each SCP position on a Spring Terminal Module. No label is provided for the Screw terminal module. Instead, Table 3-3 provides the relationship between each VT1539A signal name and associated terminal name as printed on the Terminal Module.

Note: In the table below, color combinations may vary.

|                             | SCP Signal Names - to - Terminal Names |                                                               |                                                            |                                                             |  |
|-----------------------------|----------------------------------------|---------------------------------------------------------------|------------------------------------------------------------|-------------------------------------------------------------|--|
| SCP Position                | Plug<br>Pin#                           | VT1539A Signal Name<br>(with EIA/TIA-568A<br>wire color-code) | Terminal Name on<br>Terminal Module<br>(SCP's low channel) | Terminal Name on<br>Terminal Module<br>(SCP's High Channel) |  |
| SCP Position 0              | 1                                      | Analog+ (wht-green)                                           | HI 00                                                      | HI 01                                                       |  |
| Addresses<br>10000 to 10131 | 2                                      | Analog- (green)                                               | LO 00                                                      | LO 01                                                       |  |
|                             | 3                                      | Cal+ (wht-orange)                                             | HI 02                                                      | HI 03                                                       |  |
|                             | 4                                      | RS-485+ (blue)                                                | HI 04                                                      | HI 05                                                       |  |
|                             | 5                                      | RS-485- (wht-blue)                                            | LO 04                                                      | LO 05                                                       |  |
|                             | 6                                      | Cal- (orange)                                                 | LO 02                                                      | LO 03                                                       |  |
|                             | 7                                      | Trigger+ (wht-brown)                                          | HI 06                                                      | HI 07                                                       |  |
|                             | 8                                      | Trigger- (brown)                                              | LO 06                                                      | LO 07                                                       |  |
| SCP Position 1              | 1                                      | Analog+ (wht-green)                                           | HI 08                                                      | HI 09                                                       |  |
| Addresses<br>10800 to 10931 | 2                                      | Analog- (green)                                               | LO 08                                                      | LO 09                                                       |  |
| 100001010001                | 3                                      | Cal+ (wht-orange)                                             | HI 10                                                      | HI 11                                                       |  |
|                             | 4                                      | RS-485+ (blue)                                                | HI 12                                                      | HI 13                                                       |  |
|                             | 5                                      | RS-485- (wht-blue)                                            | LO 12                                                      | LO 13                                                       |  |
|                             | 6                                      | Cal- (orange)                                                 | LO 10                                                      | LO 11                                                       |  |
|                             | 7                                      | Trigger+ (wht-brown)                                          | HI 14                                                      | HI 15                                                       |  |
|                             | 8                                      | Trigger- (brown)                                              | LO 14                                                      | LO 16                                                       |  |
| SCP Position 2              | 1                                      | Analog+ (wht-green)                                           | HI 16                                                      | HI 17                                                       |  |
| Addresses<br>11600 to 11731 | 2                                      | Analog- (green)                                               | LO 16                                                      | LO 17                                                       |  |
|                             | 3                                      | Cal+ (wht-orange)                                             | HI 18                                                      | HI 19                                                       |  |
|                             | 4                                      | RS-485+ (blue)                                                | HI 20                                                      | HI 21                                                       |  |
|                             | 5                                      | RS-485- (wht-blue)                                            | LO 20                                                      | LO 21                                                       |  |
|                             | 6                                      | Cal- (orange)                                                 | LO 18                                                      | LO 19                                                       |  |
|                             | 7                                      | Trigger+ (wht-brown)                                          | HI 22                                                      | HI 23                                                       |  |
|                             | 8                                      | Trigger- (brown)                                              | LO 22                                                      | LO 23                                                       |  |

### Table 3-3. VT1539A Signal Names

|                               | SCP Signal Names - to - Terminal Names |                                                               |                                                            |                                                             |  |
|-------------------------------|----------------------------------------|---------------------------------------------------------------|------------------------------------------------------------|-------------------------------------------------------------|--|
| SCP Position                  | Plug<br>Pin#                           | VT1539A Signal Name<br>(with EIA/TIA-568A<br>wire color-code) | Terminal Name on<br>Terminal Module<br>(SCP's low channel) | Terminal Name on<br>Terminal Module<br>(SCP's High Channel) |  |
| SCP Position 3                | 1                                      | Analog+ (wht-green)                                           | HI 24                                                      | HI 25                                                       |  |
| Addresses<br>12400 to 12531   | 2                                      | Analog- (green)                                               | LO 24                                                      | LO 25                                                       |  |
| 121001012001                  | 3                                      | Cal+ (wht-orange)                                             | HI 26                                                      | HI 27                                                       |  |
|                               | 4                                      | RS-485+ (blue)                                                | HI 28                                                      | HI 29                                                       |  |
|                               | 5                                      | RS-485- (wht-blue)                                            | LO 28                                                      | LO 29                                                       |  |
|                               | 6                                      | Cal- (orange)                                                 | LO 26                                                      | LO 27                                                       |  |
|                               | 7                                      | Trigger+ (wht-brown)                                          | HI 30                                                      | HI 31                                                       |  |
|                               | 8                                      | Trigger- (brown)                                              | LO 30                                                      | LO 31                                                       |  |
| SCP Position 4                | 1                                      | Analog+ (wht-green)                                           | HI 32                                                      | HI 33                                                       |  |
| Addresses<br>13200 to 13331   | 2                                      | Analog- (green)                                               | LO 32                                                      | LO 33                                                       |  |
| 102001010001                  | 3                                      | Cal+ (wht-orange)                                             | HI 34                                                      | HI 35                                                       |  |
|                               | 4                                      | RS-485+ (blue)                                                | HI 36                                                      | HI 37                                                       |  |
|                               | 5                                      | RS-485- (wht-blue)                                            | LO 36                                                      | LO 37                                                       |  |
|                               | 6                                      | Cal- (orange)                                                 | LO 34                                                      | LO 35                                                       |  |
|                               | 7                                      | Trigger+ (wht-brown)                                          | HI 38                                                      | HI 39                                                       |  |
|                               | 8                                      | Trigger- (brown)                                              | LO 38                                                      | LO 39                                                       |  |
| SCP Position 5                | 1                                      | Analog+ (wht-green)                                           | HI 40                                                      | HI 41                                                       |  |
| Addresses<br>14000 to 14131   | 2                                      | Analog- (green)                                               | LO 40                                                      | LO 41                                                       |  |
| 14000 10 14101                | 3                                      | Cal+ (wht-orange)                                             | HI 42                                                      | HI 43                                                       |  |
|                               | 4                                      | RS-485+ (blue)                                                | HI 44                                                      | HI 45                                                       |  |
|                               | 5                                      | RS-485- (wht-blue)                                            | LO 44                                                      | LO 45                                                       |  |
|                               | 6                                      | Cal- (orange)                                                 | LO 42                                                      | LO 43                                                       |  |
|                               | 7                                      | Trigger+ (wht-brown)                                          | HI 46                                                      | HI 47                                                       |  |
|                               | 8                                      | Trigger- (brown)                                              | LO 46                                                      | LO 47                                                       |  |
| SCP Position 6                | 1                                      | Analog+ (wht-green)                                           | HI 48                                                      | HI 49                                                       |  |
| Addresses<br>14800 to 14931   | 2                                      | Analog- (green)                                               | LO 48                                                      | LO 49                                                       |  |
| 14000 10 14001                | 3                                      | Cal+ (wht-orange)                                             | HI 50                                                      | HI 51                                                       |  |
|                               | 4                                      | RS-485+ (blue)                                                | HI 52                                                      | HI 53                                                       |  |
|                               | 5                                      | RS-485- (wht-blue)                                            | LO 52                                                      | LO 53                                                       |  |
|                               | 6                                      | Cal- (orange)                                                 | LO 50                                                      | LO 51                                                       |  |
|                               | 7                                      | Trigger+ (wht-brown)                                          | HI 54                                                      | HI 55                                                       |  |
|                               | 8                                      | Trigger- (brown)                                              | LO 54                                                      | LO 55                                                       |  |
| SCP Position 7                | 1                                      | Analog+ (wht-green)                                           | HI 56                                                      | HI 57                                                       |  |
| Addresses<br>156000 to 157131 | 2                                      | Analog- (green)                                               | LO 56                                                      | LO 57                                                       |  |
| 130000 10 137 131             | 3                                      | Cal+ (wht-orange)                                             | HI 58                                                      | HI 59                                                       |  |
|                               | 4                                      | RS-485+ (blue)                                                | HI 60                                                      | HI 61                                                       |  |
|                               | 5                                      | RS-485- (wht-blue)                                            | LO 60                                                      | LO 61                                                       |  |
|                               | 6                                      | Cal- (orange)                                                 | LO 58                                                      | LO 59                                                       |  |
|                               | 7                                      | Trigger+ (wht-brown)                                          | HI 62                                                      | HI 63                                                       |  |
|                               | 8                                      | Trigger- (brown)                                              | LO 62                                                      | LO 63                                                       |  |

### Table 3-3. VT1539A Signal Names

### Example Terminal Module to VT1529A/B Connection

Figure 3-6 shows a typical connection to a VT1529A/B through one of the optional terminal modules. In this case, the connection is to the low channel on the VT1539A in SCP position number 6 (channels 14800 - 14831). For connection to other SCP positions, use the "Terminal Module Connection Formula" from Figure 3-6 or the data from Table 3-3.

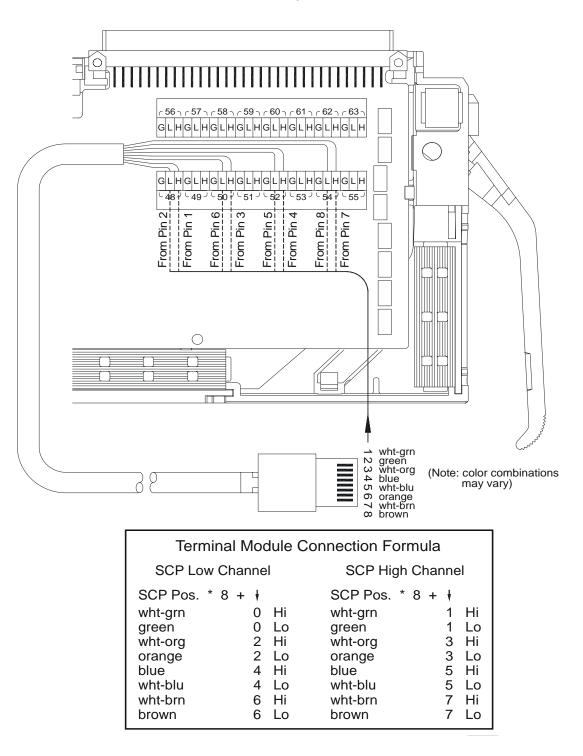

Figure 3-6. Connecting a VT1529A/B to an Optional Terminal Module

# Connecting Excitation Supplies

This connection is shown as "B" in Figure 3-1. The VT1529A/B uses external excitation supplies. There are four pairs of input pins (and Gnd) at the "Bridge Excitation" connector for up to four individual excitation supplies. Each of these four inputs power eight channels through a programmable switch. Multiple excitation inputs can be parallel-wired to a single power supply.

Notes

 The excitation supply *must* have a balanced output with respect to ground. That is, the output must be centered about ground. For example, if the supply voltage is 5 V, then the positive lead should be +2.5 V and the negative lead at -2.5 V. Use of an unbalanced excitation supply causes longer than normal settling times in the VT1529A/B, which will cause errors during the measurement of the excitation voltage *and the next few channels*.

- 2. The maximum excitation voltage the VT1422A can sense through the VT1529A/B's excitation sense path is 16 V (±8 V dc centered about the Gnd terminal). If a higher excitation voltage is supplied through the VT1529A/B, *do not* connect the excitation sense terminals.
- 3. Make sure that the power supply chosen can supply the current requirement of all of the bridges it can be switched to. It will be connected to all bridges to be measured before a measurement scan is started. The supply switches cannot be programmatically re-configured while a measurement scan is under way. The measurement scan must be halted to programmatically re-configure the excitation supply switches.

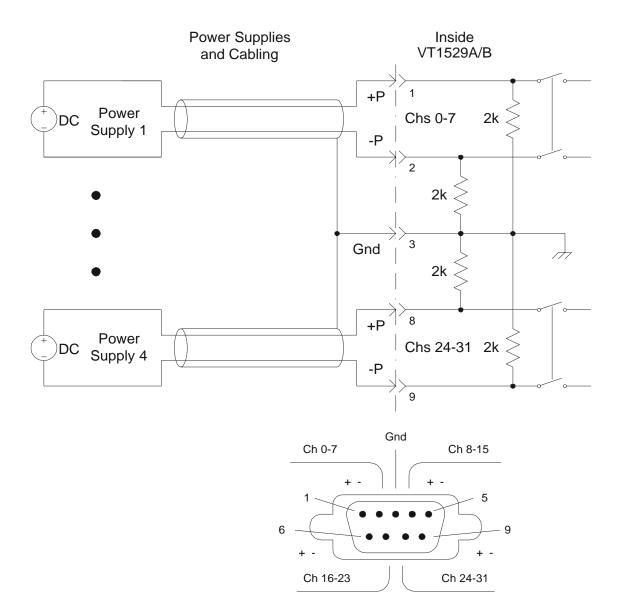

Figure 3-7. Excitation Supply Connections

# Connecting the VT1529A/B to Strain Gages

The following discussion relates to the connection marked "C" in Figure 3-1 on page 58. Connecting the strain gages to the RJ-45 telecom connectors is illustrated below. These connections can be made with the same type of cable and crimp-on connectors used for Data Interface connection (connection "A" in Figure 3-1). See Figure 3-8 for a gage connection example.

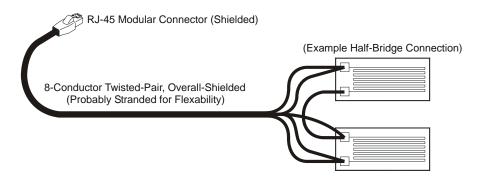

Figure 3-8. VT1422A to Strain Gage Connection

### Channel Connector Pin-to-Signal Relationship

Figure 3-9 shows the pin-to-signal relationship for each VT1529A/B strain gage connector. The same signal names are found on the following strain bridge configuration illustrations as well.

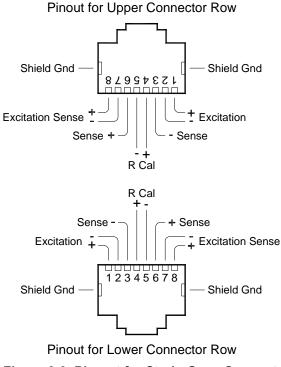

Figure 3-9. Pin-out for Strain Gage Connectors

# VT1529A/B Bridge Configurations

### The Quarter Bridge configuration

Figure 3-10 shows the connections to the 8-pin telecom connector for a quarter bridge configuration. It also shows a simplified schematic of the bridge completion settings for a quarter bridge channel.

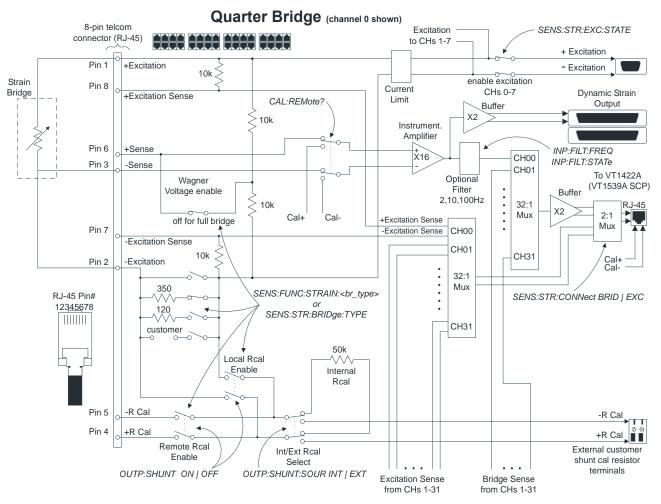

Figure 3-10. Bridge Completion for a Quarter Bridge Channel

**Note** While the diagram above shows amplifier gain in the measurement path, the measurement values returned by these channels are corrected by the VT1422A's DSP (Digital Signal Processor) chip to reflect the actual value at the user input terminal. The only time gain must be considered is when the input voltage times the gain would overload the A/D range chosen with a SENS:FUNC:... <*range*>,(*<ch\_list*>) command. For example, with a gain of 32, any input voltage greater than 0.5 V would cause an overload reading even on the highest A/D range (16 V).

## The Half Bridge configuration

Figure 3-11 shows the connections to the 8-pin telecom connector for a half bridge configuration. It also shows a simplified schematic of the bridge completion settings for a half bridge channel.

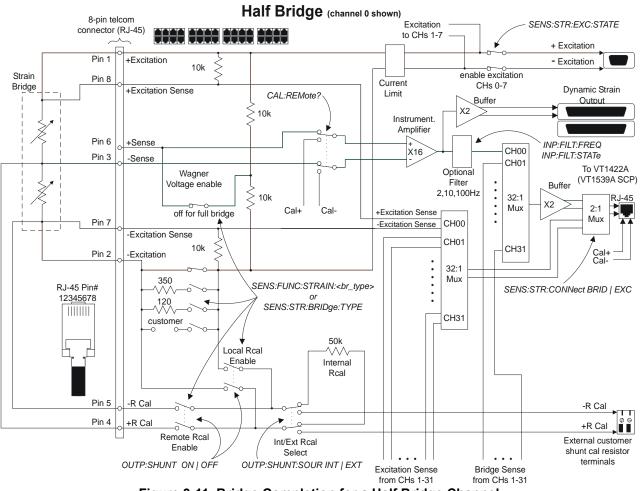

Figure 3-11. Bridge Completion for a Half Bridge Channel

**Note** While the diagram above shows amplifier gain in the measurement path, the measurement values returned by these channels are corrected by the VT1422A's DSP (Digital Signal Processor) chip to reflect the actual value at the user input terminal. The only time gain must be considered is when the input voltage times the gain would overload the A/D range chosen with a SENS:FUNC:... <*range*>,(*<ch\_list*>) command. For example, with a gain of 32, any input voltage greater than 0.5 V would cause an overload reading even on the highest A/D range (16 V).

## The Full Bridge configuration

Figure 3-12 shows the connections to the 8-pin telecom connector for a full bridge configuration. It also shows a simplified schematic of the bridge completion settings for a full bridge channel.

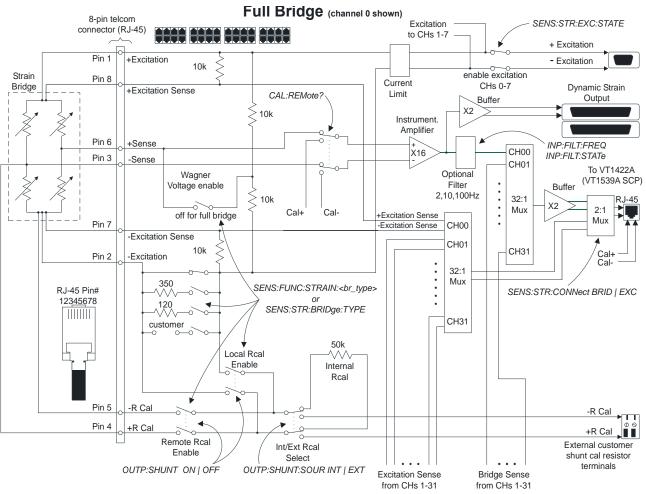

Figure 3-12. Bridge Completion for a Full Bridge Channel

**Note** While the diagram above shows amplifier gain in the measurement path, the measurement values returned by these channels are corrected by the VT1422A's DSP (Digital Signal Processor) chip to reflect the actual value at the user input terminal. The only time gain must be considered is when the input voltage times the gain would overload the A/D range chosen with a SENS:FUNC:... <*range*>,(*<ch\_list*>) command. For example, with a gain of 32, any input voltage greater than 0.5 V would cause an overload reading even on the highest A/D range (16 V).

## **Connecting to the VT1529A/Bs Dynamic Strain Ports**

The VT1529A/B has two, 37-pin connectors that provide wideband amplified outputs from each strain bridge signal. This allows for connection to a high-speed ADC-per-channel instrument like the VT1432A or VT1433B to capture dynamic strain events.

While an instrument like the VT1432A or VT1433B can measure signals from the VT1529A/B, a VT1422A is still required to control the VT1529A/B's bridge configuration, calibration and self-test functions.

One VT1422A can control up to sixteen VT1529A/Bs. Figure 3-13 shows the general interconnection layout for a VT1432A. The cable shown is the VT1529A/B Option 001. This cable is 10 feet (3.05 meters) long.

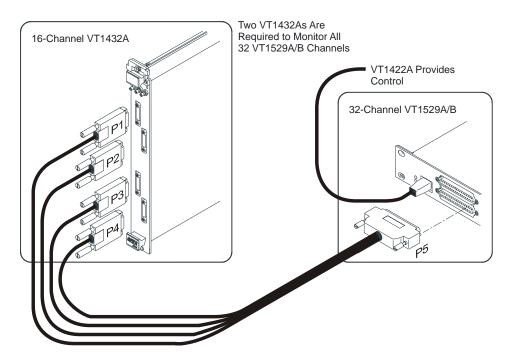

Figure 3-13. VT1432A to VT1529A/B Connection

#### Extending the Dynamic Strain Connection

If additional length is required, build or have an extender cable built with a male, 37-pin D-connector on one end and a female, 37-pin D-connector on the other. The extender cable must provide sixteen twisted pair conductors and be overall shielded. See "Dynamic Strain Extender Cable Pin-Out" on page 74.

 Note The spacing between the two "Buffered Output" connectors is narrow (0.625 in./15.875 mm) and requires narrow connector shells. The following two manufacturers' parts work well: L-COM (distributor catalog Cat# SDRS37HOT)

Cinch DC24660 (Newark Cat# - 45F988)

| Female 37-Pin Connector<br>Pin Number | Signal Name             | Male 37-Pin Connector<br>Pin Number |
|---------------------------------------|-------------------------|-------------------------------------|
| 1                                     | Buffered Output 0+/16+  | 1                                   |
| 20                                    | Buffered Output 0-/16-  | 20                                  |
| 2                                     | Buffered Output 1+/17+  | 2                                   |
| 21                                    | Buffered Output 1-/17-  | 21                                  |
| 3                                     | Buffered Output 2+/18+  | 3                                   |
| 22                                    | Buffered Output 2-/18-  | 22                                  |
| 4                                     | Buffered Output 3+/19+  | 4                                   |
| 23                                    | Buffered Output 3-/19-  | 23                                  |
| 5                                     | Buffered Output 4+/20+  | 5                                   |
| 24                                    | Buffered Output 4-/20-  | 24                                  |
| 6                                     | Buffered Output 5+/21+  | 6                                   |
| 25                                    | Buffered Output 5-/21-  | 25                                  |
| 7                                     | Buffered Output 6+/22+  | 7                                   |
| 26                                    | Buffered Output 6-/22-  | 26                                  |
| 8                                     | Buffered Output 7+/23+  | 8                                   |
| 27                                    | Buffered Output 7-/23-  | 27                                  |
| 9                                     | Buffered Output 8+/24+  | 9                                   |
| 28                                    | Buffered Output 8-/24-  | 28                                  |
| 10                                    | Buffered Output 9+/25+  | 10                                  |
| 29                                    | Buffered Output 9-/25-  | 29                                  |
| 11                                    | Buffered Output 10+/26+ | 11                                  |
| 30                                    | Buffered Output 10-/26- | 30                                  |
| 12                                    | Buffered Output 11+/27+ | 12                                  |
| 31                                    | Buffered Output 11-/27- | 31                                  |
| 13                                    | Buffered Output 12+/28+ | 13                                  |
| 32                                    | Buffered Output 12-/28- | 32                                  |
| 14                                    | Buffered Output 13+/29+ | 14                                  |
| 33                                    | Buffered Output 13-/29- | 33                                  |
| 15                                    | Buffered Output 14+/30+ | 15                                  |
| 34                                    | Buffered Output 14-/30- | 34                                  |
| 16                                    | Buffered Output 15+/31+ | 16                                  |
| 35                                    | Buffered Output 15-/31- | 35                                  |
| 17, 18, 19, 36, 37                    | Shield (drain wire)     | 17, 18, 19, 36, 37                  |

 Table 3-4. Dynamic Strain Extender Cable Pin-Out

#### Dynamic Strain Port Offset Control

Each buffered dynamic strain channel includes an offset adjusting DAC controlled by the command

**SOURce:VOLTage[:AMPLitude]** *<-offset\_v>,*(@*<ch\_list>*) Reducing the unstrained bridge offset voltage at the dynamic strain port channel can allow the VT1432A to measure the channel using a more sensitive range. See Figure 3-14 for the offset DAC arrangement.

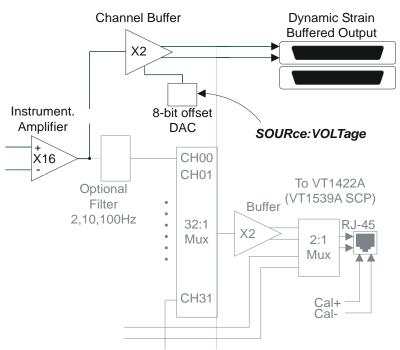

Figure 3-14. Dynamic Strain Offset DAC

To reduce the offset voltage at each dynamic strain "Buffered Output" channel:

- Measure an unstrained Buffered Output channel with a VT1432A/33B and place the value in a variable arbitrarily called <offset\_v>.
- 2. Send minus *<offset\_v>* to that channel with the SOUR:VOLT command. For example: SOUR:VOLT *<-offset\_v>*,(@10000)
- **Note** With a 13 mV resolution, the offset DAC can reduce the Buffered Output channel offset to within a few millivolts of zero.

### **Remote Strain Channel Addressing**

Figure 3-15 shows the relationship between SCP positions and Remote Channel Addressing through the VT1539A SCP (see Figure 2-1 on page 36 to compare with On-Board Channel Addressing). Not all SCP positions need to contain VT1539As. If needed, VT1539As can be mixed with other analog sense, source, and digital I/O SCPs.

Channels measured through Remote Signal Conditioning Units like the VT1529A/B Remote Strain Conditioning Unit are addressed with five digit channels specifiers rather than the traditional on-board channel's three digit specifier. Both three and five digit specifier start with a "1." This is the SCPI "card number" digit and is retained in the VT1422A for SCPI compatibility. The next two digits complete the specification of an on-board channel. When used in a five digit remote multiplexed channel specifier, the first three digits mean the same as in the on-board specifier. Digits two and three specify the VT1539A SCP sense channel that is connected to a particular Remote Strain Conditioning Unit. Only the first two on-board channels are ever specified with the VT1539A Remote Channel SCP. So, digits two and three will specify channels 00, 01, 08, 09, 16, 17, 24, 25, 32, 33, 40, 41, 48, 49, 56, or 57. This allows the VT1422A to address up to sixteen VT1529A/Bs. Digits four and five specify one of 32 channels on the RSCU and can range from 00 to 31.

Example channel addresses (shown in SCPI channel list syntax), see Figure 3-15 also:

*Ch* 0 on VT1529A/B connected to on-board chan 0 (VT1539A in SCP position 0). (@10000)

*Ch* 0 on VT1529A/B connected to on-board chan 1 (VT1539A in SCP position 0). (@10100)

*Ch* 24 on VT1529A/B connected to on-board chan 48 (VT1539A in SCP position 6). (@14824)

Of course, in the Scan List, the channel list syntax allows a range of channels to be specified. Here are some examples:

channels 0 to 31 on each of the two VT1529A/Bs connected to on-board channels 0 and 1 (VT1539A in SCP position 0). This is 64 Chs.

(@10000:10131)

channels 0 to 15 on the VT1529A/B connected to on-board channel 24 (VT1539A in SCP position 3).

(@12400:12415)

combined previous two examples into a single scan list to show combining ranges.

(@10000:10131,12400:12415)

## Runtime Remote Scan Verification

The VT1422A provides a method to verify that remote channels in the scan list defined in algorithms or with the ROUTe:SEQuence DEFine command are successfully scanned in each RSCU. See "Runtime Remote Scan Verification" on page 98, "The Operating Sequence" on page 133 and "Runtime Remote Scan Verification" on page 187.

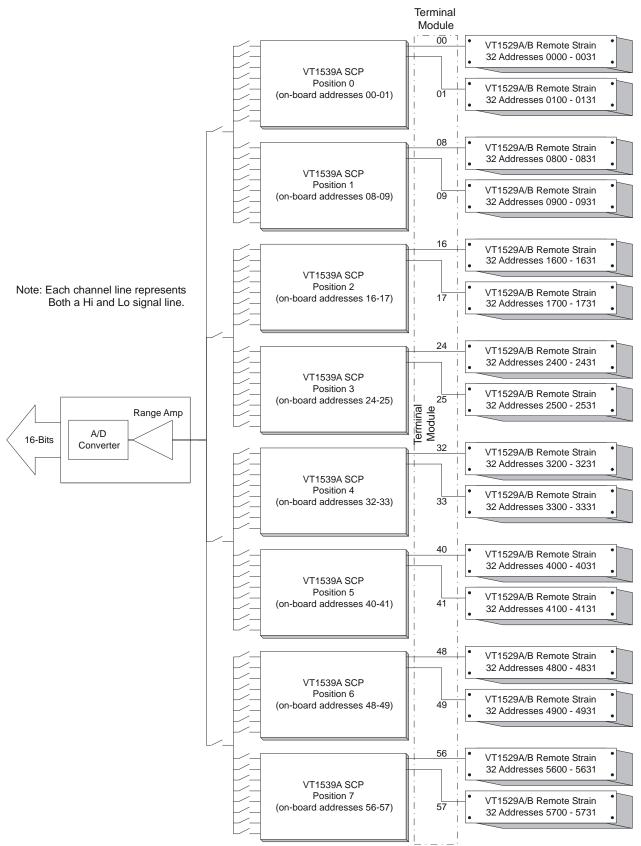

Figure 3-15. Remote Strain Channel Addressing

## **Programming for Remote Strain Measurement**

This programming section is focused exclusively on programming the VT1422A and VT1529A/B for remote strain measurement. For more general VT1422A programming see Chapter 4 "Programming the VT1422A for Data Acquisition and Control".

# Power-on and \*RST<br/>ConfigurationSome of the programming operations that follow may already be set after<br/>Power-on or after an \*RST command. Where these default settings coincide<br/>with the configuration settings required, there is no need to execute a<br/>command to set them. These are the default settings:

- No channels defined in scan list.
- Programmable SCPs configured to their Power-on defaults.
- VT1529A/B input filters:
  - -- INPut:FILTer:FREQuency 10,(@<*all channels*>)
  - -- INPut:FILTer:STATe ON,(@*<all channels>*)
- All analog input channels linked to the EU conversion for voltage.
- ARM:SOURce IMMediate

| <ul> <li>TRIGger:SOURce</li> </ul> | TIMer        |
|------------------------------------|--------------|
| <ul> <li>TRIGger:COUNt</li> </ul>  | 1            |
| <ul> <li>TRIGer:TIMer</li> </ul>   | .010 (10 ms) |

- FORMat
- SENSe:DATA:FIFO:MODE BLOCking
- The defaults for the STRain Subsystem when SENS:FUNC:STRain is selected will be:

ASC,7 (ASCII)

- -- Unstrained voltage for all strain channels is assumed to be zero.
- -- Gage factor for all strain channels is assumed to be 2.
- -- Excitation voltage for all strain channels is assumed to be 1.0E6 (must be changed to actual value to make reasonable measurements).
- The default for the VT1529A/B strain configuration switches is:
- -- Full Bridge (FBEN) on all 32 Channels (SENS:STR:BRID FBEN).
- -- Bridge output sensed.

#### Description of Strain Measurement

This section describes the three ways to make strain measurements with the VT1529A/B. It includes references to SCPI commands as well as command sequences to perform the strain measurements described.

**CALibration First** To make proper measurements, \*CAL? and CAL:REMote? should have been done first. Perform \*CAL? and CAL:REMote? before making important measurement runs or if the temperature of the instrument's environment has changed significantly. Remember, the accuracy specifications given in Appendix A on page 419 depend on recent \*CAL? and CAL:REMote? operations.

#### Measure Strain Using Built-in Strain EU Conversion

This method lets the VT1422A convert the strain bridge readings to units of strain ( $\in$ ) before they are stored in the CVT and/or FIFO or accessed by algorithms. There is <u>no speed penalty</u> and there is significant convenience in allowing the VT1422A to make the Engineering Unit conversion to strain. In fact, this is considered the "normal" VT1422A measurement method.

When the command SENSe:FUNC:STRain:<*bridge\_type>* is sent, the specified bridge type is configured by switches in each VT1529A/B, the channel inputs are connected to the bridge outputs (see Figure 3-10 through Figure 3-12 starting on page 70) and when the INIT command is sent, bridge voltage readings are automatically converted to strain before being stored into the FIFO buffer and/or CVT (current value table).

Before the VT1422A can convert a channel's bridge output voltage reading to strain, the gage factor, the excitation voltage and the unstrained reference voltage for that channel must be known.

The user provides the above information to the VT1422A and below are the methods/commands to do so:

- 1. The gage factor default is 2.00 for each channel. To change any channel's gage factor value, use the SENSe:STRain:GFACtor command.
- 2. The unstrained reference voltage default value is 0.0 on each channel. There are two ways to change any channel's value.
  - a. Use the MEAS:VOLTage:UNSTrained? query (recommended) which will take an average of 32 voltage readings on each specified channel and save the values internally for use later by the strain EU conversion process. When using this method, loaded algorithms are not executed to avoid putting extraneous readings into the FIFO buffer. The voltage readings are also sent to the FIFO buffer for review.
  - b. Measure the voltage directly using the following series of commands:

ROUTe:SEQ:DEFine (input the list of channels to measure)

SENSe:FUNC:VOLT (set measurement to voltage)

INIT (take the measurement)

SENS:DATA:FIFO? (read the data)

Next, the unstrained voltage values read above must be sent back to the VT1422A's EU conversion routine by using the command: SENS:STRain:UNST <*voltage value*>,channel list

| Note | If an algorithm is loaded while method "b" is used, the FIFO may contain       |
|------|--------------------------------------------------------------------------------|
|      | more than just the unstrained voltage readings. It is up to the user to obtain |
|      | the correct data and input it into the VT1422A.                                |

- 3. The power-on and \*RST excitation voltage value is 1.0E6; this value was chosen purposely so that obviously bad readings would result if this value was not changed to the true excitation voltage. This value MUST be changed to obtain reasonable reading values. There are two ways to change any channel's value:
  - a. Use the MEAS:VOLTage:EXCitation? query (recommended) which will take an average of 32 voltage readings on each specified channel(s) and save the value(s) internally for later use by the strain EU conversion process. When using this method, any loaded algorithm(s) are not executed to avoid putting extraneous values into the FIFO buffer. The voltage readings are also sent to the FIFO buffer for review later if desire.
  - b. Measure the voltage directly using the following series of commands:

ROUTe:SEQ:DEFine (input the list of channels to measure)

SENSe:FUNC:VOLT (sets measurement to voltage)

INIT (assuming trigger system defaults, starts single scan)

SENS:DATA:FIFO? (reads the data)

Next, the excitation voltage values read in above must be sent back to the VT1422A's EU conversion routine by using the command: SENS:STRain:EXC *<voltage value>*,(@*<channel>*)

**Note** If an algorithm is loaded while method "b" is used, it will execute and may place values in the FIFO in addition to the unstrained voltage readings. It is up to the user to obtain the correct data and input it into the VT1422A.

Figure 3-16 shows the sequence of commands to measure remote strain channels using the built-in strain Engineering Unit Conversion routines.

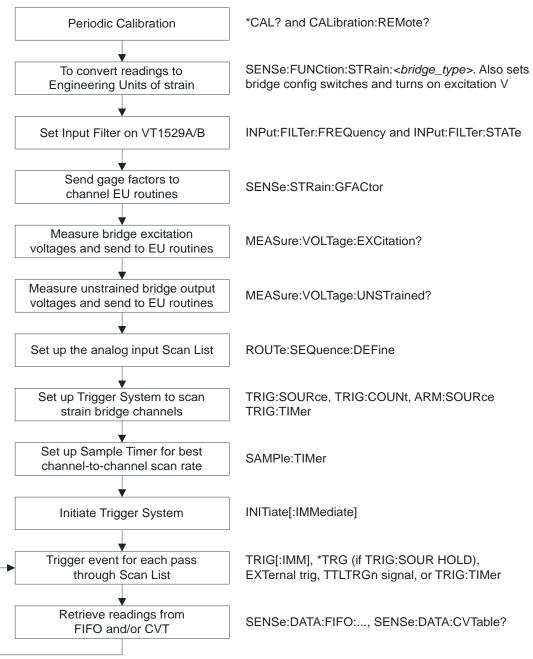

#### Figure 3-16. Sequence for Built-in Strain EU Conversion

#### Built-in EU Conversion Command Sequence

Below is an example VXI*plug&play* command sequence. Note that this is not executable; it has been simplified for easier reading. The C++ example source file (*euseq.cpp*) is on the CD supplied with the instrument. View the readme.txt file provided with the VXI*plug&play* driver for example program file location.

/\* set Engineering Units (function) to strain \*/
errStatus=hpe1422\_cmd(sessn,"sens:func:str:hben auto,(@10000:10003)");
errStatus=hpe1422\_cmd(sessn,"sens:func:str:fben auto,(@10004:10007)");

/\* optionally set VT1529A/B input filters (2, 10 or 100Hz) \*/
errStatus = hpe1422\_cmd(sessn,"input:filter:frequency 10,(@10000:10007)");
/\* optionally enable VT1529A/B input filters (approx 100 kHz when OFF) \*/
errStatus = hpe1422\_cmd(sessn,"input:filter:state ON,(@10000:10007)");

/\* send gage factors to channel EU conversion routines \*/
errStatus=hpe1422\_cmd(sessn,"sense:strain:gfactor 2,(@10000:10003)");
errStatus=hpe1422\_cmd(sessn,"sense:strain:gfactor 2.5,(@10004:10007)");

/\* measure the excitation voltage at each bridge. The values go to the channel EU conversion as well as the FIFO. We'll clear the FIFO \*/ errStatus=hpe1422\_cmdInt16\_Q(sessn,"meas:volt:excitation? (@10000:10007)", &result16); errStatus=hpe1422\_cmd(sessn,"sense:data:fifo:reset"); /\* throw away exc readings \*/

/\* measure the unstrained bridge voltage at each bridge. The values go to the channel EU conversion as well as the FIFO. We'll clear the FIFO \*/ errStatus=hpe1422\_cmdInt16\_Q(sessn,"meas:volt:unstrained? (@10000:10007)", &result16); errStatus=hpe1422\_cmd(sessn,"sense:data:fifo:reset"); /\* throw away exc readings \*/

/\* set up the scan list to include the strain channels to measure \*/
errStatus=hpe1422\_cmd(sessn,"route:sequence:define (@10000:10007)");

/\* set up the trigger system to make one scan for each trigger.
Note that the default is one scan per trigger and trigger source
is TIMer, so we only have to INITiate the trigger system to
take readings. \*/

errStatus=hpe1422\_cmd(sessn,"trigger:count 1"); /\* \*RST default \*/
errStatus=hpe1422\_cmd(sessn,"trigger:source TIMer"); /\* \*RST default \*/
errStatus=hpe1422\_cmd(sessn,"arm:source IMMediate"); /\* \*RST default \*/

/\* set up the sample timer. This controls the channel to channel scan rate and can be important when channels need more than the default 40 microsecond sample time. \*/ errStatus=hpe1422\_cmd(sessn,"sample:timer 40E-6"); /\* \*RST default \*/

/\* set the data FIFO format from a command module to 64-bit \*/
errStatus=hpe1422\_cmd(sessn,"FORM PACK,64");

/\* INITiate the trigger system to execute a measurement scan \*/
errStatus=hpe1422\_cmd(sessn,"INIT:IMMediate");

/\* retrieve readings from FIFO. Notice that for each scan, we read the number of values in the FIFO (sens:data:fifo:count?), then apply that value to control the number of readings we read with the hpe1422\_readFifo\_Q() function. For continuous data acquisition, see Chapter 4 of the manual under "Reading Fifo Data." \*/ errStatus=hpe1422\_cmd(sessn,"INIT:IMMediate");

/\* find the number of readings present in the FIFO \*/
errStatus=hpe1422\_cmdInt32\_Q(sessn,"sense:data:fifo:count?",&result32);

/\* read the values from the FIFO. count returns number actually read \*/
errStatus=hpe1422\_readFifo\_Q(sessn, result32, 65024, f64\_array, &count);

#### Measure Strain Using User Specified EU Conversion

The VT1422A measures voltage and then applies a conversion routine (linear) supplied by the user. The user must supply the slope (M) and offset (B) of a linear M\*volt + B conversion.

The DIAGnostic:CUSTom:MXB *<slope>,<offset>,*(@*<ch\_list>*) command is used to supply the slope and offset for the strain conversion. To select the custom linear conversion to be used, the command SENSe:FUNCtion:CUSTom [*<range>,*](@*<ch\_list>*) must be sent before starting measurements with the INIT command.

Before taking a measurement the following must be done:

- 1. The type of bridge connection must be specified using the [SENSe:]STRain:BRIDge[:TYPE] <select>,(@<ch\_list>) command. The allowable values for <select> are: FBEN, HBEN, Q120 (quarter bridge, 120  $\Omega$ ), Q350 (quarter bridge, 350  $\Omega$ ) or USER (quarter bridge, with the user supplied resistor). The power-on and \*RST default setting is FBEN.
- Configure channels to measure their strain bridge outputs rather than their excitation supply. This is done by sending the [SENSe:]STRain:CONNect BRIDge,(@<*ch\_list*>) command. The power on and reset setting is BRIDge.
- 3. Turn on excitation voltage to the strain bridges with the SENSe:STRain:EXCitation:STATe ON,(@*<ch\_list>*) command.
- 4. The linear conversion slope and offset (M and B) must be input via the DIAG:CUST:MXB command as mentioned above. The user must supply M and B, both of which are functions of the excitation voltage, the unstrained reference and the gage factor.
- The VT1422A must be told to use the custom conversion when taking measurements. This is done by sending the SENSe:FUNC:CUSTom [<range>,](@<ch\_list>) command.

Figure 3-17 shows the sequence of commands to convert remote measurements according to the user's own downloaded EU conversion method.

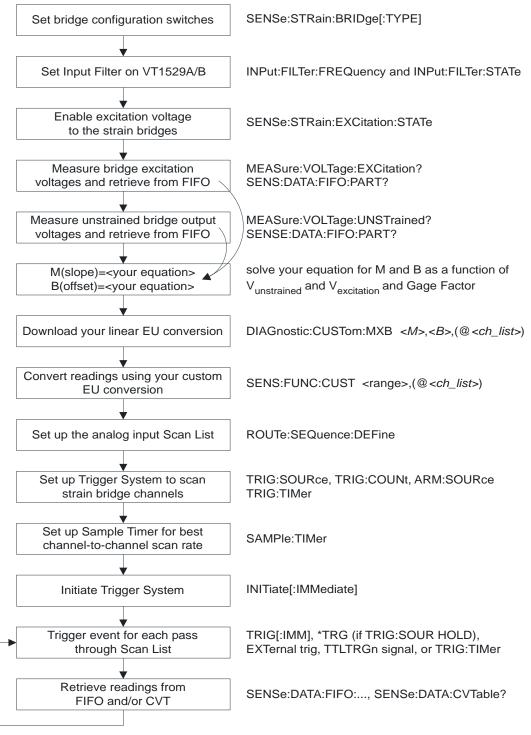

Figure 3-17. Sequence for User's Custom EU Conversion

#### Custom EU Conversion **Command Sequence**

Below is an example VXI*plug&play* command sequence. Note that this is not executable; it has been simplified for easier reading. The C++ example source file (*mxbseq.cpp*) is on the CD supplied with the instrument. View the readme.txt file provided with the VXI*plug&play* driver for example program file location.

/\* set bridge configuration switches \*/ errStatus=hpe1422\_cmd(sessn,"sens:str:bridge fben,(@10000:10007)"); /\* optionally set VT1529A/B input filters (2, 10 or 100 Hz) \*/ errStatus = hpe1422\_cmd(sessn,"input:filter:frequency 10,(@10000:10007)");
/\* optionally enable VT1529A/B input filters (approx 100 kHz when OFF) \*/ errStatus = hpe1422\_cmd(sessn,"input:filter:state ON,(@10000:10007)"); /\* enable excitation voltage to strain bridges. Note that excitation is switched in banks of channels. So "VT1529A/B relative" channels to switch are 0, 8, 16 and 24. The channel-range shown works too and is easier. \*/ errStatus=hpel422\_cmd(sessn,"sense:strain:excitation:state ON,(@10000:10007)"); /\* set the data FIFO format for the command module to 64-bit \*/ errStatus=hpe1422\_cmd(sessn,"FORM PACK,64"); /\* measure the excitation voltage at each bridge. The values go to the FIFO. We'll put them in their own array \*/ errStatus=hpe1422\_cmdInt16\_Q(sessn,"meas:volt:excitation? (@10000:10007)", &result16); /\* read the values from the FIFO. count returns number actually read \*/ errStatus=hpe1422\_readFifo\_Q(sessn, 0, 512, exc\_array, &count); /\* measure the unstrained bridge voltage at each bridge. The values go to the channel EU conversion as well as the FIFO. We'll clear the FIFO \*/ errStatus=hpe1422\_cmdInt16\_Q(sessn,"meas:volt:unstrained? (@10000:10007)", &result16);  $/\star$  read the values from the FIFO. count returns number actually read  $\star/$ errStatus=hpe1422\_readFifo\_Q(sessn, 0, 512, uns\_array, &count); Solve your custom equation for M (slope) and B (offset) as a function \* of channel Vexcitation (exc\_array), Vunstrained (uns\_array) and \* gage factor. \* For this example, we'll just fix M and B at 2 and 0 respectively. \* / M=2;B=0;/\* download your derived Ms and Bs. We show downloading the same M and B to all 8 channels. For highest accuracy, you would generate M and B for each channel to account for the channel-to-channel variability of the unstrained and excitation values measured. \*/ /\* create scpi command string with M, B and channel list \*/ sprintf( cmd\_str, "diag:cust:mxb %f, %f,(@%s)", M, B, "10000:10007"); errStatus=hpe1422\_cmd(sessn,cmd\_str); /\* link your derived linear EU conversion(s) to the required channels \*/ errStatus=hpe1422\_cmd(sessn,"sens:func:custom (@10000:10007)"); /\* set up the scan list to include the strain channels to measure bridge outputs \*/ errStatus=hpe1422\_cmd(sessn,"route:sequence:define (@10000:10007)"); /\* set up the trigger system to make one scan for each trigger. Note that the default is one scan per trigger and trigger source is TIMer, so we only have to INITiate the trigger system to take readings. \*/ errStatus=hpe1422\_cmd(sessn,"trigger:count 1"); /\* \*RST default \*/
errStatus=hpe1422\_cmd(sessn,"trigger:source TIMer"); /\* \*RST default \*/
errStatus=hpe1422\_cmd(sessn,"arm:source IMMediate"); /\* \*RST default \*/

/\* set up the sample timer. This controls the channel to channel scan rate and can be important when channels need more than the default 40 microsecond sample time. \*/ errStatus=hpe1422\_cmd(sessn,"sample:timer 40E-6"); /\* \*RST default \*/

errstatus=npe1422\_cmd(sessn,"sample:timer 40E-6"); /\* \*RST default \*/

/\* INITiate the trigger system to execute a measurement scan \*/
errStatus=hpe1422\_cmd(sessn,"INIT:IMMediate");

/\* retrieve readings from FIFO. Notice that for each scan, we read the number of values in the FIFO (sens:data:fifo:count?), then apply that value to control the number of readings we read with the hpe1422\_readFifo\_Q() function. For continuous data acquisition, see Chapter 4 of the manual under "Reading Fifo Data." \*/ errStatus=hpe1422\_cmd(sessn,"INIT:IMMediate");

/\* find the number of readings present in the FIFO \*/
errStatus=hpe1422\_cmdInt32\_Q(sessn,"sense:data:fifo:count?",&result32);

/\* read the values from the FIFO. count returns number actually read \*/
errStatus=hpe1422\_readFifo\_Q(sessn, result32, 512, brdg\_array, &count);

#### Measure Bridge Voltages and Convert to Strain

If this method is desired, voltage measurements will be made at the strain bridges while unstrained, then again while under strain. The excitation voltage will also be measured at each bridge. Using this data as well as the gage factor, strain conversion equations can be calculated in the computer.

- 1. Set the measurement function to voltage with the [SENSe:]FUNC:VOLT *<range>*,(@*<ch\_list>*) command.
- 2. The type of bridge connection must be specified using the [SENSe:]STRain:BRIDge[:TYPE] <select>,(@<ch\_list>) command. The allowable values for <select> are: FBEN, HBEN, Q120 (quarter bridge, 120  $\Omega$ ), Q350 (quarter bridge, 350  $\Omega$ ) or USER (quarter bridge, with the user supplied resistor). The power-on and \*RST default setting is FBEN.
- Configure channels to measure their strain bridge outputs rather than their excitation supply. This is done by sending the [SENSe:]STRain:CONNect BRIDge,(@<ch\_list>) command. The power on and reset setting is BRIDge.
- 4. Use the MEAS:STR:UNSTrained? (@<ch\_list>) query to read the voltage on each specified channels while the bridges are unstrained. This command which will take an average of 32 voltage readings on each channel and save the values to the FIFO buffer. The command returns the number of readings in the FIFO. When using this method, loaded algorithms are not executed to avoid putting extraneous readings into the FIFO buffer.
- 5. Use the MEAS:STR:EXCitation? (@*<ch\_list>*) query to sense the excitation at each of the specified bridges. This command will take an average of 32 voltage readings on each channel and save the values to the FIFO buffer. The command returns the number of values in the FIFO. When using this method, loaded algorithm(s) are not executed to avoid putting extraneous values into the FIFO buffer.

- 6. Turn on excitation voltage to the strain bridges with the SENSe:STRain:EXCitation:STATe ON,(@*<ch\_list>*) command.
- Use the ROUTe:SEQuence:DEFine (@<ch\_list>) command to define the scan list to measure the output voltage at each strain bridge. The <ch\_list> specified here must match the <ch\_list> specified in the two previous steps (measuring unstrained and excitation voltages).
- 8. Start the measurement scan with the INIT command. The default trigger system settings will execute a single measurement scan. During the scan, each channel reading is sent to the FIFO and CVT. The readings are then retrieved and used to calculate the strain for each channel using the excitation, unstrained, and strained voltage values.

Figure 3-18 shows the sequence of commands to convert bridge voltage measurements to strain by post-processing.

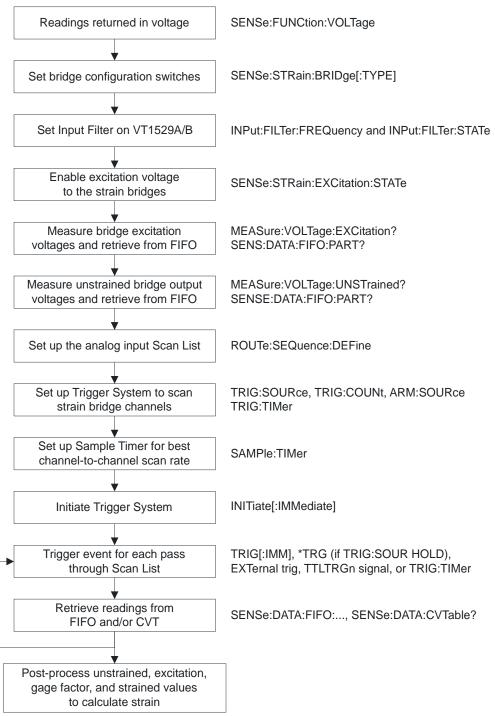

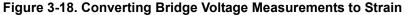

**Voltage Conversion Command Sequence** Below is an example VXI*plug&play* command sequence. Note that this is not executable; it has been simplified for easier reading. The C++ example source file (*voltseq.cpp*) is on the CD supplied with the instrument. View the readme.txt file provided with the VXI*plug&play* driver for example program file location.

| <pre>/* set channel function for voltage readings (autorange) */ errStatus=hpe1422_cmd(sessn,"sens:func:voltage auto,(@10000:10007)");</pre>                                                                                                    |
|----------------------------------------------------------------------------------------------------|
| <pre>/* set bridge configuration switches */ errStatus=hpe1422_cmd(sessn,"sens:str:bridge fben,(@10000:10007)");</pre>                                                                                                    |
| <pre>/* optionally set VT1529A/B input filters (2, 10 or 100 Hz) */ errStatus = hpe1422_cmd(sessn,"input:filter:frequency 10,(@10000:10007)"); /* optionally enable VT1529A/B input filters (approx 100 kHz when OFF) */ errStatus = hpe1422_cmd(sessn,"input:filter:state ON,(@10000:10007)");</pre>                                                                                                    |
| <pre>/* enable excitation voltage to strain bridges. Note that excitation is    switched in banks of channels. So "VT1529A/B relative" channels to switch    are 0, 8, 16 and 24. The channel-range shown works too and is easier. */ errStatus=hpe1422_cmd(sessn,"sense:strain:excitation:state ON,(@10000:10007)");</pre>                                                                                                    |
| <pre>/* set the data FIFO format for the command module to 64-bit */ errStatus=hpe1422_cmd(sessn,"FORM PACK,64");</pre>                                                                                                    |
| <pre>/* measure the excitation voltage at each bridge. The values go to the    FIFO. We'll put them in their own array */ errStatus=hpe1422_cmdInt16_Q(sessn,"meas:volt:excitation? (@10000:10007)", &amp;result16);</pre>                                                                                                    |
| /* read the values from the FIFO. count returns number actually read */<br>errStatus=hpe1422_readFifo_Q(sessn, 0, 512, exc_array, &count);                                                                                                    |
| <pre>/* measure the unstrained bridge voltage at each bridge. The values go to the FIFO. We'll put them in their own array */ errStatus=hpe1422_cmdInt16_Q(sessn,"meas:volt:unstrained? (@10000:10007)", &amp;result16);</pre>                                                                                                    |
| /* read the values from the FIFO. count returns number actually read */<br>errStatus=hpe1422_readFifo_Q(sessn, 0, 512, uns_array, &count);                                                                                                    |
| <pre>/* set up the scan list to include the strain channels to measure bridge outputs */ errStatus=hpe1422_cmd(sessn,"route:sequence:define (@10000:10007)");</pre>                                                                                                    |
| <pre>/* set up the trigger system to make one scan for each trigger.<br/>Note that the default is one scan per trigger and trigger source<br/>is TIMer, so we only have to INITiate the trigger system to<br/>take readings. */<br/>errStatus=hpe1422_cmd(sessn,"trigger:count 1"); /* *RST default */<br/>errStatus=hpe1422_cmd(sessn,"trigger:source TIMer"); /* *RST default */<br/>errStatus=hpe1422_cmd(sessn,"arm:source IMMediate"); /* *RST default */</pre> |
| <pre>/* set up the sample timer. This controls the channel to channel scan<br/>rate and can be important when channels need more than the default<br/>40 microsecond sample time. */<br/>errStatus=hpe1422_cmd(sessn,"sample:timer 40E-6"); /* *RST default */</pre>                                                                                                    |
| /* INITiate the trigger system to execute a measurement scan */<br>errStatus=hpe1422_cmd(sessn,"INIT:IMMediate");                                                                                                    |
| <pre>/* retrieve readings from FIFO. Notice that for each scan, we read the<br/>number of values in the FIFO (sens:data:fifo:count?), then apply<br/>that value to control the number of readings we read with the<br/>hpe1422_readFifo_Q() function. For continuous data acquisition, see<br/>Chapter 4 of the manual under "Reading Fifo Data." */<br/>errStatus=hpe1422_cmd(sessn,"INIT:IMMediate");</pre>                                                        |
| /* find the number of readings present in the FIFO */<br>errStatus=hpe1422_cmdInt32_Q(sessn,"sense:data:fifo:count?",&result32);                                                                                                    |
| /* read the values from the FIFO. count returns number actually read */<br>errStatus=hpe1422_readFifo_Q(sessn, result32, 512, brdg_array, &count);                                                                                                    |
| <pre>/************************************</pre>                                                                                                    |

## Verifying Correct Bridge Completion (Shunt Cal)

Verifying bridge configurations and connections is accomplished by inserting a known resistance (shunt cal resistor) in parallel with one leg of the bridge to imbalance it by a predictable amount. The VT1529A/B provides a single, internal 50 k $\Omega$  shunt cal resistor that can be programmatically connected to each of the 32 channels, one channel at a time. The VT1529A/B also provides the same connection capability for an optional external user supplied shunt cal resistor. The user's shunt cal resistor can be connected via the front panel "Shunt Cal Resistor" terminal block. See Figure 3-19.

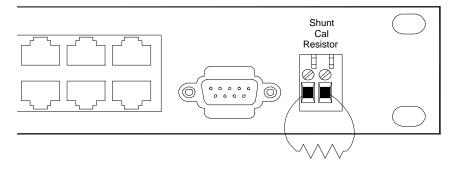

Figure 3-19. User Shunt Cal Resistor Connection

For the following discussion, refer to Figure 3-10 through Figure 3-12. The OUTPut:SHUNt:SOURce INT | EXT,( $@<ch_list>$ ) command selects either the INTernal (built-in) or EXTernal (user supplied) shunt cal resistor. Use the OUTput:SHUNt ON | OFF,( $@<ch_list>$ ) command to actually connect the shunt cal resistor to the bridge to be tested. For OUTP:SHUN,  $<ch_list>$  may specify only a single channel on any one VT1529A/B. This is because a single resistor is used to shunt each of a VT1529A/B's 32 channels. When the command is sent to connect another channel, the previously closed channel is opened.

To perform shunt cal on multiple channels, the program will have to enter a loop to connect the shunt cal resistor to sequential channels and read the result from the shunted channel. Generally, only OUTP:SHUN OFF needs to be sent to open the last channel closed on a particular VT1529A/B. For quarter bridge completion, the shunt cal resistor is connected locally (on-board the VT1529A/B). For both half and full bridge completion, the shunt cal resistor is connected remotely via the -Real and +Real terminals. The switches that route Real are automatically controlled by the bridge configuration commands [SENSe:]FUNCtion:Q120, [SENSe:]FUNCtion:Q350, [SENSe:]FUNCtion:USER, [SENSe:]FUNCtion:HBEN, [SENSe:]FUNCtion:FBEN, and [SENSe:]STRain:BRIDge[:TYPE].

See Figure 3-20 for a general shunt cal programming sequence. A C++ example source file (*shuntcal.cpp*) is available in the VXI*plug&play* help file and on the CD supplied with the instrument. View the readme.txt file provided with the VXI*plug&play* driver for example program file location.

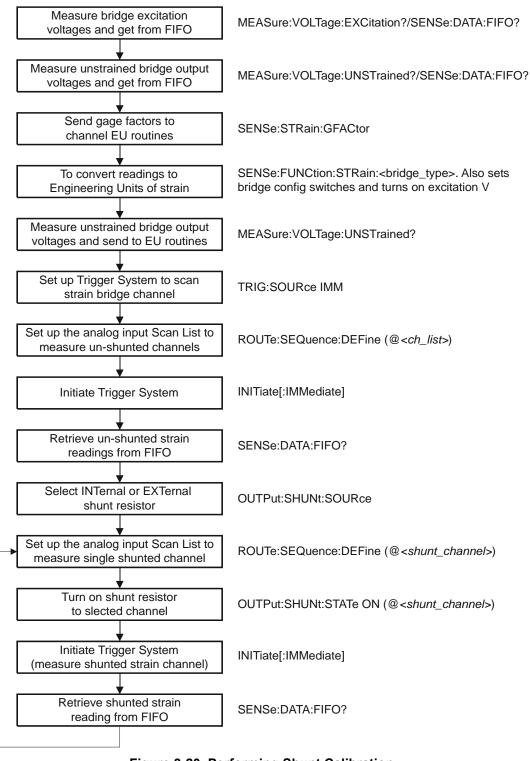

Figure 3-20. Performing Shunt Calibration

## **Built-in Strain Conversion Equations**

| Full Bridge Equation<br>(bridge_type=FBEN)                     | (SENSe:FUNCtion<br>the following equat<br>This equation is us<br>Engineering Units<br>SENSe:FUNCtion: | T1422A's built-in strain conversion<br>$x:STRain: < bridge_type > < range >, (@ < ch_list >)),$<br>tions are used to convert voltage to strain.<br>ed by the VT1422A to convert bridge measurements to<br>of Strain for channels specified in the command<br>$x:STRain:FBEN < range >, (@ < ch_list >).$<br>$sured - V_{unstrained}) / (gFactor \times V_{excitation})$ |
|----------------------------------------------------------------|----------------------------------------------------------------------------------------------------|----------------------------------------------------------------------------------------------------|
|                                                                | where:                                                                                                | $V_{measured}$ = measured voltage value<br>$V_{excitation}$ = excitation voltage<br>$V_{unstrained}$ = unstrained voltage<br>gFactor = gage factor                                                                                                    |
| Half Bridge Equation<br>(bridge_type=HBEN)                     | Engineering Units<br>SENSe:FUNCtion:                                                                  | ed by the VT1422A to convert bridge measurements to of Strain for channels specified in the command STRain:HBEN <i><range></range></i> ,(@ <i><ch_list></ch_list></i> ).                                                                                                    |
|                                                                | $Strain = 2 \times (V$                                                                                | $T_{measured} - V_{unstrained}) / (gFactor \times V_{excitation})$                                                                                                    |
|                                                                | where:                                                                                                | $V_{measured}$ = measured voltage value<br>$V_{excitation}$ = excitation voltage<br>$V_{unstrained}$ = unstrained voltage<br>gFactor = gage factor                                                                                                    |
| Quarter Bridge Equation<br>(bridge_type=Q120, Q350<br>or USER) | 50 measurements to Engineering Units of Strain for <u>on-board strain SCP</u>                         |                                                                                                    |
|                                                                |                                                                                                    | Bridge Equation for Strain SCPs only<br>$\frac{V_r}{-2V_r}$ Where $V_r = \frac{V_i - V_u}{V_e}$                                                                                                    |

#### Quarter Bridge Equation for VT1529A/B only

Strain = 
$$a_2 V_i^2 + a_1 V_i + a_0$$
  
Where  $a_2 = \frac{8}{GF \times V_e^2}$ ,  $a_1 = \frac{-4(4V_u - V_e)}{GF \times V_e^2}$ ,  $a_0 = \frac{4(2V_u^2 - V_e V_u)}{GF \times V_e^2}$ 

#### **Error Analysis**

Figure 3-21 compares the non-linear quarter bridge equation used for strain SCPs with the linear approximation used with the VT1529A/B. Notice that while the error is independent of excitation voltage and unstrained voltage, error is quite sensitive to gage factor.

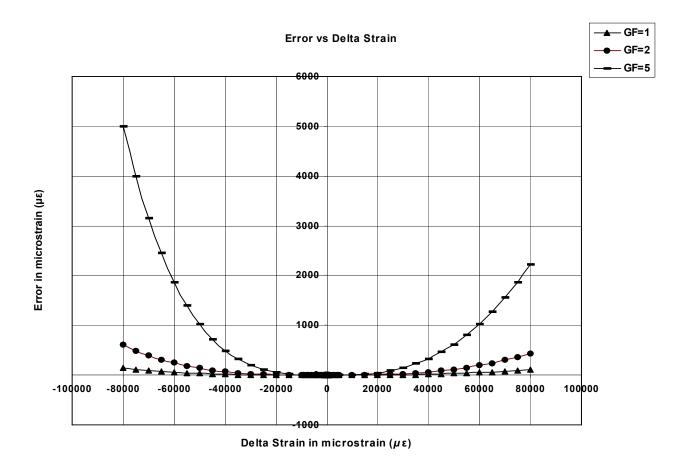

Figure 3-21. Error of Quarter Bridge Linear Approximation

## Chapter 4 Programming the VT1422A for Data Acquisition and Control

#### **About This Chapter**

The focus in this chapter is to show the VT1422A's general programming model. The programming model is basically the sequence of SCPI commands the application program will send to the VT1422A to configure it to execute the defined Scan List and/or algorithms. This chapter contains:

| • Overview of the VT1422A Multifunction DAC Module     | page 96  |
|--------------------------------------------------------|----------|
| Multifunction DAC?                                     | page 97  |
| Flexible Signal Conditioning for Input and Output      | page 97  |
| Remote Multiplexing and Signal Conditioning            | page 97  |
| Programmable Signal Conditioning and EU Conversion     | page 98  |
| Scan List and/or C Language Control Programming        | page 98  |
| Runtime Remote Scan Verification                       | page 98  |
| Programming Model                                      | page 102 |
| • Executing the Programming Model                      | page 104 |
| Programming Overview Diagram                           | page 106 |
| Setting up Analog Input and Output Channels            | page 107 |
| Configuring Programmable Analog SCP Parameters         | page 107 |
| Linking Input Channels to EU Conversion                | page 109 |
| Linking Output Channels to Functions                   | page 117 |
| Setting Up Digital Input and Output Channels           | page 118 |
| Setting Up Digital Inputs                              |          |
| Setting Up Digital Outputs                             |          |
| Performing Channel Calibration (Important!)            |          |
| Calibrating the VT1422A                                | page 122 |
| Calibrating Remote Signal Conditioning Units           | page 123 |
| Defining an Analog Input Scan List (ROUT:SEQ:DEF) .    | page 123 |
| Defining C Language Algorithms                         | page 125 |
| Global Variable Definition                             | page 126 |
| Algorithm Definition                                   | page 126 |
| Pre-setting Algorithm Variables                        | page 126 |
| Defining Data Storage                                  | page 127 |
| Specifying the Data Format                             | page 127 |
| Selecting the FIFO Mode                                | page 128 |
| Setting up the Trigger System                          | page 129 |
| Arm and Trigger Sources                                | page 129 |
| Programming the Trigger Timer                          | page 131 |
| INITiating the Module/Starting Scanning and Algorithms | page 132 |
| The Operating Sequence                                 | page 133 |

| Reading Running Algorithm Values                   | page 134 |
|----------------------------------------------------|----------|
| Reading CVT Data                                   | page 134 |
| Reading FIFO Data                                  | page 135 |
| Which FIFO Mode?                                   | page 135 |
| Reading Algorithm Variables Directly               | page 137 |
| Modifying Running Algorithm Variables              | page 138 |
| Updating Algorithm Variables and Coefficients      | page 138 |
| Enabling and Disabling Algorithms                  | page 138 |
| Setting Algorithm Execution Frequency              | page 139 |
| • Example SCPI Command Sequence                    | page 139 |
| • Example VXIplug&play Driver Function Sequence    | page 140 |
| • Using the Status System                          | page 142 |
| VT1422A Background Operation                       | page 148 |
| • Updating the Status System and VXIbus Interrupts | page 149 |
| • Creating and Loading Custom EU Conversion Tables | page 150 |
| • Compensating for System Offsets                  | page 153 |
| • Detecting Open Transducers                       | page 155 |
| More On Auto Ranging                               | page 156 |
| • Settling Characteristics                         | page 157 |

## **Overview of the VT1422A Multifunction DAC Module**

This section describes how the VT1422A gathers input data, executes its 'C' algorithms and sends its output data. Figure 4-1 shows a simplified functional block diagram.

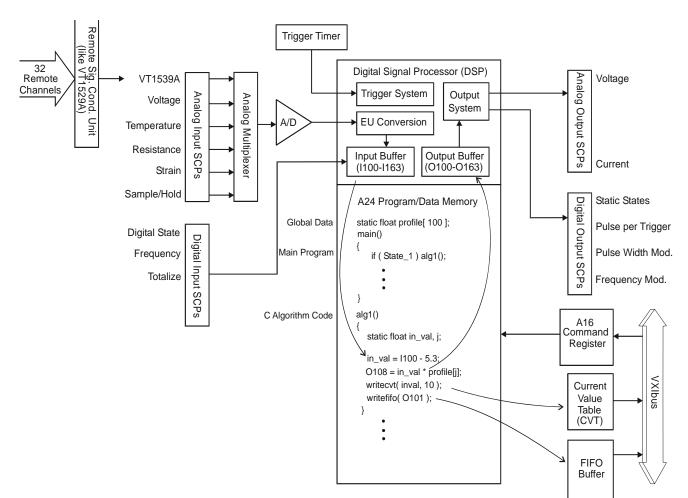

Figure 4-1. Simplified Functional Block Diagram

| Multifunction DAC?                                      | The VT1422A is a complete data acquisition and control system on a single VXI card. It is multifunction because it uses the Signal Conditioning Plug-on (SCP) concept whereby analog input/output and digital input/output channels can be mixed and matched to meet various application needs. It can be self-contained because it has local intelligence to permit the card to run stand-alone with very little interaction required from the supervisory computer.                     |
|---------------------------------------------------------|----------------------------------------------------------------------------------------------------|
| Flexible Signal<br>Conditioning for Input<br>and Output | The VT1422A has eight SCP positions with each SCP position capable of addressing up to eight channels of input or eight channels of output for a total of 64 channels. These 64 channels are known as the on-board channels. The eight SCP slots can be used for any of the analog/digital SCPs available for the VT1422A which cover most data acquisition and control needs.                                                                                                    |
| Remote Multiplexing and<br>Signal Conditioning          | In addition, each SCP slot that contains a VT1539A SCP can operate two<br>Remote Signal Conditioning Units (RSCUs) that externally multiplex up to<br>32 channels each. These channels are known as remote channels because<br>they are multiplexed remotely to the VT1422A. So, with 32 channels per<br>RSCU and 16 RSCUs, the VT1422A can make analog measurements on<br>512 remote channels. The upper left corner of Figure 4-1 shows how<br>Remote Signal Conditioning Units fit in. |

| Programmable Signal<br>Conditioning and EU<br>Conversion | The input and output SCPs are configured with the SCPI and/or VXI <i>plug&amp;play</i> programming. Analog SCPs are measured with the VT1422A's A/D. Configuring the analog SCPs include specifying what type of Engineering Unit (EU) conversions are desired for each analog input channel. For example, one channel may require a type T thermocouple conversion and another may be a resistance measurement. The on-board Digital Signal Processor (DSP) converts the voltage read across the analog input channel and applies a high-speed conversion which results in temperature, resistance, etc. Digital input SCPs perform their own conversions as configured by the SCPI language.                                                                                         |
|----------------------------------------------------------|----------------------------------------------------------------------------------------------------|
| Scan List and/or<br>C Language Control<br>Programming    | The VT1422A can be used as either a conventional Scan List controlled data acquisition unit with analog measurements automatically buffered and available to the supervisory computer or the VT1422A can execute its own internal 'C' language algorithms which can perform data acquisition and control and pass values to the supervisory computer when required. Of course, both modes can be used for example when many analog data acquisition channels need to be measured using the Scan List and one or more algorithms are needed to perhaps monitor some of the data points and make control decisions.                                                                                                    |
| Runtime Remote<br>Scan Verification                      | The VT1422A provides a method to verify that remote channels in the scan<br>list defined in algorithms or with the ROUTe:SEQuence DEFine command<br>are successfully scanned in each RSCU. Special algorithm variables are<br>available to check the operating status of each VT1539A main channel. This<br>provides protection against an RSCU failing to scan remote channels due to<br>a signal cable disconnect or a power failure at the RSCU.                                                                                                    |
| Operational<br>Overview                                  | When the Trigger System is configured and either generates its own trigger<br>or accepts a trigger from an external source, an instrument operation cycle<br>begins. A simplified description of the cycle follows.                                                                                                    |
| Acquire Input Values                                     | All digital input SCP's latch their current input state and the A/D starts scanning the analog channels specified in the Scan List with the ROUTe:SEQuence:DEFine command or analog channels referenced by any 'C' algorithms. All measurement data as seen by the 'C' algorithms is represented as 32-bit real numbers even if the input channel is inherently integer (digital byte/word). The EU-converted numbers such as temperature, strain, resistance, volts, state, frequency, etc. from Scan List channels (ROUT:SEQ:DEF) are stored by default in the Current Value Table (CVT) and the FIFO reading buffer. Values from analog channels referenced by 'C' algorithms are stored in an Input Buffer and later accessed by the 'C' algorithms executing on the VT1422A card. |
|                                                          | Analog input values from channels in the Scan List, stored in the FIFO and/or CVT can be read from the VT1422A without creating or running any 'C' algorithms. This makes for easy traditional analog data acquisition where no control aspect is required.                                                                                                    |

| Start Algorithms                 | Approximately 2000 lines of user-written 'C' code can be downloaded into<br>the VT1422A's memory and can be split among up to 32 algorithms.<br>VXI Technology refers to these as algorithms because an algorithm is a<br>step-by-step procedure for solving some problem or accomplishing some<br>end. Though the documentation continues to refer to the 'C' code as<br>algorithms, they can be thought of in traditional terms, with each algorithm<br>representing a 'C' function with a main() program which calls them.                                                                                                    |
|----------------------------------|----------------------------------------------------------------------------------------------------|
|                                  | The user-written 'C' algorithms execute after all analog/digital inputs have<br>been stored in the Input Buffer. The 'C' code accesses the measurement data<br>like constants with the names of I100-I163 (for on-board channels) and<br>I10000-I15731 (for remote channels) representing the 32-bit real<br>EU-converted numbers. As seen in Figure 4-1, the algorithms have access to<br>both local and global variables and arrays. The I-variables are inherently<br>global and accessible by any algorithm. Local variables are only visible to<br>the particular algorithm (just like in 'C' functions). Declared global variables<br>can be shared by any algorithm. |
| Communicating with<br>Algorithms | The application program can read or write any local or global variable in any algorithm by using SCPI syntax that actually identifies the variable by name, but a more efficient means of reading data is available through the VT1422A's FIFO and Current Value Table (CVT). As seen in Figure 4-1, any algorithm can write any expression or constant to the FIFO/CVT. The application can then read the FIFO/CVT to characterize what's happening inside the VT1422A and to provide an operator view of any input/output channel, variable, or constant.                                                                                                    |
| Algorithms Control               | Output SCP's derive their channel values from O-variables that are written<br>by the algorithms, O100,O163 are read/write global variables that are read                                                                                                    |

**Output Values** Output SCP's derive their channel values from O-variables that are written by the algorithms. O100-O163 are read/write global variables that are read after all algorithms have finished executing. The 32-bit real values are converted to the appropriate units as defined by the SCPI configuration commands and written to the various output SCP's by channel number.

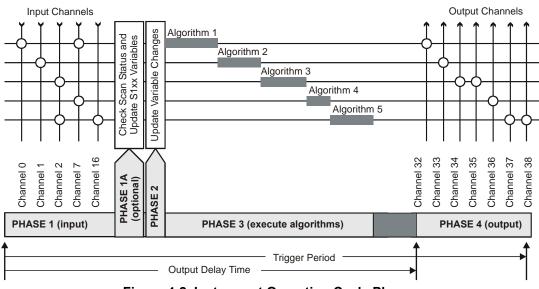

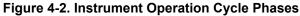

#### Detailed Instrument Operation Cycle

Figure 4-2 illustrates the timing of all these operations and describes the VT1422A's input-update-execute algorithms-output phases. This cycle-based design is desirable because it results in deterministic operation of the VT1422A. That is, the input channels are always scanned and the output channels are always written at pre-defined intervals. Note, too, that any number of input channels or output channels are accessible by any of up to 32 user-written algorithms. The algorithms are named ALG1-ALG32 and execute in numerical order.

In Phase 1, all input channels specified in the ROUTe:SEQuence:DEFine command and/or referenced in downloaded algorithms are scanned.

Phase 1A is for Runtime Remote Scan Verification and is optional. When one or more special scan status variables (S1xx) are included in an algorithm, this time is required to evaluate the scan status of each VT1539A SCP channel reference by a status variable. The time required is 230  $\mu$ s + 40  $\mu$ s \* (number of S1xx variables referenced). If no status variables are referenced in any algorithms, then Phase 1A is not executed.

Notice the Update Window (Phase 2) illustrated in Figure 4-2. This window has a user-specified length and is used to accept and make changes to local and global variables from the supervisory computer. Up to 512 scalar or array changes can be made while executing algorithms. Special care was taken to make sure all changes take place at the same time so that any particular algorithm or group of algorithms all operate on the new changes at a user-specified time. This does not mean that all scalar and array changes have to be received during one cycle to become effective at the next cycle. On the contrary, it may take several cycles to download new values, especially when trying to re-write 1024 element arrays and especially when the trigger cycle time is very short.

There are multiple times between the base triggers where scalar and array changes can be accepted from the supervisory computer and these changes are kept in a holding buffer until the supervisory computer instructs the changes to take effect. These changes then take place during the Update window and take effect BEFORE algorithms start executing. The "do-update-now" signal can be sent by command (ALG:UPD) or by a change in a digital input state (ALG:UPD:CHAN). In either case, the programmer has control over when the new changes take effect.

The VT1422A's ability to execute programs directly on the card and its fast execution speed give the programmer real-time response to changing conditions. Plus, programming the card has been made very easy to understand. The C language was chosen for writing user programs as this language is already considered the industry standard. Choosing C allows the user to write algorithms on PCs or UNIX workstations that have C compilers, so they can debug algorithms before execution on the card. The VT1422A also provides good debugging tools that permit users to determine worst-case execution speed, monitor variables while running, and selectively enabling/disabling any of the VT1422A's 32 algorithms.

A limited and simplified version of C was created since most applications need only basic operations: add, subtract, multiply, divide, scalar variables, arrays, and programming constructs. The programming constructs are limited to if-then-else to allow conditional evaluation and response to input changes. Since all algorithms have an opportunity to execute after each time-base trigger, the if-then-else constructs permit conditional skipping of cycle intervals so that some code segments or algorithms can execute at multiples of the cycle time instead of every cycle.

Looping constructs such as for or while are purposely left out of the language so that user programs are deterministic. Note that looping is not really needed for most applications since the cycle interval execution (via the trigger system) of every algorithm has inherent repeat looping. With no language looping constructs, the VT1422A's C compiler can perform a worst-case branch analysis of user programs and return the execution time for determining the minimum time-base interval. Making this timing query available allows the programmer to know exactly how much time may be required to execute any/all phases before attempting to set up physical test conditions.

Note the darker shaded portion at the end of the Execute Algorithms Phase in Figure 4-2. The conditional execution of code can cause the length of this phase to move back and forth and vary considerably. This can cause undesirable output jitter when the beginning of the output phase starts immediately after the last user algorithm executes. The VT1422A's design allows the user to specify when output signals begin relative to the start of the trigger cycle. Outputs then always occur at the same time, every time.

The programming task is further simplified with this design because all the difficult structure of handling input and output channels is done automatically. This is not true of many other products that may have several ways to acquire measurement data or write results to its I/O channels. When the VT1422A's user-written C algorithms are compiled, input channels and output channels are detected in the algorithms and are automatically grouped and configured for the Input and Output phases as seen in Figure 4-2. Each algorithm simply accesses input channels as variables and writes to output channels as variables. The rest is handled and optimized by the Input and Output phases. This allows for more time to solve the application in terms of input and output value variables rather than dealing with the individual differences of each SCP.

## **Programming Model**

SCPI commands and/or VXI*plug&play* driver functions are used to configure, start, stop, and communicate with the VT1422A. The module can be in one of two states: either the "idle" state or the "running" state. The INITiate[:IMMediate] command moves the module from the "idle" state to the "running" state. These two states will be called "before INIT" and "after INIT," respectively. See Figure 4-3 for the following discussion.

Before INIT, the module is in the Trigger Idle State and its DSP chip (the on-board control processor) is ready to accept virtually any of its SCPI or Common commands. At this point, commands will be sent that configure SCPs, link input channels to EU conversions, configure Remote Signal Conditioning Units, configure digital input and output channels, define a Scan List, configure the trigger system, and define control algorithms.

After INIT (and with trigger events occurring), the DSP is busy measuring input channels, executing algorithm code, sending internal algorithm values to the CVT and updating control outputs. To insulate the DSP from commands that would interrupt its measurement scanning and/or algorithm execution, the VT1422A's driver disallows execution of most SCPI commands and VXI*plug&play* functions after INIT. The driver does allow certain commands that make sense while the module is scanning and running algorithms. These are the commands that read and update algorithm variables, retrieve data acquisition values from the CVT and FIFO and return Status System values. The Command Reference Section (Chapter 7) specifies whether a command is accepted before or after INIT.

The next section in this chapter ("Executing the Programming Model"), shows the programming sequence that should be followed when setting up the VT1422A to make measurement scans and/or run algorithms.

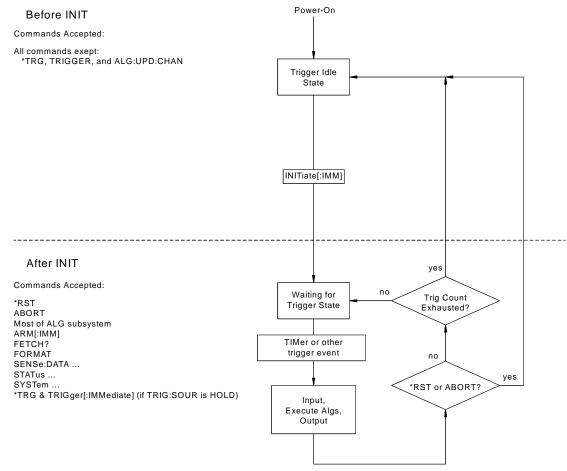

Figure 4-3. Module States

## **Executing the Programming Model**

This section shows the sequence of programming steps that should be used for the VT1422A. Within each step, most of the available choices are shown using command sequence examples, with further details available in the Command Reference Chapter 7.

**IMPORTANT!** It is very important that, while developing an application, the SYSTem:ERRor? query be executed after each programming command. This is the only way to determine if a programming error has occurred. SYST:ERR? returns an error number and description (or +0, "No Error").

#### Power-on and \*RST Default Settings

Some of the programming operations that follow may already be set after Power-on or after a \*RST command. Where these default settings coincide with the configuration settings required, there is no need to execute a command to set them. These are the default settings:

- No algorithms defined
- No channels defined in channel lists
- Programmable SCPs configured to their Power-on defaults (see individual SCP User's Manuals)
- All analog input channels linked to EU conversion for voltage
- All analog output channels ready to take values from an algorithm
- All digital I/O channels set to input static digital state
- ARM:SOURce IMMediate
- SAMPle:TIMer  $40E-6(40 \,\mu s)$
- TRIGger:SOURce TIMer
- TRIGger:COUNt 1 (Note that this default was chosen to make testing data acquisition scan list easier. For algorithm operation, changing the count to INFinite is probably desired.)
- TRIGer:TIMer .010 (10 ms)
- FORMat ASC,7 (ASCII)
- SENSe:DATA:FIFO:MODE BLOCking

Figure 4-4 provides a quick reference to the Programming model. Refer to this along with the "Programming Overview Diagram" to keep an overview of the VT1422A SCPI programming sequence. Again, when default settings match the settings desired, that configuration step can be skipped.

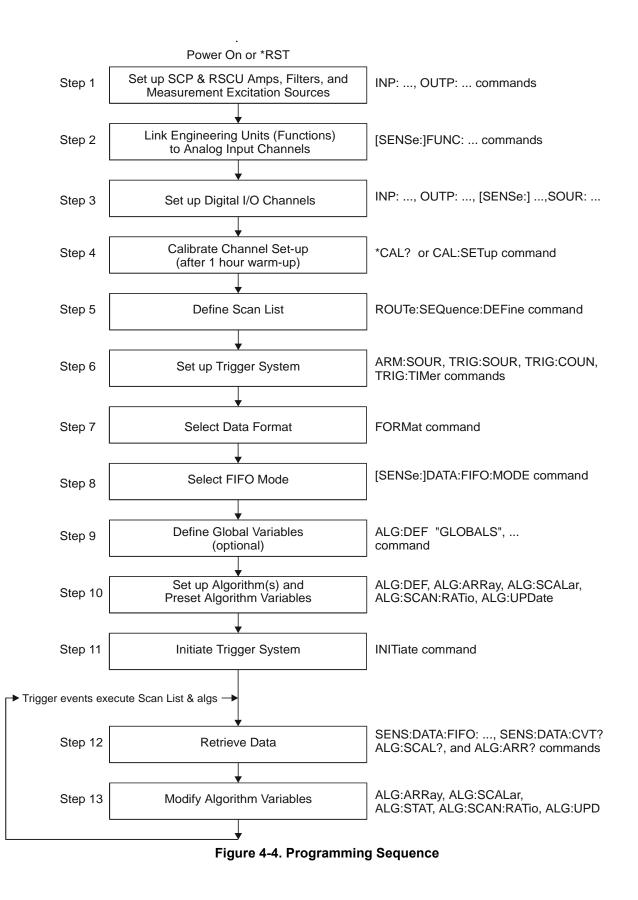

#### **Programming Overview Diagram**

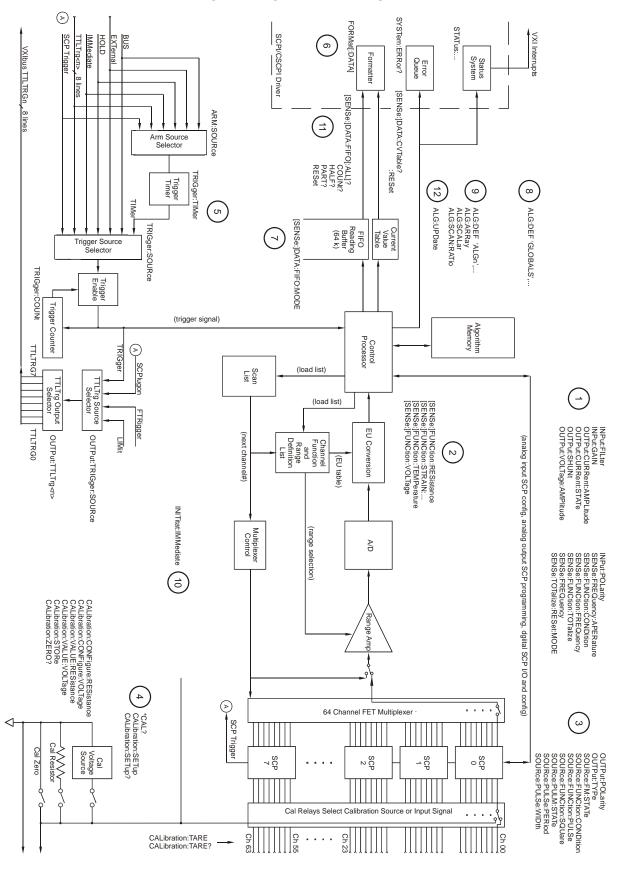

## Setting up Analog Input and Output Channels

This section covers configuring input and output channels to provide the measurement values and output characteristics that the algorithms need to operate.

| Configuring<br>Programmable<br>Analog SCP<br>Parameters | This step applies only to programmable Signal Conditioning Plug-ons such<br>as the VT1503A Programmable Amplifier/Filter SCP, the VT1505A<br>Current Source SCP, the VT1510A Sample and Hold SCP, the VT1511A<br>Transient Strain SCP and Remote Signal Conditioning Units (RSCUs such<br>as the VT1529A/B Remote Strain Conditioning Units). See the particular<br>SCP's User's manual to determine the gain, filter cutoff frequency or<br>excitation amplitude selections that it may provide. See "Programming the<br>VT1422A & VT1529A/B for Remote Strain Measurement" on page 57. for<br>information on the VT1529A/B's programmable settings.                                                 |
|---------------------------------------------------------|----------------------------------------------------------------------------------------------------|
| Setting SCP Gains                                       | An important thing to understand about input amplifier SCPs and RSCUs is that, given a fixed input value at a channel, changes in channel gain do not change the value returned from that channel. The DSP (Digital Signal Processor) chip keeps track of SCP gain and Range Amplifier settings and "calculates" a value that reflects the signal level at the input terminal. The only time this in not true is when the SCP gain chosen would cause the output of the SCP amplifier to be too great for the selected A/D range. As an example, with SCP gain set to 64, an input signal greater than $\pm 0.25$ volts would cause an over-range reading even with the A/D set to its 16 volt range. |
|                                                         | The gain command for SCPs with programmable amplifiers is:                                                                                                    |
|                                                         | INPut:GAIN <gain>,(@<ch_list>)</ch_list></gain>                                                                                                    |
|                                                         | The gain selections provided by the SCP can be assigned to any channel individually or in groups. Send a separate command for each gain selection. An example for the VT1503A programmable Amp & Filter SCP:                                                                                                    |
|                                                         | To set the SCP gain to 8 for channels 0, 4, 6, and 10 through 19, send:                                                                                                    |
|                                                         | INP:GAIN 8,(@100,104,106,110:119)                                                                                                    |
|                                                         | To set the SCP gain to 16 for channels 0 through 15 and to 64 for channels 16 through 23, send:                                                                                                    |
|                                                         | INP:GAIN 16,(@100:115)<br>INP:GAIN 64,(@116:123)                                                                                                    |
|                                                         | or combine into a single command message:                                                                                                    |
|                                                         | INP:GAIN 16,(@100:115);GAIN 64,(@116:123)                                                                                                    |
|                                                         |                                                                                                    |

#### Setting Filter Cutoff Frequency

The commands for programmable filters are:

**INPut:FILTer[:LPASs]:FREQuency** <*cutoff\_freq*>,(@<*ch\_list*>) to select cutoff frequency

INPut:FILTer[:LPASs][:STATe] ON | OFF,(@<*ch\_list*>) to enable or disable input filtering

Note: For the VT1529A/B, these commands affect an 8-channel bank.

The cutoff frequency selections provided by the SCP can be assigned to any channel individually or in groups. Send a separate command for each frequency selection. For example:

To set 10 Hz cutoff for channels 0, 4, 6, and 10 through 19, send:

INP:FILT:FREQ 10,(@100,104,106,110:119)

To set 10 Hz cutoff for channels 0 through 15 and 100 Hz cutoff for channels 16 through 23, send:

INP:FILT:FREQ 10,(@100:115)

INP:FILT:FREQ 100, (@116:123)

or combine into a single command message:

INP:FILT:FREQ 10,(@100:115);FREQ 100,(@116:123)

By default (after \*RST or at power-on) the filters are enabled. To disable or re-enable individual (or all) channels, use the INP:FILT ON | OFF,  $(@ < ch_list >)$  command. For example, to program all but a few filters on, send:

| INP:FILT:STAT | ON,(@100:163)          | all channel's filters on (same as                  |
|---------------|------------------------|----------------------------------------------------|
| INP:FILT:STAT | OFF,(@100,123,146,163) | at *RST)<br>only channels 0, 23, 46, and 63<br>OFF |

Setting the VT1505A Current Source SCP and VT1518A Resistance Measurement SCP

The Current Source and Resistance Measurement SCPs supply excitation current for resistance type measurements. These include resistance and temperature measurements using resistance temperature sensors. The commands to control Current Source SCPs are:

OUTPut:CURRent:AMPLitude <amplitude>,(@<ch\_list>) OUTPut:CURRent[:STATe] <enable>

- The *<amplitude>* parameter sets the current output level. It is specified in units of amps dc and for the VT1505A/18A SCP can take on the values 30e-6 (or MIN) and 488e-6 (or MAX). Select 488  $\mu$ A for measuring resistances of less than 8,000  $\Omega$ . Select 30  $\mu$ A for resistances of 8,000  $\Omega$  and above.
- The *<ch\_list>* parameter specifies the Current Source SCP channels that will be set.

To set channels 0 through 9 to output 30  $\mu$ A and channels 10 through 19 to output 488  $\mu$ A:

OUTP:CURR 30e-6,(@100:109) OUTP:CURR 488e-6,(@110:119)

separate command per output level

or combine into a single command message:

OUTP:CURR 30e-6, (@100:109); CURR 488e-6, (@110:119)

**NOTE** The OUTPut:CURRent:AMPLitude command is only for programming excitation current used in resistance measurement configurations. It is does not program output DAC SCPs like the VT1532A.

Setting the VT1511A Strain Bridge SCP Excitation Voltage The VT1511A Strain Bridge Completion SCP has a programmable bridge excitation voltage source. The command to control the excitation supply is OUTPut:VOLTage:AMPLitude *<a mplitude*, (@*<ch\_list>*)

- The *<amplitude>* parameter can specify 0, 1, 2, 5, or 10 volts for the VT1511A's excitation voltage.
- The *<ch\_list>* parameter specifies the SCP and bridge channel excitation supply that will be programmed. There are four excitation supplies in each VT1511A.

To set the excitation supplies for channels 0 through 3 to output 2 volts:

OUTP:VOLT:AMPL 2,(@100:103)

**NOTE** The OUTPut:VOLTage:AMPLitude command is only for programming excitation voltage used measurement configurations. It is does not program output DAC SCPs like the VT1531A.

### Linking Input Channels to EU Conversion

This step links each of the module's channels to a specific measurement type. For analog input channels this "tells" the on-board control processor which EU conversion to apply to the value read on any channel. The processor is creating a list of conversion types vs. channel numbers. The commands for linking EU conversion to channels are:

[SENSe:]FUNCtion:RESistance <*excite\_current*>,[<*range*>,] (@<*ch\_list*>) for resistance measurements

[SENSe:]FUNCtion:STRain:... <*excite\_current*>,[<*range*>,] (@<*ch\_list*>) for strain bridge measurements

|                                 | [SENSe:]FUNCtion:TEMPerature <typ<br>(@<ch_list>) for temperature measurement<br/>thermistors or RTDs</ch_list></typ<br>                                                                                                    |                                                                                                    |
|---------------------------------|----------------------------------------------------------------------------------------------------|----------------------------------------------------------------------------------------------------|
|                                 | [SENSe:]FUNCtion:VOLTage <range><br/>measurements</range>                                                                                                    | ,(@< <i>ch_list</i> >) for voltage                                                                                                    |
|                                 | [SENSe:]FUNCtion:CUSTom <range>; conversions.</range>                                                                                                    | (@< <i>ch_list</i> >) for custom EU                                                                                                    |
| NOTE                            | At power-on and after *RST, the default E voltage for all 64 channels.                                                                                                    | EU Conversion is autorange                                                                                                    |
| Linking Voltage<br>Measurements | To link channels to the voltage conversion<br>[SENSe:]FUNCtion:VOLTage [< <i>range</i> >,]                                                                                                    |                                                                                                    |
|                                 | • The <i><ch_list></ch_list></i> parameter specifies wl voltage EU conversion.                                                                                                    | hich channels to link to the                                                                                                    |
|                                 | • The optional <i><range></range></i> parameter can range. Valid values are: 0.0625, 0.25 specified, the module uses auto-range                                                                                                    | , 1, 4, 16, or AUTO. When not                                                                                                    |
|                                 | To set channels 0 through 15 to measure v                                                                                                    | voltage using auto-range, send:                                                                                                    |
|                                 | SENS:FUNC:VOLT AUTO,(@100:115)<br>SENS:FUNC:VOLT AUTO,(@10000:10131)                                                                                                    | first 64 RSCU channels                                                                                                    |
|                                 | To set channels 16 and 24 to the 16 volt ra<br>0.0625 volt range, send:                                                                                                    | ange and 32 through 47 to the                                                                                                    |
|                                 | SENS:FUNC:VOLT 16,(@116,124)<br>SENS:FUNC:VOLT .0625,(@132:147)                                                                                                    | must send a command per range                                                                                                    |
|                                 | or send both commands in a single con                                                                                                    | nmand message:                                                                                                    |
|                                 | SENS:FUNC:VOLT 16,(@116,124);VOLT .0625,(                                                                                                    | @123:147)                                                                                                    |
|                                 |                                                                                                    |                                                                                                    |
| NOTE                            | When using manual range in combination<br>conversion will try to return readings whice<br>signal. However, it is up to the user to choo<br>good measurement performance (avoiding<br>that provide good resolution based on the<br>measurements can be made at full speed u<br>choose the optimum A/D range for the am | ch reflect the value of the input<br>ose range values that will provide<br>over-ranges and selecting ranges<br>input signal). In general,<br>sing auto-range. Auto-range will |

#### Linking Resistance Measurements Colink channels to the resistance EU conversion send the [SENSe:]FUNCtion:RESistance <excite\_current>,[<range>,](@<ch\_list>) command.

Resistance measurements assume that there is at least one Current Source SCP installed (eight current sources per SCP). See Figure 4-5.

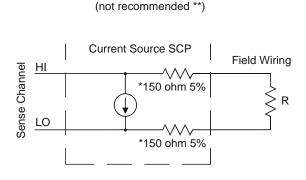

**Two-Wire Measurement** 

\* Because of the 150 ohm resistor in series with each of the current source outputs, Two-Wire resistance and temperature measurements will have a 300 ohm offset.

\*\* The current source Hi terminal is the negative voltage node. The current source LO terminal is the positive voltage node.

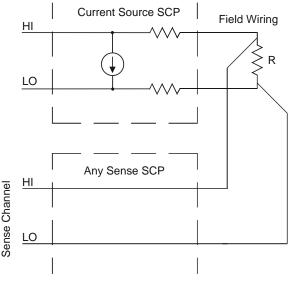

Four-Wire Measurement

#### Figure 4-5. Resistance Measurement Sensing

- The *<excite\_current>* parameter is used only to tell the EU conversion what the Current Source SCP channel is now set to. *<excite\_current>* is specified in amps dc and the choices for the VT1505A SCP are 30e-6 (or MIN) and 488e-6 (or MAX). Select 488  $\mu$ A for measuring resistances of less than 8,000  $\Omega$  Select 30  $\mu$ A for resistances of 8,000  $\Omega$  and above.
- The optional *<range>* parameter can be used to choose a fixed A/D range. When not specified (defaulted), the module uses auto-range.
- The *<ch\_list>* parameter specifies which channel(s) to link to the resistance EU conversion. These channels will sense the voltage across the unknown resistance. Each can be a Current Source SCP channel (a two-wire resistance measurement) or a sense channel separate from the Current Source SCP channel (a four-wire resistance measurement). See Figure 4-5 for diagrams of these measurement connections.

To set channels 0 through 15 to measure resistances greater than  $8,000 \Omega$  and set channels 16, 20, and 24 through 31 to measure resistances less than 8k (in this case paired to current source SCP channels 32 through 57):

OUTP:CURR:AMPL 30e-6, (@132:147) set 16 channels to output 30 μA for 8 kΩ or greater resistances
SENS:FUNC:RES 30e-6, (@100:115) link channels 0 through 15 to resistance EU conversion (8 kΩ or greater)
OUTP:CURR:AMPL 488e-6, (@148,149,150:157) set 10 channels to output 488 μA for less than 8 kΩ resistances
SENS:FUNC:RES 488e-6, (@116,120,124:132) link channels 16, 20, and 24 through 32 to resistance EU conversion (less than 8 kΩ)

#### Linking Temperature Measurements

To link channels to temperature EU conversion, send the [SENSe:]FUNCtion:TEMPerature *<type>*, *<sub\_type>*, [*<range>*,](@*<ch\_list>*) command.

- The *<ch\_list>* parameter specifies which channel(s) to link to the temperature EU conversion.
- The *<type>* parameter specifies RTD, THERmistor, or TC (for Thermo-Couple)
- The optional *<range>* parameter can be used to choose a fixed A/D range. When not specified (defaulted), the module uses auto-range.

#### **RTD and Thermistor Measurements**

Temperature measurements using resistance type sensors involve all the same considerations as resistance measurements discussed in the previous section. See the discussion of Figure 4-5 in "Linking Resistance Measurements."

For resistance temperature measurements, the *<sub\_type>* parameter specifies:

- For RTDs; "85" or "92" (for 100 ohm RTDs with 0.003<u>85</u> or 0.003<u>92</u> ohms/ohm/°C temperature coefficients respectively).
- For Thermistors; 2250, 5000, or 10000 (the nominal value of these devices at 25 °C).

#### **NOTES** 1. Resistance temperature measurements (RTDs and THERmistors) require the use of Current Source Signal Conditioning Plug-Ons. The following table shows the Current Source setting that must be used for the following RTDs and Thermistors:

| Required Current<br>Amplitude | Temperature Sensor Types<br>and Subtypes |
|-------------------------------|------------------------------------------|
| MAX (488 μA)                  | RTD,85   92 and THER,2250                |
| MIN (30 μA)                   | THER,5000   10000                        |

2. The *<sub\_type>* parameter values of 2250, 5000, and 10000 refer to thermistors that match the Omega 44000 series temperature response curve. These 44000 series thermistors have been selected to match the curve within 0.1 or 0.2 °C.

To set channels 0 through 15 to measure temperature using  $2,250 \Omega$  thermistors (in this case, paired to current source SCP channels 16 through 31):

 OUTP:CURR:AMPL 488e-6,(@116:131) set excite current to 488 μA on current SCP channels 16 through 31
 SENS:FUNC:TEMP THER, 2250, (@100:115) link channels 0 through 15 to temperature EU conversion for 2,250 Ω thermistor

To set channels 32 through 47 to measure temperature using  $10,000 \Omega$  thermistors (in this case paired to current source SCP channels 48 through 63):

 OUTP:CURR:AMPL 30e-6,(@148:163) set excite current to 30 μA on current SCP channels 48 through 63
 SENS:FUNC:TEMP THER, 10000, (@132:147) link channels 32 through 47 to temperature EU conversion for 10 kΩ thermistor

To set channels 48 through 63 to measure temperature using 100  $\Omega$  RTDs with a TC of 0.00385 ohm/ohm/°C (in this case paired to current source SCP channels 32 through 47):

 OUTP:CURR:AMPL 488e-6,(@132:147) set excite current to 488 μA on current SCP channels 32 through 47
 SENS:FUNC:TEMP RTD, 85, (@148:163) link channels 48 through 63 to temperature EU conversion for 100 Ω RTDs with 0.00385 TC

#### **Thermocouple Measurements**

Thermocouple measurements are voltage measurements that the EU conversion changes into temperature values based on the *<sub\_type>* parameter and latest reference temperature value.

• For Thermocouples the *<sub\_type>* parameter can specify CUSTom, E, EEXT, J, K, N, R, S, T (CUSTom is pre-defined as Type K, no reference junction compensation; EEXT is the type E for extended temperatures of 800°F or above).

To set channels 32 through 40 to measure temperature using type E thermocouples:

SENS:FUNC:TEMP TC, E, (@132:140) (see following section to configure a TC reference measurement)

#### Thermocouple Reference Temperature Compensation

The isothermal reference temperature is required for thermocouple temperature EU conversions. The Reference Temperature Register must be loaded with the current reference temperature before thermocouple channels are scanned. The Reference Temperature Register can be loaded two ways:

- 1. By measuring the temperature of an isothermal reference junction during an input scan.
- 2. By supplying a constant temperature value (that of a controlled temperature reference junction) before a scan is started.

#### Setting up a Reference Temperature Measurement

This operation requires two commands, the [SENSe:]REFerence command and the [SENSe:]REFerence:CHANnels command.

The [SENSe:]REFerence *<type>*, *<sub\_type>*,[*<range>*,](@*<ch\_list>*) command links channels to the reference temperature EU conversion.

- The *<ch\_list>* parameter specifies the sense channel that are connected to the reference temperature sensor.
- The  $\langle type \rangle$  parameter can specify THERmistor, RTD, or CUSTom. THER and RTD, are resistance temperature measurements and use the on-board 122  $\mu$ A current source for excitation. CUSTom is pre-defined as a Type E thermocouple which has a thermally controlled ice point reference junction.

- The *<sub\_type>* parameter must specify:
  - -- For RTDs; "85" or "92" (for 100 ohm RTDs with 0.003<u>85</u> or 0.003<u>92</u> ohms/ohm/°C temperature coefficients respectively)
  - -- For Thermistors; only "5000" (See previous note on page 113)
  - -- For CUSTom; only "1"
- The optional *<range>* parameter can be used to choose a fixed A/D range. When not specified (defaulted) or set to AUTO, the module uses auto-range.

#### **Reference Measurement Before Thermocouple Measurements**

At this point, the concept of the VT1422A Scan List will be introduced. As each algorithm is defined, the VT1422A places any reference to an analog input channel into the Scan List (this is in addition to those channels specified by the ROUT:SEQ:DEF command, see "Defining an Analog Input Scan List" on page 123). When the algorithms are run, the scan list tells the VT1422A which analog channels to scan during the Input Phase.

The [SENSe:]REFerence:CHANnels (@*<ref\_chan>*),(@*<meas\_ch\_list>*) is used to place the *<ref\_chan>* channel in the scan list before the related thermocouple measuring channels in *<meas\_chan>*. Now when analog channels are scanned, the VT1422A will include the reference channel in the scan list and will scan it before the specified thermocouples are scanned. The reference measurement will be stored in the Reference Temperature Register. The reference temperature value is applied to the thermocouple EU conversions for thermcouple channel measurements that follow.

#### A Complete Thermocouple Measurement Command Sequence

The command sequence performs these functions:

- Configures reference temperature measurement on channel 15.
- Configures thermocouple measurements on channels 16 through 23.
- Instructs the VT1422A to add channel 15 to the Scan List and order channels so channel 15 will be scanned before channels 16 through 23.

SENS:REF THER, 5000, (@115) SENS:FUNC:TEMP TC,J,(@116:123) SENS:REF:CHAN (@115),(@116:123)

5k thermistor temperature for channel 15 Type J thermocouple temperature for channels 16 through 23 reference channel scanned before channels 16 - 23

#### **Supplying a Fixed Reference Temperature**

The [SENse:]REFerence:TEMPerature <*degrees\_c>* command immediately stores the temperature of a controlled temperature reference junction panel in the Reference Temperature Register. The value is applied to all subsequent thermocouple channel measurements until another reference temperature value is specified or measured. There is no need to use SENS:REF:CHANNELS.

To specify the temperature of a controlled temperature reference panel:

SENS:REF:TEMP 50

*reference temp* = 50  $^{\circ}C$ 

Now begin scan to measure thermocouples.

**Linking Strain** Strain measurements usually employ a Strain Completion and Excitation **Measurements** SCP (VT1506A, VT1507A, VT1511A) or VT1529A/B Remote Strain Conditioning Unit. To link channels to strain EU conversions send the [SENSe:]FUNCtion:STRain:<br/>bridge\_type> [<range>,](@<ch\_list>)

• *<bridge\_type>* is not a parameter but part of the command syntax. The following table relates the command syntax to bridge type. See the VT1506A, VT1507A, and VT1511A SCPs' user's manual for bridge schematics and field wiring information.

| Command    | Bridge Type                                            |
|------------|--------------------------------------------------------|
| :FBENding  | Full Bending Bridge                                    |
| :FBPoisson | Full Bending Poisson Bridge                            |
| :FPOisson  | Full Poisson Bridge                                    |
| :HBENding  | Half Bending Bridge                                    |
| :HPOisson  | Half Poisson Bridge                                    |
| [:QUARter] | Quarter Bridge (default)                               |
| :Q120 *    | Quarter using VT1529A/B's internal 120 Ω resistor      |
| :Q350 *    | Quarter using VT1529A/B's internal 350 Ω resistor      |
| :User **   | Quarter using VT1529A/B's user supplied resistor value |

\* These choices are only available with the VT1529A/B.

\*\* This choice is only available with VT1529A/B channels that have had a user-supplied resistor installed.

• The *<ch\_list>* parameter specifies which <u>sense</u> SCP channel(s) to link to the strain EU conversion, not the strain bridge completion SCP channels. This parameter does <u>not</u> specify channels on the VT1506A/07A Strain Bridge Completion SCPs. It can specify any of the lower four channels of a VT1511A SCP since these channels are the sense channels used to measure the SCPs four bridge completion channels.

| • | VT1529A/B channels provide both strain bridge completion and                             |
|---|------------------------------------------------------------------------------------------|
|   | bridge output sense so <i><ch_list></ch_list></i> links strain EU conversion directly to |
|   | those channels.                                                                          |

**Note** When the SENS:FUNC:STR:<*bridge\_type*> command is used with VT1529A/B channels, the bridge configuration switches for those channels are set to actually configure the bridge type specified. There is no need to send the configuration only SENSe:STRain:BRIDge:TYPE command for channels that use the SENSe:FUNCtion:STRain:<*bridge\_type*> command.

• The optional *<range>* parameter can be used to choose a fixed A/D range. When not specified (defaulted), the module uses auto-range.

The following command sequence is for conventional strain completion SCPs. For VT1529A/B based command sequences, see "Programming the VT1422A & VT1529A/B for Remote Strain Measurement" on page 57.

To link channels 23 through 30 to the quarter bridge strain EU conversion:

SENS:FUNC:STR:QUAR (@123:130)

uses autorange

Other commands used to set up strain measurements are: [SENSe:]STRain:POISson [SENSe:]STRain:EXCitation [SENSe:]STRain:GFACtor [SENSe:]STRain:UNSTrained

**NOTE** Because of the number of possible strain gage configurations, the driver must generate any Strain EU conversion tables and download them to the instrument when INITiate is executed. This can cause the time to complete the INIT command to exceed one minute.

See the Command Reference (Chapter 7) and the VT1506A/07A and VT1511A User's Manuals for more information on strain measurements.

**Custom EU Conversions** See "Creating and Loading Custom EU Conversion Tables" on page 150.

## Linking Output Channels to Functions

Analog outputs are implemented either by a VT1531A Voltage Output SCP or a VT1532A Current Output SCP. Channels where these SCPs are installed are automatically considered outputs. No SOURce:FUNCtion command is required since the VT1531A can only output voltage, while the VT1532A can only output current. The only way to control the output amplitude of these SCPs is through the VT1422A's Algorithm Language.

## **Setting Up Digital Input and Output Channels**

| Setting Up Digital<br>Inputs | Digital inputs can be configured for pola<br>model, a selection of input functions as we<br>explain which functions are available with<br>Setting a digital channel's input <u>function</u> is                                                                                                    | well. The following discussion will a particular Digital I/O SCP model.                                               |
|------------------------------|----------------------------------------------------------------------------------------------------|----------------------------------------------------------------------------------------------------|
| Setting Input Polarity       | To specify the input polarity (logical ser<br>command INPut:POLarity <i><mode></mode></i> ,(@ <i><c< i=""><br/>on all digital SCP models. This setting is<br/>channel is not an input channel. If and w<br/>input (an input FUNCtion command), th</c<></i>                                                                                                    | <i>h_list&gt;</i> ). This capability is available s valid even while the specified when the channel is configured for |
|                              | • The <i><mode></mode></i> parameter can be either<br>to NORM, an input channel with 3<br>When set to INV, a channel with 3                                                                                                    | V applied will return a logical "1."                                                                                  |
|                              | • The <i><ch_list></ch_list></i> parameter specifies the VT1533A has 2 channels of 8 take on the configuration specified 8 I/O bits that are individually configuration for the specified for the specified for | bits each. All 8 bits in a channel<br>for the channel. The VT1534A has                                                |
|                              | To configure the lower 8 bit channel of a                                                                                                    | a VT1533A for inverted polarity:                                                                                      |
|                              | INP:POLARITY INV,(@108)                                                                                                    | SCP in SCP position 1                                                                                                 |
|                              | To configure the lower 4 bits of a VT15.                                                                                                    | 34A for inverted polarity:                                                                                            |
|                              | INP:POL INV,(@132:135)                                                                                                    | SCP in SCP position 4                                                                                                 |
| Setting Input Function       | The VT1533A Digital I/O SCP and the V<br>can both input static digital states. The V<br>can also input frequency measurements<br>positive or negative edges.                                                                                                    | T1534A Frequency/Totalizer SCP                                                                                        |
|                              | Static State (CONDition) Function                                                                                                    |                                                                                                    |
|                              | To configure digital channels to input sta<br>[SENSe:]FUNCtion:CONDition (@ <ch< th=""><th></th></ch<>                                                                                                    |                                                                                                    |
|                              | To set the lower 8 bit channel of a VT15<br>SENS:FUNC:COND (@132)                                                                                                    | 33A in SCP position 4 to input                                                                                        |
|                              | To set the upper 4 channels (bits) of a V<br>SENS:FUNC:COND (@120:123)                                                                                                    | T1534A in SCP pos 2 to input states                                                                                   |

|                               | Frequency Function                                                                                                    |                                                                                                    |
|-------------------------------|----------------------------------------------------------------------------------------------------|----------------------------------------------------------------------------------------------------|
|                               | The frequency function uses two commar VT1538A capability, see the appropriate                                                                                                    |                                                                                                    |
|                               | <i>To set the frequency counting gate time</i><br>[SENSe:]FREQuency:APERture < <i>gate_time</i> >,(@                                                                                                    |                                                                                                    |
|                               | To set the digital channel function to fraction to fraction:FREQuency (@ <ch_list>)</ch_list>                                                                                                    | equency                                                                                                    |
|                               | Totalizer Function                                                                                                    |                                                                                                    |
|                               | The totalizer function uses two commands<br>and the other sets the condition that will<br>For more on this VT1534A and VT1538<br>SCP's User's Manual.                                                                         | reset the totalizer count to zero.                                                                                            |
|                               | <i>To set the VT1534A's totalize reset mod</i><br>[SENSe:]TOTalize:RESet:MODE INIT   TRIG,(                                                                                                    |                                                                                                    |
|                               | <i>To configure VT1534A channels to the t</i><br>[SENSe:]FUNCtion:TOTalize (@< <i>ch_list</i> >)                                                                                                    | otalizer function                                                                                                    |
| Setting Up Digital<br>Outputs | Digital outputs can be configured for polar<br>on the SCP model, a selection of output<br>discussion will explain which functions a<br>Digital I/O SCP model. Setting a digital<br>defines it as an output channel.           | functions as well. The following are available with a particular                                                              |
| Setting Output Polarity       | To specify the output polarity (logical second output:POLarity <i><mode></mode></i> ,(@available on all digital SCP models. This second output channel in not an output channel. If and youtput (an output FUNCtion command), | @ <ch_list>). This capability is<br/>tting is valid even while the specified<br/>when the channel is configured for</ch_list> |
|                               | • The <i><mode></mode></i> parameter can be either<br>to NORM, an output channel set to<br>compatible low. When set to INV, a<br>output a TTL compatible high.                                                                | logic 0 will output a TTL                                                                                                    |
|                               | • The <i><ch_list></ch_list></i> parameter specifies th<br>The VT1533A has 2 channels of 8 b<br>take on the configuration specified f<br>VT1538A have 8 I/O bits that are in                                                  | bits each. All 8 bits in a channel<br>for the channel. The VT1534A and                                                        |
|                               | To configure the higher 8 bit channel of                                                                                                    | a VT1533A for inverted polarity:                                                                                              |
|                               | OUTP:POLARITY INV, (@109)                                                                                                    | SCP in SCP position 1                                                                                                    |
|                               | To configure the upper 4 bits of a VT153                                                                                                    | 34A for inverted polarity:                                                                                                    |
|                               | OUTP:POL INV,(@132:135)                                                                                                    | SCP in SCP position 4                                                                                                    |

| Setting Output<br>Drive Type | The VT1533A and VT1534A use output dr<br>either active or passive pull-up. To configu<br>OUTPut:TYPE $<$ mode $>$ ,(@ $<$ ch_list $>$ ). Thi<br>specified channel in not an output channel. If a<br>for output (an output FUNCtion command)                                                                                                    | re this, use the command<br>s setting is valid even while the<br>nd when the channel is configured                                                                                                    |
|------------------------------|----------------------------------------------------------------------------------------------------|----------------------------------------------------------------------------------------------------|
|                              | • The <i><mode></mode></i> parameter can be either A to ACT (the default), the output provid PASS, the output is pulled up by a resi                                                                                                    | des active pull-up. When set to                                                                                                    |
|                              | • The <i><ch_list></ch_list></i> parameter specifies the<br>The VT1533A has two channels of 8 b<br>take on the configuration specified for<br>8 I/O bits that are individually configu                                                                                                    | bits each. All 8 bits in a channel the channel. The VT1534A has                                                                                                    |
|                              | To configure the higher 8-bit channel of a                                                                                                    | VT1533A for passive pull-up:                                                                                                    |
|                              | OUTP:TYPE PASS,(@109)                                                                                                    | SCP in SCP position 1                                                                                                    |
|                              | To configure the upper 4 bits of a VT1534                                                                                                    | A for active pull-up:                                                                                                    |
|                              | OUTP:TYPE ACT,(@132:135)                                                                                                    | SCP in SCP position 4                                                                                                    |
| Setting Output Functions     | The VT1533A Digital I/O SCP, VT1534A,<br>Totalizer SCPs can output static digital stat<br>SCPs can also output single pulses per trigg<br>width modulated (PWM) and continuous per<br>modulated (FM).                                                                                                    | es. The Frequency/Totalizer<br>ger, continuous pluses that are                                                                                                    |
|                              | Static State (CONDition) Function                                                                                                    |                                                                                                    |
|                              | Static State (CONDItion) I unction                                                                                                    |                                                                                                    |
|                              | To configure digital channels to output stat<br>SOURce:FUNCtion:CONDition (@ <ch_lis< th=""><th></th></ch_lis<>                                                                                                    |                                                                                                    |
|                              | To configure digital channels to output stat                                                                                                    | st>) command. Examples:                                                                                                    |
|                              | To configure digital channels to output stat<br>SOURce:FUNCtion:CONDition (@ <ch_lis<br>To set the upper 8-bit channel of a VT1533</ch_lis<br>                                                                                                    | st>) command. Examples:<br>A in SCP position 4 to output                                                                                                    |
|                              | To configure digital channels to output stat<br>SOURce:FUNCtion:CONDition (@ <ch_lis<br>To set the upper 8-bit channel of a VT1533<br/>SOUR:FUNC:COND (@133)<br/>To set the lower 4 channels (bits) of a VT1.</ch_lis<br>                                                                                                    | st>) command. Examples:<br>A in SCP position 4 to output                                                                                                    |
|                              | To configure digital channels to output stat<br>SOURce:FUNCtion:CONDition (@ <ch_lis<br>To set the upper 8-bit channel of a VT1533<br/>SOUR:FUNC:COND (@133)<br/>To set the lower 4 channels (bits) of a VT1.<br/>SOUR:FUNC:COND (@116:119)</ch_lis<br>                                                                                                    | st>) command. Examples:<br>A in SCP position 4 to output<br>534A in SCP pos 2 to output states<br>or VT1538A channels to output<br>ecution). The width of the pulse<br>thm Language statements.                                                                                         |
|                              | To configure digital channels to output stat<br>SOURce:FUNCtion:CONDition (@ <ch_list<br>To set the upper 8-bit channel of a VT1533<br/>SOUR:FUNC:COND (@133)<br/>To set the lower 4 channels (bits) of a VT1.<br/>SOUR:FUNC:COND (@116:119)<br/>Variable Width Pulse Per Trigger<br/>This function sets up one or more VT1534A<br/>a single pulse per trigger (per algorithm exe<br/>from these channels is controlled by Algori<br/>Use the command SOURce:FUNCtion[:SH</ch_list<br>                                                                                           | st>) command. Examples:<br>A in SCP position 4 to output<br>534A in SCP pos 2 to output states<br>or VT1538A channels to output<br>ecution). The width of the pulse<br>athm Language statements.<br>[APe]:PULSe (@ <ch_list>).</ch_list>                                                |
|                              | To configure digital channels to output stat<br>SOURce:FUNCtion:CONDition (@ <ch_list<br>To set the upper 8-bit channel of a VT1533<br/>SOUR:FUNC:COND (@133)<br/>To set the lower 4 channels (bits) of a VT1.<br/>SOUR:FUNC:COND (@116:119)<br/><b>Variable Width Pulse Per Trigger</b><br/>This function sets up one or more VT1534A<br/>a single pulse per trigger (per algorithm exe<br/>from these channels is controlled by Algori<br/>Use the command SOURce:FUNCtion[:SH<br/>Example command sequence:<br/><i>To set VT1534A/38 channel 2 at SCP posite</i></ch_list<br> | st>) command. Examples:<br><i>A in SCP position 4 to output</i><br>534A in SCP pos 2 to output states<br>or VT1538A channels to output<br>ecution). The width of the pulse<br>ithm Language statements.<br>IAPe]:PULSe (@ <ch_list>).<br/>ion 4 to output a pulse per trigger</ch_list> |

#### Variable Width Pulses at Fixed Frequency (PWM)

This function sets up one or more VT1534A/38A channels to output a train of pulses. A companion command sets the period for the complete pulse ( $\uparrow$  edge to  $\uparrow$  edge). This of course fixes the frequency of the pulse train. The width of the pulses from these channels is controlled by Algorithm Language statements.

Use the command SOURce:FUNCtion[:SHAPe]:PULSe (@<*ch\_list*>). Example command sequence:

*Enable pulse width modulation for VT1534A's first channel at SCP position 4* SOUR:PULM:STATE ON,(@132)

*To set pulse period to 0.5 ms (which sets the signal frequency 2 kHz)* SOUR:PULSE:PERIOD 0.5e-3,(@132)

To set function of VT1534A's first channel in SCP position 4 to PULSE

SOUR: FUNCTION: PULSE (@132)

*Example algorithm statement to control pulse width to 0.1 ms (20% duty-cycle)* 0132 = 0.1e-3;

#### Fixed Width Pulses at Variable Frequency (FM)

This function sets up one or more VT1534A/38A channels to output a train of pulses. A companion command sets the width ( $\uparrow$  edge to  $\downarrow$  edge) of the pulses. The frequency of the pulse train from these channels is controlled by Algorithm Language statements.

Use the command SOURce:FUNCtion[:SHAPe]:PULSe (@*<ch\_list>*). Example command sequence:

*Enable frequency modulation for VT1534A's second channel at SCP position 4* SOUR:FM:STATE ON,(@133)

To set pulse width to 0.3333 ms SOUR:PULSE:WIDTH 0.3333e-3,(@133)

*To set function of VT1534A's second channel in SCP position 4 to PULSE* SOUR:FUNCTION:PULSE (@133)

*Example algorithm statement to control frequency to 1000 Hz* 0133 = 1000;

#### Variable Frequency Square-Wave Output (FM)

*To set function of VT1534A/38A's third channel in SCP position 4 to output a variable frequency square-wave.* SOUR:FUNCTION:SQUare (@134)

*Example Algorithm Language statement to set output to 20 kHz* 0134 = 20e3;

Note: For complete VT1534/38A capabilities, see the SCP's User's Manual.

## **Performing Channel Calibration (Important!)**

| Calibrating the<br>VT1422A    | The *CAL? (also performed using CAL:SETup then CAL:SETup?) is a very important step. *CAL? generates calibration correction constants for all analog input and output channels on-board the VT1422A. *CAL? must be performed in order for the VT1422A to deliver its specified accuracy.                                                                                                    |
|-------------------------------|----------------------------------------------------------------------------------------------------|
| Operation and<br>Restrictions | *CAL? generates calibration correction constants for each analog input<br>channel for offset and gain at all five A/D range settings. For programmable<br>input SCPs, these calibration constants are only valid for the current<br>configuration (gain and filter cut-off frequency). This means that *CAL?<br>calibration is no longer valid if channel gain or filter settings (INP:FILT or<br>INP:GAIN) are changed, but is still valid for changes of channel function or<br>range (using SENS:FUNC). Calibration becomes invalid if the SCPs are<br>moved to different SCP locations. |
|                               | For analog output channels (both measurement excitation SCPs as well as control output SCPs), *CAL? also generates calibration correction constants. These calibration constants are valid only for the specific SCPs in the positions they are currently in. Calibration becomes invalid if the SCPs are moved to different SCP locations.                                                                                                    |
| How to Use *CAL?              | When power is turned on to the VT1422A after the SCPs are first installed (and after they are moved), the module will use approximate values for calibration constants. This means that input and output channels will function although the values will not be as accurate as the VT1422A's specified capability. At this point, make sure the module is firmly anchored to the mainframe (front panel screws are tight) and let it warm up for one full hour. After it has warmed up, execute the *CAL? query.                                                                            |
| What *CAL? Does               | The *CAL? query causes the module to calibrate A/D offset, gain, and all channel offsets. This may require several minutes to complete. The actual time it takes the VT1422A to complete *CAL? depends on the mix of SCPs installed. *CAL? literally performs hundreds of internal calibration source measurements for each channel and must allow seventeen time constants of settling wait each time a filtered channel's calibration source changes value. The *CAL? procedure is internally very sophisticated and results in an extremely well-calibrated module.                      |
|                               | When *CAL? finishes, it returns a +0 value to indicate success. The generated calibration constants are now in volatile memory as they are always ready to use. If the configuration just calibrated is to be fairly long-term, the CAL:STORE ADC command should be executed to store these constants in non-volatile memory. That way, the module can restore calibration constants for this configuration in case of a power failure. After power returns and the module warms up, these constants will be relatively accurate.                                                           |

| Re-Execute<br>*CAL? When: | • When channel gain and/or filter cut-off frequency on programmable SCPs are changed (using INPut:GAIN or INPut:FILTer).                                                                                                    |
|---------------------------|----------------------------------------------------------------------------------------------------|
|                           | • When SCPs are re-configured to different locations. This is true even if an SCP is replaced with an identical model SCP because the calibration constants are specific to each SCP channel's individual performance.         |
|                           | • When the ambient temperature within the mainframe changes significantly. Temperature changes affect accuracy much more than long-term component drift. See temperature coefficients in Appendix A page 419 "Specifications." |
| NOTE                      | To save time when performing channel calibration on multiple VT1422As in the same mainframe, use the CAL:SETup and CAL:SETup? queries (See "CALibration:SETup" on page 268. for details).                                      |
| ng Remote                 | RSCUs have a local calibration source that the VT1422A can measure directly. This source voltage along with a local short can be fed to each                                                                                   |

## Calibrating Remote Signal Conditioning Units

RSCUs have a local calibration source that the VT1422A can measure directly. This source voltage along with a local short can be fed to each channel on the RSCU. The VT1422A reads the output value of each remote channel when connected to the short and then the calibration voltage source. Using this method, the VT1422A can determine the offset and gain values for each remote channel. Further, these values can be stored in non-volatile memory in the RSCU. The commands used to perform the remote calibration are: CALibration:REMote (@ $<ch_list$ ) where  $<ch_list$ > need only contain the first channel on each RSCU to calibrate all channels on that RSCU. The command to store the calibration constants into non-volatile memory is: CALibration:REMote:STORe (@ $<ch_list$ ) where  $<ch_list$ > need only contain the first channel on each RSCU to store the calibration constants into non-volatile flash memory.

## Defining an Analog Input Scan List (ROUT:SEQ:DEF)

In this programming step, the contents of the analog input Scan List will be defined using the ROUTe:SEQuence:DEFine command. This allows measurements to be made that will be stored to the Current Value Table (CVT) and/or the FIFO buffer without programming or executing any algorithms. While the VT1422A can be used exclusively in this way, these modes of operation can also be combined (scanned analog input and algorithmic acquisition-and-control). In fact, there is only a single analog input scan list and it is defined as the sum of channels specified by ROUT:SEQ:DEF and referenced in any algorithms downloaded with the ALG:DEF SCPI command or the hpe1422\_downloadAlg(...) *plug&play* function. Duplicate channel references are discarded. No matter how many times a channel is referenced, it is only measured once per trigger and the same value is seen in storage and by algorithms.

ROUTe:SEQuence:DEFine accepts both on-board channels from conventional SCPs as well as remote channels from Remote Signal Conditioning Units (RSCUs). For details about syntax see "Channel List (Standard Form)" starting on page 231 and "ROUTe:SEQuence:DEFine" on page 323.

**Note** Certain analog input SCPs display higher than normal offset and noise figures if their channels are scanned just before channels on a Remote Signal Conditioning Unit. To avoid any such interaction, the scan list should be order in such a way that all remote channels (5-digit channel numbers) appear before any on-board channels (3-digit channel numbers).

#### **Example Scan List**

To set up a scan list to take measurements on all on-board channels of a conventional SCP in position 0 and all remote channels of four VT1529A/Bs connected to two VT1539A SCPs in SCP positions 1 and 2:

ROUT:SEQ:DEF (@100:107,10800:11731)

**Controlling Scan List Data Destination** Readings taken on channels specified by ROUT:SEQ:DEF by default go to both the FIFO buffer and the CVT. By using another form of the *<ch\_list>* parameter this data destination can be controlled to be the CVT, the FIFO, or even neither (no reading stored). For more on controlling data destination, See "ROUTe:SEQuence:DEFine" on page 323.

#### Example Scan List with controlled data destination

To set up a scan list as above but send the remote channel readings only to the FIFO buffer:

ROUT:SEQ:DEF (@100:107,2(10800:11731))

## **Defining C Language Algorithms**

This section is an overview of how to write and download C algorithms into the VT1422A's memory. It is assumed that the user has some programming experience in C, but since the VT1422A's version of C is limited, just about any experience with a programming language will suffice. See "Creating" and Running Algorithms" on page 181 for a complete discussion of the VT1422A's C language algorithm functionality. Arithmetic Operators: add +, subtract -, multiply \*, divide / Assignment Operator: = **Comparison Functions:** less than <, less than or equal <=, greater than >, greater than or equal >=, equal to ==, not equal to !=**Boolean Functions:** and && or ||, not ! **Variables:** scalars of type static float and single dimensioned arrays of type static float limited to 1024 elements. **Constants:** 32-bit decimal integer; Dddd... where D and d are decimal digits but D is not zero. No decimal point or exponent specified. 32-bit octal integer; 000... where 0 is a leading zero and 0 is an octal digit. No decimal point or exponent specified. 32-bit hexadecimal integer; 0Xhhh... or 0xhhh... where h is a hex digit. 32-bit floating point; ddd., ddd.ddd, ddde±dd, dddE±d, ddd.ddde±dd or ddd.dddE±dd where d is a decimal digit. Flow Control: conditional construct if(){ } else { } **Intrinsic Functions:** Return the absolute value; abs(<expr>) Return minimum; min(<expr1>,<expr2>) Return maximum; max(<expr1>, <expr2>)User defined function; <user\_name>(<expr>) Write value to CVT element; writecvt(<expr>,<expr>) Write value to FIFO buffer; writefifo(<expr>) Write value to both CVT and FIFO; writeboth(<expr>, <expr>)

#### Note for VXI*plug&play* users

While the following discussion of algorithm definition is useful for *plug&play* users as regards the coding of an algorithm or global variable definition, the method of generating an algorithm code and actually downloading it to the VT1422A becomes much easier because of *plug&play* VT1422A.exe Soft Front Panel program and hpe1422\_downloadAlg(...) *plug&play* driver function.

Using the SFP "Algorithm Panel," an algorithm can be created and tested and then stored to a file. The hpe1422\_downloadAlg(...) *plug&play* driver function was created specifically to download algorithms from files into the VT1422A as part of the application program.

| Global Variable<br>Definition      | Global variables are used when it is necessary to communicate information<br>from one algorithm to another. Globals are initialized to 0 unless specifically<br>assigned a value at define time. The initial value is only valid at the time of<br>definition. That is, globals remain around and may be altered by other SCPI<br>commands or algorithms. Globals are removed only by power-ON or *RST.<br>The following string output is valid for strings of 256 characters or less.                                                                                                    |
|------------------------------------|----------------------------------------------------------------------------------------------------|
|                                    | ALG:DEF 'globals','static float output_max = 1, coefficients[ 10 ];'                                                                                                    |
|                                    | If the global definition exceeds 256 characters, an indefinite block header and definitions must be downloaded and it must be terminated by an LF/EOI sequence:                                                                                                    |
|                                    | ALG:DEF 'globals',#0static float output_max = 1, LF/EOI                                                                                                    |
|                                    | The LF/EOI sequence is part of the I/O and Instrument Manager in VEE. It is necessary to edit the VT1422A I/O device for direct I/O and purposely select EOI to be sent with the EOL terminator.                                                                                                    |
| Algorithm Definition               | Algorithms are similar in nature to global definitions. Both scalars and arrays can be defined for local use by an algorithm. If less than 256 characters, simply place an algorithm code within string quotes:                                                                                                    |
|                                    | ALG:DEF 'alg1', 'static float $a = 1$ ; if (1100 > a) writecvt(1100,10);'                                                                                                    |
|                                    | If the global definition exceeds 256 characters, an indefinite block header and definitions must be downloaded and it must be terminated by an LF/EOI sequence:                                                                                                    |
|                                    | ALG:DEF 'alg2',#0static float a = 1; ;LF/EOI                                                                                                    |
|                                    | Algorithms remain around and cannot be altered once defined unless a fixed size for the algorithm is specified (see Chapter 4). Algorithms are removed from memory only by issuing a *RST or power-ON condition.                                                                                                    |
| Pre-setting<br>Algorithm Variables | As is evident above, a variable can be initialized to a particular value.<br>However, that value is a one-time initialization. Later program execution<br>may alter the variable and re-issuing an INIT command to re-start program<br>execution will NOT re-initialize that variable. Instead, any scalar or array<br>can be altered using SCPI commands prior to issuing the INIT command or<br>the intrinsic variable, First_loop, can relied upon to conditionally preset<br>variables after receiving the INIT command. First_loop is a variable that is<br>preset to non-zero due to the execution of the INIT command. With the<br>occurrence of the first scan trigger and when algorithms execute for the first<br>time, First_loop's value will be non-zero. Subsequent triggers will find this<br>variable cleared. Here's an example of how First_loop can be used: |
|                                    | ALG:DEF 'alg1',#0static float a,b,c, start, some_array[ 4 ]; if ( First_loop ){ a = 1; b = 2; c = 3; } * * LF/EOI                                                                                                    |
|                                    | To pre-set variables under program control before issuing the INIT command, the ALG:SCALAR and ALG:ARRAY commands can be used. Assume the example algorithm above has already been defined. To preset the scalar start and the array some_array, the following commands can be used:                                                                                                    |

ALG:SCAL 'alg1','start',1.2345 ALG:ARR 'alg1','some\_array',#232.....LF/EOI ALG:UPD

The ALG:SCAL command designates the name of an algorithm, indicates where to find the local variable start, and assigns that variable the value of 1.2345. Likewise, the ALG:ARRAY command designates the name of an algorithm, the name of the local array, and a definite length block for assigning the four real number values. As it can be seen, the scalar assignment uses ASCII and the array assignment uses binary. The later makes for a much faster transfer, especially for large arrays. The format used is IEEE-754 8-byte binary real numbers. The header is #232 which states "the next 2 bytes are to be used to specify how many bytes are comming." In this case, 32 bytes represent the four 8-byte elements of the array. A 100-element array would have a header of #3800. To pre-initialize a global scalar or array, the word 'globals' must be used instead of the algorithm name. The name simply specifies the memory space of where to find those elements.

As stated earlier in the chapter, all updates (changes) are held in a holding buffer until the computer issues the update command. The ALG:UPD is that command. Executing ALG:UPD before INIT does not make much difference since there is no concern as to how long it takes or how it is implemented. After INIT forces the buffered changes to all take place during the next Update Phase in the trigger cycle after reception of the ALG:UPD command.

**For VXIplug&play Users:** Use the functions hpe1422\_algArray, hpe1422\_algScal to send new values to algorithm variables and hpe1422\_cmd to send the ALG:UPD... SCPI command. See the VT1422A *plug&play* driver Help file.

## **Defining Data Storage**

## Specifying the Data Format

The format of the values stored in the FIFO buffer and CVT never changes. They are always stored as IEEE 32-bit Floating point numbers. The FORMat *<format>*[,*<length>*] command merely specifies whether and how the values will be converted as they are transferred from the CVT and FIFO to the host computer.

• The *<format>*[,*<length>*] parameters can specify:

| PACKED  | Same as REAL,64 except for the values of<br>IEEE -INF, IEEE +INF and Not-a-Number (NaN).<br>See FORMat command in Chapter 5 for details. |
|---------|----------------------------------------------------------------------------------------------------|
| REAL,32 | Means real 32-bit (no conversion, fastest)                                                                                               |
| REAL    | Same as above                                                                                                    |
| REAL,64 | Means real 64-bit (values converted)                                                                                                    |
| ASCii,7 | Means 7-bit ASCII (values converted)                                                                                                    |
| ASCii   | Same as above (the *RST condition)                                                                                                    |

To specify that values are to remain in IEEE 32-bit Floating Point format for fastest transfer rate:

FORMAT REAL, 32

To specify that values are to be converted to 7-bit ASCII and returned as a fifteen character per value comma separated list:

| FORMAT ASC,7   | The *RST, *TST?, and power-on default format |
|----------------|----------------------------------------------|
| or<br>FORM ASC | same operation as above                      |

## Selecting the FIFO Mode

The VT1422A's FIFO can operate in two modes. One mode is for reading FIFO values while the VT1422A is scanning and/or running algorithms; the other mode is for reading FIFO values after operation have been halted (ABORT sent).

- BLOCking: The BLOCking mode is the default and is used to read the FIFO while algorithms are executing. The application program must read FIFO values often enough to keep it from overflowing (See "Continuously Reading the FIFO (FIFO mode BLOCK)" on page 135.). The FIFO stops accepting values when it becomes full (65,024 values). Values sent after the FIFO is full are discarded. The first value to exceed 65,024 sets the STAT:QUES:COND? bit 10 (FIFO Overflowed) and an error message is put in Error Queue (read with SYS:ERR? query).
- OVERwrite: When the VT1422A is running and the FIFO fills, the oldest values in the FIFO are overwritten by the newest values. Only the latest 65,024 values are available. In OVERwrite mode the module must be halted (ABORT sent) before reading the FIFO (See "Reading the Latest FIFO Values (FIFO mode OVER)" on page 137.). This mode is very useful when viewing an algorithm's response to a disturbance is desired.

To set the FIFO mode (blocking is the \*RST/Power-on condition):

[SENSe:]DATA:FIFO:MODE OVERWRITE [SENSe:]DATA:FIFO:MODE BLOCK select overwrite mode select blocking mode

## Setting up the Trigger System

### Arm and Trigger Sources

Figure 4-6 shows the trigger and arm model for the VT1422A. Note that when the Trigger Source selected is TIMer (the default), the remaining sources become Arm Sources. Using ARM:SOUR allows an event to be specified that must occur in order to start the Trigger Timer. The default Arm source is IMMediate (always armed).

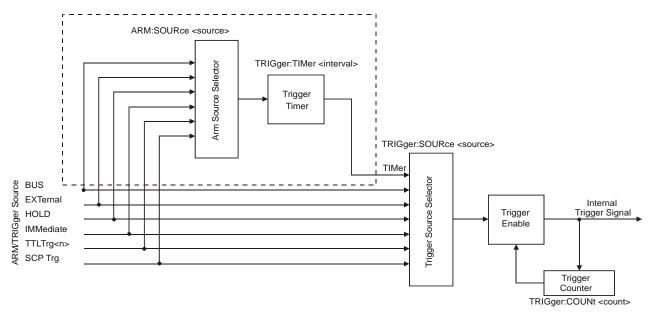

Figure 4-6. Logical Arm and Trigger Model

#### Selecting the Trigger Source

In order to start an instrument operation cycle, a trigger event must occur. The source of this event is selected with the TRIGger:SOURce *<source>* command. The following table explains the possible choices for *<source>*.

| Parameter Value | Source of Trigger (after INITiate: command)                                            |  |
|-----------------|----------------------------------------------------------------------------------------|--|
| BUS             | TRIGger[:IMMediate], *TRG, GET (for GPIB)                                              |  |
| EXTernal        | "TRG" signal input on terminal module                                                  |  |
| HOLD            | TRIGger[:IMMediate]                                                                    |  |
| IMMediate       | The trigger signal is always true (scan starts when an INITiate: command is received). |  |
| SCP             | SCP Trigger Bus (future SCP Breadboard)                                                |  |
| TIMer           | The internal trigger interval timer (must set Arm source)                              |  |
| TTLTrg <n></n>  | The VXIbus TTLTRG lines (n=0 through 7)                                                |  |

| NOTES | 1. | When TRIGger:SOURce is not TIMer, ARM:SOURce must be set to IMMediate (the *RST condition). If not, the INIT command will generate an error -221,"Settings conflict."                                                                                                    |
|-------|----|----------------------------------------------------------------------------------------------------|
|       | 2. | When TRIGger:SOURce is TIMer, the trigger timer interval (TRIG:TIM <i><interval></interval></i> ) must allow enough time to scan all channels, execute all algorithms and update all outputs or a +3012, "Trigger Too Fast" error will be generated during the trigger cycle. See the TRIG:TIM command on page 397 for details. |

To set the trigger source to the internal Trigger Timer (the default):

| TRIG:SOUR TIMER                                                     | now select ARM:SOUR        |  |
|---------------------------------------------------------------------|----------------------------|--|
| To set the trigger source to the External Trigger input connection: |                            |  |
| TRIG:SOUR EXT                                                       | an external trigger signal |  |
| To set the trigger source to a VXIbus TTLTRG line:                  |                            |  |
| TRIG:SOUR TTLTRG1                                                   | the TTLTRG1 trigger line   |  |
|                                                                     |                            |  |

#### Selecting Trigger Timer Arm Source

Figure 4-6 shows that when the TRIG:SOUR is TIMer, the other trigger sources become Arm sources that control when the timer will start. The command to select the arm source is ARM:SOURce *<source>*.

• The *<source>* parameter choices are explained in the following table.

| Parameter Value | Source of Arm (after INITiate: command)                                            |
|-----------------|------------------------------------------------------------------------------------|
| BUS             | ARM[:IMMediate]                                                                    |
| EXTernal        | "TRG" signal input on terminal module                                              |
| HOLD            | ARM[:IMMediate]                                                                    |
| IMMediate       | The arm signal is always true (scan starts when an INITiate: command is received). |
| SCP             | SCP Trigger Bus (future SCP Breadboard)                                            |
| TTLTrg <n></n>  | The VXIbus TTLTRG lines (n=0 through 7)                                            |

**NOTE** When TRIGger:SOURce is not TIMer, ARM:SOURce must be set to IMMediate (the \*RST condition). If not, the INIT command will generate an error -221,"Settings conflict."

To set the external trigger signal as the arm source:

ARM:SOUR EXT

trigger input on connector module

#### Programming the Trigger Timer

When the VT1422A is triggered, it begins its instrument operation cycle. The time it takes to complete a cycle is the minimum interval setting for the Trigger Timer. If programmed to a shorter time, the module will generate a "Trigger too fast" error. How can this minimum time be determined? After all algorithms are defined, send the ALG:TIME? query with its *<alg\_name>* parameter set to 'MAIN'. This causes the VT1422A's driver to analyze the time required for all four phases of the operation cycle: Input, Update, Calculate, and Output. The value returned from ALG:TIME? 'MAIN' is the minimum allowable Trigger Timer interval required to avoid the "Trigger too fast" error. With this information, execute the command TRIGger:TIMer *<interval>* and set *<interval>* to the desired time that is equal to or greater than the minimum.

## Setting the Trigger Counter

The Trigger Counter controls how many trigger events will be allowed to start an input-calculate-output cycle. When the number of trigger events set with the TRIGger:COUNt command is reached, the module returns to the Trigger Idle State (needs to be INITiated again). The default Trigger Count is 1. Note that this default was chosen to make testing data acquisition scan lists easier (only one scan list of data in the FIFO). For algorithm operation, changing the count to INFinite (can be triggered an unlimited number of times) is probably desired. This setting will be used most often for uninterrupted execution of control algorithms.

To set the trigger count to fifty (perhaps to help debug an algorithm):

TRIG:COUNT 50

execute algorithms 50 times then return to Trig Idle State.

# Sending TriggerTheSignals toline:<br/>oneOther InstrumentsTTI

The VT1422A can output trigger signals on any of the VXIbus TTLTRG lines. Use the OUTPut:TTLTrg<n>[:STATe] ON | OFF command to select one of the TTLTRG lines and then choose the source that will drive the TTLTRG line with the command OUTPut:TTLTrg:SOURce command. For details, see OUTP:TTLTRG commands starting on page 319.

To output a signal on the TTLTRG1 line each time the Trigger Timer cycles, execute the commands:

TRIG:SOUR TIMER OUTP:TTLTRG1 ON OUTP:TTLTRG:SOUR TRIG select trig timer as trig source select and enable TTLTRG1 line each trigger output on TTLTRG1

## **INITiating the Module/Starting Scanning and Algorithms**

When the INITiate[:IMMediate] command is sent, the VT1422A builds the input Scan List from the input channels referenced when an algorithm is defined with the ALG:DEF command above and from the channels referenced with the ROUTe:SEQuence:DEFine command. The module also enters the Waiting For Trigger State. In this state, all that is required to start a scan and/or run an algorithm is a trigger event for each pass through the input-calculate-output instrument operation cycle. To initiate the module, send the command:

INIT

*module to Waiting for Trigger State* 

When an INIT command is executed, the driver checks several interrelated settings programmed in the previous steps. If there are conflicts in these settings an error message is placed in the Error Queue (read with the SYST:ERR? query). Some examples:

- If TRIG:SOUR is not TIMer then ARM:SOUR must be IMMediate.
- The time it would take to execute all algorithms is longer than the TRIG:TIMER interval currently set.

## Starting Scanning and/or Algorithms

Once the module is INITiated it can accept triggers from any source specified in TRIG:SOUR.

TRIG:SOUR TIMER ARM:SOUR IMM INIT (\*RST default) (\*RST default) INIT starts Timer triggers

or

TRIG:SOUR TIMER ARM:SOUR HOLD INIT ARM

*INIT readies module ARM starts Timer triggers.* 

... and the algorithms start to execute.

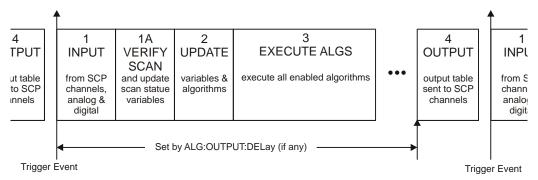

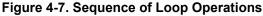

## The Operating Sequence

The VT1422A has four major operating phases plus one optional phase. Figure 4-7 shows these phases. A trigger event starts the sequence:

- 1. (INPUT): the state of all digital inputs are captured and each analog input channel that is in the scan list and/or referenced by an algorithm variable is scanned. Reading values from channels placed in the Scan List with ROUT:SEQ:DEF are sent to the CVT and/or FIFO.
- 1A.(Remote Runtime Scan Verification): If a Scan Status Variable (S1xx) is referenced in any algorithm, this time is used to check the scan list execution of the Remote Signal Conditioning Unit (RSCU) connected to the channel xx. The S1xx variable will then take on one of three values; 0=normal operation, 1=the RSCU is disconnected and 3= the RSCU scan list was out of synchronization. Each VT1539A SCP has 2 main channels so there are 16 possible scan status variables; S100, S101, S108, S109, S116, S117, S124, S125, S132, S133, S140, S141, S148, S149, S156, and S157. If no S1xx variable is referenced in any algorithm, then phase 1A is not executed.
- 2. (UPDATE): The update phase is a window of time made large enough to process all variables and algorithm changes made after INIT. Its width is specified by ALG:UPDATE:WINDOW. This window is the only time variables and algorithms can be changed. Variable and algorithm changes can actually be accepted during other phases, but the changes don't take place until an ALG:UPDATE command is received and the update phase begins. If no ALG:UPDATE command is pending, the update phase is simply used to accept variable and algorithm changes from the application program (using ALG:SCAL, ALG:ARR, ALG:DEF). Data acquired by external specialized measurement instruments can be sent to the algorithms at this time.
- **Note** Changing algorithm variables requires VT1422A hardware resources that can only be provided during the INPUT and UPDATE phases of the operating cycle. The VT1422A does not update variables during the time between the CALCULATE and OUTPUT phases. Therefore, applications that are intensive in the update area should consciously extend the INPUT and UPDATE periods through use of the ALG:UPD:WINDOW and SAMP:TIME commands or by reducing the time between the CALCULATE and OUTPUT phases. Therefore, TRIG:TIME.
  - 3. (CALCULATE): all INPUT and UPDATE values have been made available to the algorithm variables and each enabled algorithm is executed. The results to be output from algorithms are stored in the Output Channel Buffer.
  - 4. (OUTPUT): each Output Channel Buffer value stored during (CALCULATE) is sent to its assigned SCP channel. The start of the OUTPUT phase relative to the Scan Trigger can be set with the SCPI command ALG:OUTP:DELay.

## **Reading Running Algorithm Values**

The most efficient means of acquiring algorithm derived data from the VT1422A is to have its algorithms store real-number results in the FIFO or CVT. The algorithms use the writefifo(), writecvt(), and writeboth() intrinsic functions to perform this operation as shown below.

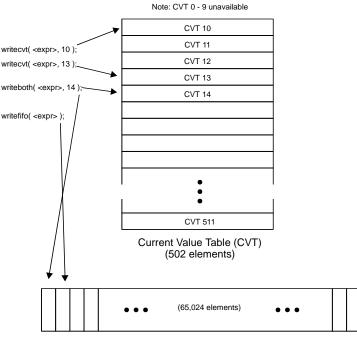

First-in-First-Out Data Buffer (FIFO)

**Reading CVT Data** Note that the first ten elements of the CVT are unavailable. These are used by the driver for internal data retrieval. However, all algorithms have access to the remaining 502 elements. Data is retrieved from the CVT with the SCPI command DATA:CVT? (@10,12,14:67)

**For VXIplug&play Users:** Use the function hpe1422\_readCVT\_Q for reading contiguous elements or hpe1422\_cmdReal64Arr\_Q(ViSession vi, 'DATA:CVT? (@*<element\_list>*)', ViInt32 size, ViReal64\_VI\_FAR result[], ViPInt32 count) for non-contiguous elements (as in the example above). See the VT1422A *plug&play* driver Help file.

The format of data coming from the CVT is determined by the FORMat command.

**Important!** There is a fixed relationship between channel number and CVT element for values from channels placed in the Scan List with ROUT:SEQ:DEF. When mixing Scan List data acquisition with algorithm data storage, be careful not to overwrite Scan List generated values with algorithm generated values. See "ROUTe:SEQuence:DEFine" on page 323. for controlling CVT entries from the analog scan list.

| Note              | After *RST/Power-on, each element in the CVT contains the IEEE-754 value "Not-a Number" (NaN). Channel values which are a positive overvoltage return IEEE +INF and negative overvoltage return IEEE -INF. Refer to the FORMat command in on page 293 for the NaN, +INF, and -INF values for each data format.                                                                                                    |  |
|-------------------|----------------------------------------------------------------------------------------------------|--|
| Reading FIFO Data | The FIFO can store up to 65,024 real numbers. Each writefifo() or writeboth() cause that expression to be placed into the FIFO. With a FIFO this large, many seconds worth of data can be stored, depending upon the volume of writes and the trigger cycle time. The FIFO's most valuable service is to keep the computer from having to spend too much time acquiring data from the VT1422A. Data is retrieved from the FIFO with the SCPI query DATA:FIFO:PART?< <i>count&gt;</i> . |  |
|                   | The <i><count></count></i> parameter can be a number larger than the FIFO (up to 2.1 billion) if a continuous data read is desired. A query can also be made of how much data is in the FIFO with the DATA:FIFO:COUNT? query.                                                                                                    |  |
|                   | <b>For VXI</b> <i>plug&amp;play</i> <b>Users:</b> See the functions hpe1422_readFifo32_Q andhpe1422_readFifo_Q in the VT1422A <i>plug&amp;play</i> driver Help file.                                                                                                    |  |
| Which FIFO Mode?  | Reading the FIFO depends on how the FIFO mode was set in programming step 7 of the "Programming Sequence" on page 105.                                                                                                    |  |
|                   | Continuously Reading the FIFO (FIFO mode BLOCK)                                                                                                    |  |
|                   | If the FIFO is going to read while algorithms are running, the FIFO mode<br>must be set to SENS:DATA:FIFO:MODE BLOCK. In this mode, if the<br>FIFO fills up, it stops accepting values from algorithms. The algorithms<br>continue to execute, but the latest data is lost. To avoid losing any FIFO data,<br>the application needs to read the FIFO often enough to keep it from<br>overflowing. A flow diagram is included on the following page to indicate                         |  |

where and when to use the FIFO commands.

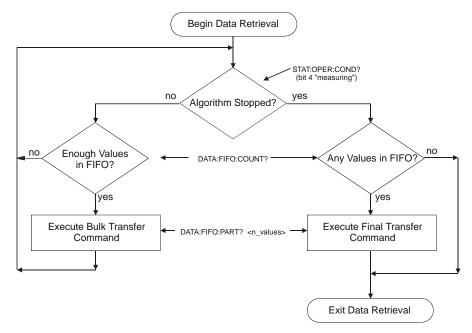

Figure 4-8. Controlling Reading Count

Below is an example command sequence for Figure 4-8. It assumes that the FIFO mode was set to BLOCK and that at least one algorithm is sending values to the FIFO.

following loop reads number of values in FIFO while algorithms executing loop while "measuring" bit is true see STAT: OPER: COND bit 4 SENS:DATA:FIFO:COUNT? query for count of values in FIFO input *n\_values* here if *n\_values* >= 16384 Sets the minimum block size to transfer SENS:DATA:FIFO:PART? n\_values ask for *n* values input read\_data here Format depends on FORMat cmd end if end while loop following checks for values remaining in FIFO after "measuring" false SENS:DATA:FIFO:COUNT? query for values still in FIFO input *n\_values* here if *n\_values* if any values... SENS:DATA:FIFO:PART? n\_values input read\_data here get remaining values from FIFO end if

#### Reading the Latest FIFO Values (FIFO mode OVER)

In this mode, the FIFO always contains the latest values (up to the FIFO's capacity of 65,024 values) from running algorithms. In order to read these values, the algorithms must be stopped (use ABORT). This forms a record of the algorithm's latest performance. In the OVERwrite mode, the FIFO cannot be read while it is accepting readings from algorithms. Algorithm execution must be stopped before the application program reads the FIFO.

Here is an example command sequence that can be used to read values from the FIFO after algorithms are stopped (ABORT sent).

| SENS:DATA:FIFO:COUNT?         | query count of values in FIFO  |
|-------------------------------|--------------------------------|
| input <i>n_values</i> here    |                                |
| if <i>n_values</i>            | if any values                  |
| SENS:DATA:FIFO:PART? n_values | Format of values set by FORMat |
| input <i>read_data</i> here   | get remaining values from FIFO |
| end of if                     |                                |
|                               |                                |

**For VXI***plug&play* Users: See the functions hpe1422\_sensDataFifoCoun\_Q, hpe1422\_readFifo32\_Q in the VT1422A *plug&play* driver Help file.

Reading Algorithm Variables Directly To directly read algorithm variables that are not stored in the FIFO or CVT, simply specify the memory space (algorithm name or globals) and the name of the variable. To read the values of scalar variables or single array elements, use the ALG:SCALar? query. To read an entire array, use the ALG:ARRay? query. The former returns data in ASCII and the later returns data in REAL,64 (8-byte IEEE-754 format). This coincides with the ALG:SCAL and ALG:ARR commands form writing data to these variables. Here are some examples:

ALG:SCAL? 'globals','my\_var' ALG:SCAL? 'alg1','my\_array[6]' ALG:SCAL? 'alg1','S108' ALG:ARR? 'alg2','my\_other\_array' read global variable read single element of array read scan status variable read all elements of array

The ALG:ARR? response data will consist of a block header and real-64 data bytes. For example, if my\_other\_array was ten elements, the block header would be #280 which says there are two bytes of count that specify 80 bytes of data to follow. Data from the VT1422A is terminated with the GPIB EOI signal.

**For VXI***plug&play* Users: See the functions hpe1422\_algScal\_Q (for scalar variables) and hpe1422\_algArray\_Q (for array variables) in the VT1422A *plug&play* driver Help file.

## Modifying Running Algorithm Variables

| Updating<br>Algorithm Variables<br>and CoefficientsThe values sent with the ALG:SCALAR and ALG:ARRAY<br>kept in the Update Queue until an ALGorithm:UPDate comm<br>ALG:UPDCoefficientsALG:UPDCause changes |                                                                                                    |                                                                           |  |
|----------------------------------------------------------------------------------------------------|----------------------------------------------------------------------------------------------------|---------------------------------------------------------------------------|--|
|                                                                                                    | Updates are performed during phase 2 of the instrument operation cycle see Figure 4-7 on page 132). The UPDate:WINDow <i><num_updates></num_updates></i> command can be used to specify how many updates need to be performed luring phase 2 (UPDATE phase) and assigns a constant window of time to ccomplish all of the updates that will be made. The default value for <i>cnum_updates&gt;</i> is 20. Fewer updates (shorter window) means slightly faster oop execution times. Each update takes approximately 1.4 $\mu$ s.                                                                                                    |                                                                           |  |
|                                                                                                    | To set the Update Window to allow 10 updates in phase 2:                                                                                                    |                                                                           |  |
|                                                                                                    | ALG:UPD:WIND 10                                                                                                    | G:UPD:WIND 10 allows slightly faster execution than default of 20 updates |  |
|                                                                                                    | A way to synchronize variable updates with an external event is to send the ALGorithm:UPDate:CHANnel '< <i>dig_chan/bit</i> >' command.                                                                                                    |                                                                           |  |
|                                                                                                    | • The < <i>dig_chan/bit</i> > parameter specifies the digital channel/bit that controls execution of the update operation.                                                                                                    |                                                                           |  |
|                                                                                                    | <ul> <li>When the ALG:UPD:CHAN command is received, the module checks the current state of the digital bit. When the bit next changes state, pending updates are made in the next UPDATE Phase.</li> <li>ALG:UPD:CHAN 'I133.B0' <i>perform updates when bit zero of VT1533A at channel 133 changes state</i></li> <li>For VXIplug&amp;play Users: Use the functions hpe1422_algArray, hpe1422_algScal to send new values to algorithm variables and hpe1422_cmd to send the ALG:UPD SCPI command. See the VT1422A <i>plug&amp;play</i> driver Help file.</li> <li>An algorithm is enabled by default when it is defined. To enable or disable an algorithm, use the ALG:STATe <i><alg_name></alg_name></i>, ON   OFF command. When an individual algorithm is enabled, it executes when the module is triggered. When disabled, the algorithm does not execute.</li> </ul> |                                                                           |  |
|                                                                                                    |                                                                                                    |                                                                           |  |
|                                                                                                    |                                                                                                    |                                                                           |  |
| Enabling and<br>Disabling<br>Algorithms                                                                                                    |                                                                                                    |                                                                           |  |
| NOTE                                                                                                    | The command ALG:STATE <i><alg_name></alg_name></i> , O<br>until an ALG:UPDATE command is receive<br>ALG:STATE commands to be sent with a sy                                                                                                    | d. This allows multiple                                                   |  |

To enable ALG1 and ALG2 and disable ALG3 and ALG4:

ALG:STATE 'ALG1',ON ALG:STATE 'ALG2',ON ALG:STATE 'ALG3',OFF ALG:STATE 'ALG4',OFF ALG:UPDATE enable algorithm ALG1 enable algorithm ALG2 disable algorithm ALG3 disable algorithm ALG4 changes take effect at next update phase

VXIplug&play Users: See the function hpe1422\_cmd to send ALG:STATE.

## Setting Algorithm Execution Frequency

The ALGorithm:SCAN:RATio '*alg\_name*',*num\_trigs* command sets the number of trigger events that must occur before the next execution of algorithm *alg\_name*. To execute 'ALG3' only every twenty triggers, an ALG:SCAN:RATIO 'ALG3',20 command can be sent followed by an ALG:UPDATE command. 'ALG3' would then execute on the first trigger after INIT, then the 21st, then the 41st, etc. This can be useful to adjust the response time of a control algorithm relative to others. The \*RST default for all algorithms is to execute on every trigger event.

## **Example SCPI Command Sequence**

This example SCPI command sequence puts together all of the steps discussed so far in this chapter.

| INPUT:FILTER:FREQUENCY 10,(@14000:14931)                                         | <b>On-board SCP</b> channels |  |  |
|----------------------------------------------------------------------------------|------------------------------|--|--|
| INPUT:GAIN 64,(@116:119)<br>INPUT:GAIN 8,(@120:123)                              |                              |  |  |
| set up digital channel characteristics                                           |                              |  |  |
| INPUT:POLARITY NORM,(@125)                                                       | (*RST default)               |  |  |
| OUTPUT:POLARITY NORM,(@124)                                                      | (*RST default)               |  |  |
| OUTPUT:TYPE ACTIVE,(@124)                                                        |                              |  |  |
| link channels to EU conversions (measuren                                        |                              |  |  |
| SENSE:FUNCTION:VOLTAGE AUTO, (@100:107)                                          | (*RST default)               |  |  |
| SENSE:REFERENCE THER,5000,AUTO,(@108)                                            | @100 100)                    |  |  |
| SENSE:FUNCTION:TEMPERATURE TC,T,AUTO,(<br>SENSE:REFERENCE:CHANNELS (@108),(@109: |                              |  |  |
| configure digital output channel for "alarm                                      |                              |  |  |
| SOURCE:FUNCTION:CONDITION (@132)                                                 | i channet                    |  |  |
| execute On-board channel calibration (can                                        | take several minutes)        |  |  |
| *CAL?                                                                            |                              |  |  |
| enter statement here for cal return                                              |                              |  |  |
| execute Remote channel calibration on RSG                                        | CUs                          |  |  |
| CAL:REMOTE? (@14000:14931)                                                       |                              |  |  |
| enter statement here for cal return                                              |                              |  |  |
| Direct data acquisition channels placed in Scan List. On-board channels 00-07    |                              |  |  |
| and 128 remote channels covered by VT15.                                         |                              |  |  |
| ROUTE:SEQUENCE:DEFINE (@100:107,14000:14<br>Configure the Trigger System         | 731)                         |  |  |
| ARM:SOURCE IMMEDIATE                                                             | (*RST default)               |  |  |
| TRIGGER:COUNT 1                                                                  | (*RST default)               |  |  |
| TRIGGER:TIMER .010                                                               | (*RST default)               |  |  |

TRIGGER:SOURCE TIMER (\*RST default) Set the channel-to-channel measurement pacing (channel settling time) SAMPle:TIMer 4E-5 (\**RST default*) specify data format FORMAT ASC,7 (\*RST default) select FIFO mode SENSE:DATA:FIFO:MODE BLOCK may read FIFO while running Define algorithm ALG:DEFINE 'ALG1', 'static float a,b,c, div, mult, sub; if (First\_loop) { a = 1; b = 2; c = 3; writecvt(a, 10); writefifo(b, 11); writefifo(c, 12); } writecvt( a / div, 13); writecvt(b \* mult, 14); writecvt( c - sub, 15 ); /\* end of algorithm \*/' Pre-set the algorithm coefficients ALG:SCAL 'ALG1', 'div', 5 ALG:SCAL 'ALG1', 'mult',5 ALG:SCAL 'ALG1', 'sub',0 ALG:UPDATE all alg vars updated at this time *initiate trigger system (start algorithm)* INITIATE

retrieve algorithm data from elements 10 through 15 SENSE:DATA:CVT? (@10:15,330:457) enter statement here for CVT values from 6 on-board and 128 remote chans

## Example VXIplug&play Driver Function Sequence

This example *plug&play* command sequence puts together all of the steps discussed so far in this chapter.

hpe1422 init(INSTR ADDRESS, 0, 0, &vi) hpe1422 reset(vi) Reset the module Setting up Signal Conditioning (only for programmable SCPs & RSCUs) hpe1422 cmd(vi, 'INPUT:FILTER:FREQUENCY 2,(@116:119)') **On-board SCP channels** hpe1422 cmd(vi, 'INPUT:FILTER:FREQUENCY 10,(@14000:14931)') 128 Remote channels hpe1422 cmd(vi, 'INPUT:GAIN 64,(@116:119)') hpe1422\_cmd(vi, 'INPUT:GAIN 8,(@120:123)') set up digital channel characteristics hpe1422 cmd(vi, 'INPUT:POLARITY NORM,(@125)') (\*RST default) hpe1422 cmd(vi, 'OUTPUT:POLARITY NORM,(@124)') (\*RST default) hpe1422 cmd(vi, 'OUTPUT:TYPE ACTIVE,(@124)') link channels to EU conversions (measurement functions) hpe1422\_cmd(vi, 'SENSE:FUNCTION:VOLTAGE AUTO,(@100:107)') (\*RST default) hpe1422 cmd(vi, 'SENSE:REFERENCE THER,5000,AUTO,(@108)') hpe1422\_cmd(vi, 'SENSE:FUNCTION:TEMPERATURE TC,T,AUTO,(@109:123)') hpe1422\_cmd(vi, 'SENSE:REFERENCE:CHANNELS (@108),(@109:123)')

| configure digital output channel for "alarm channel"            |                                          |  |
|-----------------------------------------------------------------|------------------------------------------|--|
| hpe1422_cmd(vi, 'SOURCE:FUNCTION:CONDITION (@132)')             |                                          |  |
| execute On-board channel calibration (can take several minutes) |                                          |  |
| hpe1422_cmdInt16_Q(vi, '*CAL?', ViPInt16 result)                |                                          |  |
| test "result" for success                                       |                                          |  |
| execute Remote channel calibration on RSCUs                     |                                          |  |
| hpe1422_cmdInt16_Q(vi, 'CAL:REMOTE? (@14000:14931)'             | , ViPInt16 &result)                      |  |
| test "result" for success                                       | , ,                                      |  |
| Direct data acquisition channels placed in Scan List. On-board  | l channels 00-07 and 128 remote channels |  |
| covered by VT1539A SCPs in positions 5 & 6                      |                                          |  |
| hpe1422_cmd(vi, 'ROUTE:SEQUENCE:DEFINE (@100:107,               | ,14000:14931)')                          |  |
| Configure the Trigger System                                    |                                          |  |
| hpe1422_cmd(vi, 'ARM:SOURCE IMMEDIATE')                         | (*RST default)                           |  |
| hpe1422_cmd(vi, 'TRIGGER:COUNT 1')                              | (*RST default)                           |  |
| hpe1422_cmd(vi, 'TRIGGER:TIMER .010')                           | (*RST default)                           |  |
| hpe1422_cmd(vi, 'TRIGGER:SOURCE TIMER')                         | (*RST default)                           |  |
| Set the channel-to-channel measurement pacing (channel settli   | ng time)                                 |  |
| hpe1422_cmd(vi, 'SAMPle:TIMer_4E-5')                            | (*RST default)                           |  |
| specify data format                                             |                                          |  |
| hpe1422_cmd(vi, 'FORMAT_ASC,7')                                 | (*RST default)                           |  |
| select FIFO mode                                                |                                          |  |
| hpe1422_cmd(vi, 'SENSE:DATA:FIFO:MODE BLOCK')                   | may read FIFO while running              |  |
|                                                                 |                                          |  |

Define algorithm. Algorithm from SCPI sequence on previous page can be put in a text file and saved as "seqalg.c."

hpe1422\_downloadAlg(vi, 'ALG1', 0, 'seqalg.c')

Pre-set the algorithm coefficients hpe1422\_algScal(vi, 'ALG1', 'div', 5) hpe1422\_algScal(vi, 'ALG1', 'mult', 5) hpe1422\_algScal(vi, 'ALG1', 'sub', 0) hpe1422\_cmd(vi, 'ALG:UPDATE')

all alg vars updated at this time

*initiate trigger system (start algorithm)* hpe1422\_initImm(vi)

*retrieve algorithm data from elements 10 through 15* hpe1422\_cmdReal64Arr\_Q(vi, 'SENSE:DATA:CVT? (@10:15,330:457)', 502, myfloat64array[],&count) may test the int32 value "count" for number of cvt values returned

## **Using the Status System**

The VT1422A's Status System allows for the quick polling a single register (the Status Byte) to see if any internal conditions require attention. Figure 4-9 shows that the three Status Groups (Operation Status, Questionable Data and the Standard Event Groups) and the Output Queue all send summary information to the Status Byte. By this method, the Status Byte can report many more events than its eight bits would otherwise allow. Figure 4-10 shows the Status System in detail.

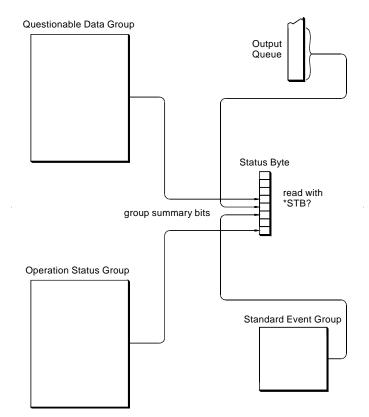

Figure 4-9. Simplified Status System Diagram

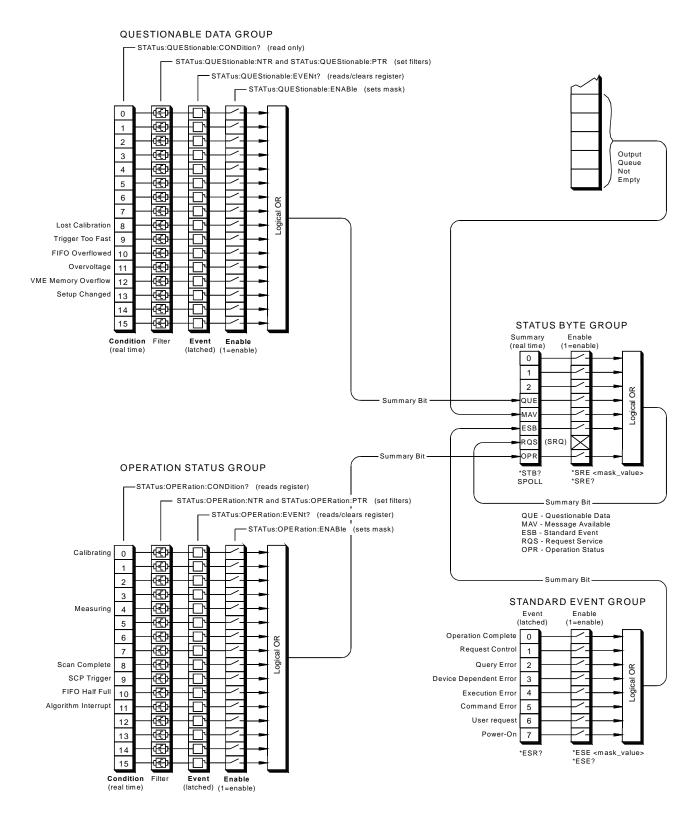

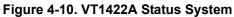

#### **Status Bit Descriptions**

|     | Questionable Data Group |                                    |                                                                                                    |  |  |  |
|-----|-------------------------|------------------------------------|----------------------------------------------------------------------------------------------------|--|--|--|
| Bit | Bit Value               | Event Name                         | Description                                                                                                    |  |  |  |
| 8   | 256                     | Lost Calibration                   | At *RST or Power-on Control Processor has found a checksum error in the Calibration Constants. Read error(s) with SYST:ERR? query and re-calibrate areas that lost constants. |  |  |  |
| 9   | 512                     | Trigger Too Fast                   | Scan not complete when another trigger event received.                                                                                                    |  |  |  |
| 10  | 1024                    | FIFO Overflowed                    | Attempt to store more than 65,024 values in FIFO.                                                                                                    |  |  |  |
| 11  | 2048                    | Overvoltage<br>(Detected on Input) | If the input protection jumper has not been cut, the input relays have been opened<br>and *RST is required to reset the module. Overvoltage will also generate an error.      |  |  |  |
| 12  | 4096                    | VME Memory<br>Overflow             | The number of values taken exceeds VME memory space.                                                                                                    |  |  |  |
| 13  | 8192                    | Setup Changed                      | Channel Calibration in doubt because SCP setup may have changed since last *CAL? or CAL:SETup command. (*RST always sets this bit.)                                           |  |  |  |

|     | Operation Status Group               |                     |                                                                                                    |  |  |  |  |
|-----|--------------------------------------|---------------------|----------------------------------------------------------------------------------------------------|--|--|--|--|
| Bit | Bit Bit Value Event Name Description |                     |                                                                                                    |  |  |  |  |
| 0   | 1                                    | Calibrating         | Set by CAL:TARE and CAL:SETup. Cleared by CAL:TARE? and CAL:SETup?. Set while *CAL? executing, then cleared. |  |  |  |  |
| 4   | 16                                   | Measuring           | Set when instrument INITiated. Cleared when instrument returns to Trigger Idle State.                        |  |  |  |  |
| 8   | 256                                  | Scan Complete       | Set when each pass through a Scan List is completed.                                                         |  |  |  |  |
| 9   | 512                                  | SCP Trigger         | Reserved for future SCPs.                                                                                    |  |  |  |  |
| 10  | 1024                                 | FIFO Half Full      | FIFO contains at least 32,768 values.                                                                        |  |  |  |  |
| 11  | 2048                                 | Algorithm Interrupt | The interrupt() function was called in an executing algorithm.                                               |  |  |  |  |

|     | Standard Event Group |                        |                                                                                                    |  |  |  |
|-----|----------------------|------------------------|----------------------------------------------------------------------------------------------------|--|--|--|
| Bit | Bit Value            | Event Name             | Description                                                                                                    |  |  |  |
| 0   | 1                    | Operation Complete     | *OPC command executed and instrument has completed all pending operations.                                                      |  |  |  |
| 1   | 2                    | Request Control        | Not used by VT1422A                                                                                                    |  |  |  |
| 2   | 4                    | Query Error            | Attempting to read empty output queue or output data lost.                                                                      |  |  |  |
| 3   | 8                    | Device Dependent Error | A device-dependent error occurred. See Appendix B page 453.                                                                     |  |  |  |
| 4   | 16                   | Execution Error        | Parameter out of range or instrument cannot execute a proper command because it would conflict with another instrument setting. |  |  |  |
| 5   | 32                   | Command Error          | Unrecognized command or improper parameter count or type.                                                                       |  |  |  |
| 6   | 64                   | User Request           | Not used by VT1422A.                                                                                                    |  |  |  |
| 7   | 128                  | Power-On               | Power has been applied to the instrument.                                                                                       |  |  |  |

### Enabling Events to be Reported in the Status Byte

There are two sets of registers that individual status conditions must pass through before that condition can be reported in the instrument's Status Byte. These are the Transition Filter Registers and the Enable registers. They provide selectivity in recording and reporting module status conditions.

#### Configuring the Transition Filters

Figure 4-10 shows that the Condition Register outputs are routed to the input of the Negative Transition and Positive Transition Filter Registers. For space reasons they are shown together but are controlled by individual SCPI commands. It is important to understand that whether an event from the Condition Register was negative-going (NTR bit 1) or positive-going (PTR bit 1), the Event Register always records the event by setting a bit to 1. The only way Event Register Bits are changed from 1 to 0 is with the STAT:...:EVENt?, STAT:PRESet, \*CLS, or \*RST commands. Here is the truth table for the Transition Filter Registers:

| Condition Reg Bit | PTRansition Reg Bit | NTRansition Reg Bit | Event Reg Bit |  |
|-------------------|---------------------|---------------------|---------------|--|
| 0→1               | 0                   | 0                   | no change     |  |
| 1→0               | 0                   | 0                   | no change     |  |
| 0→1               | 1                   | 0                   | 1             |  |
| 1→0               | 1                   | 0                   | no change     |  |
| 0→1               | 0                   | 1                   | no change     |  |
| 1→0               | 0                   | 1                   | 1             |  |
| 0→1               | 1                   | 1                   | 1             |  |
| 1→0               | 1                   | 1                   | 1             |  |

The Power-on default condition is: All Positive Transition Filter Register bits set to one and all Negative Transition Filter Register bits set to 0. This applies to both the Operation and Questionable Data Groups.

#### An Example using the Operation Group

Suppose that having the module report via the Status System when it has completed executing \*CAL? is desired. The "Calibrating" bit (bit 0) in the Operation Condition Register goes to 1 when \*CAL? is executing and returns to 0 when \*CAL? is complete. In order to record only the negative transition of this bit in the STAT:OPER:EVEN register, send:

| STAT:OPER:PTR 32766 | All ones in Pos Trans Filter  |
|---------------------|-------------------------------|
| STAT:OPFR:NTR 1     | register except bit $0=0$     |
| STAT: UPER:NTR T    | All zeros in Neg Trans Filter |
|                     | register except bit $0=1$     |

Now, when \*CAL? completes and Operation Condition Register bit zero goes from 1 to 0, Operation Event Register bit zero will become a 1.

| Configuring the  | In Figure 4-10, note that each Status Group has an Enable Register. These    |
|------------------|------------------------------------------------------------------------------|
| Enable Registers | control whether or not the occurrence of an individual status condition will |
| 6                | be reported by the group's summary bit in the Status Byte.                   |

#### **Questionable Data Group Examples**

To have only the "FIFO Overflowed" condition reported by the QUE bit (bit 3) of the Status Byte, execute:

STAT:QUES:ENAB 1024 *1024=decimal value for bit 10* 

To have only the "FIFO Overflowed" and "Setup Changed" conditions reported, execute:

STAT: QUES: ENAB 9216

9216=decimal sum of values for bits 10 and 13

#### **Operation Status Group Examples**

To have only the "FIFO Half Full" condition reported by the OPR bit (bit 7) of the Status Byte, execute:

STAT:OPER:ENAB 1024 *1024=decimal value for bit 10* 

To have only the "FIFO Half Full" and "Scan Complete" conditions reported, execute:

STAT: OPER: ENAB 1280

1280=decimal sum of values for bits 10 and 8

#### **Standard Event Group Examples**

To have only the "Query Error", "Execution Error," and "Command Error" conditions reported by the ESB bit (bit 5) of the Status Byte, execute:

\*ESE 52 52=decimal sum of values for bits 2, 4, and 5

#### Reading the Status Byte

To check if any enabled events have occurred in the status system, first read the Status Byte using the \*STB? query. If the Status Byte is all zeros, there is no summary information being sent from any of the status groups. If the Status Byte is other than zero, one or more enabled events have occurred. The Status Byte bit values are interpreted and act as follows:

|                                               | Bit 3 (QUE)<br>bit value 8 <sub>10</sub>                                                                                                    | Read the Questionable Data Group's Event Register<br>using the STAT:QUES:EVENT? query. This will<br>return bit values for events which have occurred in this<br>group. After reading, the Event Register is cleared.                                                                                                    |  |  |  |
|-----------------------------------------------|----------------------------------------------------------------------------------------------------|----------------------------------------------------------------------------------------------------|--|--|--|
|                                               |                                                                                                    | Note that bits in this group indicate error conditions.<br>If bit 8, 9, or 10 is set, error messages will be found in<br>the Error Queue. If bit 7 is set, error messages will be in<br>the error queue following the next *RST or cycling of<br>power. Use the SYST:ERR? query to read the error(s).                                                                                                    |  |  |  |
|                                               | Bit 4 (MAV)                                                                                                    |                                                                                                    |  |  |  |
|                                               | bit value 16 <sub>10</sub>                                                                                                    | There is a message available in the Output Queue.<br>The appropriate query should be executed.                                                                                                    |  |  |  |
|                                               | Bit 5 (ESB)                                                                                                    |                                                                                                    |  |  |  |
|                                               | bit value $32_{10}$                                                                                                    | Read the Standard Event Group's Event Register using<br>the *ESR? query. This will return bit values for events<br>which have occurred in this group. After reading, this<br>status register is cleared.                                                                                                    |  |  |  |
|                                               |                                                                                                    | Note that bits 2 through 5 in this group indicate error conditions. If any of these bits are set, error messages will be found in the Error Queue. Use the SYST:ERR? query to read these.                                                                                                    |  |  |  |
|                                               | Bit 7 (OPR)<br>bit value 128 <sub>10</sub>                                                                                                    | Read the Operation Status Group's Event Register<br>using the STAT:OPER:EVENT? query. This will<br>return bit values for events which have occurred in this<br>group. After reading, the Event Register is cleared.                                                                                                    |  |  |  |
| Clearing the Enable                           | To clear the Enable Registers execute:                                                                                                    |                                                                                                    |  |  |  |
| Registers                                     | -                                                                                                    |                                                                                                    |  |  |  |
|                                               | JIAL FREJEI                                                                                                    | for Operation Status and<br>Questionable Data Groups                                                                                                    |  |  |  |
|                                               | *ESE 0<br>*SRE 0                                                                                                    | for the Standard Event Group<br>for the Status Byte Group                                                                                                    |  |  |  |
| The Status Byte<br>Group's Enable<br>Register | Notice in Figure 4-<br>to the Status Byte. T<br>Status Byte. Using t<br>the Status Byte can<br>any status condition<br>the GPIB's SRQ (Se<br>a GPIB serial poll (<br>query does not clear | he Enable Register for the Status Byte Group has a special purpose.<br>Detice in Figure 4-10 how the Status Byte Summary bit wraps back arou<br>the Status Byte. The summary bit sets the RQS (request service) bit in the<br>atus Byte. Using this Summary bit (and those from the other status group<br>e Status Byte can polled and the RQS bit checked to determine if there are<br>y status conditions which need attention. In this way, the RQS bit is life<br>GPIB's SRQ (Service Request) line. The difference is that while execution<br>GPIB serial poll (SPOLL) releases the SRQ line, executing the *STB?<br>hery does not clear the RQS bit in the Status Byte. The Event Register<br>e group whose summary bit is causing the RQS must be read. |  |  |  |

| Reading Status<br>Groups Directly | It may be desirable to directly poll status groups for instrument status rather<br>than poll the Status Byte for summary information.                                                                                                    |                                                      |  |  |
|-----------------------------------|----------------------------------------------------------------------------------------------------|------------------------------------------------------|--|--|
| Reading Event Registers           | The Questionable Data, Operation Status and Standard Event Groups all<br>have Event Registers. These Registers log the occurrence of even temporary<br>status conditions. When read, these registers return the sum of the decimal<br>values for the condition bits set, then are cleared to make them ready to log<br>further events. The commands to read these Event Registers are: |                                                      |  |  |
|                                   | STAT:QUES:EVENT? Questionable Data Group Eve                                                                                                    |                                                      |  |  |
|                                   | STAT:OPER:EVENT?                                                                                                    | Register<br>Operation Status Group Event<br>Register |  |  |
|                                   | *ESR?                                                                                                    | Standard Event Group Event<br>Register               |  |  |
| Clearing Event Registers          | To clear the Event Registers without reading them, execute:                                                                                                    |                                                      |  |  |
|                                   | *CLS clears all group's Event<br>Registers                                                                                                    |                                                      |  |  |
| Reading Condition<br>Registers    | The Questionable Data and Operation Status Groups each have a Condi<br>Register. The Condition Register reflects the group's status condition is<br>"real-time." These registers are not latched so transient events may be<br>missed when the register is read. The commands to read these registers                                                                                  |                                                      |  |  |
|                                   | STAT:QUES:COND?                                                                                                    | Questionable Data Group<br>Condition Register        |  |  |
|                                   | STAT:OPER:COND? Operation Status G<br>Condition Register                                                                                                    |                                                      |  |  |

## VT1422A Background Operation

The VT1422A inherently runs its algorithms and calibrations in the background mode with no interaction required from the driver. All resources needed to run the measurements are controlled by the on-board Control Processor (DSP).

The driver is required to setup the type of measurement to be run, modify algorithm variables and to unload data from the card after it appears in the CVT or FIFO. Once the INIT[:IMM] command is given, the VT1422A is initiated and all functions of the trigger system, measurement scanning, and algorithm execution are controlled by its on-board control processor. The driver returns to waiting for user commands. No interrupts are required for the VT1422A to complete its measurement.

While the module is scanning and/or running algorithms, the driver can be queried for its status and data can be read from the FIFO and CVT. The ABORT command may be given to force continuous execution to complete. Any changes to the measurement setup will not be allowed until the TRIG:COUNT is reached or an ABORT command is given. Of course, any commands or queries can be given to other instruments while the VT1422A is running algorithms.

## **Updating the Status System and VXIbus Interrupts**

The driver needs to update the status system's information whenever the status of the VT1422A changes. This update is always done when the status system is accessed or when CALibrate, INITiate, or ABORt commands are executed. Most of the bits in the OPER and QUES registers represent conditions which can change while the VT1422A is measuring (initiated). In many circumstances, it is sufficient to have the status system bits updated the next time the status system is accessed or the INIT or ABORt commands are given. When it is desired to have the status system bits updated closer in time to when the condition changes on the VT1422A, the VT1422A interrupts can be used.

The VT1422A can send VXI interrupts upon the following conditions:

- Trigger too Fast condition is detected. Trigger comes prior to trigger system being ready to receive trigger.
- FIFO overflowed. In either FIFO mode, data was received after the FIFO was full.
- Overvoltage detection on input. If the input protection jumper has not been cut, the input relays have all been opened and a \*RST is required to reset the VT1422A.
- Scan complete. The VT1422A has finished a scan list.
- SCP trigger. A trigger was received from an SCP.
- FIFO half full. The FIFO contains at least 32768 values.
- Measurement complete. The trigger system exited the "Wait-For-Arm." This clears the Measuring bit in the OPER register.
- Algorithm executes an "interrupt()" statement.

These VT1422A interrupts are not always enabled since, under some circumstances, this could be detrimental to the users system operation. For example, the Scan Complete, SCP triggers, FIFO half full, and Measurement complete interrupts could come repetitively, at rates that would cause the operating system to be swamped by processing interrupts. These conditions are dependent upon the user's overall system design, therefore the driver allows the user to decide which, if any, interrupts will be enabled.

The way the user controls which interrupts will be enabled is via the \*OPC, STATUS:OPER/QUES:ENABLE, and STAT:PRESET commands.

Each of the interrupting conditions listed above, has a corresponding bit in the QUES or OPER registers. If that bit is enabled via the STATus:OPER/QUES:ENABle command to be a part of the group summary bit, it will also enable the VT1422A interrupt for that condition. If that bit is not enabled, the corresponding interrupt will be disabled.

Sending the STAT:PRESET will disable all the interrupts from the VT1422A.

Sending the \*OPC command will enable the measurement complete interrupt. Once this interrupt is received and the OPC condition sent to the status system, this interrupt will be disabled if it was not previously enabled via the STATUS:OPER/QUES:ENABLE command. The previous description is always true for a downloaded driver. In the C-SCPI driver, however, the interrupts will only be enabled if cscpi\_overlap mode is ON when the enable command is given. If cscpi\_overlap is OFF, the user is indicating they do not want interrupts to be enabled. Any subsequent changes to cscpi\_overlap will not change which interrupts are enabled. Only sending \*OPC or STAT:OPER/QUES:ENAB with cscpi\_overlap ON will enable interrupts.

In addition the user can enable or disable all interrupts via the SICL calls, iintron() and iintroff().

## **Creating and Loading Custom EU Conversion Tables**

The VT1422A provides for loading custom EU conversion tables. This allows for the on-board conversion of transducers not otherwise supported by the VT1422A.

**Standard EU Operation** The EU conversion tables built into the VT1422A are stored in a "library" in the module's non-volatile Flash Memory. When a specific channel is linked to a standard EU conversion using the [SENSe:]FUNC:... command, the module copies that table from the library to a segment of RAM allocated to the specified channel. When a single EU conversion is specified for multiple channels, multiple copies of that conversion table are put in RAM, one copy into each channel's Table RAM Segment. The conversion table-per-channel arrangement allows higher speed scanning since the table is already loaded and ready to use when the channel is scanned.

**Custom EU Operation** Custom EU conversion tables are loaded directly into a channel's Table RAM Segment using the DIAG:CUST:MXB and DIAG:CUST:PIEC commands. The DIAG:CUST:... commands can specify multiple channels. To "link" custom conversions to their tables, execute the [SENSe:]FUNC:CUST <*range*>,(@<*ch\_list*>) command. Unlike standard EU conversions, the custom EU conversions are already linked to their channels (tables loaded) before [SENSe:]FUNC:CUST is executed, but the command allows the A/D range for these channels to be specified.

**NOTE** The \*RST command clears all channel Table RAM segments. Custom EU conversion tables must be re-loaded using the DIAG:CUST:... commands.

Custom EU TablesThe VT1422A uses two types of EU conversion tables: linear and piecewise.<br/>The linear table describes the transducer's response slope and offset<br/>(y=mx+b). The piecewise conversion table gets its name because it is<br/>actually an approximation of the transducer's response curve in the form<br/>of 512 linear segments whose end-points fall on the curve. Data points that<br/>fall between the end-points are linearly interpolated. The built-in EU<br/>conversions for thermistors, thermocouples, and RTDs use this type of table.

| Custom Thermocouple<br>EU Conversions             | The VT1422A can measure temperature using custom characterized thermocouple wire of types E, J, K, N, R, S, and T. The custom EU table generated for the individual batch of thermocouple wire is loaded to the appropriate channels using the DIAG:CUST:PIEC command. Since thermocouple EU conversion requires a "reference junction compensation" of the raw thermocouple voltage, the custom EU table is linked to the channel(s) using the command [SENSe:]FUNCtion:CUSTom:TCouple $[,],(@).$              |  |  |
|---------------------------------------------------|----------------------------------------------------------------------------------------------------|--|--|
|                                                   | The <i><type></type></i> parameter specifies the type of thermocouple wire so that the correct built-in table will be used for reference junction compensation. Reference junction compensation is based on the reference junction temperature at the time the custom channel is measured. For more information, see "Thermocouple Reference Temperature Compensation" on page 114.                                                                                                    |  |  |
| Custom Reference<br>Temperature EU<br>Conversions | The VT1422A can measure reference junction temperatures using custom characterized RTDs and thermistors. The custom EU table generated for the individually characterized transducer is loaded to the appropriate channel(s) using the DIAG:CUST:PIEC command. Since the EU conversion from this custom EU table is to be considered the "reference junction temperature", the channel is linked to this EU table using the command [SENSe:]FUNCtion:CUSTom:REFerence [< <i>range</i> >,](@< <i>ch_list</i> >). |  |  |
|                                                   | This command uses the custom EU conversion to generate the reference<br>junction temperature as explained in the section "Thermocouple Reference<br>Temperature Compensation" on page 114.                                                                                                    |  |  |
| Creating Conversion<br>Tables                     | Contact a VXI Technology System Engineer for more information on creating Custom Engineering Unit Conversion.                                                                                                    |  |  |
| Loading Custom EU<br>Tables                       | There is a specific location in the VT1422A's memory for each channel's EU Conversion table. When standard EU conversions are specified, the VT1422A loads these locations with EU conversion tables copied from its non-volatile flash memory. For Custom EU conversions, these table values must be loaded using either of two SCPI commands.                                                                                                    |  |  |
|                                                   | Loading Tables for Linear Conversions                                                                                                    |  |  |
|                                                   | The DIAGnostic:CUSTom:MXB <i><slope>,<offset>,</offset></slope></i> (@ <i><ch_list></ch_list></i> ) command sends the <i><slope></slope></i> and <i><offset></offset></i> parameters that allow the driver to calculate and download a custom linear Engineering Unit Conversion table to the VT1422A for each channel specified.                                                                                                    |  |  |
|                                                   | • < <i>slope</i> > specifies the linear function's "slope": $(f_{outp1} - f_{outp0})/(V_{in1} - V_{in0})$                                                                                                    |  |  |
|                                                   | • <i><offset></offset></i> specifies the conversion offset at zero input volts.<br>This parameter is also commonly known as the "Y-intercept."                                                                                                    |  |  |
|                                                   | • < <i>ch_list</i> > specifies which channels will have this custom EU table loaded.                                                                                                    |  |  |

Usage Example:

The program puts table constants into array *<table\_block>* DIAG:CUST:MXB 2.2,19,(@132:163) *serv* 

SENS:FUNC:CUST 1,(@132:163)

send table for chs 32-63 to VT1422A link custom EU with chs 32-63 and set the 1 V A/D range

INITiate then TRIGger module

#### Loading Tables for Non Linear Conversions

The DIAGnostic:CUSTom:PIECewise *<table\_range>,<table\_block>,* (@*<ch\_list>*) command downloads a custom piecewise Engineering Unit Conversion table to the VT1422A for each channel specified.

- The *<table\_block>* parameter is a block of 1,024 bytes that define 512 16-bit values. SCPI requires that *<table\_block>* include the definite length block data header. The VXI*plug&play* function hpe1422\_sendBlockInt16(...) adds the header automatically. Contact a VXI Technology System Engineer for more information on creating piecewise custom EU tables.
- The *<table\_range>* parameter specifies the range of input voltage that the table covers (from *-<table\_range>* to *+<table\_range>*). The value specified must be within 5% of: 0.015625 | 0.03125 | 0.0625 | 0.125 | 0.25 | 0.25 | 0.5 | 1 | 2 | 4 | 8 | 16 | 32 | 64.
- The *<ch\_list>* parameter specifies which channels will have this custom EU table loaded.

Usage Example:

| The program puts table constants into array table_block |                               |  |  |  |  |
|---------------------------------------------------------|-------------------------------|--|--|--|--|
| DIAG:CUST:PIEC <table_block>,1,(@124:131)</table_block> | send table for chs 24-31 to   |  |  |  |  |
|                                                         | VT1422A                       |  |  |  |  |
| SENS:FUNC:CUST 1,(@124:131)                             | link custom EU with chs 24-31 |  |  |  |  |
|                                                         | and set the 1 V A/D range     |  |  |  |  |
| INITiate then TRIGger module                            |                               |  |  |  |  |

**Summary** The following points describe the capabilities of custom EU conversion:

- A given channel only has a single active EU conversion table assigned to it. Changing tables requires loading it with a DIAG:CUST:... command.
- The limit on the number of different custom EU tables that can be loaded in a VT1422A is the same as the number of channels.
- Custom tables can provide the same level of accuracy as the built-in tables. In fact the built-in resistance function uses a linear conversion table and the built-in temperature functions use the piecewise conversion table.

# **Compensating for System Offsets**

| System Wiring Offsets               | The VT1422A can compensate for offsets in the system's field wiring.<br>Apply shorts to channels at the Unit-Under-Test (UUT) end of the field<br>wiring and then execute the CAL:TARE ( $@$ ) command.<br>The instrument will measure the voltage at each channel in $$ and<br>save those values in RAM as channel tare constants.                                                                                                    |  |  |  |
|-------------------------------------|----------------------------------------------------------------------------------------------------|--|--|--|
| Important Note for<br>Thermocouples | <ul> <li>CAL:TARE <u>must not</u> used on field wiring that is made up of thermocouple wire. The voltage that a thermocouple wire pair generates <u>cannot</u> be removed by introducing a short anywhere between its junction and its connection to an isothermal panel (either the VT1422A's Terminal Module or a remote isothermal reference block). Thermal voltage is generated along the entire length of a thermocouple pair where there is any temperature gradient along that length. To CAL:TARE thermocouple wire this way would introduce an unwanted offset in the voltage/temperature relationship for that thermocouple. If a thermocouple wire pair is CAL:TARE'd inadvertently, see "Resetting CAL:TARE" on page 154.</li> <li>CAL:TARE <u>should</u> be used to compensate wiring offsets (copper wire, not thermocouple wire) between the VT1422A and a remote thermocouple reference block. Disconnect the thermocouples and introduce copper shorting wires between each channel's HI and LO, then execute CAL:TARE for these channels.</li> </ul> |  |  |  |
| Residual Sensor Offsets             | To remove offsets like those in an unstrained strain gage bridge, execute the CAL:TARE command on those channels. The module will then measure the offsets and as in the wiring case above, remove these offsets from future measurements. In the strain gage case, this "balances the bridge" so all measurements have the initial unstrained offset removed to allow the most accurate high-speed measurements possible.                                                                                                    |  |  |  |
| Operation                           | After CAL:TARE <i><ch_list></ch_list></i> measures and stores the offset voltages, it then performs the equivalent of a *CAL? operation. This operation uses the tare constants to set a DAC which will remove each channel offset as "seen" by the module's A/D converter.                                                                                                    |  |  |  |
|                                     | The absolute voltage level that CAL:TARE can remove is dependent on the A/D range. CAL:TARE will choose the lowest range that can handle the existing offset voltage. The range that CAL:TARE chooses will become the lowest usable range (range floor) for that channel. For any channel that has been "CAL:TARE'd" Autorange will not go below that range floor and selecting a manual range below the range floor will return an Overload value (see the table "Maximum CAL:TARE Offsets" on page 154).                                                                                                    |  |  |  |

|                            | As an example, assume that the system wiring to channel 0 generates a +0.1 volt offset with 0 volts (a short) applied at the UUT. Before CAL:TARE the module would return a reading of 0.1 volt for channel 0. After CAL:TARE (@100), the module will return a reading of 0 volts with a short applied at the UUT and the system wiring offset will be removed from all measurements of the signal to channel 0. Think of the signal applied to the instrument's channel input as the <i>gross</i> signal value. CAL:TARE removes the <i>tare</i> portion leaving only the <i>net</i> signal value. Because of settling times, especially on filtered channels, CAL:TARE can take several minutes to execute. The tare calibration constants created during CAL:TARE are stored in and are usable from the instrument's RAM. To store the tare constants in non-volatile flash memory, execute the CAL:STORE TARE command. |        |  |           |  |         |
|----------------------------|----------------------------------------------------------------------------------------------------|--------|--|-----------|--|---------|
| NOTE                       | The VT1422A's Flash Memory has a finite lifetime of approximately 10,000 write cycles (unlimited read cycles). While executing CAL:STOR once every day would not exceed the lifetime of the Flash Memory for approximately 27 years, an application that stored constants many times each day would unnecessarily shorten the Flash Memory's lifetime.                                                                                                    |        |  |           |  |         |
| Resetting CAL:TARE         | To "undo" the CAL:TARE operation, execute CAL:TARE:RESet then *CAL?/CAL:SET. If current tare calibration constants have been stored in Flash Memory, execute CAL:TARE:RESET, then CAL:STORE TARE.                                                                                                    |        |  |           |  |         |
| Special<br>Considerations  | Here are some things to keep in mind when using CAL:TARE.                                                                                                    |        |  |           |  |         |
| Maximum Tare<br>Capability | The tare value that can be compensated for is dependent on the instrument range and SCP channel gain settings. The following table lists these limits.                                                                                                    |        |  |           |  |         |
|                            | _                                                                                                    | A /D = |  | m CAL:TAR |  | 0#==+)/ |
|                            | A/D range     Offset V     Offset V     Offset V       ±V F.Scale     Gain x1     Gain x8     Gain x16     Gain x64                                                                                                    |        |  |           |  |         |

3.2213

0.82101

0.23061

0.07581

0.03792

16

4

1

0.25 0.0625 0.40104

0.10101

0.02721

0.00786

0.00312

0.20009

0.05007

0.01317

0.00349

0.00112

0.04970

0.01220

0.00297

0.00055

n/a

| Changing Gains or<br>Filters               | To change a channel's SCP setup after a CAL:TARE operation, a *CAL? operation must be performed to generate new DAC constants and reset the "range floor" for the stored tare value. The tare capability of the range/gain setup that the channel is being changed to must also be considered. For instance, if the actual offset present is 0.6 volts and was "tared" for a 4 volt |
|--------------------------------------------|----------------------------------------------------------------------------------------------------|
|                                            | range/Gain x1 setup, moving to a 1 volt range/Gain x1 setup will return<br>Overload values for that channel since the 1 volt range is below the range<br>floor as set by CAL:TARE. See Table 7-1 on page 294 for more on values<br>returned for Overload readings.                                                                                                    |
| Unexpected Channel<br>Offsets or Overloads | This can occur when the VT1422A's Flash Memory contains CAL:TARE offset constants that are no longer appropriate for its current application. Execute CAL:TARE:RESET then *CAL? to reset the tare constants in RAM. Measure the affected channels again. If the problems go away, then the tare constants in Flash memory by executing CAL:STORE TARE can be reset.                 |

## **Detecting Open Transducers**

Most of the VT1422A's analog input SCPs provide a method to detect open transducers. When Open Transducer Detect (OTD) is enabled, the SCP injects a small current into the HIGH and LOW input of each channel. The polarity of the current pulls the HIGH inputs toward +17 volts and the LOW inputs towards -17 volts. If a transducer is open, measuring that channel will return an over-voltage reading. OTD is available on a per SCP basis. All eight channels of an SCP are enabled or disabled together. See Figure 4-11 for a simplified schematic diagram of the OTD circuit.

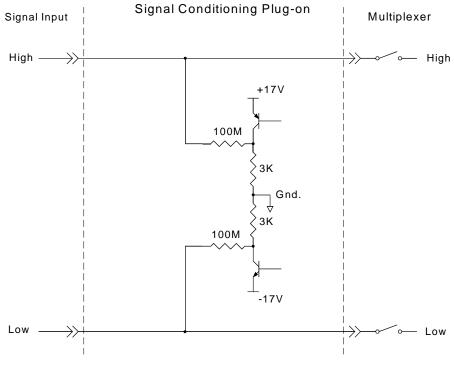

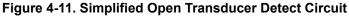

| NOTES | 1. When OTD is enabled, the inputs have up to $0.2 \mu$ A injected into them. If this current will adversely affect the measurement, but checking for open transducers is still desired, enable OTD, run the algorithms, check analog input variables for measurement values that indicate an open transducer, then disable OTD and run the algorithms without it. The VT1422A's accuracy specifications apply only when |
|-------|----------------------------------------------------------------------------------------------------|
|       | OTD is off.                                                                                                    |

2. When a channel's SCP filtering is enabled, allow fifteen seconds after turning on OTD for the filters capacitors to charge before checking for open transducers.

To enable or disable Open Transducer Detection, use the DIAGnostic:OTDetect[:STATe] *<enable>*, (@*<ch\_list>*) command.

- The *<enable>* parameter can specify ON or OFF.
- An SCP is addressed when the *<ch\_list>* parameter specifies a channel number contained on the SCP. The first channel on each SCP is:
  - 0, 8, 16, 24, 32, 40, 48, and 56.

*To enable Open Transducer Detection on all channels on SCPs 1 and 3:* DIAG:OTD ON, (@100,116) 0 *is on SCP 1 and 16 is on SCP3* 

*To disable Open Transducer Detection on all channels on SCPs 1 and 3:* DIAG:OTD OFF, (@100,116)

## More On Auto Ranging

There are rare circumstances where an input signal can be difficult for the VT1422A to auto range correctly. The module completes the range selection based on the input signal about  $6 \,\mu s$  before the actual measurement is made on that channel. If, during that period, the signal becomes greater than the selected range can handle, the module will return an overflow reading (±INFinity).

To fix this problem, use the DIAGnostic:FLOor  $< range>, (@<ch_list>)$  command. Include the problem channel(s) in  $<ch_list>$  and specify the lowest range desired for auto range to select for those channels. This will set a range "floor" for these channels that auto range can't go below while still allowing auto range to select higher ranges as necessary. If more than one range floor needs to specified for different channel sets, execute the DIAG:FLOOR command multiple times.

The DIAGnostic:FLOor:DUMP command sends the current range floor settings for all 64 channels to the FIFO. Use DATA:FIFO:PART? 64 to read these values.

The auto range floor settings remain until another DIAG:FLOOR command changes them or a \*RST resets them to the lowest range for all channels.

## **Settling Characteristics**

Some sequences of input signals, as determined by their order of appearance in a scan list, can be a challenge to measure accurately. This section is intended to help determine if a system presents any of these problems and how best to eliminate them or reduce their effect.

**Background** While the VT1422A can auto-range, measure and convert a reading to engineering units as fast as once every  $10 \,\mu$ s, measuring a high-level signal followed by a very low-level signal may require some extra settling time. As seen from the point of view of the VT1422A's Analog-to-Digital converter and its Range Amplifier, this situation is the most difficult to measure. For example, let's look at two consecutive channels; the first measures a power supply at 15.5 volts, the next measures a thermocouple temperature. First the input to the Range Amplifier is at 15.5 volts (near its maximum) with any stray capacitances charged accordingly, then it immediately is switched to a thermocouple channel and down-ranged to its 0.0625 volt range. On this range, the resolution is now 1.91  $\mu$ V per Least Significant Bit (LSB). Because of this sensitivity, the time to discharge these stray capacitances may have to be considered.

Thus far in the discussion, it has been assumed that the low-level channel measured after a high-level channel has presented a low impedance path to discharge the A/D's stray capacitances (path was the thermocouple wire). The combination of a resistance measurement through a VT1501A Direct Input SCP presents a much higher impedance path. A very common measurement like this would be the temperature of a thermistor. If measured through a Direct Input SCP, the source impedance of the measurement is essentially the value of the thermistor (the output impedance of the current source is in the gigaohm region). Even though this is a higher level measurement than the previous example, the settling time can be even longer due to the slower discharge of the stray capacitances. The simple answer here is to always use an SCP that presents a low impedance buffered output to the VT1422A's Range Amp and A/D. The VT1503A, 8A, 9A, 10A, 12A, and 14A through 17A SCPs all provide this capability.

### Checking for Problems

This method can be used to quickly determine if any of the system's channels need more settling time by simply applying some settling time to every channel. Use this procedure:

- 1. First, run the system to make a record of its current measurement performance.
- 2. Then, use the SAMPle:TIMer command to add a significant settling delay to every measurement in the scan list. Take care that the sample time multiplied by the number of channels in the scan list doesn't exceed the time between triggers.
- 3. Now, run the system and look primarily for low level channel measurements (like thermocouples) whose dc value changes somewhat. If channels are found that respond to this increase in sample period, it may also be observed that these channels return slightly quieter measurements as well. The extra sample period reduces or removes the affected channels coupling to the value of the channel measured just before it.

|                    | 4. If some improvement is seen, increase the sample period again and perform another test. When the sample period is increased and no improvement is seen, the maximum settling delay that any single channel requires has been found.                                                                                                    |
|--------------------|----------------------------------------------------------------------------------------------------|
|                    | 5. If the quality of the measurements does not respond to this increase in sample period, then inadequate settling time is not likely to be causing measurement problems.                                                                                                    |
| Fixing the Problem | If the system scans fast enough with the increased sample period, the<br>problem is solved. The system is only running as fast as the slowest channel<br>allows, but, if its fast enough, that's okay. If, on the other hand, getting<br>quality readings has slowed the scan rate too much, there are two other<br>methods that will, either separately or in combination, have the system<br>making good measurements as fast as possible.                                                                                                    |
| Use Amplifier SCPs | Amplifier SCPs can remove the need to increase settling delays. How?<br>Each gain factor of four provided by the SCP amplifier allows the Range<br>Amplifier to be set one range higher and still provide the same measurement<br>resolution. Amplifier SCPs for the VT1422A are available with gains of 0.5,<br>8, 16, 64, and 512. Now return to the earlier example of a difficult<br>measurement where one channel is measuring 15.5 volts on the 16 volt<br>range and the next a thermocouple on the 0.0625 range. If our thermocouple<br>channel is amplified through an SCP with a gain of 16, the Range Amplifier<br>can be set to the 1 volt range. On this range the A/D resolution drops to<br>around 31 $\mu$ V per LSB so the stray capacitances discharging after the<br>15.5 volt measurement are now only one-sixteenth as significant and thus<br>reduce any required settling delay. Of course for most thermocouple<br>measurements, a gain of 64 can be used and set the Range Amplifier to the<br>4 volt range. At this setting, the A/D resolution for one LSB drops to about<br>122 $\mu$ V and further reduces or removes any need for additional settling<br>delay. This improvement is accomplished without any reduction of the<br>overall measurement resolution. |
| NOTE               | Filter-amplifier SCPs can provide improvements in low-level signal<br>measurements that go beyond just settling delay reduction. Amplifying the<br>input signal at the SCP allows using less gain at the Range Amplifier (higher<br>range) for the same measurement resolution. Since the Range Amplifier has<br>to track signal level changes (from the multiplexer) at up to 100 kHz,<br>its bandwidth must be much higher than the bandwidth of individual<br>filter-amplifier SCP channels. Using higher SCP gain along with lower                                                                                                    |

Range Amplifier gain can significantly increase normal-mode noise rejection.

#### Adding Settling Delay for Specific Channels

This method adds settling time only to individual problem measurements as opposed to the SAMPle:TIMer command that introduces extra time for all analog input channels. If problems are seen on only a few channels, the SENS:CHAN:SETTLING *<num\_samples>*,(@*<ch\_list>*) command can be used to add extra settling time for just these problem channels. What SENS:CHAN:SETTLING does is it instructs the VT1422A to replace single instances of a channel in the Scan List with multiple repeat instances of that channel if it is specified in (@*<ch\_list>*). The number of repeats is set by *<num\_samples>*.

Example:

Normal Scan List: 100, 101, 102, 103, 104

Scan List after SENS:CHAN:SETT 3,(@100,103) 100, 100, 101, 102, 103, 103, 103, 104

When the algorithms are run, channels 0 and 3 will be sampled three times, and the final value from each will be sent to the Channel Input Buffer. This provides extra settling time while channels 1, 2, and 4 are measured in a single sample period and their values also sent to the Channel Input Buffer.

# Chapter 5 Advanced Programming with the VT1529B

## **About This Chapter**

This chapter describes the advanced capability that is possible with the VT1529B Remote Strain Conditioning Unit (RSCU). This includes being able to scan thermocouples and high-level dc voltages in addition to strain measurements. Also, the strain bridge excitation voltage can be included as part of the scan list and have the VXI*plug&play* driver use the updated excitation voltage for a more accurate engineering units conversion. Using the advanced features changes some of the VT1422A behavior and this chapter describes these changes.

| • Additional Capabilities of the VT1529B | page 161 |
|------------------------------------------|----------|
| • Changes to the Use Model               | page 162 |
| • Strain Measurements                    | page 164 |
| Field Wiring for Excitation Measurements | page 165 |
| Strain Measurement Command Sequence      | page 165 |
| Strain Conversion Sequence               | page 167 |
| Alternate Method of Computing Strain     | page 168 |
| • Temperature Measurements               | page 170 |
| Connecting the VT1586A to the VT1529B    | page 170 |
| Temperature Measurement Command Sequence | page 174 |
| Temperature Conversion Sequence          | page 175 |
| • Voltage Measurements                   | page 175 |
| Field Wiring for dc Voltage Measurements | page 176 |
| DCV Measurement Command Sequence         | page 177 |
| DCV Measurement Sequence                 | page 178 |
| • Settling Time Considerations           | page 178 |
|                                          |          |

## Additional Capabilities of the VT1529B

With the VT1529B/39A, only strain measurements can be made. For other measurements, such as 1-16 V dc or thermocouple temperature measurements, other SCPs (for example, the VT1511A Direct Input SCP or the VT1509A Fixed Filter and Amplifier SCP) must be used. The disadvantage of this solution is that a direct connection must be made between the VT1422A and the sensor being measured and this can mean long lengths of expensive shielded, twisted pair cables for each sensor, when it would probably be prefered to make these measurements using the VT1529A, with its 32:1 multiplexing and single cable back to the VT1422A.

Additionally, all VT1529A strain excitation voltages are measured *once*, when the INITiate:IMMediate command is executed. If the excitation supply varies over time, it is typically preferred that the excitation voltage be measured periodically and the new values be used in the strain computation.

The VT1529B provides the flexibility to make all of the measurements normally needed for structural test applications without the need for other SCPs: strain, temperature and dc voltage (from string pots or dc-dc LVDT). The VT1529B also allows channels to be dedicated to the strain excitation voltage and includes these channels in the scan list so that the excitation voltage is measured during every scan. The updated reference measurements can be used in the strain engineering units conversions, yielding more accurate data.

With the VT1529B option 002 VT1586A-to-VT1529B cable, the VT1586A Rack-Mount Terminal Panel can be connected to the VT1529B yielding an accurate and dependable isothermal reference needed for thermocouples.

Finally, the VT1529B is 100% backwards compatible with the VT1529A so programs written for the VT1529A will work unchanged with the VT1529B. This chapter *only* describes the new capability of the VT1529B.

**Note** The new capability is available *only* through the VXI*plug&play* driver and *only* with direct VXI interfaces (VXI embedded PC, MXI-2, or Agilent/HP E8491B IEEE-1394 PC Link to VXI). The new capability is *not* available using GPIB and the Agilent/HP E1406A VXI Command Module.

## **Changes to the Use Model**

There are some important changes in the way the VT1422A works with the VT1529B when these new features are used. Note that these changes affect only the new features; if the new features are not used or desired, the VT1422A operates exactly as described in the previous chapters.

The first thing to know is that, as noted above, the VXI*plug&play* driver must be used in order to use the new features and that these features are not available with the Agilent/HP 1406A VXI Command Module. A direct VXI interface must also be used such as a VXI embedded PC, MXI-2, or the Agilent/HP E8491B interface.

### Engineering Units Conversion Done in VXI*plug&play* Driver

I

All of the new functionality is implemented by the VXI*plug&play* driver. The on-board DSP code of the VT1422A has not been changed and this has a significant impact on the use model. In particular, on channels programmed using the new features, engineering units conversions are performed by the driver, not by the on-board DSP. This means that all FIFO and CVT data for these channels will be *voltages*, not engineering units.

Additionally, if algorithms have been downloaded into the VT1422A, the channel values provided to the algorithms will be *voltages*, not engineering units. If the algorithms require engineering units, either the engineering units conversions in the algorithm code must be performed or the algorithm must be modified to accept voltages.

|                                                | Because the EU conversions for temperature and strain are performed in the host computer, not by the on-board DSP, a fast computer may be needed in order to keep up with multiple VT1529B's scanning at full speed. These conversions use the full strain and ITS-90 thermocouple conversion equations, which offers more accuracy than the on-board DSP approximations, but at the cost of being slower to compute. A PC with a Pentium <sup>®</sup> III 800 MHz processor or faster is recommended.                                                                                                    |
|------------------------------------------------|----------------------------------------------------------------------------------------------------|
| Note                                           | Channels programmed using the old commands are unaffected by these<br>changes. The on-board DSP will perform the engineering units conversion.<br>Only channels programmed using the new commands are affected.                                                                                                    |
| Note                                           | Channels programmed with the old and new commands on a VT1529B can be intermixed.                                                                                                    |
| Must Count<br>writefifo Calls in<br>Algorithms | Because the VXI <i>plug&amp;play</i> driver does the engineering units conversion for all channels programmed with the new commands, the driver needs to understand the order of data in the FIFO, matching the FIFO data with the appropriate channel's EU. This means that the driver must be made aware of any extra data written to the FIFO by any algorithms that has been downloaded. All <i>writefifo()</i> calls need to be counted in an algorithm and this count should be provided to the driver so that proper synchronization between the FIFO data and the scan list is maintained. This count is the third parameter to the <i>hpe1422_readFifoPost_Q()</i> driver call. |
| New SCPI<br>Commands                           | In the VXI <i>plug&amp;play</i> driver, there are some new calls. There are also new SCPI commands that support the new functionality of the VT1529B. Some of these commands are completely new while other commands are similar to the existing SCPI commands except that they have the :POST keyword and/or an extra parameter added to them. The new SCPI commands are used with the "pass-through" functions in the VXI <i>plug&amp;play</i> driver. For complete information on the new SCPI commands, see the Command Reference Section (Chapter 7).                                                                                                    |
| Note                                           | See the VT1422A VXI <i>plug&amp;play</i> driver's help file for details on the "pass-through" functions.                                                                                                    |

For example, the existing SCPI commands to measure thermocouples with a VT1508A SCP and the VT1422A are:

| a VII508A SCP and the VII422A are:                     |                                                                                                    |  |  |  |  |  |
|--------------------------------------------------------|----------------------------------------------------------------------------------------------------|--|--|--|--|--|
| SENS:REF THER,5000,(@108)                              | Sense the reference temperature<br>on channel 108 using a 5k<br>thermistor                                                  |  |  |  |  |  |
| SENS:FUNC:TEMP TC,J,(@109:111)                         | Indicates channels 109 through                                                                                              |  |  |  |  |  |
| SENS:REF:CHAN (@108),(@109:111)                        | 111 are type J thermocouples<br>Specifies channel 108 as the<br>isothermal reference for<br>channels 109 through 111        |  |  |  |  |  |
| ROUT:SEQ:DEF (@108:111)                                | Sets scan list to include the                                                                                               |  |  |  |  |  |
| INIT                                                   | reference and the thermocouples<br>Start scan                                                                               |  |  |  |  |  |
| To measure thermocouples using the VT152 new commands: | 9B and VT1586A using the                                                                                                    |  |  |  |  |  |
| SENS:REF:POST THER,5000,(@10000),(@10001)              | Specifies that the reference<br>thermistor voltage is on channel<br>10001 and its excitation voltage<br>is on channel 10000 |  |  |  |  |  |
| SENS:FUNC:TEMP:POST TC,J,(@10003:10005)                | Indicates channels 10003<br>through 10005 are type J<br>thermocouples                                                       |  |  |  |  |  |
| SENS:REF:CHAN:POST (@10001),(@10003:10005)             | Specifies channel 10001 as the<br>isothermal reference thermistor<br>for channels 10003 through<br>10005                    |  |  |  |  |  |
| ROUT:SEQ:DEF (@10003:10005,10001,10000)                | <i>Sets scan list to include the the the the the reference thermistor and excitation voltage</i>                            |  |  |  |  |  |
| INIT                                                   | Start scan                                                                                                    |  |  |  |  |  |
| Similarly, the VXIplug&play call to read the           | FIFO data changes from:                                                                                                    |  |  |  |  |  |
| hpe1422_readFifo_Q(vi, 1000)                           | Read 1000 readings                                                                                                    |  |  |  |  |  |
| to                                                     |                                                                                                    |  |  |  |  |  |
| hpe1422_readFifoPost_Q(vi, 2, 0, 65024, f64_array)     | Read 2 scans of data,<br>post-convert to EU, no extra<br>data in FIFO from algorithms                                       |  |  |  |  |  |

### **Strain Measurements**

With the VT1529A, the excitation voltages are measured once prior to the start of scanning (INITiate:IMMediate command). The measured value is then sent to the DSP for use in the on-the-fly EU conversions. Therefore, for long tests, for the best possible accuracy, the excitation supply must be both long-term and short-term stable.

With the VT1529B, the excitation voltage can be measured during each scan and the VXI*plug&play* driver can use updated measurements for the conversions. This provides better accuracy and uses a less expensive excitation supply.

### Field Wiring for Excitation Measurements

To take advantage of the on-the-fly excitation measurement feature means that at least one channel of each VT1529B will need to dedicated to the excitation voltage measurement. Any of the 32 channels can be used for this purpose. If the application requires more frequent measurements than once per scan, multiple channels can be dedicated and a separate excitation measurement channel for each strain measurement channel can even be used. The excitation measurement channel must be specified for each strain measurement channel using SENS:FUNC:STR:<*br/>bridge\_type>*:POST.

For the dedicated excitation measurement channel, simply leave the RJ-45 ports for the channel unconnected. (Putting a short between the strain gage Sense + and Sense - inputs, however, may be desired. See "Settling Time Considerations" on page 178 for a discussion of why this may be desired.) This works because there is an internal 10 k $\Omega$  resistor between the Bridge Excitation input on the front of the VT1529B and the Excitation Sense + and - inputs for each channel in the 8-channel bank that each Bridge Excitation input provides power to. Thus, making an excitation voltage measurement on an unconnected channel input will measure the voltage supplied to the Bridge Excitation input.

**Note** For systems with multiple VT1529Bs, the excitation measurements must be made on the same VT1529B as the strain gage channels that use that excitation voltage. This means that for a system with two VT1529Bs, the excitation voltage cannot be measured on only one VT1529B with that measurement being applied to the strain gage measurements on both VT1529Bs.

**Note** The wiring for the strain gage channels is unchanged.

### Strain Measurement Command Sequence

The steps for making strain measurements with the new VT1529B functionality may already be familiar. The unstrained voltage and gage factor for the strain channels need to be provided. The excitation channel for each of the strain channels must also specified as well as the channels to be scanned. One difference is that the excitation channel(s) must be included in the scan list. Figure 5-1 shows the sequence of VXI*plug&play* driver calls to configure and scan strain channels using the new functionality.

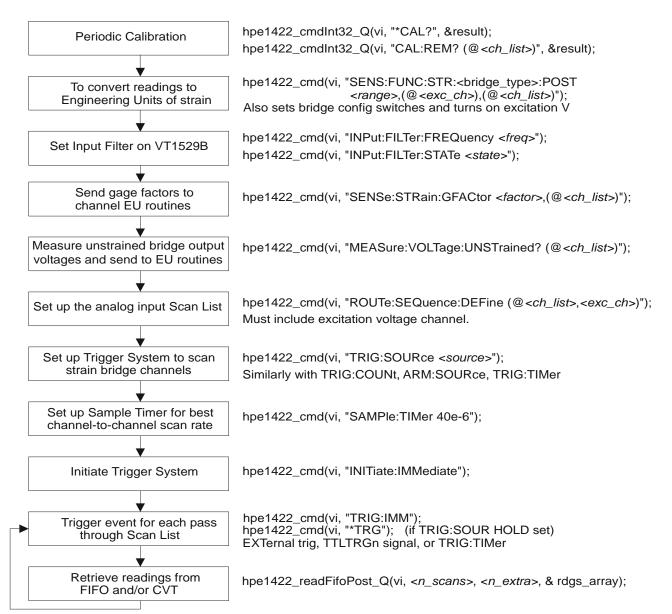

Figure 5-1. Sequence for VT1529B Strain Conversion

```
Strain Conversion
                         Below is an example VXIplug&play command sequence. Note that this is
                         not executable; it has been simplified for easier reading. The C++ example
           Sequence
                         source file (eupost.cpp) is on the CD supplied with the instrument.
                         View the readme.txt file provided with the VXIplug&play driver for
                         example program file location.
/* set function to strain; note ch 10006 is excitation voltage */
errStatus = hpe1422_cmd(vi,
                       "sens:func:str:hben:post auto,(@10006),(@10000:10005)");
/* optionally set VT1529B input filters (2, 10 or 100 Hz) */
errStatus = hpe1422_cmd(vi, "inp:filt:freq 10,(@10000:10005)");
errStatus = hpe1422_cmd(vi, "inp:filt:stat on,(@10000:10005)");
/* set gage factors for EU conversion routines */
errStatus = hpe1422_cmd(vi,"sens:str:gfac 2,(@10000:10005)");
/* measure the unstrained bridge voltage at each bridge. The values go to the
   channel EU conversion as well as the FIFO. */
errStatus = hpe1422_cmdInt16_Q(vi, "meas:volt:unst? (@10000:10005)",&result16);
/* set up the scan list to include the excitation and strain channels */
errStatus = hpe1422_cmd(vi, "rout:seq:def (@10000:10006)");
/* set up the trigger system to make one scan for each trigger.
  Note that the default is one scan per trigger and trigger source
   is TIMer, so we only have to INITiate the trigger system to
   take readings.
errStatus = hpe1422_cmd(vi,"trig:coun 1");
                                                /* *RST default */
errStatus = hpe1422_cmd(vi,"trig:sour tim");
                                                /* *RST default */
errStatus = hpe1422_cmd(vi,"arm:sour imm");
                                                 /* *RST default */
/* set up the sample timer. This controls the channel-to-channel scan
   rate and can be important when channels need more that the default
   40 us sample time. */
errStatus = hpe1422_cmd(vi,"samp:tim 40e-6"); /* *RST default */
/* INITiate the trigger system to execute a measurement scan */
errStatus = hpe1422_cmd(vi,"init:imm");
/* retrieve one scan's data from the FIFO */
errStatus = hpe1422_readFifoPost_Q(vi, 1, 0, 65024, f64_array);
```

#### Alternate Method of Computing Strain

As stated above, to use the additional features of the VT1529B, the EU conversions are normally done in the VXI*plug&play* driver, not by the on-board DSP. For channels programmed using the new capability, all measurement data in the FIFO, CVT, and algorithms is voltage, not strain. For full- and half-bridge strain channels, there is an alternate method of doing the EU conversions if having the strain engineering units in the algorithms is needed while still using the most recent value of the excitation voltage for more accurate data. This method involves making strain measurements using the DSP while also scanning the excitation voltage. Because the full- and half-bridge strain conversions are linear with respect to the excitation voltage, an algorithm can be created that uses the ratio of the initial and current excitation voltages to correct the DSP-computed value to get a more accurate value.

**Note** This method cannot be used for quarter-bridge strain channels because the EU conversion for quarter bridge is non-linear with respect to the excitation voltage. If a quarter-bridge strain measurements is required in an algorithm, the full EU conversion must be done in the algorithm.

Here are the steps to use this method:

1. Configure the channels as one would for the VT1529A. The following simplified command sequence assumes that the strain channels are 10000 through 10002 and that the common excitation voltage for these channels is monitored on channel 10006. It also assumes that the excitation voltage supply is short-term stable, so that the supply variation is negligible between the time the first and last channels are measured.

MEAS:VOLT:EXC? (@10000:10002)

MEAS:VOLT:UNST? (@10000:10002) SENS:STR:GFAC 2.2,(@10000:10002) SENS:FUNC:STR:FBEN (@10000:10002) Measure excitation on strain channels - the FIFO data needs to read and saved for later Measure unstrained voltages Specify gage factor Setup for full-bridge strain on channels (DSP will do EU)

2. To have only the corrected value appear in the FIFO and CVT, disable sending the uncorrected values to the FIFO and CVT using the ROUT:DEF command:

ROUT:DEF (@(0(10000:10002),3(10006)

Disable sending of uncorrected strain data to FIFO and CVT; enable sending to both for excitation data

Alternatively, simply omit the channels for the uncorrected values from the scan list – the VT1422A driver will automatically add them to the scan list because they appear in the algorithm and won't send them to the FIFO or CVT.

3. Next, create a custom linear EU conversion for the excitation voltage channel. This EU will create the ratio of the newly measured value divided by the original value. The first channel's pre-INITiate excitation value measured by the MEAS:VOLT:EXC? query above will be used to create this EU. For this example, assume that this initial value was 5.60 V.

| DIAG:CUST:MXB 1.0/5.60,0.0,(@10006) | Create custom linear EU to          |
|-------------------------------------|-------------------------------------|
|                                     | compute ratio of current            |
|                                     | excitation voltage to initial value |
| SENS:FUNC:CUST:HVOL (@10006)        | Enables custom EU on                |
|                                     | excitation channel                  |
|                                     |                                     |

4. Use the ratio inside the algorithm to adjust the DSP-computed value. After computing the corrected reading, the *writefifo()*, *writecvt()* or *writeboth()* algorithm calls can be used to send the corrected data to the FIFO and/or CVT. This is a code segment from the algorithm:

```
{
 float ratio;
 float chan0, chan1, chan2;
 /* get the ratio of new to initial excitation voltages */
 ratio = I10006;
  /* read and correct channel data */
 chan0 = I10000 * ratio;
 chan1 = I10001 * ratio;
 chan2 = I10002 * ratio;
  /* write corrected values to FIFO and the normal
    position in CVT for this channel */
 writeboth(chan0, 10);
 writeboth(chan1, 11);
 writeboth(chan2, 12);
 writeboth(chan3, 13);
} /* end of code segment */
```

5. Download the algorithm and start scanning.

6. Read the data with SENS:DATA:FIFO? This data will be corrected strain readings. Note that the data order in the FIFO will be channel 10006, 10000, 10001, 10002.

**Note** Doing these corrections in an algorithm will increase the duration of the Execute Algorithm phase of the VT1422A operational cycle (see Figure 6-2 on page 195) and can slow down the frequency at which the VT1422A can scan channels. For this reason, this method should be limited to only those channels needed for the algorithms.

# **Temperature Measurements**

|                                             | The VT1529B adds the capability to measure E, J, and T type thermocouples<br>in addition to strain (other thermocouple types are not supported with the<br>new functionality). Either the VT1586A Rack-Mount Terminal Panel or a<br>user provided isothermal panel can be used. For this discussion, assume that<br>the VT1586A and the VT1529B option 002 VT1586A-to-VT1529B cable<br>are being used. |
|---------------------------------------------|----------------------------------------------------------------------------------------------------|
| Note                                        | If thermocouple types other than E, J, or T need to be used, they must be configured for dc voltage measurements and their compensation routines must be provided.                                                                                                    |
| Connecting the<br>VT1586A to the<br>VT1529B | To use the VT1586A with the VT1529B, the VT1529B option 002 VT1586A-to-VT1529B cable should be used. This cable provides connections for up to sixteen channels of temperature measurements (therefore, two cables are required for the 32 channels on a VT1586A).                                                                                                    |
| Note                                        | For each VT1586A used with the VT1529B, two channels for the reference thermistor measurement must be dedicated. This leaves thirty channels for thermocouple measurements, unless the VT1586A is in a temperature-controlled environment and SENS:REF:TEMP:POST is used to specify the reference temperature for the EU conversion routines.                                                          |
|                                             | On one end of the cable, there is a SCSI connector that plugs into one of the two SCSI jacks on the back of the VT1586A. On the other end, there are sixteen RJ-45 jacks that plug into the front of VT1529B. The RJ-45 jacks are numbered to make the interconnection easy. Figure 5-2 and Figure 5-3 show how to make the connections.                                                               |

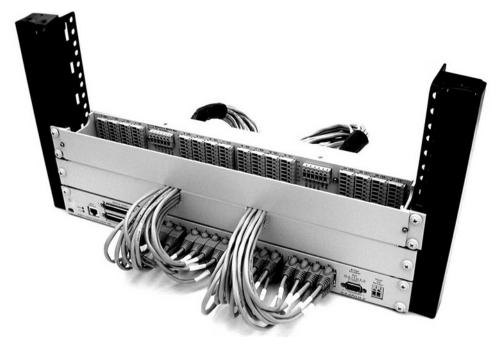

Figure 5-2. Connecting the VT1586A to the VT1529B (front view)

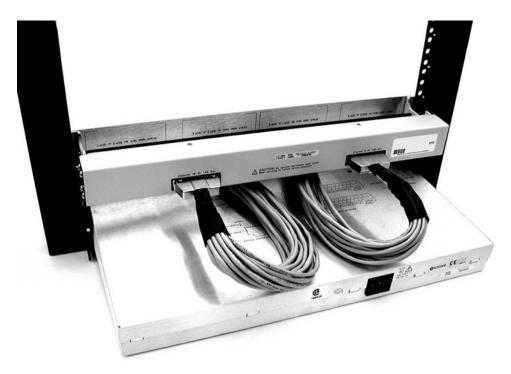

Figure 5-3. Connecting the VT1586A to the VT1529B (rear view)

### Field Wiring of the VT1586A

The field wiring for the VT1586A, when used with the VT1529B, is different from the wiring of the VT1586A when used stand-alone. In particular, with the VT1529B option 002 VT1529B-to-VT1586A cable, the G (Guard) terminals of the VT1586A are redefined to be the excitation source and excitation sense terminals for the reference thermistor(s). Figure 5-4 shows the VT1586A front panel connections. Note that the Sense + and - terminals for the channels are the same using the VT1586A.

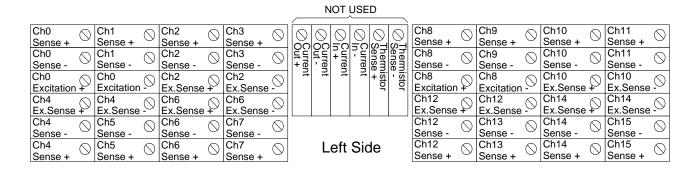

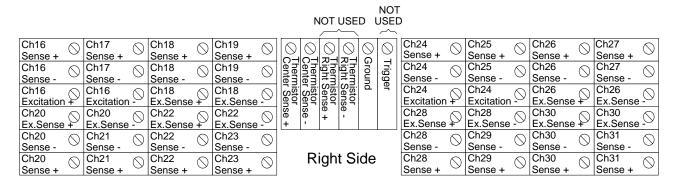

Figure 5-4. VT1586A Terminal Panel Connections

When using the VT1586A with the VT1529B to measure temperature, instead of using a current source to excite the isothermal reference thermistor, use a voltage source and a resistor divider network. The excitation voltage supply that the VT1529B is connected to is routed through the VT1529A-to-VT1586A cable and is made available on the four Excitation + and - terminals on the VT1586A for use with the divider. The recommended thermistor divider circuit is shown in Figure 5-5 and the recommended field wiring for the divider in shown in Figure 5-6. Note that the excitation voltage is not being connected to a measurement channel. Instead, the same dedicated excitation measurement channel on the VT1529B can be used that was use for strain.

**Note** The Excitation Sense + and - channels shown in Figure 5-4 are normally not used. They can be used to "wrap around" the excitation voltage outputs on the VT1586A to the corresponding measurement channel on the VT1529B, if necessary.

Suggested Wiring for Thermistor Measurement

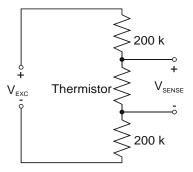

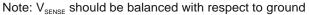

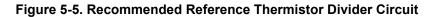

| Ch16<br>Sense +    | $\bigcirc$ | Ch17<br>Sense +    | $\bigcirc$ | Ch18<br>Sense +  |            | Ch19<br>Sense +  | $\bigcirc$ | 6     | 6            | $\bigcirc$ | $\bigcirc$ | $\bigcirc$ | $\bigcirc$ | Ch24<br>Sense +   |            | Ch25<br>Sense +         | $\bigcirc$ | Ch26<br>Sense +  | $\bigcirc$ | Ch27<br>Sense +  | $\bigcirc$ |
|--------------------|------------|--------------------|------------|------------------|------------|------------------|------------|-------|--------------|------------|------------|------------|------------|-------------------|------------|-------------------------|------------|------------------|------------|------------------|------------|
| Ch16<br>Sense -    | $\bigcirc$ | Ch17<br>Sense -    | $\bigcirc$ | Ch18<br>Sense -  | $\bigcirc$ | Ch19<br>Sense -  | $\bigcirc$ | Cente | Cente        | Right      | [hern      | Ground     | Trigger    | Ch24<br>Sense -   | ₹ <u>0</u> | Ch25<br>Sense - <       | $\sim$     | Ch26<br>Sense -  | $\bigcirc$ | Ch27<br>Sense -  | $\odot$    |
| Ch16<br>Excitation | $(\nabla)$ | Ch16<br>Excitation |            | Ch18<br>Ex.Sense | $\bigcirc$ | Ch18<br>Ex.Sense | 0          | r Sen | r Ser        | Sense      | Sense      | ā          | ۶r         | Ch24<br>Excitatio |            | Ch24<br>≷<br>Excitation | 0          | Ch26<br>Ex.Sense | $\bigcirc$ | Ch26<br>Ex.Sense | $\odot$    |
| Ch20<br>Ex.Sense   | $\bigcirc$ | Ch20<br>Ex.Sense   | $\bigcirc$ | Ch22<br>Ex.Sense | $\bigcirc$ | Ch22<br>Ex.Sense | 0          | ISe + | or<br>ense - | Թ<br>+     | e<br>'     |            |            | Ch28<br>Ex.Sense  | , ()       | Ch28<br>Ex.Sense        | $\odot$    | Ch30<br>Ex.Sense | $\bigcirc$ | Ch30<br>Ex.Sense | $\odot$    |
| Ch20<br>Sense -    | $\bigcirc$ | Ch21<br>Sense -    | $\bigcirc$ | Ch22<br>Sense -  | $\bigcirc$ | Ch23<br>Sense -  | $\bigcirc$ |       | •            |            |            |            |            | Ch28<br>Sense -   | $\bigcirc$ | Ch29<br>Sense -         | $\bigcirc$ | Ch30<br>Sense -  | $\bigcirc$ | Ch31<br>Sense -  | $\bigcirc$ |
| Ch20<br>Sense +    | $\bigcirc$ | Ch21<br>Sense +    | $\bigcirc$ | Ch22<br>Sense +  | $\bigcirc$ | Ch23<br>Sense +  | $\bigcirc$ |       |              |            |            |            |            | Ch28<br>Sense +   | $\bigcirc$ | Ch29<br>Sense +         | $\bigcirc$ | Ch30<br>Sense +  | $\bigcirc$ | Ch31<br>Sense +  | $\bigcirc$ |

Figure 5-6. Recommended Reference Thermistor Field Wiring

Notes

The 200 k $\Omega$  resistors in the recommended divider circuit were chosen so that the V<sub>SENSE</sub> output voltage from the 5 k $\Omega$  reference thermistor will be less than 0.5 V over the temperatures above -15 °C with an excitation voltage of 5 V or less. (0.5 V is the maximum input voltage that is allowed between the Sense + and - terminals of the VT1529B.) The thermistor compensation routines in the VXI*plug&play* driver assume that the sum of the two resistors is exactly 400 k $\Omega$ . The SENS:REF:THERM:RES:POST command can be used to specify the actual total resistance value in the divider circuit.

If the combination of excitation voltage and isothermal temperature range produces divider output voltages greater than 0.5 V, change the resistor values shown to keep the output voltage below 0.5 V. Also, use the SENS:REF:THERM:RES:POST command to specify the sum of the resistor values so that the compensation routines will work correctly.

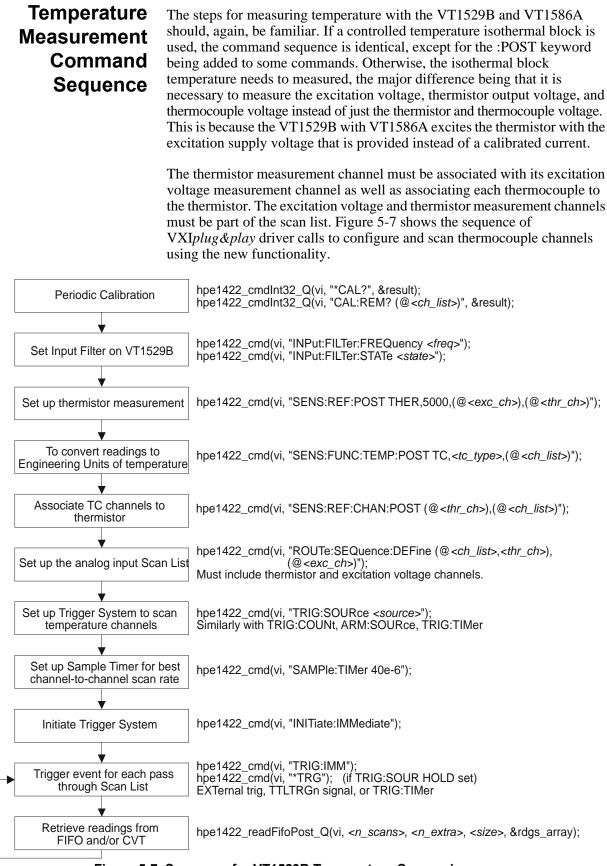

Figure 5-7. Sequence for VT1529B Temperature Conversion

### Temperature Conversion Sequence

Below is an example VXI*plug&play* command sequence. Note that this is not executable; it has been simplified for easier reading. The C++ example source file (*tcpost.cpp*) is on the CD supplied with the instrument. View the readme.txt file provided with the VXI*plug&play* driver for example program file location.

/\* set up reference thermistor measurement note that ch 10006 is excitation voltage, 10007 is thermistor voltage \*/ errStatus = hpe1422 cmd(vi, "sens:ref:post ther,5000,(@10006),(@10007)"); /\* set function to temperature on channels 10000-10005 \*/ errStatus = hpe1422\_cmd(vi, "sens:func:temp:post TC,J,(@10000:10005)"); /\* associate TC channels with reference thermistor channel \*/ errStatus = hpe1422\_cmd(vi, "sens:ref:chan:post (@10007),(@10000:10005)"); /\* optionally set VT1529B input filters (2, 10 or 100 Hz) \*/ errStatus = hpe1422\_cmd(vi, "inp:filt:freq 10,(@10000:10005)"); errStatus = hpe1422\_cmd(vi, "inp:filt:stat on,(@10000:10005)"); /\* set up the scan list to include the TC, thermistor and excitation channels \*/ errStatus = hpe1422\_cmd(vi,"rout:seq:def (@10000:10007)"); /\* set up the trigger system to make one scan for each trigger. Note that the default is one scan per trigger and trigger source is TIMer, so we only have to INITiate the trigger system to take readings. errStatus = hpe1422\_cmd(vi,"trig:coun 1"); errStatus = hpe1422\_cmd(vi,"trig:sour tim"); errStatus = hpe1422\_cmd(vi,"arm:sour imm"); /\* \*RST default \*/ /\* \*RST default \*/ /\* \*RST default \*/ /\* set up the sample timer. This controls the channel-to-channel scan rate and can be important when channels need more than the default 40 us sample time. \*/ errStatus = hpe1422\_cmd(vi,"samp:tim 40e-6"); /\* \*RST default \*/ /\* INITiate the trigger system to execute a measurement scan \*/ errStatus = hpe1422\_cmd(vi,"init:imm"); /\* retrieve one scan's data from the FIFO \*/ errStatus = hpe1422 readFifoPost Q(vi, 1, 0, 65024, f64 array);

## Voltage Measurements

With the VT1529B, low- or high-level dc voltage measurements can also be made for sensors such as LVDT and string pots. While the VT1422A does not provide built-in engineering units conversions for these sensor types, custom EU conversions can be provided by the user.

**Note** If a custom EU conversion is provided on a high-level dc voltage path, use the SENSe:FUNCtion:CUSTom:HVOLtage command. Also see the DIAGnostic:CUSTom:MXB command for specifying the custom conversion parameters.

### Field Wiring for dc Voltage Measurements

There are separate input pins on the RJ-45 connector for the high-level and low-level DCV signals. See Figure 5-8 for the connector pin-out.

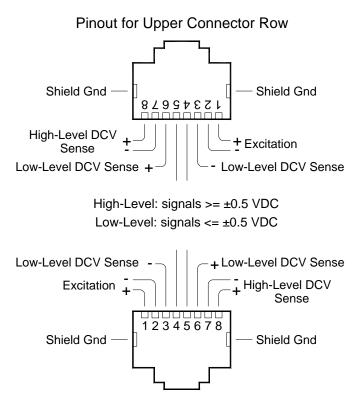

Pinout for Lower Connector Row

#### Figure 5-8. Pin-out for DCV Measurements

**Low-Level Inputs** The low-level input pins are limited to signals less than ±0.5 V dc. These inputs can be balanced with respect to chassis ground or can be single-ended. There are three optional low-pass filters that can be used on the low-level inputs, with cut-off frequencies of 2, 10, and 100 Hz. These filters are selected by the INPut:FILTer[:LPASS]:FREQuency command. After the filter, the low-level inputs go through an amplifier to give higher noise immunity before being sent to the VT1422A. When the VT1422A measures the amplified low-level signal, it internally compensates for the amplification so that the value sent to algorithms, the CVT and the FIFO is the actual voltage at the low-level input pins.

**High-Level Inputs** The high-level input pins can accept signals up to 10 V dc. These inputs should be balanced with respect to chassis. An unbalanced signal will not settle quickly if a long cable is placed between the VT1422A and the VT1529A/B, which can cause measurement errors both on the unbalanced input *as well as on the next few channels* in the scan list.

There is no filtering or amplification in the high-level input path.

**Note** The high-level inputs actually use the same excitation voltage measurement path that is used for strain measurements. This means that there is an internal 10 k $\Omega$  resistor from each terminal to a common point for each 8-channel block as shown in Figure 5-9. During excitation voltage measurement of any channel in any bank on a VT1529B, the switches shown in the Figure 5-9 are closed on all banks, connecting the Bridge Excitation inputs on the front panel to the input resistors, which will cause a small current to be sourced to the other channel inputs. During other measurements, the switches are opened and the resistors become a connection between all bank + inputs and all - inputs. This connection can affect the input signal levels unless the inputs are driven from a low impedance source.

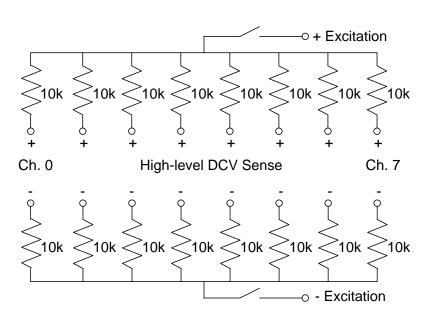

Figure 5-9. High-Level Input Circuit

### DCV Measurement Command Sequence

For the low-level inputs, the input filter needs to be set up and the channels for voltage measurements need to be linked. The VXI*plug&play* driver calls for this are:

hpe1422\_cmd(vi, "INP:FILT:FREQ 10"); hpe1422\_cmd(vi, "INP:FILT:STAT ON"); hpe1422\_cmd(vi, "SENS:FUNC:VOLT AUTO,(@10000:10005)"); *Measure DCV on low-level inputs on channels* 10000-10005

For the high-level inputs, simply link the channels for voltage measurements. Use the "SENS:FUNC:HVOL" command:

hpe1422\_cmd(vi, "SENS:FUNC:HVOL AUTO,(@10008:10015)"); Measure DCV on high-level inputs on channels 10008-10015

#### **DCV Measurement Sequence** Below is an example VXI*plug&play* command sequence. Note that this is not executable; it has been simplified for easier reading. The C++ example source file (*dcv.cpp*) is on the CD supplied with the instrument. View the readme.txt file provided with the VXI*plug&play* driver for example program file location.

```
/* This shows measuring low-level inputs on channels 10000-10005 */
/* and high-level inputs on channels 10008-10015 */
/* optionally set VT1529B input filters (2, 10 or 100 Hz) */
errStatus = hpe1422_cmd(vi, "inp:filt:freq 10,(@10000:10005)");
errStatus = hpe1422_cmd(vi, "inp:filt:stat on,(@10000:10005)");
/* set up channels 10000-10005 for DCV, low level inputs *,
errStatus = hpe1422_cmd(vi, "sens:func:volt auto,(@10000:10005)");
/* set up channels 10008-10015 for DCV, high level inputs */
errStatus = hpe1422_cmd(vi, "sens:func:hvol auto,(@10008:10015)");
/* set up the scan list to include the DCV channels */
errStatus = hpe1422 cmd(vi, "rout:seq:def (@10000:10005,10008:10015)");
/* set up the trigger system to make one scan for each trigger.
   Note that the default is one scan per trigger and trigger source
   is TIMer, so we only have to INITiate the trigger system to
   take readings.
errStatus = hpe1422_cmd(vi,"trig:coun 1");
errStatus = hpe1422_cmd(vi,"trig:sour tim");
errStatus = hpe1422_cmd(vi,"arm:sour imm");
                                                      /* *RST default */
                                                      /* *RST default */
                                                      /* *RST default */
/* set up the sample timer. This controls the channel-to-channel scan
   rate and can be important when channels need more than the default
   40 us sample time. */
errStatus = hpe1422 cmd(vi, "samp:tim 40e-6"); /* *RST default */
/* INITiate the trigger system to execute a measurement scan */
errStatus = hpe1422_cmd(vi,"init:imm");
/* retrieve one scan's data from the FIFO */
/* Note: if you're not doing any measurements that require post-processed
EU conversions, you can use hpe1422_readFifo_Q instead */
errStatus = hpe1422_readFifoPost_Q(vi, 1, 0, 65024, f64_array);
```

## **Settling Time Considerations**

Channel settling interactions are present in every scanning system. A significant engineering effort has been applied to minimize these interactions, however, if the correct situation is present, errors caused by settling can be detected. This section presents a brief tutorial on settling errors and explains how to control the source of these errors.

Settling errors occur when the voltage value of one channel seems to leak into successive channels being scanned. This can be called *switching crosstalk*. Traditional crosstalk occurs when one input signal interferes with another input and is related to the frequency of the interfering signal. However, switching crosstalk is not related to the signal frequency, but rather is a function of the following factors which can be controlled:

- The dc voltage of the interfering channel relative to the channel being measured.
- The amount of time the system remains on the interfering channel before measurement of the desired channel ("soak" time).
- The time elapsed between switching from the interfering channel to the actual measurement on the desired channel ("discharge" time).

Some of the mechanisms by which previous channels interfere are microthermals in semiconductors, dielectric absorption in materials and simple capacitance. The cumulative effects of all of the mechanisms from previous channels result in errors on the current channel. A simple model of the error is not possible. It should also be noted that not all of the effects have the same polarity or time constant.

The following section describes several things that can be done to keep switching crosstalk to a minimum.

1. Limit the voltage of the channel(s) before a low-voltage channel is measured. The VT1529A/B can measure 0.5 V and 1  $\mu$ V on successive channels. However, if this is done at the fastest scanning rate, the VT1529A/B must try to slew 114 dB in less than 40  $\mu$ s and switching crosstalk errors will occur. Instead, order the channels to minimize the channel-to-channel input voltage change. For the VT1529A/B, the following channel sequences are recommended:

- If the scan list on a VT1529A/B includes an excitation voltage channel, the order should be as follows:
  - -- Channels with small voltages ( $\mu$ V or mV level) on the low-level inputs: strain gages, thermocouples, etc.
  - -- Channels with large voltages (greater than 0.1 V) on the low-level inputs: reference thermistor voltages.
  - -- Channels using the high-level inputs: excitation voltages, high-level dc voltages. Short the low-level inputs on these channels to chassis ground.
- If the scan list on a VT1529A/B does *not* include an excitation voltage channel, the order should be as follows:
  - -- Channels with large voltages (greater than 0.1 V) on the low-level inputs: reference thermistor voltages.
  - -- Channels with small voltages ( $\mu$ V or mV level) on the low-level inputs: strain gages, thermocouples, etc.

If an unconnected channel is included in a scan list, short the inputs to chassis ground. An unconnected input will drift to the full-scale input and can cause switching crosstalk errors. Also, shorting the low-level inputs of channels used for high-level measurements to chassis ground is recommended – the VT1529A/B always switches *both* the high-level and low-level inputs and then selects between the two inputs. Shorting the low-level inputs on these channels will prevent drifting of the amplifier for the low-level inputs during high-level measurements.

2. Minimize the time the system remains on a large signal (> 0.1 V) on the low-level inputs. Leaving a channel on a large voltage will "soak" the system, but quickly scanning through a high voltage will cause minimal error. The longer the system soaks, the longer it takes to discharge. For example, at the fastest scanning speed of the VT1529A/B (40  $\mu$ s if only one channel in the middle of a scan is 80% full scale (0.4 V)), then the effect on the following channel at near 0 V is an offset of about 2.4  $\mu$ V. But, if many channels are scanned at 0.4 V followed by a channel near 0 V, then the effect is about 4  $\mu$ V. The key point to remember is to avoid soaking the system unnecessarily.

When a VT1529A/B scans through a list of channels, it stays on the last channel in the scan list for that VT1529A/B until the unit is scanned again. To minimize the "soaking" effect, have a low voltage or a short on the low-level inputs on this last channel.

**3. Reduce "switching crosstalk" by increasing time between channels.** Increasing the time between channel measurements will give the VT1529A/B more time to settle. In the worst case, when all but one channel soaks the system with 80% of full-scale input voltage (0.4 V) and the system remains on this soaking voltage between scans, the VT1529A/B can settle to within about 4  $\mu$ V in 40  $\mu$ s. Note that this is within the offset spec of 2  $\mu$ V within 100  $\mu$ s. For best accuracy, scan at the slowest rate that is acceptable for that particular application.

The graph below shows the worst-case scenario for the VT1529A/B. As stated earlier, if only one channel is 80% of full scale, the switching crosstalk is barely measurable. Most system configurations do not approach the worst-case scenario.

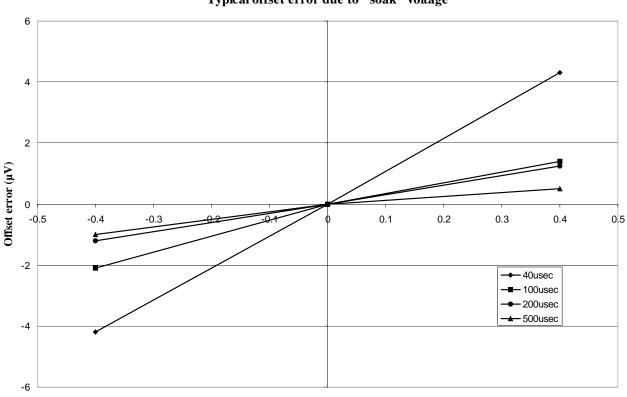

Typical offset error due to "soak" voltage

Sustained "soak" voltage on low-voltage inputs

**Learning Hint** This chapter builds upon the "VT1422A Programming Model" information presented in Chapter 4. Reading Chapter 4 is recommended before moving on to this chapter.

# **About This Chapter**

This chapter describes how to write algorithms that apply the VT1422A's measurement, calculation, and control resources. It describes these resources and how to access them with the VT1422A's Algorithm Language. This manual assumes that the user has programming experience already, ideally, in the 'C' language since the VT1422A's Algorithm Language is based on 'C'. Following the tutorial sections of this chapter is an Algorithm Language Reference. The contents of this chapter are:

| • Overview of the Algorithm Language          | page 182 |
|-----------------------------------------------|----------|
| • The Algorithm Execution Environment         | page 184 |
| • Accessing the VT1422A's Resources           | page 185 |
| Accessing I/O Channels                        | page 186 |
| Accessing Remote Scan Status Variables        | page 187 |
| Runtime Remote Scan Verification              | page 187 |
| Defining and Accessing Global Variables       | page 190 |
| Determining First Execution (First_loop)      | page 190 |
| Initializing Variables                        | page 191 |
| Sending Data to the CVT and FIFO              | page 191 |
| Setting a VXIbus Interrupt                    | page 192 |
| Determining An Algorithm's Identity (ALG_NUM) | page 193 |
| Calling User Defined Functions                | page 193 |
| • Operating Sequence                          | page 194 |
| • Defining Algorithms (ALG:DEF)               | page 196 |
| • A Very Simple First Algorithm               | page 200 |
| • Modifying an Example PID Algorithm          | page 200 |
| • Algorithm to Algorithm Communication        | page 201 |
| Communication Using Channel Identifiers       | page 201 |
| Communication Using Global Variables          | page 202 |
| Non-Control Algorithms                        | page 204 |
| Process Monitoring Algorithm                  | page 204 |
| • Implementing Setpoint Profiles              | page 205 |
| Algorithm Language Reference                  | page 207 |
| Standard Reserved Keywords                    | page 207 |
| Special VT1422A Reserved Keywords             | page 207 |
|                                               |          |

|   | Identifiers                                | page 207 |
|---|--------------------------------------------|----------|
|   | Special Identifiers for Channels           | page 208 |
|   | Special Identifiers for Remote Scan Status | page 208 |
|   | Operators                                  | page 208 |
|   | Intrinsic Functions and Statements         | page 209 |
|   | Program Flow Control.                      | page 210 |
|   | Data Types                                 | page 210 |
|   | Data Structures                            | page 211 |
|   | Bitfield Access                            | page 212 |
| • | Language Syntax Summary                    | page 213 |
| • | Program Structure and Syntax               | page 217 |
|   | Declaring Variables                        | page 217 |
|   | Assigning Values                           | page 217 |
|   | The Operations Symbols                     | page 218 |
|   | Conditional Execution.                     | page 218 |
|   | Comment Lines                              | page 220 |
|   | Overall Program Structure                  | page 221 |
|   |                                            |          |

# **Overview of the Algorithm Language**

The VT1422A's Algorithm Language is a limited version of the 'C' programming language. It is designed to provide the necessary control constructs and algebraic operations to support measurement and control algorithms. There are no loop constructs, multi-dimensional arrays or transcendental functions. Further, an algorithm must be completely contained within a single function subprogram 'ALGn'. An algorithm cannot call another user-written function subprogram.

It is important to note that while the VT1422A's Algorithm Language has a limited set of intrinsic arithmetic operators, it also provides the capability to call special user defined functions "f(x)." Appendix F page 487 shows how to convert user defined functions into piece-wise linear interpolated tables which can be downloaded into the VT1422A. The VT1422A can extract function values from these tables in approximately 18  $\mu$ s regardless of the function's original complexity. This method provides faster algorithm execution by moving the complex math operations off-board.

This section assumes that the user already programs in some language. If the experience is in the 'C' programming language, this chapter is probably all that will be needed to create an algorithm. If unfamiliar with the 'C' programming language, studying the "Program Structure and Syntax" section before beginning to write algorithms is recommended.

This section will present a quick look at the Algorithm Language. The complete language reference is provided later in this chapter. **Arithmetic Operators:** add +, subtract -, multiply \*, divide / **Note:** See "Calling User Defined Functions" on page 193.

### Assignment Operator: =

**Comparison Functions:** less than <, less than or equal <=, greater than >, greater than or equal >=, equal to ==, not equal to !=

Boolean Functions: and && or ||, not !

**Variables:** scalars of type **static float** and single dimensioned arrays of type **static float** limited to 1024 elements.

#### **Constants:**

32-bit decimal integer; **Dddd**... where **D** and **d** are decimal digits but **D** is not zero. No decimal point or exponent specified.

32-bit octal integer; **000**... where **0** is a leading zero and **0** is an octal digit. No decimal point or exponent specified.

32-bit hexadecimal integer; **0Xhhh**... or **0xhhh**... where **h** is a hex digit. 32-bit floating point; **ddd.**, **ddd.ddd**, **ddde±dd**, **dddE±dd**, **ddd.dddedd** or **ddd.dddEdd** where d is a decimal digit.

Flow Control: conditional construct if(){ } else { }

#### Intrinsic Functions:

Return minimum; **min**(<*expr1*>,<*expr2*>) Return maximum; **max**(<*expr1*>,<*expr2*>) User defined function; <*user\_name*>(<*expr2*) Write value to CVT element; **writecvt**(<*expr>*,<*expr>*) Write value to FIFO buffer; **writefifo**(<*expr>*) Write value to both CVT and FIFO; **writeboth**(<*expr>*,<*expr>*)

### Example Language Usage

Here are examples of some Algorithm Language elements assembled to show them used in context. Later sections will explain any unfamiliar elements seen here:

#### Example 1;

| 5 1                                            | e output, check limits, output to ch 16 & 17 ***/ |
|------------------------------------------------|---------------------------------------------------|
| static float output_max = .020;                | /* 20 mA max output */                            |
| static float output_min = .004;                | /* 4 mA min output */                             |
| <pre>static float input_val, output_val;</pre> | /* intermediate I/O vars */                       |
| <pre>static float remote_input_val;</pre>      | /* I/O var for remote channel*/                   |
|                                                |                                                   |
| input_ val = I108;                             | /* get value from input buffer channel 8*/        |
| remote_input_ val = I14001;                    | /* get value from input buffer channel 4001*/     |
| output_val = 12.5 * input_val;                 | /* calculate desired output */                    |
| if ( output_val > output_max )                 | /* check output greater than limit */             |
| output_val = output_max;                       | /* if so, output max limit */                     |
| else if( output_val < output_min)              | /* check output less than limit */                |
| output_val = output_min;                       | /* if so, output min limit */                     |
| O116 = output_val / 2;                         | <pre>/* split output_val between two SCP */</pre> |
| O117 = output_val / 2;                         | /* channels to get up to 20 mA max */             |
| writecvt(remote_input_val,501);                | /* remote chan val to CVT element 501 */          |

#### Example 2;

/\*\*\* same function as example 1 above but shows a different approach \*\*\*/ static float max\_output = .020; /\* 20 mA max output \*/ static float min\_output = .004; /\* 4 mA min output \*/

/\* following lines input, limit output between min and max\_output and outputs. \*/
/\* output is split to two current output channels wired in parallel to provide 20 mA \*/
/\* write cvt is just to show access to remote channel
O116 = max( min\_output, min( max\_output, (12.5 \* I108) / 2 ) );
O117 = max( min\_output, min( max\_output, (12.5 \* I108) / 2 ) );
writecvt(I14001,501);

## **The Algorithm Execution Environment**

|                               | This section describes the execution environment that the VT1422A provides for algorithms. Here, the relationship of algorithms to the <b>main</b> () function that calls it is described.                                                                                                    |
|-------------------------------|----------------------------------------------------------------------------------------------------|
| The Main Function             | All 'C' language programs consist of one or more functions. A 'C' program must have a function called <b>main</b> (). In the VT1422A, the <b>main</b> () function is usually generated automatically by the driver when the INIT command is executed. The <b>main</b> () function executes each time the module is triggered and controls execution of algorithm functions. See Figure 6-1 for a partial listing of <b>main</b> ().                                                                          |
| How User<br>Algorithms Fit In | When the module is INITiated, a set of control variables and a function calling sequence are created for all algorithms defined. The value of variable "State_n" is set with the ALGorithm:STATe command and determines whether an algorithm will be called. The value of "Ratio_n" is set with the ALGorithm:SCAN:RATio command and determines how often an algorithm will be called (relative to trigger events).                                                                                          |
|                               | Since the function-calling interface to an algorithms is fixed in the <b>main</b> () function, the "header" of an algorithm function is also pre-defined. This means that, unlike standard 'C' language programming, an algorithm program (a function) need not (must not) include the function declaration header, opening brace "{" and closing brace "}". Only the "body" of the function is supplied; the VT1422A's driver supplies the rest.                                                            |
|                               | Think of the program space in the VT1422A in the form of a source file with any global variables first, then the <b>main()</b> function followed by as many algorithms as defined. Of course, what is really contained in the VT1422A's algorithm memory are executable codes that have been translated from the downloaded source code. While not an exact representation of an algorithm execution environment, Figure 6-1 shows the relationship between a normal 'C' program and two VT1422A algorithms. |

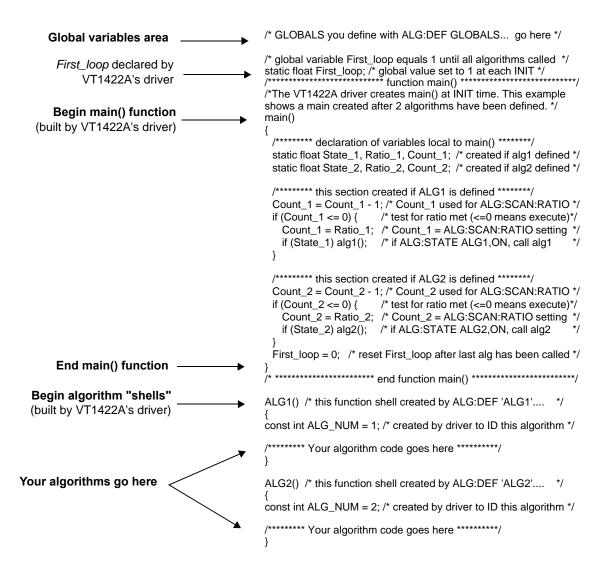

Figure 6-1. Source Listing of Function main()

# Accessing the VT1422A's Resources

This section describes how algorithms access hardware and software resources provided by the VT1422A. The resources are listed below:

- I/O channels.
- Remote Scan Status variables.
- Global variables defined before algorithms are defined.
- The constant ALG\_NUM which the VT1422A makes available to the algorithms. ALG\_NUM = 1 for ALG1, 2 for ALG2, etc.
- User defined functions defined with the ALG:FUNC:DEF command.
- The Current Value Table (CVT) and the data FIFO buffer (FIFO) to output algorithm data to the application program.
- VXIbus Interrupts.

### Accessing I/O Channels

In the Algorithm Language, channels are referenced as pre-defined variable identifiers. Because input channels could be from Remote Signal Conditioning Units (*RSCUs*), there are two forms of input channel syntax. The general on-board input channel identifier syntax is "I1*cc*" where *cc* is a channel number from 00 (channel 0) through 63 (channel 63). The Remote input channel syntax is "I1*ccrr*" where *cc* is the SCP channel number (one of 00, 01, 08, 09, 16, 17, 24, 25, 32, 33, 40, 41, 48, 49, 56, or 57) and *rr* is the channel (0 through 31) on the RSCU see the heading "Remote Channels" on page 231 for more information.

For output channels, the syntax is "O1*cc*," where *cc* is a channel number from 00 (channel 0) through 63 (channel 63). Like all VT1422A variables, channel identifier variables always contain 32-bit floating point values even when the channel is part of a digital I/O SCP. If the digital I/O SCP has 8-bit channels (like the VT1533A), the channel's identifiers (O1cc and I1cc) can take on the values 0 through 255. To access individual bit values, ".Bn" may be appended to the normal channel syntax; where *n* is the bit number (0 through 7). If the Digital I/O SCP has single-bit channels (like the VT1534A), its channel identifiers can only take on the values 0 and 1. Examples:

| O100 = 1;        | assign value to output chan 0 on<br>VT1534A.                                 |
|------------------|------------------------------------------------------------------------------|
| Inp_val = I108;  | from 8-bit channel on VT1533A<br>Inp val will be 0 to 255.                   |
| Bit_4 = I109.B4; | np_val will be 0 to 255.<br>assign VT1533A chan 9 bit 4 to<br>variable Bit_4 |

### **Output Channels**

Output channels can appear on either or both sides of an assignment operator. They can appear anywhere other variables can appear. Examples:

| O100 = 12.5;         | send value to output channel     |
|----------------------|----------------------------------|
|                      | buffer element 0                 |
| O108.B4 = ! O108.B4; | complement value found in        |
|                      | output channel buffer element 8, |
|                      | bit 4 each time algorithm is     |
|                      | executed.                        |
| writecvt(O116,350);  | send value of output channel 16  |
|                      | to CVT element 350               |

### Input Channels

Input channel identifiers can only appear on the right side of assignment operators. It doesn't make sense to output values to an input channel. Other than that, they can appear anywhere other variables can appear. Examples:

|                                              | dig_bit_value = I108.B0;                                                                                                    | retrieve value from Input<br>Channel Buffer element 8, bit 0                                                                                                    |
|----------------------------------------------|----------------------------------------------------------------------------------------------------|----------------------------------------------------------------------------------------------------|
|                                              | $inp_value = 1124;$                                                                                                    | retrieve value from Input<br>Channel Buffer element 24                                                                                                    |
|                                              | rscu_value = 112422;                                                                                                    | retrieve value from RSCU<br>Channel Buffer element 2422                                                                                                    |
|                                              | O156 = 4 * I124;<br>writefifo(I124);                                                                                                    | retrieve value from Input<br>Channel Buffer element 24,<br>multiply by 4 and send result to<br>Output Channel Buffer element<br>56                                                              |
|                                              | Witeme(121),                                                                                                    | send value of input channel 24 to<br>FIFO buffer                                                                                                    |
| Defined Input and Output<br>Channels         | Algorithms "reference" channels. They can rechannels. But, in order for these channels to they must be "defined." What this means is to installed and an appropriate SOURce or SEN (or implicitly, in the case of VT1531A and V channels. If an algorithm references an input configured as an input channel or an output of configured as an output channel, the driver walgorithm is defined with ALG:DEF.                                                                                                    | be available to an algorithm,<br>hat an SCP or RSCU must be<br>JSe:FUNCtion must explicitly<br>/T1532A SCPs) be tied to the<br>channel identifier that is not<br>channel identifier that is not |
| Accessing Remote<br>Scan Status<br>Variables | Two remote scan status variables exist for each syntax is "S1 $$ " where $$ can be one of 32, 33, 40, 41, 48, 49, 56, and 57. These value channels for VT1539A SCPs. These variable and can only be read from, not written to. Th operational status of the RSCU connected to                                                                                                    | of 00, 01, 08, 09, 16, 17, 24, 25,<br>as are sixteen possible on-board<br>as are treated as input channels<br>e returned value represents the                                                   |
|                                              | The possible values are: $0 = normal operation$<br>after INIT and $2 = RSCU$ scan list is out of s<br>problem during RSCU's scan).                                                                                                    |                                                                                                    |
| Runtime Remote<br>Scan Verification          | For most data acquisition and control applicate<br>that the data acquired via an RSCU is not con<br>VT1422A/RSCU system is designed to be very<br>acquire reliable data, there is a possibility that<br>in the following ways:                                                                                                    | rrupted at runtime. Though the ery robust and will normally                                                                                                    |
|                                              | <ul> <li>The remote box (RSCU) may lose power</li> <li>The cable to the remote box may become during the scanning process.</li> <li>The multiplexer in the remote box may host VT1422A due to false or missing to the scanning the scanning the</li></ul> | ne disconnected or damaged lose synchronization with the                                                                                                    |
|                                              | For all of the above conditions, the VT14222<br>the existence of corrupted data immediately                                                                                                    |                                                                                                    |

| Runtime Scan States           | The Remote Signal Conditioning Units (RSCU) runtime scan can<br>be described as being in one of the following three states: normal,<br>disconnected and out of synch. In the disconnected state, the VT1422A fails<br>to communicate with an RSCU for various reasons (power down, no<br>connection, a malfunction in the cable, etc.). In the out of synch state, the<br>RSCU channel switching multiplexer could be out of synch with the<br>VT1422A due to an extra or missing trigger.                                                                                                    |
|-------------------------------|----------------------------------------------------------------------------------------------------|
| Algorithm Language<br>Support | Since each RSCU is connected to one of the main channels in the host VT1422A, the operating status of each RSCU during the scanning can be represented by the status of the corresponding main channel. A block of memory has been reserved to hold the status for each main channel that is connected to an RSCU. Referencing the Scan Status variable in an algorithm will return the operating status of the specified RSCU.                                                                                                    |
|                               | The language support for status reporting is designed as follows.                                                                                                    |
|                               | Scan status variables have the syntax <i>S1xx</i> . <i>S</i> stands for Status. <i>1xx</i> is the corresponding main channel that is connected to an RSCU. Though the possible range for main channels on a VT1422A is 00 to 63, not all of the main channels are valid for an RSCU connection. Therefore, the current valid range for <i>xx</i> is the set of discrete numbers (00, 01, 08, 09, 16, 17, 24, 25, 32, 33, 40, 41, 48, 49, 56, 57). For example, in order to read the operating status of an RSCU connected to channel 24 of a VT1422A, S124 would be referenced in the algorithm. S1xx is treated as an input channel and can only be read from, not written to. |
|                               | Currently, S1xx can be in one of the three states which are represented by 0, 1, and 2.                                                                                                    |
|                               | <ul> <li>S1xx is 0, when RSCU is in the normal state.</li> <li>S1xx is 1, when RSCU is in the disconnected state.</li> <li>S1xx is 2, when RSCU is in the out of synch state.</li> </ul>                                                                                                    |
| Operating Model               | Scan Status Variables are updated just after the all channels are scanned in<br>the Input Phase (refer to "The Operating Sequence"). The value of the scan<br>status variables is available to algorithms when they execute.                                                                                                    |

| Example Scan            | Following are some simple examples demonstrating the use of scan                                                                                                    |  |
|-------------------------|----------------------------------------------------------------------------------------------------|--|
| Verification Algorithms | verification in an algorithm.                                                                                                    |  |
|                         | By using S1xx in an algorithm, various results for control or data acquisition applications can be achieved. Assuming that one is interested in monitoring the scan state of an RSCU at VT1422A channel 25, the following can be done:                                                                                                    |  |
|                         | 1. In the VT1422A algorithm:                                                                                                    |  |
|                         | <pre>if( S125 != 0) {     /* User application specific algorithm code for shutting down critical hardware or     reporting. Such as:     */     O156 = 5.0;</pre>                                                                                                    |  |
|                         | 2. In the application:                                                                                                    |  |
|                         | S1xx states can also be achieved by using various <i>Plug&amp;Play</i> functions or SCPI commands, such as:                                                                                                    |  |
|                         | alg:scal? 'algn','S125'                                                                                                    |  |
| Timing Impact           | One of the tradeoffs for runtime scan verification is an impact on the overall scan rate. The total time spent in scan verification depends on the number of unique S1xx locations that are referenced in the algorithms. The total time in scan verification can be determined by the following formula:                                                  |  |
|                         | Total Time in scan verification:                                                                                                    |  |
|                         | = 0 when no S1xx locations are referenced.                                                                                                    |  |
|                         | = 230 $\mu$ s + 40 $\mu$ s*(number of unique S1xx identifiers referenced in algorithms).                                                                                                    |  |
|                         | max time = 870 $\mu$ s, if all sixteen S1xx locations are referenced.                                                                                                    |  |
|                         | Thus, the flexibility to make tradeoffs between maximum scan rate and scan status checking is achieved.                                                                                                    |  |
|                         | The impact of using scan verification on the overall scan rate depends on both the number of channels in the analog input scan list and the number of channels in status list. In a system which uses the maximum number of 512 analog input channels and the maximum sixteen status channels, the total timing overhead will be $870/(512*40) = 4.24\%$ . |  |
|                         | Also, if the status information is used to make decisions within an algorithm, additional time will also be required. The timing impact in an algorithm will depend on its complexity.                                                                                                    |  |

### Defining and Accessing Global Variables

Global variables are those declared outside of both the main() function and any algorithms (see Figure 6-1). A global variable can be read or changed by any algorithm. To declare global variables, use the command:

ALG:DEF 'GLOBALS', '< source\_code>'

where <source\_code> is Algorithm Language source limited to constructs for declaring variables. It must not contain executable statements. Examples:

declare single variable without assignment ALG:DEF 'GLOBALS', 'static float glob scal var;'

declare single variable with assignment ALG:DEF 'GLOBALS', 'static float glob\_scal\_var = 22.53;'

declare one scalar variable and one array variable ALG:DEF 'GLOBALS', 'static float glob scal var, glob array var[12];'

Global variables are accessed within an algorithm like any other variable.

glob\_scal\_var = P\_factor \* I108

### NOTES

- 1. All variables must be declared static float.
- 2. Array variables cannot be assigned a value when declared.
- 3. All variables declared within an algorithm are local to that algorithm. If a variable with the same identifier as an existing global variable is locally declared, the algorithm will access the local variable only.

### Determining **First Execution** (First\_loop)

The VT1422A always declares the global variable *first\_loop*. *First\_loop* is set to 1 each time INIT is executed. After main() calls all enabled algorithms, it sets *First\_loop* to 0. By testing *First\_loop*, an algorithm can determine if it is being called for the first time since an INITiate command was received. Example:

```
static float scalar_var;
static float array_var [ 4 ];
/* assign constants to variables on first pass only */
if (First_loop)
{
       scalar_var = 22.3;
       array_var[0] = 0;
       array_var[1] = 0;
array_var[2] = 1.2;
       array var[3] = 4;
}
```

### **Initializing Variables**

Variable initialization can be performed during three distinct VT1422A operations.

 When algorithms are defined with the ALG:DEFINE command. A declaration initialization statement is a command to the driver's translator function and doesn't create an executable statement. The value assigned during algorithm definition is not re-assigned when an algorithm is run with the INIT command. Example statement:

static float my\_variable = 22.95;/\* tells translator to allocate space for this \*/ /\* variable and initialize it to 22.95 \*/

2. Each time an algorithm executes. By placing an assignment statement within an algorithm. This will be executed each time the algorithm is executed. Example statement.

my\_variable = 22.95;/\* reset variable to 22.95 every pass \*/

3. When an algorithm first executes after an INIT command. By using the global variable *First\_loop*, an algorithm can distinguish the first execution since an INIT command was sent. Example statement:

if(First\_loop) my\_variable = 22.95 /\* reset variable only when INIT starts alg \*/

### Sending Data to the CVT and FIFO

The Current Value Table (CVT) and FIFO data buffer provide communication from an algorithm to the application program (running in the VXIbus controller). The three algorithm functions writecvt(), writefifo(), and writeboth() provide the means to place data into the FIFO or CVT. These special functions may be called up to 512 times.

### Writing a CVT element

The CVT provides 502 addressable elements where algorithm values can be stored (see Figure 7-4 on page 324). To send a value to a CVT element, execute the intrinsic Algorithm Language statement

**writecvt**(*<expression>,<cvt\_element>*), where *<cvt\_element>* can take the value 10 through 511. The following is an example algorithm statement:

writecvt(O124, 330); /\* send output channel 24's value to CVT element 330 \*/

Each time an algorithm writes a value to a CVT element, the previous value in that element is overwritten.

**Important!** There is a fixed relationship between channel number and CVT element for values from channels placed in the Scan List with ROUT:SEQ:DEF. When mixing Scan List data acquisition with algorithm data storage, be careful not to overwrite Scan List generated values with algorithm generated values. See "ROUTe:SEQuence:DEFine" on page 323. for controlling CVT entries from the analog scan list.

### **Reading CVT elements**

An application program reads one or more CVT elements by executing the SCPI command [SENSe:]DATA:CVT? (@<*element\_list*>), where <*element\_list*> specifies one or more individual elements and/or a range of contiguous elements. The following example command will help to explain the *<element\_list*> syntax.

DATA:CVT? (@10,20,30:33,40:43,330)

*Return elements 10, 20, 30-33, 40-43, and element 330.* 

Individual element numbers are isolated by commas. A contiguous range of elements is specified by: <starting element>colon<ending element>.

### Writing values to the FIFO

The FIFO, as the name implies, is a First-In-First-Out buffer. It can buffer up to 65,024 values. This capability allows an algorithm to send a continuous stream of data values related in time by their position in the buffer. This can be thought of as an electronic strip-chart recorder. Each value is sent to the FIFO by executing the Algorithm Language intrinsic statement **writefifo**(*<expression>*). The following in an example algorithm statement:

writefifo(O124); /\* send output channel 24's value to the FIFO \*/

Since the actual algorithm execution rate can be determined (see "Programming the Trigger Timer" on page 131), the time relationship of readings in the FIFO is very deterministic.

### Reading values from the FIFO

For a discussion on reading values from the FIFO, see "Reading Running Algorithm Values" on page 134.

### Writing values to the FIFO and CVT

The **writeboth**(*<expression>,<cvt\_element>*) statement sends the value of *<expression>* both to the FIFO and to a *<cvt\_element>*. Reading these values is done the same way as mentioned for **writefifo**() and **writecvt**().

### Setting a VXIbus Interrupt

The algorithm language provides the function **interrupt**() to force a VXIbus interrupt. This **interrupt**() function can be used to set bit 11 of the STATus:OPERation register from within an algorithm. This bit could then be enabled to generate an SRQ to the controller (see "STATus:OPERation:ENABle" on page 382 and "\*SRE" on page 404). The following example algorithm code tests an input channel value and sets an interrupt if it is higher or lower than set limits.

static float upper\_limit = 1.2, lower\_limit = 0.2; if( l124 > upper\_limit || l124 < lower\_limit ) interrupt();</pre>

### Determining An Algorithm's Identity (ALG\_NUM)

When an algorithm is defined with the ALG:DEF 'ALGn',... command, the VT1422A's driver makes available to the algorithm the constant *ALG\_NUM*. *ALG\_NUM* has the value *n* from "ALG*n*." For instance, an algorithm is defined with *<alg\_name>* equal to "ALG3", then *ALG\_NUM* within that algorithm would have the value 3.

What can be done with this value? A short example of the code that uses *ALG\_NUM* is provided to illustrate:

 $\label{eq:writecvt} \begin{array}{l} \mbox{writecvt} ( \mbox{inp\_channel}, (ALG\_NUM * 10) + 0 ); \\ \mbox{writecvt} ( \mbox{Error}, (ALG\_NUM * 10) + 1 ); \\ \mbox{writecvt} ( \mbox{outp\_channel}, (ALG\_NUM * 10) + 2 ); \\ \mbox{writecvt} ( \mbox{Status}, (ALG\_NUM * 10) + 3 ); \\ \end{array}$ 

This code writes algorithm values into CVT elements 10 through 13 for ALG1, CVT elements 20 through 23 for ALG2, CVT elements 30 through 33 for ALG3, etc.

Using *ALG\_NUM* allows identical code to be written that can take different actions depending on the name it was given when defined.

### Calling User Defined Functions

Access to user defined functions is provided to avoid complex equation calculation within an algorithm. Essentially, what is provided with the VT1422A is a method to pre-compute user function values outside of algorithm execution and place these values in tables, one for each user function. Each function table element contains a slope and offset to calculate an mx+b over the interval (x is the value provided to the function). This allows the DSP to linearly interpolate the table for a given input value and return the function's value much faster than if a transcendental function's equation were arithmetically evaluated using a power series expansion.

User functions are defined by downloading function table values with the ALG:FUNC:DEF command and can take any name that is a valid 'C' identifier like 'haversine', 'sqr', 'log10', etc. To find out how to generate table values from a function equation, see "Generating User Defined Functions" in Appendix F page 487. For details on the ALG:FUNC:DEF command, see page 249 in the Command Reference.

User defined functions are global in scope. A user function defined with ALG:FUNC:DEF is available to all defined algorithms. Up to 32 functions can be defined in the VT1422A. The function can be called with the syntax *<func\_name*>(*<expression*>). Example:

for user function pre-defined as square root with name 'sqrt' O108 = sqrt( I100); /\* channel 8 outputs square root of input channel 0's value \*/

**NOTE** A user function must be defined (ALG:FUNC:DEF) before any algorithm is defined (ALG:DEF) that references it.

A VXI*plug&play* program that shows the use of a user defined function is supplied on the driver disc ("*tri\_sine.cpp*"). The program is on the CD supplied with the instrument. View the readme.txt file provided with the VXI*plug&play* driver for example program file location.

# **Operating Sequence**

|                              | This section explains another important factor in an algorithm's execution<br>environment. Figure 6-2 shows the same overall sequence of operations seen<br>in Chapter 3, but also includes a block diagram to show which parts of the<br>VT1422A are involved in each phase of the control sequence.                                                                                                    |
|------------------------------|----------------------------------------------------------------------------------------------------|
| <b>Overall Sequence</b>      | Here, the important things to note about this diagram are:                                                                                                    |
|                              | • All algorithm referenced input channel values are stored in the Channel Input Buffer (Input Phase) BEFORE algorithms are executed during the Calculate Phase.                                                                                                    |
|                              | • The execution of all defined algorithms (Calculate Phase) is complete BEFORE output values from algorithms, stored in the Channel Output Buffer, are used to update the output channel hardware during the Output Phase.                                                                                                    |
|                              | In other words, algorithms don't actually read inputs at the time they<br>reference input channels and they don't send values to outputs at the time<br>they reference output channels. Algorithms read channel values from an<br>input buffer and write (and can read) output values to/from an output buffer.<br>Here are example algorithm statements to describe operation:                                                                                                    |
|                              | inp_val = I108;/* inp_val is assigned a value from input buffer element 8 */<br>O116 = 22.3;/* output buffer element 16 assigned the value 22.3 */<br>O125 = O124;/* output buffer [24] is read and assigned to output buffer [25] */                                                                                                    |
| A Common<br>Error to Avoid   | Since the buffered input, algorithm execution, buffered output sequence is<br>probably not a method many are familiar with, a programming mistake<br>associated with it is easy to make. Once seen it here, however, it can be<br>easily avoided. The following algorithm statements will help explain:                                                                                                    |
|                              | O124.B0 = 1;/* digital output bit on VT1533A in SCP position 3 */ O124.B0 = 0;                                                                                                    |
|                              | Traditionally, the first of these two statements is expected to set output<br>channel 24, bit 0 to a digital 1, then, after the time it takes to execute the<br>second statement, the bit would return to a digital 0. Because both of these<br>statements are executed BEFORE any values are sent to the output hardware,<br>only the last statement has any effect. Even if these two statements were in<br>separate algorithms, the last one executed would determine the output value.<br>In this example, the bit would never change. The same applies to analog outputs.                                                                                                    |
| Algorithm<br>Execution Order | The buffered I/O sequence explained previously can be used<br>advantageously. Multiple algorithms can access the very same buffered<br>channel input value without having to pass the value in a parameter. Any<br>algorithm can read and use as its input the value that any other algorithm has<br>sent to the output buffer. In order for these features to be of use, the order in<br>which the algorithms will be executed must known. When algorithms are<br>defined, they are given one of 32 pre-defined algorithm names. These range<br>from 'ALG1' to ALG32.' The algorithms will execute in order of their name.<br>For instance, 'ALG5' is defined, then 'ALG2,' then 'ALG8,' and finally<br>'ALG1'; when they are run, they will execute in the order 'ALG1,' 'ALG2,'<br>'ALG5,' and 'ALG8.' For more on input and output value sharing, see<br>"Algorithm to Algorithm Communication" on page 201. |

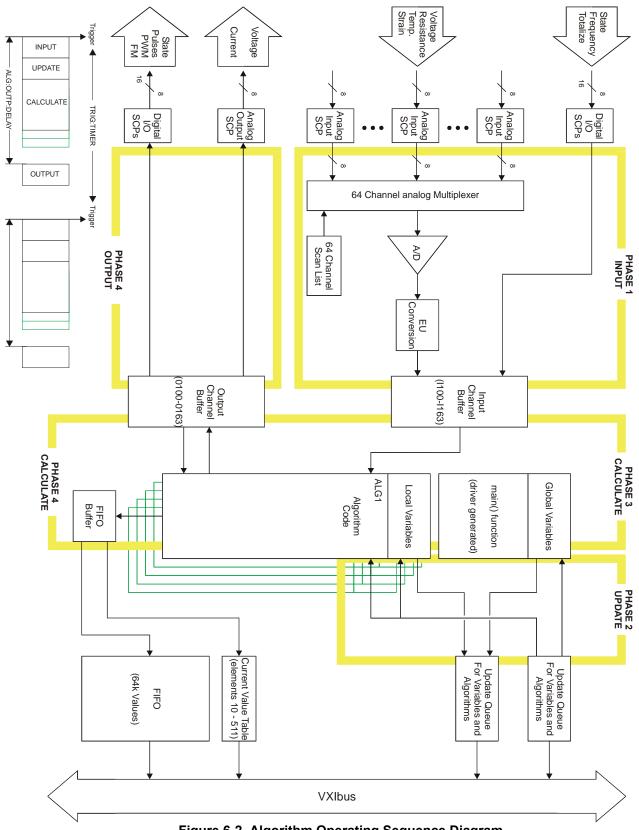

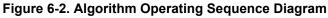

# **Defining Algorithms (ALG:DEF)**

This section discusses how to use the ALG:DEFINE command to define algorithms. Later sections will discuss "what to define."

| Note for<br>VXI <i>plug&amp;play</i> Users   | <ul> <li>While the following discussion of algorithm definition is useful for <i>plug&amp;play</i> users with regards to the coding of an algorithm or global variable definition, generating an algorithm code and actually downloading it to the VT1422A is much easier because of the <i>plug&amp;play</i> hps1422.exe Soft Front Panel program and hpe1422_downloadAlg() <i>plug&amp;play</i> driver function.</li> <li>Using the SFP "Algorithm Panel," an algorithm can be created and tested and then stored to a file. The hpe1422_downloadAlg() <i>plug&amp;play</i> driver function was created specifically to download algorithms from files into the VT1422A as part of the application program.</li> </ul> |
|----------------------------------------------|----------------------------------------------------------------------------------------------------|
| ALG:DEFINE in the<br>Programming<br>Sequence | *RST erases all previously defined algorithms. All algorithms must be<br>erased before beginning to re-define them (except in the special case<br>described in "Changing a Running Algorithm" on page 197 later in this<br>section).                                                                                                    |
| ALG:DEFINE's<br>Three Data Formats           | The ALG:DEFINE ' <i>alg_name</i> ',' <i>source_code</i> ' command sends an algorithm's source code to the VT1422A's driver for translation to executable code. The <i>source_code</i> parameter can be sent in one of two forms:                                                                                                    |
|                                              | <ol> <li>SCPI Quoted String: For short segments (single lines) of code,<br/>enclose the code string within single (apostrophes) or double quotes.<br/>Because of string length limitations within SCPI and some<br/>programming platforms, it is recommend that the quoted string length<br/>not exceed a single program line. Example:</li> </ol>                                                                                                    |
|                                              | ALG:DEF 'ALG1','if(First_loop) O108=0; O108=O108+.01;'                                                                                                    |
|                                              | <ol> <li>SCPI Indefinite Length Block Program Data: This form terminates the data transfer when it receives an End Identifier with the last data byte. Use this form only when it is certain that the controller platform will include the End Identifier. If it is not included, the ALG:DEF command will "swallow" whatever data follows the algorithm code. The syntax for this parameter type is:<br/>#0<data byte(s)=""><null byte="" end="" identifier="" with=""></null></data></li> </ol>                                                                                                    |
|                                              | Example from "Quoted String" above:<br>ALG:DEF 'ALG1',#00108=I100; $\emptyset$ (where " $\emptyset$ " is a null byte)                                                                                                    |

| NOTE                                  | For Block Program Data, the Algorithm Parser requires that the <i>source_code</i> data end with a null (0) byte. The null byte must be appended to the end of the block's $\langle data \ byte(s) \rangle$ . If the null byte is not included <u>within</u> the block, the error "Algorithm Block must contain termination '\0'' will be generated.                                                                                                    |
|---------------------------------------|----------------------------------------------------------------------------------------------------|
|                                       | Indefinite Length Block Data Example                                                                                                    |
|                                       | Retrieve algorithm source code from file and send to VT1422A in indefinite length format using VTL/VISA instrument I/O libraries:                                                                                                    |
|                                       | <pre>int byte_count, file_handle;<br/>char source_buffer[8096], null = 0;<br/>file_handle = open( "&lt;<i>filename</i>&gt;", O_RDONLY + O_BINARY);<br/>byte_count = read( file_handle, source_buffer, sizeof( source_buffer ) );<br/>close( file_handle );<br/>source_buffer[ byte_count ] = 0; /* null to terminate source buffer string */<br/>viPrintf( VT1422A, "ALG:DEF 'ALG8',#0%s%c\n", source_buffer, null );</pre>                                |
|                                       | See the section "Running the Algorithm" later in this chapter for more information on loading algorithms from files.                                                                                                    |
| Changing a<br>Running Algorithm       | The VT1422A has a feature that allows for a given algorithm to be swapped<br>with another even while it is executing. This is useful if, for instance, it is<br>necessary to alter the function of an algorithm that is currently controlling a<br>process and it would be undesirable for that process to be uncontrolled. In<br>this case, when the original algorithm is defined, enable it to be swapped.                                              |
| Defining an<br>Algorithm for Swapping | The ALG:DEF command has an optional parameter that is used to enable algorithm swapping. The command's general form is:                                                                                                    |
|                                       | ALG:DEF '< <i>alg_name</i> >'[, <swap_size>],'<source_code>'</source_code></swap_size>                                                                                                    |
|                                       | Note the parameter <i><swap_size></swap_size></i> . With <i><swap_size></swap_size></i> , the amount of algorithm memory is specified to allocate for algorithm <i><alg_name></alg_name></i> . Make sure to allocate enough space for the largest algorithm expected to be defined for <i><alg_name></alg_name></i> . Here is an example of defining an algorithm for swapping:                                                                            |
|                                       | define ALG3 so it can be swapped with an algorithm as large as 1000 words<br>ALG:DEF 'ALG3',1000,#41698<1698char_alg_source>                                                                                                    |
| NOTE                                  | The number of characters (bytes) in an algorithm's <i><source_code></source_code></i> parameter is not well related to the amount of memory space the algorithm requires. Remember this parameter contains the algorithm's source code, not the executable code it will be translated into by the ALG:DEF command. The algorithm's source might contain extensive comments, none of which will be in the executable algorithm code after it is translated. |

| How Does it Work?                  | The example algorithm definition above will be used for this discussion.<br>When a value for <i><swap_size></swap_size></i> is specified at algorithm definition, the<br>VT1422A allocates two identical algorithm spaces for ALG3, each the size<br>specified by <i><swap_size></swap_size></i> (in this example 1000 words). This is called a<br>"double buffer," arbitrarily called space A and space B. The algorithm is<br>loaded into ALG3's space A at first definition. Later, while algorithms are<br>running, "replace" ALG3 by again executing:                              |  |  |  |  |
|------------------------------------|----------------------------------------------------------------------------------------------------|--|--|--|--|
|                                    | ALG:DEF ALG3,#42435<2435char_alg_source>                                                                                                    |  |  |  |  |
|                                    | Notice that <i><swap_size></swap_size></i> is not (must not be) included this time.<br>The ALG:DEF command works like an Update Request. The VT1422A translates and downloads the new algorithm into ALG3's space B while the old ALG3 is still running from space A. When the new algorithm has been completely loaded into space B and an ALG:UPDATE command has been sent, the VT1422A simply switches to executing ALG3's new algorithm from space B at the next Update Phase (see Figure 6-2). If yet another ALG3 were sent, it would be loaded and executed from ALG3's space A. |  |  |  |  |
| Determining an<br>Algorithm's Size | In order to define an algorithm for swapping, it is necessary to know how much algorithm memory to allocate for it or any of its replacements. It can be queried from the VT1422A using the following sequence:                                                                                                    |  |  |  |  |
|                                    | 1. Define the algorithm without swapping enabled. This will cause the VT1422A to allocate only the memory actually required by the algorithm.                                                                                                    |  |  |  |  |
|                                    | <ol> <li>Execute the ALG:SIZE? <alg_name> command to query the amount<br/>of memory allocated. The minimum amount of memory required for<br/>the algorithm is now known.</alg_name></li> </ol>                                                                                                    |  |  |  |  |
|                                    | 3. Repeat 1 and 2 for each of the algorithms that are to be swapped with the original. From this, the minimum amount of memory required for the largest is known.                                                                                                    |  |  |  |  |
|                                    | 4. Execute *RST to erase all algorithms.                                                                                                    |  |  |  |  |
|                                    | 5. Re-define one of the algorithms with swapping enabled and specify <i><swap_size></swap_size></i> at least as large as the value from step 3 above (and probably somewhat larger because as alternate algorithms declare different variables, space is allocated for total of all variables declared).                                                                                                    |  |  |  |  |
|                                    | 6. Swap each of the alternate algorithms for the one defined in step 5, ending with the one that is to be run now. Remember, not to send the < <i>swap_size&gt;</i> parameter with these. If an "Algorithm too big" error is not received, then the value for < <i>swap_size&gt;</i> in step 5 was large enough.                                                                                                    |  |  |  |  |
|                                    | 7. Define any other algorithms in the normal manner.                                                                                                    |  |  |  |  |

| NOTES | 1. | Channels referenced by algorithms when they are defined are only placed in the channel list before INIT. The channel list cannot be changed after INIT. If an algorithm is re-defined (by swapping) after INIT and it references channels not already in the channel list, it will not be able to access the newly referenced channels. No error message will be generated. To make sure all required channels will be included in the channel list, define <i><alg_name></alg_name></i> and re-define all |
|-------|----|----------------------------------------------------------------------------------------------------|
|       |    | algorithms that will replace $\langle alg_name \rangle$ by swapping them before<br>INIT is sent. This insures that all channels referenced in these<br>algorithms will be available after INIT.                                                                                                    |
|       | 2  | The driver only calculates overall execution time for algorithms                                                                                                    |

2. The driver only calculates overall execution time for algorithms defined before INIT. This calculation is used to set the default output delay (same as executing ALG:OUTP:DELAY AUTO). If an algorithm is swapped after INIT that take longer to execute than the original, the output delay will behave as if set by ALG:OUTP:DEL 0, rather than AUTO (see ALG:OUTP:DEL command). Use the same procedure from note 1 to make sure the longest algorithm execution time is used to set ALG:OUTP:DEL AUTO before INIT.

An example program file named "*swap.cpp*" on the drivers CD shows how to swap algorithms while the module is running. See Appendix G page 491 for program listings. View the readme.txt file provided with the VXI*plug&play* driver for example program file location.

# **A Very Simple First Algorithm**

This section shows how to create and download an algorithm that simply sends the value of an input channel to a CVT element. It includes an example application program that configures the VT1422A, downloads (defines) the algorithm, starts, and then communicates with the running algorithm.

# Writing the Algorithm

The most convenient method of creating an algorithm is to use the hps1422.exe soft front panel program. Use the Algorithms Panel to create, edit and save the algorithm to a file called "*mxplusb.c.*" The following algorithm source code is on the examples disc in a file called "*mxplusb.c.*"

```
/* Example algorithm that calculates 4 Mx+B values upon
* signal that sync == 1. M and B terms set by application
* program.
*/
static float M, B, x, sync;
if ( First_loop ) sync = 0;
if ( sync == 1 ) {
    writecvt( M*x+B, 10 );
    writecvt(-(M*x+B), 11 );
    writecvt( (M*x+B), 11 );
    writecvt( 2*(M*x+B), 13 );
    sync = 2;
}
```

### Running the Algorithm

A C-SCPI example program "*file\_alg.cpp*" shows how to retrieve the algorithm source file "*mxplusb.c*" and use it to define and execute an algorithm. When "*file\_alg.cpp*" is compiled, type file\_alg mxplusb.c to run the example and load the algorithm. View the readme.txt file provided with the VXI*plug&play* driver for example program file location.

# Modifying an Example PID Algorithm

While the example PID algorithms supplied as source files with the VT1422A can provide excellent general closed loop process control, there will be times when the process has specialized requirements that are not addressed by the as-written form of these PID algorithms. In this section, coping and modifying an example PID algorithm is described.

### PIDA with Digital On-Off Control

The example PID algorithms are written to supply control outputs through analog output SCPs. While it would not be an error to specify a digital channel as the PID control output, the PID algorithm as written would not operate the digital channel as desired.

The value written to a digital output bit is evaluated as if it were a boolean value. That is, if the value represents a boolean true, the digital output is set to a binary 1. If the value represents a boolean false, the digital output is set to a binary 0. The VT1422A's Algorithm Language (like 'C') specifies that a value of 0 is a boolean false (0), any other value is considered true (1). With that in mind, the operation of an example PIDA will be analyzed with a digital output as its control output.

| How the Example PIDA<br>Operates | A PID algorithm is to control a bath temperature at 140°F. With the Setpoint<br>at 140 and the process variable (PV) reading 130, the value sent to the output<br>is a positive value which drives the digital output to 1 (heater on). When the<br>process value reading reaches 140, the "error term" would equal zero so the<br>value sent to the digital output would be 0 (heater off). Fine so far, but as the<br>bath temperature coasts even minutely above the setpoint, a small negative<br>value will be sent to the digital output which represents a boolean true value.<br>At this point the output will again be 1 (heater on) and the bath temperature<br>will continue to go up rather than down. This process is now out of control! |
|----------------------------------|----------------------------------------------------------------------------------------------------|
| Modifying the<br>Example PIDA    | This behavior is easy to fix. Simply modify the example PIDA algorithm source code (supplied with the VT1422A in the file PIDA.C) and then define it as an algorithm. Use the following steps:                                                                                                    |
|                                  | 1. Load the source file for the example PIDA algorithm into a text editor.                                                                                                    |
|                                  | 2. Find the line of code near the end of PIDA that reads:                                                                                                    |
|                                  | outchan = Error * P_factor + I_out + D_factor * (Error - Error_old)                                                                                                    |
|                                  | and insert this line below it:                                                                                                    |
|                                  | if ( outchan <= 0 ) outchan = 0; /* all values not positive are now zero */                                                                                                    |
|                                  | 3. Going back to the beginning of the file, change all occurrences of "inchan" to the input channel specifier desired (e.g., I100).                                                                                                    |
|                                  | 4. As in step 3, change all occurrences of "outchan" to the digital output channel/bit identifier desired (e.g., O108.B0).                                                                                                    |
|                                  | 5. Now save this algorithm source file as "ONOFFPID.C."                                                                                                    |
| Algorithm to Algo                | rithm Communication                                                                                                    |
|                                  | The ability for one algorithm to have access to values from another can be                                                                                                    |

The ability for one algorithm to have access to values from another can be very important particularly in more complex control situations. One of the important features of the VT1422A is that this communication can take place entirely within the algorithms' environment. The application program is freed from having to retrieve values from one algorithm and then send those values to another algorithm.

### Communication Using Channel Identifiers

The value of all defined input and output channels can be read by any algorithm. Here is an example of inter-algorithm channel communication.

### Implementing Multivariable Control

In this example, two PID algorithms each control part of a process and due to the process dynamics are interactive. This situation can call for what is known as a "decoupler." The job of the decoupler is to correct for the "coupling" between these two process controllers. Figure 6-3 shows the two PID controllers and how the de-coupler algorithm fits into the control loops. As mentioned before, algorithm output statements don't write to the output SCP channels but are instead buffered in the Output Channel Buffer until the Output Phase occurs. This situation allows easy implementation of decouplers because it allows an algorithm following the two PIDs to inspect their output values and make adjustments to them before they are sent to output channels. The decoupler algorithm's *Decoupl\_factor1* and *Decouple\_factor2* variables (assumes a simple interaction) are local and can be independently set using ALG:SCALAR:

/\* decoupler algorithm. (must follow the coupled algorithms in execution sequence) \*/ static float Decouple\_factor1, Decouple\_factor2; O124 = O124 + Decouple\_factor2 \* O125; O125 = O125 + Decouple\_factor1 \* O124;

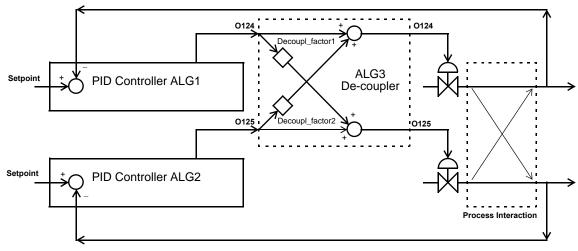

Figure 6-3. Algorithm Communication with Channels

| Communication<br>Using Global<br>Variables | A more traditional method of inter-algorithm communication uses global variables. Global variables are defined using the ALG:DEF command in the form:<br>ALG:DEF 'GLOBALS','< <i>variable_declaration_statements</i> >'                |
|--------------------------------------------|----------------------------------------------------------------------------------------------------|
|                                            | <i>Example of global declaration</i><br>ALG:DEF 'GLOBALS', 'static float cold_setpoint;'                                                                                                    |
| Implementing Feed<br>Forward Control       | In this example, two algorithms mix hot and cold water supplies in a ratio<br>that results in a tank being filled to a desired temperature. The temperature<br>of the make-up supplies is assumed to be constant. Figure 6-4 shows the |

process diagram.

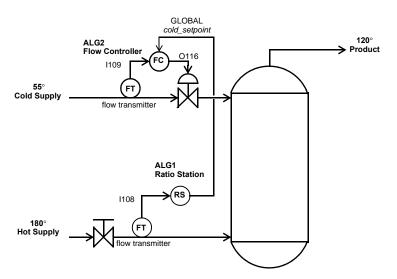

Figure 6-4. Inter-algorithm Communication with Globals

To set up the algorithms for this example:

1. Define the global variable *<cold\_setpoint>*.

ALG:DEF 'GLOBALS', 'static float cold\_setpoint;'

2. Define the following algorithm language code as ALG1, the ratio station algorithm.

static float hot\_flow, cold\_hot\_ratio; static float cold\_temp = 55, hot\_temp = 180, product\_temp = 120; hot\_flow = I108; /\* get flow rate of cold supply \*/ /\* following line calculates cold to hot ratio from supply and product temps \*/ cold\_hot\_ratio = (hot\_temp - product\_temp) / (cold\_temp - product\_temp); cold\_setpoint = hot\_flow \* cold\_hot\_ratio; /\* output flow setpoint for ALG2 \*/

- 3. Modify a PIDA algorithm so its setpoint variable is the global variable *cold\_setpoint*, its input channel is I109 and its output channel is O116 and Define as ALG2, the cold supply flow controller.
  - /\* Modified PIDA Algorithm; comments stripped out, setpoint from global, inchan = I109, outchan = O116 \*/ /\* the setpoint is not declared so it will be global \*/ static float P\_factor = 1; static float I\_factor = 0; static float D\_factor = 0; static float I\_out; static float Error; static float Error; static float Error\_old;

# **Non-Control Algorithms**

### Process Monitoring Algorithm

Another function the VT1422A performs well is monitoring input values and testing them against pre-set limits. If an input value exceeds its limit, the algorithm can be written to supply an indication of this condition by changing a CVT value or even forcing a VXIbus interrupt. The following example shows acquiring one analog input value from channel 0 and one VT1533A digital channel from channel 16 and limit testing them.

/\* Limit test inputs, send values to CVT and force interrupt when exceeded \*/ static float Exceeded: static float Max\_chan0, Min\_chan0, Max\_chan1, Min\_chan1; static float Max\_chan2, Min\_chan2, Max\_chan3, Min\_chan3; static float Mask\_chan16; if (First\_loop) Exceeded = 0; /\* initialize Exceeded on each INIT \*/ writecvt( 1100. 330): /\* write analog value to CVT \*/ Exceeded = ( ( 1100 > Max\_chan0 ) || ( 1100 < Min\_chan0 ) ); /\* limit test analog \*/ writecvt( 1101, 331); /\* write analog value to CVT \*/ Exceeded = Exceeded + ((1101 > Max\_chan1) || (1101 < Min\_chan1)); writecvt( 1102, 332); /\* write analog value to CVT \*/ Exceeded = Exceeded + ((1102 > Max\_chan2) || (1102 < Min\_chan2)); writecvt( 1103, 333); /\* write analog value to CVT \*/ Exceeded = Exceeded + ( ( 1103 > Max\_chan3 ) || ( 1103 < Min\_chan3 ) ); writecvt( 1116, 334); /\* write 8-bit value to CVT \*/ Exceeded = Exceeded + ( I116 != Mask\_chan16); /\* limit test digital \*/ If (Exceeded) interrupt();

# **Implementing Setpoint Profiles**

A setpoint profile is a sequence of setpoints that are desired as inputs for a control algorithm. A normal setpoint is either static or modified by operator input to some desired value where it will then become static again. A setpoint profile is used when a device under test is desired to be cycled through some operating range and the setpoint remains for some period of time before changing. The automotive industry uses setpoint profiles to test their engines and drive trains. That is, each new setpoint is a simulation of an operator sequence that might normally be encountered.

A setpoint profile can either be calculated for each interval or pre-calculated and placed into an array. If calculated, the algorithm is given a starting setpoint and an ending setpoint. A function based upon time then calculates each new desired setpoint until traversing the range to the end point. Some might refer to this technique as setpoint ramping.

Most setpoint profiles are usually pre-calculated by the application program and downloaded into the instrument performing the sequencing. In that case, an array affords the best alternative for several reasons:

- Arrays can hold up to 1,024 points.
- Arrays can be downloaded quickly while the algorithm is running.
- Time intervals can be tied to trigger events and each *n* trigger events can simply access the next element in the array.
- Real-time calculations of setpoint profiles by the algorithm itself complicates the algorithm.
- The application program has better control over time spacing and the complexity and range of the data. For example, successive points in the array could be the same value just to keep the setpoint at that position for extra time periods.

The following is an example program that sequences data from an array to an Analog Output. There are some unique features illustrated here that can be used.

- The application program can download new profiles while the application program is running. The algorithm will continue to sequence through the array until it reaches the end of the array. At which time, it will set its index back to 0 and toggle a Digital Output bit to create an update channel condition on a Digital Input. Then at the next trigger event, the new array values will take effect before the algorithm executes. As long as the new array is download into memory before the index reaches 1,023, the switch to the new array elements will take place. If the array is downloaded AFTER the index reaches 1,023 again.
- The application program can monitor the index value with ALG:SCAL? "alg1","index" so it can keep track of where the profile sequence is currently running. The interval can also be made shorter or longer by changing the *<num\_events>* variable.

#### SOUR:FUNC:COND (@141)

make Digital I/O channel 141 a digital output. The default condition for 140 is digital input.

define algorithm

```
ALG:DEF 'alg1','
static float setpoints[ 1024 ], index, num_events, n;
if (First_loop) {
      index = 0; /* array start point */
      n = num_events;/* preset interval */
}
n = n - 1;
                  /* count trigger events */
if (n \le 0) {
      O100 = setpoints[ index ]; /* output new value */
      index = index + 1; /* increment index */
      if (index > 1023) { /* look for endpoint */
            index = 0;
            O140.B0 = !O140.B0; /* toggle update bit */
      }
      n = num_events; /* reset interval count */
}'
ALG:SCAL "alg1","num_events", 10
                                                 output change every 10 ms
ALG:ARRAY "alg1", "setpoints", <block_data> set first profile
ALG:UPD
                                                 force change
TRIG:TIMER .001
                                                 trigger event at 1 ms
TRIG:SOUR TIMER
                                                 trigger source timer
INIT
                                                 start algorithm
```

Download new setpoint profile and new timer interval: ALG:SCAL "alg1","num\_events", 20 ALG:ARRAY "alg1","setpoints",<block data> ALG:UPD:CHAN "I140.B0" output change every 20 ms set first profile change takes place with change in bit 0 of O140.

This example program was configured using Digital Output and Digital Inputs for the express reason that multiple VT1422A's may be used in a system. In this case, the VT1422A toggling the digital bit would be the master for the other VT1422A's in the system. They all would be monitoring one of their digital input channels to signal a change in setpoint profiles.

# **Algorithm Language Reference**

This section provides a summary of reserved keywords, operators, data types, constructs, intrinsic functions, and statements.

### Standard Reserved Keywords

The list of reserved keywords is the same as ANSI 'C'. User variables may not be created using these names. Note that the keywords that are shown underlined and bold are the only ANSI 'C' keywords that are implemented in the VT1422A.

| auto     | double       | int           | struc    |
|----------|--------------|---------------|----------|
| break    | else         | long          | switch   |
| case     | enum         | register      | typeof   |
| char     | extern       | <u>return</u> | union    |
| const    | <u>float</u> | short         | unsigned |
| continue | for          | signed        | void     |
| default  | goto         | sizeof        | volatile |
| do       | if           | static        | while    |

NOTE

**TE** While all of the ANSI 'C' keywords are reserved, only those keywords that are shown in bold are actually implemented in the VT1422A.

### Special VT1422A Reserved Keywords

The VT1422A implements some additional reserved keywords. User variables may not be created using these names:

|             | abs<br>Bn (n=0 through 9)<br>Bnn (nn=10 through 15)                                                                                                    | interrupt<br>max<br>min | writeboth<br>writecvt<br>writefifo |  |  |
|-------------|----------------------------------------------------------------------------------------------------|-------------------------|------------------------------------|--|--|
| Identifiers | Identifiers (variable names) are significant to 31 characters. They can include alpha, numeric, and the underscore character "_". Names must begin with an alpha character or the underscore character. |                         |                                    |  |  |
|             | Alpha: a b c d e f g h i j k l m n o p q r s t u v w x y z<br>A B C D E F G H I J K L M N O P Q R S T U V W X Y Z                                                                                       |                         |                                    |  |  |
|             | Numeric: 0 1 2 3 4 5 6<br>Other: _                                                                                                    | 789                     |                                    |  |  |

| NOTE                                             | Identifiers are case sensitive. The names My_array and my_array reference different variables.                                                                                                    |
|--------------------------------------------------|----------------------------------------------------------------------------------------------------|
| Special Identifiers<br>for Channels              | Channel identifiers appear as variable identifiers within the algorithm and have a fixed, reserved syntax. The identifiers I100 to I163 specify on-board input channel numbers. The identifiers I10000 to I15731 specify remote input channel numbers. The "I" must be upper case. They may only appear on the right side of an assignment operator. The identifiers O100 to O163 specify output channel numbers. The "O" must be upper case. They can appear on either or both sides of the assignment operator.                                                                    |
| Special Identifiers<br>for Remote Scan<br>Status | Remote Scan Status identifiers appear as variable identifiers within the algorithm and have a fixed, reserved syntax. The identifiers S100, S101, S108, S109, S116, S117, S124, S125, S132, S133, S140, S141, S148, S149, S156 and S157 specify scan status variables that are linked to the on-board channels of VT1539A SCPs. These VT1539A SCP channels are in turn connected to Remote Signal Conditioning Units (RSCUs). The identifiers are treated like input channel specifiers and may only appear on the right side of an assignment operator. The "S" must be upper case. |
|                                                  | When accessed, these identifiers return one of three values: 0=normal RSCU operation, 1=RSCU cable disconnected after INIT and 2=RSCU scan is out of synchronization (RSCU scan trigger problem during scan).                                                                                                    |
| NOTE                                             | Trying to declare a variable with a channel or status identifier will generate an error.                                                                                                    |

| Operators            | The VT1422A's Algorithm Language supports the following operators: |                                                               |           |                                                  |
|----------------------|--------------------------------------------------------------------|---------------------------------------------------------------|-----------|--------------------------------------------------|
| Assignment Operator  | =                                                                  | (assignment)                                                  | example;  | c = 1.2345                                       |
| Arithmetic Operators | +<br>-<br>*<br>/                                                   | (addition)<br>(subtraction)<br>(multiplication)<br>(division) | examples; | c = a + b<br>c = a - b<br>c = a * b<br>c = a / b |
| Unary Operators      | -                                                                  | (unary minus)                                                 |           | c = a + (-b)                                     |

(unary plus)

+

c = a + (+b)

| Comparison Operators                  | ==<br>                                                                                                    | (is equal to) ex<br>(is not equal to)<br>(is less than)<br>(is greater than)<br>(is less than or equal to<br>(is greater than or equal |          | a == b<br>a != b<br>a < b<br>a > b<br>a <= b<br>a >= b                                                  |
|---------------------------------------|----------------------------------------------------------------------------------------------------|----------------------------------------------------------------------------------------------------|----------|----------------------------------------------------------------------------------------------------|
| Logical Operators                     | <br>&&                                                                                                    | (or) ex<br>(and)                                                                                                    | amples;  | (a == b)    (a == c)<br>(a == b) && (a == c)                                                            |
| Unary Logical Operator                | !                                                                                                    | (not) ex                                                                                                    | ample;   | !b                                                                                                    |
|                                       | The result of a comparison operation is a boolean value. It is still a type <b>float</b> but its value is either 0 (zero) if false or 1 (one) if true. Any variable may be tested with the <b>if</b> statement. A value of zero tests false, if any other value, it tests true. For example:<br>/* if my_var is other than 0, increment count_var */<br>if(my_var) count_var=count_var+1; |                                                                                                    |          |                                                                                                    |
| Intrinsic Functions<br>and Statements | The following functions and statements are provided in the VT1422A's Algorithm Language:                                                                                                    |                                                                                                    |          |                                                                                                    |
|                                       | Functio                                                                                                    | ons:                                                                                                    |          |                                                                                                    |
|                                       | max                                                                                                    | expression)<br>(expression1,expression<br>(expression1,expression2                                                                     | 2) retur | n absolute value of expression<br>n largest of the two expressions<br>n smallest of the two expressions |
|                                       | Statem                                                                                                    | ents:                                                                                                    |          |                                                                                                    |
|                                       |                                                                                                    | rupt()<br>eboth(expression,cvt_lo                                                                                                    | c) write | bit 11 of STAT:OPER register<br>e expression result to FIFO<br>CVT element specified.                   |
|                                       | write                                                                                                    | ecvt(expression,cvt_loc)                                                                                                    | ) write  | e expression result to CVT<br>ent specified.                                                            |
|                                       | write                                                                                                    | efifo(expression)                                                                                                    |          | e expression result to FIFO.                                                                            |
|                                       |                                                                                                    |                                                                                                    |          |                                                                                                    |

**Note** The sum of the number of calls to writefifo(), writecvt() and writeboth() must not exceed 512.

| Program Flow<br>Control | Program flow control is limited to the conditional execution construct using <b>if</b> and <b>else</b> and <b>return</b> . Looping inside an algorithm function is not supported. The only "loop" is provided by repeatedly triggering the VT1422A. Each trigger event (either external or internal Trigger Timer) executes the <b>main()</b> function which calls each defined and enabled algorithm function. There is <u>no</u> <b>goto</b> statement.                                                                                                    |
|-------------------------|----------------------------------------------------------------------------------------------------|
| Conditional Constructs  | The VT1422A Algorithm Language provides the <b>if-else</b> construct in the following general form:                                                                                                    |
|                         | if (expression) statement1 else statement2                                                                                                    |
|                         | If <i>expression</i> evaluates to non-zero <i>statement1</i> is executed. If <i>expression</i> evaluates to zero, <i>statement2</i> is executed. The else clause with its associated <i>statement2</i> is optional. Statement1 and/or statement2 can be compound statement. That is { <i>statement; statement; statement;</i> }.                                                                                                    |
| Exiting the Algorithm   | The <b>return</b> statement allows terminating algorithm execution before<br>reaching the end by returning control to the main() function. The <b>return</b><br>statement can appear anywhere in an algorithm. It is not required to include<br>a <b>return</b> statement to end an algorithm. The translator treats the end of an<br>algorithm as an implied return.                                                                                                    |
| Data Types              | The data type for variables is always <b>static float</b> . However, decimal <u>constant</u> values without a decimal point or exponent character (".", "E" or "e"), as well as Hex and Octal constants are treated as 32-bit integer values. This treatment of constants is consistent with ANSI 'C'. To understand what this can mean, it is necessary to understand that not all arithmetic statements in an algorithm are actually performed within the VT1422A's DSP chip at algorithm run-time. Where expressions can be simplified, the VT1422A's translator (a function of the driver invoked by ALG:DEF) performs the arithmetic operations before downloading the executable code to the algorithm memory in the VT1422A. For example, look at the statement: |
|                         | a = 5 + 8;                                                                                                    |
|                         | When the VT1422A's translator receives this statement, it simplifies it by adding the two <u>integer</u> constants (5 and 8) and storing the sum of these as the float constant 13. At algorithm run-time, the float constant 13 is assigned to the variable "a." Now, analyze this statement:                                                                                                    |
|                         | a = (3/4)*12;                                                                                                    |
|                         | Again, the translator simplifies the expression by performing the <u>integer</u> divide for $3/4$ . This results in the integer value 0 being multiplied by 12 which results in the float constant 0.0 being assigned to the variable "a" at run-time. This is obviously not what was wanted, but is exactly what the algorithm instructed.                                                                                                    |

|                     | These subtle problems can be avoided by specifically including a decimal point in decimal constants where an integer operation is not desired. For example, if either of the constants in the division above is made into a float constant by including a decimal point, the translator would have promoted the other constant to a float value and performed a float divide operation resulting in the expected 0.75 * 12 or the value 8.0. So, the statement:       |  |  |
|---------------------|----------------------------------------------------------------------------------------------------|--|--|
|                     | a = ( 3. / 4 ) * 12;                                                                                                    |  |  |
|                     | will result in the value float 8.0 being assigned to the variable "a."                                                                                                    |  |  |
| The Static Modifier | All VT1422A variables, local or global, must be declared as static. An example:                                                                                                    |  |  |
|                     | static float gain_var, integer_var, deriv_var; /* three vars declared */                                                                                                    |  |  |
|                     | In 'C', local variables that are not declared as <b>static</b> lose their values once the function completes. The value of a local <b>static</b> variable remains unchanged between calls to an algorithm. Treating all variables this way allows an algorithm to "remember" its previous state. The static variable is local in scope, but otherwise behaves as a global variable. Also, note that declaring variables within a compound statement is not permitted. |  |  |
| Data Structures     | The VT1422A Algorithm Language allows the following data structures:                                                                                                    |  |  |
|                     | • Simple variables of type <b>float</b> :                                                                                                    |  |  |
|                     | Declaration<br>static float simp_var, any_var;<br>Use<br>simp_var = 123.456;<br>any_var = -23.45;<br>Another_var = 1.23e-6;                                                                                                    |  |  |

### Storage

Each simple variable requires four 16-bit words of memory.

• Single-dimensioned arrays of type **float** with a maximum of 1024 elements:

#### Declaration

static float array\_var [3]; Use array\_var [0] = 0.1; array\_var [1] = 1.2; array\_var [2] = 2.34; array\_var [3] = 5;

#### Storage

Arrays are "double buffered." This means that when an array is declared, twice the space required for the array is allocated, plus one more word as a buffer pointer. The memory required is:

words of memory =  $(8 * num\_elements) + 1$ 

This double buffered arrangement allows the ALG:ARRAY command to download all elements of the array into the "B" buffer while an algorithm is accessing values from the "A" buffer. Then an ALG:UPDATE command will cause the buffer pointer word to point to the newly loaded buffer between algorithm executions.

**Bitfield Access** The VT1422A implements bitfield syntax that allows individual bit values to be manipulated within a variable. This syntax is similar to what would be done in 'C', but doesn't require a structure declaration. Bitfield syntax is supported only for the lower 16 bits (bits 0-15) of simple (scalar) variables and channel identifiers.

#### Use

| if(word_var.B0    word_var.B3) | /* if either bit 0 or bit 3 true | */ |
|--------------------------------|----------------------------------|----|
| word_var.B15 = 1;              | /* set bit 15                    | */ |

| NOTES | 1. It is not necessary to declare a bitfield structure in order to use it. In<br>the Algorithm Language the bitfield structure is assumed to be<br>applicable to any simple variable including channel identifiers. |
|-------|----------------------------------------------------------------------------------------------------|
|       | 2. Unlike 'C', the Algorithm Language allows for both bit access and                                                                                                    |
|       | "whole" access to the same variable. Example:                                                                                                    |
|       | static float my_word_var;                                                                                                    |

| my_word_var = 255  | /* set bits 0 through 7 | */ |
|--------------------|-------------------------|----|
| my_word_var.B3 = 0 | /* clear bit 3          | */ |

| Declaration Initialization | Only simple variables can be initialized (not array members) in the declaration statement:<br>static float my_var = 2;                                                                                                    |
|----------------------------|----------------------------------------------------------------------------------------------------|
|                            | olalo hoat hiy_var = 2,                                                                                                    |
| NOTE!                      | The initialization of the variable only occurs when the algorithm is first defined with the ALG:DEF command. The first time the algorithm is executed (module INITed and triggered), the value will be as initialized. But when the module is stopped (ABORT command) and then re-INITiated, the variable will <u>not</u> be re-initialized but will contain the value last assigned during program execution. In order to initialize variables each time the module is re-INITialized, see "Determining First Execution (First_loop)" on page 190. |
| Global Variables           | To declare global variables, execute the SCPI command ALG:DEF 'GLOBALS', <i>cprogram_string&gt;</i> . The <i>cprogram_string&gt;</i> can contain simple variable and array variable declaration/initialization statements. The string must not contain any executable source code.                                                                                                    |

# Language Syntax Summary

This section documents the VT1422A's Algorithm Language elements.

### Identifier:

First character is A-Z, a-z or "\_", optionally followed by characters; A-Z, a-z, 0-9 or "\_". Only the first 31 characters are significant. For example: a, abc, a1, a12, a\_12, now\_is\_the\_time, gain1

### **Decimal Constant:**

First character is 0-9 or "." (decimal point). Remaining characters if present are 0-9, a "." (one only), a single "E" or "e", optional "+" or "-", 0-9. For example: 0.32, 2, 123, 123.456, 1.23456e-2, 12.34E3

**NOTE** Decimal constants without a decimal point character are treated by the translator as 32-bit integer values. See "Data Types" on page 210.

### Hexadecimal Constant:

First characters are 0x or 0X. Remaining characters are 0-9 and A-F or a-f. No "." allowed.

### **Octal Constant:**

First character is 0. Remaining characters are 0-7. If ".", "e" or "E" is found, the number is assumed to be a Decimal Constant as above.

### **Primary-expression:**

constant (expression) scalar-identifier scalar-identifier.bitnumber array-identifier[expression] **abs**(*expression*) **max**(*expression*, *expression*) **min**(*expression*, *expression*)

### **Bit-number:**

| Bn  | where <i>n</i> =0-9    |
|-----|------------------------|
| Bnn | where <i>nn</i> =10-15 |

#### **Unary-expression:**

primary-expression unary-operator unary-expression

#### **Unary-operator:**

+

\_ !

#### **Multiplicative-expression:**

unary-expression multiplicative-expression multiplicative-operator unary-expression

#### Multiplicative-operator:

\* /

### Additive-expression:

multiplicative-expression additive-expression additive-operator multiplicative-expression

#### Additive-operator:

+

### **Relational-expression:**

additive-expression relational-expression relational-operator additive-expression

### **Relational-operator:**

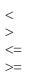

#### Equality-expression:

relational-expression equality-operator relational-expression

#### **Equality-operator:**

=== !=

### Logical-AND-expression:

equality-expression logical-AND-expression **&&** equality-expression

### Expression:

logical-AND-expression expression || logical-AND-expression

# **Declarator:**

*identifier identifier* [ *integer-constant-expression* ] **NOTE:** integer-constant expression in array identifier above must not exceed 1,023

# Init-declarator:

declarator
declarator = constant-expression
NOTES:
1. May not initialize array declarator.
2. Arrays limited to single dimension of 1,024 maximum.

### Init-declarator-list:

init-declarator init-declarator-list, init-declarator

### **Declaration:**

static float init-declarator-list;

### **Declarations:**

declaration declaration

# Intrinsic-statement:

interrupt ( )
writefifo ( expression )
writecvt ( expression , constant-expression )
writeboth( expression , constant-expression )
exit ( expression )

### **Expression-statement:**

scalar-identifier = expression ;
scalar-identifier . bit-number = expression ;
array-identifier [ integer-constant expression ] = expression ;
intrinsic-statement ;

### Selection-statement:

if ( expression ) statement
if ( expression ) statement else statement

### Compound-statement:

{ statement-list }
{ }
NOTE: Variable declaration not allowed in compound statement

### Statement:

expression-statement compound-statement selection-statement

# Statement-list:

statement-list statement

# Algorithm-definition:

declarations statement-list statement-list

# **Program Structure and Syntax**

In this section, the portion of the 'C' programming language that is directly applicable to the VT1422A' Algorithm Language will be discussed. To do this, the 'C' Algorithm Language elements will be compared with equivalent BASIC language elements.

**Declaring Variables** In BASIC, the DIM statement is usually used to name variables and allocate space in memory for them. In the Algorithm Language, the variable type and a list of variables is specified:

BASIC 'C' DIM a, var, array(3) static float a, var, array[3];

Here, three variables are declared. Two simple variables: **a** and **var** and a single dimensioned array: **array**.

### Comments:

- Note that the 'C' language statement must be terminated with the semicolon ";".
- Although in the Algorithm Language all variables are of type float, they must be explicitly declared as such.
- All variables in an algorithm are **static**. This means that each time the algorithm is executed, the variables "remember" their values from the previous execution. The **static** modifier must appear in the declaration.
- Array variables must have a single dimension. The array dimension specifies the number of elements. The lower bound is always zero (0) in the Algorithm Language. Therefore, the variable My\_array from above has three elements: My\_array [0] through My\_array[2].

# Assigning Values

BASIC and 'C' are the same here. In both languages, the symbol "=" is used to assign a value to a simple variable or an element of an array. The value can come from a constant, another variable or an expression. Examples:

a = 12.345; a = My\_var; a = My\_array[ 2 ]; a = (My\_array[ 1 ] + 6.2) / My\_var;

**NOTE** In BASIC, the assignment symbol "=" is also used as the comparison operator "is equal to." For example; IF a=b THEN ... . It will be seen later in this chapter that 'C' uses a different symbol for this comparison.

| The Operations<br>Symbols    | Many of the operation symbols are the same and are used the same way as<br>those in BASIC. However, there are differences and they can cause<br>programming errors until the differences become familiar.                                                                                                    |
|------------------------------|----------------------------------------------------------------------------------------------------|
| The Arithmetic Operators     | The arithmetic operators available to the VT1422A are the same as those<br>equivalents in BASIC:<br>+ (addition) - (subtraction)<br>* (multiplication) / (division)                                                                                                    |
| Unary Arithmetic<br>Operator | Again same as BASIC:- (unary minus)+ (unary plus)Examples: a = b + (-c)a = c + (+b)                                                                                                    |
| The Comparison<br>Operators  | Here there are some differences.<br><b>BASIC</b> $(is equal to)$ $(is not equal to)$ $(is greater than)$ $(is greater than)$ $(is gr$ |
| The Logical Operators        | There are three operators. They are very different from those in BASIC.                                                                                                    |
|                              | BASIC         Examples         'C'         Examples           AND         IF A=B AND B=C         &&         if((a == b) & (b == c))           OR         IF A=B OR A=C                    if((a == b)    (a == c))           NOT         IF NOT B         !         if(!b)                                                                                                    |
| Conditional<br>Execution     | The VT1422A Algorithm Language provides the <b>if</b> - <b>else</b> construct for conditional execution. The following figure compares the elements of the 'C' <b>if</b> - <b>else</b> construct with the BASIC <b>if</b> - <b>then</b> - <b>else</b> - <b>end if</b> construct. The general form of the <b>if</b> - <b>else</b> construct is:                                                                                                    |
|                              | if(expression) statement1 else statement2                                                                                                    |
|                              | where <i>statement1</i> is executed if <i>expression</i> evaluates to non-zero (true), and <i>statement2</i> is executed if <i>expression</i> evaluates to zero (false). <i>Statement1</i> and/or <i>statement2</i> can be compound statements. That is, multiple simple statements within curly braces (see Figure 6-5).                                                                                                    |

| BASIC Syntax                                                                        | Comments                                                        | C' Syntax                                                                                    |
|-------------------------------------------------------------------------------------|-----------------------------------------------------------------|----------------------------------------------------------------------------------------------|
| IF boolean_expression THEN statement                                                | Simplest form (used often)                                      | if(boolean_expression) statement;                                                            |
| IF boolean_expression THEN<br>statement<br>END IF                                   | Two-line form (not recommended; use multiple line form instead) | if(boolean_expression)<br>statement;                                                         |
| IF boolean_expression THEN<br>statement<br>statement<br>statement<br>END IF         | Multiple line form (used often)                                 | if(boolean_expression){<br>statement;<br>statement;<br>statement;<br>}                       |
| IF boolean_expression THEN<br>statement<br>statement<br>ELSE<br>statement<br>END IF | Multiple line form with else (used often)                       | if(boolean_expression)<br>{<br>statement;<br>statement;<br>}<br>else<br>{<br>statement;<br>} |

### Figure 6-5. The If Statement 'C' versus BASIC

Note that in BASIC the *boolean\_expression* is delimited by the IF and the THEN keywords. In 'C', the parentheses delimit the expression. In 'C', the ")" is the implied THEN. In BASIC, the END IF keyword terminates a multi-line IF. In 'C', the **if** is terminated at the end of the following statement when no **else** clause is present or at the end of the statement following the **else** clause. Figure 6-6 shows examples of these forms.

Note that in 'C' "else" is part of the closest previous "if" statement. So the example:

if( x ) if( y ) z = 1; else z = 2;

| executes like: | not like: |
|----------------|-----------|
| if( x ){       | if( x ){  |
| if( y ){       | if ( y ){ |
| z = 1;         | z = 1;    |
| }              | }         |
| else{          | }         |
| z = 2;         | else{     |
| }              | z = 2;    |
| }              | }         |

| BASIC Syntax ←                                                        | Examples | → 'C' Syntax →                                                                                   |
|-----------------------------------------------------------------------|----------|--------------------------------------------------------------------------------------------------|
| IF A<=0 THEN C=ABS(A)<br>IF A<>0 THEN                                 |          | if(a <= 0) c=abs(a);<br>if(a != 0)                                                               |
| C=B/A<br>END IF                                                       |          | c = b / a;                                                                                       |
| IF A<>B AND A<>C THEN<br>A=A*B<br>B=B+1<br>C=0<br>END IF              |          | if((a != b) && (a != c))<br>{<br>a = a * b;<br>b = b + 1;<br>c = 0;<br>}                         |
| IF A=5 OR B=-5 THEN<br>C=ABS(C)<br>C= 2/C<br>ELSE<br>C= A*B<br>END IF |          | if((a == 5)    (b == -5))<br>{<br>c = abs(c);<br>c = 2 / c;<br>}<br>else<br>{<br>c = a * b;<br>} |

### Figure 6-6. Examples of 'C' and BASIC If Statements

# **Comment Lines**

Probably the most important element of programming is the comment. In older BASIC interpreters the comment line began with "REM" and ended at the end-of-line character(s) (probably carriage return then linefeed). Later BASICs allowed comments to also begin with various "shorthand" characters such as "!" or """. In all cases, a comment ended when the end-of-line is encountered. In 'C' and the Algorithm Language, comments begin with the two characters "/\*" and continue until the two characters "\*/" are encountered. Examples:

/\* this line is solely a comment line \*/

if ( a != b) c = d + 1; /\* comment within a code line \*/
/\* This comment is composed of more than one line.
The comment can be any number of lines long and
terminates when the following two characters appear
\*/

About the only character combination that is not allowed within a comment is "\*/", since this will terminate the comment.

#### **Overall Program** The preceding discussion showed the differences between individual statements in BASIC and 'C'. Here it will be described how the VT1422A's Structure Algorithm Language elements are arranged into a program. Here is a simple example algorithm that shows most of the elements discussed so far. /\* Example Algorithm to show language elements in the context of a complete custom algorithm. Program variables: Set this value with the SCPI command ALG:SCALAR. user\_flag user\_value Set this value with the SCPI command ALG:SCALAR. **Program Function:** Algorithm returns user flag in CVT element 330 and another value in CVT element 331 each time the algorithm is executed. When user\_flag = 0, returns zero in CVT 331. When user\_flag is positive, returns user\_value \* 2 in CVT 331 When user\_flag is negative, returns user\_value / 2 in CVT 331 and in FIFO Use the SCPI command ALGorithm:SCALar followed by ALGorithm:UPDate to set user\_flag and user\_value. \*/ static float user flag; /\* Declaration statements (end with ;) \*/ static float user\_value; writecvt (user\_flag,330); /\* Always write user\_flag in CVT (statement ends with ; ) \*/ if (user\_flag) /\* if statement (note no ; ) \*/ /\* brace opens compound statement \*/ if (user\_flag > 0) writecvt (user\_value \* 2,331); /\* one-line if statement (writecvt ends with ; ) \*/ else /\* else immediately follows complete if-statement construct \*/ /\* open compound statement for else clause \*/ { writecvt (user\_value / 2,331); /\* each simple statement ends in ; (even within compound ) \*/

} /\* close compound statement for first if \*/

writefifo (user\_value); /\* these two statements could combine with writeboth () \*/ /\* close compound statement for else clause \*/

else writecvt (0,331);/\* else clause goes with first if statement. Note single line else \*/

}

# **Using This Chapter**

This chapter describes the **Standard Commands for Programmable Instruments** (SCPI) command set and the **IEEE-488.2 Common Commands** for the VT1422A.

| • Overall Command Index page 223                   |
|----------------------------------------------------|
|                                                    |
| • Command Fundamentals page 229                    |
| Common Command Format page 229                     |
| SCPI Command Format page 229                       |
| Parameters page 230                                |
| Numeric page 230                                   |
| Boolean page 231                                   |
| Discrete page 231                                  |
| Channel List (Standard Form) page 231              |
| Channel List (Relative Form) page 232              |
| Arbitrary Block Program and Response Data page 233 |
| Linking Commands page 234                          |
| Data Types page 235                                |
| • SCPI Command Reference page 235                  |
| • IEEE-488.2 Common Command Reference page 399     |
| Command Quick Reference page 409                   |

# **Overall Command Index**

# **SCPI Commands**

| ABORt                                                                                                    | page 236 |
|----------------------------------------------------------------------------------------------------|----------|
| ALGorithm[:EXPLicit]:ARRay ' <alg_name>', '<array_name>', <array_block></array_block></array_name></alg_name>           | page 237 |
| ALGorithm[:EXPLicit]:ARRay? ' <alg_name>','<array_name>'</array_name></alg_name>                                        | page 239 |
| ALGorithm[:EXPLicit]:DEFine ' <alg_name>',[<swap_size>,] '<source_code>'</source_code></swap_size></alg_name>           | page 239 |
| ALGorithm[:EXPLicit]:SCALar ' <alg_name>', '<var_name>', <value></value></var_name></alg_name>                          | page 244 |
| ALGorithm[:EXPLicit]:SCALar? ' <alg_name>','<var_name>'</var_name></alg_name>                                           | page 245 |
| ALGorithm[:EXPLicit]:SCAN:RATio ' <alg_name>',<num_trigs></num_trigs></alg_name>                                        | page 245 |
| ALGorithm[:EXPLicit]:SCAN:RATio? ' <alg_name>'</alg_name>                                                               | page 246 |
| ALGorithm[:EXPLicit]:SIZE? ' <alg_name>'</alg_name>                                                                     | page 246 |
| ALGorithm[:EXPLicit][:STATe] ' <alg_name>',<enable></enable></alg_name>                                                 | page 247 |
| ALGorithm[:EXPLicit][:STATe]?' <alg_name>'</alg_name>                                                                   | page 248 |
| ALGorithm[:EXPLicit]:TIME? ' <alg_name>'</alg_name>                                                                     | page 248 |
| ALGorithm:FUNCtion:DEFine ' <function_name>',<range>,<offset>, <func_data></func_data></offset></range></function_name> | page 249 |
| ALGorithm:OUTPut:DELay <delay></delay>                                                                                  | page 250 |
| ALGorithm:OUTPut:DELay?                                                                                                 | page 251 |
| ALGorithm:UPDate[:IMMediate]                                                                                            | page 252 |
| ALGorithm:UPDate:CHANnel <dig_chan></dig_chan>                                                                          | page 253 |

| ALGorithm:UPDate:WINDow <num_updates>ALGOrithm:UPDate:WINDow?</num_updates>                                                                                                    |                                                                                                    |
|----------------------------------------------------------------------------------------------------|----------------------------------------------------------------------------------------------------|
| ARM[:IMMediate]                                                                                                    |                                                                                                    |
| ARM:SOURce <arm_source></arm_source>                                                                                                    |                                                                                                    |
|                                                                                                    | page 257                                                                                                    |
| ARM:SOURce?                                                                                                    | page 258                                                                                                    |
| CALCulate:TEMPerature:THERmistor?                                                                                                    | page 259                                                                                                    |
| CALCulate:TEMPerature:TCouple?                                                                                                    | page 260                                                                                                    |
| CAL ibration CONFigure DESistance                                                                                                    | nogo 763                                                                                                    |
| CALibration:CONFigure:RESistance                                                                                                    | page 263                                                                                                    |
| CALibration:CONFigure:VOLTage <range>,<zero_fs></zero_fs></range>                                                                                                    | page 264                                                                                                    |
| CALibration:REMote? (@ <ch_list>)</ch_list>                                                                                                    | page 265                                                                                                    |
| CALibration:REMote:DATA                                                                                                    | page 266                                                                                                    |
| CALibration:REMote:DATA?                                                                                                    | page 267                                                                                                    |
| CALibration:REMote:STORe                                                                                                    | page 267                                                                                                    |
| CALibration:SETup                                                                                                    | page 268                                                                                                    |
| CALibration:SETup?                                                                                                    | page 268                                                                                                    |
| CALibration:STORe <type></type>                                                                                                    | page 269                                                                                                    |
| CALibration:TARE (@ <ch_list>)</ch_list>                                                                                                    | page 270                                                                                                    |
| CALibration:TARE:RESet.                                                                                                    | page 272                                                                                                    |
| CALibration:TARE?                                                                                                    | page 273                                                                                                    |
| CALibration:VALue:RESistance <ref_ohms></ref_ohms>                                                                                                    | page 273                                                                                                    |
| CALibration:VALue:VOLTage <ref_volts></ref_volts>                                                                                                    | page 274                                                                                                    |
| CALibration:ZERO?                                                                                                    | page 275                                                                                                    |
|                                                                                                    | F8                                                                                                    |
| DIAC postion (AL impation (SETup[MODE] cmode)                                                                                                    | maga 277                                                                                                    |
| DIAGnostic:CALibration:SETup[:MODE] <mode></mode>                                                                                                    | page 277                                                                                                    |
|                                                                                                    |                                                                                                    |
| DIAGnostic:CALibration:SETup[:MODE]?                                                                                                    | page 277                                                                                                    |
| DIAGnostic:CALibration:SETup[:MODE]?<br>DIAGnostic:CALibration:TARE[:OTDetect]:MODE <mode></mode>                                                                                                    | page 277<br>page 278                                                                                                    |
| DIAGnostic:CALibration:SETup[:MODE]?<br>DIAGnostic:CALibration:TARE[:OTDetect]:MODE <mode><br/>DIAGnostic:CALibration:TARE[:OTDetect]:MODE?</mode>                                                                                                    | page 277<br>page 278<br>page 278                                                                                                    |
| DIAGnostic:CALibration:SETup[:MODE]?<br>DIAGnostic:CALibration:TARE[:OTDetect]:MODE <mode><br/>DIAGnostic:CALibration:TARE[:OTDetect]:MODE?<br/>DIAGnostic:CHECksum?</mode>                                                                                                    | page 277<br>page 278<br>page 278<br>page 279                                                                                                    |
| DIAGnostic:CALibration:SETup[:MODE]?<br>DIAGnostic:CALibration:TARE[:OTDetect]:MODE <mode><br/>DIAGnostic:CALibration:TARE[:OTDetect]:MODE?<br/>DIAGnostic:CHECksum?<br/>DIAGnostic:CONNect <source/>,<mode>,(@<ch_list>)</ch_list></mode></mode>                                                                                                    | page 277<br>page 278<br>page 278<br>page 279<br>page 279                                                                                                    |
| DIAGnostic:CALibration:SETup[:MODE]?<br>DIAGnostic:CALibration:TARE[:OTDetect]:MODE <mode><br/>DIAGnostic:CALibration:TARE[:OTDetect]:MODE?<br/>DIAGnostic:CHECksum?<br/>DIAGnostic:CONNect <source/>,<mode>,(@<ch_list>)<br/>DIAGnostic:CUSTom:MXB <slope>,<offset>,(@<ch_list>)</ch_list></offset></slope></ch_list></mode></mode>                                                                                                    | page 277<br>page 278<br>page 278<br>page 279<br>page 279<br>page 280                                                                                                    |
| DIAGnostic:CALibration:SETup[:MODE]?<br>DIAGnostic:CALibration:TARE[:OTDetect]:MODE <mode><br/>DIAGnostic:CALibration:TARE[:OTDetect]:MODE?<br/>DIAGnostic:CHECksum?<br/>DIAGnostic:CONNect <source/>,<mode>,(@<ch_list>)<br/>DIAGnostic:CUSTom:MXB <slope>,<offset>,(@<ch_list>)<br/>DIAGnostic:CUSTom:PIECewise <table_range>,<table_block>, (@<ch_list>)</ch_list></table_block></table_range></ch_list></offset></slope></ch_list></mode></mode>                                                                                                    | page 277<br>page 278<br>page 278<br>page 279<br>page 279<br>page 280<br>page 281                                                                                                    |
| DIAGnostic:CALibration:SETup[:MODE]?<br>DIAGnostic:CALibration:TARE[:OTDetect]:MODE <mode><br/>DIAGnostic:CALibration:TARE[:OTDetect]:MODE?<br/>DIAGnostic:CHECksum?<br/>DIAGnostic:CONNect <source/>,<mode>,(@<ch_list>)<br/>DIAGnostic:CUSTom:MXB <slope>,<offset>,(@<ch_list>)<br/>DIAGnostic:CUSTom:PIECewise <table_range>,<table_block>, (@<ch_list>)<br/>DIAGnostic:CUSTom:REFerence:TEMPerature</ch_list></table_block></table_range></ch_list></offset></slope></ch_list></mode></mode>                                                                                                    | page 277<br>page 278<br>page 278<br>page 279<br>page 279<br>page 280<br>page 281<br>page 282                                                                                                    |
| DIAGnostic:CALibration:SETup[:MODE]?<br>DIAGnostic:CALibration:TARE[:OTDetect]:MODE <mode><br/>DIAGnostic:CALibration:TARE[:OTDetect]:MODE?<br/>DIAGnostic:CHECksum?<br/>DIAGnostic:CONNect <source/>,<mode>,(@<ch_list>)<br/>DIAGnostic:CUSTom:MXB <slope>,<offset>,(@<ch_list>)<br/>DIAGnostic:CUSTom:PIECewise <table_range>,<table_block>, (@<ch_list>)<br/>DIAGnostic:CUSTom:REFerence:TEMPerature<br/>DIAGnostic:IEEE <mode>.</mode></ch_list></table_block></table_range></ch_list></offset></slope></ch_list></mode></mode>                                                                                                    | page 277<br>page 278<br>page 278<br>page 279<br>page 279<br>page 280<br>page 281<br>page 282<br>page 282                                                                                                    |
| DIAGnostic:CALibration:SETup[:MODE]?<br>DIAGnostic:CALibration:TARE[:OTDetect]:MODE <mode><br/>DIAGnostic:CALibration:TARE[:OTDetect]:MODE?<br/>DIAGnostic:CHECksum?<br/>DIAGnostic:CONNect <source/>,<mode>,(@<ch_list>)<br/>DIAGnostic:CUSTom:MXB <slope>,<offset>,(@<ch_list>)<br/>DIAGnostic:CUSTom:PIECewise <table_range>,<table_block>, (@<ch_list>)<br/>DIAGnostic:CUSTom:REFerence:TEMPerature<br/>DIAGnostic:IEEE <mode><br/>DIAGnostic:IEEE <mode></mode></mode></ch_list></table_block></table_range></ch_list></offset></slope></ch_list></mode></mode>                                                                                                    | page 277<br>page 278<br>page 278<br>page 279<br>page 279<br>page 280<br>page 281<br>page 282<br>page 282<br>page 282                                                                                                    |
| DIAGnostic:CALibration:SETup[:MODE]?<br>DIAGnostic:CALibration:TARE[:OTDetect]:MODE <mode><br/>DIAGnostic:CALibration:TARE[:OTDetect]:MODE?<br/>DIAGnostic:CHECksum?<br/>DIAGnostic:CONNect <source/>,<mode>,(@<ch_list>)<br/>DIAGnostic:CUSTom:MXB <slope>,<offset>,(@<ch_list>)<br/>DIAGnostic:CUSTom:PIECewise <table_range>,<table_block>, (@<ch_list>)<br/>DIAGnostic:CUSTom:REFerence:TEMPerature<br/>DIAGnostic:IEEE <mode><br/>DIAGnostic:IEEE?<br/>DIAGnostic:INTerrupt[:LINe] <intr_line></intr_line></mode></ch_list></table_block></table_range></ch_list></offset></slope></ch_list></mode></mode>                                                                                                    | page 277<br>page 278<br>page 278<br>page 279<br>page 279<br>page 280<br>page 280<br>page 281<br>page 282<br>page 282<br>page 283<br>page 283                                                                                                    |
| DIAGnostic:CALibration:SETup[:MODE]?<br>DIAGnostic:CALibration:TARE[:OTDetect]:MODE <mode><br/>DIAGnostic:CALibration:TARE[:OTDetect]:MODE?<br/>DIAGnostic:CHECksum?<br/>DIAGnostic:CONNect <source/>,<mode>,(@<ch_list>)<br/>DIAGnostic:CUSTom:MXB <slope>,<offset>,(@<ch_list>)<br/>DIAGnostic:CUSTom:PIECewise <table_range>,<table_block>, (@<ch_list>)<br/>DIAGnostic:CUSTom:REFerence:TEMPerature<br/>DIAGnostic:IEEE <mode><br/>DIAGnostic:IEEE?<br/>DIAGnostic:INTerrupt[:LINe] <intr_line><br/>DIAGnostic:INTerrupt[:LINe]?</intr_line></mode></ch_list></table_block></table_range></ch_list></offset></slope></ch_list></mode></mode>                                                                                                    | page 277<br>page 278<br>page 278<br>page 279<br>page 279<br>page 280<br>page 281<br>page 282<br>page 282<br>page 283<br>page 283<br>page 283                                                                                                    |
| DIAGnostic:CALibration:SETup[:MODE]?<br>DIAGnostic:CALibration:TARE[:OTDetect]:MODE <mode><br/>DIAGnostic:CALibration:TARE[:OTDetect]:MODE?<br/>DIAGnostic:CHECksum?<br/>DIAGnostic:CONNect <source/>,<mode>,(@<ch_list>)<br/>DIAGnostic:CUSTom:MXB <slope>,<offset>,(@<ch_list>)<br/>DIAGnostic:CUSTom:PIECewise <table_range>,<table_block>, (@<ch_list>)<br/>DIAGnostic:CUSTom:REFerence:TEMPerature<br/>DIAGnostic:IEEE <mode><br/>DIAGnostic:IEEE?<br/>DIAGnostic:INTerrupt[:LINe] <intr_line><br/>DIAGnostic:INTerrupt[:LINe]?<br/>DIAGnostic:OTDetect[:STATE] <enable>,(@<ch_list>)</ch_list></enable></intr_line></mode></ch_list></table_block></table_range></ch_list></offset></slope></ch_list></mode></mode>                                                                                                    | page 277<br>page 278<br>page 278<br>page 279<br>page 279<br>page 280<br>page 281<br>page 282<br>page 282<br>page 283<br>page 283<br>page 283<br>page 283                                                                                                 |
| DIAGnostic:CALibration:SETup[:MODE]?<br>DIAGnostic:CALibration:TARE[:OTDetect]:MODE <mode><br/>DIAGnostic:CALibration:TARE[:OTDetect]:MODE?<br/>DIAGnostic:CHECksum?<br/>DIAGnostic:CONNect <source/>,<mode>,(@<ch_list>)<br/>DIAGnostic:CUSTom:MXB <slope>,<offset>,(@<ch_list>)<br/>DIAGnostic:CUSTom:PIECewise <table_range>,<table_block>, (@<ch_list>)<br/>DIAGnostic:CUSTom:REFerence:TEMPerature<br/>DIAGnostic:IEEE <mode><br/>DIAGnostic:IEEE?<br/>DIAGnostic:INTerrupt[:LINe] <intr_line><br/>DIAGnostic:INTerrupt[:LINe]?<br/>DIAGnostic:OTDetect[:STATe] <enable>,(@<ch_list>)<br/>DIAGnostic:OTDetect[:STATe]? (@<channel>).</channel></ch_list></enable></intr_line></mode></ch_list></table_block></table_range></ch_list></offset></slope></ch_list></mode></mode>                                                                                                    | page 277<br>page 278<br>page 278<br>page 279<br>page 279<br>page 280<br>page 281<br>page 282<br>page 282<br>page 283<br>page 283<br>page 283<br>page 284<br>page 285                                                                                     |
| DIAGnostic:CALibration:SETup[:MODE]?<br>DIAGnostic:CALibration:TARE[:OTDetect]:MODE <mode><br/>DIAGnostic:CALibration:TARE[:OTDetect]:MODE?<br/>DIAGnostic:CHECksum?<br/>DIAGnostic:CONNect <source/>,<mode>,(@<ch_list>)<br/>DIAGnostic:CUSTom:MXB <slope>,<offset>,(@<ch_list>)<br/>DIAGnostic:CUSTom:PIECewise <table_range>,<table_block>, (@<ch_list>)<br/>DIAGnostic:CUSTom:REFerence:TEMPerature<br/>DIAGnostic:IEEE <mode><br/>DIAGnostic:IEEE?<br/>DIAGnostic:INTerrupt[:LINe] <intr_line><br/>DIAGnostic:INTerrupt[:LINe]?<br/>DIAGnostic:OTDetect[:STATe] <enable>,(@<ch_list>)<br/>DIAGnostic:OTDetect[:STATe]? (@<channel>)<br/>DIAGnostic:QUERy:SCPREAD? <reg_addr></reg_addr></channel></ch_list></enable></intr_line></mode></ch_list></table_block></table_range></ch_list></offset></slope></ch_list></mode></mode>                                                                                                    | page 277<br>page 278<br>page 278<br>page 279<br>page 279<br>page 280<br>page 281<br>page 282<br>page 282<br>page 283<br>page 283<br>page 283<br>page 284<br>page 285<br>page 285                                                                         |
| DIAGnostic:CALibration:SETup[:MODE]?<br>DIAGnostic:CALibration:TARE[:OTDetect]:MODE <mode><br/>DIAGnostic:CALibration:TARE[:OTDetect]:MODE?<br/>DIAGnostic:CHECksum?<br/>DIAGnostic:CONNect <source/>,<mode>,(@<ch_list>)<br/>DIAGnostic:CUSTom:MXB <slope>,<offset>,(@<ch_list>)<br/>DIAGnostic:CUSTom:PIECewise <table_range>,<table_block>, (@<ch_list>)<br/>DIAGnostic:CUSTom:REFerence:TEMPerature<br/>DIAGnostic:IEEE <mode><br/>DIAGnostic:IEEE <mode><br/>DIAGnostic:IEEE?<br/>DIAGnostic:INTerrupt[:LINe] <intr_line><br/>DIAGnostic:INTerrupt[:LINe] <intr_line><br/>DIAGnostic:OTDetect[:STATe] <enable>,(@<ch_list>)<br/>DIAGnostic:QUERy:SCPREAD? <reg_addr><br/>DIAGnostic:REMote:USER:DATA.</reg_addr></ch_list></enable></intr_line></intr_line></mode></mode></ch_list></table_block></table_range></ch_list></offset></slope></ch_list></mode></mode>                                                                                                    | page 277<br>page 278<br>page 278<br>page 279<br>page 279<br>page 280<br>page 281<br>page 282<br>page 282<br>page 283<br>page 283<br>page 283<br>page 283<br>page 284<br>page 285<br>page 285<br>page 286                                                 |
| DIAGnostic:CALibration:SETup[:MODE]?<br>DIAGnostic:CALibration:TARE[:OTDetect]:MODE <mode><br/>DIAGnostic:CALibration:TARE[:OTDetect]:MODE?<br/>DIAGnostic:CHECksum?<br/>DIAGnostic:CONNect <source/>,<mode>,(@<ch_list>)<br/>DIAGnostic:CUSTom:MXB <slope>,<offset>,(@<ch_list>)<br/>DIAGnostic:CUSTom:PIECewise <table_range>,<table_block>, (@<ch_list>)<br/>DIAGnostic:CUSTom:REFerence:TEMPerature<br/>DIAGnostic:IEEE <mode><br/>DIAGnostic:IEEE?<br/>DIAGnostic:INTerrupt[:LINe] <intr_line><br/>DIAGnostic:INTerrupt[:LINe]?<br/>DIAGnostic:OTDetect[:STATe] <enable>,(@<ch_list>)<br/>DIAGnostic:OTDetect[:STATe]? (@<ch_list>)<br/>DIAGnostic:QUERy:SCPREAD? <reg_addr><br/>DIAGnostic:REMote:USER:DATA.<br/>DIAGnostic:REMote:USER:DATA?</reg_addr></ch_list></ch_list></enable></intr_line></mode></ch_list></table_block></table_range></ch_list></offset></slope></ch_list></mode></mode>                                                                                                    | page 277<br>page 278<br>page 278<br>page 279<br>page 279<br>page 280<br>page 281<br>page 282<br>page 282<br>page 283<br>page 283<br>page 283<br>page 283<br>page 284<br>page 285<br>page 286<br>page 286                                                 |
| DIAGnostic:CALibration:SETup[:MODE]?<br>DIAGnostic:CALibration:TARE[:OTDetect]:MODE <mode><br/>DIAGnostic:CALibration:TARE[:OTDetect]:MODE?<br/>DIAGnostic:CHECksum?<br/>DIAGnostic:CONNect <source/>,<mode>,(@<ch_list>)<br/>DIAGnostic:CUSTom:MXB <slope>,<offset>,(@<ch_list>)<br/>DIAGnostic:CUSTom:PIECewise <table_range>,<table_block>, (@<ch_list>)<br/>DIAGnostic:CUSTom:REFerence:TEMPerature<br/>DIAGnostic:IEEE <mode><br/>DIAGnostic:IEEE?<br/>DIAGnostic:INTerrupt[:LINe] <intr_line><br/>DIAGnostic:OTDetect[:STATe] <enable>,(@<ch_list>)<br/>DIAGnostic:QUERy:SCPREAD? <reg_addr><br/>DIAGnostic:REMote:USER:DATA?<br/>DIAGnostic:TEST:REMote:NUMber? <test_num>,<iterations>,(@<channel>)</channel></iterations></test_num></reg_addr></ch_list></enable></intr_line></mode></ch_list></table_block></table_range></ch_list></offset></slope></ch_list></mode></mode>                                                                                                    | page 277<br>page 278<br>page 278<br>page 279<br>page 279<br>page 280<br>page 281<br>page 282<br>page 282<br>page 283<br>page 283<br>page 283<br>page 284<br>page 285<br>page 285<br>page 286<br>page 287                                                 |
| DIAGnostic:CALibration:SETup[:MODE]?<br>DIAGnostic:CALibration:TARE[:OTDetect]:MODE <mode><br/>DIAGnostic:CALibration:TARE[:OTDetect]:MODE?<br/>DIAGnostic:CHECksum?<br/>DIAGnostic:CONNect <source/>,<mode>,(@<ch_list>)<br/>DIAGnostic:CUSTom:MXB <slope>,<offset>,(@<ch_list>)<br/>DIAGnostic:CUSTom:PIECewise <table_range>,<table_block>, (@<ch_list>)<br/>DIAGnostic:CUSTom:REFerence:TEMPerature<br/>DIAGnostic:IEEE <mode><br/>DIAGnostic:IEEE?<br/>DIAGnostic:INTerrupt[:LINe] <intr_line><br/>DIAGnostic:OTDetect[:STATe] <enable>,(@<ch_list>)<br/>DIAGnostic:OTDetect[:STATe]? (@<ch_nel>)<br/>DIAGnostic:QUERy:SCPREAD? <reg_addr><br/>DIAGnostic:REMote:USER:DATA?<br/>DIAGnostic:TEST:REMote:SELFtest? (@<ch_list>)<br/>DIAGnostic:TEST:REMote:SELFtest? (@<ch_list>)<br/>DIAGnostic:TEST:REMote:SELFtest? (@<ch_list>)</ch_list></ch_list></ch_list></reg_addr></ch_nel></ch_list></enable></intr_line></mode></ch_list></table_block></table_range></ch_list></offset></slope></ch_list></mode></mode> | page 277<br>page 278<br>page 278<br>page 279<br>page 279<br>page 280<br>page 281<br>page 282<br>page 282<br>page 283<br>page 283<br>page 283<br>page 284<br>page 285<br>page 285<br>page 286<br>page 287<br>page 288                                     |
| DIAGnostic:CALibration:SETup[:MODE]?<br>DIAGnostic:CALibration:TARE[:OTDetect]:MODE <mode><br/>DIAGnostic:CALibration:TARE[:OTDetect]:MODE?<br/>DIAGnostic:CHECksum?<br/>DIAGnostic:CONNect <source/>,<mode>,(@<ch_list>)<br/>DIAGnostic:CUSTom:MXB <slope>,<offset>,(@<ch_list>)<br/>DIAGnostic:CUSTom:PIECewise <table_range>,<table_block>, (@<ch_list>)<br/>DIAGnostic:CUSTom:REFerence:TEMPerature<br/>DIAGnostic:IEEE <mode><br/>DIAGnostic:IEEE?<br/>DIAGnostic:INTerrupt[:LINe] <intr_line><br/>DIAGnostic:OTDetect[:STATe] <enable>,(@<ch_list>)<br/>DIAGnostic:QUERy:SCPREAD? <reg_addr><br/>DIAGnostic:REMote:USER:DATA?<br/>DIAGnostic:TEST:REMote:NUMber? <test_num>,<iterations>,(@<channel>)</channel></iterations></test_num></reg_addr></ch_list></enable></intr_line></mode></ch_list></table_block></table_range></ch_list></offset></slope></ch_list></mode></mode>                                                                                                    | page 277<br>page 278<br>page 278<br>page 279<br>page 279<br>page 280<br>page 281<br>page 282<br>page 283<br>page 283<br>page 283<br>page 283<br>page 284<br>page 285<br>page 285<br>page 285<br>page 286<br>page 287<br>page 288                         |
| DIAGnostic:CALibration:SETup[:MODE]?<br>DIAGnostic:CALibration:TARE[:OTDetect]:MODE <mode><br/>DIAGnostic:CALibration:TARE[:OTDetect]:MODE?<br/>DIAGnostic:CHECksum?<br/>DIAGnostic:CONNect <source/>,<mode>,(@<ch_list>)<br/>DIAGnostic:CUSTom:MXB <slope>,<offset>,(@<ch_list>)<br/>DIAGnostic:CUSTom:PIECewise <table_range>,<table_block>, (@<ch_list>)<br/>DIAGnostic:CUSTom:REFerence:TEMPerature<br/>DIAGnostic:IEEE <mode><br/>DIAGnostic:IEEE?<br/>DIAGnostic:INTerrupt[:LINe] <intr_line><br/>DIAGnostic:OTDetect[:STATe] <enable>,(@<ch_list>)<br/>DIAGnostic:OTDetect[:STATe]? (@<ch_nel>)<br/>DIAGnostic:QUERy:SCPREAD? <reg_addr><br/>DIAGnostic:REMote:USER:DATA?<br/>DIAGnostic:TEST:REMote:SELFtest? (@<ch_list>)<br/>DIAGnostic:TEST:REMote:SELFtest? (@<ch_list>)<br/>DIAGnostic:TEST:REMote:SELFtest? (@<ch_list>)</ch_list></ch_list></ch_list></reg_addr></ch_nel></ch_list></enable></intr_line></mode></ch_list></table_block></table_range></ch_list></offset></slope></ch_list></mode></mode> | page 277<br>page 278<br>page 278<br>page 279<br>page 279<br>page 280<br>page 281<br>page 282<br>page 282<br>page 283<br>page 283<br>page 283<br>page 283<br>page 284<br>page 285<br>page 285<br>page 286<br>page 286<br>page 287<br>page 288<br>page 288 |

| FORMat[:DATA] <format>[,<size>]<br/>FORMat[:DATA]?</size></format>                                                                                                    |                                                                                                    |
|----------------------------------------------------------------------------------------------------|----------------------------------------------------------------------------------------------------|
| INITiate[:IMMediate]                                                                                                    | page 296                                                                                                    |
| INPut:FILTer[:LPASs]:FREQuency <cutoff_freq>,(@<ch_list>)</ch_list></cutoff_freq>                                                                                                    | page 297                                                                                                    |
| INPut:FILTer[:LPASs]:FREQuency? (@ <channel>)</channel>                                                                                                    | page 298                                                                                                    |
| INPut:FILTer[:LPASs][:STATe] <enable>,(@<ch_list>)</ch_list></enable>                                                                                                    | page 299                                                                                                    |
| INPut:FILTer[LPASs][:STATe]? (@ <channel>)</channel>                                                                                                    | page 299                                                                                                    |
| INPut:GAIN <gain>,(@<ch_list>)</ch_list></gain>                                                                                                    | page 300                                                                                                    |
| INPut:GAIN? (@ <channel>)</channel>                                                                                                    | page 301                                                                                                    |
| INPut:LOW <wvolt_type>,(@<ch_list>)</ch_list></wvolt_type>                                                                                                    | page 301                                                                                                    |
| INPut:LOW? (@ <channel>)</channel>                                                                                                    | page 302                                                                                                    |
| INPut:POLarity <mode>,<ch_list></ch_list></mode>                                                                                                    | page 302                                                                                                    |
| INPut:POLarity? <channel></channel>                                                                                                    | page 303                                                                                                    |
|                                                                                                    | 10                                                                                                    |
| MEASure:VOLTage:EXCitation? (@ <ch_list>)</ch_list>                                                                                                    | page 304                                                                                                    |
| MEASure:VOLTage:UNSTrained? (@ <ch_list>)</ch_list>                                                                                                    | page 306                                                                                                    |
|                                                                                                    |                                                                                                    |
| MEMory:VME:ADDRess <a24_address></a24_address>                                                                                                    | page 309                                                                                                    |
| MEMory:VME:ADDRess?                                                                                                    | page 309                                                                                                    |
| MEMory:VME:SIZE <mem_size></mem_size>                                                                                                    | page 310                                                                                                    |
| MEMory:VME:SIZE?                                                                                                    | page 310                                                                                                    |
| MEMory:VME:STATe <enable></enable>                                                                                                    |                                                                                                    |
| MEMory:VME:STATe?                                                                                                    | page 311                                                                                                    |
|                                                                                                    |                                                                                                    |
| OUTDute CUDD ante & MDL ituda complitudas (@ cab lists)                                                                                                    | maga 212                                                                                                    |
| OUTPut:CURRent:AMPLitude <amplitude>,(@<ch_list>)</ch_list></amplitude>                                                                                                    | page 312                                                                                                    |
| OUTPut:CURRent:AMPLitude? (@ <channel>)</channel>                                                                                                    | page 313                                                                                                    |
| OUTPut:CURRent:AMPLitude? (@ <channel>)OUTPut:CURRent[:STATe] <enable>,(@<ch_list>)</ch_list></enable></channel>                                                                                                    | page 313<br>page 314                                                                                                    |
| OUTPut:CURRent:AMPLitude? (@ <channel>)OUTPut:CURRent[:STATe] <enable>,(@<ch_list>)OUTPut:CURRent[:STATe]? (@<channel>)</channel></ch_list></enable></channel>                                                                                                    | page 313<br>page 314<br>page 315                                                                                                    |
| OUTPut:CURRent:AMPLitude? (@ <channel>)OUTPut:CURRent[:STATe] <enable>,(@<ch_list>)OUTPut:CURRent[:STATe]? (@<channel>)OUTPut:POLarity <select>,(@<ch_list>)</ch_list></select></channel></ch_list></enable></channel>                                                                                                    | page 313<br>page 314<br>page 315<br>page 315                                                                                                    |
| OUTPut:CURRent:AMPLitude? (@ <channel>)OUTPut:CURRent[:STATe] <enable>,(@<ch_list>)OUTPut:CURRent[:STATe]? (@<channel>)OUTPut:POLarity <select>,(@<ch_list>)OUTPut:POLarity? (@<channel>)</channel></ch_list></select></channel></ch_list></enable></channel>                                                                                                    | page 313<br>page 314<br>page 315<br>page 315<br>page 316                                                                                                    |
| OUTPut:CURRent:AMPLitude? (@ <channel>)OUTPut:CURRent[:STATe] <enable>,(@<ch_list>)OUTPut:CURRent[:STATe]? (@<channel>)OUTPut:POLarity <select>,(@<ch_list>)OUTPut:POLarity? (@<channel>)OUTPut:SHUNt <enable>,(@<ch_list>)</ch_list></enable></channel></ch_list></select></channel></ch_list></enable></channel>                                                                                                    | page 313<br>page 314<br>page 315<br>page 315<br>page 316<br>page 316                                                                                                    |
| OUTPut:CURRent:AMPLitude? (@ <channel>)OUTPut:CURRent[:STATe] <enable>,(@<ch_list>)OUTPut:CURRent[:STATe]? (@<channel>)OUTPut:POLarity <select>,(@<ch_list>)OUTPut:POLarity? (@<channel>)OUTPut:SHUNt <enable>,(@<ch_list>)OUTPut:SHUNt? (@<channel>)</channel></ch_list></enable></channel></ch_list></select></channel></ch_list></enable></channel>                                                                                                    | page 313<br>page 314<br>page 315<br>page 315<br>page 316<br>page 316<br>page 317                                                                                                    |
| OUTPut:CURRent:AMPLitude? (@ <channel>)OUTPut:CURRent[:STATe] <enable>,(@<ch_list>)OUTPut:CURRent[:STATe]? (@<channel>)OUTPut:POLarity <select>,(@<ch_list>)OUTPut:POLarity? (@<channel>)OUTPut:SHUNt <enable>,(@<ch_list>)OUTPut:SHUNt? (@<channel>)OUTPut:SHUNt? (@<channel>)OUTPut:SHUNt? (@<channel>)</channel></channel></channel></ch_list></enable></channel></ch_list></select></channel></ch_list></enable></channel>                                                                                                    | page 313<br>page 314<br>page 315<br>page 315<br>page 316<br>page 316<br>page 317<br>page 317                                                                                                    |
| OUTPut:CURRent:AMPLitude? (@ <channel>)OUTPut:CURRent[:STATe] <enable>,(@<ch_list>)OUTPut:CURRent[:STATe]? (@<channel>)OUTPut:POLarity <select>,(@<ch_list>)OUTPut:POLarity? (@<channel>)OUTPut:SHUNt <enable>,(@<ch_list>)OUTPut:SHUNt? (@<channel>)OUTPut:SHUNt? (@<channel>)OUTPut:SHUNt? (@<channel>)OUTPut:SHUNt? (@<channel>)OUTPut:SHUNt? (@<channel>)OUTPut:SHUNt:SOURce <select>,(@<ch_list>)OUTPut:SHUNt:SOURce? (@<channel>)</channel></ch_list></select></channel></channel></channel></channel></channel></ch_list></enable></channel></ch_list></select></channel></ch_list></enable></channel>                                                                                                    | page 313<br>page 314<br>page 315<br>page 315<br>page 316<br>page 316<br>page 317<br>page 317<br>page 318                                                                                                    |
| OUTPut:CURRent:AMPLitude? (@ <channel>)OUTPut:CURRent[:STATe] <enable>,(@<ch_list>)OUTPut:CURRent[:STATe]? (@<channel>)OUTPut:POLarity <select>,(@<ch_list>)OUTPut:POLarity? (@<channel>)OUTPut:SHUNt <enable>,(@<ch_list>)OUTPut:SHUNt? (@<channel>)OUTPut:SHUNt? (@<channel>)OUTPut:SHUNt? (@<channel>)OUTPut:SHUNt:SOURce <select>,(@<ch_list>)OUTPut:SHUNt:SOURce? (@<ch_list>)OUTPut:TTLTrg:SOURce <trig_source></trig_source></ch_list></ch_list></select></channel></channel></channel></ch_list></enable></channel></ch_list></select></channel></ch_list></enable></channel>                                                                                                    | page 313<br>page 314<br>page 315<br>page 315<br>page 316<br>page 316<br>page 317<br>page 317<br>page 318<br>page 319                                                                                                    |
| OUTPut:CURRent:AMPLitude? (@ <channel>)OUTPut:CURRent[:STATe] <enable>,(@<ch_list>)OUTPut:CURRent[:STATe]? (@<channel>)OUTPut:POLarity <select>,(@<ch_list>)OUTPut:POLarity? (@<channel>)OUTPut:SHUNt <enable>,(@<ch_list>)OUTPut:SHUNt? (@<channel>)OUTPut:SHUNt? (@<channel>)OUTPut:SHUNt? (@<channel>)OUTPut:SHUNt:SOURce <select>,(@<ch_list>)OUTPut:TTLTrg:SOURce <trig_source>OUTPut:TTLTrg:SOURce?</trig_source></ch_list></select></channel></channel></channel></ch_list></enable></channel></ch_list></select></channel></ch_list></enable></channel>                                                                                                    | page 313<br>page 314<br>page 315<br>page 315<br>page 316<br>page 316<br>page 317<br>page 317<br>page 317<br>page 318<br>page 319<br>page 319                                                                                                    |
| OUTPut:CURRent:AMPLitude? (@ <channel>)OUTPut:CURRent[:STATe] <enable>,(@<ch_list>)OUTPut:CURRent[:STATe]? (@<channel>)OUTPut:POLarity <select>,(@<ch_list>)OUTPut:POLarity? (@<channel>)OUTPut:SHUNt <enable>,(@<ch_list>)OUTPut:SHUNt? (@<channel>)OUTPut:SHUNt? (@<channel>)OUTPut:SHUNt? (@<channel>)OUTPut:SHUNt:SOURce <select>,(@<ch_list>)OUTPut:TTLTrg:SOURce? (@<channel>)OUTPut:TTLTrg:SOURce?OUTPut:TTLTrg:SOURce?OUTPut:TTLTrg:SOURce?OUTPut:TTLTrg:SOURce?</channel></ch_list></select></channel></channel></channel></ch_list></enable></channel></ch_list></select></channel></ch_list></enable></channel>                                                                                                    | page 313<br>page 314<br>page 315<br>page 315<br>page 316<br>page 316<br>page 317<br>page 317<br>page 317<br>page 318<br>page 319<br>page 320                                                                                                    |
| OUTPut:CURRent:AMPLitude? (@ <channel>)OUTPut:CURRent[:STATe] <enable>,(@<ch_list>)OUTPut:CURRent[:STATe]? (@<channel>)OUTPut:POLarity <select>,(@<ch_list>)OUTPut:POLarity? (@<channel>)OUTPut:SHUNt <enable>,(@<ch_list>)OUTPut:SHUNt? (@<channel>)OUTPut:SHUNt? (@<channel>)OUTPut:SHUNt? (@<channel>)OUTPut:SHUNt:SOURce <select>,(@<ch_list>)OUTPut:TTLTrg:SOURce? (@<channel>)OUTPut:TTLTrg:SOURce?OUTPut:TTLTrg:SOURce?OUTPut:TTLTrg:SOURce?OUTPut:TTLTrg:SOURce?OUTPut:TTLTrg:SOURce?OUTPut:TTLTrg:SOURce?OUTPut:TTLTrg<n>:STATe <ttltrg_cntrl>OUTPut:TTLTrg<n>:STATe]?</n></ttltrg_cntrl></n></channel></ch_list></select></channel></channel></channel></ch_list></enable></channel></ch_list></select></channel></ch_list></enable></channel>                                                                                                    | page 313<br>page 314<br>page 315<br>page 315<br>page 316<br>page 316<br>page 317<br>page 317<br>page 317<br>page 318<br>page 319<br>page 320<br>page 320                                                                                                    |
| OUTPut:CURRent:AMPLitude? (@ <channel>)OUTPut:CURRent[:STATe] <enable>,(@<ch_list>)OUTPut:CURRent[:STATe]? (@<channel>)OUTPut:POLarity <select>,(@<ch_list>)OUTPut:POLarity? (@<channel>)OUTPut:SHUNt <enable>,(@<ch_list>)OUTPut:SHUNt? (@<channel>)OUTPut:SHUNt? (@<channel>)OUTPut:SHUNt:SOURce <select>,(@<ch_list>)OUTPut:TTLTrg:SOURce? (@<channel>)OUTPut:TTLTrg:SOURce?OUTPut:TTLTrg<n>:STATe <ttltrg_cntrl>OUTPut:TTLTrg<n>[:STATe]?OUTPut:TYPE <select>,(@<ch_list>)</ch_list></select></n></ttltrg_cntrl></n></channel></ch_list></select></channel></channel></ch_list></enable></channel></ch_list></select></channel></ch_list></enable></channel>                                                                                                    | page 313<br>page 314<br>page 315<br>page 315<br>page 316<br>page 316<br>page 317<br>page 317<br>page 317<br>page 318<br>page 319<br>page 320<br>page 320<br>page 321                                                                                                 |
| OUTPut:CURRent:AMPLitude? (@ <channel>)OUTPut:CURRent[:STATe] <enable>,(@<ch_list>)OUTPut:CURRent[:STATe]? (@<channel>)OUTPut:POLarity <select>,(@<ch_list>)OUTPut:POLarity? (@<channel>)OUTPut:SHUNt <enable>,(@<ch_list>)OUTPut:SHUNt? (@<channel>)OUTPut:SHUNt? (@<channel>)OUTPut:SHUNt:SOURce <select>,(@<ch_list>)OUTPut:TTLTrg:SOURce? (@<channel>)OUTPut:TTLTrg:SOURce?OUTPut:TTLTrg<n>:STATe <ttlrg_cntrl>OUTPut:TTLTrg<n>:STATe]?OUTPut:TYPE <select>,(@<ch_list>)OUTPut:TYPE? <channel></channel></ch_list></select></n></ttlrg_cntrl></n></channel></ch_list></select></channel></channel></ch_list></enable></channel></ch_list></select></channel></ch_list></enable></channel>                                                                                                    | page 313<br>page 314<br>page 315<br>page 315<br>page 316<br>page 316<br>page 317<br>page 317<br>page 317<br>page 318<br>page 319<br>page 320<br>page 320<br>page 321<br>page 321                                                                                     |
| OUTPut:CURRent:AMPLitude? (@ <channel>)OUTPut:CURRent[:STATe] <enable>,(@<ch_list>)OUTPut:CURRent[:STATe]? (@<channel>)OUTPut:POLarity <select>,(@<ch_list>)OUTPut:POLarity? (@<channel>)OUTPut:SHUNt <enable>,(@<ch_list>)OUTPut:SHUNt? (@<channel>)OUTPut:SHUNt? (@<channel>)OUTPut:SHUNt:SOURce <select>,(@<ch_list>)OUTPut:TLTrg:SOURce? (@<channel>)OUTPut:TTLTrg:SOURce?OUTPut:TTLTrg<state <ttltrg_cntrl="">OUTPut:TTLTrg<n>:STATe <ttltrg_cntrl>OUTPut:TYPE <select>,(@<ch_list>)OUTPut:TYPE? <channel>OUTPut:VOLTage:AMPLitude <amplitude>,(@<ch_list>)</ch_list></amplitude></channel></ch_list></select></ttltrg_cntrl></n></state></channel></ch_list></select></channel></channel></ch_list></enable></channel></ch_list></select></channel></ch_list></enable></channel>                                                                                                    | page 313<br>page 314<br>page 315<br>page 315<br>page 316<br>page 316<br>page 317<br>page 317<br>page 317<br>page 318<br>page 319<br>page 320<br>page 320<br>page 321                                                                                                 |
| OUTPut:CURRent:AMPLitude? (@ <channel>)OUTPut:CURRent[:STATe] <enable>,(@<ch_list>)OUTPut:CURRent[:STATe]? (@<channel>)OUTPut:POLarity <select>,(@<ch_list>)OUTPut:POLarity? (@<channel>)OUTPut:SHUNt <enable>,(@<ch_list>)OUTPut:SHUNt? (@<channel>)OUTPut:SHUNt? (@<channel>)OUTPut:SHUNt:SOURce <select>,(@<ch_list>)OUTPut:TTLTrg:SOURce? (@<channel>)OUTPut:TTLTrg:SOURce?OUTPut:TTLTrg<n>:STATe <ttlrg_cntrl>OUTPut:TTLTrg<n>:STATe]?OUTPut:TYPE <select>,(@<ch_list>)OUTPut:TYPE? <channel></channel></ch_list></select></n></ttlrg_cntrl></n></channel></ch_list></select></channel></channel></ch_list></enable></channel></ch_list></select></channel></ch_list></enable></channel>                                                                                                    | page 313<br>page 314<br>page 315<br>page 315<br>page 316<br>page 316<br>page 317<br>page 317<br>page 317<br>page 318<br>page 319<br>page 320<br>page 320<br>page 321<br>page 321                                                                                     |
| OUTPut:CURRent:AMPLitude? (@ <channel>)OUTPut:CURRent[:STATe] <enable>,(@<ch_list>)OUTPut:CURRent[:STATe]? (@<channel>)OUTPut:POLarity <select>,(@<ch_list>)OUTPut:POLarity? (@<channel>)OUTPut:SHUNt <enable>,(@<ch_list>)OUTPut:SHUNt? (@<channel>)OUTPut:SHUNt? (@<channel>)OUTPut:SHUNt? (@<channel>)OUTPut:SHUNt:SOURce <select>,(@<ch_list>)OUTPut:TLTrg:SOURce? (@<channel>)OUTPut:TTLTrg:SOURce?OUTPut:TTLTrgOUTPut:TTLTrgOUTPut:TTLTrgOUTPut:TTLTrgOUTPut:TTLTrgOUTPut:TTLTrgOUTPut:TTLTrgOUTPut:TTLTrgOUTPut:TTLTrgOUTPut:TTLTrgOUTPut:TTLTrgOUTPut:TTLTrgOUTPut:TTLTrgOUTPut:TYPE <select>,(@<ch_list>)OUTPut:TYPE? <channel>OUTPut:VOLTage:AMPLitude? (@<ch_list>)OUTPut:VOLTage:AMPLitude? (@<channel>)</channel></ch_list></channel></ch_list></select></channel></ch_list></select></channel></channel></channel></ch_list></enable></channel></ch_list></select></channel></ch_list></enable></channel>                                                                                         | page 313<br>page 314<br>page 315<br>page 315<br>page 316<br>page 316<br>page 316<br>page 317<br>page 317<br>page 317<br>page 319<br>page 319<br>page 320<br>page 320<br>page 321<br>page 322<br>page 322                                                             |
| OUTPut:CURRent:AMPLitude? (@ <channel>)OUTPut:CURRent[:STATe] <enable>,(@<ch_list>)OUTPut:CURRent[:STATe]? (@<channel>)OUTPut:POLarity <select>,(@<ch_list>)OUTPut:POLarity? (@<channel>)OUTPut:SHUNt <enable>,(@<ch_list>)OUTPut:SHUNt? (@<channel>)OUTPut:SHUNt? (@<channel>)OUTPut:SHUNt? (@<channel>)OUTPut:SHUNt? (@<channel>)OUTPut:SHUNt? (@<channel>)OUTPut:SHUNt:SOURce <select>,(@<ch_list>)OUTPut:TTLTrg:SOURce? (@<channel>)OUTPut:TTLTrg:SOURce?OUTPut:TTLTrg<n>:STATe <ttltrg_cntrl>OUTPut:TTLTrg<n>:STATe]?OUTPut:TYPE <select>,(@<ch_list>)OUTPut:TYPE? <channel>OUTPut:VOLTage:AMPLitude <amplitude>,(@<ch_list>)OUTPut:VOLTage:AMPLitude? (@<ch_list>)ROUTe:SEQuence:DEFine (@<ch_list>)</ch_list></ch_list></ch_list></amplitude></channel></ch_list></select></n></ttltrg_cntrl></n></channel></ch_list></select></channel></channel></channel></channel></channel></ch_list></enable></channel></ch_list></select></channel></ch_list></enable></channel>                                  | page 313<br>page 314<br>page 315<br>page 315<br>page 316<br>page 316<br>page 316<br>page 317<br>page 317<br>page 317<br>page 319<br>page 319<br>page 320<br>page 320<br>page 321<br>page 322<br>page 322<br>page 322                                                 |
| OUTPut:CURRent:AMPLitude? (@ <channel>)OUTPut:CURRent[:STATe] <enable>,(@<ch_list>)OUTPut:CURRent[:STATe]? (@<channel>)OUTPut:POLarity <select>,(@<ch_list>)OUTPut:POLarity? (@<channel>)OUTPut:SHUNt <enable>,(@<ch_list>)OUTPut:SHUNt? (@<channel>)OUTPut:SHUNt? (@<channel>)OUTPut:SHUNt? (@<channel>)OUTPut:SHUNt? (@<channel>)OUTPut:SHUNt? (@<channel>)OUTPut:SHUNt?SOURce <select>,(@<ch_list>)OUTPut:TTLTrg:SOURce? (@<channel>)OUTPut:TTLTrg<source/>OUTPut:TTLTrg<source/>OUTPut:TTLTrgOUTPut:TTLTrgOUTPut:TTLTrgOUTPut:TYPE <select>,(@<ch_list>)OUTPut:TYPE? <channel>OUTPut:VOLTage:AMPLitude <amplitude>,(@<ch_list>)OUTPut:VOLTage:AMPLitude? (@<ch_list>)OUTPut:SEQuence:DEFine (@<ch_list>)ROUTe:SEQuence:DEFine? <type></type></ch_list></ch_list></ch_list></amplitude></channel></ch_list></select></channel></ch_list></select></channel></channel></channel></channel></channel></ch_list></enable></channel></ch_list></select></channel></ch_list></enable></channel>                   | page 313<br>page 314<br>page 315<br>page 315<br>page 316<br>page 316<br>page 316<br>page 317<br>page 317<br>page 317<br>page 319<br>page 319<br>page 320<br>page 320<br>page 321<br>page 322<br>page 322<br>page 322                                                 |
| OUTPut:CURRent:AMPLitude? (@ <channel>)OUTPut:CURRent[:STATe] <enable>,(@<ch_list>)OUTPut:CURRent[:STATe]? (@<channel>)OUTPut:POLarity <select>,(@<ch_list>)OUTPut:POLarity? (@<channel>)OUTPut:SHUNt <enable>,(@<ch_list>)OUTPut:SHUNt? (@<channel>)OUTPut:SHUNt? (@<channel>)OUTPut:SHUNt? (@<channel>)OUTPut:SHUNt? (@<channel>)OUTPut:SHUNt? (@<channel>)OUTPut:SHUNt:SOURce <select>,(@<ch_list>)OUTPut:TTLTrg:SOURce? (@<channel>)OUTPut:TTLTrg:SOURce?OUTPut:TTLTrg<n>:STATe <ttltrg_cntrl>OUTPut:TTLTrg<n>:STATe]?OUTPut:TYPE <select>,(@<ch_list>)OUTPut:TYPE? <channel>OUTPut:VOLTage:AMPLitude <amplitude>,(@<ch_list>)OUTPut:VOLTage:AMPLitude? (@<ch_list>)ROUTe:SEQuence:DEFine (@<ch_list>)</ch_list></ch_list></ch_list></amplitude></channel></ch_list></select></n></ttltrg_cntrl></n></channel></ch_list></select></channel></channel></channel></channel></channel></ch_list></enable></channel></ch_list></select></channel></ch_list></enable></channel>                                  | page 313<br>page 314<br>page 315<br>page 315<br>page 316<br>page 316<br>page 316<br>page 317<br>page 317<br>page 317<br>page 319<br>page 319<br>page 320<br>page 320<br>page 321<br>page 322<br>page 322<br>page 322                                                 |
| OUTPut:CURRent:AMPLitude? (@ <channel>)OUTPut:CURRent[:STATe] <enable>,(@<ch_list>)OUTPut:CURRent[:STATe]? (@<channel>)OUTPut:POLarity <select>,(@<ch_list>)OUTPut:POLarity? (@<channel>)OUTPut:SHUNt <enable>,(@<ch_list>)OUTPut:SHUNt? (@<channel>)OUTPut:SHUNt? (@<channel>)OUTPut:SHUNt? (@<channel>)OUTPut:SHUNt? (@<channel>)OUTPut:SHUNt? (@<channel>)OUTPut:SHUNt?SOURce <select>,(@<ch_list>)OUTPut:TTLTrg:SOURce? (@<channel>)OUTPut:TTLTrg<source/>OUTPut:TTLTrg<source/>OUTPut:TTLTrgOUTPut:TTLTrgOUTPut:TTLTrgOUTPut:TYPE <select>,(@<ch_list>)OUTPut:TYPE? <channel>OUTPut:VOLTage:AMPLitude <amplitude>,(@<ch_list>)OUTPut:VOLTage:AMPLitude? (@<ch_list>)OUTPut:SEQuence:DEFine (@<ch_list>)ROUTe:SEQuence:DEFine? <type></type></ch_list></ch_list></ch_list></amplitude></channel></ch_list></select></channel></ch_list></select></channel></channel></channel></channel></channel></ch_list></enable></channel></ch_list></select></channel></ch_list></enable></channel>                   | page 313<br>page 314<br>page 315<br>page 315<br>page 316<br>page 316<br>page 316<br>page 317<br>page 317<br>page 317<br>page 319<br>page 319<br>page 320<br>page 320<br>page 321<br>page 322<br>page 322<br>page 322                                                 |
| OUTPut:CURRent:AMPLitude? (@ <channel>)OUTPut:CURRent[:STATe] <enable>,(@<ch_list>)OUTPut:CURRent[:STATe]? (@<channel>)OUTPut:POLarity <select>,(@<ch_list>)OUTPut:POLarity? (@<channel>)OUTPut:SHUNt <enable>,(@<ch_list>)OUTPut:SHUNt? (@<channel>)OUTPut:SHUNt? (@<channel>)OUTPut:SHUNt? (@<channel>)OUTPut:SHUNt?SOURce <select>,(@<ch_list>)OUTPut:SHUNt:SOURce? (@<channel>)OUTPut:TLTrg:SOURce?OUTPut:TTLTrg:SOURce?OUTPut:TTLTrg:SOURce?OUTPut:TTLTrg:SOURce?OUTPut:TTLTrg<n>:STATe <ttltrg_cntrl>OUTPut:TYPE <select>,(@<ch_list>)OUTPut:TYPE? <channel>OUTPut:VOLTage:AMPLitude <amplitude>,(@<ch_list>)OUTPut:VOLTage:AMPLitude? (@<channel>)ROUTe:SEQuence:DEFine (@<ch_list>)ROUTe:SEQuence:DEFine? <type>ROUTe:SEQuence:POINts? <type></type></type></ch_list></channel></ch_list></amplitude></channel></ch_list></select></ttltrg_cntrl></n></channel></ch_list></select></channel></channel></channel></ch_list></enable></channel></ch_list></select></channel></ch_list></enable></channel> | page 313<br>page 314<br>page 315<br>page 315<br>page 316<br>page 316<br>page 316<br>page 317<br>page 317<br>page 317<br>page 317<br>page 319<br>page 320<br>page 320<br>page 320<br>page 321<br>page 322<br>page 322<br>page 322<br>page 323<br>page 325<br>page 328 |

| [CENCalDATA CVTable? (@ calament list)                                                                                                    |                      |
|----------------------------------------------------------------------------------------------------|----------------------|
| [SENSe:]DATA:CVTable? (@ <element_list>)</element_list>                                                                                                    | page 331             |
| [SENSe:]DATA:CVTable:RESet                                                                                                    | page 333             |
| [SENSe:]DATA:FIFO[:ALL]?                                                                                                    | page 333             |
| [SENSe:]DATA:FIFO:COUNt?                                                                                                    | page 334             |
| [SENSe:]DATA:FIFO:COUNt:HALF?                                                                                                    | page 334             |
| [SENSe:]DATA:FIFO:HALF?<br>[SENSe:]DATA:FIFO:MODE <mode></mode>                                                                                                    | page 335             |
| [SENSe:]DATA:FIFO:MODE <mode></mode>                                                                                                    | page 336             |
| [SENSe:]DATA:FIFO:MODE?                                                                                                    | page 336             |
|                                                                                                    | page 337             |
| [SENSe:]DATA:FIFO:RESet<br>[SENSe:]FREQuency:APERture <gate_time>,<ch_list></ch_list></gate_time>                                                                                            | page 338             |
|                                                                                                    | page 338             |
| [SENSe:]FREQuency:APERture? <channel></channel>                                                                                                    | page 339             |
| [SENSe:]FUNCtion:CONDition <ch_list></ch_list>                                                                                                    | page 339             |
| [SENSe:]FUNCtion:CUSTom [ <range>,](@<ch_list>)</ch_list></range>                                                                                                    | page 340             |
| [SENSe:]FUNCtion:CUSTom:HVOLtage [ <range>,](@<ch_list>)</ch_list></range>                                                                                                    | page 341             |
| [SENSe:]FUNCtion:CUSTom:REFerence [ <range>,](@<ch_list>)</ch_list></range>                                                                                                    | page 342             |
| [SENSe:]FUNCtion:CUSTom:TCouple <type>,[<range>,](@<ch_list>)</ch_list></range></type>                                                                                                    | page 343             |
| [SENSe:]FUNCtion:FREQuency (@ <ch_list>)</ch_list>                                                                                                    | page 344             |
| [SENSe:]FUNCtion:HVOLtage [ <range>,](@<ch_list>)</ch_list></range>                                                                                                    | page 345             |
| [SENSe:]FUNCtion:RESistance <excite_current>,[<range>,](@<ch_list>)</ch_list></range></excite_current>                                                                                       | page 346             |
| [SENSe:]FUNCtion:STRain:FBENding [ <range>,](@<ch_list>)</ch_list></range>                                                                                                    | page 347             |
| [SENSe:]FUNCtion:STRain:FBPoisson [ <range>,](@<ch_list>)</ch_list></range>                                                                                                    | page 347             |
| [SENSe:]FUNCtion:STRain:FPOisson [ <range>,](@<ch_list>)</ch_list></range>                                                                                                    | page 347             |
| [SENSe:]FUNCtion:STRain:HBENding [ <range>,](@<ch_list>)</ch_list></range>                                                                                                    | page 347             |
| [SENSe:]FUNCtion:STRain:HPOisson [ <range>,](@<ch_list>)</ch_list></range>                                                                                                    | page 347             |
| [SENSe:]FUNCtion:STRain[:QUARter] [ <range>,](@<ch_list>)</ch_list></range>                                                                                                    | page 347             |
| [SENSe:]FUNCtion:STRain:Q120 [ <range>,](@<ch_list>)</ch_list></range>                                                                                                    | page 347             |
| [SENSe:]FUNCtion:STRain:Q350 [ <range>,](@<ch_list>)</ch_list></range>                                                                                                    | page 347             |
| [SENSe:]FUNCtion:STRain:USER [ <range>,](@<ch_list>)</ch_list></range>                                                                                                    | page 347             |
| [SENSe:]FUNCtion:STRain:FBENding:POST [ <rng>,](@<exc_ch>),(@<ch_list>)</ch_list></exc_ch></rng>                                                                                             | page 349             |
| [SENSe:]FUNCtion:STRain:FBPoisson:POST [ <rng>,](@<exc_ch>),(@<ch_list>)</ch_list></exc_ch></rng>                                                                                            | page 349             |
| [SENSe:]FUNCtion:STRain:FPOisson:POST [ <rng>,](@e<exc_ch>),(@<ch_list>)</ch_list></exc_ch></rng>                                                                                            | page 349             |
| [SENSe:]FUNCtion:STRain:HBENding:POST [ <rng>,](@<exc_ch>),(@<ch_list>)</ch_list></exc_ch></rng>                                                                                             | page 349             |
| [SENSe:]FUNCtion:STRain:HPOisson:POST [ <rng>,](@<exc_ch>),(@<ch_list>)</ch_list></exc_ch></rng>                                                                                             | page 349             |
| [SENSe:]FUNCtion:STRain[:QUARter]:POST [ <rng>,](@<exc_ch>),(@<ch_list>]</ch_list></exc_ch></rng>                                                                                            | page 349             |
| [SENSe:]FUNCtion:STRain:Q120:POST [ <rng>,](@<exc_ch>),(@<ch_list>)<br/>[SENSe:]FUNCtion:STRain:Q350:POST [<rng>,](@<exc_ch>),(@<ch_list>)</ch_list></exc_ch></rng></ch_list></exc_ch></rng> | page 349             |
|                                                                                                    | page 349             |
| [SENSe:]FUNCtion:STRain:USER:POST [ <rng>,](@<exc_ch>),(@<ch_list>)</ch_list></exc_ch></rng>                                                                                                 | page 349             |
| [SENSe:]FUNCtion:TEMPerature                                                                                                    | page 351             |
| [SENSe:]FUNCtion:TEMPerature:POST TC, <sub_type>,[<range>,] (@<ch_list>)</ch_list></range></sub_type>                                                                                        | page 353             |
| [SENSe:]FUNCtion:TOTalize <ch_list></ch_list>                                                                                                    | page 354             |
| [SENSe:]FUNCtion:VOLTage[:DC] [ <range>,](@<ch_list>)</ch_list></range>                                                                                                    | page 354             |
| [SENSe:]REFerence <type>,<sub_type>,[<range>,](@<ch_list>)</ch_list></range></sub_type></type>                                                                                               | page 355             |
| [SENSe:]REFerence:POST THERmistor, <resistance>,[<range>,] (@<exc_ch>),(@<thr_ch 357<="" page="" td=""><td>&gt;)</td></thr_ch></exc_ch></range></resistance>                                 | >)                   |
| [SENSe:]REFerence:CHANnels (@ <ref_channel>),(@<ch_list>)</ch_list></ref_channel>                                                                                                    | page 358             |
| [SENSe:]REFerence:CHANnels:POST (@ <ref_channel>),(@<ch_list>)</ch_list></ref_channel>                                                                                                    | page 358<br>page 358 |
| [SENSe:]REFerence:TEMPerature <degrees_c></degrees_c>                                                                                                    | page 358<br>page 359 |
| [SENSe:]REFerence:TEMPerature:POST <degrees_c>,(@<ch_list>)</ch_list></degrees_c>                                                                                                    | page 359<br>page 360 |
| [SENSe:]REFerence:THERmistor:RESistance:POST <resistance>,(@<thr_list>)</thr_list></resistance>                                                                                              | page 300<br>page 361 |
| [SENSe:]REFerence:THERmistor:RESistance:POST <teststance>,(@<thi_ist>)</thi_ist></teststance>                                                                                                | page 361             |
|                                                                                                    | Puge 302             |

| r a r |                                                                              | 2.62     |
|-------|------------------------------------------------------------------------------|----------|
|       | ENSe:]STRain:BRIDge[:TYPE] <select>,(@<ch_list>)</ch_list></select>          | page 362 |
| -     | ENSe:]STRain:BRIDge[:TYPE]? (@ <channel>)</channel>                          | page 363 |
|       | ENSe:]STRain:CONNect <select>,(@<ch_list>)</ch_list></select>                | page 363 |
| -     | ENSe:]STRain:CONNect? (@ <channel>)</channel>                                | page 364 |
|       | ENSe:]STRain:EXCitation <excite_v>,(@<ch_list>)</ch_list></excite_v>         | page 364 |
| -     | ENSe:]STRain:EXCitation? (@ <channel>)</channel>                             | page 365 |
| -     | ENSe:]STRain:EXCitation:STATe <enable>,(@<ch_list>)</ch_list></enable>       | page 366 |
| -     | ENSe:]STRain:EXCitation:STATe? (@ <channel>)</channel>                       | page 366 |
|       | ENSe:]STRain:GFACtor <gage_factor>,(@<ch_list>)</ch_list></gage_factor>      | page 367 |
| [SE   | ENSe:]STRain:GFACtor? (@ <channel>)</channel>                                | page 367 |
| [SE   | ENSe:]STRain:POISson <poisson_ratio>,(@<ch_list>)</ch_list></poisson_ratio>  | page 368 |
|       | ENSe:]STRain:POISson? (@ <channel>)</channel>                                | page 368 |
|       | ENSe:]STRain:UNSTrained <unstrained_v>,(@<ch_list>)</ch_list></unstrained_v> | page 369 |
| -     | ENSe:]STRain:UNSTrained? (@ <channel>)</channel>                             | page 369 |
|       | ENSe:]TOTalize:RESet:MODE <select>,<ch_list></ch_list></select>              | page 370 |
| [SE   | ENSe:]TOTalize:RESet:MODE? <channel></channel>                               | page 371 |
|       |                                                                              |          |
|       | URce:FM[:STATe] <enable>,(@<ch_list>)</ch_list></enable>                     | page 372 |
|       | URce:FM:STATe? (@ <channel>)</channel>                                       | page 373 |
|       | URce:FUNCtion[:SHAPe]:CONDition (@ <ch_list>)</ch_list>                      | page 373 |
|       | URce:FUNCtion[:SHAPe]:PULSe (@ <ch_list>)</ch_list>                          | page 374 |
|       | URce:FUNCtion[:SHAPe]:SQUare (@ <ch_list>)</ch_list>                         | page 374 |
|       | URce:PULM[:STATe] <enable>,(@<ch_list>)</ch_list></enable>                   | page 374 |
|       | URce:PULM[:STATe]? (@ <channel>)</channel>                                   | page 375 |
|       | URce:PULSe:PERiod <period>,(@<ch_list>)</ch_list></period>                   | page 375 |
|       | URce:PULSe:PERiod? (@ <channel>)</channel>                                   | page 376 |
|       | URce:PULSe:WIDTh <pulse_width>,(@<ch_list>)</ch_list></pulse_width>          | page 376 |
|       | URce:PULSe:WIDTh? (@ <ch_list>)</ch_list>                                    | page 377 |
| SO    | URce:VOLTage[:AMPLitude] <-offset_v>,(@ <ch_list>)</ch_list>                 | page 377 |
| ст.   |                                                                              | 201      |
|       | ATus:OPERation:CONDition?                                                    | page 381 |
|       | ATus:OPERation:ENABle <enable_mask></enable_mask>                            | page 382 |
|       | ATus:OPERation:ENABle?                                                       | page 383 |
|       | ATus:OPERation[:EVENt]?                                                      | page 383 |
|       | ATus:OPERation:NTRansition <transition_mask></transition_mask>               | page 384 |
|       | ATus:OPERation:NTRansition?                                                  | page 384 |
|       | ATus:OPERation:PTRansition <transition_mask></transition_mask>               | page 385 |
|       | ATus:OPERation:PTRansition?                                                  | page 385 |
|       | ATus:PRESet                                                                  | page 386 |
|       | ATus:QUEStionable:CONDition?                                                 | page 387 |
|       | ATus:QUEStionable:ENABle <enable_mask></enable_mask>                         | page 387 |
| STA   | ATus:QUEStionable:ENABle?                                                    | page 388 |
|       | ATus:QUEStionable[:EVENt]?                                                   | page 388 |
|       | ATus:QUEStionable:NTRansition <transition_mask></transition_mask>            | page 389 |
|       | ATus:QUEStionable:NTRansition?                                               | page 389 |
|       | ATus:QUEStionable:PTRansition <transition_mask></transition_mask>            | page 390 |
| STA   | ATus:QUEStionable:PTRansition?                                               | page 390 |
| 017   |                                                                              | 201      |
|       | STem:CTYPe? (@ <channel>)</channel>                                          | page 391 |
|       | STem:CTYPe:REMote? (@ <channel>)</channel>                                   | page 391 |
| 5 Y . | STem:ERRor?                                                                  | page 392 |
|       |                                                                              |          |

| SYSTem:VERSion?                                        | page 392 |
|--------------------------------------------------------|----------|
| TRIGger:COUNt <trig_count></trig_count>                | page 395 |
| TRIGger:COUNt?                                         | page 395 |
| TRIGger[:IMMediate]                                    | page 396 |
| TRIGger:SOURce <trig_source></trig_source>             | page 396 |
| TRIGger:SOURce?                                        | page 397 |
| TRIGger:TIMer[:PERiod] <trig_interval></trig_interval> | page 397 |
| TRIGger:TIMer[:PERiod]?                                | page 398 |

# **Common Commands**

| *CAL? pa                                    | ge 399 |
|---------------------------------------------|--------|
| *CLS pa                                     | ge 400 |
| *DMC <name>,<cmd_data> pa</cmd_data></name> | ge 400 |
|                                             | ge 400 |
| *EMC? pa                                    | ge 400 |
| •                                           | ge 401 |
| *ESE?                                       | ge 401 |
| *ESR?                                       | ge 401 |
| *GMC? <name> pa</name>                      | ge 401 |
|                                             | ge 402 |
| •                                           | ge 402 |
| *OPC pa                                     | ge 402 |
| *OPC? pa                                    | ge 403 |
|                                             | ge 403 |
|                                             | ge 403 |
| *RST                                        | ge 403 |
| *SRE <mask> pa</mask>                       | ge 404 |
| *SRE?                                       | ge 404 |
| *STB? pa                                    | ge 405 |
| *TRG pa                                     | ge 405 |
| *TST? pa                                    | ge 405 |
| *WAI pa                                     | ge 408 |

# **Command Fundamentals**

Commands are separated into two types: IEEE-488.2 Common Commands and SCPI Commands. The SCPI command set for the VT1422A is 1990 compatible

# Common Command Format

The IEEE-488.2 standard defines the Common commands that perform functions like reset, self-test, status byte query, etc. Common commands are four or five characters in length, always begin with the asterisk character (\*) and may include one or more parameters. The command keyword is separated from the first parameter by a space character. Some examples of Common commands are:

\*RST \*ESR 32 \*STB?

# SCPI Command Format

The SCPI commands perform functions like configuring channels, setting up the trigger system and querying instrument states or retrieving data. A subsystem command structure is a hierarchical structure that usually consists of a top level (or root) command, one or more lower level commands and their parameters. The following example shows part of a typical subsystem:

MEMory :VME

:ADDRess <*A24\_address*> :ADDRess? :SIZE <*mem\_size*> :SIZE?

MEMory is the root command, :VME is the second level command and :ADDRess and SIZE are third level commands.

**Command** A colon (:) always separates one command from the next lower level command as shown below:

ROUTE:SEQUENCE:DEFINE?

Colons separate the root command from the second level command (ROUTE:SEQUENCE) and the second level from the third level (SEQUENCE:DEFINE?). If parameters are present, the first is separated from the command by a space character. Additional parameters are separated from each other by a commas.

Abbreviated The command syntax shows most commands as a mixture of upper and lower case letters. The upper case letters indicate the abbreviated spelling for the command. For shorter program lines, send the abbreviated form. For better program readability, send the entire command. The instrument will accept either the abbreviated form or the entire command.

For example, if the command syntax shows SEQuence, then SEQ and SEQUENCE are both acceptable forms. Other forms of SEQuence, such as SEQUEN or SEQU will generate an error. Upper or lower case letters can be used. Therefore, SEQUENCE, sequence, and SeQuEnCe are all acceptable.

| Implied<br>Commands        | syntax. (Note that the instrument.) Suppose command. In this ca                                                                       | are those which appear in square brackets ([]) in the command<br>he brackets are not part of the command and are not sent to the<br>e a second level command is sent but is not sent preceding implied<br>ase, the instrument assumes that the implied command is intend<br>sponds as if it was sent. Examine the INITiate subsystem shown |
|----------------------------|----------------------------------------------------------------------------------------------------|----------------------------------------------------------------------------------------------------|
|                            | INITiate<br>[:IMMediate]                                                                                                    |                                                                                                    |
|                            |                                                                                                    | ommand :IMMediate is an implied command. To set the system to INIT:IMM, send either of the following command                                                                                                    |
|                            | INIT:IMM <i>or</i> INIT                                                                                                    |                                                                                                    |
| Variable Command<br>Syntax | Some commands w<br>OUTPut:TTLTrg                                                                                                    | ill have what appears to be a variable syntax. As an example: <n>:STATe ON</n>                                                                                                    |
|                            | command and the nu<br>of the command syr                                                                                              | the " <n>" is replaced by a number. No space is left between the umber because the number is not a parameter. The number is part ntax. The purpose of this notation is to save a great deal of space ference. In the case ofTTLTrg<n>, n can be from 0 through mand statement:</n></n>                                                     |
|                            | OUTPUT:TTLTR                                                                                                    | G2:STATE ON                                                                                                    |
| Parameters                 | Parameter Types. The following section contains explanations and examples of parameter types that will be seen later in this chapter. |                                                                                                    |
|                            | Parameter Types                                                                                                    | Explanations and Examples                                                                                                    |
|                            | Numeric                                                                                                    | Accepts all commonly used decimal representations of<br>numbers including optional signs, decimal points and<br>scientific notation:<br>123, 123E2, -123, -1.23E2, .123, 1.23E-2, 1.23000E-01.<br>Special cases include MIN, MAX, and INFinity.                                                                                            |
|                            |                                                                                                    | A parameter that represents units may also include a units suffix. These are:                                                                                                    |
|                            |                                                                                                    | <i>Volts</i> : V, $mv=10^{-3}$ , $uv=10^{-6}$                                                                                                    |
|                            |                                                                                                    | <i>Ohms</i> : ohm, kohm= $10^3$ , mohm= $10^6$<br><i>Seconds</i> : s, ms= $10^{-3}$ , usec= $10^{-6}$                                                                                                    |
|                            |                                                                                                    | Seconds: s, $ms=10^{-7}$ , $usec=10^{-7}$<br>Hertz: hz, $khz=10^{-3}$ , $mhz=10^{-6}$ , $ghz=10^{-9}$                                                                                                    |
|                            |                                                                                                    |                                                                                                    |
|                            |                                                                                                    | The Comments section within the Command Reference<br>will state whether a numeric parameter can also be specified<br>in hex, octal and/or binary;<br>#H7B, #Q173, #B1111011                                                                                                    |

| Boolean                         | Represents a single binary condition that is either<br>true or false:<br>ON, OFF, 1, 0.                                                                                                    |
|---------------------------------|----------------------------------------------------------------------------------------------------|
| Discrete                        | Selects from a finite number of values. These parameters use mnemonics to represent each valid setting.                                                                                                    |
|                                 | An example is the TRIGger:SOURce <i><source/></i> command<br>where <i><source/></i> can be;<br>BUS, EXT, HOLD, IMM, SCP,TIMer, or TTLTrg <n>.</n>                                                                                                    |
| Channel List<br>(Standard Form) | cnn                                                                                                    |
|                                 | where <i>c</i> represents the card number and <i>nn</i> represents the channel number.                                                                                                    |
|                                 | <b>On-board Channels:</b> Since the VT1422A has an on-board 64 channel multiplexer, the card number will always be 1 and the channel number can range from 00 to 63. Some example channel specifications:<br>channel $0 = 100$ , channel $5 = 105$ , channel $54 = 154$                                                                                                    |
|                                 | <b>Remote Channels:</b> The VT1422A uses the VT1539A SCP to support RSCUs like the VT1529A/B. Through these SCPs, the VT1422A can address up to 512 remote channels. The VT1539A SCP has two measurement channels, that can each be externally multiplexed to 32 channels. The remote channel syntax is similar to the on-board syntax but with the addition of two more channel reference digits:                                                                                                    |
|                                 | where <i>c</i> is the card number and again is always 1, nn references<br>only the first or second channel at any SCP position in the<br>VT1422A. So, nn can be any of 00, 01, 08, 09, 16, 17, 24, 25,<br>32, 33, 40, 41, 48, 49, 56, 57. The additional digits <i>ee</i> reference<br>one of 32 channels (00 through 31) on the Remote Signal<br>Conditioning unit connected to the on-board channel <i>nn</i> .<br>An example of an RSC Unit is the VT1529A/B Remote Strain<br>Bridge Conditioning Unit. |
|                                 | Some example remote channel specifications:<br>10000 = RSC channel 00 connected to VT1422A channel 00<br>10100 = RSC channel 00 connected to VT1422A channel 01<br>10122 = RSC channel 22 connected to VT1422A channel 01<br>12522 = RSC channel 22 connected to VT1422A channel 25                                                                                                    |
|                                 | Specifying a range of Channels: The General form of a channel range specification is:<br>1nn[ee]:1nn[ee] (colon separator)<br>[ee] means optional remote channels. The second channel must be greater than the first.                                                                                                    |

#### Examples: On-board channels 0 through 15=100:115 Remote channels 0000 through 0131=10000:10131

By using commas to separate them, individual and range specifications can be combined into a single channel list: 0, 5, 8 through 3331 and 45=(@100,105,108:13331,145) Notice that the range specified (108:13331) included a mix of on-board channels as well as remote channels. The VT1422A will correctly address all channels in the range according to the type of SCP installed at the channel position (remote for VT1539A SCPs and on-board for all other SCP models).

**Note** When a channel range includes both on-board and remote channel references, the command that specifies this range must be applicable to the function of the SCPs installed at those addresses or a 3007 "Invalid signal conditioning plug-on" error will be generated.

#### Channel List (Relative Form)

| <b>1</b> ) | The standard SCPI Relative Channel specification syntax is:      |
|------------|------------------------------------------------------------------|
|            | (@cc(nn,nn,nn:nn ))                                              |
|            | where $cc = card$ number and $nn = channel$ number. Notice that  |
|            | with this form the card number digit moves from in front of each |
|            | channel number, to outside of the inner parentheses.             |
|            | Example: 0, 5, 6 through 32 and $45 = (@1(0,5,6:32,45))$         |
|            |                                                                  |

The Relative form has special meaning when used in the VT1422A's **ROUTe:SEQuence:DEFine** (@<ch\_list>) command. For the VT1422A, the syntax changes to: (@d(1nn,1nnee,1nn:1nn,1nn:1nnee,1nnee:1nnee,1nnee:1nn...) Notice that cc (standard form card number) has changed to d where d is now the "Data Destination" digit. The value of d controls the destination of the values read from the specified channels in the following manner:

| Data Destination | Effect on Reading                          |
|------------------|--------------------------------------------|
| 1                | Reading sent to Current Value Table (CVT)  |
| 2                | Reading sent to FIFO Buffer                |
| 3                | Reading sent to CVT and FIFO (the default) |
| 0                | Reading not recorded (neither CVT or FIFO) |

Getting back to the relative channel syntax above, notice also that all channels start with "1."

| Notes |
|-------|
|-------|

- 1. Because the "card number" digit has been changed to mean Data Destination, the Relative Channel form is only allowed in the ROUTe:SEQuence:DEFine command. Usage in other commands will generate an error message.
  - 2. Note that for both forms, a channel list is always contained within "(@" and ")." The Command Reference always shows the "(@" and ")" punctuation: (@<ch\_list>)
  - 3. For the ROUT:SEQ:DEF command, the VT1422A has to transfer remote channels lists to the RSC units they reference. This transfer will be much more efficient if channels for particular RSCs are grouped together in the list. (@10025,10031,10120,10820,10810,10903) is better than (@10810,10025,10903,10031,10820,10903).

| Arbitrary Block<br>Program and<br>Response Data | This parameter or data type is used to transfer a block of data in<br>the form of bytes. The block of data bytes is preceded by a<br>preamble which indicates either: 1) the number of data bytes<br>which follow (definite length) or 2) that the following data<br>block will be terminated upon receipt of a New Line message<br>and for GPIB operation, with the EOI signal true (indefinite<br>length). The syntax for this parameter is: |
|-------------------------------------------------|----------------------------------------------------------------------------------------------------|
|                                                 | <b>Definite Length;</b> # <non-zero digit=""><digit(s)><data byte(s)=""></data></digit(s)></non-zero>                                                                                                    |
|                                                 | Where the value of $\langle non-zero \ digit \rangle$ is 1-9 and represents the number of $\langle digit(s) \rangle$ . The value of $\langle digit(s) \rangle$ taken as a decimal integer indicates the number of $\langle data \ byte(s) \rangle$ in the block.                                                                                                    |
|                                                 | Example of sending or receiving 1024 data bytes:<br>#41024 <byte><byte1><byte2><byte3><byte4><br/><byte1021><byte1022><byte1023><byte1024></byte1024></byte1023></byte1022></byte1021></byte4></byte3></byte2></byte1></byte>                                                                                                    |
|                                                 | OR                                                                                                    |
|                                                 | Indefinite Length; #0 <data byte(s)=""><nl^end></nl^end></data>                                                                                                    |
|                                                 | Example of sending or receiving four data bytes:<br>#0 <byte><byte><byte><nl^end></nl^end></byte></byte></byte>                                                                                                    |

## **Optional Parameters**

Parameters shown within square brackets ([]) are optional parameters. (Note that the brackets are not part of the command and should not be sent to the instrument.) If a value is not specified for an optional parameter, the instrument chooses a default value. For example, consider the FORMAT:DATA *<type>*[,*<length>*] command. If the command is sent without specifying *<length>*, a default value for *<length>* will be selected depending on the *<type>* of format specified. For example:

FORMAT:DATA ASC will set [,<*length*>] to the default for ASC of 7 FORMAT:DATA REAL will set [,<*length*>] to the default for REAL of 32 FORMAT:DATA REAL, 64 will set [,<*length*>] to 64

Be sure to place a space between the command and the first parameter.

# Linking Commands

Linking commands is used to send more than one complete command in a single command statement.

**Linking IEEE-488.2 Common Commands with SCPI Commands**. Use a semicolon between the commands. For example:

\*RST;OUTP:TTLT3 ON or TRIG:SOUR IMM;\*TRG

**Linking Multiple complete SCPI Commands.** Use both a semicolon and a colon between the commands. For example:

OUTP:TTLT2 ON;:TRIG:SOUR EXT

The semicolon as well as separating commands tells the SCPI parser to expect the command keyword following the semicolon to be at the same hierarchical level (and part of the same command branch) as the keyword preceding the semicolon. The colon immediately following the semicolon tells the SCPI parser to reset the expected hierarchical level to Root.

Linking a complete SCPI Command with other keywords from the same branch and level. Separate the first complete SCPI command from next partial command with the semicolon only. For example take the following portion of the [SENSE] subsystem command tree (the FUNCtion branch):

[SENSe:] FUNCtion :RESistance <range>,(@<ch\_list>) :TEMPerature <sensor>[,<range>,](@<ch\_list>) :VOLTage[:DC] [<range>,](@<ch\_list>)

Rather than sending a complete SCPI command to set each function, send:

FUNC:RES 10000,(@100:107);TEMP RTD, 92,(@108:115);VOLT (@116,123)

This sets the first eight channels to measure resistance, the next eight channels to measure temperature and the next eight channels to measure voltage.

**Note** The command keywords following the semicolon must be from the same command branch and level as the complete command preceding the semicolon or a -113,"Undefined header" error will be generated.

# **Data Types** The following table shows the allowable type and sizes of parameter data sent to the module and query data returned by the module. The parameter and returned value type is necessary for programming and is documented in each command in this chapter.

| Data Types | Description                            |
|------------|----------------------------------------|
| int16      | Signed 16-bit integer number.          |
| int32      | Signed 32-bit integer number.          |
| uint16     | Unsigned 16-bit integer number.        |
| uint32     | Unsigned 32-bit integer number.        |
| float32    | 32-bit floating point number.          |
| float64    | 64-bit floating point number.          |
| string     | String of characters (null terminated) |

# **SCPI Command Reference**

The following section describes the SCPI programming commands for the VT1422A. Commands are listed alphabetically by subsystem and also within each subsystem. A command guide is printed in the top margin of each page. The guide indicates the current subsystem on that page.

# ABORt

The ABORt subsystem is a part of the VT1422A's trigger system. ABORt resets the trigger system from its Wait For Trigger state to its Trigger Idle state.

### Subsystem Syntax ABORt

CAUTION ABORT stops execution of a running algorithm. The control output is left at the last value set by the algorithm. Depending on the process, this uncontrolled situation could be dangerous. Make certain that the process is put into a safe state before execution of a controlling algorithm is halted.

• ABORt does not affect any other settings of the trigger system. When the INITiate command is sent, the trigger system will respond just as it did before the ABORt command was sent.

- **Related Commands:** INITiate[:IMMediate], TRIGger...
- \*RST Condition: TRIG:SOUR HOLD
- Send with VXIplug&play Function: hpe1422\_cmd(...)
- Usage ABORT

If INITed, goes to Trigger Idle state. If scanning and/or running algorithms, stops and goes to Trigger Idle State.

The ALGorithm command subsystem provides: Definition of user defined control algorithms • Communication with algorithm array and scalar variables • Controls to enable or disable individual loop algorithms • Control of ratio of number of scan triggers per algorithm execution • Control of loop algorithm execution speed Easy definition of algorithm data conversion functions Subsystem Syntax ALGorithm [:EXPLicit] :ARRay '<alg\_name>','<array\_name>',<array\_block> :ARRay? '<alg name>','<array name>' :DEFine '<alg\_name>'[.<swap\_size>].<program\_block> :SCALar '<alg\_name>','<var\_name>',<value> :SCALar? '<alq\_name>','<var\_name>' :SCAN:RATio '<alg\_name>',<value> :SCAN:RATio? '<alq\_name>' :SIZe? '<alg\_name>' [:STATe] '<alq name>',ON | OFF [:STATe]? '<alg\_name>' :TIME? '<alg\_name>' :FUNCtion:DEFine '<function\_name>',<range>,<offset>,<block\_data> :OUTPut:DELay <usec> | AUTO :OUTPut:DELay? :UPDate [:IMMediate] :CHANnel < channel\_item> :WINDow <num\_updates> :WINDow?

# ALGorithm[:EXPLicit]:ARRay

ALGorithm[:EXPLicit]:ARRay '*alg\_name*','*array\_name*',*array\_block*' places values of *array\_name* for algorithm *alg\_name* into the Update Queue. This update is then pending until ALG:UPD is sent or an update event (as set by ALG:UPD:CHANNEL) occurs.

**Note** ALG:ARRAY places a variable update request in the Update Queue. Do not place more update requests in the Update Queue than are allowed by the current setting of ALG:UPD:WINDOW or a "Too many updates – send ALG:UPDATE command' error message will be generated.

# ALGorithm

# Parameters

| Parameter<br>Name | Parameter<br>Type | Range of<br>Values                                 | Default<br>Units |
|-------------------|-------------------|----------------------------------------------------|------------------|
| alg_name          | string            | ALG1 - ALG32   GLOBALS                             | none             |
| array_name        | string            | valid 'C' variable name                            | none             |
| array_block       | block data        | block of IEEE-754 64-bit floating point<br>numbers | none             |

# • To send values to a Global array, set the *<alg\_name>* parameter to "GLOBALS." To define a global array see the ALGorithm:DEFine command.

- An error is generated if *<alg\_name>* or *<array\_name>* is not defined.
- When an array is defined (in an algorithm or in 'GLOBALS'), the VT1422A allocates twice the memory required to store the array. When the ALG:ARRAY command is sent, the new values for the array are loaded into the second space for this array. When the ALG:UPDATE or ALG:UPDATE:CHANNEL commands are sent, the VT1422A switches a pointer to the space containing the new array values. This is how even large arrays can be "updated" as if they were a single update request. If the array is again updated, the new values are loaded into the original space and the pointer is again switched.
- When this command is sent textually to an Agilent/HP E1406A command module, the Definite Length Arbitrary Block *<array\_block>* parameter must always use "Big Endian" (Motorola) byte ordering for the packed 64-bit float values.
- The <*alg\_name*> paragraph is <u>not</u> case sensitive. However, <*array\_name*> <u>is</u> case sensitive.
- Related Commands: ALG:DEFINE, ALG:ARRAY?
- **\*RST Condition:** No algorithms or variables are defined.
- Use VXIplug&play function: hpe1422\_algArray(...)

Usage send array values to my\_array in ALG4 ALG:ARR 'ALG4','my\_array',<block\_array\_data> send array values to the global array glob\_array ALG:ARR 'GLOBALS','glob\_array',<block\_array\_data> ALG:UPD force update of variables ALGorithm[:EXPLicit]:ARRay? '<*alg\_name*>','<*array\_name*>' returns the contents of <*array\_name*> from algorithm <*alg\_name*>. ALG:ARR? can return contents of global arrays when <*alg\_name*> specifies 'GLOBALS'.

# **Parameters**

| Parameter<br>Name | Parameter<br>Type | Range of<br>Values      | Default<br>Units |
|-------------------|-------------------|-------------------------|------------------|
| alg_name          | string            | ALG1 - ALG32   GLOBALS  | none             |
| array_name        | string            | valid 'C' variable name | none             |

Comments

- An error is generated if *<alg\_name>* or *<array\_name>* is not defined.
  - When this command is sent to an Agilent/HP E1406A command module, the Definite Length Arbitrary Block response data will always use "Big Endian" (Motorola) byte ordering for the packed 64-bit float values.
  - Returned Value: Definite length block data of IEEE-754 64-bit float
  - Send with VXIplug&play Function: hpe1422\_cmdReal64Arr\_Q(...)

# ALGorithm[:EXPLicit]:DEFine

ALGorithm[:EXPLicit]:DEFine '<*alg\_name*>',[<*swap\_size*>,] '<*source\_code*>' is used to define control algorithms and global variables.

# **Parameters**

| Parameter<br>Name | Parameter<br>Type                    | Range of<br>Values                 | Default<br>Units |
|-------------------|--------------------------------------|------------------------------------|------------------|
| alg_name          | string                               | ALG1 - ALG32   GLOBALS             | none             |
| swap_size         | numeric (uint16)                     | 0 - Max Available Algorithm Memory | words            |
| source_code       | string or block data<br>see Comments | PIDA   PIDB   algorithm source     | none             |

- **Comments** Use VXI*plug&play* function: hpe1422\_downloadAlg(...). This function loads an algorithm from a file. The VXI*plug&play* Soft Front Panel program allows algorithms to be created and tested on-line, then to be stored as files.
  - The *<alg\_name>* must be one of ALG1, ALG2, ALG3 etc. through ALG32 or GLOBALS. The parameter is not case sensitive. 'ALG1' and 'alg1' are equivalent as are 'GLOBALS' and 'globals'.

- The <*swap\_size*> parameter is optional. Include this parameter with the first definition of <*alg\_name*> when it is desired to change <*alg\_name*> later while it is running. The value can range up to about 23k words (ALG:DEF will then allocate 46k words as it creates two spaces for this algorithm).
  - -- If included, <*swap\_size*> specifies the number of words of memory to allocate for the algorithm specified by <*alg\_name*>. The VT1422A will then allocate this much memory again, as an update buffer for this algorithm. Note that this doubles the amount of memory space requested. Think of this as "space1" and "space2" for algorithm <*alg\_name*>. When a replacement algorithm is sent later (it must be sent <u>without</u> the <*swap\_size*> parameter), it will be placed in "space2." An ALG:UPDATE command must be sent for execution to switch from the original to the replacement algorithm. If the algorithm for <*alg\_name*> is again changed, it will be executed from "space1" and so on. Note that <*swap\_size*> must be large enough to contain the original executable code derived from <*source\_code*> and any subsequent replacement for it or an error 3085, "Algorithm too big," will be generated.
  - -- If *<swap\_size>* is not included, the VT1422A will allocated just enough memory for algorithm *<alg\_name>*. Since there is no swapping buffer allocated, this algorithm cannot be changed until a \*RST command is sent to clear all algorithms. See "When Accepted and Usage."
- The *<source\_code>* parameter contents can be:
  - -- When <*alg\_name*> is 'ALG1' through 'ALG32':
    - a. 'PIDA(<*inp\_channel>*,<*outp\_channel>*)' or
      'PIDB(<*inp\_channel>*,<*outp\_channel>*,<*alarm\_channel>*)'
      < *\_channel>* parameters can specify actual input and output channels or they can specify global variables. This can be useful for inter-algorithm communication. Any global variable name used in this manner must have already been defined before this algorithm.
- ALG:DEF 'ALG3', 'PIDB(I100, O124, O132.B2)'
  - b. Algorithm Language source code representing a custom algorithm.
- ALG:DEF 'ALG5','if( First\_loop ) O116=0; O116=O116+0.01;,
  - -- When *<alg\_name>* is 'GLOBALS', Algorithm Language variable declarations. A variable name must not be the same as an already define user function.
- ALG:DEF 'GLOBALS', 'static float my\_glob\_scalar, my\_glob\_array[24];'

The Algorithm Language source code is translated by the VT1422A's driver into an executable form and sent to the module. For 'PIDA' and 'PIDB' the driver sends the stored executable form of these PID algorithms.

- The *<source\_code>* parameter can be one of three different SCPI types:
  - -- Quoted String: For short segments (single lines) of code, enclose the code string within single (apostrophes) or double quotes. Because of string length limitations within SCPI and some programming platforms, it is recommended that the quoted string length not exceed a single program line. Examples:

ALG:DEF 'ALG1', 'O108=I100;' or ALG:DEF 'ALG3', 'PIDA(I100,O124)'

Definite Length Block Program Data: For longer code segments (like complete custom algorithms), this parameter works well because it specifies the exact length of the data block that will be transferred. The syntax for this parameter type is: #<non-zero digit><digit(s)><data byte(s)>

Where the value of <non-zero digit> is 1-9 and represents the number of  $\langle digit(s) \rangle$ . The value of  $\langle digit(s) \rangle$  taken as a decimal integer indicates the number of  $\langle data \rangle$  byte(s)> in the block. Example from "Quoted String" above: ALG:DEF 'ALG1',#2110108=I100;Ø (where "Ø" is a null byte)

**Note** For Block Program Data, the Algorithm Parser requires that the  $\langle source\_code \rangle$  data end with a null (0) byte. The null byte must be appended to the end of the block's  $\langle data\ byte(s) \rangle$  and account for it in the byte count  $\langle digit(s) \rangle$  from above. If the null byte is not included or  $\langle digit(s) \rangle$  doesn't include it, the error "Algorithm Block must contain termination "\0" will be generated.

**Indefinite Length Block Program Data:** This form terminates the data transfer when it receives an End Identifier with the last data byte. Use this form only when it is certain that the controller platform will include the End Identifier. If it is not included, the ALG:DEF command will "swallow" whatever data follows the algorithm code. The syntax for this parameter type is:

#0<data byte(s)><null byte with End Identifier>

Example from "Quoted String" above: ALG:DEF 'ALG1',#00108=I100;Ø (where "Ø" is a null byte)

**Note** For Block Program Data, the Algorithm Parser requires that the  $< source\_code >$  data end with a null (0) byte. The null byte must be appended to the end of the block's  $< data \ byte(s) >$ . The null byte is sent with the End Identifier. If the null byte is not included, the error "Algorithm Block must contain termination '\0'' will be generated.

When accepted and Usage If *<alg\_name>* is not enabled to swap (not originally defined with the *<swap\_size>* parameter included) then both of the following conditions must be true:

a. Module is in Trigger Idle State (after \*RST or ABORT and before INIT).

OK \*RST ALG:DEF 'GLOBALS','static float My\_global;' ALG:DEF 'ALG2','PIDA(I100,O108)' ALG:DEF 'ALG3','My\_global = My\_global + 1;'

Error INIT ALG:DEF 'ALG5', 'PIDB(I101,O109,O124.B0)' "Can't define new algorithm while running"

> b. The *<alg\_name>* has not already been defined since a \*RST command. Here *<alg\_name>* specifies either an algorithm name or 'GLOBALS'.

OK \*RST ALG:DEF 'GLOBALS', 'static float My\_global;'

Error \*RST ALG:DEF 'GLOBALS','static float My\_global;' "No error" ALG:DEF 'GLOBALS','static float A\_different\_global' "Algorithm already defined" Because 'GLOBALS' already defined

Error \*RST ALG:DEF 'ALG3','PIDA(I100,O108)' "No error" ALG:DEF 'ALG3','PIDB(I100,O108,O124.B0)' "Algorithm already defined"

Because 'ALG3' already defined

# ALGorithm

If *<alg\_name>* has been enabled to swap (originally defined with the *<swap\_size>* parameter included) then the *<alg\_name>* can be re-defined (do not include *<swap\_size>* now) either while the module is in the Trigger Idle State or while in Waiting-For-Trigger State (INITed). Here *<alg\_name>* is an algorithm name only, not 'GLOBALS'.

```
OK
*RST
ALG:DEF 'ALG3',200,'if(O108<15.0) O108=O108 + 0.1; else O108 = -15.0;'
INIT
ALG:DEF 'ALG3','if(O108<12.0) O108=O108 + 0.2; else O108 = -12.0;'
ALG:UPDATE
"No error"
```

Error

\*RST ALG:DEF 'ALG3',200,'if(O108<15.0) O108=O108 + 0.1; else O108 = -15.0;' INIT ALG:DEF 'ALG3',200,'if(O108<12.0) O108=O108 + 0.2; else O108 = -12.0;' "Algorithm swapping already enabled; Can't change size" Because <swap\_size> included at re-definition

Notes 1. Channels referenced by algorithms when they are defined are only placed in the channel list before INIT. The list cannot be changed after INIT. If an algorithm is re-defined (by swapping) after INIT and it references channels not already in the channel list, it will not be able to access the newly referenced channels. No error message will be generated. To make sure all required channels will be included in the channel list, define *<alg\_name>* and redefine all algorithms that will replace *<alg\_name>* by swapping them before INIT is sent. This insures that all channels referenced in these algorithms will be available after INIT.

- If an algorithm is redefined (by swapping) after INIT and it declares an existing variable, the declaration-initialization statement (e.g., static float my\_var = 3.5) will not change the current value of that variable.
- 3. The driver only calculates overall execution time for algorithms defined before INIT. This calculation is used to set the default output delay (same as executing ALG:OUTP:DELAY AUTO). If an algorithm is swapped after INIT that take longer to execute than the original, the output delay will behave as if set by ALG:OUTP:DEL 0, rather than AUTO (see ALG:OUTP:DEL command). Use the same procedure from note 1 to make sure the longest algorithm execution time is used to set ALG:OUTP:DEL AUTO before INIT.

# ALGorithm[:EXPLicit]:SCALar

ALGorithm[:EXPLicit]:SCALar '<*alg\_name*>','<*var\_name*>',<*value*> sets the value of the scalar variable <*var\_name*> for algorithm <*alg\_name*> into the Update Queue. This update is then pending until ALG:UPD is sent or an update event (as set by ALG:UPD:CHANNEL) occurs.

**Note** ALG:SCALAR places a variable update request in the Update Queue. Do not place more update requests in the Update Queue than are allowed by the current setting of ALG:UPD:WINDOW or a "Too many updates – send ALG:UPDATE command" error message will be generated.

# **Parameters**

| Parameter<br>Name | Parameter<br>Type | Range of<br>Values                    | Default<br>Units |
|-------------------|-------------------|---------------------------------------|------------------|
| alg_name          | string            | ALG1 - ALG32 or GLOBALS               | none             |
| var_name          | string            | valid 'C' variable name               | none             |
| value             | numeric (float32) | IEEE-754 32-bit floating point number | none             |

• To send values to a global scalar variable, set the *<alg\_name>* parameter to 'GLOBALS'. To define a scalar global variable see the ALGorithm:DEFine command.

• An error is generated if *<alg\_name>* or *<var\_name>* is not defined.

- Related Commands: ALG:DEFINE, ALG:SCAL?, ALG:UPDATE
- **\*RST Condition:** No algorithms or variables are defined.
- Use VXIplug&play function: hpe1422\_algExpScal(...)

UsageALG:SCAL 'ALG1','my\_var',1.23451.2345 to variable my\_var in ALG1ALG:SCAL 'ALG1','another',5.43215.4321 to variable another also in ALG1ALG:SCAL 'ALG3','my\_global\_var',1.0011.001 to global variableALG:UPDupdate variables from update queue

ALGorithm[:EXPLicit]:SCALar? '<*alg\_name*>','<*var\_name*>' returns the value of the scalar variable <*var\_name*> in algorithm <*alg\_name*>.

# Parameters

| Parameter<br>Name | Parameter<br>Type | Range of<br>Values      | Default<br>Units |
|-------------------|-------------------|-------------------------|------------------|
| alg_name          | string            | ALG1 - ALG32            | none             |
| var_name          | string            | valid 'C' variable name | none             |

- An error is generated if *<alg\_name>* or *<var\_name>* is not defined.
  - Returned Value: numeric value. The type is float32.
  - Use VXIplug&play function: hpe1422\_algExpScal\_Q(...)

# ALGorithm[:EXPLicit]:SCAN:RATio

ALGorithm[:EXPLicit]:SCAN:RATio '<*alg\_name*>',<*num\_trigs*> specifies the number of scan triggers that must occur for each execution of algorithm <*alg\_name*>. This allows the specified algorithm to be executed less often than other algorithms. This can be useful for algorithm tuning.

**Notes** 1. The command ALG:SCAN:RATio *<alg\_name>,<num\_trigs>* does <u>not</u> take effect until an ALG:UPDATE or ALG:UPD:CHAN command is received. This allows multiple ALG:SCAN:RATIO commands to be sent with their effect synchronized with an ALG:UPDATE command.

2. ALG:SCAN:RATio places a variable update request in the Update Queue. More update requests cannot be placed in the Update Queue than are allowed by the current setting of ALG:UPD:WINDOW or a "Too many updates send ALG:UPDATE command" error message will be generated.

# Parameters

| Parameter<br>Name | Parameter<br>Type | Range of<br>Values | Default<br>Units |
|-------------------|-------------------|--------------------|------------------|
| alg_name          | string            | ALG1 - ALG32       | none             |
| num_trigs         | numeric (int16)   | 1 to 32,767        | none             |

# ALGorithm

| Comments | Specifying a value of 1 (the default) causes the named algorithm to be executed each time a trigger is received. Specifying a value of n will cause the algorithm to be executed once every n triggers. All enabled algorithms execute on the first trigger after INIT. |
|----------|----------------------------------------------------------------------------------------------------|
|          | • The algorithm specified by <i><alg_name></alg_name></i> may or may not be currently defined.<br>The specified setting will be used when the algorithm is defined.                                                                                                    |

- Related Commands: ALG:UPDATE, ALG:SCAN:RATIO?
- When Accepted: Both before and after INIT. Also accepted before and after the algorithm referenced is defined.
- **\*RST Condition:** ALG:SCAN:RATIO = 1 for all algorithms
- Send with VXIplug&play Function: hpe1422\_cmd(...)

**Usage** ALG:SCAN:RATIO 'ALG4',16 *ALG4 executes once every 16 triggers.* 

# ALGorithm[:EXPLicit]:SCAN:RATio?

ALGorithm[:EXPLicit]:SCAN:RATio? '<*alg\_name*>' returns the number of triggers that must occur for each execution of <*alg\_name*>.

- **Comments** Since ALG:SCAN:RATIO is valid for an undefined algorithm, ALG:SCAN:RATIO? will return the current ratio setting for *<alg\_name>* even if it is not currently defined.
  - Returned Value: numeric, 1 to 32,768. The type is int16.
  - Send with VXIplug&play Function: hpe1422\_cmdInt16\_Q(...)

# ALGorithm[:EXPLicit]:SIZE?

ALGorithm[:EXPLicit]:SIZE? '<*alg\_name*>' returns the number of words of memory allocated for algorithm <*alg\_name*>.

# **Parameters**

| Parameter | Parameter | Range of     | Default |
|-----------|-----------|--------------|---------|
| Name      | Type      | Values       | Units   |
| alg_name  | string    | ALG1 - ALG32 |         |

• Since the returned value is the memory allocated to the algorithm, it will only equal the actual size of the algorithm if it was defined by ALG:DEF without its [<*swap\_size*>] parameter. If enabled for swapping (if <*swap\_size*> included at original definition), the returned value will be equal to (<*swap\_size*>)\*2.

- **Note** If *<alg\_name>* specifies an undefined algorithm, ALG:SIZE? returns 0. This can be used to determine whether algorithm *<alg\_name>* is defined.
  - **Returned Value:** numeric value up to the maximum available algorithm memory (this approximately 40k words). The type is **int32**.
  - **\*RST Condition:** returned value is 0.
  - Send with VXIplug&play Function: hpe1422\_cmdInt32\_Q(...)

# ALGorithm[:EXPLicit][:STATe]

**ALGorithm[:EXPLicit][:STATe]** '*alg\_name*',*enable*' specifies that algorithm *<alg\_name*>, when defined, should be executed (ON) or not executed (OFF) during run-time.

**Notes** 1. The command ALG:STATE *<alg\_name>*, ON | OFF does <u>not</u> take effect until an ALG:UPDATE or ALG:UPD:CHAN command is received. This allows multiple ALG:STATE commands to be sent with a synchronized effect.

2. ALG:STATE places a variable update request in the Update Queue. Do not place more update requests in the Update Queue than are allowed by the current setting of ALG:UPD:WINDOW or a "Too many updates – send ALG:UPDATE command" error message will be generated.

CAUTION When ALG:STATE OFF disables an algorithm, its control output is left at the last value set by the algorithm. Depending on the process, this uncontrolled situation could be dangerous. Make certain that the process is in a safe state before halting the execution of a controlling algorithm.

# **Parameters**

| Parameter<br>Name | Parameter<br>Type | Range of<br>Values | Default<br>Units |
|-------------------|-------------------|--------------------|------------------|
| alg_name          | string            | ALG1 - ALG32       | none             |
| enable            | boolean (uint16)  | 0   1   ON   OFF   | none             |

• The algorithm specified by *<alg\_name>* may or may not be currently defined. The setting specified will be used when the algorithm is defined.

• \*RST Condition: ALG:STATE ON

• When Accepted: Both before and after INIT. Also accepted before and after the algorithm referenced is defined.

disable ALG2

- Related Commands: ALG:UPDATE, ALG:STATE?, ALG:DEFINE
- Send with VXIplug&play Function: hpe1422\_cmd(...)

Usage ALG:STATE 'ALG2',OFF

# ALGorithm[:EXPLicit][:STATe]?

ALGorithm[:EXPLicit][:STATe]?'<*alg\_name*>' returns the state (enabled or disabled) of algorithm <*alg\_name*>.

# Parameters

| Parameter | Parameter | Range of     | Default |
|-----------|-----------|--------------|---------|
| Name      | Type      | Values       | Units   |
| alg_name  | string    | ALG1 - ALG32 |         |

• Since ALG:STATE is valid for an undefined algorithm, ALG:STATE? will return the current state for *<alg\_name>* even if it is not currently defined.

- **Returned Value:** Numeric, 0 or 1. Type is **uint16**.
- \*RST Condition: ALG:STATE 1
- Send with VXIplug&play Function: hpe1422\_cmdInt16\_Q(...)

# ALGorithm[:EXPLicit]:TIME?

ALGorithm[:EXPLicit]:TIME? '<alg\_name>' computes and returns a worst-case execution time estimate in seconds.

### **Parameters**

| Parameter | Parameter | Range of             | Default |
|-----------|-----------|----------------------|---------|
| Name      | Type      | Values               | Units   |
| alg_name  | string    | ALG1 - ALG32 or MAIN |         |

• When <*alg\_name*> is ALG1 through ALG32, ALG:TIME? returns only the time required to execute the algorithm's code.

- When <*alg\_name*> is 'MAIN', ALG:TIME? returns the worst-case execution time for an entire measurement & control cycle (sum of MAIN, all enabled algorithms, analog and digital inputs and control outputs).
- If triggered more rapidly than the value returned by ALG:TIME? 'MAIN', the VT1422A will generate a "Trigger too fast" error.

**Note** If *<alg\_name>* specifies an undefined algorithm, ALG:TIME? returns 0. This can be used to determine whether algorithm *<alg\_name>* is defined.

This command forces algorithms to run internally. If an algorithm contains a run-time error, no data can be returned and the command will not complete (will "hang").

- When Accepted: Before INIT only.
- Returned Value: numeric value. The type is float32
- Send with VXIplug&play Function: hpe1422\_cmdReal64\_Q(...)

# ALGorithm:FUNCtion:DEFine

### ALGorithm:FUNCtion:DEFine '<function\_name>',<range>,<offset>,

<**func\_data>** defines a custom function that can be called from within a custom algorithm. See "Generating User Defined Functions" on page 487 for full information.

# Parameters

| Parameter<br>Name | Parameter<br>Type              | Range of<br>Values                                            | Default<br>Units |
|-------------------|--------------------------------|---------------------------------------------------------------|------------------|
| function_name     | string                         | valid 'C' identifier<br>(if not already defined in 'GLOBALS') | none             |
| range             | numeric (float32)              | see comments                                                  | none             |
| offset            | numeric (float32)              | see comments                                                  | none             |
| func_data         | 512 element array of<br>uint16 | see comments                                                  | none             |

By providing this custom function capability, the VT1422A's algorithm language can be kept simple in terms of mathematical capability. This increases speed. Rather than having to calculate high-order polynomial approximations of non-linear functions, this custom function scheme loads a pre-computed look-up table of values into memory. This method allows computing virtually any transcendental or non-linear function in only 17 μs. Resolution is 16 bits.

- *<function\_name>* is a global identifier and cannot be the same as a previously define global variable. A user function is globally available to all defined algorithms.
- Values are generated for *<range>*, *<offset>*, and *<func\_data>* with a program supplied with the VT1422A. It is provided in C-SCPI and BASIC forms. For full information, see Appendix F "Generating User Defined Functions" on page 487.

# ALGorithm

|       | • The <i><range></range></i> and <i><offset></offset></i> parameters of function (domain). If values input to the (± <i><range></range></i> + <i><offset></offset></i> ), the function may For example; <i><range></range></i> = 8 (-8 to 8), <i><o< i=""> must be greater than 4 and less than 20.</o<></i> | e function are equal to or outside of<br>return $\pm$ INF in IEEE-754 format.<br><i>ffset&gt;</i> = 12. The allowable input values |
|-------|----------------------------------------------------------------------------------------------------|----------------------------------------------------------------------------------------------------|
|       | • < <i>func_data&gt;</i> is a 512 element array of t                                                                                                    | ype uint16.                                                                                                    |
|       | • The algorithm syntax for calling is: <i><fu< i=""> example:</fu<></i>                                                                                                    | <i>nction_name&gt;</i> ( <i><expression></expression></i> ). for                                                                   |
|       | O116 = squareroot( 2 * Input_val );                                                                                                    |                                                                                                    |
|       | • Functions must be defined before defin                                                                                                    | ing algorithms that reference them.                                                                                                |
|       | • When Accepted: Before INIT only.                                                                                                    |                                                                                                    |
| Usage | ALG:FUNC:DEF 'F1',8,12,< <i>block_data</i> >                                                                                                    | send range, offset and table values for<br>function F1                                                                             |

• Use VXIplug&play function: hpe1422\_sendBlockUInt16(...)

# ALGorithm:OUTPut:DELay

ALGorithm:OUTPut:DELay < delay> sets the delay from Scan Trigger to start of output phase.

# Parameters

| Parameter | Parameter         | Range of                        | Default |
|-----------|-------------------|---------------------------------|---------|
| Name      | Type              | Values                          | Units   |
| delay     | numeric (float32) | 0081   AUTO (2.5 μs resolution) | seconds |

- Comments
   The algorithm output statements (e.g., O115 = Out\_val) DO NOT program outputs when they are executed. Instead, these statements write to an intermediate Output Channel Buffer which is read and used for output AFTER all algorithms have executed AND the algorithm output delay has expired (see Figure 7-1). Also note that not all outputs will occur at the same time but will take approximately 10 µs per channel to write.
  - When *<delay>* is 0, the Output phase begins immediately after the Calculate phase. This provides the fastest possible execution speed while potentially introducing variations in the time between trigger and beginning of the Output phase. The variation can be caused by conditional execution constructs in algorithms or other execution time variations.
  - If *<delay*> is set to less time than is required for the Input + Update + Calculate, ALG:OUTP:DELAY? will report the set time, but the effect will revert to the same that is set by ALG:OUTP:DELAY 0 (Output begins immediately after Calculate).

- When *<delay>* is AUTO, the delay is set to the worst-case time required to execute phases 1 through 3. This provides the fastest execution speed while maintaining a fixed time between trigger and the OUTPUT phase.
- To set the time from trigger to the beginning of OUTPUT, use the following procedure. <u>After</u> defining all other algorithms, execute:

ALG:OUTP:DEL AUTO ALG:OUTP:DEL? ALG:OUTP:DEL *<minimum+additional>*  sets minimum stable delay returns this minimum delay additional = **desired** - minimum

Note that the delay value returned by ALG:OUTP:DEL? is valid only until another algorithm is loaded. After that, reissue the ALG:OUTP:DEL AUTO and ALG:OUTP:DEL? queries to determine the new delay that includes the added algorithm.

- When Accepted: Before INIT only.
- **\*RST Condition:** ALG:OUTP:DELAY AUTO
- Send with VXIplug&play Function: hpe1422\_cmd(...)

## ALGorithm:OUTPut:DELay?

ALGorithm:OUTPut:DELay? returns the delay setting from ALG:OUTP:DEL.

• The value returned will be either the value set by ALG:OUTP:DEL *<delay>*, or the value determined by ALG:OUTP:DEL AUTO.

- When Accepted: Before INIT only.
- **\*RST Condition:** ALG:OUTP:DEL AUTO, returns delay setting determined by AUTO mode.
- Returned Value: number of seconds of delay. The type is float32.
- Send with VXIplug&play Function: hpe1422\_cmdReal64\_Q(...)

# ALGorithm:UPDate[:IMMediate]

**ALGorithm:UPDate[:IMMediate]** requests an immediate update of any scalar, array, algorithm code, ALG:STATE, or ALG:SCAN:RATIO changes that are pending.

- Variables and algorithms can be accepted during Phase 1-INPUT or Phase 2-UPDATE in Figure 7-1 when INIT is active. All writes to variables and algorithms occur to their buffered elements upon receipt. However, these changes do not take effect until the ALG:UPD:IMM command is processed at the beginning of the UPDATE phase. The update command can be received at any time prior to the UPDATE phase and will be the last command accepted. Note that the ALG:UPD:WINDow command specifies the maximum number of updates to do. If no update command is pending when entering the UPDATE phase, then this time is dedicated to receiving more changes from the system.
  - As soon as the ALG:UPD:IMM command is received, no further changes are accepted until all updates are complete. A query of an algorithm value following an UPDate command will not be executed until the UPDate completes; this may be a useful synchronizing method.

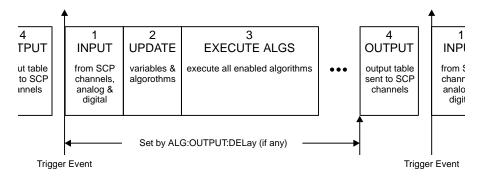

Figure 7-1. Updating Variables and Algorithms

- When Accepted: Before or after INIT.
- **Related Commands:** ALG:UPDATE:WINDOW, ALG:SCALAR, ALG:ARRAY, ALG:STATE and ALG:SCAN:RATIO, ALG:DEF (with swapping enabled)
- Send with VXIplug&play Function: hpe1422\_cmd(...)

**Command** The following example shows three scalars being written with the associated update command following. See ALG:UPD:WINDOW.

ALG:SCAL ALG1','Setpoint',25 ALG:SCAL 'ALG1','P\_factor',1.3 ALG:SCAL 'ALG2','P\_factor',1.7 ALG:UPD ALG:SCAL? 'ALG2','Setpoint' provide 3 new alg scalar values

update values in alg query for new updated scalar ALGorithm:UPDate:CHANnel <*dig\_chan*> This command is used to update variables, algorithms, ALG:SCAN:RATIO, and ALG:STATE changes when the specified digital input level changes state. When the ALG:UPD:CHAN command is executed, the current state of the digital input specified is saved. The update will be performed at the next update phase (UPDATE in Figure 7-1) following the channel's change of digital state. This command is useful to synchronize multiple VT1422As when all variable updates are to be processed at the same time.

#### Parameters

| Parameter | Parameter                                           | Range of                                                                                                    | Default |
|-----------|-----------------------------------------------------|----------------------------------------------------------------------------------------------------|---------|
| Name      | Type                                                | Values                                                                                                    | Units   |
| dig_chan  | Algorithm<br>Language channel<br>specifier (string) | Input channel for VT1533A: Iccc.Bb<br>for VT1534A: Iccc<br>where ccc=normal channel number and<br>b=bit number (include ".B") | none    |

Comments
 The duration of the level change to the designated bit or channel MUST be at least the length of time between scan triggers. Variable and algorithm changes can be accepted during the INPUT or UPDATE phases (Figure 7-1) when INIT is active. All writes to variables and algorithms occur to their buffered elements upon receipt. However, these changes do not take effect until the ALG:UPD:CHAN command is processed at the beginning of the UPDATE phase. Note that the ALG:UPD:WINDow command specifies the maximum number of updates to do. If no update command is pending when entering the UPDATE phase, then this time is dedicated to receiving more changes from the system.

**Note** As soon as the ALG:UPD:CHAN command is received, the VT1422A begins to closely monitor the state of the update channel and cannot execute other commands until the update channel changes state to complete the update

• Note that an update command issued after the start of the UPDATE phase will be buffered but not executed until the beginning of the next INPUT phase. At that time, the current stored state of the specified digital channel is saved and used as the basis for comparison for state change. If at the beginning of the scan trigger the digital input state had changed, then at the beginning of the UPDATE phase the update command would detect a change from the previous scan trigger and the update process would begin.

- When Accepted: Before and After INIT.
- Send with VXIplug&play Function: hpe1422\_cmd(...)

#### Command Sequence

The following example shows three scalars being written with the associated update command following. When the ALG:UPD:CHAN command is received, it will read the current state of channel 108, bit 0. At the beginning of the UPDATE phase, a check will be made to determine if the stored state of channel 108 bit 0, is different from the current state. If so, the update of all three scalars take effect next Phase 2.

INIT ALG:SCAL 'ALG1', 'Setpoint',25 ALG:SCAL 'ALG1', 'P\_factor',1.3 ALG:SCAL 'ALG2', 'P\_factor',1.7 ALG:UPD:CHAN 'I108.B0'

update on state change at bit zero of 8-bit channel 8

# ALGorithm:UPDate:WINDow

**ALGorithm:UPDate:WINDow** *< num\_updates>* specifies how many updates may need to be performed during phase 2 (UPDATE). The DSP will process this command and assign a constant window of time for UPDATE.

#### Parameters

| Parameter   | Parameter       | Range of | Default |
|-------------|-----------------|----------|---------|
| Name        | Type            | Values   | Units   |
| num_updates | numeric (int16) | 1 - 512  | none    |

- The default value for <*num\_updates*> is 20. If it is known that fewer updates may be needed, specifying a smaller number will result in slightly greater loop execution speeds.
  - This command creates a time interval in which to perform all pending algorithm and variable updates. To keep the loop times predictable and stable, the time interval for UPDATE is constant. That is, it exists for all active algorithms, each time they are executed whether or not an update is pending.
  - \*RST Condition: ALG:UPD:WIND 20
  - When Accepted: Before INIT only.
  - Send with VXIplug&play Function: hpe1422\_cmd(...)
  - **Usage** A maximum of eight variables will need to be updated during run-time.

ALG:UPD:WIND 8

| Notes | 1. | When the number of update requests exceeds the Update Queue size set with ALG:UPD:WINDOW by one, the module will refuse the request and will issue the error message "Too many updates in queue. Must send UPDATE command." Send ALG:UPDATE, then re-send the update request that caused the error. |
|-------|----|----------------------------------------------------------------------------------------------------|
|       | -  |                                                                                                    |
|       | 2. | The "Too many updates in queue" error can occur before the module is                                                                                                    |
|       |    | INITialized. It's not uncommon with several algorithms defined to have more                                                                                                    |
|       |    | variables that need to be pre-set before INIT than will be changed in one                                                                                                    |

before starting the algorithms.

# ALGOrithm:UPDate:WINDow?

**ALGOrithm:UPDate:WINDow?** returns the number of variable and algorithm updates allowed within the UPDATE window.

• Returned Value: number of updates in the UPDATE window. The type is int16

update after the algorithms are running. It may be necessary to send INIT with updates pending. The INIT command automatically performs the updates

• Send with VXIplug&play Function: hpe1422\_cmdInt16\_Q(...)

The ARM subsystem is only useful when the TRIGer:SOURce is set to TIMer. With the VT1422A, when the TRIG:SOURCE is set to TIMer, an ARM event must occur to start the timer. This can be something as simple as executing the ARM[:IMMediate] command or it could be another event selected by ARM:SOURCE.

**Note** The ARM subsystem may only be used then the TRIGger:SOURce is TIMer. If the TRIGger:SOURce is <u>not</u> TIMer and ARM:SOURce is set to anything other than IMMediate, an Error -221,"Settings conflict" will be generated.

The ARM command subsystem provides:

- An immediate software ARM (ARM:IMM).
- Selection of the ARM source (ARM:SOUR BUS | EXT | HOLD | IMM | SCP | TTLTRG<n>) when TRIG:SOUR is TIMer.

Figure 7-2 shows the overall logical model of the Trigger System.

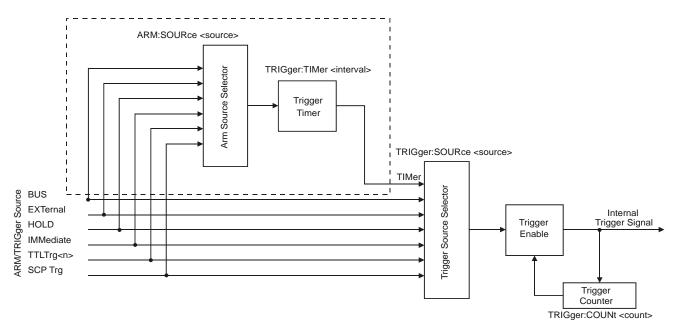

Figure 7-2. Logical Trigger Model

## ARM[:IMMediate]

**ARM[:IMMediate]** arms the trigger system when the module is set to the ARM:SOUR BUS or ARM:SOUR HOLD mode.

- Comments Related Commands: ARM:SOURCE, TRIG:SOUR
  - \*RST Condition: ARM:SOUR IMM
  - Send with VXIplug&play Function: hpe1422\_cmd(...)

Usage ARM:IMM ARM

After INIT, system is ready for trigger event Same as above (:IMM is optional)

## ARM:SOURce

**ARM:SOURce** <*arm\_source*> configures the ARM system to respond to the specified source.

#### **Parameters**

| Parameter  | Parameter         | Range of                                         | Default |
|------------|-------------------|--------------------------------------------------|---------|
| Name       | Type              | Values                                           | Units   |
| arm_source | discrete (string) | BUS   EXT   HOLD   IMM   SCP<br>  TTLTrg <n></n> | none    |

**Comments** • The following table explains the possible choices.

| BUS            | ARM[:IMMediate]                                    |  |
|----------------|----------------------------------------------------|--|
| EXTernal       | "TRG" signal on terminal module                    |  |
| HOLD           | ARM[:IMMediate]                                    |  |
| IMMediate      | The arm signal is always true (continuous arming). |  |
| SCP            | SCP Trigger Bus (future SCP Breadboard)            |  |
| TTLTrg <n></n> | The VXIbus TTLTRG lines (n=0 through 7)            |  |

• See note about ARM subsystem on page 256.

• When TRIG:SOURCE is TIMER, an ARM event is required only to trigger the first scan. After that the timer continues to run and the module goes to the Waiting-For-Trigger State ready for the next Timer trigger. An ABORT command will return the module to the Trigger Idle State after the current scan is completed. See TRIG:SOURce for more detail.

While ARM:SOUR is IMM, simply INITiate the trigger system to start a measurement scan.

- When Accepted: Before INIT only.
- Related Commands: ARM:IMM, ARM:SOURCE?, INIT[:IMM], TRIG:SOUR
- \*RST Condition: ARM:SOUR IMM
- Send with VXIplug&play Function: hpe1422\_cmd(...)

Usage ARM:SOUR BUS ARM:SOUR TTLTRG3 Arm with ARM command Arm with VXIbus TTLTRG3 line

## ARM:SOURce?

**ARM:SOURce?** returns the current arm source configuration. See the ARM:SOUR command for more response data information.

- **Returned Value:** Discrete, one of BUS, HOLD, IMM, SCP, or TTLT0 through TTLT7. The data type is **string**.
- Send with VXI*plug&play* Function: hpe1422\_cmdString\_Q(...)

Usage ARM:SOUR?

An enter statement return arm source configuration

|                  | The Calculate subsystem allows post-processed temperature compensation to be done for voltage readings of the on-board reference thermistor of the VT1586A and for E, J, and T thermocouple types. These commands will normally not be used, instead, the conversions will be done by the DSP on the VT1422A or by the VXI <i>plug&amp;play</i> driver (for VT1529B).                                                                                                    |
|------------------|----------------------------------------------------------------------------------------------------|
|                  | These commands may be chosen if using the VT1586A with the VT1529B and do not have a PC fast enough to keep up with the real-time conversions done in the VXI <i>plug&amp;play</i> driver ( <i>hpe1422_readFifoPost_Q()</i> call). In this case, program the VT1422A to do voltage measurements, not temperature measurements, on the reference thermistor, the thermistor's excitation voltage and the thermocouple channels, then use the CALCulate subsystem commands to perform the conversions off-line. |
| Subsystem Syntax | CALCulate<br>:TEMPerature<br>:THERmistor? < <i>thr_volts</i> >,< <i>exc_volts</i> >[, <i>resistance</i> ]<br>:TCouple? < <i>type</i> >,< <i>thr_temp</i> >,< <i>volt_array</i> >                                                                                                    |

## CALCulate:TEMPerature:THERmistor?

**CALCulate:TEMPerature:THERmistor?** *<thr\_volts>,<exc\_volts>*[*,resistance*] calculates the temperature of the VT1586A reference thermistor from the voltage measured across it, the excitation voltage applied and the sum of the resistor values in the divider circuit (see Figure 5-5 on page 173 for the recommended circuit for measuring the VT1586A reference thermistor using the VT1529B). The temperature is returned in °C.

This command is available with VXI*plug&play* driver revision A.01.09 or later (revision A.01.06 or later of hpe1422\_32.dll).

#### **Parameters**

| Parameter<br>Name | Parameter<br>Type | Range of<br>Values        | Default<br>Units |
|-------------------|-------------------|---------------------------|------------------|
| thr_volts         | numeric (float32) | -16.0 to 16.0             | volts            |
| exc_volt          | numeric (float32) | -15.99 to +15.99          | volts            |
| resistance        | numeric (float32) | 1800 to 520,000           | ohms             |
|                   |                   | default value = $400,000$ |                  |

#### Comments

- **Returned Value:** thermistor temperature in °C. The data type is float32.
  - Related Commands: CALC:TEMP:TC?
  - Send with VXIplug&play Function: hpe1422\_cmdReal64\_Q(...)

# CALCulate:TEMPerature:TCouple?

**CALCulate:TEMPerature:TCouple?** *<type>,<thr\_temp>,<volt\_array>* converts an array of thermocouple output voltages into temperatures. The thermocouple type is specified in the *<type>* parameter and the isothermal reference temperature is specified in the *<thr\_temp>* parameter. The temperature values are returned in °C.

This command is available with VXI*plug&play* driver revision A.01.09 or later (revision A.01.06 or later of hpe1422\_32.dll).

#### **Parameters**

| Parameter<br>Name | Parameter<br>Type | Range of<br>Values           | Default<br>Units |
|-------------------|-------------------|------------------------------|------------------|
| type              | discrete (string) | $E \mid J \mid T$            | none             |
| thr_temp          | numeric (float32) | -50 to +100                  | °C               |
| volt_array        | see description   | depends on thermocouple type | volts            |

- The *<volt\_array>* is an IEEE-488.2 definite length block of **double** (float64) values, which is the array of thermocouple output voltages.
  - Returned Value: array of temperatures in °C. The data type is double (float64).
  - Related Commands: CALC:TEMP:THER?
  - Send with VXIplug&play Function: hpe1422\_cmdTempTC\_Q(...)

**Usage** The following code segment shows the VXI*plug&play* command sequence:

```
ViSession vi;
ViStatus errStatus;
ViReal64 degC; /* thermistor temperature */
ViReal64 voltArray[64];
ViReal64 tempArray[64];
ViInt32 howManyRead;
ViString command;
/* set up thermocouple measurement. In command below, channel 10001 is the
thermistor channel and channel 10000 is the excitation voltage used for the
thermistor measurement.
*/
errStatus = hpel422_cmd(vi, "SENS:REF THER,5000,(@10000),(@10001)");
/* set up thermocouple channels */
errStatus = hpel422_cmd(vi, "SENS:FUNC:TEMP:POST TC,J,(@10002:10031)");
/* specify thermistor as reference for thermocouples */
```

#### CALCulate

```
errStatus = hpe1422 cmd(vi, "SENS:REF:CHAN (@10001),(@10002:10031)");
/* Specify those channels to be scanned */
errStatus = hpe1422_cmd(vi, "ROUT:SEQ:DEF (@10001:10031,10000)");
errStatus = hpe1422_cmd(vi, "INIT");
/* read voltages back into array */
errStatus = hpe1422_cmd(vi, "FORM PACK,64");
/* Get unconverted data from the FIFO */
errStatus = hpe1422_readFifo_Q(vi, 32, 64, voltArray, &howManyRead);
/* build command string for thermistor temp calculation,
voltArray[0] is thermistor voltage and voltArray[31] is
 excitation voltage. Bridge resistance is 397,000 ohms.
 */
sprintf(command, "CALC:TEMP:THER? %lf,%lf,%lf\n", voltArray[0],voltArray[31],
           397000);
/* get the thermistor temperature */
errStatus = hpe1422_cmdReal64_Q(vi, command, &degC);
/* Get unconverted thermocouple data from the FIFO */
errStatus = hpe1422_calcTempTC_Q(vi, "J", degC, 30, &voltArray[1], tempArray,
                               &howManyRead);
```

# CALibration

The Calibration subsystem provides for two major categories of calibration.

- "A/D Calibration"— In these procedures, an external multimeter is used to calibrate the A/D gain on all five of its ranges. The multimeter also determines the value of the VT1422A's internal calibration resistor. The values generated from this calibration are then stored in nonvolatile memory and become the basis for "Working Calibrations. These procedures each require a sequence of several commands from the CALibration subsystem (CAL:CONFIG..., CAL:VALUE... and CAL:STORE ADC). Always execute \*CAL? or a CAL:TARE operation after A/D Calibration.
- 2. "Working Calibration"—Which has three levels (see Figure 7-3):
  - -- "A/D Zero"—This function quickly compensates for any short term A/D converter offset drift. This would be called the auto-zero function in a conventional voltmeter. In the VT1422A where channel scanning speed is of primary importance, this function is performed only when the **CAL:ZERO?** command is executed. Execute CAL:ZERO? as often as the control setup will allow.
  - -- "Channel Calibration"—This function corrects for offset and gain errors for each module channel. The internal current sources are also calibrated. This calibration function corrects for thermal offsets and component drift for each channel out to the input side of the Signal Conditioning Plug-On (SCP). All calibration sources are on-board and this function is invoked using either the **\*CAL?** or **CAL:SETup** command.
  - -- "Channel tare"—This function (CAL:TARE) corrects for voltage offsets in external system wiring. Here, the user places a short across transducer wiring and the voltage that the module measures is now considered the new "zero" value for that channel. The new offset value can be stored in non-volatile calibration memory (CAL:STORE TARE) but is in effect whether stored or not. System offset constants which are considered long-term should be stored. Offset constants which are measured relatively often would not require non-volatile storage. CAL:TARE automatically executes a \*CAL?
  - -- "Remote Channel Calibration"—This function corrects for gain and offset errors in each channel of a Remote Signal Conditioning unit (RSC). Each RSC has its own calibration voltage source as well as shorting switches. The calibration source is measured through dedicated analog connections between the VT1539A SCP and the RSC. The source is then used to stimulate the RSCs amplifiers to calibrate gain. The shorting switches provide a zero volt source to calibrate offset.

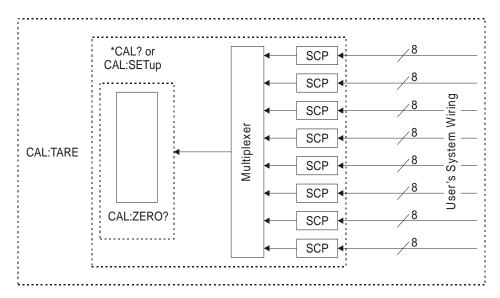

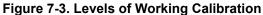

Subsystem Syntax

CALibration :CONFigure :RESistance :VOLTage <range>, ZERO | FS :REMote? :DATA <cal\_data\_block> :DATA? :STORe :SETup :SETup? :STORe ADC | TARE :TARE (@<*ch\_list*>) :RESet :TARE? :VALue :RESistance <ref\_ohms> :VOLTage <ref\_volts> :ZERO?

## CALibration:CONFigure:RESistance

**CALibration:CONFigure:RESistance** connects the on-board reference resistor to the Calibration Bus. A four-wire measurement of the resistor can be made with an external multimeter connected to the **HCAL**, **LCAL**, **HOHM** and **LOHM** terminals on the Terminal Module or the **V** H, **V** L,  $\Omega$  H, and  $\Omega$  L terminals on the Cal Bus connector when not using a terminal module.

#### CALibration

| Comments            | <ul> <li>Related Commands: CAL:VAL:RES, CAL:STOR ADC</li> <li>When Accepted: Not while INITiated</li> </ul> |                                                                                              |  |
|---------------------|----------------------------------------------------------------------------------------------------|----------------------------------------------------------------------------------------------|--|
|                     |                                                                                                    |                                                                                              |  |
|                     | • Send with VXI <i>plug&amp;play</i> Function                                                               | : hpe1422_cmd()                                                                              |  |
| Command<br>Sequence | CAL:CONF:RES                                                                                                | connect reference resistor to Calibration<br>Bus                                             |  |
| Sequence            | *OPC? or SYST:ERR?                                                                                          | must wait for CAL:CONF:RES to complete                                                       |  |
|                     | (now measure ref resistor with external DMM)                                                                | -                                                                                            |  |
|                     | CAL:VAL:RES <measured value=""></measured>                                                                  | Send measured value to module                                                                |  |
|                     | CAL:STORE ADC                                                                                               | Store cal constants in non-volatile<br>memory (used only at end of complete<br>cal sequence) |  |
|                     |                                                                                                    |                                                                                              |  |

## CALibration:CONFigure:VOLTage

**CALibration:CONFigure:VOLTage** *<range>,<zero\_fs>* connects the on-board voltage reference to the Calibration Bus. A measurement of the source voltage can be made with an external multimeter connected to the **H** Cal and **L** Cal terminals on the Terminal Module or the **V** H, **V** L,  $\Omega$  H, and  $\Omega$  L terminals on the Cal Bus connector when not using a terminal module. The *<range>* parameter controls the voltage level available when the *<zero\_fs>* parameter is set to FSCale (full scale).

#### **Parameters**

| Parameter<br>Name | Parameter<br>Type | Range of<br>Values | Default<br>Units |
|-------------------|-------------------|--------------------|------------------|
| range             | numeric (float32) | see comments       | volts            |
| zero_fs           | discrete (string) | ZERO   FSCale      | none             |

- Comments
   The <*range*> parameter must be within ±5% of one of the five following values: 0.0625 V dc, 0.25 V dc, 1 V dc, 4 V dc, 16 V dc. This parameter may be specified in millivolts (mv).
  - The expected FSCALE output voltage of the calibration source will be approximately 90% of the nominal value for each range, except the 16 V range where the output is 10 V.
  - When Accepted: Not while INITiated
  - Related Commands: CAL:VAL:VOLT, STOR ADC
  - Send with VXIplug&play Function: hpe1422\_cmd(...)

# Command CAL:CONF:VOLTAGE .0625, ZERO Sequence \*OPC? or SYST:ERR?

(now measure voltage with external DMM) CAL:VAL:VOLT <measured value> Send r repeat above sequence for full-scale repeat zero and full-scale for remaining ranges (0.25, 1, 4, 16) CAL:STORE ADC Store

connect voltage reference to Calibration Bus must wait for CAL:CONF:VOLT to complete

Send measured value to module

Store cal constants in non-volatile memory (used only at end of complete cal sequence)

# CALibration:REMote?

**CALibration:REMote?** (@<*ch\_list*>) calibrates one or more entire Remote Signal Conditioning Units like the VT1529A/B. Only a single channel per RSCU unit need be specified in  $<ch_list>$  and all channels on that RSC Unit will be calibrated.  $<ch_list>$  can contain multiple channels that specify multiple RSC Units. CAL:REM? returns a value when all RSC Units specified in  $<ch_list>$  have been calibrated (see comments below).

Note that the scope of the \*CAL? and CAL:SETup commands is limited to the VT1422A and the SCPs it contains. They do not calibrate Remote Signal Conditioning Units like the VT1529A/B. CAL:REMote must be used in addition to \*CAL?/CAL:SETup for RSCUs.

### Parameters

| Parameter | Parameter             | Range of      | Default |
|-----------|-----------------------|---------------|---------|
| Name      | Type                  | Values        | Units   |
| ch_list   | channel list (string) | 10000 - 15731 | none    |

• Individual channels in *<ch\_list>* must be for RSCUs, although channel ranges may span non-RSCU channels. If *<ch\_list>* specifies a channel not connected through a VT1539A SCP, a 3007 "Invalid signal conditioning plug-on" error is generated.

#### • Returned Value:

| Value | Meaning                           | Further Action                                                                |
|-------|-----------------------------------|-------------------------------------------------------------------------------|
| 0     | Cal OK                            | None                                                                          |
| 1     | Error during remote calibration   | Error information in FIFO buffer.<br>See failure codes below.                 |
| -1    | Couldn't start remote calibration | Query the Error Queue (SYST:ERR?)<br>See error messages starting on page 453. |

The data type for this returned value is **int16**.

- Failure Information for +1 return: The FIFO buffer will contain pairs of values. The first value will be the failing channel and the second value is the Failure Code for that channel. Failure Codes found in the FIFO buffer are:
  - a. Offset exceeds limit. Failure code is 1000.0 + (the offset measured)
  - b. Gain error exceeds limit. Failure code is 2000.0 + (ideal gain actual gain)
- Immediately after CAL:REM?, the new calibration constants are used for subsequent measurements but are in volatile memory. Where these calibration values need to be retained for long periods, they can be stored into non-volatile memory using the CAL:REM:STORE command.
- Send with VXIplug&play Function: hpe1422\_cmdInt16\_Q(...)

## CALibration:REMote:DATA

**CALibration:REMote:DATA <cal\_data\_block>** restores the remote calibration constants acquired using the CAL:REM:DATA? query after a remote calibration operation. These calibration constants go into effect immediately.

#### Parameters

| Parameter      | Parameter                                     | Range of     | Default |
|----------------|-----------------------------------------------|--------------|---------|
| Name           | Type                                          | Values       | Units   |
| cal_data_block | definite length block<br>data (float32 array) | see comments | none    |

• CAL:REM:DATA sends to the VT1422A a definite length block of 1024 float64 values that represent an offset and gain pair (in that order) for each of 512 possible remote channels. The block must always be 1024, float64 values (8192 bytes) regardless how many RSCUs are actually connected to the VT1422A. Values for channel positions that are not installed are "place holders."

- \*RST Condition: Stored calibration constants are unchanged
- Send with VXIplug&play Function: hpe1422\_sendBlockReal64(...)

**CALibration:REMote:DATA?** extracts the remote calibration constants generated using the CAL:REMote? command.

- CAL:REM:DATA returns a definite length block of 1,024 float32 values that represent a gain and offset pair for each of 512 possible remote channels. The block is always 1,024, float64 values (8192 bytes) regardless how many RSCUs are actually connected to the VT1422A. Values for channel positions where RSCUs are not installed are set to 0.000.
  - **Returned Value:** the 1,024 float64 values form 512 channel calibration pairs. A pair of calibration constants consists of first a channel offset value, then a channel gain value.
  - \*RST Condition: Stored calibration constants are unchanged
  - Send with VXIplug&play Function: hpe1422\_cmdReal64Arr\_Q(...)

## CALibration:REMote:STORe

**CALibration:REMote:STORe (@<***ch\_list***>**) copies the calibration constants held in working RAM since remote calibration into the RSCU's non-volatile flash memory. Only a single channel per RSCU unit need be specified in *<ch\_list>* and all cal constants for that RSC Unit will be stored. *<ch\_list>* can contain multiple channels that specify multiple RSC Units.

#### Parameters

| Parameter | Parameter             | Range of      | Default |
|-----------|-----------------------|---------------|---------|
| Name      | Type                  | Values        | Units   |
| ch_list   | channel list (string) | 10000 - 15731 |         |

• Individual channels in *<ch\_list>* must be for RSCUs. If *ch\_list* specifies a channel not connected through a VT1539A SCP, a 3007 "Invalid signal conditioning plug-on" error is generated.

**Note** An RSCU's Flash Memory has a finite lifetime of approximately 10,000 write cycles (unlimited read cycles). While executing CAL:REM:STOR once every day would not exceed the lifetime of the Flash Memory for approximately 27 years, an application that stored constants many times each day would unnecessarily shorten the Flash Memory's lifetime. See Comments below.

- After remote calibration, an RSCUs calibration constants are in live (volatile) memory and are available for operation. If the RSCUs are to be calibrated often, especially after a line power failure, they need not be stored in Flash memory.
- Send with VXIplug&play Function: hpe1422\_cmd\_Q(...)

## CALibration:SETup

**CALibration:SETup** causes the Channel Calibration function to be performed for every module channel with an analog SCP installed (input or output). The Channel Calibration function calibrates the A/D Offset and the Gain/Offset for these analog channels. This calibration is accomplished using internal calibration references. For more information see \*CAL? on page 399.

Note that the scope of the \*CAL? and CAL:SETup commands is limited to the VT1422A and the SCPs it contains. They do not calibrate Remote Signal Conditioning Units like the VT1529A/B. CAL:REMote? must be used in addition to \*CAL?/CAL:SETup for RSCs.

- CAL:SET performs the same operation as the \*CAL? command except that, since it is not a query command, it doesn't tie-up the driver waiting for response data from the instrument. If there are multiple VT1422As in a system, a CAL:SET operation can be started on each and then a CAL:SET? command can be executed to complete the operation on each instrument.
  - **Related Commands:** CAL:SETup?, \*CAL?
  - When Accepted: Not while INITiated
  - Send with VXIplug&play Function: hpe1422\_cmd(...)

| Usage | CAL:SET  | start SCP Calibration on 1st VT1422A   |
|-------|----------|----------------------------------------|
|       | :        | start SCP Calibration on more VT1422As |
|       | CAL:SET  | start SCP Calibration on last VT1422A  |
|       | CAL:SET? | query for results from 1st VT1422A     |
|       |          | query for results from more VT1422As   |
|       | CAL:SET? | query for results from last VT1422A    |
|       |          |                                        |

## CALibration:SETup?

**CALibration:SETup?** Returns a value to indicate the success of the last CAL:SETup or \*CAL? operation. CAL:SETup? returns the value <u>only after</u> the CAL:SETup operation is complete.

#### **Comments** • Returned Value:

| Value | Meaning              | Further Action                                                                              |
|-------|----------------------|---------------------------------------------------------------------------------------------|
| 0     | Cal OK               | None                                                                                        |
| -1    | Cal Error            | Query the Error Queue (SYST:ERR?)<br>See error message "3026" on page 454<br>Also run *TST? |
| -2    | No results available | No *CAL? or CAL:SETUP done                                                                  |

The data type for this returned value is **int16**.

- Related Commands: SYST:ERR?, CAL:SETup, \*CAL?
- Send with VXIplug&play Function: hpe1422\_cmdInt16\_Q(...)

**Usage** See CAL:SETup.

## **CALibration:STORe**

**CALibration:STORe** *<type>* stores the VT1422A's most recently measured calibration constants into Flash Memory (Electrically Erasable Programmable Read Only Memory). When *<type>*=ADC, the module stores its A/D calibration constants as well as constants generated from \*CAL?/CAL:SETup into Flash Memory. When *<type>*=TARE, the module stores the most recently measured CAL:TARE channel offsets into Flash Memory.

**Note** The VT1422A's Flash Memory has a finite lifetime of approximately 10,000 write cycles (unlimited read cycles). While executing CAL:STOR once every day would not exceed the lifetime of the Flash Memory for approximately 27 years, an application that stored constants many times each day would unnecessarily shorten the Flash Memory's lifetime. See Comments below.

#### Parameters

| Parameter | Parameter         | Range of   | Default |
|-----------|-------------------|------------|---------|
| Name      | Type              | Values     | Units   |
| type      | discrete (string) | ADC   TARE |         |

- The Flash Memory Protect jumper (JM2201) must be set to the enable position before executing this command (See "Disabling Flash Memory Access (Optional)" on page 29).
  - Channel offsets are compensated by the CAL:TARE command even when not stored in the Flash Memory. There is no need to use the CAL:STORE TARE command for channels which are re-calibrated frequently.
  - When Accepted: Not while INITiated
  - Related Commands: CAL:VAL:RES, CAL:VAL:VOLT
  - \*RST Condition: Stored calibration constants are unchanged
  - Send with VXIplug&play Function: hpe1422\_cmd(...)

| Usage | CAL:STORE ADC  | Store cal constants in non-volatile                                                                |
|-------|----------------|----------------------------------------------------------------------------------------------------|
|       | CAL:STORE TARE | memory after A/D calibration<br>Store channel offsets in non-volatile<br>memory after channel tare |

#### Command Storing A/D cal constants Sequence

perform complete A/D calibration, then... CAL:STORE ADC

Storing channel tare (offset) values

CAL:TARE <*ch\_list*> CAL:STORE TARE

to correct channel offsets Optional depending on necessity of long term storage

# **CALibration:TARE**

|                            | <b>CALibration:TARE (@<ch_list>)</ch_list></b> measures offset (or tare) voltage present on the channels specified and stores the value in on-board RAM as a calibration constant for those channels. Future measurements made with these channels will be compensated by the amount of the tare value. Use CAL:TARE to compensate for voltage offsets in system wiring and residual sensor offsets. Where tare values need to be retained for long periods, they can be stored in the module's Flash Memory (Electrically Erasable Programmable Read Only Memory) by executing the CAL:STORe TARE command. For more information, See "Compensating for System Offsets" on page 153.                                                                                                    |
|----------------------------|----------------------------------------------------------------------------------------------------|
| Note for RSC Units         | CAL:TARE does not remove offsets in an RSCs field wiring. For the VT1529A/B, the SENS:STR:UNSTrained value is the equivalent of the tare offset. Any offset in the analog signal line between the VT1529A/B SCP and an RSC is accounted for during the CAL:REMote? operation.                                                                                                    |
| Notes For<br>Thermocouples | <ol> <li>CAL:TARE <u>must not</u> be used on field wiring that is made up of thermocouple wire. The voltage a thermocouple wire pair generates <u>cannot</u> be removed by introducing a short anywhere between its junction and its connection to an isothermal panel (either the VT1422A's Terminal Module or a remote isothermal reference block). Thermal voltage is generated along the entire length of a thermocouple pair where there is any temperature gradient along that length. To CAL:TARE thermocouple wire this way would introduce an unwanted offset in the voltage/temperature relationship for that channel. If a thermocouple wire pair is inadvertently CAL:TARE'd, use CAL:TARE:RESET to reset all tare constants to zero.</li> <li>CAL:TARE <u>should</u> be used to compensate wiring offsets (copper wire, not thermocouple wire) between the VT1422A and a remote thermocouple reference block. Disconnect the thermocouples and introduce copper shorting wires between each channel's HI and LO, then execute CAL:TARE for these channels.</li> </ol> |

#### Parameters

| Parameter | Parameter             | Range of    | Default |
|-----------|-----------------------|-------------|---------|
| Name      | Type                  | Values      | Units   |
| ch_list   | channel list (string) | 100 - 15731 | none    |

# CAL:TARE also performs the equivalent of a \*CAL? operation. This operation uses the tare constants to set a DAC which will remove each channel offset as "seen" by the module's A/D converter. As an example assume that the system wiring to channel 0 generates a +0.1 volt offset with 0 volts (a short) applied at the Unit Under Test (UUT). Before CAL:TARE the module would return a reading of 0.1 volts for channel 0. After CAL:TARE (@100), the module will return a reading of 0 volts with a short applied at the UUT and the system wiring offset will be removed from all measurements of the signal to channel 0.

- The CAL:TARE command may be issued to several VT1422As to be later completed with a matching CAL:TARE? query sent to each instrument. Note if the DIAG:CAL:TARE:OTD:MODE is set to "1" then the CAL:TARE command will not return until the calibration is complete.
- Set Amplifier/Filter SCP gain before CAL:TARE. For best accuracy, choose the gain that will be used during measurements. If the range or gain setup is later changed, be sure to perform another \*CAL?.
- If Open Transducer Detect (OTD) is enabled when CAL:TARE is executed, the module will disable OTD, wait 1 minute to allow channels to settle, perform the calibration and then re-enable OTD. If OTD is turned off by the program before executing CAL:TARE, the application should also wait one minute for settling. If the DIAG:CAL:TARE:OTD:MODE is set to "1", the OTD will remain enabled throughout the TARE calibration. This allows the voltage generated by the OTD current to also be removed by the TARE cal.
- The maximum voltage that CAL:TARE can compensate for is dependent on the range chosen and SCP gain setting. The following table lists these values.

| Maximum CAL:TARE Offsets                                                                               |                                                    |                                                     |                                                     |                                                 |
|----------------------------------------------------------------------------------------------------|----------------------------------------------------|-----------------------------------------------------|-----------------------------------------------------|-------------------------------------------------|
| A/D range<br>± V F.ScaleOffset V<br>Gain x1Offset V<br>Gain x8Offset V<br>Gain x16Offset V<br>Gain x64 |                                                    |                                                     |                                                     |                                                 |
| 16<br>4<br>1<br>0.25<br>0.0625                                                                         | 3.2213<br>0.82101<br>0.23061<br>0.07581<br>0.03792 | 0.40104<br>0.10101<br>0.02721<br>0.00786<br>0.00312 | 0.20009<br>0.05007<br>0.01317<br>0.00349<br>0.00112 | 0.04970<br>0.01220<br>0.00297<br>0.00055<br>n/a |

• Channel offsets are compensated by the CAL:TARE command even when not stored in the Flash Memory. There is no need to use the CAL:STORE TARE command for channels which are re-calibrated frequently.

- The VT1422A's Flash Memory has a finite lifetime of approximately 10,000 write cycles (unlimited read cycles). While executing CAL:STOR once every day would not exceed the lifetime of the Flash Memory for approximately 27 years, an application that stored constants many times each day would unnecessarily shorten the Flash Memory's lifetime. See Comments below.
- Executing CAL:TARE sets the Calibrating bit (bit 0) in Operation Status Group. Executing CAL:TARE? resets the bit.
- Because CAL:TARE also performs a \*CAL? operation, completion of CAL:TARE may take many minutes to complete. The actual time it takes the VT1422A to complete CAL:TARE depends on the mix of SCPs installed. CAL:TARE performs literally hundreds of measurements of the internal calibration sources for each channel and must allow seventeen time constants of settling wait each time a filtered channel's calibrations source value is changed. The CAL:TARE procedure is internally very sophisticated and results in an extremely well calibrated module.
- Any output type channels in *<ch\_list>* are ignored during CAL:TARE.
- When Accepted: Not while INITiated
- **Related Commands:** CAL:TARE?, CAL:STOR TARE, DIAG:CAL:TARE:OTD:MODE
- \*RST Condition: Channel offsets are not affected by \*RST.
- Send with VXIplug&play Function: hpe1422\_cmd(...)

Command CAL:TARE <*ch\_list*> Sequence CAL:TARE?

CAL:STORE TARE

to correct channel offsets to return the success flag from the CAL:TARE operation Optional depending on necessity of long term storage

## CALibration:TARE:RESet

**CALibration:TARE:RESet** resets the tare calibration constants to zero for all 64 channels. Executing CAL:TARE:RES affects the tare cal constants in RAM only. To reset the tare cal constants in Flash Memory, execute CAL:TARE:RES and then execute CAL:STORE TARE.

• Send with VXI*plug&play* Function: hpe1422\_cmd(...)

Command CAL:TARE:RESET CAL:STORE TARE

to reset channel offsets Optional if necessary to reset tare cal constants in Flash Memory. **CALibration:TARE?** Returns a value to indicate the success of the last CAL:TARE operation. CAL:TARE? returns the value <u>only after</u> the CAL:TARE operation is complete.

• Returned Value:

| Value | Meaning              | Further Action                                                                           |
|-------|----------------------|------------------------------------------------------------------------------------------|
| 0     | Cal OK               | None                                                                                     |
| -1    | Cal Error            | Query the Error Queue (SYST:ERR?)<br>See "Error Messages" on page 453.<br>Also run *TST? |
| -2    | No results available | Perform CAL:TARE<br>before CAL:TARE?                                                     |

The data type for this returned value is int16.

- Executing CAL:TARE sets the Calibrating bit (bit 0) in Operation Status Group. Executing CAL:TARE? resets the bit.
- Related Commands: CAL:STOR TARE
- Send with VXIplug&play Function: hpe1422\_cmdInt16\_Q(...)

| Command  | CAL:TARE < <i>ch_list</i> > | to correct channel offsets              |
|----------|-----------------------------|-----------------------------------------|
| Sequence | CAL:TARE?                   | to return the success flag from the     |
|          |                             | CAL:TARE operation                      |
|          | CAL:STORE TARE              | Optional depending on necessity of long |
|          |                             | term storage                            |

## CALibration:VALue:RESistance

**CALibration:VALue:RESistance** <*ref\_ohms*> sends the just-measured value of the on-board reference resistor to the module for A/D calibration.

#### **Parameters**

| Parameter | Parameter         | Range of        | Default |
|-----------|-------------------|-----------------|---------|
| Name      | Type              | Value           | Units   |
| ref_ohms  | numeric (float32) | $7,500 \pm 5\%$ | ohms    |

• Use the CAL:CONF:RES command to configure the reference resistor for measurement at the Calibration Bus connector.

• A four-wire measurement of the resistor can be made with an external multimeter connected to the **HCAL**, **LCAL**, **HOHM** and **LOHM** terminals on the Terminal Module or the **V H**, **V L**,  $\Omega$  **H**, and  $\Omega$  **L** terminals on the Cal Bus connector when not using a terminal module.

- $< ref_ohms >$  must be within 5% of the 7500  $\Omega$  nominal reference resistor value or a -222 'Data out of range' error will be generated. If this error occurs, verify the external measurement equipment and run \*TST? on the VT1422A.
- <*ref\_ohms*> may be specified in kOhm (kohm).
- When Accepted: Not while INITiated
- Related Commands: CAL:CONF:RES, CAL:STORE ADC
- Send with VXIplug&play Function: hpe1422\_cmd(...)

| Command  | CAL:CONF:RES                                                                               |
|----------|--------------------------------------------------------------------------------------------|
| Sequence | (now measure ref resistor with external DMM)<br>CAL:VAL:RES <measured value=""></measured> |

Send measured value to module

## CALibration:VALue:VOLTage

**CALibration:VALue:VOLTage** *< ref\_volts>* sends the value of the just-measured dc reference source to the module for A/D calibration.

#### Parameters

| Parameter | Parameter         | Range of                                                             | Default |
|-----------|-------------------|----------------------------------------------------------------------|---------|
| Name      | Type              | Values                                                               | Units   |
| ref_volts | numeric (float32) | must be within +10% or -50% of the<br>"expected" source output value | volts   |

• The "expected" output values for the voltage reference source is: 0.9 \* Nominal Range Value for the 0.0625 through 4 volt ranges. 10 volts for the 16 volt range.

- Use the CAL:CONF:VOLT command to configure the on-board voltage source for measurement by an external reference voltmeter via the Calibration Bus terminals.
- A measurement of the source voltage can be made with an external multimeter connected to the **HCAL** and **LCAL** terminals on the Terminal Module or the **V H** and **V L** terminals on the Cal Bus connector when not using a terminal module.
- The <*ref\_volts*> value given must be for the currently configured range and output (zero or full scale) as set by the previous CAL:CONF:VOLT <*range*>, ZERO | FSCale command.
- <*ref\_volts*> must be within 4% of the actual reference voltage value as read after CAL:CONF:VOLT or an error 3042 '0x400: DSP-DAC adjustment went to limit' will be generated. If the reading on the external reference voltmeter is in excess of 4% error from nominal voltage, verify the voltmeter and execute \*TST? on the VT1422A.

- <*ref\_volts*> may be specified in millivolts (mV).
- When Accepted: Not while INITiated
- Related Commands: CAL:CONF:VOLT, CAL:STORE ADC
- Send with VXIplug&play Function: hpe1422\_cmd(...)

| Command<br>Sequence | CAL:CONF:VOLTAGE 4,FSCALE<br>*OPC?                         | Wait for operation to complete |
|---------------------|------------------------------------------------------------|--------------------------------|
| ocquence            | enter statement<br>(now measure voltage with external DMM) | <b>.</b>                       |
|                     | CAL:VAL:VOLT <measured value=""></measured>                | Send measured value to module  |

## CALibration:ZERO?

**CALibration:ZERO?** corrects Analog to Digital converter offset for any drift since the last \*CAL? or CAL:ZERO? command was executed. The offset calibration takes about 5 seconds and should be done as often as the control set up allows.

- The CAL:ZERO? command only corrects for A/D offset drift (zero). Use the \*CAL? common command to perform on-line calibration of channels as well as A/D offset. \*CAL? performs gain and offset correction of the A/D and each channel with an analog SCP installed (both input and output).
  - Returned Value:

| Value | Meaning   | Further Action                                                        |
|-------|-----------|-----------------------------------------------------------------------|
| 0     | Cal OK    | None                                                                  |
| -1    | Cal Error | Query the Error Queue (SYST:ERR?)<br>See "Error Messages" on page 453 |

The data type for this returned value is **int16**.

- Executing this command **does not** alter the module's programmed state (function, range, etc.).
- Related Commands: \*CAL?
- \*RST Condition: A/D offset performed
- Send with VXIplug&play Function: hpe1422\_cmdInt16\_Q(...)

Usage CAL:ZERO? enter statement here

returns 0 or -1

# **DIAGnostic**

The DIAGnostic subsystem allows special operations to be performed that are not standard in the SCPI language. This includes checking the current revision of the Control Processor's firmware and that it has been properly loaded into Flash Memory.

```
Subsystem Syntax
                             DIAGnostic
                                 :CALibration
                                      :SETup
                                         :MODE 0 | 1
                                         :MODE?
                                      :TARe
                                         [:OTD]
                                             :MODE 0|1
                                             :MODE?
                                 :CHECksum?
                                 :CONNect < source>,<mode>,(@<ch_list>)
                                 :CUSTom
                                     :MXB < slope>, < offset>, (@< ch_list>)
                                     :PIECewise < table_range>, < table_block>, (@ < ch_list>)
                                     :REFerence
                                         :TEMPerature
                                 :IEEE 1|0
                                 :IEEE?
                                 :INTerrupt
                                     [:LINe] < intr_line>
                                     [:LINe]?
                                 :OTDetect
                                     [:STATe] 1 | 0 | ON | OFF, (@<ch_list>)
                                      [:STATe]? (@<channel>)
                                 :QUERy
                                     :SCPREAD? < reg_addr>
                                 :REMote
                                     :USER
                                         :DATA <user_data_block>,(@<ch_list>)
                                          :DATA? (@<ch_list>)
                                 :TEST
                                      :REMote
                                         :NUMber? <test_num>,<iterations>,(@<channel>)
                                         :SELFtest? (@<channel>)
                                      :SELFtest?
                                 :VERSion?
```

**DIAGnostic:CALibration:SETup[:MODE]** *<mode>* sets the type of calibration to use for analog output SCPs like the VT1531A and VT1532A when \*CAL? or CAL:SET are executed.

#### Parameters

| Parame |                 | Range of | Default |
|--------|-----------------|----------|---------|
| Nam    |                 | Values   | Units   |
| mode   | boolean (uint 1 | 6) 0   1 | volts   |

• When <mode> is set to 1 (the \*RST Default) channels are calibrated using the Least Squares Fit method to provide the minimum error overall (over the entire output range). When <mode> is 0, channels are calibrated to provide the minimum error at their zero point. See the SCPs User's Manual for its accuracy specifications using each mode.

- Related Commands: \*CAL?, CAL:SET, DIAG:CAL:SET:MODE?
- \*RST Condition: DIAG:CAL:SET:MODE 1
- Send with VXIplug&play Function: hpe1422\_cmd(...)
- **Usage** set analog DAC SCP cal mode for best zero accuracy

DIAG:CAL:SET:MODE 0 \*CAL?

set mode for best zero cal start channel calibration

# DIAGnostic:CALibration:SETup[:MODE]?

**DIAGnostic:CALibration:SETup[:MODE]?** returns the currently set calibration mode for analog output DAC SCPs.

- Returns a 1 when channels are calibrated using the Least Squares Fit method to provide the minimum error overall (over the entire output range). Returns a 0 when channels are calibrated to provide the minimum error at their zero point. See the SCPs User's Manual for its accuracy specifications using each mode. The data type is int16.
  - Related Commands: DIAG:CAL:SET:MOD, \*CAL?, CAL:SET
  - **\*RST Condition:** DIAG:CAL:SET:MODE 1
  - Send with VXIplug&play Function: hpe1422\_cmdInt16\_Q(...)

# DIAGnostic:CALibration:TARE[:OTDetect]:MODE

**DIAGnostic:CALibration:TARE[:OTDetect]:MODE** *< mode>* sets whether Open Transducer Detect current will be turned off or left on (the default mode) during the CAL:TARE operation.

#### Parameters

| Parameter | Parameter         | Range of | Default |
|-----------|-------------------|----------|---------|
| Name      | Type              | Values   | Units   |
| mode      | boolean (uint 16) | 0   1    |         |

When <mode> is set to 0 (the \*RST Default), channels are tare calibrated with their OTD current off. When <mode> is 1, channels that have their OTD current on (DIAGnostic:OTDetect ON,(@<ch\_list>)) are tare calibrated with their OTD current left on.

- By default (\*RST) the CALibration:TARE? command will calibrate all channels with the OTD circuitry disabled. This is done for two reasons. First, most users do not leave OTD enabled while taking readings; and second, the CALibration:TARE? operation takes much longer with OTD enabled. However, for users who intend to take readings with OTD enabled, setting DIAG:CAL:TARE:OTD:MODE to 1, will force the CAL:TARE? command to perform calibration with OTD enabled on channels so specified by the user with the DIAG:OTD command.
- Related Commands: \*CAL?, CAL:SET, DIAG:CAL:SET:MODE?
- **\*RST Condition:** DIAG:CAL:TARE:MODE 0
- Send with VXIplug&play Function: hpe1422\_cmd(...)
- Usage configure OTD on during CAL:TARE DIAG:CAL:TARE:MODE 1 CAL:TARE?

set mode for OTD to stay on start channel tare cal.

# DIAGnostic:CALibration:TARE[:OTDetect]:MODE?

**DIAGnostic:CALibration:TARE[:OTDetect]:MODE?** returns the currently set mode for controlling Open Transducer Detect current while performing CAL:TARE? operation.

- CommentsReturns a 0 when OTD current will be turned off during CAL:TARE?. Returns 1 when OTD current will be left on during CAL:TARE? operation. The data type is int16.
  - Related Commands: DIAG:CAL:TARE:MOD, DIAG:OTD, CAL:TARE?
  - **\*RST Condition:** DIAG:CAL:TARE:MODE 0
  - Send with VXI*plug&play* Function: hpe1422\_cmdInt16\_Q(...)

**DIAGnostic:CHECksum?** performs a checksum operation on Flash Memory. A returned value of 1 indicates that Flash memory contents are correct. A returned value of 0 indicates that the Flash Memory is corrupted or has been erased.

Comments
 • Returned Value: Returns 1 or 0. The data type is int16.
 • Send with VXIplug&play Function: hpe1422\_cmdInt16\_Q(...)
 Usage DIAG:CHEC?
 Checksum Flash Memory, return 1

## **DIAGnostic:CONNect**

**DIAGnostic:CONNect** *<source>,<mode>,(@<ch\_list>)* configures the VT1529A/B to verify its measurement paths by measuring either the internal calibration source or an internal short for all 32 channels. A matching scan list must be defined, the instrument triggered, and the results read from the FIFO or CVT.

for OK, 0 for corrupted

**Note** The command DIAG:TEST:REMote:SELFtest? actually performs all of the verification functions this command provides and in addition includes filter and scanner tests.

#### Parameters

| Parameter<br>Name | Parameter<br>Type     | Range of<br>Values    | Default<br>Units |
|-------------------|-----------------------|-----------------------|------------------|
| source            | discrete (string)     | NORM   SHORt   SOURce | none             |
| mode              | discrete (string)     | ALL   ALT             | none             |
| ch_list           | channel list (string) | 10000 - 15700         | none             |

#### Comments

- The *<source>* parameter specifies the source to measure. NORMal configures all inputs to measure user inputs. SHORT specifies the internal calibration short. SOURce specifies the internal 100 mV calibration source.
  - The *<mode>* parameter: ALL connects all channels to the specified *<source>*. ALT connects channels alternately to the SHORt or the SOURce. When *<mode>* is ALT, the *<source>* parameter specifies which source is connected to the first channel. For example, when *<source>* is SHORt, even channels are 0 V, odd channels are 0.1 V.
  - The *<ch\_list>* parameter specifies which VT1529A/B to configure. Specifying any channel on the a VT1529A/B configures all channels on the unit.
  - DIAG:CONN NORM,ALL,(@<*ch\_list*>) must be executed to reset units for normal measurements.
  - Related Commands: [SENSe:]DATA:FIFO?
  - **\*RST Condition:** DIAG:CONN ALL, NORM for all VT1529A/B channels
  - Send with VXIplug&play Function: hpe1422\_cmd(...)

# DIAGnostic:CUSTom:MXB

**DIAGnostic:CUSTom:MXB** *<slope*>,*<offset*>,(@*<ch\_list*>) sends the *<slope>* and *<offset>* parameters that allow the driver to calculate and download a custom linear Engineering Unit Conversion table to the VT1422A. Use the "[SENSe:]FUNCtion:CUSTom" on page 340 to link this custom EU conversion with channels in *<ch\_list>*.

#### Parameters

| Parameter<br>Name | Parameter<br>Type     | Range of<br>Values | Default<br>Units |
|-------------------|-----------------------|--------------------|------------------|
| slope             | numeric (float32)     | limit of float32   | none             |
| offset            | numeric (float32)     | limit of float32   | none             |
| ch_list           | channel list (string) | 100 - 163          | none             |

## **Comments** • <*slope*> specifies the linear function's "slope": $(f_{outp1} - f_{outp0})/(V_{in1} - V_{in0})$

- The *<offset>* parameter specifies the conversion offset at zero input volts. This parameter is also commonly known as the "Y-intercept."
- *<ch\_list>* specifies which channels may use this custom linear function.
- **Related Commands:** [SENSe:]FUNCtion:CUSTom (<*ch\_list*>)
- \*RST Condition: All custom EU tables erased
- Send with VXIplug&play Function: hpe1422\_cmd(...)

# DIAGnostic:CUSTom:MXB

**DIAGnostic:CUSTom:MXB** *<slope*>,*<offset*>,(@*<ch\_list*>) sends the *<*slope> and *<*offset> parameters that allow the driver to calculate and download a custom linear Engineering Unit Conversion table to the VT1422A. Use the "[SENSe:]FUNCtion:CUSTom" on page 340 to link this custom EU conversion with channels in *<ch\_list*>.

#### Parameters

| Parameter<br>Name | Parameter<br>Type     | Range of<br>Values | Default<br>Units |
|-------------------|-----------------------|--------------------|------------------|
| slope             | numeric (float32)     | limit of float32   | none             |
| offset            | numeric (float32)     | limit of float32   | none             |
| ch_list           | channel list (string) | 100 - 163          | none             |

**Comments** • <*slope*> specifies the linear function's "slope":  $(f_{outp1} - f_{outp0})/(V_{in1} - V_{in0})$ 

- The *<offset>* parameter specifies the conversion offset at zero input volts. This parameter is also commonly known as the "Y-intercept."
- *<ch\_list>* specifies which channels may use this custom linear function.
- **Related Commands:** [SENSe:]FUNCtion:CUSTom (<*ch\_list*>)
- **\*RST Condition:** All custom EU tables erased
- Send with VXIplug&play Function: hpe1422\_cmd(...)

| Usage | DIAG:CUST:MXB 2.1,.19,(@10000:10131) | create table for chs 0000-0131    |
|-------|--------------------------------------|-----------------------------------|
| _     | SENS:FUNC:CUST 1,1,(@10000:10131)    | link custom EU with chs 0000-0131 |

## DIAGnostic:CUSTom:PIECewise

**DIAGnostic:CUSTom:PIECewise** < *table\_range*>,<*table\_block*>, (@<*ch\_list*>) downloads a custom piece wise Engineering Unit Conversion table (in <*table\_block*>) to the VT1422A. Contact a VXI Technology System Engineer for more information on Custom Engineering Unit Conversion for specific applications.

#### **Parameters**

| Parameter<br>Name | Parameter<br>Type             | Range of<br>Values                                                                 | Default<br>Units |
|-------------------|-------------------------------|------------------------------------------------------------------------------------|------------------|
| table_range       | numeric (float32)             | 0.015625   0.03125   0.0625   0.125   0.25  <br>0.5   1   2   4   8   16   32   64 | volts            |
| table_block       | definite length block<br>data | see comments                                                                       | none             |
| ch_list           | channel list (string)         | 100 - 163                                                                          | none             |

- Comments

   The <table\_block> parameter is a block of 1,024 bytes that define 512 16-bit values. SCPI requires that <table\_block> include the definite length block data header. The VXIplug&play function hpe1415\_sendBlockUInt16(ViSession vi, ViString cmd\_str, ViInt32 table[], ViInt32 size) adds the header automatically.
  - The *<table\_range>* parameter specifies the range of voltage that the table covers (from -*<table\_range>* to +*<table\_range>*).
  - The <*ch\_list*> parameter specifies which channels may use this custom EU table.
  - Related Commands: [SENSe:]FUNCtion:CUSTom
  - **\*RST Condition:** All custom EU tables erased.
  - Use VXIplug&play function: hpe1422\_sendBlockUInt16(...)

Usage program puts table constants into array table\_block DIAG:CUST:PIEC table\_block,(@124:131) SENS:FUNC:CUST 1,1,(@124:131) INITiate then TRIGger module send table for chs 24-31 to VT1422A link custom EU with chs 24-31

## DIAGnostic:CUSTom:REFerence:TEMPerature

**DIAGnostic:CUSTom:REFerence:TEMPerature** extracts the current Reference Temperature Register Contents, converts it to 32-bit floating point format and sends it to the FIFO. This command is used to verify that the reference temperature is as expected after measuring it using a custom reference temperature EU conversion table.

#### • Send with VXIplug&play Function: hpe1422\_cmd(...)

| Usage | the program must have EU table values stored in <i>table_block</i><br>download the new reference EU table     |
|-------|----------------------------------------------------------------------------------------------------|
|       | DIAG:CUST:PIECEWISE < table_range>, < table_block>,(@ <ch_list>)<br/>designate channel as reference</ch_list> |
|       | SENS:FUNC:CUST:REF < range>,(@ <ch_list>)<br/>set up scan list sequence (ch 0 in this case)</ch_list>         |
|       | Now run the algorithm that uses the custom reference conversion table<br>dump reference temp register to FIFO |
|       | DIAG:CUST:REF:TEMP<br>read the diagnostic reference temperature value                                         |
|       | SENS:DATA:FIFO?                                                                                               |

## **DIAGnostic:IEEE**

**DIAGnostic:IEEE** *<mode>* enables (1) or disables (0) IEEE-754 NAN (Not A Number) and ±INF value outputs. This command was created for the VEE platform.

#### **Parameters**

| Parameter | Parameter         | Range of | Default |
|-----------|-------------------|----------|---------|
| Name      | Type              | Values   | Units   |
| mode      | boolean (uint 16) | 0   1    |         |

- When *<mode>* is set to 1, the module can return ±INF and NAN values according to the IEEE-754 standard. When *<mode>* is set to 0, the module returns values as ±9.9E37 for INF and 9.91E37 for NAN.
  - Related Commands: DIAG: IEEE?
  - \*RST Condition: DIAG:IEEE 1
  - Send with VXIplug&play Function: hpe1422\_cmd(...)

#### **Usage** Set IEEE mode

DIAG:IEEE 1

INF values returned in IEEE standard

## **DIAGnostic:IEEE?**

**DIAGnostic:IEEE?** returns the currently set IEEE mode.

- **Comments** The data type is **int16**.
  - Related Commands: DIAG:IEEE
  - \*RST Condition: DIAG:IEEE 1
  - Send with VXIplug&play Function: hpe1422\_cmdInt16\_Q(...)

## DIAGnostic:INTerrupt[:LINe]

**DIAGnostic:INTerrupt[:LINe]** *<intr\_line>* sets the VXIbus interrupt line the module will use.

#### **Parameters**

| Parameter | Parameter       | Range of    | Default |
|-----------|-----------------|-------------|---------|
| Name      | Type            | Values      | Units   |
| intr_line | numeric (int16) | 0 through 7 | none    |

- **Comments Related Commands:** DIAG:INT:LINE?
  - Power-on and \*RST Condition: DIAG:INT:LINE 1
  - Send with VXIplug&play Function: hpe1422\_cmd(...)

**Usage** DIAG:INT:LINE 5

Module will interrupt on interrupt line 5

## DIAGnostic:INTerrupt[:LINe]?

**DIAGnostic:INTerrupt[:LINe]?** returns the VXIbus interrupt line that the module is set to use.

- Returned Value: Numeric 0 through 7. The data type is int16.
  - Related Commands: DIAG:INT:LINE
  - Send with VXIplug&play Function: hpe1422\_cmdInt16\_Q(...)

**Usage** DIAG:INT?

Enter statement will return 0 through 7

# DIAGnostic:OTDetect[:STATe]

**DIAGnostic:OTDetect[:STATe]** *<enable>,(@<ch\_list>)* enables and disables the VT1422A's "Open Transducer Detection" capability (OTD). When Open Transducer Detection is enabled, a very high impedance path connects all SCP channels to a voltage source greater than 16 volts. If an enabled channel has an open transducer, the input signal becomes the source voltage and the channel returns an input over-range value. The value returned is +9.91E+37 (ASCII).

#### Parameters

| Parameter<br>Name | Parameter<br>Type     | Range of<br>Values | Default<br>Units |
|-------------------|-----------------------|--------------------|------------------|
| enable            | boolean (uint16)      | 1   0   ON   OFF   | none             |
| ch_list           | channel list (string) | 100 - 163          | none             |

#### • Open Transducer Detection is enabled/disabled on a whole Signal Conditioning Plug-on basis. Selecting any channel on an SCP selects all channels on that SCP (8 channels per SCP).

• The DIAG:CAL:TARE:MODE <*mode*> command affects how OTD is controlled during the CAL:TARE? operation. When <*mode*> is set to 0 (the \*RST Default), channels are tare calibrated with their OTD current off. When <*mode*> is 1, channels that have their OTD current on (DIAGnostic:OTDetect ON,(@<*ch\_list*>)) are tare calibrated with their OTD current left on.

#### • Related Commands: DIAG:OTDETECT:STATE?, DIAG:CAL:TARE:MODE

#### **Note \*RST Condition:** DIAG:OTDETECT OFF

If OTD is enabled when \*CAL? or CAL:TARE is executed, the module will disable OTD. Wait one minute to allow channels to settle, perform the calibration, and then re-enable OTD.

#### • Send with VXIplug&play Function: hpe1422\_cmd(...)

| Usage | DIAG:OTD ON,(@100:107,115:123) | select OTD for the first and third SCP (complete channel lists for readability         |
|-------|--------------------------------|----------------------------------------------------------------------------------------|
|       | DIAG:OTD:STATE ON,(@100,115)   | only)<br>same function as example above (only<br>first channel of each SCP specified)  |
|       | DIAG:OTDETECT:STATE OFF,(@108) | disable OTD for the 8 channels on the second SCP (only first channel of SCP specified) |

**DIAGnostic:OTDetect[:STATe]? (@<channel>)** returns the current state of "Open Transducer Detection" for the SCP containing the specified *<channel>*.

#### Parameters

| Parameter | Parameter             | Range of  | Default |
|-----------|-----------------------|-----------|---------|
| Name      | Type                  | Values    | Units   |
| channel   | channel list (string) | 100 - 163 | none    |

• The *<channel>* parameter must specify a single channel only.

- Returned Value: Returns 1 (enabled) or 0 (disabled). The data type is int16.
- Related Commands: DIAG:OTDETECT:STATE ON | OFF
- Send with VXIplug&play Function: hpe1422\_cmd(...)

Usage DIAG:OTD:STATE? (@108)

enter statement returns either a 1 or a 0

# DIAGnostic:QUERy:SCPREAD?

**DIAGnostic:QUERy:SCPREAD?** <*reg\_addr*> returns data word from a Signal Conditioning Plug-on register.

#### **Parameters**

| Parameter | Parameter       | Range of | Default |
|-----------|-----------------|----------|---------|
| Name      | Type            | Values   | Units   |
| reg_addr  | numeric (int32) | 0-65,535 |         |

**Comments** • NOTE: This command may not be used while instrument is INITed.

• Returned Value: returns numeric register value. data type is int32.

• Send with VXI*plug&play* Function: hpe1422\_cmdInt32\_Q(...)

Usage DIAG:QUERY:SCPREAD? 258 enter statement here

read SCP #4 config/status register return SCP ID value

# DIAGnostic:REMote:USER:DATA

**DIAGnostic:REMote:USER:DATA** *<user\_data\_block>*,(@*<channel>*) stores 894, 16-bit words of arbitrary user data to non-volatile flash memory. A custom format can be designed for information storage. For example, the data could define a 32 by 28 word array to store information about each channel.

**Note** A Remote Signal Conditioning Unit's Flash Memory has a finite lifetime of approximately 10,000 write cycles (unlimited read cycles). While executing DIAG:REM:USER:DATA once every day would not exceed the lifetime of the Flash Memory for approximately 27 years, an application that stored constants many times each day would unnecessarily shorten the Flash Memory's lifetime.

#### **Parameters**

| Parameter<br>Name | Parameter<br>Type                           | Range of<br>Values          | Default<br>Units |
|-------------------|---------------------------------------------|-----------------------------|------------------|
| user_data_block   | definite length block<br>data (int16 array) | each element -32768 - 32767 | none             |
| channel           | channel list (string)                       | 10000 - 15731               | none             |

- The *<channel>* parameter must specify a single channel only. The channel must be on an RSCU that supports the DIAG:REM:USER:DATA commands.
  - DIAG:REM:USER:DATA sends to the RSCU a definite length block of 894 int16 values (1,792 bytes). The block must always be 894 words in length.
  - \*RST Condition: Stored values not changed by \*RST
  - Use VXIplug&play function: hpe1422\_sendBlockInt16(...)

# DIAGnostic:REMote:USER:DATA?

**DIAGnostic:REMote:USER:DATA? (@<channel>)** extracts 894, 16-bit words of arbitrary user data from non-volatile flash memory (stored with the DIAG:REM :USER:DATA command).

#### **Parameters**

| Parameter | Parameter             | Range of      | Default |
|-----------|-----------------------|---------------|---------|
| Name      | Type                  | Values        | Units   |
| channel   | channel list (string) | 10000 - 15731 | none    |

#### Comments

• The *<channel>* parameter must specify a single channel only. The channel must be on an RSCU that supports the DIAG:REM:USER:DATA commands.

- **Returned Value:** DIAG:REM:USER:DATA? returns an IEEE definite length data block which represents an array of 894, int16 values.
- RST Condition: Stored values not changed by \*RST
- Send with VXIplug&play Function: hpe1422\_cmdInt16Arr\_Q(...)

# DIAGnostic:TEST:REMote:NUMber?

**DIAGnostic:TEST:REMote:NUMber?** <*test\_num*>,<*iterations*>,(@<*channel*>) executes a selected self-test number on a single Remote Signal Conditioning Unit connected through the VT1539A SCP. See DIAG:TEST:REM:SELF? for details of each test.

#### **Parameters**

| Parameter<br>Name | Parameter<br>Type     | Range of<br>Values | Default<br>Units |
|-------------------|-----------------------|--------------------|------------------|
| test_num          | numeric               | 1 - 5              | none             |
| iterations        | numeric               | 1 - 32767          | none             |
| channel           | channel list (string) | 10000 - 15731      | none             |

#### Comments

- The <*test\_num*> parameter specifies the test to perform. For explanations of the test numbers, See "DIAGnostic:TEST:REMote:SELFtest?" on page 288.
- The *<iterations>* parameter specifies the number of times to perform a test.
- The *<channel>* parameter may contain only any single channel number on a Remote Signal Conditioning Unit. All channels on that RSCU will be tested.

#### • Returned Value:

| Value Meaning |                                    | Further Action                                                                |  |
|---------------|------------------------------------|-------------------------------------------------------------------------------|--|
| 0             | test passed                        | None                                                                          |  |
| 1             | number of times test<br>failed     | Error information in FIFO buffer.<br>See error codes below.                   |  |
| -1            | Couldn't start<br>remote self-test | Query the Error Queue (SYST:ERR?)<br>See error messages starting on page 453. |  |

The data type for this returned value is **int16**.

• Send with VXIplug&play Function: hpe1422\_cmdInt16\_Q(...)

# DIAGnostic:TEST:REMote:SELFtest?

**DIAGnostic:TEST:REMote:SELFtest?** (@<ch\_list>) executes a self-test on a single Remote Signal Conditioning Unit connected through the VT1539A SCP. An example of an RSCU is the VT1529A/B Remote Strain Bridge Conditioning unit.

#### Parameters

| Parameter<br>NameParameter<br>Type |                       | Range of<br>Values | Default<br>Units |
|------------------------------------|-----------------------|--------------------|------------------|
| channel                            | channel list (string) | 10000 - 15731      | none             |

#### Comments

• The *<channel>* parameter may contain only any single channel number on a Remote Signal Conditioning Unit. All channels on that RSCU will be tested.

#### • Returned Value:

| Value | Meaning                            | Further Action                                                                |
|-------|------------------------------------|-------------------------------------------------------------------------------|
| 0     | Self-test OK                       | None                                                                          |
| ≥1    | Error during<br>remote self-test   | Test number of first failure. See comments for test information in FIFO.      |
| -1    | Couldn't start<br>remote self-test | Query the Error Queue (SYST:ERR?)<br>See error messages starting on page 453. |

The data type for this returned value is **int16**.

• Failure Information for +1 return: The FIFO buffer will contain pairs of values. The first value will be the test number that failed followed by the failing channel number. The following are descriptions of the various tests: Test 1: This test alternates calibration source and short on all channels. Expected values are less than  $\pm 45$  mV on channels 0,2,4,6,8,...30 and about 3.2 volts on channels 1,3,5,7,...31. Test 2: This tests the calibration source setting on all channels. Expected values are approximately 3.2 volts on all channels. Test 3: This tests the calibration short setting on all channels. Expected values are less than  $\pm 45$  mV on all channels. **Test 4**: This tests a random channel list and wrap around of the list. The channel list is channels 12, 7, 21, 14, and 10. The test supplies eight triggers, so the expected final channel is 21. The voltages on those channels is expected to be: 3.2, 0.0, 0.0, 3.2, and 3.2 volts respectively. If a failure occurs, the channel number is reported – NOTE that for the second pass (the wrap) of channels 12, 7, and 21, a failure is logged in the FIFO by adding 32 to the channel number (i.e., if the VT1529A/B were tested at channel 10000 and the seventh trigger point had bad data, the failure would be logged as 10039).

**Test 5**: This tests the filter settings on each bank (of eight channels). The method of this test is to ensure that the approximate rise times increase as the filters are changed from 100 Hz to 10 Hz and then to 2 Hz. The list of possible error messages is shown below (NOTE that the *1xx* prefix to the channel number denotes the first three digits that uniquely identify which VT1529A/B is to be tested – 100, 101, 108, 109, etc.):

- 1xx45 Channel 0: 10 Hz rise time not at least 2x that of 100 Hz.
- 1xx46 Channel 8: 10 Hz rise time not at least 2x that of 100 Hz.
- 1xx47 Channel 16: 10 Hz rise time not at least 2x that of 100 Hz.
- 1xx48 Channel 24: 10 Hz rise time not at least 2x that of 100 Hz.
- 1xx50 Channel 0: 2 Hz rise time not at least 5x that of 100 Hz.
- 1xx51 Channel 8: 2 Hz rise time not at least 5x that of 100 Hz.
- 1xx52 Channel 16: 2 Hz rise time not at least 5x that of 100 Hz.
- 1xx53 Channel 24: 2 Hz rise time not at least 5x that of 100 Hz.
- 1xx55 Channel 0: 2 Hz rise time not at least 2x that of 10 Hz.
- 1xx56 Channel 8: 2 Hz rise time not at least 2x that of 10 Hz.
- 1xx57 Channel 16: 2 Hz rise time not at least 2x that of 10 Hz.
- 1xx58 Channel 24: 2 Hz rise time not at least 2x that of 10 Hz.

The following errors are not likely to occur, but are possible:

- 1xx32 Channel 0 100 Hz rise time test took too long.
- 1xx33 Channel 8 100 Hz rise time test took too long.
- 1xx34 Channel 16 100 Hz rise time test took too long.
- 1xx35 Channel 24 100 Hz rise time test took too long.
- 1xx36 Channel 0 10 Hz rise time test took too long.
- 1xx37 Channel 8 10 Hz rise time test took too long.
- 1xx38 Channel 16 10 Hz rise time test took too long.
- 1xx39 Channel 24 10 Hz rise time test took too long.
- 1xx40 Channel 0 2 Hz rise time test took too long.
- 1xx41 Channel 8 2 Hz rise time test took too long.
- 1xx42 Channel 16 2 Hz rise time test took too long.
- 1xx43 Channel 24 2 Hz rise time test took too long.

• Failure Information for -1 return. Probable causes:

- a. Unable to communicate with VT1529A/B (is cable connected?)
- b. Invalid channel number or multiple channels specified
- c. Not enough memory to allocate internal arrays to hold data
- d. VT1422A is currently performing a calibration operation.
- e. VT1422A is currently performing a measurement operation.
- Related Commands: \*TST?, \*CAL?, CAL:REMote?, SYST:ERR?
- Send with VXI*plug&play* Function: hpe1422\_cmdInt16\_Q(...)

**Usage** DIAG:REM:TEST? (@10000:10900)

self-test 4 RSCs at chs 00, 01, 08, and 09

# DIAGnostic:VERSion?

**DIAGnostic:VERSion?** returns the version of the firmware currently loaded into Flash Memory. The version information includes manufacturer, model, serial number, firmware version, and date.

| Comments | • Returned Value: Examples of the response string format:            |
|----------|----------------------------------------------------------------------|
|          | HEWLETT-PACKARD,E1422A,US34000478,A.04.00,Thu Aug 5 9:38:07 MDT 1994 |

- The data type is **string**.
- Use VXIplug&play function: hpe1422\_revision\_query(...)

Usage DIAG:VERS?

Returns version string as shown above

**Subsystem Syntax FETCh?** returns readings stored in VME memory.

• This command is only available in systems using an Agilent/HP E1405B/06A command module.

- FETCH? does not alter the readings stored in VME memory. Only the \*RST or INIT... commands will clear the readings in VME memory.
- The format of readings returned is set using the FORMat[:DATA] command.
- **Returned Value:** REAL,32, REAL,64, and PACK,64, readings are returned in the IEEE-488.2-1987 Definite Length Arbitrary Block Data format. This data return format is explained in "Arbitrary Block Program and Response Data" on page 233. For REAL,32, readings are 4 bytes in length. For REAL 64 and PACK, 64, readings are 8 bytes in length.
- PACKed,64 returns the same values as REAL,64 except for Not-a-Number (NaN), IEEE +INF, and IEEE -INF. The NaN, IEEE +INF, and IEEE -INF values returned by PACKed,64 are in a form compatible with Workstation BASIC and BASIC/UX. Refer to the FORMat command for the actual values for NaN, +INF and -INF.
- ASCii is the default format.
- ASCII readings are returned in the form ±1.234567E±123. For example, 13.325 volts would be +1.3325000E+001. Each reading is followed by a comma (,). A line feed (LF) and End-Or-Identify (EOI) follow the last reading.
- Related Commands: MEMory Subsystem, FORMat[:DATA]
- **\*RST Condition:** MEMORY:VME:ADDRESS 240000; MEMORY:VME:STATE OFF; MEMORY:VME:SIZE 0

#### FETCh?

#### **Use Sequence** MEM:VME:ADDR #H300000 MEM:VME:SIZE #H100000 1 megabyte (MB) or 262,144 readings MEM:VME:STAT ON × 0 (set up VT1422A for scanning) х TRIG:SOUR IMM let unit trigger on INIT INIT program execution remains here until VME memory is full or the VT1422A has stopped taking readings FORM REAL,64 affects only the return of data FETCH? Note When using the MEM subsystem, the module must be triggered before executing the INIT command (as shown above) unless an external trigger (EXT trigger) is used. When using EXT trigger, the trigger can occur at any time.

The FORMat subsystem provides commands to set and query the response data format of readings returned using the [SENSe:]DATA:FIFO:...? commands.

#### Subsystem Syntax

FORMat [:DATA] <*format*>[,<*size*>] [:DATA]?

# FORMat[:DATA]

**FORMat[:DATA]** *<format>*[,*<size>*] sets the format for data returned using the [SENSe:]DATA:FIFO:...?, [SENSe:]DATA:CVTable and FETCh? commands.

#### Parameters

| Parameter<br>Name | Parameter<br>Type | Range of<br>Values                                  | Default<br>Units |
|-------------------|-------------------|-----------------------------------------------------|------------------|
| format            | discrete (string) | REAL   ASCii   PACKed                               | none             |
| size              | numeric           | for ASCii, 7<br>for REAL, 32   64<br>for PACKed, 64 | none             |

#### Comments

• The REAL format is IEEE-754 Floating Point representation.

- REAL, 32 provides the highest data transfer performance since no format conversion step is placed between reading and returning the data. The default *<size>* for the REAL format is 32 bits. Also see DIAG:IEEE command.
- PACKed, 64 returns the same values as REAL, 64 except for Not-a-Number (NaN), IEEE +INF and IEEE -INF. The NaN, IEEE +INF and IEEE -INF values returned by PACKed,64 are in a form compatible with Workstation BASIC and BASIC/UX (see table on following page).
- REAL 32, REAL 64, and PACK 64, readings are returned in the IEEE-488.2-1987 Arbitrary Block Data format. The Block Data may be either Definite Length or Indefinite Length depending on the data query command executed. These data return formats are explained in "Arbitrary Block Program and Response Data" on page 233. For REAL 32, readings are 4 bytes in length (data type is **float32 array**). For REAL 64 and PACK, 64, readings are 8 bytes in length (data type is **float64 array**).
- ASCii is the default format. ASCII readings are returned in the form ±1.234567E±123. For example 13.325 volts would be +1.3325000E+001. Each reading is followed by a comma (,). A line feed (LF) and End-Or-Identify (EOI) follow the last reading (data type is **string array**).

- **Note** \*TST? leaves the instrument in its power-on reset state. This means that the ASC,7 data format is set even if something else had been set before executing \*TST?. If the FIFO needs to read for test information, set the format after \*TST? and before reading the FIFO.
  - **Related Commands:** [SENSe:]DATA:FIFO:...?, [SENSe:]DATA:CVTable?, MEMory subsystem and FETCh?, Also see how DIAG:IEEE can modify REAL,32 returned values.
  - \*RST Condition: ASCII, 7
  - After \*RST/Power-on, each channel location in the CVT contains the IEEE-754 value "Not-a-number" (NaN). Channel readings which are a positive overvoltage return IEEE +INF and a negative overvoltage return IEEE -INF. The NaN, +INF and -INF values for each format are shown in the following table.

| Format    | IEEE Term | Value                                                       | Meaning           |
|-----------|-----------|-------------------------------------------------------------|-------------------|
| ASCii     | +INF      | +9.9E37                                                     | Positive Overload |
|           | -INF      | -9.9E37                                                     | Negative Overload |
|           | NaN       | +9.91E37                                                    | No Reading        |
| REAL,32   | +INF      | 7F800000 <sub>16</sub>                                      | Positive Overload |
|           | -INF      | FF800000 <sub>16</sub>                                      | Negative Overload |
|           | NaN       | 7FFFFFF <sub>16</sub>                                       | No Reading        |
| REAL,64   | +INF      | 7FF00000 <sub>16</sub>                                      | Positive Overload |
|           | -INF      | FFF00000 <sub>16</sub>                                      | Negative Overload |
|           | NaN       | 7FFFFFFF <sub>16</sub>                                      | No Reading        |
| PACKed,64 | +INF      | 47D2 9EAD 3677 AF6F <sub>16</sub> (+9.0e37 <sub>10</sub> )  | Positive Overload |
|           | -INF      | C7D2 9EAD 3677 AF6F <sub>16</sub> (-9.0e37 <sub>10</sub> )  | Negative Overload |
|           | NaN       | 47D2 A37D CED4 6143 <sub>16</sub> (+9.91e37 <sub>10</sub> ) | No Reading        |

#### Table 7-1. Data Formats

• Send with VXIplug&play Function: hpe1422\_cmd(...)

Usage FORMAT REAL FORM REAL, 64 FORMAT ASCII, 7

Set format to IEEE 32-bit Floating Point Set format to IEEE 64-bit Floating Point Set format to 7-bit ASCII

# FORMat[:DATA]?

FORMat[:DATA]? returns the currently set response data format for readings.

- **Returned Value:** Returns REAL, +32 | REAL, +64 | PACK, +64 | ASC, +7. The data type is **string, int16**.
  - Related Commands: FORMAT
  - \*RST Condition: ASCII, 7
  - Send with VXI*plug&play* Function: hpe1422\_cmdString\_Q(...)

**Usage** FORMAT?

*Returns REAL*, +32 / *REAL*, +64 / *PACK*, +64 / *ASC*, +7

# INITiate

The INITiate command subsystem moves the VT1422A from the Trigger Idle State to the Waiting-For-Trigger State. When initiated, the instrument is ready to receive one (:IMMediate) or more (depending on TRIG:COUNT) trigger events. On each trigger, the module will perform one control cycle which includes reading analog and digital input channels (Input Phase), executing all defined algorithms (Calculate Phase) and updating output channels (Output Phase). See the TRIGger subsystem to specify the trigger source and count.

#### Subsystem Syntax INITiate

[:IMMediate]

# INITiate[:IMMediate]

**INITiate[:IMMediate]** changes the trigger system from the Idle state to the Wait-For-Trigger state. When triggered, one or more (depending on TRIGger:COUNt) trigger cycles occur and the instrument returns to the Trigger Idle state.

- **Comments** INIT:IMM clears the FIFO and Current Value Table.
  - If a trigger event is received before the instrument is Initiated, a -211 "Trigger ignored" error is generated.
  - If another trigger event is received before the instrument has completed the current trigger cycle (measurement scan), the Questionable Data Status bit 9 is set and a +3012 "Trigger too fast" error is generated.
  - Sending INIT while the system is still in the Wait for Trigger state (already INITiated) will cause an error -213,"Init ignored."
  - Sending the ABORt command send the trigger system to the Trigger Idle state when the current input-calculate-output cycle is completed.
  - If updates are pending, they are made prior to beginning the Input phase.
  - When Accepted: Not while INITiated
  - Related Commands: ABORt, CONFigure, TRIGger
  - **\*RST Condition:** Trigger system is in the Idle state.
  - Use VXIplug&play function: hpe1422\_initImm(...)

Usage INIT INITIATE:IMMEDIATE Both versions same function

The INPut subsystem controls configuration of programmable *input* Signal Conditioning Plug-Ons (SCPs).

| Subsystem Syntax | INPut<br>:FILTer                                        |
|------------------|---------------------------------------------------------|
|                  |                                                         |
|                  | [:LPASs]                                                |
|                  | :FREQuency < <i>cutoff_freq</i> >,(@< <i>ch_list</i> >) |
|                  | :FREQuency? (@< <i>channel</i> >)                       |
|                  | [:STATe] 1   0   ON   OFF,(@< <i>channel</i> >)         |
|                  | [:STATe]? (@ <channel>)</channel>                       |
|                  | :GAIN < <i>chan_gain</i> >,(@< <i>ch_list</i> >)        |
|                  | :GAIN? (@< <i>channel</i> >)                            |
|                  | :LOW < <i>wvolt_type</i> >,(@< <i>ch_list</i> >)        |
|                  | :LOW? (@< <i>channel</i> >)                             |
|                  | :POLarity NORMal   INVerted,(@ <ch_list>)</ch_list>     |
|                  | :POLarity? (@ <channel>)</channel>                      |

# INPut:FILTer[:LPASs]:FREQuency

**INPut:FILTer[:LPASs]:FREQuency** <*cutoff\_freq*>,(@<*ch\_list*>) sets the cutoff frequency of the filter on the specified channels.

#### Parameters

| Parameter<br>Name | Parameter<br>Type             | Range of<br>Values         | Default<br>Units |
|-------------------|-------------------------------|----------------------------|------------------|
| cutoff_freq       | numeric (float32)<br>(string) | see comment  <br>MIN   MAX | Hz               |
| ch_list           | channel list (string)         | 100 - 15731                | none             |

Comments
 The <*cutoff\_freq*> parameter may be specified in kilohertz (kHz). A programmable Filter in either an SCP or a Remote Signal Conditioning unit (RSC) has a choice of several discrete cutoff frequencies. The cutoff frequency set will be the one closest to the value specified by <*cutoff\_freq*>.

- For the VT1529A/B, this command affects an 8-channel bank, not a single channel.
- Sending MAX for the *<cutoff\_freq>* selects the SCP or RSC's highest cutoff frequency. Sending MIN for the *<cutoff\_freq>* selects the SCP or RSC's lowest cutoff frequency. To disable filtering (the "pass through" mode), execute the INP:FILT:STATE OFF command.
- Sending a value greater than the SCP's highest cutoff frequency or less than the SCP's lowest cutoff frequency generates a -222 "Data out of range" error.

- When Accepted: Not while INITiated
- Related Commands: INP:FILT:FREQ?, INP:FILT:STAT ON | OFF
- \*RST Condition: generally set to MIN. The VT1529A/B is set to 10 Hz.
- Send with VXIplug&play Function: hpe1422\_cmd(...)
- **Usage** INP:FILT:FREQ 100,(@100:119)

INPUT:FILTER:FREQ 2,(@15622)

Set cutoff frequency of 100 Hz for first 20 channels Set cutoff frequency of 2 Hz for RSC channel 15622

# INPut:FILTer[:LPASs]:FREQuency?

**INPut:FILTer[:LPASs]:FREQuency?** (@<*channel*>) returns the cutoff frequency currently set for *channel*. Non-programmable SCP channels may be queried to determine their fixed cutoff frequency. If the channel is not on an input SCP, the query will return zero.

#### Parameters

| Parameter<br>NameParameter<br>Type |                       | Range of<br>Values | Default<br>Units |
|------------------------------------|-----------------------|--------------------|------------------|
| channel                            | channel list (string) | 100 - 15731        | none             |

#### Comments

• The *<channel>* parameter must specify a single channel only.

- This command is for programmable filter SCPs only.
- **Returned Value:** Numeric value of Hz as set by the INP:FILT:FREQ command. The data type is **float32**.
- When Accepted: Not while INITiated
- Related Commands: INP:FILT:LPAS:FREQ, INP:FILT:STATE
- \*RST Condition: generally set to MIN. The VT1529A/B is set to 10 Hz.
- Send with VXI*plug&play* Function: hpe1422\_cmdReal64\_Q(...)
- Usage INPUT:FILTER:LPASS:FREQUENCY? (@155) *Check cutoff freq on channel 55* INP:FILT:FREQ? (@10024) *Check cutoff freq on RSC channel 0024*

**INPut:FILTer[:LPASs][:STATe]** <*enable*>,(@<*ch\_list*>) enables or disables a programmable filter SCP or RSC channel. When disabled (<*enable*> = OFF), these channels are in their "pass through" mode and provide only a 20 kHz, single-pole low pass filter. When re-enabled (<*enable*> = ON), the SCP channel reverts to its previously programmed setting.

#### Parameters

| Parameter<br>Name | Parameter<br>Type     | Range of<br>Values | Default<br>Units |
|-------------------|-----------------------|--------------------|------------------|
| enable            | boolean (uint16)      | 1   0   ON   OFF   | none             |
| ch_list           | channel list (string) | 100 - 15731        | none             |

# • If the SCP has not yet been programmed, ON enables the SCP's default cutoff frequency.

- For the VT1529A/B, this command affects an 8-channel bank, not a single channel.
- When Accepted: Not while INITiated
- \*RST Condition: ON
- Send with VXIplug&play Function: hpe1422\_cmd(...)

Usage INPUT:FILTER:STATE ON,(@115,117)

INP:FILT OFF, (@10000:1131)

Channels 115 and 117 return to previously set (or default) cutoff frequency Set RSC channels 0000-0131 to "pass-through" state

# INPut:FILTer[:LPASs][:STATe]?

**INPut:FILTer[LPASs][:STATe]? (@<channel>)** returns the currently set state of filtering for the specified channel. If the channel is not on an input SCP or RSC, the query will return zero.

#### Parameters

| Parameter<br>Name                                                  |                                                                                                    | Parameter<br>Type     | Range of<br>Values                                             | Default<br>Units |
|--------------------------------------------------------------------|----------------------------------------------------------------------------------------------------|-----------------------|----------------------------------------------------------------|------------------|
|                                                                    | channel                                                                                             | channel list (string) | 100 - 15731                                                    | none             |
| Comments                                                           | • Returned Value: Numeric value either 0 (off or "pass-through") or 1 (on). The data type is int16. |                       |                                                                |                  |
|                                                                    | • The <i><channel></channel></i> parameter must specify a single channel only.                      |                       |                                                                |                  |
|                                                                    | • Send with VXI <i>plug&amp;play</i> Function: hpe1422_cmdInt16_Q()                                 |                       |                                                                |                  |
| <b>Usage</b> INPUT:FILTER:LPASS:STATE? (@115<br>INP:FILT? (@12424) |                                                                                                    | · · · ·               | Enter statement returns either check filter cut-off on RSC cha | 0 0. 1           |

# INPut:GAIN

**INPut:GAIN** *<gain>*,(*@<ch\_list>*) sets the channel gain on programmable amplifier SCP or RSCU.

**Note** An important thing to understand about input amplifier SCPs and RSCUs is that given a fixed input value at a channel, changes in channel gain do not change the value returned from that channel. The DSP chip (Digital Signal Processor) keeps track of SCP gain and A/D range amplifier settings and "calculates" a value that reflects the signal level at the input terminal. The only time this in not true is when the SCP gain chosen would cause the output of the SCP amplifier to be too great for the selected A/D range. As an example, with SCP gain set to 64, an input signal greater than  $\pm 0.25$  volts would cause an over-range reading even with the A/D set to its 16 volt range.

#### Parameters

| Parameter<br>Name | Parameter<br>Type                      | Range of<br>Values         | Default<br>Units |
|-------------------|----------------------------------------|----------------------------|------------------|
| gain              | numeric (float32)<br>discrete (string) | see comment  <br>MIN   MAX | none             |
| ch_list           | channel list (string)                  | 100 - 163                  | none             |

#### Comments

• A programmable amplifier SCP or RSC has a choice of several discrete gain settings. The gain set will be the one closest to the value specified by *<gain>*. Refer to the SCP manual for specific information on the SCP being programming. Sending MAX will program the highest gain available with the SCP installed. Sending MIN will program the lowest gain.

- Sending a value for *<gain>* that is greater than the highest or less than the lowest setting allowable for the SCP will generate a -222 "Data out of range" error.
- When Accepted: Not while INITiated
- Related Commands: INP:GAIN?
- **\*RST Condition:** gain set to MIN
- Send with VXIplug&play Function: hpe1422\_cmd(...)

| Usage | INP:GAIN 8,(@100:119) | Set gain of 8 for first 20 channels |
|-------|-----------------------|-------------------------------------|
| _     | INPUT:GAIN 64,(@155)  | Set gain of 64 for SCP channel 55   |

#### **INPut:GAIN?**

**INPut:GAIN?** (@<*channel*>) returns the gain currently set for *channel*. If the channel is not on an input SCP, the query will return zero.

#### Parameters

| Parameter | Parameter             | Range of  | Default |
|-----------|-----------------------|-----------|---------|
| Name      | Type                  | Values    | Units   |
| channel   | channel list (string) | 100 - 163 | none    |

• The *<channel>* parameter must specify a single channel only.

- If the channel specified does not have a programmable amplifier, INP:GAIN? will return the nominal as-designed gain for that channel.
- **Returned Value:** Numeric value as set by the INP:GAIN command. The data type is **float32**.
- When Accepted: Not while INITiated
- Related Commands: INP:GAIN
- \*RST Condition: gain set to 1
- Send with VXIplug&play Function: hpe1422\_cmdReal64\_Q(...)

Usage INPUT:GAIN? (@105) INP:GAIN? (@100)

Check gain on channel 5 Check gain on channel 0

## **INPut:LOW**

**INPut:LOW <wvolt\_type>,(@<ch\_list>)** controls the connection of input LO at a Strain Bridge SCP channel specified by *<ch\_list>*. LO can be connected to the Wagner Voltage tap for quarter or half bridge configurations or disconnected for full bridges. Note the VT1529A/B's Wagner Voltage connection is only controlled by the command "[SENSe:]STRain:BRIDge[:TYPE]" on page 362.

#### **Parameters**

| Parameter<br>Name | Parameter<br>Type     | Range of<br>Values | Default<br>Units |
|-------------------|-----------------------|--------------------|------------------|
| wvolt_type        | discrete (string)     | FLOat   WVOLtage   | none             |
| ch_list           | channel list (string) | 100 - 163          | none             |

Comments

- Related Commands: INP:LOW?
- **\*RST Condition:** INP:LOW FLOAT (all Option 21 channels)
- Send with VXIplug&play Function: hpe1422\_cmd(...)

**Usage** INP:LOW WVOL (@100:103,116:119)

connect LO of channels 0 through 3 and 16 through 19 to Wagner Ground.

## **INPut:LOW?**

**INPut:LOW? (@<channel>)** returns the LO input configuration for the channel specified by *<channel>*. This command is for strain SCPs only, not for VT1529A/B.

#### Parameters

| Parameter | Parameter             | Range of  | Default |
|-----------|-----------------------|-----------|---------|
| Name      | Type                  | Values    | Units   |
| channel   | channel list (string) | 100 - 163 | none    |

• The *<channel>* parameter must specify a single channel only.

- Returned Value: Returns FLO or WV. The data type is string.
- Related Commands: INP:LOW
- Send with VXIplug&play Function: hpe1422\_cmdString\_Q(...)

Usage INP:LOW? (@103)

enter statement will return either FLO or WV for channel 3

## **INPut:POLarity**

**INPut:POLarity** *<mode>*,*<ch\_list>* sets logical input polarity on a digital SCP channel.

#### **Parameters**

| Parameter<br>Name | Parameter<br>Type | Range of<br>Values | Default<br>Units |
|-------------------|-------------------|--------------------|------------------|
| mode              | discrete (string) | NORMal   INVerted  | none             |
| ch_list           | string            | 100 - 163          | none             |

• If the channels specified are on an SCP that doesn't support this function, an error will be generated. See the SCP's User's Manual to determine its capabilities.

- Related Commands: for output sense; SOURce:PULSe:POLarity
- \*RST Condition: INP:POL NORM for all digital SCP channels.
- Send with VXIplug&play Function: hpe1422\_cmd(...)

Usage INP:POL INV, (@140:143)

*invert first 4 channels on SCP at SCP position 5. Channels 40 through 43* 

**INPut:POLarity?** <*channel>* returns the logical input polarity on a digital SCP channel.

#### **Parameters**

| Parameter | Parameter | Range of  | Default |
|-----------|-----------|-----------|---------|
| Name      | Type      | Values    | Units   |
| channel   | string    | 100 - 163 |         |

- The *<channel>* parameter must specify a single channel.
  - If the channel specified is on an SCP that doesn't support this function, an error will be generated. See the SCP's User's Manual to determine its capabilities.
  - **Returned Value:** returns "NORM" or "INV." The type is string.
  - Send with VXIplug&play Function: hpe1422\_cmdString\_Q(...)

# **MEASure**

The MEASure subsystem provides convenient setup-and-execution for some pre-measurement strain operations.

#### Subsystem Syntax

MEASure :VOLTage :EXCitation (@<*ch\_list*>) :UNSTrained (@<*ch\_list*>)

# MEASure:VOLTage:EXCitation?

**MEASure:VOLTage:EXCitation?** (@<*ch\_list*>) This command automatically configures the VT1422A to measure the bridge excitation voltage at each channel in  $<ch_list>$  and starts a measurement scan. It averages 32 measurements for each channel and the averaged values are stored internally for later use by the strain Engineering Unit Conversion process. The average of each channel's reading is also sent to the FIFO buffer for use in user defined conversion processes. The command returns a single value which is the number of readings sent to the FIFO.

**Note** The maximum excitation voltage the VT1422A can sense through the VT1529A/B's excitation sense path is 16 volts (±8 V dc centered about the Gnd terminal). If a higher excitation voltage is supplied through the VT1529A/B, don't connect the excitation sense terminals.

Note that this command executes a measurement scan without executing any algorithms that might be defined.

The sequence of individual commands to approximate this operation is

| TRIGger:COUNt 1<br>ROUTe:SEQuence:DEFine (@ <ch_list>)</ch_list>                     | one time through scan list<br>input the list of channels to measure |
|--------------------------------------------------------------------------------------|---------------------------------------------------------------------|
| SENSe:FUNCtion:VOLTage [ <range>,](@<br/>SENSe:STRain:EXCitation:STATE ON,(@</range> |                                                                     |
| SENSe:STRain:CONNect EXCite,(@ <ch_< td=""><td>- ,</td></ch_<>                       | - ,                                                                 |
| INIT                                                                                 | start measurement scan                                              |
| SENSe:DATA:FIFO:COUNT?                                                               | query for number of readings in FIFO                                |
| enter statement here to return FIFO reading<br>SENSe:DATA:FIFO:PART? <count></count> | read excitation values from the FIFO                                |
| enter statement to for block data from FIFO                                          |                                                                     |
| next the excitation voltage values of                                                | ucauired above must be sent back to the VT1422A by                  |

next the excitation voltage values acquired above must be sent back to the VT1422A by executing the following command once for each channel in <ch\_list> above: SENSe:STRain:EXCitation <voltage\_value>,(@<channel>)

#### Notes

- 1. Unlike the MEAS:VOLT:EXC? command, the individual command sequence above cannot keep defined algorithms from running at INIT. Since algorithms can place values into the FIFO buffer, it will be necessary to determine which FIFO values are the excitation voltages.
  - 2. Remember that the MEAS:VOLT:EXC? command also provides the average of 32 measurements for each excitation value.

#### **Parameters**

| Parameter | Parameter             | Range of      | Default |
|-----------|-----------------------|---------------|---------|
| Name      | Type                  | Values        | Units   |
| ch_list   | channel list (string) | 10000 - 15731 | none    |

#### **Comments**

• This command is only for use on channels measured with the VT1529A/B. If executed on channels connected to other strain SCPs, a 3007 "Invalid signal conditioning plug-on" error message will be generated

- This command executes a measurement scan without running defined algorithms. This is to keep algorithms from placing values in the FIFO buffer.
- The measurement sample interval is 392  $\mu$ s
- Filter settings and states are not changed by this command.
- After completing the measurements, the instrument is re-configured to the same settings that existed before the command was executed.
- When Accepted: Not while INITiated
- Related Commands: SENSe:STRain:EXCitation, MEAS:VOLT:UNST?
- **\*RST Condition:** Channel excitation voltage values are not affected by \*RST. However, \*RST changes the function for all analog input channels to Voltage. When a strain channel is changed back to the strain function with a SENS:FUNC:STRAIN... command, the excitation voltage values for these channel will still be in effect. Of course, loss of power will cause the excitation values to be lost.
- Returned Value: numeric, number of channel values in FIFO. The type is int16.
- Send with VXI*plug&play* Function: hpe1422\_cmdInt16\_Q(...)

| Usage | MEAS:VOLT:EXC? (@10000:10931) | determine excitation voltage on 128<br>strain channels through VT1539As in<br>SCP positions 0 and 1 |
|-------|-------------------------------|----------------------------------------------------------------------------------------------------|
|       | SENS:DATA:FIFO:RESET          | As in most cases, since the values have been sent to the strain EU conversion,                      |
|       |                               | the individual excitation values do not need to be seen.                                            |

# MEASure:VOLTage:UNSTrained?

**MEASure:VOLTage:UNSTrained?** (@<*ch\_list*>) This command automatically configures the VT1422A to measure the bridge output voltage at each channel in <*ch\_list>* and initiates a measurement scan. It averages 32 measurements for each channel and the averaged values are stored for later use by the strain Engineering Units conversion process on these channels. The strain bridges must be unstrained during this time. The average of each channel's reading is also sent to the FIFO buffer to be viewed later if desired. The command returns a single value which is the number of readings sent to the FIFO.

Note that this command executes a measurement scan without executing any algorithms that might be defined.

The sequence of individual commands to approximate this operation is

| TRIGger:COUNt 1                                                  | one time through scan list             |
|------------------------------------------------------------------|----------------------------------------|
| ROUTe:SEQuence:DEFine (@ < ch_list>)                             | input the list of channels to measure  |
| SENSe:FUNCtion:VOLTage [ <range>,](@<ch_list>)</ch_list></range> | set measurement function to volts      |
| SENSe:STRain:EXCitation:STATE ON,(@ <ch_list>)</ch_list>         | turn on excitation supplies            |
| SENSe:STRain:CONNect BRIDge,(@ <ch_list>)</ch_list>              | connect channel sense to bridge output |
| INIT                                                             | start measurement scan                 |
| SENSe:DATA:FIFO:COUNT?                                           | query for number of readings in FIFO   |
| enter statement here to return FIFO reading <count></count>      |                                        |
| SENSe:DATA:FIFO:PART? <count></count>                            | read unstrained voltage readings from  |
|                                                                  | the FIFO buffer                        |
|                                                                  |                                        |

enter statement to for block data from FIFO

next the unstrained voltage values acquired above must be sent back to the VT1422A by executing the following command once for each channel in <ch\_list> above: SENSe:STRain:UNSTrained <voltage\_value>,(@channel)

#### Notes

- Unlike the MEAS:VOLT:UNST? command, the individual command sequence above cannot keep defined algorithms from running at INIT. Since algorithms can place values into the FIFO buffer, it will be necessary to determine which FIFO values are the excitation voltages.
  - 2. Remember that the MEAS:VOLT:UNST? command also provides the average of 32 measurements for each excitation value.

#### **Parameters**

| Parameter | Parameter             | Range of      | Default |
|-----------|-----------------------|---------------|---------|
| Name      | Type                  | Values        | Units   |
| ch_list   | channel list (string) | 10000 - 15731 | none    |

# • This command is only for use on channels measured with the VT1529A/B. If executed on channels connected to other strain SCPs, a 3007 "Invalid signal conditioning plug-on" error message will be generated.

- This command executes a measurement scan without running defined algorithms. This is to keep algorithms from placing values in the FIFO buffer.
- The measurement sample interval is  $392 \,\mu s$
- Filter settings and states are not changed by this command.
- Note also that shunt resistor source and state are left as currently programmed.
- After completing the measurements, the instrument is re-configured to the same settings that existed before the command was executed.
- When Accepted: Not while INITiated
- Related Commands: SENSe:STRain:EXCitation, MEAS:VOLT:UNST?
- **\*RST Condition:** Channel unstrained values are not affected by **\***RST. However, **\***RST changes the function for all analog input channels to Voltage. When a strain channel is changed back to the strain function with a SENS:FUNC:STRAIN... command, the unstrained values for these channels will still be in effect. Of course, loss of power will cause the unstrained values to be lost.
- Returned Value: numeric, number of channel values in FIFO. The type is int16.
- Send with VXIplug&play Function: hpe1422\_cmdInt16\_Q(...)

Usage MEAS:VOLT:UNST? (@10000:10931) determine unstrained voltage on 128 strain channels through VT1539As in SCP positions 0 and 1 As in most cases, since the values have been sent to the strain EU conversion, the individual unstrained values do not need to be seen.

# **MEMory**

The MEMory subsystem allows using VME memory as an additional reading storage buffer.

| Subsystem Syntax | MEMory<br>:VME<br>:ADDRess < <i>A24_address&gt;</i><br>:ADDRess?<br>:SIZE < <i>mem_size&gt;</i><br>:SIZE?<br>:STATe 1 0 ON OFF<br>:STATe? |                                                                                                    |
|------------------|----------------------------------------------------------------------------------------------------|----------------------------------------------------------------------------------------------------|
| Note             | This subsystem is only available in sys<br>command module.                                                                                | stems using an Agilent/HP E1405B/06A                                                                                    |
| Use Sequence     | *RST<br>MEM:VME:ADDR #H300000<br>MEM:VME:SIZE #H100000<br>MEM:VME:STAT ON<br>*<br>* (set up VT1422A for scanning)                         | 1 MB or 262,144 readings                                                                                                |
|                  | TRIG:SOUR IMM<br>INIT                                                                                                    | let unit trigger on INIT                                                                                                |
|                  | *OPC?                                                                                                    | program execution remains here until<br>VME memory is full or the VT1422A has<br>stopped taking readings                |
|                  | FORM REAL,64<br>FETCH?                                                                                                    | affects only the return of data<br>return data from VME memory                                                          |
| Note             | •                                                                                                    | nodule must be triggered before executing the<br>ss an external trigger (EXT trigger) is used.<br>an occur at any time. |

**MEMory:VME:ADDRess** <*A24\_address>* sets the A24 address of the VME memory card to be used as additional reading storage.

#### Parameters

| Parameter   | Parameter | Range of          | Default |
|-------------|-----------|-------------------|---------|
| Name        | Type      | Values            | Units   |
| A24_address | numeric   | valid A24 address |         |

• This command is only available in systems using an Agilent/HP E1405B/06A command module.

- The default (if MEM:VME:ADDR not executed) is 240000<sub>16</sub>.
- The <*A*24\_*address*> parameter may be specified in decimal, hex (#H), octal (#Q), or binary (#B).
- Related Commands: MEMory subsystem, FORMat, and FETCH?
- **\*RST Condition:** VME memory address starts at 200000<sub>16</sub>. When using an Agilent/HP E1405B/06A command module, the first VT1422A occupies 200000<sub>16</sub> 23FFFF<sub>16</sub>.

Usage MEM:VME:ADDR #H400000

Set the address for the VME memory card to be used as reading storage

# MEMory:VME:ADDRess?

**MEMory:VME:ADDRess?** returns the address specified for the VME memory card used for reading storage.

- **Comments** Returned Value: numeric.
  - This command is only available in systems using an Agilent/HP E1405B/06A command module.
  - Related Commands: MEMory subsystem, FORMat, and FETCH?

Usage MEM:VME:ADDR?

Returns the address of the VME memory card.

# MEMory:VME:SIZE

**MEMory:VME:SIZE** *<mem\_size>* Specifies the number of bytes of VME memory to allocate for additional reading storage.

#### Parameters

Com

|        | Parameter<br>Name                                                                                                    | Parameter<br>Type     | Range of<br>Values                       | Default<br>Units |
|--------|----------------------------------------------------------------------------------------------------|-----------------------|------------------------------------------|------------------|
|        | mem_size                                                                                                    | numeric               | to limit of available VME memory         | none             |
| iments | • This comm<br>command                                                                                                    | •                     | e in systems using an Agilent/HP E14     | 05B/6A           |
|        | • <mem_size< th=""><th>e&gt; may be specified</th><th>in decimal, hex (#H), octal (#Q), or bin</th><th>nary (#B).</th></mem_size<> | e> may be specified   | in decimal, hex (#H), octal (#Q), or bin | nary (#B).       |
|        | • <mem_size< th=""><th>e&gt; should be a multip</th><th>ple of four to accommodate 32 bit read</th><th>dings.</th></mem_size<>     | e> should be a multip | ple of four to accommodate 32 bit read   | dings.           |
|        | • Related Co                                                                                                    | ommands: MEMory       | v subsystem, FORMAT, and FETCH?          |                  |
|        | • *RST Con                                                                                                    | dition: MEM:VME       | :SIZE 0                                  |                  |

Usage MEM:VME:SIZE 32768

Allocate 32 kilobytes (kB) of VME memory to reading storage (8192 readings)

# MEMory:VME:SIZE?

**MEMory:VME:SIZE?** returns the amount (in bytes) of VME memory allocated to reading storage.

- **Comments** This command is only available in systems using an Agilent/HP E1405B/06A command module.
  - Returned Value: Numeric.
  - Related Commands: MEMory subsystem and FETCH?
  - Usage MEM:VME:SIZE?

*Returns the number of bytes allocated to reading storage.* 

# MEMory:VME:STATe

**MEMory:VME:STATe** <*enable>* enables or disables use of the VME memory card as additional reading storage.

#### Parameters

| Parameter | Parameter        | Range of         | Default |
|-----------|------------------|------------------|---------|
| Name      | Type             | Values           | Units   |
| enable    | boolean (uint16) | 1   0   ON   OFF | none    |

• This command is only available in systems using an Agilent/HP E1405B/06A command module.

• When the VME memory card is enabled, the INIT command does not terminate until data acquisition stops or VME memory is full.

• Related Commands: Memory subsystem and FETCH?

• **\*RST Condition:** MEM:VME:STAT OFF

Usage MEMORY:VME:STATE ON MEM:VME:STAT 0 enable VME card as reading storage Disable VME card as reading storage

# MEMory:VME:STATe?

**MEMory:VME:STATe?** returned value of 0 indicates that VME reading storage is disabled. Returned value of 1 indicates VME memory is enabled.

- **Comments** This command is only available in systems using an Agilent/HP E1405B/06A command module.
  - Returned Value: Numeric 1 or 0. data type uint16.
  - **Related Commands:** MEMory subsystem and FETCH?

Usage MEM:VME:STAT?

Returns 1 for enabled, 0 for disabled

# **OUTPut**

The OUTPut subsystem is involved in programming source SCPs as well as controlling the state of VXIbus TTLTRG lines 0 through 7.

| Subsystem Syntax | OUTPut<br>:CURRent<br>:AMPLitude <amplitude>,(@<ch_list>)<br/>:AMPLitude? (@<channel>)<br/>[:STATe] 1   0   ON   OFF,(@<ch_list>)<br/>[:STATe]? (@<channel>)<br/>:POLarity NORMal   INVerted,(@<ch_list>)<br/>:POLarity? (@<channel>)<br/>:SHUNt 1   0   ON   OFF,(@<ch_list>)<br/>:SHUNt? (@<channel>)<br/>:SOURce INT   EXT,(@<ch_list>)<br/>:SOURce? (@<channel>)<br/>:SHUNt? (@<channel>)<br/>:SHUNt? (@<channel>)<br/>:SHUNt? (@<channel>)<br/>:TTLTrg<br/>:SOURce TRIGger   FTRigger   SCPlugon   LIMit<br/>:SOURce?<br/>:TTLTrg [:STATe] 1   0   ON   OFF<br/>[:STATe]?<br/>:TYPE PASSive   ACTive,(@<ch_list>)</ch_list></channel></channel></channel></channel></ch_list></channel></ch_list></channel></ch_list></channel></ch_list></channel></ch_list></amplitude> |
|------------------|----------------------------------------------------------------------------------------------------|
|                  | :TYPE_PASSive   ACTive,(@< <i>ch_list</i> >)<br>:TYPE? (@< <i>channel</i> >)<br>:VOLTage<br>:AMPLitude < <i>amplitude</i> >,(@< <i>ch_list</i> >)<br>:AMPLitude? (@< <i>channel</i> >)                                                                                                    |

# **OUTPut:CURRent:AMPLitude**

**OUTPut:CURRent:AMPLitude** *amplitude*, (@*<ch\_list>*) sets the VT1505A Current Source SCP channels specified by *<ch\_list>* to either 488  $\mu$ A or 30  $\mu$ A. This current is typically used for four-wire resistance and resistance temperature measurements.

**Note** This command <u>does not</u> set current amplitude on SCPs like the VT1532A Current Output SCP.

#### Parameters

| Parameter<br>Name | Parameter<br>Type     | Range of<br>Values         | Default<br>Units |
|-------------------|-----------------------|----------------------------|------------------|
| amplitude         | numeric (float32)     | MIN   30E-6   MAX   488E-6 | A dc             |
| ch_list           | channel list (string) | 100 - 163                  | none             |

# **Comments** • Select 488E-6 (or MAX) for measuring resistances of less than 8000 $\Omega$ Select 30E-6 (or MIN) for resistances of 8000 $\Omega$ and above. *<amplitude>* may be specified in $\mu$ A (ua).

• For resistance temperature measurements ([SENSe:]FUNCtion:TEMPerature) the Current Source SCP must be set as follows:

| MAX (488 µA) | for RTD,85   92 and THER,2250 |
|--------------|-------------------------------|
| MIN (30 µA)  | for THER,5000   10000         |

- When \*CAL? is executed, the current sources are calibrated on the range selected at that time.
- When Accepted: Not while INITiated
- Related Commands: \*CAL?, OUTP:CURR:AMPL?
- **\*RST Condition:** MIN
- Send with VXIplug&play Function: hpe1422\_cmd(...)

| Usage | OUTP:CURR:AMPL 488ua,(@116:123) | Set Current Source SCP at channels 16                                   |
|-------|---------------------------------|-------------------------------------------------------------------------|
|       | OUTP:CURR:AMPL 30E-6,(@105)     | through 23 to 488 μA<br>Set Current Source SCP at channel 5 to<br>30 μA |

# OUTPut:CURRent:AMPLitude?

**OUTPut:CURRent:AMPLitude?** (@<*channel*>) returns the range setting of the Current Source SCP channel specified by *channel*.

#### Parameters

| Parameter | Parameter             | Range of  | Default |
|-----------|-----------------------|-----------|---------|
| Name      | Type                  | Values    | Units   |
| channel   | channel list (string) | 100 - 163 |         |

#### Comments

- The *<channel>* parameter must specify a single channel only.
  - If *<channel>* specifies an SCP which is not a Current Source, a +3007, "Invalid signal conditioning plug-on" error is generated.

- Returned Value: Numeric value of amplitude set. The data type is float32.
- Related Commands: OUTP:CURR:AMPL
- Send with VXI*plug&play* Function: hpe1422\_cmdReal64\_Q(...)

Usage OUTP:CURR:AMPLITUDE? (@163)

Check SCP current set for channel 63 (returns +3.0E-5 or +4.88E-4)

# OUTPut:CURRent[:STATe]

**OUTPut:CURRent[:STATe] <enable>**,(@<ch\_list>) enables or disables current source on channels specified in <ch\_list>.

#### **Parameters**

| Parameter<br>Name | Parameter<br>Type     | Range of<br>Values | Default<br>Units |
|-------------------|-----------------------|--------------------|------------------|
| enable            | boolean (uint16)      | 1   0   ON   OFF   | none             |
| ch_list           | channel list (string) | 100 - 163          | none             |

- OUTP:CURR:STAT does not affect a channel's amplitude setting. A channel that has been disabled, when re-enabled sources the same current set by the previous OUTP:CURR:AMPL command.
  - OUTP:CURR:STAT is most commonly used to turn off excitation current to four-wire resistance (and resistance temperature device) circuits during execution of CAL:TARE for those channels.
  - When Accepted: Not while INITiated
  - Related Commands: OUTP:CURR:AMPL, CAL:TARE
  - **\*RST Condition:** OUTP:CURR OFF (all channels)
  - Send with VXIplug&play Function: hpe1422\_cmd(...)
  - **Usage** OUTP:CURR OFF,(@100,108)

turn off current source channels 0 and 8

**OUTPut:CURRent[:STATe]?** (@<*channel*>) returns the state of the Current Source SCP channel specified by <*channel*>. If the channel is not on a VT1505A Current Source SCP, the query will return zero.

#### **Parameters**

| Parameter | Parameter             | Range of  | Default |
|-----------|-----------------------|-----------|---------|
| Name      | Type                  | Values    | Units   |
| channel   | channel list (string) | 100 - 163 |         |

**Comments** • The *<channel>* parameter must specify a single channel only.

• Returned Value: returns 1 for enabled, 0 for disabled. data type is uint16.

- Related Commands: OUTP:CURR:STATE, OUTP:CURR:AMPL
- Send with VXIplug&play Function: hpe1422\_cmdInt16\_Q(...)

| Usage | OUTP:CURR? (@108)            |
|-------|------------------------------|
| _     | execute enter statement here |

*query for state of Current SCP channel 8 enter query value, either 1 or 0* 

# **OUTPut:POLarity**

**OUTPut:POLarity** *<select*>,(@<ch\_list>) sets the polarity on digital output channels in <*ch\_list*>.

#### **Parameters**

| Parameter<br>Name | Parameter<br>Type | Range of<br>Values | Default<br>Units |
|-------------------|-------------------|--------------------|------------------|
| select            | discrete (string) | NORMal   INVerted  | none             |
| ch_list           | string            | 100 - 163          | none             |

• If the channels specified do not support this function, an error will be generated.

• Related Commands: INPut:POLarity, OUTPut:POLarity?

• \*RST Condition: OUTP:POL NORM for all digital channels

• Send with VXIplug&play Function: hpe1422\_cmd(...)

Usage OUTP:POL INV,(@144)

invert output logic sense on channel 44

# OUTPut:POLarity?

**OUTPut:POLarity? (@<channel>)** returns the polarity on the digital output channel in *<channel>*.

#### Parameters

| Parameter | Parameter | Range of  | Default |
|-----------|-----------|-----------|---------|
| Name      | Type      | Values    | Units   |
| channel   | string    | 100 - 163 |         |

**Comments** • The *<channel>* parameter must specify a single channel.

• Returned Value: returns one of NORM or INV. The type is string.

• Send with VXIplug&play Function: hpe1422\_cmdString\_Q(...)

## OUTPut:SHUNt

**OUTPut:SHUNt** *<enable>,(@<ch\_list>)* adds shunt resistance to one leg of bridge on Strain Bridge Completion SCPs and the VT1529A/B Remote Strain Bridge unit. This can be used for diagnostic purposes and characterization of bridge response.

#### **Parameters**

| Parameter<br>Name | Parameter<br>Type     | Range of<br>Values | Default<br>Units |
|-------------------|-----------------------|--------------------|------------------|
| enable            | boolean (uint16)      | 0   1   ON   OFF   | none             |
| ch_list           | channel list (string) | 100 - 15731        | none             |

- **Comments** If *<ch\_list>* specifies a non strain SCP, a 3007 "Invalid signal conditioning plug-on" error is generated.
  - Only one channel on any one VT1529A/B can be specified in *<ch\_list>*. This is because a single resistor is used to shunt each of a VT1529A/Bs 32 channels. The *<ch\_list>* may specify one channel on each of several VT1529A/Bs.
  - When Accepted: Not while INITiated
  - Related Commands: [SENSe:]FUNCtion:STRain..., [SENSe:]STRain...
  - \*RST Condition: OUTP:SHUNT 0 on all Strain SCP and RSC channels
  - Send with VXI*plug&play* Function: hpe1422\_cmd(...)

**Usage** OUTP:SHUNT 1,(@116:119)

add shunt resistance at channels 16 through 19

# OUTPut:SHUNt?

**OUTPut:SHUNt?** (@<*channel*>) returns the status of the shunt resistance on the specified Strain SCP or RSC channel.

#### Parameters

| Parameter | Parameter             | Range of    | Default |
|-----------|-----------------------|-------------|---------|
| Name      | Type                  | Values      | Units   |
| channel   | channel list (string) | 100 - 15731 | none    |

• The *<channel>* parameter must specify a single channel only.

- If *<channel>* specifies a non strain SCP or RSC, a 3007 "Invalid signal conditioning plug-on" error is generated.
- Returned Value: Returns 1 or 0. The data type is uint16.
- Related Commands: OUTP:SHUNT
- Send with VXIplug&play Function: hpe1422\_cmdInt16\_Q(...)

Usage OUTPUT:SHUNt? (@116)

OUTPUT:SHUNt? (@10124)

Check status of shunt resistance on channel 16 Check status of shunt resistance on VT1529A/B channel 0124

# OUTPut:SHUNt:SOURce

**OUTPut:SHUNt:SOURce** *< select>*,(@*<ch\_list>*) selects the source of the bridge shunt resistance for a VT1529A/B Remote Strain Bridge Conditioning unit. The VT1529A/B has an internal shunt resistor and also supports an external user supplied resistor.

#### Parameters

| Parameter<br>Name | Parameter<br>Type     | Range of<br>Values  | Default<br>Units |
|-------------------|-----------------------|---------------------|------------------|
| select            | discrete (string)     | INTernal   EXTernal | none             |
| ch_list           | channel list (string) | 10000 - 15731       | none             |

- **Comments** If *<ch\_list>* specifies a non VT1529A/B strain SCP, a 3007 "Invalid signal conditioning plug-on" error is generated.
  - Only one channel on each VT1529A/B needs to be specified since a single resistor is used for all channels in the module.
  - When Accepted: Not while INITiated

- **Related Commands:** OUTPut:SHUNt..., SENSe:FUNCtion:STRain..., [SENSe:]STRain...
- **\*RST Condition:** OUTP:SHUNT:SOURCE INT on all VT1529A/B channels
- Send with VXIplug&play Function: hpe1422\_cmd(...)

Usage OUTP:SHUNT:SOUR EXT,(@10000,10800)

select user supplied shunt resistor on VT1529As connected to channels 0, 1, 8, and 9

## OUTPut:SHUNt:SOURce?

**OUTPut:SHUNt:SOURce?** (@<*channel>*) returns the source of the shunt resistance on the specified VT1529A/B Strain channel.

#### **Parameters**

| Parameter | Parameter             | Range of      | Default |
|-----------|-----------------------|---------------|---------|
| Name      | Type                  | Values        | Units   |
| channel   | channel list (string) | 10000 - 15731 |         |

- **Comments** The *<channel>* parameter must specify a single channel only and since there is a single shunt resistor for all channels on a VT1529A/B, it can be any channel on the VT1529A/B.
  - If *<channel>* specifies a non VT1529A/B channel, a 3007 "Invalid signal conditioning plug-on" error is generated.
  - **Returned Value:** Returns "INT" or "EXT." The data type is string.
  - Related Commands: OUTP:SHUNT:SOUR
  - Send with VXIplug&play Function: hpe1422\_cmdString\_Q(...)

Usage OUTPUT:SHUNT:SOURCE? (@11600)

Check source of shunt resistance on VT1529A/B connected to channel 16

# OUTPut:TTLTrg:SOURce

**OUTPut:TTLTrg:SOURce** <*trig\_source*> selects the internal source of the trigger event that will operate the VXIbus TTLTRG lines.

#### Parameters

| Parameter   | Parameter         | Range of                                  | Default |
|-------------|-------------------|-------------------------------------------|---------|
| Name        | Type              | Values                                    | Units   |
| trig_source | discrete (string) | ALGorithm   TRIGger   FTRigger   SCPlugon | none    |

**Comments** • The following table explains the possible choices.

| ALGorithm | Generated by the Algorithm Language function "interrupt()."                                                   |
|-----------|----------------------------------------------------------------------------------------------------|
| FTRigger  | Generated on the <u>First Trigger</u> of a multiple "counted scan" (set by TRIG:COUNT < <i>trig_count</i> >). |
| SCPlugon  | Generated by a Signal Conditioning Plug-on (SCP).<br>Do not use this when Sample-and-Hold SCPs are installed. |
| TRIGger   | Generated every time a scan is triggered (see TRIG:SOUR < <i>trig_source</i> >).                              |

- FTRigger (First TRigger) is used to generate a single TTLTRG output when repeated triggers are being used to make multiple executions of the enabled algorithms. The TTLTRG line will go low (asserted) at the first trigger event and stay low through subsequent triggers until the trigger count (as set by TRIG:COUNT) is exhausted. At this point the TTLTRG line will return to its high state (de-asserted). This feature can be used to signal when the VT1422A has started running its control algorithms.
- **Related Commands:** OUTP:TTLT<n>[:STATE], OUTP:TTLT:SOUR?, TRIG:SOUR, TRIG:COUNT
- **\*RST Condition:** OUTP:TTLT:SOUR TRIG
- Send with VXIplug&play Function: hpe1422\_cmd(...)

Usage OUTP:TTLT:SOUR TRIG

toggle TTLTRG line every time module is triggered (use to trigger other VT1422As)

# OUTPut:TTLTrg:SOURce?

**OUTPut:TTLTrg:SOURce?** returns the current setting for the TTLTRG line source.

- **Comments Returned Value:** Discrete, one of; TRIG, FTR, or SCP. The data type is **string**.
  - Related Commands: OUTP:TTLT:SOUR
  - Send with VXIplug&play Function: hpe1422\_cmdString\_Q(...)

Usage OUTP:TTLT:SOUR?

enter statement will return on of FTR, SCP or TRIG

# OUTPut:TTLTrg<n>[:STATe]

**OUTPut:TTLTrg<n>:STATe** *<ttltrg\_cntrl>* specifies which VXIbus TTLTRG line is enabled to source a trigger signal when the module is triggered. TTLTrg<n> can specify line 0 through 7. For example, ...:TTLTRG4 or TTLT4 for VXIbus TTLTRG line 4.

#### Parameters

| Parameter    | Parameter        | Range of         | Default |
|--------------|------------------|------------------|---------|
| Name         | Type             | Values           | Units   |
| ttltrg_cntrl | boolean (uint16) | 1   0   ON   OFF | none    |

• Only one VXIbus TTLTRG line can be enabled simultaneously.

- When Accepted: Not while INITiated
- Related Commands: ABORT, INIT..., TRIG...
- \*RST Condition: OUTPut:TTLTrg<0 through 7> OFF
- Send with VXIplug&play Function: hpe1422\_cmd(...)

| Usage | OUTP:TTLT2 ON           |
|-------|-------------------------|
| -     | OUTPUT:TTLTRG7:STATE ON |

Enable TTLTRG2 line to source a trigger Enable TTLTRG7 line to source a trigger

# OUTPut:TTLTrg<n>[:STATe]?

**OUTPut:TTLTrg<n>[:STATe]?** returns the current state for TTLTRG line <n>.

- **Comments** Returned Value: Returns 1 or 0. The data type is int16.
  - Related Commands: OUTP:TTLT<n>
  - Send with VXIplug&play Function: hpe1422\_cmdInt16\_Q(...)
  - **Usage** OUTP:TTLT2?

OUTPUT:TTLTRG7:STATE?

See if TTLTRG2 line is enabled (returns 1 or 0) See if TTLTRG7 line is enabled OUTPut:TYPE < select>,(@<ch\_list>) sets the output drive characteristic for digital SCPs with programmable channels.

#### **Parameters**

| Parameter<br>Name | Parameter<br>Type | Range of<br>Values | Default<br>Units |
|-------------------|-------------------|--------------------|------------------|
| select            | discrete (string) | PASSive   ACTive   | seconds          |
| ch_list           | string            | 100 - 163          | none             |

- Comments • If the channels specified are on an SCP that doesn't support this function an error will be generated. See the SCP's User's Manual to determine its capabilities.
  - PASSive configures the digital channel/bit to be passive (resistor) pull-up to allow more than one output to wire-OR'd together.
  - ACTive configures the digital channel/bit to both source and sink current.
  - Related Commands: SOURce: PULSe: POLarity, OUTPut: TYPE?
  - **\*RST Condition:** OUTP:TYPE ACTIVE (for TTL compatibility)
  - Send with VXIplug&play Function: hpe1422\_cmd(...)

| Usage | OUTP:TYPE PASS,(@140:143) |  |
|-------|---------------------------|--|
|-------|---------------------------|--|

make channels 40 to 43 passive pull-up

# **OUTPut:TYPE?**

OUTPut:TYPE? <channel> returns the output drive characteristic for a digital channel.

#### **Parameters**

| Parameter | Parameter | Range of  | Default |
|-----------|-----------|-----------|---------|
| Name      | Type      | Values    | Units   |
| channel   | string    | 100 - 163 |         |

Comments

- The *<channel>* parameter must specify a single channel.
  - If the channel specified is not on a digital SCP, an error will be generated.
  - Returned Value: returns PASS or ACT. The type is string.
  - **\*RST Condition:** returns ACT
  - Send with VXIplug&play Function: hpe1422\_cmdString\_Q(...)

# OUTPut:VOLTage:AMPLitude

**OUTPut:VOLTage:AMPLitude** <*amplitude*>,(@<*ch\_list*>) sets the excitation voltage on programmable Strain Bridge Completion SCPs pointed to by <*ch\_list*> (the VT1511A for example).

**Note** This command <u>is not</u> used to set output voltage on SCPs like the VT1531A Voltage Output SCP.

#### **Parameters**

| Parameter<br>Name | Parameter<br>Type     | Range of<br>Values            | Default<br>Units |
|-------------------|-----------------------|-------------------------------|------------------|
| amplitude         | numeric (float32)     | MIN   0  1   2   5   10   MAX | none             |
| ch_list           | channel list (string) | 100 - 163                     | none             |

#### • To turn off excitation voltage (when using external voltage source) program <amplitude> to 0.

- Related Commands: OUTP:VOLT:AMPL?
- \*RST Condition: MIN (0) for VT1511A
- Send with VXIplug&play Function: hpe1422\_cmd(...)

Usage OUTP:VOLT:AMPL 5,(@116:119)

set excitation voltage for channels 16 through 19

## OUTPut:VOLTage:AMPLitude?

**OUTPut:VOLTage:AMPLitude? (@<channel>)** returns the current setting of excitation voltage for the channel specified by *<channel>*. If the channel is not on a VT1511A SCP, the query will return zero.

- The *<channel>* parameter must specify a single channel only.
  - Returned Value: Numeric, one of 0, 1, 2, 5, or 10 for VT1511A SCP, 3.9 for non- programmable VT1506A/07A SCPs. Data type is **float32**.
  - Related Commands: OUTP:VOLT:AMPL
  - Send with VXIplug&play Function: hpe1422\_cmdReal64\_Q(...)

Usage OUTP:VOLT:AMPL? (@103)

returns current setting of excitation voltage for channel 3

The ROUTe subsystem provides a method to define the sequence of channels in the VT1422A's Analog Input scan list. Note that any analog input channels specified in an algorithm definition also affect the contents of this scan list. Queries are provided to determine the overall channel list definition including analog output channels as well as digital input and output channels.

#### Subsystem Syntax

ROUTe

:SEQuence :DEFine (@<ch\_list>) :DEFine? :POINts?

## **ROUTe:SEQuence:DEFine**

**ROUTe:SEQuence:DEFine (@<ch\_list>)** adds channels to the analog input scan list. (All digital and analog output channels must be specified in the algorithm.) Channels specified with ROUT:SEQ:DEF will be scanned each time the VT1422A receives a scan trigger. By default, the readings taken will be sent to the Current Value Table (CVT) and FIFO buffer. A special form of channel specifier allows changing the default data destinations (see comments below). Any algorithms defined can also add channels to the analog input scan list.

#### Parameters

| Parameter | Parameter             | Range of    | Default |
|-----------|-----------------------|-------------|---------|
| Name      | Type                  | Values      | Units   |
| ch_list   | channel list (string) | 100 - 15731 | none    |

#### Comments

• The *<ch\_list>* parameter must contain analog input channels only.

- Multiple occurrences of the same channel number in a ROUT:SEQ:DEF command generate multiple occurrences of that channel in the analog input scan list. This is useful when a particular channel needs additional settling time. However, a scan list can contain only 32 total channels per VT1529A/B. This means that for each VT1529A/B <u>duplicate</u> channel reference in a scan list, some other channel on that same VT1529A/B must be left out of the scan.
- When the same channel is referenced both by an algorithm and the ROUT:SEQ:DEF command, only a single reference to the channel is added to the analog input scan list. For each scan operation, this channel's measured value is made available to both the algorithm and to the FIFO/CVT.
- Certain analog input SCPs display higher than normal offset and noise figures if their channels are scanned just before channels on a Remote Signal Conditioning Unit. To avoid any such interaction, a scan list should be ordered so that all remote channels (5-digit channel numbers) appear before any on-board channels (3-digit channel numbers).

• **Controlling Data Destination:** The relative form of the SCPI Channel List syntax is used to control the destination of data from channels in the scan list. See "Channel List (Relative Form)" on page 232 for a discussion of the syntax. The value of the "Data Destination" digit controls the destination of the values read from the specified channels in the following manner:

| Data Destination | Effect on Reading                          |
|------------------|--------------------------------------------|
| 1                | Reading sent to Current Value Table (CVT)  |
| 2                | Reading sent to FIFO Buffer                |
| 3                | Reading sent to CVT and FIFO               |
| 0                | Reading not recorded (neither CVT or FIFO) |

Example Channel lists (same applies to On-board channels):

ROUT:SEQ:DEF (@1(10000:10931)) ROUT:SEQ:DEF (@2(10000:10931)) ROUT:SEQ:DEF (@3(10000:10931)) ROUT:SEQ:DEF (@0(10000:10931)) 1st 128 remote Chs sent to CVT 1st 128 remote Chs sent to FIFO buffer 1st 128 remote Chs sent to CVT & FIFO 1st 128 remote Chs discarded

• **Relationship between Channel number and CVT location:** There is a fixed relationship between each possible channel number and the Current Value Table location that the channel reading is sent to.

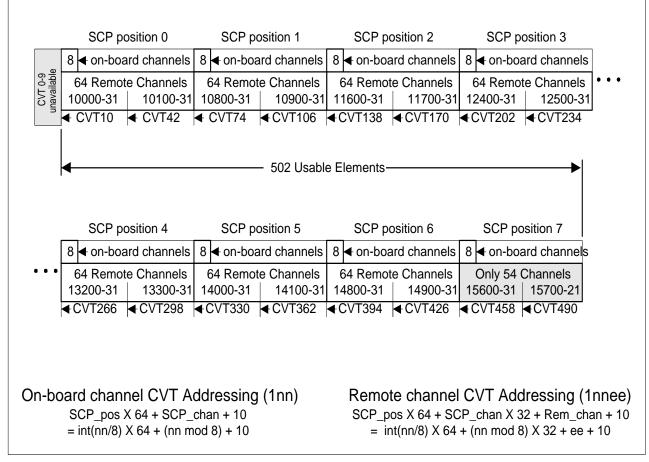

#### Figure 7-4. Channel Number vs. CVT Element

- Notice that since there are only 502 CVT elements available for up to 512 possible remote channel specifiers, these last 10 channels (15722-15731) must not be sent to the CVT or an error will be generated. Since the default data destination is to BOTH the FIFO and CVT (Data Destination 3), any reference in ROUT:SEQ:DEF to the last 10 remote channels must force the data destination to FIFO only.
- **\*RST Condition:** To supply the necessary time delay before Digital inputs are read, the analog input (AIN) scan list contains two entries for channel 0 (100). This minimum delay is maintained by replacing these default channels as others are defined by algorithms or ROUT:SEQ:DEF. The three other lists contain no channels.
- Send with VXIplug&play Function: hpe1422\_cmd(...)
- **Usage** Define mix of Remote and on-board channels. First 128 Remote channels default to FIFO and CVT, next 64 Remote channels are directed to FIFO only and last eight On-board channels default to FIFO and CVT.

ROUT:SEQ:DEF (@10000:10931,2(11600:11731),124:131)

# **ROUTe:SEQuence:DEFine?**

**ROUTe:SEQuence:DEFine?** <*type>* returns the sequence of channels defined in the scan list.

#### Parameters

| Parameter | Parameter | Range of                       | Default |
|-----------|-----------|--------------------------------|---------|
| Name      | Type      | Values                         | Units   |
| type      | (string)  | AIN   AOUT   DEST   DIN   DOUT |         |

**Comments** • The channel list contents and sequence are determined primarily by channel references in the ROUT:SEQ:DEF command and in any algorithms currently defined. The SENS:REF:CHANNELS and SENS:CHAN:SETTLING commands also effect the scan list contents.

• The *<type>* parameter selects which channel list will be queried:

"AIN" selects the Analog Input channel list (this is the Scan List). "AOUT" selects the Analog Output channel list. "DIN" selects the Digital Input channel list. "DOUT" selects the Digital Output channel list.

"DEST" does not requesting the contents of a channel list type, rather it requests the Data Destination number for each channel in the "AIN" channel list.

• **Returned Value:** Data type is an **int16 array**). Use ROUT:SEQ:POINTS? to determine how many values will be returned in the array. Can also be returned as type **string**, see later comment regarding VXI*plug&play* function.

When the *<type>* parameter is "AIN," "AOUT," "DIN," or "DOUT," each value returned represents a channel number.

When the  $\langle type \rangle$  parameter is "DEST", each value returned is the data destination code for a channel in the "AIN" list. The destination codes are: 1 =Reading will be sent to CVT only

- 2 = Reading will be sent to FIFO only
- 3 = Reading will be sent to CVT and FIFO
- 0 = Reading will be taken but not recorded (neither CVT or FIFO)
- -1 = Channel is referenced in algorithm. Algorithm specifies destination.
- **\*RST Condition:** To supply the necessary time delay before Digital inputs are read, the analog input (AIN) scan list contains two entries for channel 0 (100). This minimum delay is maintained by replacing these default channels as others are defined by algorithms or ROUT:SEQ:DEF. The three other lists contain no channels.
- Send with VXI*plug&play* Function: hpe1422\_cmdString\_q(...) to return a string which is a comma-separated-list of values

Usage ROUT:SEQ:DEF? AIN

*query for analog input (Scan List) sequence* 

## ROUTe:SEQuence:POINts?

**ROUTe:SEQuence:POINts?** <*type>* returns the number of channels defined in the selected channel list types.

#### Parameters

| Parameter | Parameter | Range of                | Default |
|-----------|-----------|-------------------------|---------|
| Name      | Type      | Values                  | Units   |
| type      | (string)  | AIN   AOUT   DIN   DOUT |         |

• The channel list contents and sequence are determined by channel references in the algorithms currently defined.

• The *<type>* parameter selects which channel list will be queried:

"AIN" selects the Analog Input list. "AOUT" selects the Analog Output list. "DIN" selects the Digital Input list. "DOUT" selects the Digital Output list.

Note: "DEST" is not one of the choices because it is not a channel list type.

- Returned Value: Numeric. The C\_SCPI type is int16.
- **\*RST Condition:** The Analog Input list returns +8, the others return +0.
- Send with VXI*plug&play* Function: hpe1422\_cmdInt16\_Q(...)

Usage ROUT:SEQ:POINTS? AIN

query for analog input channel count

# SAMPle

The SAMPle subsystem provides commands to set and query the interval between channel measurements (pacing).

#### Subsystem Syntax SAMPle :TIMer <interval> :TIMer?

#### SAMPle:TIMer

**SAMPle:TIMer** *<interval>* sets the time interval between channel measurements. It is used to provide additional channel settling time. See "Settling Characteristics" on page 157

#### Parameters

| Parameter | Parameter                     | Range of                            | Default |
|-----------|-------------------------------|-------------------------------------|---------|
| Name      | Type                          | Values                              | Units   |
| interval  | numeric (float32)<br>(string) | 4.0E-5 to 16.3825E-3  <br>MIN   MAX | seconds |

• The minimum  $\langle interval \rangle$  is 40  $\mu$ s. The resolution for  $\langle interval \rangle$  is 2.5  $\mu$ s.

- If the Sample Timer interval multiplied by the number of channels in the specified Scan List is longer than the Trigger Timer interval, at run time a "Trigger too fast" error will be generated.
- the SAMP:TIMER interval can change the effect of the SENS:CHAN:SETTLING command. SENS:CHAN:SETT specifies the number of times a channel measurement should be repeated for channels defined in an algorithm. The total settling time per channel then is (SAMP:TIMER <*interval*>) X (*<chan\_repeats*> from SENS:CHAN:SETT)
- When Accepted: Not while INITiated
- Related Commands: SENSE:CHAN:SETTLING, SAMP:TIMER?
- **\*RST Condition:** Sample Timer for all Channel Lists set to 4.0E-5 seconds.
- Send with VXI*plug&play* Function: hpe1422\_cmd(...)

Usage SAMPLE:TIMER 150E-6

Pace measurements at 150  $\mu$ s intervals channel to channel

**SAMPle:TIMer?** returns the sample timer interval.

- **Returned Value:** Numeric. The data type is **float32**.
  - Related Commands: SAMP:TIMER
  - **\*RST Condition:** Sample Timer set to 4.0E-5 seconds.
  - Send with VXIplug&play Function: hpe1422\_cmdReal64\_Q(...)

**Usage** SAMPLE:TIMER?

*Check the interval between channel measurements* 

# [SENSe]

The SENSe subsystem controls conversion of the sensed electrical signal to a value in Engineering Units (EU) like volts, ohms, and temperature. Sense commands allow one to configure and extract data from the A/D-EU conversion portion of the instrument (see "INPut" subsystem on page 297 for input signal conditioning.

#### Subsystem Syntax

```
[SENSe:]
    DATA
        :CVTable? (@<element_list>)
            :RESet
        :FIFO
            [:ALL]?
            :COUNt?
                :HALF?
            :HALF?
            :MODE BLOCk | OVERwrite
            :MODE?
            :PART? <n_values>
            :RESet
    FREQuency: APERture < gate time>, < ch_list>
    FREQuency: APERture? < channel>
    FUNCtion
        :CONDition (@<ch_list>)
        :CUSTom [<range>,](@<ch_list>)
            :HVOLtage [<range>,](@<ch_list>)
            :REFerence [<range>,](@<ch_list>)
            :TC <type>,[<range>,](@<ch_list>)
        :FREQuency (@<ch_list>)
        :HVOLtage (@<ch_list>)
        :RESistance < excite_current>,[<range>,](@<ch_list>)
        :STRain
            :FBENding [<range>,](@<ch_list>)
                :POST [<range>,](@<exc ch>),(@<ch list>)
            :FBPoisson [<range>,](@<ch_list>)
                :POST [<range>,](@<exc_ch>),(@<ch_list>)
            :FPOisson [<range>,](@<ch list>)
                :POST [<range>,](@<exc_ch>),(@<ch_list>)
            :HBENding [<range>,](@<ch_list>)
                :POST [<range>,](@<exc_ch>),(@<ch_list>)
            :HPOisson [<range>,](@<ch_list>)
                :POST [<range>,](@<exc_ch>),(@<ch_list>)
            [:QUARter] [<range>,](@<ch_list>)
                :POST [<range>,](@<exc_ch>),(@<ch_list>)
            :Q120 [<range>,](@<ch_list>)
                :POST [<range>,](@<exc_ch>),(@<ch_list>)
            :Q350 [<range>,](@<ch_list>)
                :POST [<range>,](@<exc_ch>),(@<ch_list>)
            :USER [<range>,](@<ch list>)
                :POST [<range>,](@<exc_ch>),(@<ch_list>)
```

#### [SENSe]

:TEMPerature < sensor\_type>, < sub\_type>, [< range>,](@< ch\_list>) :POST TC,<sub\_type>,[<range>,](@<ch\_list>) :TOTalize (@<*ch\_list*>) :VOLTage[:DC] [<range>,](@<ch\_list>) REFerence <*sensor\_type*>, [<*sub\_type*>,](@<*ch\_list*>) :POST THERmistor,<*res*>,[<*range*>],(@<*exc\_ch*>),(@<*thr\_ch*>) :CHANnels (@<ref\_channel>),(@<ch\_list>) :POST (@<ref channel>),(@<ch list>) :TEMPerature < degrees celsius> :POST < degrees\_celsius>,(@<ch\_list>) :THERmistor :RESistance :POST? <resistance>,(@<thr\_list>) STRain :BRIDge :TYPE FBEN | HBEN | Q120 | Q350 | USER,(@<*ch\_list*>) :TYPE? (@<channel>) CONNect BRIDge | EXCitation,(@<ch\_list>) CONNect? (@<*channel*>) :EXCitation < excite\_v>,(@<ch\_list>) :STATe ON | OFF,(@<*ch\_list*>) :STATe? (@<*channel*>) :EXCitation? (@<channel>) :GFACtor < gage\_factor>,(@<ch\_list>) :GFACtor? (@<channel>) :POISson <poisson\_ratio>,(@<ch\_list>) :POISson? (@<channel>) :UNSTrained < unstrained v>, (@< ch\_list>) :UNSTrained? (@<channel>) TOTalize:RESet:MODE INIT | TRIGger, (@<ch\_list>) TOTalize:RESet:MODE? (@<*channel*>)

# [SENSe:]DATA:CVTable?

**[SENSe:]DATA:CVTable? (@**<*element\_list*>) returns from the Current Value Table the most recent values stored by algorithms.

#### Parameters

|   | Parameter    | Parameter    | Range of | Default |
|---|--------------|--------------|----------|---------|
|   | Name         | Type         | Values   | Units   |
| ľ | element_list | channel list | 10 - 511 | none    |

#### Comments

• [SENSe:]DATA:CVTable? (@<*element\_list*>) allows the latest values from algorithms and/or analog scans to be "viewed."

• The Current Value Table is an area in memory that can contain as many as 502 32-bit floating point values. Algorithms can copy any of their variable values into these CVT elements while they execute. The algorithm statements to put data into the CVT are:

writecvt( <expr>, <element\_number> ) and writeboth( <expr>, <element\_number> ).

There is a fixed relationship between channel number and CVT element for reading values from channels placed in the Scan List with ROUT:SEQ:DEF. When mixing Scan List data acquisition with algorithm data storage, be careful not to overwrite Scan List generated values with algorithm generated values. See "ROUTe:SEQuence:DEFine" on page 323 for controlling CVT entries from the analog scan list.

- Elements 0 through 9 are not accessible.
- The format of values returned is set using the FORMat[:DATA] command
- **Returned Value:** ASCII values are returned in the form ±1.234567E±123. For example 13.325 volts would be +1.3325000E+001. Each value is followed by a comma (,). A line feed (LF) and End-Or-Identify (EOI) follow the last value. The data type is a **string array**.

REAL 32, REAL 64, and PACK 64, values are returned in the IEEE-488.2-1987 Definite Length Arbitrary Block Data format. This data return format is explained in "Arbitrary Block Program and Response Data" on page 233. For REAL 32, each value is 4 bytes in length (the data type is a **float32 array**). For REAL 64 and PACK 64, each value is 8 bytes in length (the data type is a **float64 array**).

- **Note** After \*RST/Power-on, each element in the CVT contains the IEEE-754 value "Not-a-number" (NaN). Elements specified in the DATA:CVT? command that have not been written to be an algorithm will return the value 9.91E37.
  - \*RST Condition: All elements of CVT contains IEEE-754 "Not a Number."
  - Use VXIplug&play function: hpe1422\_readCVT\_Q(...)
- Usage SENS:DATA:CVT? (@10:511) SENS:DATA:CVT? (@30:38)

Return all CVT values (502) Return 9 values [SENSe:]DATA:CVTable:RESet sets all 64 Current Value Table entries to the IEEE-754 "Not-a-number."

Comments
The value of NaN is +9.910000E+037 (ASCII).
Executing DATA:CVT:RES while the module is INITiated will generate an error 3000, "Illegal while initiated."
When Accepted: Not while INITiated
Related Commands: SENSE:DATA:CVT?
\*RST Condition: SENSE:DATA:CVT:RESET
Send with VXI*plug&play* Function: hpe1422\_cmd(...)

Usage SENSE:DATA:CVT:RESET

Clear the Current Value Table

# [SENSe:]DATA:FIFO[:ALL]?

**[SENSe:]DATA:FIFO[:ALL]?** returns all values remaining in the FIFO buffer until all measurements are complete or until the number of values returned exceeds FIFO buffer size (65,024).

- DATA:FIFO? may be used to acquire all values (even while they are being made) into a single large buffer or can be used after one or more DATA:FIFO:HALF? commands to return the remaining values from the FIFO.
  - The format of values returned is set using the FORMat[:DATA] command.
  - **Returned Value:** ASCII values are returned in the form ±1.234567E±123. For example 13.325 volts would be +1.3325000E+001. Each value is followed by a comma (,). A line feed (LF) and End-Or-Identify (EOI) follow the last value. The data type is a **string array**.

REAL 32, REAL 64 and PACK 64, values are returned in the IEEE-488.2-1987 Indefinite Length Arbitrary Block Data format. This data return format is explained in "Arbitrary Block Program and Response Data" on page 233. For REAL 32, each value is 4 bytes in length (the data type is a **float32 array**). For REAL 64 and PACK 64, each value is 8 bytes in length (the data type is a **float64 array**).

**Note** Values which are a positive overvoltage return IEEE +INF and a negative overvoltage return IEEE -INF (see Table 7-1 on page 294 for actual values for each data format).

- Related Commands: SENSE:DATA:FIFO:HALF?, ROUT:SEQ:DEFine
- **\*RST Condition:** FIFO is empty
- Use VXIplug&play function: hpe1422\_readFifo\_Q(...)

**Usage** DATA:FIFO? *return all FIFO values until measurements complete and FIFO empty* 

Commandset up scan list/algorithms and triggerSequenceSENSE:DATA:FIFO:ALL?<br/>now execute read statement

read statement does not complete until triggered measurements are complete and FIFO is empty

# [SENSe:]DATA:FIFO:COUNt?

**[SENSe:]DATA:FIFO:COUNt?** returns the number of values currently in the FIFO buffer.

- DATA:FIFO:COUNT? is used to determine the number of values to acquire with the DATA:FIFO:PART? command.
  - Returned Value: Numeric 0 through 65,024. The data type is int32.
  - Related Commands: DATA:FIFO:PART?
  - \*RST Condition: FIFO empty
  - Use VXIplug&play function: hpe1422\_sensDataFifoCoun\_Q(...)
  - Send with VXI*plug&play* Function: hpe1422\_cmdInt32\_Q(...)

Usage DATA:FIFO:COUNT?

*Check the number of values in the FIFO buffer* 

# [SENSe:]DATA:FIFO:COUNt:HALF?

**[SENSe:]DATA:FIFO:COUNt:HALF?** returns a 1 if the FIFO is at least half full (contains at least 32,768 values) or 0 if FIFO is less than half-full.

- DATA:FIFO:COUNT:HALF? is used as a fast method to poll the FIFO for the half-full condition.
  - Returned Value: Numeric 1 or 0. The data type is int16.
  - Related Commands: DATA:FIFO:HALF?
  - **\*RST Condition:** FIFO empty
  - Send with VXI*plug&play* Function: hpe1422\_cmdInt16\_Q(...)

CommandDATA:FIFO:COUNT:HALF?poSequenceDATA:FIFO:HALF?re.

**[SENSe:]DATA:FIFO:HALF?** returns 32,768 values if the FIFO buffer is at least half-full. This command provides a fast means of acquiring blocks of values from the buffer.

- **Comments** For acquiring data from continuous scans, an application needs to execute a DATA:FIFO:HALF? command and a read statement often enough to keep up with the rate that values are being sent to the FIFO.
  - Use the DATA:FIFO:ALL? command to acquire the values remaining in the FIFO buffer after the ABORT command has stopped execution.
  - The format of values returned is set using the FORMat[:DATA] command.
  - **Returned Value:** ASCII values are returned in the form ±1.234567E±123. For example 13.325 volts would be +1.3325000E+001. Each value is followed by a comma (,). A line feed (LF) and End-Or-Identify (EOI) follow the last value. The data type is a **string array**.

REAL 32, REAL 64, and PACK 64, values are returned in the IEEE-488.2-1987 Definite Length Arbitrary Block Data format. This data return format is explained in "Arbitrary Block Program and Response Data" on page 233. For REAL 32, each value is 4 bytes in length (the data type is a **float32 array**). For REAL 64 and PACK 64, each value is 8 bytes in length (the data type is a **float64 array**).

**Note** Values which are a positive overvoltage return IEEE +INF and a negative overvoltage return IEEE -INF (see Table 7-1 on page 294 for actual values for each data format).

- Related Commands: DATA:FIFO:COUNT:HALF?
- **\*RST Condition:** FIFO buffer is empty
- Send with VXI*plug&play* Function: hpe1422\_readFifoFast\_Q(...)

| Command  | DATA:FIFO:COUNT:HALF? | poll FIFO for half-full status |
|----------|-----------------------|--------------------------------|
| Sequence | DATA:FIFO:HALF?       | returns 32768 values           |

# [SENSe:]DATA:FIFO:MODE

**[SENSe:]DATA:FIFO:MODE** *< mode>* sets the mode of operation for the FIFO buffer.

#### Parameters

| Parameter | Parameter         | Range of          | Default |
|-----------|-------------------|-------------------|---------|
| Name      | Type              | Values            | Units   |
| mode      | discrete (string) | BLOCk   OVERwrite | none    |

# • In BLOCk(ing) mode, if the FIFO becomes full and measurements are still being made, the new values are discarded.

- OVERwrite mode is used record the latest 65,024 values. The module must be halted (ABORT sent) before attempting to read the FIFO. In OVERwrite Mode, if the FIFO becomes full and measurements are still being made, new values overwrite the oldest values.
- In both modes Error 3021, "FIFO Overflow" is generated to indicate that measurements have been lost.
- When Accepted: Not while INITiated
- Related Commands: SENSE:DATA:FIFO:MODE?, SENSE:DATA:FIFO:ALL?, SENSE:DATA:FIFO:HALF?, SENSE:DATA:FIFO:PART?, SENSE:DATA:FIFO:COUNT?
- **\*RST Condition:** SENSE:DATA:FIFO:MODE BLOCk
- Send with VXIplug&play Function: hpe1422\_cmd(...)

Usage SENSE:DATA:FIFO:MODE OVERWRITE DATA:FIFO:MODE BLOCK

Set FIFO to overwrite mode Set FIFO to block mode

## [SENSe:]DATA:FIFO:MODE?

[SENSe:]DATA:FIFO:MODE? returns the currently set FIFO mode.

- **Comments Returned Value:** String value either BLOCK or OVERWRITE. The data type is **string**.
  - Related Commands: SENSE:DATA:FIFO:MODE
  - Send with VXIplug&play Function: hpe1422\_cmdString\_Q(...)

**Usage** DATA:FIFO:MODE?

Enter statement returns either BLOCK or OVERWRITE

# [SENSe:]DATA:FIFO:PART?

**[SENSe:]DATA:FIFO:PART?** <*n\_values>* returns <*n\_values>* from the FIFO buffer.

#### Parameters

| Parameter | Parameter       | Range of          | Default |
|-----------|-----------------|-------------------|---------|
| Name      | Type            | Values            | Units   |
| n_values  | numeric (int32) | 1 - 2,147,483,647 | none    |

- Use the DATA:FIFO:COUNT? command to determine the number of values in the FIFO buffer.
  - The format of values returned is set using the FORMat[:DATA] command.
  - **Returned Value:** ASCII values are returned in the form ±1.234567E±123. For example 13.325 volts would be +1.3325000E+001. Each value is followed by a comma (,). A line feed (LF) and End-Or-Identify (EOI) follow the last value. The data type is a **string array**.

REAL 32, REAL 64 and PACK 64, values are returned in the IEEE-488.2-1987 Definite Length Arbitrary Block Data format. This data return format is explained in "Arbitrary Block Program and Response Data" on page 233. For REAL 32, each value is 4 bytes in length (the data type is a **float32 array**). For REAL 64 and PACK 64, each value is 8 bytes in length (the data type is a **float64 array**).

**Note** Values which are a positive overvoltage return IEEE +INF and a negative overvoltage return IEEE -INF (see Table 7-1 on page 294 for actual values for each data format).

- Related Commands: DATA:FIFO:COUNT?
- **\*RST Condition:** FIFO buffer empty
- Use VXIplug&play function: hpe1422\_readFifoFast\_Q(...)
- **Usage** DATA:FIFO:PART? 256

return 256 values from FIFO

# [SENSe:]DATA:FIFO:RESet

**[SENSe:]DATA:FIFO:RESet** clears the FIFO of values. The FIFO counter is reset to 0.

| Comments                                         | • When Accepted: Not while                     | INITiated      |  |
|--------------------------------------------------|------------------------------------------------|----------------|--|
|                                                  | • Related Commands: SENS                       | SE:DATA:FIFO   |  |
|                                                  | • <b>*RST Condition:</b> SENSE:DATA:FIFO:RESET |                |  |
| • Send with VXIplug&play Function: hpe1422_cmd() |                                                |                |  |
| Usage                                            | SENSE:DATA:FIFO:RESET                          | Clear the FIFO |  |

# [SENSe:]FREQuency:APERture

**[SENSe:]FREQuency:APERture** <*gate\_time*>,<*ch\_list*> sets the gate time for frequency measurement. The gate time is the time period that the SCP will allow for counting signal transitions in order to calculate frequency.

#### **Parameters**

| Parameter<br>Name | Parameter<br>Type | Range of<br>Values            | Default<br>Units |
|-------------------|-------------------|-------------------------------|------------------|
| gate_time         | numeric (float32) | 0.001 to 1 (0.001 resolution) | seconds          |
| ch_list           | string            | 100 - 163                     | none             |

• If the channels specified are on an SCP that doesn't support this function, an error will be generated. See the SCP's User's Manual for its capabilities.

- Related Commands: SENSe:FUNCtion:FREQuency
- \*RST Condition: 0.001 s
- Send with VXIplug&play Function: hpe1422\_cmd(...)

Usage SENS:FREQ:APER .01,(@144)

set channel 44 aperture to 10 ms

**[SENSe:]FREQuency:APERture?** <*channel*> returns the frequency counting gate time.

#### Parameters

| Parameter | Parameter | Range of  | Default |
|-----------|-----------|-----------|---------|
| Name      | Type      | Values    | Units   |
| channel   | string    | 100 - 163 | none    |

• If the channel specified is on an SCP that doesn't support this function, an error will be generated. See the SCP's User's Manual for its capabilities.

- Related Commands: SENSe:FREQuency:APERture
- Returned Value: Returns numeric gate time in seconds. The type is float32.
- Send with VXIplug&play Function: hpe1422\_cmdReal64\_Q(...)

# [SENSe:]FUNCtion:CONDition

**[SENSe:]FUNCtion:CONDition** *<ch\_list>* sets the SENSe function to input the digital state for channels in *<ch\_list>*. Also configures digital SCP channels as inputs (this is the \*RST condition for all digital I/O channels).

#### **Parameters**

| Parameter | Parameter | Range of  | Default |
|-----------|-----------|-----------|---------|
| Name      | Type      | Values    | Units   |
| ch_list   | string    | 100 - 163 |         |

**Comments** • The VT1533A SCP senses 8 digital bits on each channel specified by this command. The VT1534A SCP senses 1 digital bit on each channel specified by this command.

- If the channels specified are not on a digital SCP, an error will be generated.
- Use the INPut:POLarity command to set input logical sense.
- Related Commands: INPut:POLarity
- **\*RST Condition:** SENS:FUNC:COND and INP:POL NORM for all digital SCP channels.
- Send with VXIplug&play Function: hpe1422\_cmd(...)
- **Usage** To set second 8-bits of VT1533A at SCP position 4 and upper 4-bits of VT1534A at SCP position 5 to digital inputs send:

SENS:FUNC:COND (@133,144:147)

# [SENSe:]FUNCtion:CUSTom

[SENSe:]FUNCtion:CUSTom [<*range*>,](@<*ch\_list*>) links channels with the custom Engineering Unit Conversion table loaded with the DIAG:CUST:MXB or DIAG:CUST:PIECE commands. Contact a VXI Technology System Engineer for more information on Custom Piecewise Engineering Unit Conversion for specific applications.

#### Parameters

| Parameter<br>Name | Parameter<br>Type     | Range of<br>Values | Default<br>Units |
|-------------------|-----------------------|--------------------|------------------|
| range             | numeric (float32)     | see first comment  | V dc             |
| ch_list           | channel list (string) | 100 - 15731        | none             |

#### • See "Creating and Loading Custom EU Conversion Tables" on page 150.

- The VT1422A has five ranges: 0.0625 V dc, 0.25 V dc, 1 V dc, 4 V dc, and 16 V dc. To select a range, simply specify the range value (for example, 4 selects the 4 V dc range). If a value is specified that is larger than one of the first four ranges, the VT1422A selects the next higher range (for example, 4.1 selects the 16 V dc range). Specifying a value larger than 16 causes an error -222 "Data out of range." Specifying 0 selects the lowest range (0.0625 V dc). Specifying AUTO selects auto range. The default range (no range parameter specified) is auto range.
- If using amplifier SCPs, set them first and keep their settings in mind when specifying a range setting. For instance, if the expected signal voltage is to be approximately 0.1 V dc and the amplifier SCP for that channel has a gain of 8, <*range*> must be set no lower than 1 V dc or an input out-of-range condition will exist.
- If an A/D reading is greater than the *<table\_range>* specified with DIAG:CUSTOM:PIEC, an overrange condition will occur.
- If no custom table has been loaded for the channels specified with SENS:FUNC:CUST, an error will be generated when an INIT command is given.
- When Accepted: Not while INITiated
- Related Commands: DIAG:CUST:...
- \*RST Condition: all custom EU tables erased
- Send with VXIplug&play Function: hpe1422\_cmd(...)

Usage DIAG:CUST:MXB slope,offset,(@116:123) SENS:FUNC:CUST 1,(@116:123) INITiate then TRIGger module send M\*X+B to VT1422A for chs 16-23 link custom EU with chs 16-23 [SENSe:]FUNCtion:CUSTom:HVOLtage [<*range*>,](@<*ch\_list*>) links VT1529B high-level input (DCV measurement) channels with the custom Engineering Unit Conversion table loaded with the DIAG:CUST:MXB or DIAG:CUST:PIECE commands.

This command is valid only on the VT1529B and is available with VXI*plug&play* driver revision A.01.09 or later (revision A.01.06 or later of hpe1422\_32.dll).

#### Parameters

| Parameter<br>Name | Parameter<br>Type     | Range of<br>Values | Default<br>Units |
|-------------------|-----------------------|--------------------|------------------|
| range             | numeric (float32)     | see first comment  | V dc             |
| ch_list           | channel list (string) | 10000 - 15731      | none             |

#### • See "Creating and Loading Custom EU Conversion Tables" on page 150.

- The VT1422A has five ranges: 0.0625 V dc, 0.25 V dc, 1 V dc, 4 V dc, and 16 V dc. To select a range, simply specify the range value (for example, 4 selects the 4 V dc range). If a value is specified that is larger than one of the first four ranges, the VT1422A selects the next higher range (for example, 4.1 selects the 16 V dc range). Specifying a value larger than 16 causes an error -222 "Data out of range." Specifying 0 selects the lowest range (0.0625 V dc). Specifying AUTO selects auto range. The default range (no range parameter specified) is auto range.
  - When Accepted: Not while INITiated
- Related Commands: DIAG:CUST:...
- **\*RST Condition:** all custom EU tables erased
- Send with VXIplug&play Function: hpe1422\_cmd(...)
- Usage DIAG:CUST:MXB slope,offset,(@10000) SENS:FUNC:CUST:HVOL 1,(@10000) INITiate then TRIGger module

send M\*X+B to VT1422A for ch 10000 link custom EU with ch 10000

# [SENSe:]FUNCtion:CUSTom:REFerence

**[SENSe:]FUNCtion:CUSTom:REFerence** [*<range*>,](@*<ch\_list*>) linkschannels with the custom Engineering Unit Conversion table loaded with the DIAG:CUST:PIECE command. Measurements from a channel linked with SENS:FUNC:CUST:REF will result in a temperature that is sent to the Reference Temperature Register. This command is used to measure the temperature of an isothermal reference panel using custom characterized RTDs or thermistors.

#### Parameters

| Parameter<br>Name | Parameter<br>Type     | Range of<br>Values | Default<br>Units |
|-------------------|-----------------------|--------------------|------------------|
| range             | numeric (float32)     | see comments       | V dc             |
| ch_list           | channel list (string) | 100 - 163          | none             |

#### **Comments** • See "Creating and Loading Custom EU Conversion Tables" on page 150.

- The VT1422A has five ranges: 0.0625 V dc, 0.25 V dc, 1 V dc, 4 V dc, and 16 V dc. To select a range, simply specify the range value (for example, 4 selects the 4 V dc range). If a value is specified that is larger than one of the first four ranges, the VT1422A selects the next higher range (for example, 4.1 selects the 16 V dc range). Specifying a value larger than 16 generates an error. Specifying 0 selects the lowest range (0.0625 V dc). Specifying AUTO selects auto range. The default range (no range parameter specified) is auto range.
- If using amplifier SCPs, set them first and keep their settings in mind when specifying a range setting. For instance, if the expected signal voltage is to be approximately 0.1 V dc and the amplifier SCP for that channel has a gain of 8, <*range>* must be set no lower than 1 V dc or an input out-of-range condition will exist.
- The \*CAL? command calibrates temperature channels based on Sense Amplifier SCP setup at the time of execution. If SCP settings are changed, those channels are no longer calibrated. \*CAL? must be executed again.
- **Related Commands:** DIAG:CUST:PIEC, SENS:FUNC:TEMP, SENS:FUNC:CUST:TC, \*CAL?
- **\*RST Condition:** all custom EU tables erased
- Send with VXIplug&play Function: hpe1422\_cmd(...)
- Usage program must put table constants into array table\_block DIAG:CUST:PIEC 1,table\_block,(@108) send characterized reference transducer table for use by channel 8 SENS:FUNC:CUST:REF .25,(@108) link custom ref temp EU with ch 8 include this channel in a scan list with thermocouple channels (REF channel first) INITiate then TRIGger module

#### [SENSe:]FUNCtion:CUSTom:TCouple <type>,[<range>,](@<ch\_list>)

links channels with the custom Engineering Unit Conversion table loaded with the DIAG:CUST:PIECE command. The table is assumed to be for a thermocouple and the *<type>* parameter will specify the built-in compensation voltage table to be used for reference junction temperature compensation. SENS:FUNC:CUST:TC allows an EU table to be used that is custom matched to thermocouple wire that has been characterized. Contact a VXI Technology System Engineer for more information on Custom Piecewise Engineering Unit Conversion for specific applications.

#### Parameters

| Parameter<br>Name | Parameter<br>Type     | Range of<br>Values                                      | Default<br>Units |
|-------------------|-----------------------|---------------------------------------------------------|------------------|
| type              | discrete (string)     | $E \mid EEXT \mid J \mid K \mid N \mid R \mid S \mid T$ | none             |
| range             | numeric (float32)     | see comments                                            | V dc             |
| ch_list           | channel list (string) | 100 - 163                                               | none             |

#### Comments

- See "Creating and Loading Custom EU Conversion Tables" on page 150.
  - The VT1422A has five ranges: 0.0625 V dc, 0.25 V dc, 1 V dc, 4 V dc, and 16 V dc. To select a range, simply specify the range value (for example, 4 selects the 4 V dc range). If a value is specified that is larger than one of the first four ranges, the VT1422A selects the next higher range (for example, 4.1 selects the 16 V dc range). Specifying a value larger than 16 generates an error. Specifying 0 selects the lowest range (0.0625 V dc). Specifying AUTO selects auto range. The default range (no range parameter specified) is auto range.
  - If using amplifier SCPs, set them first and keep their settings in mind when specifying a range setting. For instance, if the expected signal voltage is to be approximately 0.1 V dc and the amplifier SCP for that channel has a gain of 8, <*range*> must be set no lower than 1 V dc or an input out-of-range condition will exist.
  - The *<type>* EEXTended applies to E type thermocouples at 800°C and above.
  - The \*CAL? command calibrates temperature channels based on Sense Amplifier SCP setup at the time of execution. If SCP settings are changed, those channels are no longer calibrated. \*CAL? must be executed again.
  - **Related Commands:** DIAG:CUST:PIEC, \*CAL?,SENS:REF, and SENS:REF:TEMP
  - \*RST Condition: all custom EU tables erased
  - Send with VXIplug&play Function: hpe1422\_cmd(...)

Usage program must put table constants into array table\_block DIAG:CUST:PIEC 1,table\_block,(@100:107) sa

SENS:FUNC:CUST:TC N,.25,(@100:107)

send characterized thermocouple table for use by channels 0-7 link custom thermocouple EU with chs 0-7, use reference temperature compensation for N type wire. designate a channel to measure the reference junction temperature

SENSE:REF RTD,92,(@120)

include these channels in a scan list (REF channel first) INITiate then TRIGger module

# [SENSe:]FUNCtion:FREQuency

**[SENSe:]FUNCtion:FREQuency (@<ch\_list>)** sets the SENSe function to frequency for channels in *<ch\_list>*. Also configures the channels specified as digital inputs.

#### Parameters

| Parameter | Parameter | Range of  | Default |
|-----------|-----------|-----------|---------|
| Name      | Type      | Values    | Units   |
| ch_list   | string    | 100 - 163 | none    |

- If the channels specified are on an SCP that doesn't support this function, an error will be generated. See the SCP's User's Manual for its capabilities.
  - Use the SENSe:FREQuency:APERture command to set the gate time for the frequency measurement.
  - **Related commands:** SENS:FREQ:APER
  - **\*RST Condition:** SENS:FUNC:COND and INP:POL NORM for all digital SCP channels
  - Send with VXIplug&play Function: hpe1422\_cmd(...)

Usage SENS:FUNC:FREQ (@144)

set channel 44's to frequency

**[SENSe:]FUNCtion:HVOLtage [**<*range*>,](@<*ch\_list*>) links the specified VT1529B channels to return dc voltage on the high-level input (Excitation Sense + and -) pins on the RJ-45 connector for the channel.

This command is valid only on the VT1529B and is available with VXI*plug&play* driver revision A.01.09 or later (revision A.01.06 or later of hpe1422\_32.dll).

#### Parameters

| Parameter<br>Name | Parameter<br>Type     | Range of<br>Values | Default<br>Units |
|-------------------|-----------------------|--------------------|------------------|
| range             | numeric (float32)     | see comments       | V dc             |
| ch_list           | channel list (string) | 10000 - 15731      | none             |

# Comments The VT1422A has five ranges: 0.0625 V dc, 0.25 V dc, 1 V dc, 4 V dc, and 16 V dc. To select a range, simply specify the range value (for example, 4 selects the 4 V dc range). If a value is specified that is larger than one of the first four ranges, the VT1422A selects the next higher range (for example, 4.1 selects the 16 V dc range). Specifying a value larger than 16 causes an error. Specifying 0 selects the lowest range (0.0625 V dc). Specifying AUTO selects auto range. The default range (no range parameter specified) is auto range.

- The VT1529A/B has a fixed gain of 32. Keep this in mind when *<range>* is set.
- See "DCV Measurement Command Sequence" on page 177.
- When Accepted: Not while INITiated
- Related Commands: CAL:REMote?
- **\*RST Condition:** SENSE:FUNC:VOLT AUTO on all channels and bridges set to FBEN on all strain channels.
- Send with VXIplug&play Function: hpe1422\_cmd(...)
- **Usage** FUNC:HVOL (@10000:10001)

Channels 0 - 1 measure high-level input voltage in auto-range (defaulted)

# [SENSe:]FUNCtion:RESistance

#### [SENSe:]FUNCtion:RESistance <excite\_current>,[<range>,](@<ch\_list>)

links the EU conversion type for resistance and range with the channels specified by  $\langle ch_list \rangle$ .

#### Parameters

| Parameter<br>Name | Parameter<br>Type     | Range of<br>Values         | Default<br>Units |
|-------------------|-----------------------|----------------------------|------------------|
| excite_current    | discrete(string)      | 30E-6   488E-6   MIN   MAX | Amps             |
| range             | numeric (float32)     | see first comment          | V dc             |
| ch_list           | channel list (string) | 100 - 163                  | none             |

#### Comments

- The VT1422A has five ranges: 0.0625 V dc, 0.25 V dc, 1 V dc, 4 V dc, and 16 V dc. To select a range, simply specify the range value (for example, 4 selects the 4V dc range). If a value is specified that is larger than one of the first four ranges, the VT1422A selects the next higher range (for example, 4.1 selects the 16 V dc range). Specifying a value larger than 16 causes an error. Specifying 0 selects the lowest range (0.0625 V dc). Specifying AUTO selects auto range. The default range (no range parameter specified) is auto range.
  - If using amplifier SCPs, set them first and keep their settings in mind when specifying a range setting. For instance, if the expected signal voltage is to be approximately 0.1 V dc and the amplifier SCP for that channel has a gain of 8, <*range>* must be set no lower than 1 V dc or an input out-of-range condition will exist.
  - Resistance measurements require the use of Current Source Signal Conditioning Plug-Ons.
  - The <*excite\_current*> parameter (excitation current) does <u>not</u> control the current applied to the channel to be measured. The <*excite\_current*> parameter only passes the setting of the SCP supplying current to channel to be measured. The current must have already been set using the OUTPUT:CURRENT:AMPL command. The choices for <*excite\_current*> are 30E-6 (or MIN) and 488E-6 (or MAX). <*excite\_current*> may be specified in milliamps and microamps.
  - The \*CAL? command calibrates resistance channels based on Current Source SCP and Sense Amplifier SCP setup at the time of execution. If SCP settings are changed, those channels are no longer calibrated. \*CAL? must be executed again.
  - See "Linking Input Channels to EU Conversion" on page 109.
  - When Accepted: Not while INITiated
  - Related Commands: OUTP:CURR, \*CAL?
  - **\*RST Condition:** SENSE:FUNC:VOLT AUTO on all channels and bridges set to FBEN on all strain channels
  - Send with VXIplug&play Function: hpe1422\_cmd(...)

Usage FUNC:RES 30ua,(@100,105,107)

Set channels 0, 5, and 7 to convert voltage to resistance assuming current source set to 30  $\mu$ A use auto-range (default) [SENSe:]FUNCtion:STRain:FBENding [SENSe:]FUNCtion:STRain:FBPoisson [SENSe:]FUNCtion:STRain:FPOisson [SENSe:]FUNCtion:STRain:HBENding [SENSe:]FUNCtion:STRain:HPOisson [SENSe:]FUNCtion:STRain[:QUARter] [SENSe:]FUNCtion:STRain:Q120 [SENSe:]FUNCtion:STRain:Q350 [SENSe:]FUNCtion:STRain:USER

> [SENSe:]FUNCtion:STRain:FBENding [<range>,](@<ch\_list>) [SENSe:]FUNCtion:STRain:FBPoisson [<range>,](@<ch\_list>) [SENSe:]FUNCtion:STRain:FPOisson [<range>,](@<ch\_list>) [SENSe:]FUNCtion:STRain:HBENding [<range>,](@<ch\_list>) [SENSe:]FUNCtion:STRain:HPOisson [<range>,](@<ch\_list>) [SENSe:]FUNCtion:STRain[:QUARter] [<range>,](@<ch\_list>) [SENSe:]FUNCtion:STRain:Q120 [<range>,](@<ch\_list>) [SENSe:]FUNCtion:STRain:Q350 [<range>,](@<ch\_list>) [SENSe:]FUNCtion:STRain:USER [<range>,](@<ch\_list>)

**A Note on Syntax:** Although the strain function is comprised of nine separate SCPI commands, their syntax and function is so similar they are discussed in a single reference entry.

**[SENSe:]FUNCtion:STRain:** *bridge\_type>* **[***range,***](@***ch\_list)* links the strain EU conversion with the channels specified by ch\_list to measure the strain bridge output. See "Linking Input Channels to EU Conversion" on page 109.

**Note** When the SENS:FUNC:STR:<*bridge\_type>* command is used with VT1529A/B channels, the bridge configuration switches for those channels are set to actually configure the bridge type specified. There is no need to send the configuration only SENSe:STRain:BRIDge:TYPE command for VT1529A/B channels that use the SENSe:FUNCtion:STRain:<*bridge\_type>* command.

Some of the SENS:STR:FUNC:<*bridge\_type>* commands are used for both strain bridge completion SCPs and the VT1529A/B while some are exclusive to one or the other.

The following table relates the command syntax to bridge type. See the Strain SCP user's manual for bridge schematics and field wiring information.

| Command    | Bridge Type                                    | Strain SCP and VT1529A/B<br>Usage                       |
|------------|------------------------------------------------|---------------------------------------------------------|
| :FBENding  | Full Bending Bridge                            | Both VT1529A/B and SCPs                                 |
| :FBPoisson | Full Bending Poisson Bridge                    | SCPs only                                               |
| :FPOisson  | Full Poisson Bridge                            | SCPs only                                               |
| :HBENding  | Half Bending Bridge                            | Both VT1529A/B and SCPs                                 |
| :HPOisson  | Half Poisson Bridge                            | SCPs only                                               |
| [:QUARter] | Quarter Bridge (default)                       | Both VT1529A/B and SCPs.<br>For VT1529A/B, selects Q350 |
| :Q120      | Quarter Bridge 120 $\Omega$                    | VT1529A/B only                                          |
| :Q350      | Quarter Bridge 350 $\Omega$                    | VT1529A/B only                                          |
| :USER      | Quarter Bridge with user<br>installed resistor | VT1529A/B only                                          |

**Note** Because of the number of possible strain gage configurations, the driver must generate any Strain EU conversion tables and download them to the instrument when INITiate is executed. This can cause the time to complete the first INIT command to exceed 1 minute on some platforms, notably the Agilent/HP E1405B/06A. Subsequent INITs (with no other configuration changes) do not need to regenerate EU tables and execute much faster.

#### **Parameters**

| Parameter<br>Name | Parameter<br>Type     | Range of<br>Values | Default<br>Units |
|-------------------|-----------------------|--------------------|------------------|
| range             | numeric (float32)     | see comments       | V dc             |
| ch_list           | channel list (string) | 100 - 15731        | none             |

#### Comments

- Strain measurements require the use of Bridge Completion Signal Conditioning Plug-Ons or a Remote Strain Bridge Conditioning Unit.
  - Bridge Completion SCPs and RSCs provide the strain measurement bridges and their excitation voltage sources. *<ch\_list>* specifies the voltage sensing channels that are to measure the bridge outputs. Measuring channels on a Bridge Completion SCP only returns that SCP's excitation source voltage.
  - The VT1422A has five ranges: 0.0625 V dc, 0.25 V dc, 1 V dc, 4 V dc, and 16 V dc. To select a range, simply specify the range value (for example, 4 selects the 4 V dc range). If a value is specified that is larger than one of the first four ranges, the VT1422A selects the next higher range (for example, 4.1 selects the 16 V dc range). Specifying a value larger than 16 generates an error. Specifying 0 selects the lowest range (0.0625 V dc). Specifying AUTO selects auto range. The default range (no range parameter specified) is auto range.

- If using amplifier SCPs, set them first and keep their settings in mind when specifying a range setting. For instance, if the expected signal voltage is to be approximately 0.1 V dc and the amplifier SCP for that channel has a gain of 8, <*range*> must be set no lower than 1 V dc or an input out-of-range condition will exist.
- The VT1529A/B has a fixed gain of 32. Keep this in mind when *<range>* is set.
- The channel calibration command (\*CAL?) calibrates the excitation voltage source on each Bridge Completion SCP.
- When Accepted: Not while INITiated
- Related Commands: \*CAL?, [SENSE:]STRAIN...
- **\*RST Condition:** SENSE:FUNC:VOLT AUTO on all channels and bridges set to FBEN on all strain channels
- Send with VXIplug&play Function: hpe1422\_cmd(...)

Usage SENS:FUNC:STRAIN:QUAR 1,(@100,105,107)

FUNC:STRAIN:FBEN 1,(@10800:10931)

quarter bridge conversion for channels 0, 5, and 7 full bridge conversion for VT1529A/B channels 0800 to 0931 (64 channels)

[SENSe:]FUNCtion:STRain:FBENding:POST [SENSe:]FUNCtion:STRain:FBPoisson:POST [SENSe:]FUNCtion:STRain:FPOisson:POST [SENSe:]FUNCtion:STRain:HBENding:POST [SENSe:]FUNCtion:STRain:HPOisson:POST [SENSe:]FUNCtion:STRain[:QUARter]:POST [SENSe:]FUNCtion:STRain:Q120:POST [SENSe:]FUNCtion:STRain:Q350:POST [SENSe:]FUNCtion:STRain:USER:POST

> [SENSe:]FUNCtion:STRain:FBENding:POST [<rng>,](@<exc\_ch>),(@<ch\_list>) [SENSe:]FUNCtion:STRain:FBPoisson:POST [<rng>,](@eexc\_ch>),(@<ch\_list>) [SENSe:]FUNCtion:STRain:FPOisson:POST [<rng>,](@eexc\_ch>),(@<ch\_list>) [SENSe:]FUNCtion:STRain:HBENding:POST [<rng>,](@exc\_ch>),(@<ch\_list>) [SENSe:]FUNCtion:STRain:HPOisson:POST [<rng>,](@exc\_ch>),(@<ch\_list>) [SENSe:]FUNCtion:STRain:HPOisson:POST [<rng>,](@exc\_ch>),(@<ch\_list>) [SENSe:]FUNCtion:STRain:QUARter]:POST [<rng>,](@exc\_ch>),(@<ch\_list>) [SENSe:]FUNCtion:STRain:Q120:POST [<rng>,](@exc\_ch>),(@<ch\_list>) [SENSe:]FUNCtion:STRain:Q350:POST [<rng>,](@exc\_ch>),(@<ch\_list>) [SENSe:]FUNCtion:STRain:Q350:POST [<rng>,](@exc\_ch>),(@<ch\_list>)

> A Note on Syntax: Although the post-processing strain function is comprised of nine separate SCPI commands, their syntax and function is so similar they are discussed in a single reference entry.

**[SENSe:]FUNCtion:STRain:** *bridge\_type>***:POST [***range>*,](@*ch\_list>*) links the post-processing strain EU conversion with the VT1529B channels specified by *ch\_list>* to measure the strain bridge output. See "Strain Measurement Command Sequence" on page 165.

Both the strain channels and excitation channel should appear in the scan list set by ROUT:SEQ:DEF.

**Note** When the SENS:FUNC:STR:<*bridge\_type*>:POST command is used with VT1529A/B channels, the bridge configuration switches for those channels are set to actually configure the bridge type specified. There is no need to send the configuration only SENSe:STRain:BRIDge:TYPE command for VT1529A/B channels that use the SENSe:FUNCtion:STRain:<*bridge\_type>* command.

These commands are valid only on the VT1529B and are available with VXI*plug&play* driver revision A.01.09 or later (revision A.01.06 or later of hpe1422\_32.dll).

**Note** Because of the number of possible strain gage configurations, the driver must generate any Strain EU conversion tables and download them to the instrument when INITiate is executed. This can cause the time to complete the first INIT command to exceed one minute on some platforms. Subsequent INITs (with no other configuration changes) do not need to regenerate EU tables and execute much faster.

#### Parameters

| Parameter<br>Name | Parameter<br>Type     | Range of<br>Values | Default<br>Units |
|-------------------|-----------------------|--------------------|------------------|
| range             | numeric (float32)     | see comments       | V dc             |
| ch_list           | channel list (string) | 10000 - 15731      | none             |

#### Comments

• The VT1529B provides the strain measurement bridges and their excitation voltage sources. *<ch\_list>* specifies the voltage sensing channels that are to measure the bridge outputs.

- The VT1422A has five ranges: 0.0625 V dc, 0.25 V dc, 1 V dc, 4 V dc, and 16 V dc. To select a range, simply specify the range value (for example, 4 selects the 4 V dc range). If a value is specified that is larger than one of the first four ranges, the VT1422A selects the next higher range (for example, 4.1 selects the 16 V dc range). Specifying a value larger than 16 generates an error. Specifying 0 selects the lowest range (0.0625 V dc). Specifying AUTO selects auto range. The default range (no range parameter specified) is auto range.
- The VT1529B has a fixed gain of 32. Keep this in mind <*range*> is set.
- When Accepted: Not while INITiated

- Related Commands: CAL:REMote?,[SENSE:]STRAIN...
- **\*RST Condition:** SENSE:FUNC:VOLT AUTO on all channels and bridges set to FBEN on all strain channels
- Send with VXIplug&play Function: hpe1422\_cmd(...)
- Usage SENS:FUNC:STRAIN:QUAR:POST 1,(@10000:10007) quarter bridge conversion for VT1529B channels 10000 to 10007 SENSE:FUNC:STRAIN:FBEN:POST 1,(@10800:10931)full bridge conversion for VT1529B channels 10800 to 10931 (64 channels)

### [SENSe:]FUNCtion:TEMPerature

[SENSe:]FUNCtion:TEMPerature <*type*>,<*sub\_type*>,[<*range*>,](@<*ch\_list*>) links channels to an temperature EU conversion based on the sensor specified in <*type*> and <*sub\_type*>. Note: Do not include the thermocouple reference temperature channels in this command (for that, use the SENS:REF <*type*>,<*sub\_type*>,(@<*channel*>) command).

#### Parameters

| Parameter<br>Name | Parameter<br>Type                                           | Range of<br>Values                                                                                                    | Default<br>Units     |
|-------------------|-------------------------------------------------------------|----------------------------------------------------------------------------------------------------|----------------------|
| type              | discrete (string)                                           | RTD   THERmistor   TCouple                                                                                            | none                 |
| sub_type          | numeric (float32)<br>numeric (float32)<br>discrete (string) | for RTD, use 85   92<br>for THER, use 2250   5000   10000<br>for TC, use CUSTom   E   EEXT  <br>J   K   N   R   S   T | none<br>ohms<br>none |
| range             | numeric (float32)                                           | see comments                                                                                                    | V dc                 |
| ch_list           | channel list (string)                                       | 100 - 163                                                                                                    | none                 |

#### Comments

• Resistance temperature measurements (RTDs and THERmistors) require the use of Current Source Signal Conditioning Plug-Ons. The following table shows the Current Source setting that must be used for the following RTDs and Thermistors:

| MAX (488 µA) | for RTD and THER,2250        |
|--------------|------------------------------|
| MIN (30 µA)  | for THER,5000 and THER,10000 |

• The VT1422A has five ranges: 0.0625 V dc, 0.25 V dc, 1 V dc, 4 V dc, and 16 V dc. To select a range, simply specify the range value (for example, 4 selects the 4 V dc range). If a value is specified larger than one of the first four ranges, the VT1422A selects the next higher range (for example, 4.1 selects the 16 V dc range). Specifying a value larger than 16 generates an error. Specifying 0 selects the lowest range (0.0625 V dc). Specifying AUTO selects auto range. The default range (no range parameter specified) is auto range.

- If using amplifier SCPs, set them first and keep their settings in mind when specifying a range setting. For instance, if the expected signal voltage is to be approximately 0.1 V dc and the amplifier SCP for that channel has a gain of 8, <*range*> must be set no lower than 1 V dc or an input out-of-range condition will exist.
- The <*sub\_type*> parameter: values of 85 and 92 differentiate between 100 Ω (@ 0°C) RTDs with temperature coefficients of 0.00385 and 0.00392 ohm/ohm/°C respectively. The <*sub\_type*> values of 2250, 5000, and 10000 refer to thermistors that match the Omega 44000 series temperature response curve. These 44000 series thermistors are selected to match the curve within 0.1 or 0.2°C. For thermistors, <*sub\_type*> may be specified in kΩ (kohm).

The  $\langle sub\_type \rangle$  EEXTended applies to E type thermocouples at 800°C and above.

CUSTom is pre-defined as Type K, with no reference junction compensation (reference junction assumed to be at 0°C).

- The \*CAL? command calibrates temperature channels based on Current Source SCP and Sense Amplifier SCP setup at the time of execution. If SCP settings are changed, those channels are no longer calibrated. \*CAL? must be executed again.
- See "Linking Input Channels to EU Conversion" on page 109.
- When Accepted: Not while INITiated
- **Related Commands:** \*CAL?, OUTP:CURR (for RTDs and Thermistors), SENS:REF and SENS:REF:TEMP (for Thermocouples)
- **\*RST Condition:** SENSE:FUNC:VOLT AUTO on all channels and bridges set to FBEN on all strain channels
- Send with VXIplug&play Function: hpe1422\_cmd(...)
- Usage Link two channels to the K type thermocouple temperature conversion SENS:FUNC:TEMP TCOUPLE,K,(@101,102) Link channel 0 to measure <u>reference</u> temperature using 5k thermistor SENS:REF THER,5000,(@100)

#### [SENSe:]FUNCtion:TEMPerature:POST TC,<sub\_type>,[<range>,]

(@<ch\_list>) links VT1529B channels to a post-processing temperature EU conversion based on the sensor specified in *<type>* and *<sub\_type>*. Note: Do not include the thermocouple reference temperature or thermistor excitation channels in this command (for that, use the SENS:REF:POST *<type>,<sub\_type>,<range>,* (@*<exc\_ch>*),(@*<thr\_ch>*) command).

This command is valid only on the VT1529B and is available with VXI*plug&play* driver revision A.01.09 or later (revision A.01.06 or later of hpe1422\_32.dll).

#### Parameters

| Parameter<br>Name | Parameter<br>Type     | Range of<br>Values | Default<br>Units |
|-------------------|-----------------------|--------------------|------------------|
| sub_type          | discrete (string)     | $E \mid J \mid T$  | none             |
| range             | numeric (float32)     | see comments       | V dc             |
| ch_list           | channel list (string) | 10000 - 15731      | none             |

# Comments The VT1422A has five ranges: 0.0625 V dc, 0.25 V dc, 1 V dc, 4 V dc, and 16 V dc. To select a range, simply specify the range value (for example, 4 selects the 4 V dc range). If a value is specified that is larger than one of the first four ranges, the VT1422A selects the next higher range (for example, 4.1 selects the 16 V dc range). Specifying a value larger than 16 generates an error. Specifying 0 selects the lowest range (0.0625 V dc). Specifying AUTO selects auto range. The default range (no range parameter specified) is auto range.

- The VT1529B has a fixed gain of 32. Keep this in mind when <*range*> is set.
- See "Temperature Measurement Command Sequence" on page 174.
- When Accepted: Not while INITiated
- Related Commands: SENS:REF:POST and SENS:REF:TEMP:POST
- **\*RST Condition:** SENSE:FUNC:VOLT AUTO on all channels and bridges set to FBEN on all strain channels
- Send with VXIplug&play Function: hpe1422\_cmd(...)

Usage Link two channels to the J type thermocouple temperature conversion SENS:FUNC:TEMP:POST TC,J,(@10002,10003) Link channel 1 to measure <u>reference</u> temperature using 5k thermistor on VT1586A; excitation voltage is on channel 0 SENS:REF:POST THER,5000,(@10000),(@10001)

# [SENSe:]FUNCtion:TOTalize

**[SENSe:]FUNCtion:TOTalize** <*ch\_list>* sets the SENSe function to TOTalize for channels in <*ch\_list>*.

#### Parameters

| Parameter | Parameter | Range of  | Default |
|-----------|-----------|-----------|---------|
| Name      | Type      | Values    | Units   |
| ch_list   | string    | 100 - 163 | none    |

• The totalize function counts rising edges of digital transitions at Frequency/ Totalize SCP channels. The counter is 24 bits wide and can count up to 16,777,215.

- The SENS:TOT:RESET:MODE command controls which events will reset the counter.
- If the channels specified are not on a Frequency/Totalize SCP, an error will be generated.
- Related Commands: SENS:TOT:RESET:MODE, INPUT:POLARITY
- **\*RST Condition:** SENS:FUNC:COND and INP:POL NORM for all digital SCP channels.
- Send with VXIplug&play Function: hpe1422\_cmd(...)

Usage SENS:FUNC:TOT (@134)

channel 34 is a totalizer

# [SENSe:]FUNCtion:VOLTage[:DC]

[SENSe:]FUNCtion:VOLTage[:DC] [<*range*>,](@<*ch\_list*>) links the specified channels to return dc voltage. On a VT1529B, this specifies the low-level input pins on the RJ-45 connector for the channel.

#### Parameters

| Parameter<br>Name | Parameter<br>Type     | Range of<br>Values | Default<br>Units |
|-------------------|-----------------------|--------------------|------------------|
| range             | numeric (float32)     | see comments       | V dc             |
| ch_list           | channel list (string) | 100 - 15731        | none             |

Comments
 The VT1422A has five ranges: 0.0625 V dc, 0.25 V dc, 1 V dc, 4 V dc, and 16 V dc. To select a range, simply specify the range value (for example, 4 selects the 4 V dc range). If a value is specified that is larger than one of the first four ranges, the VT1422A selects the next higher range (for example, 4.1 selects the 16 V dc range). Specifying a value larger than 16 causes an error. Specifying 0 selects the lowest range (0.0625 V dc). Specifying AUTO selects auto range. The default range (no range parameter specified) is auto range.

- If using amplifier SCPs or RSCs, set them first and keep their settings in mind when specifying a range setting. For instance, if the expected signal voltage is to be approximately 0.1 V dc and the amplifier SCP for that channel has a gain of 8, <*range*> must be set no lower than 1 V dc or an input out-of-range condition will exist.
- The \*CAL? command calibrates channels based on Sense Amplifier SCP setup at the time of execution. If SCP settings are changed, those channels are no longer calibrated. \*CAL? must be executed again.
- See "Linking Input Channels to EU Conversion" on page 109.
- When Accepted: Not while INITiated
- Related Commands: \*CAL?, INPUT:GAIN...
- **\*RST Condition:** SENSE:FUNC:VOLT AUTO on all channels and bridges set to FBEN on all strain channels
- Send with VXIplug&play Function: hpe1422\_cmd(...)

Usage FUNC:VOLT (@140:163)

Channels 40 - 63 measure voltage in auto-range (defaulted)

# [SENSe:]REFerence

**[SENSe:]REFerence** <*type*>,<*sub\_type*>,[<*range*>,](@<*ch\_list*>) links channel in <*ch\_list*> to the reference junction temperature EU conversion based on <*type*> and <*sub\_type*>. When scanned, the resultant value is stored in the Reference Temperature Register and by default the FIFO and CVT. This is a resistance temperature measurement and uses the on-board 122  $\mu$ A current source.

**Note** The reference junction temperature value generated by scanning the reference channel is stored in the Reference Temperature Register. This reference temperature is used to compensate all subsequent thermocouple measurements until the register is overwritten by another reference measurement or by specifying a constant reference temperature with the SENSE:REF:TEMP command. If used, the reference junction channel must be scanned before any thermocouple channels. Use the SENSE:REF:CHANNELS command to place the reference measuring channel into the scan list ahead of the thermocouple measuring channels.

#### Parameters

| Parameter<br>Name | Parameter<br>Type                      | Range of<br>Values                                              | Default<br>Units    |
|-------------------|----------------------------------------|-----------------------------------------------------------------|---------------------|
| type              | discrete (string)                      | THERmistor   RTD   CUSTom                                       | none                |
| sub_type          | numeric (float32)<br>numeric (float32) | for THER, use 5000<br>for RTD, use 85   92<br>for CUSTom, use 1 | ohm<br>none<br>none |
| range             | numeric (float32)                      | see comments                                                    | V dc                |
| ch_list           | channel list (string)                  | 100 - 15731                                                     | none                |

#### **Comments** • See "Linking Input Channels to EU Conversion" on page 109

- The VT1422A has five ranges: 0.0625 V dc, 0.25 V dc, 1 V dc, 4 V dc, and 16 V dc. To select a range, simply specify the range value (for example, 4 selects the 4 V dc range). If a value is specified that is larger than one of the first four ranges, the VT1422A selects the next higher range (for example, 4.1 selects the 16 V dc range). Specifying a value larger than 16 causes an error. Specifying 0 selects the lowest range (0.0625 V dc). Specifying AUTO selects auto range. The default range (no range parameter specified) is auto range.
- If using amplifier SCPs or RSCs, set them first and keep their settings in mind when specifying a range setting. For instance, if the expected signal voltage is to be approximately 0.1 V dc and the amplifier SCP for that channel has a gain of 8, *<range>* must be set no lower than 1 V dc or an input out-of-range condition will exist.
- The *<type>* parameter specifies the sensor type that will be used to determine the temperature of the isothermal reference panel. *<type>* CUSTom is pre-defined as Type E with 0°C reference junction temp and cannot be redefined.
- For <*type*> THERmistor, the <*sub\_type*> parameter may be specified in ohms or kilohms.
- The \*CAL? command calibrates resistance channels based on Current Source SCP and Sense Amplifier SCP setup at the time of execution. If SCP settings are changed, those channels are no longer calibrated. \*CAL? must be executed again.
- Related Commands: SENSE:FUNC:TEMP
- **\*RST Condition:** Reference temperature is 0°C.
- Send with VXIplug&play Function: hpe1422\_cmd(...)

Usage SENSE:REF RTD,92,(@120) SENSE:REF THER,5000,(@113)

sense the reference temperature on channel 20 using an RTD sense the reference temperature on channel 113 using a 5k thermistor

#### [SENSe:]REFerence:POST THERmistor,<resistance>,[<range>,]

 $(@<exc_ch>), (@<thr_ch>)$  links the thermistor channel in  $<thr_ch>$  to the excitation voltage channel in  $<exc_ch>$  and to the reference junction temperature EU conversion. The excitation channel is automatically set to SENS:FUNC:HVOL and the thermistor channel is set to SENS:FUNC:VOLT. The excitation channel must be on the same VT1529B as the thermistor channel.

The reference junction temperature EU conversion assumes the divider circuit shown in Figure 5-5 on page 173. If a total resistance value other than 400 k $\Omega$  is used, the sum of the resistor values can be specified with the SENS:REF:THER:RES command.

Both the thermistor channel and the excitation channel should appear in the scan list set by the ROUT:SEQ:DEF command. If the excitation channel is also used for strain measurements, it only needs to appear once in the scan list.

This command is valid only on the VT1529B and is available with VXI*plug&play* driver revision A.01.09 or later (revision A.01.06 or later of hpe1422\_32.dll).

#### Parameters

| Parameter<br>Name | Parameter<br>Type     | Range of<br>Values                  | Default<br>Units |
|-------------------|-----------------------|-------------------------------------|------------------|
| resistance        | numeric (float32)     | 5000 (value is ignored)             | ohm              |
| range             | numeric (float32)     | see comments                        | V dc             |
| exc_ch            | channel               | 10000 - 15731<br>(one channel only) |                  |
| thr_list          | channel list (string) | 10000 - 15731                       | none             |

- Comments
   The VT1422A has five ranges: 0.0625 V dc, 0.25 V dc, 1 V dc, 4 V dc, and 16 V dc. To select a range, simply specify the range value (for example, 4 selects the 4 V dc range). If a value is specified that is larger than one of the first four ranges, the VT1422A selects the next higher range (for example, 4.1 selects the 16 V dc range). Specifying a value larger than 16 causes an error. Specifying 0 selects the lowest range (0.0625 V dc). Specifying AUTO selects auto range. The default range (no range parameter specified) is auto range.
  - The VT1529B has a fixed gain of 32. Keep this in mind when <*range*> is set.
  - See "Temperature Measurement Command Sequence" on page 174.
  - Related Commands: SENS:FUNC:TEMP:POST, SENS:REF:THER:RES:POST
  - \*RST Condition: No reference assigned
  - Send with VXIplug&play Function: hpe1422\_cmd(...)
  - **Usage** SENS:REF:POST THER,5000,4,(@10000),(@10001) sense the reference temperature on ch 10001; excitation is on ch 10000; measure on 4 V range

# [SENSe:]REFerence:CHANnels

**[SENSe:]REFerence:CHANnels (@<ref\_channel>),(@<ch\_list>)** causes channel specified by <*ref\_channel>* to appear in the scan list just before the channel(s) specified by <*ch\_list>*. This command is used to include the thermocouple reference temperature channel in the scan list before other thermocouple channels are measured.

#### Parameters

| Parameter<br>Name | Parameter<br>Type     | Range of<br>Values | Default<br>Units |
|-------------------|-----------------------|--------------------|------------------|
| ref_channel       | channel list (string) | 100 - 163          | none             |
| ch_list           | channel list (string) | 100 - 163          | none             |

#### Comments

• Use SENS:FUNC:TEMP to configure channels to measure thermocouples. Then use SENS:REF to configure one or more channels to measure an isothermal reference temperature. Now use SENS:REF:CHAN to group the reference channel with its thermocouple measurement channels in the scan list.

- If thermocouple measurements are made through more than one isothermal reference panel, set up a reference channel for each. Execute the SENS:REF:CHAN command for each reference/measurement channel group.
- Related commands: SENS:FUNC:TEMP, SENS:REF
- \*RST Condition: No channels are linked to references.
- Send with VXIplug&play Function: hpe1422\_cmd(...)
- Usage SENS:FUNC:TEMP TC,E,.0625,(@108:115) SENS:REF THER,5000,1,(@106) SENS:REF RTD,85,.25,(@107) SENS:REF:CHAN (@106),(@108:111) SENS:REF:CHAN (@107),(@112:115)

E type TCs on channels 8 through 15 Reference ch is thermistor at channel 6 Reference ch is RTD at channel 7 Thermistor measured before chs 8 - 11 RTD measured before chs 12 - 15

# [SENSe:]REFerence:CHANnels:POST

**[SENSe:]REFerence:CHANnels:POST** (@<*ref\_channel>*),(@<*ch\_list>*) links the thermocouple channel(s) specified by <*ch\_list>* to the temperature reference (thermistor) channel specified by <*ref\_channel>*. The reference channel must be on the same VT1529B as the thermocouple channels.

The ROUT:SEQ:DEF command must be used to include the thermocouple channels in the scan list.

This command is valid only on the VT1529B and is available with VXI*plug&play* driver revision A.01.09 or later (revision A.01.06 or later of hpe1422\_32.dll).

#### Parameters

| Parameter<br>Name | Parameter<br>Type     | Range of<br>Values | Default<br>Units |
|-------------------|-----------------------|--------------------|------------------|
| ref_channel       | channel list (string) | 10000 - 15731      | none             |
| ch_list           | channel list (string) | 10000 - 15731      | none             |

# • Use SENS:FUNC:TEMP:POST to configure channels to measure thermocouples. Then use SENS:REF:POST to configure one or more channels to measure an isothermal reference temperature. Finally, use SENS:REF:CHAN:POST to group the reference channel with its thermocouple measurement channels.

- If thermocouple measurements are made through more than one isothermal reference panel, set up a reference channel for each. Execute the SENS:REF:CHAN:POST command for each reference/measurement channel group.
- Related commands: SENS:FUNC:TEMP:POST, SENS:REF:POST
- \*RST Condition: No channels are linked to references.
- Send with VXIplug&play Function: hpe1422\_cmd(...)
- Usage SENS:FUNC:TEMP:POST TC,J,.0625,(@10008:10015) J type TCs on SENS:REF:POST THER,5000,4,(@10000),(@10001) sense the refer ch 10001; excl

SENS:REF:CHAN (@10001),(@10008:10015) ROUT:SEQ:DEF (@10008:10015,10001,10000) J type TCs on channels 8 through 15 sense the reference temperature on ch 10001; excitation on ch 10000; measure on 4 V range link TC channels to thermistor set up scan list

## [SENSe:]REFerence:TEMPerature

**[SENSe:]REFerence:TEMPerature** <*degrees\_c>* stores a fixed reference junction temperature in the Reference Temperature Register. Use when the thermocouple reference junction is kept at a controlled temperature.

**Note** This reference temperature is used to compensate all subsequent thermocouple measurements until the register is overwritten by another SENSE:REF:TEMP value or by scanning a channel linked with the SENSE:REFERENCE command. If used, SENS:REF:TEMP must be executed before scanning any thermocouple channels.

#### [SENSe]

#### **Parameters**

| Parameter | Parameter         | Range of     | Default |
|-----------|-------------------|--------------|---------|
| Name      | Type              | Values       | Units   |
| degrees_c | numeric (float32) | -126 to +126 | °C      |

## • This command is used to specify to the VT1422A the temperature of a controlled temperature thermocouple reference junction.

- When Accepted: Not while INITiated
- Related Commands: SENS:FUNC:TEMP TC...
- **\*RST Condition:** Reference temperature is 0°C.
- Send with VXIplug&play Function: hpe1422\_cmd(...)

Usage SENSE:REF:TEMP 40

subsequent thermocouple conversion will assume compensation junction at 40  $^{\circ}C$ 

## [SENSe:]REFerence:TEMPerature:POST

#### [SENSe:]REFerence:TEMPerature:POST < degrees\_c>,(@<ch\_list>)

stores a fixed reference junction temperature for use in the post-processing EU conversions for the thermocouple channels in  $\langle ch_list \rangle$ . Use when the thermocouple reference junction is kept at a controlled temperature. Note: Setting this value for any channel on a VT1529B also sets the value for all other channels on that VT1529B.

Unlike the SENS:REF:TEMP command for non-VT1529B channels, this command does not override the previous links to thermistor channels, so the two methods can be used on different channels on the same VT1529B.

This command is valid only on the VT1529B and is available with VXI*plug&play* driver revision A.01.09 or later (revision A.01.06 or later of hpe1422\_32.dll).

#### **Parameters**

| Parameter | Parameter         | Range of     | Default |
|-----------|-------------------|--------------|---------|
| Name      | Type              | Values       | Units   |
| degrees_c | numeric (float32) | -126 to +126 |         |

- This command is used to specify to the VT1422A the temperature of a controlled temperature thermocouple reference junction.
  - An error will be generated if the channels in *<ch\_list>* are not configured as thermocouples (SENS:FUNC:TEMP:POST command)
  - When Accepted: Not while INITiated
  - Related Commands: SENS:FUNC:TEMP:POST

- **\*RST Condition:** Reference temperature is 0 °C.
- Send with VXIplug&play Function: hpe1422\_cmd(...)

Usage SENSE:REF:TEMP:POST 40,(@10008:10015) channels

channels 10008 to 10015 will assume compensation junction at 40  $^\circ \rm C$ 

## [SENSe:]REFerence:THERmistor:RESistance:POST

[SENSe:]REFerence:THERmistor:RESistance:POST <resistance>,(@<thr\_list>) specifies the sum of the resistor values in the thermistor divider circuit (see Figure 5-5 on page 173) for the thermistor channels in <thr\_list> when using the VT1529B to make a reference temperature measurement. Note: Setting this value for any channel on a VT1529B also sets the value for all other channels on that VT1529B.

This command is valid only on the VT1529B and is available with VXI*plug&play* driver revision A.01.09 or later (revision A.01.06 or later of hpe1422\_32.dll).

#### Parameters

| Parameter<br>Name | Parameter<br>Type     | Range of<br>Values | Default<br>Units |
|-------------------|-----------------------|--------------------|------------------|
| resistance        | numeric (float32)     | 1800 to 520,000    | ohms             |
| thr_list          | channel list (string) | 10000 - 15731      | none             |

#### Comments

- When Accepted: Not while INITiated
  - Related Commands: SENS:REF:POST
  - \*RST Condition: SENS:REF:THER:RES:POST 400000
  - Send with VXIplug&play Function: hpe1422\_cmd(...)
- **Usage** SENSE:REF:THER:RES:POST 397000,(@10001) *divider circuit for thermistor on channel* 10001 has 397 kΩ total resistance

## [SENSe:]REFerence:THERmistor:RESistance:POST?

[SENSe:]REFerence:THERmistor:RESistance:POST? (@<*thr\_ch*>) returns the programmed sum of the resistor values in the thermistor divider circuit.

This command is valid only on the VT1529B and is available with VXI*plug&play* driver revision A.01.09 or later (revision A.01.06 or later of hpe1422\_32.dll).

#### **Parameters**

| Parameter<br>Name | Parameter<br>Type     | Range of<br>Values | Default<br>Units |
|-------------------|-----------------------|--------------------|------------------|
| resistance        | numeric (float32)     | 1800 to 520,000    | ohms             |
| thr_ch            | channel list (string) | 10000 - 15731      | none             |

#### Comments

- The *<thr\_ch>* parameter must be a single channel only.
  - When Accepted: Not while INITiated
  - Related Commands: SENS:REF:THER:RES:POST
  - \*RST Condition: SENS:REF:THER:RES:POST 400000
  - Send with VXIplug&play Function: hpe1422\_cmd(...)

**Usage** SENSE:REF:THER:RES:POST 397000,(@10001) *divider circuit for thermistor on channel 10001 has 397 k*Ω *total resistance* 

## [SENSe:]STRain:BRIDge[:TYPE]

**[SENSe:]STRain:BRIDge[:TYPE] <select>,(@<ch\_list>)** sets the VT1529A/B's bridge configuration switches for channels specified by *<ch\_list>*.

#### **Parameters**

| Parameter<br>Name | Parameter<br>Type     | Range of<br>Values                          | Default<br>Units |
|-------------------|-----------------------|---------------------------------------------|------------------|
| select            | discrete (string)     | FBENding   HBENding   Q120   Q350  <br>USER | none             |
| ch_list           | channel list (string) | 10000 - 15731                               | none             |

- For a description of the effects of *<select>* see "VT1529A/B Bridge Configurations" on page 70.
  - Related Commands: SENSE:FUNC:...
  - **\*RST Condition:** SENS:STR:BRIDG[:TYPE] FBEN for all VT1529A/B channels.

• Send with VXIplug&play Function: hpe1422\_cmd(...)

Usage SENS:STRAIN:BRID Q120,(@10000:10031)

configure strain RSC unit channels 00-31 connected to on-board channel 00 to 120 ohm quarter bridge

## [SENSe:]STRain:BRIDge:[TYPE]?

**[SENSe:]STRain:BRIDge[:TYPE]? (@<channel>)** returns the VT1529A/B's bridge configuration for channel specified by *<ch\_list>*.

#### Parameters

| Parameter | Parameter             | Range of      | Default |
|-----------|-----------------------|---------------|---------|
| Name      | Type                  | Values        | Units   |
| channel   | channel list (string) | 10000 - 15731 | none    |

#### **Comments** • The *<channel>* parameter must be a single channel only.

- **Returned Value:** one of "FBEN" | "HBEN" | "Q120" | "Q350" | "USER". The data type is **string**.
- Related Commands: SENSE:STR:BRID[:TYPE]
- **\*RST Condition:** SENS:STR:BRID:TYPE FBEN for all VT1529A/B channels
- Send with VXIplug&play Function: hpe1422\_cmdString\_Q(...)

Usage SENS:STRAIN:BRID (@10022)

check strain RSC unit channel 22 bridge configuration connected to on-board channel 00

## [SENSe:]STRain:CONNect

**[SENSe:]STRain:CONNect <select>,(@<ch\_list>)** connects the VT1529A/B channels specified by *<ch\_list>* to sense either the strain bridge output or the bridge excitation supply. Only one channel for each VT1529A/B needs to be specified in *<ch\_list>* and all channels on that unit will configure as specified in *<select>*.

#### Parameters

| Parameter<br>Name | Parameter<br>Type     | Range of<br>Values  | Default<br>Units |
|-------------------|-----------------------|---------------------|------------------|
| select            | discrete (string)     | BRIDge   EXCitation | none             |
| ch_list           | channel list (string) | 10000 - 15731       | none             |

#### Comments • Related Commands: SENSE:STRAIN:..., SENSE:FUNC:STRAIN...

• **\*RST Condition:** SENS:STR:CONN BRIDGE for all VT1529A/B channels.

#### • Send with VXIplug&play Function: hpe1422\_cmd(...)

Usage SENS:STRAIN:CONN EXC,(@10000:10031)

configure strain RSC unit channels 00-31 connected to on-board channel 00 to measure excitation voltages

## [SENSe:]STRain:CONNect?

**[SENSe:]STRain:CONNect? (@<channel>)** returns the measurement connection state for the single VT1529A/B channel specified by *<channel>*.

#### **Parameters**

| Parameter | Parameter             | Range of      | Default |
|-----------|-----------------------|---------------|---------|
| Name      | Type                  | Values        | Units   |
| channel   | channel list (string) | 10000 - 15731 | none    |

#### • The *<channel>* parameter must specify a single channel only.

- **Returned Value:** one of "BRID" or "EXC." The data type is string.
- **Related Commands:** SENSE:STR:CONN, SENSE:STRAIN:..., SENSE:FUNC:STRAIN...
- **\*RST Condition:** SENS:STR:CONN is BRIDGE for all VT1529A/B channels.
- Send with VXIplug&play Function: hpe1422\_cmdString\_Q(...)

Usage SENS:STRAIN:CONN? (@10022)

check the measurement connection for strain RSC unit channel 22 connected to on-board channel 00

## [SENSe:]STRain:EXCitation

**[SENSe:]STRain:EXCitation** <*excite\_v*>,(*@*<*ch\_list*>) specifies the excitation voltage value to be used in the strain EU conversion for the channels specified by <*ch\_list*>. The value used is usually measured at each strain bridge's excitation point. For the VT1529A/B, the MEAS:VOLT:EXCitation command will make the measurements and automatically send the value to each measured channel's EU conversion.This command does not control the output voltage of any source.

**Note** The maximum excitation voltage the VT1422A can sense through the VT1529A/B's excitation sense path is 16 volts (±8 V dc centered about the Gnd terminal). If a higher excitation voltage is supplied through the VT1529A/B, don't connect the excitation sense terminals.

#### Parameters

| Parameter<br>Name | Parameter<br>Type     | Range of<br>Values | Default<br>Units |
|-------------------|-----------------------|--------------------|------------------|
| excite_v          | numeric (float32)     | 0.01 - 99          | volts            |
| ch_list           | channel list (string) | 100 - 15731        | none             |

# • The *<ch\_list>* parameter must specify the channel used to sense the bridge voltage, **not** the channel position on a Bridge Completion SCP.

- Related Commands: SENSE:STRAIN:..., SENSE:FUNC:STRAIN..., MEAS:VOLT:EXCitation
- \*RST Condition: 3.9 V
- Send with VXIplug&play Function: hpe1422\_cmd(...)

| Usage | STRAIN:EXC Meas_excV,(@107)   | set measured excitation voltage for                               |
|-------|-------------------------------|-------------------------------------------------------------------|
| _     | STRAIN:EXC Meas_excV,(@10022) | channel 7<br>set excitation voltage for VT1529A/B<br>channel 0022 |

## [SENSe:]STRain:EXCitation?

[SENSe:]STRain:EXCitation? (@<*channel*>) returns the excitation voltage value currently set for the sense channel specified by *<channel*>.

#### **Parameters**

| Parameter | Parameter             | Range of    | Default |
|-----------|-----------------------|-------------|---------|
| Name      | Type                  | Values      | Units   |
| channel   | channel list (string) | 100 - 15731 |         |

• The *<channel>* parameter must specify a single channel only.

- Returned Value: Numeric value of excitation voltage. The data type is float32.
- Related Commands: SENS:STRAIN:EXCitation, MEAS:VOLT:EXCitation
- Send with VXIplug&play Function: hpe1422\_cmdReal64\_Q(...)
- Usage STRAIN:EXC? (@107) enter statement here

query excitation voltage for channel 7 returns the excitation voltage set by STR:EXC

## [SENSe:]STRain:EXCitation:STATe

**[SENSe:]STRain:EXCitation:STATe <enable>,(@<ch\_list>)** connects or disconnects all four excitation supply ports on a VT1529A/B. Only one channel for each VT1529A/B needs to be specified in *<ch\_list>* and all four excitation supply ports on that unit will configure as specified in *<enable>*. The first channel number on each possible VT1529A/B is: 10000, 10100, 10800, 10900, 11600, 11700, 12400, 12500, 13200, 13300, 14000, 14100, 14800, 14900, 15600, 15700.

#### **Parameters**

| Parameter<br>Name | Parameter<br>Type     | Range of<br>Values | Default<br>Units |
|-------------------|-----------------------|--------------------|------------------|
| enable            | boolean (uint16)      | ON   OFF           | none             |
| ch_list           | channel list (string) | 10000 - 15731      | none             |

#### Comments • Related Commands: SENSE:STRAIN:..., SENSE:FUNC:STRAIN...

- \*RST Condition: OFF
- Send with VXIplug&play Function: hpe1422\_cmd(...)

Usage STRAIN:EXC:STAT ON,(@10800)

turn on all excitation supplies on VT1529A/B connected to on-board channel 08

## [SENSe:]STRain:EXCitation:STATe?

**[SENSe:]STRain:EXCitation:STATe? (@<channel>)** returns the state of all four VT1529A/B excitation supply ports referenced in *<channel>*. The first channel number on each possible VT1529A/B is: 10000, 10100, 10800, 10900, 11600, 11700, 12400, 12500, 13200, 13300, 14000, 14100, 14800, 14900, 15600, 15700.

#### Parameters

| Parameter | Parameter             | Range of     | Default |
|-----------|-----------------------|--------------|---------|
| Name      | Type                  | Values       | Units   |
| channel   | channel list (string) | 1000 - 15731 | none    |

Comments

Related Commands: SENSE:STRAIN:EXC:STAT

• Returned Value: Numeric, 0 or 1. Type is uint16.

- **\*RST Condition:** OFF
- Send with VXI*plug&play* Function: hpe1422\_cmdInt16\_Q(...)

Usage STRAIN:EXC:STAT? (@10800)

check state of excitation supply ports on VT1529A/B connected to channel 08

[SENSe:]STRain:GFACtor < gage\_factor>,(@<ch\_list>) specifies the gage factor to be used to convert strain bridge readings for the channels specified by <ch\_list>.

#### Parameters

| Parameter<br>Name | Parameter<br>Type     | Range of<br>Values | Default<br>Units |
|-------------------|-----------------------|--------------------|------------------|
| gage_factor       | numeric (float32)     | 1 - 5              | none             |
| ch_list           | channel list (string) | 100 - 15731        | none             |

- The *<ch\_list>* parameter must specify the SCP or RSC channel used to sense the bridge voltage, **not** the channel position on a Bridge Completion SCP.
  - Related Commands: SENSE:STRAIN:GFAC?, SENSE:FUNC:STRAIN...
  - **\*RST Condition:** Gage factor is 2
  - Send with VXIplug&play Function: hpe1422\_cmd(...)

Usage SENS:STRAIN:GFAC 3,(@100:107) SENS:STRAIN:GFAC 2.2,(@10000:10931)

set gage factor for channels 0 through 7 set gage factor for VT1529A/B channels 0000 through 0931 (128 channels)

## [SENSe:]STRain:GFACtor?

**[SENSe:]STRain:GFACtor? (@<channel>)** returns the gage factor currently set for the sense channel specified by *<channel>*.

#### Parameters

| Parameter | Parameter             | Range of    | Default |
|-----------|-----------------------|-------------|---------|
| Name      | Type                  | Values      | Units   |
| channel   | channel list (string) | 100 - 15731 | none    |

• **Returned Value:** Numeric value of gage factor. The data type is **float32**.

- The *<channel>* parameter must specify a single channel only.
- Related Commands: STRAIN:GFACTOR
- Send with VXIplug&play Function: hpe1422\_cmdReal64\_Q(...)

Usage STRAIN:GFAC? (@107) enter statement here

*query gage factor for channel 7 returns the gage factor set by STR:GFAC* 

## [SENSe:]STRain:POISson

**[SENSe:]STRain:POISson < poisson\_ratio>,(@<ch\_list>)** sets the Poisson ratio to be used for EU conversion of values measured on sense channels specified by <ch\_list>.

#### **Parameters**

| Parameter<br>Name | Parameter<br>Type     | Range of<br>Values | Default<br>Units |
|-------------------|-----------------------|--------------------|------------------|
| poisson_ratio     | numeric (float32)     | 0.1 - 0.5          | none             |
| ch_list           | channel list (string) | 100 - 163          | none             |

- The *<ch\_list>* parameter must specify channels used to sense strain bridge output, **not** channel positions on a Bridge Completion SCP.
  - Related Commands: FUNC:STRAIN..., STRAIN:POISson?
  - **\*RST Condition:** Poisson ratio is .3
  - Send with VXI*plug&play* Function: hpe1422\_cmd(...)

Usage STRAIN:POISSON .5,(@124:131)

set Poisson ratio for sense channels 24 through 31

## [SENSe:]STRain:POISson?

**[SENSe:]STRain:POISson? (@<channel>)** returns the Poisson ratio currently set for the sense channel specified by *<channel>*.

#### **Parameters**

| Parameter | Parameter             | Range of  | Default |
|-----------|-----------------------|-----------|---------|
| Name      | Type                  | Values    | Units   |
| channel   | channel list (string) | 100 - 163 |         |

**Comments** • **Returned Value:** numeric value of the Poisson ratio. The data type is **float32**.

- The *<channel>* parameter must specify a single channel only.
- Related Commands: FUNC:STRAIN..., STRAIN:POISSON
- Send with VXIplug&play Function: hpe1422\_cmdReal64\_Q(...)
- Usage STRAIN:POISSON? (@131)

enter statement here

query for the Poisson ratio specified for sense channel 31 enter the Poisson ratio value [SENSe:]STRain:UNSTrained <unstrained\_v>,(@<ch\_list>) specifies the unstrained voltage value to be used to convert strain bridge readings for the channels specified by <ch\_list>. The VT1529A/B can use the MEAS:VOLT:UNSTrained command which automatically measures the unstrained bridge values and sends each value to the channels' EU conversion. This command does not control the output voltage of any source.

#### Parameters

| Parameter<br>Name | Parameter<br>Type     | Range of<br>Values | Default<br>Units |
|-------------------|-----------------------|--------------------|------------------|
| unstrained_v      | numeric (float32)     | -16 through +16    | volts            |
| ch_list           | channel list (string) | 100 - 15731        | none             |

# • Use a voltage measurement of the unstrained strain bridge sense channel to determine the correct value for *<unstrained\_v>*.

- The *<ch\_list>* parameter must specify the channel used to sense the bridge voltage, **not** the channel position on a Bridge Completion SCP.
- Related Commands: SENSE:STRAIN:UNST?, SENSE:FUNC:STRAIN..., MEAS:VOLT:UNSTRained
- Power-on Condition: Unstrained voltage is zero
- **\*RST Condition:** unaffected by **\***RST
- Send with VXIplug&play Function: hpe1422\_cmd(...)
- Usage STRAIN:UNST .024,(@100)

set unstrained voltage for channel 0

## [SENSe:]STRain:UNSTrained?

**[SENSe:]STRain:UNSTrained? (@<channel>)** returns the unstrained voltage value currently used for EU conversion for the sense channel specified by *<channel>*. This command does not make a measurement.

#### Parameters

| Parameter | Parameter             | Range of    | Default |
|-----------|-----------------------|-------------|---------|
| Name      | Type                  | Values      | Units   |
| channel   | channel list (string) | 100 - 15731 | none    |

#### Comments

• Returned Value: Numeric value of unstrained voltage. The data type is float32.

• The <*channel*> parameter must specify a single channel only.

- Related Commands: STRAIN:UNST
- Send with VXI*plug&play* Function: hpe1422\_cmdReal64\_Q(...)

Usage STRAIN:UNST? (@107) enter statement here

query unstrained voltage for channel 7 returns the unstrained voltage set by STR:UNST

## [SENSe:]TOTalize:RESet:MODE

[SENSe:]TOTalize:RESet:MODE < *select*>, < *ch\_list*> sets the mode for resetting totalizer channels in <*ch\_list*>.

#### **Parameters**

| Parameter<br>Name | Parameter<br>Type | Range of<br>Values | Default<br>Units |
|-------------------|-------------------|--------------------|------------------|
| select            | discrete (string) | INIT   TRIGger     | seconds          |
| ch_list           | string            | 100 - 163          | none             |

- In the INIT mode the total is reset only when the INITiate command is executed. In the TRIGger mode the total is reset every time a new scan is triggered.
  - If the channels specified are not on a Frequency/Totalize SCP, an error will be generated.
  - Related Commands: SENS:FUNC:TOT, INPUT:POLARITY
  - **\*RST Condition:** SENS:TOT:RESET:MODE INIT
  - Send with VXIplug&play Function: hpe1422\_cmd(...)

**Usage** SENS:TOT:RESET:MODE TRIG,(@134)

totalizer at channel 34 resets at each trigger event

**[SENSe:]TOTalize:RESet:MODE? <***channel>* returns the reset mode for the totalizer channel in <channel>.

#### Parameters

| Parameter | Parameter | Range of  | Default |
|-----------|-----------|-----------|---------|
| Name      | Type      | Values    | Units   |
| channel   | string    | 100 - 163 |         |

• The *<channel>* parameter must specify a single channel.

- If the channel specified is not on a frequency/totalize SCP, an error will be generated.
- Returned Value: returns INIT or TRIG. The type is string.
- Send with VXIplug&play Function: hpe1422\_cmdString\_Q(...)

## SOURce

The SOURce command subsystem allows configuring output SCPs as well as linking channels to output functions.

| Subsystem Syntax | SOURce                                                                                                    |
|------------------|----------------------------------------------------------------------------------------------------|
|                  | :FM<br>:STATe 1 0 ON OFF,(@< <i>ch_list</i> >)<br>:STATe? (@< <i>channel</i> >)                               |
|                  | :FUNCtion                                                                                                    |
|                  | [:SHAPe]<br>:CONDition (@< <i>ch_list</i> >)<br>:PULSe (@< <i>ch_list</i> >)<br>:SQUare (@< <i>ch_list</i> >) |
|                  | :PULM                                                                                                    |
|                  | :STATe 1   0   ON   OFF,(@< <i>ch_list</i> >)                                                                 |
|                  | :STATe? (@< <i>channel</i> >)                                                                                 |
|                  | :PULSe                                                                                                    |
|                  | :PERiod <i><period< i="">&gt;,(@&lt;<i>ch_list</i>&gt;)</period<></i>                                         |
|                  | :PERiod? (@ <channel>)</channel>                                                                              |
|                  | :WIDTh < <i>pulse_width</i> >,(@< <i>ch_list</i> >)                                                           |
|                  | :WIDTh? (@< <i>channel</i> >)                                                                                 |
|                  | :VOLTage                                                                                                    |
|                  | [:AMPLitude] < <i>-offset_v</i> >,(@< <i>ch_list</i> >)                                                       |

## SOURce:FM[:STATe]

**SOURce:FM[:STATe] <enable>,(@<ch\_list>)** enables the Frequency Modulated mode for a PULSe channel.

#### **Parameters**

| Parameter<br>Name | Parameter<br>Type | Range of<br>Values | Default<br>Units |
|-------------------|-------------------|--------------------|------------------|
| enable            | boolean (uint16)  | 1   0   ON   OFF   | none             |
| ch_list           | string            | 100 - 163          | none             |

**Comments** • This command is coupled with the SOURce:PULM:STATE command. If the FM state is ON then the PULM state is OFF. If the PULM state is ON then the FM state is OFF. If both the FM and the PULM states are OFF then the PULSe channel is in the single pulse mode.

- If the channels specified are not on a Frequency/Totalize SCP, an error will be generated.
- Use SOURce:FUNCtion[:SHAPe]:SQUare to set FM pulse train to 50% duty cycle. Use SOURce:PULSe:PERiod to set the period.

- **\*RST Condition:** SOUR:FM:STATE OFF, SOUR:PULM:STATE OFF, SENS:FUNC:COND, and INP:POL for all digital SCP channels.
- **Related Commands:** SOUR:PULM[:STATe], SOUR:PULS:POLarity, SOUR:PULS:PERiod, SOUR:FUNC[:SHAPe]:SQUare
- Send with VXIplug&play Function: hpe1422\_cmd(...)
- **Usage** The variable frequency control for this channel is provided by the algorithm language. When the algorithm executes an assignment statement to this channel, the value assigned will be the frequency setting. For example:

O143 = 2000 /\* set channel 43 to 2 kHz \*/

## SOURce:FM:STATe?

**SOURce:FM:STATe? (@<channel>)** returns the frequency modulated mode state for a PULSe channel.

#### Parameters

| ParameterParameterNameType |        | Range of<br>Values | Default<br>Units |
|----------------------------|--------|--------------------|------------------|
| channel                    | string | 100 - 163          | none             |

#### Comments

• The *<channel>* parameter must specify a single channel.

- If the channel specified is not on a Frequency/Totalize SCP, an error will be generated.
- Returned Value: returns 1 (ON) or 0 (OFF). The type is uint16.
- Send with VXIplug&play Function: hpe1422\_cmdInt16\_Q(...)

## SOURce:FUNCtion[:SHAPe]:CONDition

**SOURce:FUNCtion[:SHAPe]:CONDition (@<ch\_list>)** sets the SOURce function to output digital patterns to bits in *<ch\_list>*.

#### Parameters

| ParameterParameterNameType |        | Range of<br>Values | Default<br>Units |
|----------------------------|--------|--------------------|------------------|
| ch_list                    | string | 100 - 163          | none             |

# • The VT1533A SCP sources 8 digital bits on the channel specified by this command. The VT1534A SCP can source 1 digital bit on each of the channels specified by this command.

• Send with VXIplug&play Function: hpe1422\_cmd(...)

## SOURce:FUNCtion[:SHAPe]:PULSe

**SOURce:FUNCtion[:SHAPe]:PULSe (@<ch\_list>)** sets the SOURce function to PULSe for the channels in *<ch\_list>*.

#### Parameters

| ParameterParameterNameType |        | Range of<br>Values | Default<br>Units |
|----------------------------|--------|--------------------|------------------|
| ch_list                    | string | 100 - 163          | none             |

Comments
 This PULSe channel function is further defined by the SOURce:FM:STATe and SOURce:PULM:STATe commands. If the FM state is enabled then the frequency modulated mode is active. If the PULM state is enabled then the pulse width modulated mode is active. If both the FM and the PULM states are disabled then the PULSe channel is in the single pulse mode.

• Send with VXIplug&play Function: hpe1422\_cmd(...)

## SOURce:FUNCtion[:SHAPe]:SQUare

**SOURce:FUNCtion[:SHAPe]:SQUare (@<ch\_list>)** sets the SOURce function to output a square wave (50% duty cycle) on the channels in *<ch\_list>*.

#### **Parameters**

| ParameterParameterNameType |        | Range of<br>Values | Default<br>Units |
|----------------------------|--------|--------------------|------------------|
| ch_list                    | string | 100 - 163          | none             |

**Comments** • Send with VXI*plug&play* Function: hpe1422\_cmd(...)

**Usage** The frequency control for these channels is provided by the algorithm language function:

O143 = 2000 /\* set channel 43 to 2 kHz \*/

## SOURce:PULM[:STATe]

**SOURce:PULM[:STATe] <enable>,(@<ch\_list>)** enable the pulse width modulated mode for the PULSe channels in <ch\_list>.

#### Parameters

| Parameter<br>Name | Parameter<br>Type | Range of<br>Values | Default<br>Units |  |
|-------------------|-------------------|--------------------|------------------|--|
| enable            | boolean (uint16)  | 1   0   ON   OFF   | none             |  |
| ch_list           | string            | 100 - 163          | none             |  |

- This command is coupled with the SOURce:FM command. If the FM state is enabled then the PULM state is disabled. If the PULM state is enabled then the FM state is disabled. If both the FM and the PULM states are disabled then the PULSe channel is in the single pulse mode.
  - If the channels specified are not on a Frequency/Totalize SCP, an error will be generated.
  - \*RST Condition: SOUR:PULM:STATE OFF
  - Send with VXI*plug&play* Function: hpe1422\_cmd(...)

## SOURce:PULM:STATe?

**SOURce:PULM[:STATe]? (@<channel>)** returns the pulse width modulated mode state for the PULSe channel in *<channel>*.

#### **Parameters**

| ParameterParameterNameType |        | Range of<br>Values | Default<br>Units |
|----------------------------|--------|--------------------|------------------|
| channel                    | string | 100 - 163          | none             |

• The *<channel>* parameter must specify a single channel.

- Returned Value: returns 1 (on) or 0 (off). The type is int16.
- Send with VXIplug&play Function: hpe1422\_cmdInt16\_Q(...)

## SOURce:PULSe:PERiod

**SOURce:PULSe:PERiod** *>*,(*@ch\_list)* sets the fixed pulse period value on a pulse width modulated pulse channel. This sets the frequency (1/period) of the pulse-width-modulated pulse train.

#### **Parameters**

| Parameter<br>Name | Parameter<br>Type | Range of<br>Values                          | Default<br>Units |
|-------------------|-------------------|---------------------------------------------|------------------|
| period            | numeric (float32) | 25E-6 to 7.8125E-3<br>(resolution 0.238 μs) | seconds          |
| ch_list           | string            | 100 - 163                                   | none             |

• If the channels specified are not on a Frequency/Totalize SCP, an error will be generated.

• **\*RST Condition:** SOUR:FM:STATE OFF and SOUR:PULM:STATE OFF

• Related Commands: SOUR:PULM:STATE, SOUR:PULS:POLarity

• The variable pulse-width control for this channel is provided by the algorithm language. When the algorithm executes an assignment statement to this channel, the value assigned will be the pulse-width setting. For example:

O140 = .0025 /\* set channel 43 pulse-width to 2.5 ms \*/

• Send with VXIplug&play Function: hpe1422\_cmd(...)

Usage SOUR:PULS:PER .005,(@140)

set PWM pulse train to 200 Hz on channel 40

## SOURce:PULSe:PERiod?

**SOURce:PULSe:PERiod? (@<channel>)** returns the fixed pulse period value on the pulse width modulated pulse channel in *<channel>*.

#### **Parameters**

| Parameter | Parameter | Range of  | Default |
|-----------|-----------|-----------|---------|
| Name      | Type      | Values    | Units   |
| channel   | string    | 100 - 163 | none    |

- If the channels specified are not on a Frequency/Totalize SCP, an error will be generated.
  - Returned Value: numeric period. The type is float32.
  - Send with VXIplug&play Function: hpe1422\_cmdReal64\_Q(...)

## SOURce:PULSe:WIDTh

**SOURce:PULSe:WIDTh** *>*,(*@ch\_list)* sets the fixed pulse width value on the frequency modulated pulse channels in *<ch\_list.* 

#### **Parameters**

| Parameter<br>Name | Parameter<br>Type | Range of<br>Values                            | Default<br>Units |
|-------------------|-------------------|-----------------------------------------------|------------------|
| pulse_width       | numeric (float32) | 7.87E-6 to 7.8125E-3<br>(238.4E-9 resolution) | seconds          |
| ch_list           | string            | 100 - 163                                     | none             |

• If the channels specified are not on a Frequency/Totalize SCP, an error will be generated.

- **\*RST Condition:** SOUR:FM:STATE OFF and SOUR:PULM:STATE OFF
- Related Commands: SOUR:PULM:STATE, SOUR:PULS:POLarity

• The variable frequency control for this channel is provided by the algorithm language. When the algorithm executes an assignment statement to this channel, the value assigned will be the frequency setting. For example:

O143 = 2000 /\* set channel 43 to 2 kHz \*/

• Send with VXIplug&play Function: hpe1422\_cmd(...)

Usage SOUR:PULS:WIDTH 2.50E-3,(@143)

set fixed pulse width of 2.5 ms on channel 43

## SOURce:PULSe:WIDTh?

**SOURce:PULSe:WIDTh? (@<ch\_list>)** returns the fixed pulse width value on a frequency modulated pulse channel.

#### **Parameters**

| ParameterParameterNameType |        | Range of<br>Values | Default<br>Units |
|----------------------------|--------|--------------------|------------------|
| channel                    | string | 100 - 163          | none             |

- **Comments** The *<channel>* parameter must specify a single channel.
  - If the channels specified are not on a Frequency/Totalize SCP, an error will be generated.
  - Returned Value: returns the numeric pulse width. The type is float32.
  - Send with VXIplug&play Function: hpe1422\_cmdReal64\_Q(...)

## SOURce:VOLTage[:AMPLitude]

**SOURce:VOLTage[:AMPLitude] <-offset\_v>,(@<ch\_list>)** can be used to reduce bridge offset voltage present at the dynamic strain "Buffered Output" channel connectors.

#### **Parameters**

| Parameter<br>Name | Parameter<br>Type | Range of<br>Values                                 | Default<br>Units |
|-------------------|-------------------|----------------------------------------------------|------------------|
| -offset_v         | numeric (float32) | -1.651 to +1.664   MIN   MAX<br>(resolution 13 mV) | volts            |
| ch_list           | string            | 10000 - 15731                                      | none             |

#### Comments

• If the channels specified are not on a VT1529A/B, an error will be generated.

• **\*RST Condition:** SOUR:VOLT 0,(@ *<all VT1529A/B channels>*)

- To reduce the offset voltage at each dynamic strain "Buffered Output" channel:
  - 1. Measure a Buffered Output channel with its bridge unstrained and place the value in a variable arbitrarily called *<offset\_v>*.
  - 2. Send minus *<offset\_v>* to that channel with the SOUR:VOLT command. For example: SOUR:VOLT *<-offset\_v>*,(@10000)
- Send with VXIplug&play Function: hpe1422\_cmd(...)

**Usage** SOUR:VOLT .041,(@10031)

correct a -41 mV offset at channel 31 of VT1529A/B 00.

The STATus subsystem communicates with the SCPI defined Operation and Questionable Data status register sets. Each is comprised of a Condition register, a set of Positive and Negative Transition Filter registers, an Event register, and an Enable register. Condition registers allow the current real-time states of their status signal inputs (signal states are not latched) to be viewed. The Positive and Negative Transition Filter registers allow the polarity of change from the Condition registers that will set Event register bits to be controlled. Event registers contain latched representations of signal transition events from their Condition register. Querying an Event register reads and then clears its contents, making it ready to record further event transitions from its Condition register. Enable registers are used to select which signals from an Event register will be logically OR'ed together to form a summary bit in the Status Byte Summary register. Setting a bit to 1 in an Enable register enables the corresponding bit from its Event register.

**Note** For a complete discussion, See "Using the Status System" on page 142.

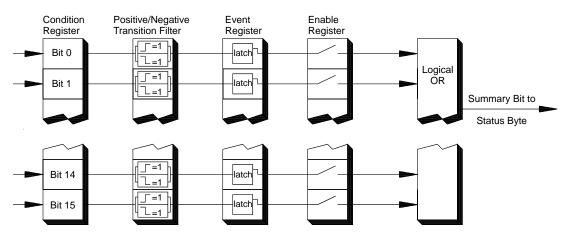

Figure 7-5. General Status Register Organization

#### Initializing the Status System

The following table shows the effect of Power-on, \*RST, \*CLS, and STATus:PRESet on the status system register settings.

|             | SCPI<br>Transition<br>Filters | SCPI<br>Enable<br>Registers | SCPI Event<br>Registers | IEEE 488.2<br>Registers<br>ESE and SRE | IEEE 488.2<br>Registers<br>SESR and STB |
|-------------|-------------------------------|-----------------------------|-------------------------|----------------------------------------|-----------------------------------------|
| Power-on    | preset                        | preset                      | clear                   | clear                                  | clear                                   |
| *RST        | none                          | none                        | none                    | none                                   | none                                    |
| *CLS        | none                          | none                        | clear                   | none                                   | clear                                   |
| STAT:PRESET | preset                        | preset                      | none                    | none                                   | none                                    |

#### Subsystem Syntax

**STATus** :OPERation :CONDition? :ENABle < enable\_mask> :ENABle? [:EVENt]? :NTRansition < transition\_mask> :NTRansition? :PTRansition < transition\_mask> :PTRansition? :PRESet :QUEStionable :CONDition? :ENABle < enable\_mask> :ENABle? [:EVENt]? :NTRansition < transition\_mask> :NTRansition? :PTRansition < transition\_mask> :PTRansition?

The Status system contains four status groups

- Operation Status Group
- Questionable Data Group
- Standard Event Group
- Status Byte Group

This SCPI STATus subsystem communicates with the first two groups while IEEE-488.2 Common Commands (documented later in this chapter) communicate with Standard Event and Status Byte Groups.

# Weighted Bit<br/>ValuesRegister queries are returned using decimal weighted bit values. Enable registers can<br/>be set using decimal, hex, octal, or binary. The following table can be used to help<br/>set Enable registers using decimal and decode register queries.

| bit#  | 15       | 14     | 13    | 12    | 11    | 10    | 9   | 8   | 7   | 6  | 5  | 4  | 3 | 2 | 1 | 0 |
|-------|----------|--------|-------|-------|-------|-------|-----|-----|-----|----|----|----|---|---|---|---|
| value | always 0 | 16,384 | 8,192 | 4,096 | 2,048 | 1,024 | 512 | 256 | 128 | 64 | 32 | 16 | 8 | 4 | 2 | 1 |

#### Status System Decimal Weighted Bit Values

## The Operation Status Group

The Operation Status Group indicates the current operating state of the VT1422A. The bit assignments are:

| Bit # | dec value | hex value          | Bit Name              | Description                                                                                                    |
|-------|-----------|--------------------|-----------------------|----------------------------------------------------------------------------------------------------|
| 0     | 1         | 0001 <sub>16</sub> | Calibrating           | Set by CAL:TARE and CAL:SETup. Cleared by<br>CAL:TARE? and CAL:SETup?. Set while *CAL?<br>executes and reset when *CAL? completes. Set by<br>CAL:CONFIG:VOLT or CAL:CONFIG:RES, cleared by<br>CAL:VAL:VOLT or CAL:VAL:RES. |
| 1-3   |           |                    |                       | Not used                                                                                                    |
| 4     | 16        | 0010 <sub>16</sub> | Measuring             | Set when instrument INITiated. Cleared when instrument returns to Trigger Idle State.                                                                                                    |
| 5-7   |           |                    |                       | Not used                                                                                                    |
| 8     | 256       | 0100 <sub>16</sub> | Scan Complete         | Set when each pass through a Scan List completed (may not indicate all measurements have been taken when TRIG:COUNT >1).                                                                                                   |
| 9     | 512       | 0200 <sub>16</sub> | SCP Trigger           | An SCP has sourced a trigger event (future<br>VT1422A SCPs)                                                                                                    |
| 10    | 1024      | 0400 <sub>16</sub> | FIFO Half Full        | The FIFO contains at least 32,768 readings                                                                                                    |
| 11    | 2048      | 0800 <sub>16</sub> | Algorithm Interrupted | The interrupt() function was called in an algorithm                                                                                                    |
| 12-15 |           |                    |                       | Not used                                                                                                    |

## STATus:OPERation:CONDition?

**STATus:OPERation:CONDition?** returns the decimal weighted value of the bits set in the Condition register.

• The Condition register reflects the real-time state of the status signals. The signals are not latched; therefore, past events are not retained in this register (see STAT:OPER:EVENT?).

- Returned Value: Decimal weighted sum of all set bits. The data type is uint16.
- **Related Commands:** \*CAL?, CAL:ZERO, INITiate[:IMMediate], STAT:OPER:EVENT?, STAT:OPER:ENABLE, STAT:OPER:ENABLE?
- \*RST Condition: No Change
- Use VXIplug&play function: hpe1422\_operCond\_Q(...)

**Usage** STATUS:OPERATION:CONDITION?

*Enter statement will return value from condition register* 

## STATus:OPERation:ENABle

**STATus:OPERation:ENABle** *<enable\_mask>* sets bits in the Enable register that will enable corresponding bits from the Event register to set the Operation summary bit.

#### Parameters

| Parameter   | Parameter        | Range of  | Default |
|-------------|------------------|-----------|---------|
| Name        | Type             | Values    | Units   |
| enable_mask | numeric (uint16) | 0 - 32767 | none    |

- The <*enable\_mask*> parameter may be sent as decimal, hex (#H), octal (#Q), or binary (#B).
  - VXI Interrupts: When Operation Status Group bits 4, 8, 9, 10, or 11 are enabled, VXI card interrupts will occur as follows:

When the event corresponding to bit 4 occurs <u>and then is cleared</u>, the card will generate a VXI interrupt. When the event corresponding to bit 8, 9, 10, or 11 occurs, the card will generate a VXI interrupt.

**NOTE**: In C-SCPI, the C-SCPI overlap mode must be on for VXIbus interrupts to occur.

- **Related Commands:** \*STB?, SPOLL, STAT:OPER:COND?, STAT:OPER:EVENT?, STAT:OPER:ENABLE?
- Cleared By: STAT:PRESet and power-on.
- **\*RST Condition:** No change
- Send with VXIplug&play Function: hpe1422\_cmd(...)

Usage STAT:OPER:ENABLE 1

Set bit 0 in the Operation Enable register

**STATus:OPERation:ENABle?** returns the value of bits set in the Operation Enable register.

| Comments | • Returned Value: Decimal weighted sum of all set bits. The data type is uint16.         |
|----------|------------------------------------------------------------------------------------------|
|          | • Related Commands: *STB?, SPOLL, STAT:OPER:COND?,<br>STAT:OPER:EVENT?, STAT:OPER:ENABLE |
|          | • <b>*RST Condition:</b> No change                                                       |
|          | • Send with VXIplug&play Function: hpe1422_cmdInt16_Q()                                  |
|          |                                                                                          |

**Usage** STAT:OPER:ENABLE?

Enter statement returns current value of bits set in the Operation Enable register

## STATus:OPERation[:EVENt]?

**STATUS:OPERation[:EVENt]?** returns the decimal weighted value of the bits set in the Event register.

- **Comments** When using the Operation Event register to cause SRQ interrupts, STAT:OPER:EVENT? must be executed after an SRQ to re-enable future interrupts.
  - Returned Value: Decimal weighted sum of all set bits. The data type is uint16.
  - **Related Commands:** \*STB?, SPOLL, STAT:OPER:COND?, STAT:OPER:ENABLE, STAT:OPER:ENABLE?
  - Cleared By: \*CLS, power-on and by reading the register.
  - \*RST Condition: No change
  - Use VXIplug&play function: hpe1422\_operEvent\_Q(...)
  - **Usage** STAT:OPER:EVENT?

STAT:OPER?

Enter statement will return the value of bits set in the Operation Event register Same as above

## STATus:OPERation:NTRansition

**STATUS:OPERation:NTRansition** <*transition\_mask*> sets bits in the Negative Transition Filter (NTF) register. When a bit in the NTF register is set to one, the corresponding bit in the Condition register must change from a one to a zero in order to set the corresponding bit in the Event register. When a bit in the NTF register is zero, a negative transition of the Condition register bit will not change the Event register bit.

#### Parameters

| Parameter       | Parameter        | Range of  | Default |
|-----------------|------------------|-----------|---------|
| Name            | Type             | Values    | Units   |
| transition_mask | numeric (uint16) | 0 - 32767 | none    |

#### Comments

- <*transition\_mask*> may be sent as decimal, hex (#H), octal (#Q), or binary (#B).
  - If both the STAT:OPER:PTR and STAT:OPER:NTR registers have a corresponding bit set to one, any transition, positive or negative, will set the corresponding bit in the Event register.
  - If neither the STAT:OPER:PTR or STAT:OPER:NTR registers have a corresponding bit set to one, transitions from the Condition register will have no effect on the Event register.
  - Related Commands: STAT:OPER:NTR?, STAT:OPER:PTR
  - Cleared By: STAT:PRESet and power-on.
  - \*RST Condition: No change
  - Send with VXIplug&play Function: hpe1422\_cmd(...)

Usage STAT: OPER: NTR 16

When "Measuring" bit goes false, set bit 4 in Status Operation Event register.

## STATus:OPERation:NTRansition?

**STATus:OPERation:NTRansition?** returns the value of bits set in the Negative Transition Filter (NTF) register.

- **Returned Value:** Decimal weighted sum of all set bits. The data type is **uint16**.
  - Related Commands: STAT:OPER:NTR
  - \*RST Condition: No change
  - Send with VXIplug&play Function: hpe1422\_cmdInt16\_Q(...)

Usage STAT:OPER:NTR?

Enter statement returns current value of bits set in the NTF register

**STATus:OPERation:PTRansition** <*transition\_mask*> sets bits in the Positive Transition Filter (PTF) register. When a bit in the PTF register is set to one, the corresponding bit in the Condition register must change from a zero to a one in order to set the corresponding bit in the Event register. When a bit in the PTF register is zero, a positive transition of the Condition register bit will not change the Event register bit.

#### Parameters

| Parameter       | Parameter        | Range of  | Default |
|-----------------|------------------|-----------|---------|
| Name            | Type             | Values    | Units   |
| transition_mask | numeric (uint16) | 0 - 32767 | none    |

#### Comments

- <*transition\_mask*> may be sent as decimal, hex (#H), octal (#Q), or binary (#B).
  - If both the STAT:OPER:PTR and STAT:OPER:NTR registers have a corresponding bit set to one, any transition, positive or negative, will set the corresponding bit in the Event register.
  - If neither the STAT:OPER:PTR or STAT:OPER:NTR registers have a corresponding bit set to one, transitions from the Condition register will have no effect on the Event register.
  - Related Commands: STAT:OPER:PTR?, STAT:OPER:NTR
  - Set to all ones by: STAT:PRESet and power-on.
  - \*RST Condition: No change
  - Send with VXIplug&play Function: hpe1422\_cmd(...)

Usage STAT: OPER: PTR 16

When "Measuring" bit goes true, set bit 4 in Status Operation Event register.

## STATus:OPERation:PTRansition?

**STATus:OPERation:PTRansition?** returns the value of bits set in the Positive Transition Filter (PTF) register.

- **Comments** Returned Value: Decimal weighted sum of all set bits. The data type is uint16.
  - Related Commands: STAT:OPER:PTR
  - **\*RST Condition:** No change
  - Send with VXI*plug&play* Function: hpe1422\_cmdInt16\_Q(...)

Usage STAT:OPER:PTR?

Enter statement returns current value of bits set in the PTF register

## STATus:PRESet

**STATus:PRESet** sets the Operation Status Enable and Questionable Data Enable registers to 0. After executing this command, none of the events in the Operation Event or Questionable Event registers will be reported as a summary bit in either the Status Byte Group or Standard Event Status Group. STATus:PRESet does not clear either of the Event registers.

# **Comments** • Related Commands: \*STB?, SPOLL, STAT:OPER:ENABLE, STAT:OPER:ENABLE?, STAT:QUES:ENABLE, STAT:QUES:ENABLE?

- \*RST Condition: No change
- Send with VXI*plug&play* Function: hpe1422\_cmd(...)

Usage STAT:PRESET

Clear both of the Enable registers

## The Questionable Data Group

The Questionable Data Group indicates when errors are causing lost or questionable data. The bit assignments are:

| Bit # | dec value | hex value          | Bit Name                          | Description                                                                                                    |
|-------|-----------|--------------------|-----------------------------------|----------------------------------------------------------------------------------------------------|
| 0-7   |           |                    |                                   | Not used                                                                                                    |
| 8     | 256       | 0100 <sub>16</sub> | Calibration Lost                  | At *RST or Power-on Control Processor has found a checksum error in the Calibration Constants. Read error(s) with SYST:ERR? and re-calibrate area(s) that lost constants.   |
| 9     | 512       | 0200 <sub>16</sub> | Trigger Too Fast                  | Scan not complete when another trigger event received.                                                                                                    |
| 10    | 1024      | 0400 <sub>16</sub> | FIFO Overflowed                   | Attempt to store more than 65,024 readings in FIFO.                                                                                                    |
| 11    | 2048      | 0800 <sub>16</sub> | Over voltage Detected<br>on Input | If the input protection jumper has not been cut, the input<br>relays have been opened and *RST is required to reset<br>the module. Overvoltage will also generate an error. |
| 12    | 4096      | 1000 <sub>16</sub> | VME Memory<br>Overflow            | The number of readings taken exceeds VME memory space.                                                                                                    |
| 13    | 8192      | 2000 <sub>16</sub> | Setup Changed                     | Channel Calibration in doubt because SCP setup <u>may</u><br><u>have changed</u> since last *CAL? or CAL:SETup<br>command. (*RST always sets this bit).                     |
| 14-15 |           |                    |                                   | Not used                                                                                                    |

**STATus:QUEStionable:CONDition?** returns the decimal weighted value of the bits set in the Condition register.

- The Condition register reflects the real-time state of the status signals. The signals are not latched; therefore, past events are not retained in this register (see STAT:QUES:EVENT?).
  - Returned Value: Decimal weighted sum of all set bits. The data type is uint16.
  - Related Commands: CAL:VALUE:RESISTANCE, CAL:VALUE:VOLTAGE, STAT:QUES:EVENT?, STAT:QUES:ENABLE, STAT:QUES:ENABLE?
  - \*RST Condition: Bit 13, "Setup Changed" is set to 1.
  - Use VXI*plug&play* function: hpe1422\_quesCond\_Q(...)

Usage STATUS:QUESTIONABLE:CONDITION? Enter statemen

Enter statement will return value from condition register

## STATus:QUEStionable:ENABle

**STATus:QUEStionable:ENABle** <*enable\_mask*> sets bits in the Enable register that will enable corresponding bits from the Event register to set the Questionable summary bit.

#### Parameters

| Parameter   | Parameter        | Range of  | Default |  |
|-------------|------------------|-----------|---------|--|
| Name        | Type             | Values    | Units   |  |
| enable_mask | numeric (uint16) | 0 - 32767 | none    |  |

• The <*enable\_mask*> parameter may be sent as decimal, hex (#H), octal (#Q), or binary (#B).

• VXI Interrupts: When bits 9, 10, or 11 are enabled and C-SCPI overlap mode is on (or if using non-compiled SCPI), VXI card interrupts will be enabled. When the event corresponding to bit 9, 10, or 11 occurs, the card will generate a VXI interrupt.

- **Related Commands:** \*STB?, SPOLL, STAT:QUES:COND?, STAT:QUES:EVENT?, STAT:QUES:ENABLE?
- Cleared By: STAT:PRESet and power-on.
- **\*RST Condition:** No change
- Send with VXIplug&play Function: hpe1422\_cmd(...)

**Usage** STAT:QUES:ENABLE 128

Set bit 7 in the Questionable Enable register

## STATus:QUEStionable:ENABle?

**STATus:QUEStionable:ENABle?** returns the value of bits set in the Questionable Enable register.

| Comments | • Returned Value: Decimal weighted sum of all set bits. The data type |                                             |  |  |
|----------|-----------------------------------------------------------------------|---------------------------------------------|--|--|
|          | • Related Commands: *STB<br>STAT:QUES:EVENT?, STA                     | ?, SPOLL, STAT:QUES:COND?,<br>T:QUES:ENABLE |  |  |
|          | • *RST Condition: No chang                                            | e.                                          |  |  |
|          | • Send with VXI <i>plug&amp;play</i> I                                | Function: hpe1422_cmdInt16_Q()              |  |  |
| Usage    | STAT:QUES:ENABLE?                                                     | Enter statement returns current value       |  |  |

## STATus:QUEStionable[:EVENt]?

**STATus:QUEStionable[:EVENt]?** returns the decimal weighted value of the bits set in the Event register.

register

- **Comments** When using the Questionable Event register to cause SRQ interrupts, STAT:QUES:EVENT? must be executed after an SRQ to re-enable future interrupts.
  - Returned Value: Decimal weighted sum of all set bits. The data type is uint16.
  - Cleared By: \*CLS, power-on and by reading the register.
  - **Related Commands:** \*STB?, SPOLL, STAT:QUES:COND?, STAT:QUES:ENABLE, STAT:QUES:ENABLE?
  - Use VXIplug&play function: hpe1422\_quesEvent\_Q(...)
  - **Usage** STAT:QUES:EVENT?

STAT:QUES?

Enter statement will return the value of bits set in the Questionable Event register Same as above

of bits set in the Questionable Enable

**STATUS:QUEStionable:NTRansition** *<transition\_mask>* sets bits in the Negative Transition Filter (NTF) register. When a bit in the NTF register is set to one, the corresponding bit in the Condition register must change from a one to a zero in order to set the corresponding bit in the Event register. When a bit in the NTF register is zero, a negative transition of the Condition register bit will not change the Event register bit.

#### Parameters

| Parameter       | Parameter        | Range of  | Default |
|-----------------|------------------|-----------|---------|
| Name            | Type             | Values    | Units   |
| transition_mask | numeric (uint16) | 0 - 32767 | none    |

#### Comments

- <*transition\_mask*> may be sent as decimal, hex (#H), octal (#Q), or binary (#B).
  - If both the STAT:QUES:PTR and STAT:QUES:NTR registers have a corresponding bit set to one, any transition, positive or negative, will set the corresponding bit in the Event register.
  - If neither the STAT:QUES:PTR or STAT:QUES:NTR registers have a corresponding bit set to one, transitions from the Condition register will have no effect on the Event register.
  - Related Commands: STAT:QUES:NTR?, STAT:QUES:PTR
  - Cleared By: STAT:PRESet and power-on.
  - \*RST Condition: No change
  - Send with VXIplug&play Function: hpe1422\_cmd(...)

Usage STAT:QUES:NTR 1024

When "FIFO Overflowed" bit goes false, set bit 10 in Status Questionable Event register.

## STATus:QUEStionable:NTRansition?

**STATus:QUEStionable:NTRansition?** returns the value of bits set in the Negative Transition Filter (NTF) register.

- Returned Value: Decimal weighted sum of all set bits. The data type is uint16.
  - Related Commands: STAT:QUES:NTR
  - \*RST Condition: No change
  - Send with VXI*plug&play* Function: hpe1422\_cmdInt16\_Q(...)

**Usage** STAT:QUES:NTR?

Enter statement returns current value of bits set in the NTF register

## STATus:QUEStionable:PTRansition

**STATUS:QUEStionable:PTRansition** *<transition\_mask>* sets bits in the Positive Transition Filter (PTF) register. When a bit in the PTF register is set to one, the corresponding bit in the Condition register must change from a zero to a one in order to set the corresponding bit in the Event register. When a bit in the PTF register is zero, a positive transition of the Condition register bit will not change the Event register bit.

#### Parameters

| Parameter       | Parameter        | Range of  | Default |
|-----------------|------------------|-----------|---------|
| Name            | Type             | Values    | Units   |
| transition_mask | numeric (uint16) | 0 - 32767 | none    |

#### Comments

- <*transition\_mask*> may be sent as decimal, hex (#H), octal (#Q), or binary (#B).
  - If both the STAT:QUES:PTR and STAT:QUES:NTR registers have a corresponding bit set to one, any transition, positive or negative, will set the corresponding bit in the Event register.
  - If neither the STAT:QUES:PTR or STAT:QUES:NTR registers have a corresponding bit set to one, transitions from the Condition register will have no effect on the Event register.
  - Related Commands: STAT:QUES:PTR?, STAT:QUES:NTR
  - Set to all ones by: STAT:PRESet and power-on.
  - \*RST Condition: No change
  - Send with VXIplug&play Function: hpe1422\_cmd(...)

Usage STAT:QUES:PTR 1024

When "FIFO Overflowed" bit goes true, set bit 10 in Status Operation Event register.

## STATus:QUEStionable:PTRansition?

**STATus:QUEStionable:PTRansition?** returns the value of bits set in the Positive Transition Filter (PTF) register.

- **Comments** Returned Value: Decimal weighted sum of all set bits. The data type is uint16.
  - Related Commands: STAT:QUES:PTR
  - **\*RST Condition:** No change
  - Send with VXIplug&play Function: hpe1422\_cmdInt16\_Q(...)

Usage STAT:OPER:PTR?

Enter statement returns current value of bits set in the PTF register

The SYSTem subsystem is used to query for error messages, types of Signal Conditioning Plug-ons (SCPs) and the SCPI version currently implemented.

#### Subsystem Syntax

SYSTem :CTYPe? (@<*channel*>) :CTYPe:REMote? <@<*channel*>) :ERRor? :VERSion?

## SYSTem:CTYPe?

**SYSTem:CTYPe? (@<channel>)** returns the identification of the Signal Conditioning Plug-On installed at the specified channel.

#### Parameters

| Parameter Parameter |                       | Range of  | Default |  |
|---------------------|-----------------------|-----------|---------|--|
| Name Type           |                       | Values    | Units   |  |
| channel             | channel list (string) | 100 - 163 |         |  |

#### **Comments** • The *<channel>* parameter must specify a single channel only.

• **Returned Value:** An example of the response string format is: HEWLETT-PACKARD,E1422A Option *<option number and description>* SCP,0,0

The data type is **string**. For specific response string, refer to the appropriate SCP manual. If *<channel>* specifies a position where no SCP is installed, the module returns the response string: 0,No SCP at this Address,0,0

• Send with VXIplug&play Function: hpe1422\_cmdString\_Q(...)

Usage SYST:CTYPE? (@100)

return SCP type installed at channel 0

## SYSTem:CTYPe:REMote?

**SYSTem:CTYPe:REMote?** (@<*channel*>) returns the identification of the Remote Strain Conditioning Unit (VT1529A or VT1529B) installed at the specified channel.

This command is available with VXI*plug&play* driver revision A.01.09 or later (revision A.01.06 or later of hpe1422\_32.dll).

#### **Parameters**

|               | Parameter<br>Name                                                                                                    | Parameter<br>Type     | Range of<br>Values                     | Default<br>Units |
|---------------|----------------------------------------------------------------------------------------------------|-----------------------|----------------------------------------|------------------|
|               | channel                                                                                                    | channel list (string) | 100 - 15731                            | none             |
| Comments      | • The <i><channel></channel></i> parameter must specify a single channel only. Either the 3-digit or 5-digit format can be used.                                                            |                       |                                        |                  |
|               | • <b>Returned Value:</b> Examples of the response string format are:<br>E1539 Strain SCP; Chan 108 = E1529A; Chan 109 = E1529B<br>E1539 Strain SCP; Chan 108 = No Device; Chan 109 = E1529B |                       |                                        |                  |
|               | The data type is <b>string</b> .                                                                                                    |                       |                                        |                  |
|               | • Send with VXIplug&play Function: hpe1422_cmdString_Q()                                                                                                    |                       |                                        |                  |
| Usage         | SYST:CTYPE? (@100)                                                                                                    |                       | return SCP type installed at channel 0 |                  |
| SYSTem:ERRor? |                                                                                                    |                       |                                        |                  |
|               | SYSTem:ERRor? returns the latest error entered into the Error Queue.                                                                                                    |                       |                                        |                  |
| Commonte      | • CVCT.EDI                                                                                                    | 9 raturns and armar n | assage from the Error Quane (rotur     | and arran in     |

- **Comments** SYST:ERR? returns one error message from the Error Queue (returned error is removed from queue). To return all errors in the queue, repeatedly execute SYST:ERR? until the error message string = +0, "No error"
  - **Returned Value:** Errors are returned in the form: ±<error number>, "<*error message string*>"
  - **RST Condition:** Error Queue is empty.
  - Use VXIplug&play function: hpe1422\_error\_query(...)

Usage SYST:ERR?

returns the next error message from the Error Queue

## SYSTem:VERSion?

SYSTem:VERSion? returns the version of SCPI this instrument complies with.

- **Returned Value:** String "1990." The data type is string.
  - Send with VXIplug&play Function: hpe1422\_cmdString\_Q(...)

Usage SYST:VER?

Returns "1990"

The TRIGger command subsystem controls the behavior of the trigger system once it is initiated (see INITiate command subsystem).

Figure 7-6 shows the overall Trigger System model. The shaded area shows the ARM subsystem portion.

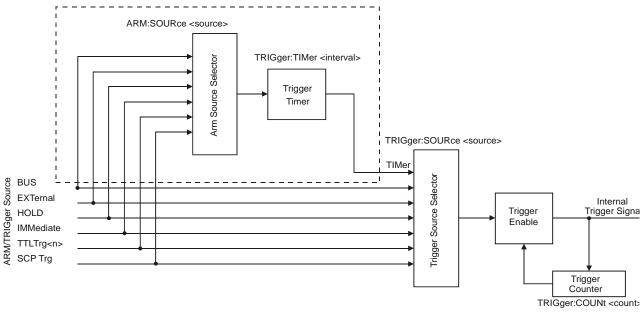

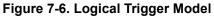

CAUTION Algorithms execute at most once per trigger event. Should trigger events cease (i.e. external trigger source stops) or become ignored (TRIGger:COUNt reached), algorithms execution will stop. In this case control outputs are left at the last value set by the algorithms. Depending on the process, this uncontrolled situation could even be dangerous. Make certain that the process has been put into a safe state before halting (stop triggering) execution of a controlling algorithm.

#### TRIGger

**Event Sequence** Figure 7-7 shows how the module responds to various trigger/arm configurations.

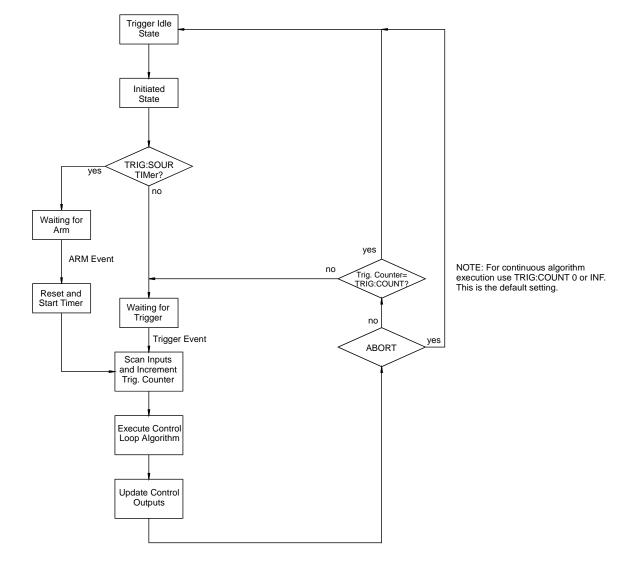

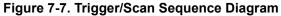

#### Subsystem Syntax

TRIGger :COUNt <*trig\_count*> :COUNt? [:IMMediate] :SOURce BUS | EXTernal | HOLD | SCP | IMMediate | TIMer | TTLTrg<n> :SOURce? :TIMer [:PERiod] <*trig\_interval*> [:PERiod]? **TRIGger:COUNt** *<trig\_count>* sets the number of times the module can be triggered before it returns to the Trigger Idle State. The default count is 1. Note that this default was chosen to make testing data acquisition scan lists easier (only one scan list worth of data in FIFO per trigger). For algorithm operation, it is usually desirable to change the count to INFinite to accept continuous triggers. See Figure 7-7 on page 394.

#### **Parameters**

| Parameter  | Parameter                    | Range of         | Default |
|------------|------------------------------|------------------|---------|
| Name       | Type                         | Values           | Units   |
| Trig_count | numeric (uint16)<br>(string) | 0 to 65535   INF | none    |

#### Comments

- When <*trig\_count*> is set to 0 or INF, the trigger counter is disabled. Once INITiated the module will return to the Waiting-For-Trigger State after each trigger event. The ABORT (preferred) and \*RST commands will return the module to the Trigger Idle State. ABORT is preferred since \*RST also returns other module configurations to their default settings.
  - The default count is 0.
  - Related Commands: TRIG:COUNT?
  - \*RST Condition: TRIG:COUNT 0
  - Send with VXIplug&play Function: hpe1422\_cmd(...)
- Usage TRIG:COUNT 10

TRIG:COUNT 0

Set the module to make ten passes all enabled algorithms. Set the module to accept unlimited triggers (the default)

# **TRIGger:COUNt?**

TRIGger:COUNt? returns the currently set trigger count.

- If TRIG:COUNt? returns 0, the trigger counter is disabled and the module will accept an unlimited number of trigger events.
  - Returned Value: Numeric 0 through 65,535. The data type is int32.
  - Related Commands: TRIG:COUNT
  - **\*RST Condition:** TRIG:COUNT? returns 0
  - Send with VXI*plug&play* Function: hpe1422\_cmdInt32\_Q(...)

Usage TRIG:COUNT? enter statement Query for trigger count setting Returns the TRIG:COUNT setting

# TRIGger[:IMMediate]

|          | <b>TRIGger[:IMMediate]</b> causes one trigger wh BUS or TRIG:SOUR HOLD mode. | en the module is set to the TRIG:SOUR   |
|----------|------------------------------------------------------------------------------|-----------------------------------------|
| Comments | • This command is equivalent to the *TRO<br>"GET" bus command.               | G common command or the IEEE-488.2      |
|          | Related Commands: TRIG:SOURCE                                                |                                         |
|          | • Use VXIplug&play function: hpe1422                                         | _trigImm()                              |
| Usage    | TRIG:IMM                                                                     | Use TRIGGER to start a measurement scan |
|          |                                                                              |                                         |

# **TRIGger:SOURce**

**TRIGger:SOURce** <*trig\_source*> configures the trigger system to respond to the trigger event.

## Parameters

| Parameter   | Parameter         | Range of                                               | Default |
|-------------|-------------------|--------------------------------------------------------|---------|
| Name        | Type              | Values                                                 | Units   |
| trig_source | discrete (string) | BUS   EXT   HOLD   IMM   SCP   TIM<br>  TTLTrg <n></n> | none    |

**Comments** • The following table explains the possible choices.

| BUS            | TRIGger[:IMMediate], *TRG, GET (for GPIB) |
|----------------|-------------------------------------------|
| EXTernal       | "TRG" signal on terminal module           |
| HOLD           | TRIGger[:IMMediate]                       |
| IMMediate      | The trigger event is always satisfied.    |
| SCP            | SCP Trigger Bus (future SCP Breadboard)   |
| TIMer          | The internal trigger timer                |
| TTLTrg <n></n> | The VXIbus TTLTRG lines (n=0 through 7)   |

**Note** The ARM system only exists while TRIG:SOUR is TIMer. When TRIG:SOUR is <u>not</u> TIMer, SCPI compatibility requires that ARM:SOUR be IMM or an Error -221,"Settings conflict" will be generated.

- While TRIG:SOUR is IMM, simply INITiate the trigger system to start a measurement scan.
- When Accepted: Before INIT only.
- Related Commands: ABORt, INITiate, \*TRG
- **\*RST Condition:** TRIG:SOUR TIMER
- Send with VXIplug&play Function: hpe1422\_cmd(...)

Usage TRIG:SOUR EXT

Hardware trigger input at Connector Module

# TRIGger:SOURce?

**TRIGger:SOURce?** returns the current trigger source configuration.

- **Returned Value:** Discrete; one of BUS, EXT, HOLD, IMM, SCP, TIM, or TTLT0 through TTLT7. The data type is **string**. See the TRIG:SOUR command for more response data information.
- Send with VXIplug&play Function: hpe1422\_cmdString\_Q(...)

Usage TRIG:SOUR?

ask VT1422A to return trigger source configuration

# TRIGger:TIMer[:PERiod]

**TRIGger:TIMer[:PERiod]** <*trig\_interval*> sets the interval between scan triggers. Used with the TRIG:SOUR TIMER trigger mode.

#### **Parameters**

| Parameter     | Parameter                     | Range of                        | Default |
|---------------|-------------------------------|---------------------------------|---------|
| Name          | Type                          | Values                          | Units   |
| trig_interval | numeric (float32)<br>(string) | 100E-6 to 6.5536  <br>MIN   MAX | seconds |

• In order for the TRIG:TIMER to start it must be Armed. For information on timer arming see the ARM subsystem in this command reference.

- The default interval is 10E-3 seconds. *interval* may be specified in seconds, milliseconds (ms) or microseconds (us). For example; 0.0016, 1.6 ms or 1600 us. The resolution for *<interval>* is 100 µs.
- TRIG:TIMer periods shorter than the value returned from the ALG[:EXPL]:TIME? command may result in "Trigger too fast" errors.
- When Accepted: Before INIT only.

- **Related Commands:** TRIG:SOUR TIMER, ARM:SOUR, ARM:IMM, INIT, TRIG:SOUR?, ALG:EXPL:TIME?
- \*RST Condition: TRIG:TIM 1.0E-3
- Send with VXIplug&play Function: hpe1422\_cmd(...)

Usage TRIG:TIMER 1.0E-1

TRIG:TIMER 1

Set the module to scan inputs and execute all algorithms every 100 ms Set the module to scan inputs and execute all algorithms every second

## TRIGger:TIMer[:PERiod]?

**TRIGger:TIMer[:PERiod]?** returns the currently set Trigger Timer interval.

**Comments** • Returned Value: Numeric 1 through 6.5536. The data type is float32.

- Related Commands: TRIG:TIMER
- **\*RST Condition:** 1.0E-4
- Send with VXI*plug&play* Function: hpe1422\_cmdReal64\_Q(...)

Usage TRIG:TIMER? enter statement *Query trig timer Returns the timer setting* 

# IEEE-488.2 Common Command Reference

# \*CAL?

**\*CAL?** Calibration command. The calibration command causes the Channel Calibration function to be performed for every module channel. The Channel Calibration function includes calibration of A/D Offset and Gain and Offset for all 64 channels. This calibration is accomplished using internal calibration references. The \*CAL? command causes the module to calibrate A/D offset and gain and all channel offsets. This may take many minutes to complete. The actual time it will take the VT1422A to complete \*CAL? depends on the mix of SCPs installed.

\*CAL performs literally hundreds of measurements of the internal calibration sources for each channel and must allow seventeen time constants of settling wait each time a filtered channel's calibrations source value is changed. The \*CAL procedure is internally very sophisticated and results in an extremely well calibrated module.

To perform Channel Calibration on multiple VT1422As, use CAL:SETup/CAL:SETup?.

Note that the scope of the \*CAL? and CAL:SETup commands is limited to the VT1422A and the SCPs it contains. They do not calibrate Remote Signal Conditioning Units like the VT1529A/B. CAL:REMote? must be used in addition to \*CAL?/CAL:SETup for RSC units.

#### • Returned Value:

| Value | Meaning   | Further Action                                                         |
|-------|-----------|------------------------------------------------------------------------|
| 0     | Cal OK    | None                                                                   |
| -1    | Cal Error | Query the Error Queue (SYST:ERR?)<br>See "Error Messages" on page 453. |

The data type for this returned value is **int16**.

- When Accepted: Not while INITiated
- **Related Commands:** CALibration:SETup, CALibration:SETup?, CALibration:STORe ADC
- CAL:STOR ADC stores the calibration constants for \*CAL? and CAL:SETup into non-volatile memory.
- Executing this command **does not** alter the module's programmed state (function, range, etc.). It does however clear STAT:QUES:COND? register bit 13.
- Send with VXIplug&play Function: hpe1422\_cmdInt16\_Q(...)

**Note** If Open Transducer Detect (OTD) is enabled when \*CAL? is executed, the module will disable OTD, wait one minute to allow channels to settle, perform the calibration and then re-enable OTD. If OTD is turned off by the program before executing \*CAL?, it should also wait one minute for settling.

# \*CLS

\*CLS Clear Status Command. The \*CLS command clears all status <u>event</u> registers (Standard Event Status Event Register, Standard Operation Status Event Register, Questionable Data Event Register) and the instrument's error queue. This clears the corresponding summary bits (bits 3, 5, and 7) in the Status Byte Register. \*CLS does not affect the enable bits in any of the status register groups. (The SCPI command STATus:PRESet *does* clear the Operation Status Enable and Questionable Data Enable registers.) \*CLS disables the Operation Complete function (\*OPC command) and the Operation Complete Query function (\*OPC? command).

Send with VXIplug&play Function: hpe1422\_cmd(...)

## \*DMC

**\*DMC <***name***>**,**<***cmd\_data***>** Define Macro Command. Assigns one or a sequence of commands to a named macro.

The command sequence may be composed of SCPI and/or Common commands.

<*name*> may be the same as a SCPI command, but may not be the same as a Common command. When a SCPI named macro is executed, the macro rather than the SCPI command is executed. To regain the function of the SCPI command, execute the \*EMC 0 command.

*<cmd\_data>* is sent as *arbitrary block program data* (see "Arbitrary Block Program and Response Data" on page 233).

## \*EMC

\***EMC** <*enable>* Enable Macro Command. When <*enable>* is non-zero, macros are enabled. When <*enable>* is zero, macros are disabled.

## \*EMC?

\*EMC? Enable Macro query. Returns either 1 (macros are enabled) or 0 (macros are disabled).

**\*ESE** *<mask>* Standard Event Status Enable Register Command. Enables one or more events in the Standard Event Status Register to be reported in bit 5 (the Standard Event Status Summary Bit) of the Status Byte Register. An event is enabled by specifying its decimal weight for *<mask>*. To enable more than one event (bit), specify the sum of the decimal weights. The data type for *<mask>* is **int16**.

| Bit #          | 7        | 6               | 5                | 4                  | 3                         | 2              | 1                  | 0                     |
|----------------|----------|-----------------|------------------|--------------------|---------------------------|----------------|--------------------|-----------------------|
| Weighted Value | 128      | 64              | 32               | 16                 | 8                         | 4              | 2                  | 1                     |
| Event          | power-On | User<br>Request | Command<br>Error | Execution<br>Error | Device Dependent<br>Error | Query<br>Error | Request<br>Control | Operation<br>Complete |

Send with VXIplug&play Function: hpe1422\_cmd(...)

## \*ESE?

\***ESE?** Standard Event Status Enable Query. Returns the weighted sum of all enabled (unmasked) bits in the Standard Event Status Register. The data type for this returned value is **int16**.

## \*ESR?

**\*ESR?** Standard Event Status Register Query. Returns the weighted sum of all set bits in the Standard Event Status Register. After reading the register, \*ESR? clears the register. The events recorded in the Standard Event Status Register are independent of whether or not those events are enabled with the \*ESE command to set the Standard Event Summary Bit in the Status Byte Register. The Standard Event bits are described in the \*ESE command. The data type for this returned value is **int16**.

## \*GMC?

\*GMC? <*name*> Get Macro query. Returns arbitrary block response data which contains the command or command sequence defined for *<name*>. For more information, see "Arbitrary Block Program and Response Data" on page 233.

## \*IDN?

**\*IDN?** Identity. Returns the device identity. The response consists of the following four fields (fields are separated by commas):

- Manufacturer
- Model Number
- Serial Number (returns 0 if not available)
- Driver Revision (returns 0 if not available)

\*IDN? returns the following response strings depending on model and options: HEWLETT-PACKARD,E1422A,<*serial number*>,<*revision number*>

• The data type for this returned value is **string**.

**Note** The revision will vary with the revision of the driver software installed in the system. This is the only indication of which version of the driver is installed.

## \*LMC?

\*LMC? Learn Macros query. Returns a quoted string name for each currently defined macro. If more than one macro is defined, the strings are separated by commas (,). If no macro is defined, \*LMC? returns a null string.

## \*OPC

**\*OPC** Operation Complete. Causes an instrument to set bit 0 (Operation Complete Message) in the Standard Event Status Register when all pending operations invoked by SCPI commands have been completed. By enabling this bit to be reflected in the Status Byte Register (\*ESE 1 command), synchronization between the instrument and an external computer or between multiple instruments can be ensured.

**Note** Do not use \*OPC to determine when the CAL:SETUP or CAL:TARE commands have completed. Instead, use their query forms CAL:SETUP? or CAL:TARE?.

Send with VXIplug&play Function: hpe1422\_cmd(...)

|      |         | <b>*OPC?</b> Operation Complete Query. Causes an instrument to place a 1 into the instrument's output queue when all pending instrument operations invoked by SCPI commands are finished. By requiring the computer to read this response before continuing program execution, synchronization can be ensured between one or more instruments and the computer. The data type for this returned value is <b>int16</b> .                                                 |
|------|---------|----------------------------------------------------------------------------------------------------|
|      | Note    | Do not use *OPC? to determine when the CAL:SETUP or CAL:TARE commands have completed. Instead, use their query forms CAL:SETUP? or CAL:TARE?.                                                                                                    |
|      |         | If an algorithm is running continuously, then *OPC? will never return (will "hang"). In this case, send a device clear, then *RST or ABORT to stop the algorithm. *OPC? must be used with care when the VT1422A is INITiated.                                                                                                    |
| *PMC |         |                                                                                                    |
|      |         | *PMC Purge Macros Command. Purges all currently defined macros.                                                                                                    |
| *RMC |         |                                                                                                    |
|      |         | *RMC < <i>name</i> > Remove individual Macro Command. Removes the named macro command.                                                                                                    |
| *RST |         |                                                                                                    |
|      |         | <b>*RST</b> Reset Command. Resets the VT1422A as follows:                                                                                                    |
|      |         | <ul> <li>Erases all algorithms</li> <li>All elements in the Input Channel Buffer (I100 - I163) set to zero.</li> <li>All elements in the Output Channel Buffer (O100-O163) set to zero</li> <li>Defines all Analog Input channels to measure voltage</li> <li>Configures all Digital I/O channels as inputs</li> <li>Resets VT1531A and VT1532A Analog Output SCP channels to zero</li> <li>When Accepted: Not while INITiated</li> </ul>                               |
|      |         | • Use VXIplug&play function: hpe1422_reset()                                                                                                    |
|      | WARNING | Note the change in character of output channels when *RST is received. Digital outputs change to inputs (appearing now is 1 k $\Omega$ to +3 V, a TTL one) and analog control outputs change to zero (current or voltage). Keep these changes in mind when applying the VT1422A to the system or engineering a system for operation with the VT1422A. Also, note that each analog output channels disconnects for 5 - 6 milliseconds to discharge to zero at each *RST. |

- Sets the trigger system as follows:
  - -- TRIGGER:SOURCE TIMER
  - -- TRIGGER:TIMER 10E-3
  - -- TRIGGER:COUNT 0 (infinite)
  - -- ARM:SOURCE IMMEDIATE
- SAMPLE:TIMER 40E-6
- Aborts all pending operations, returns to Trigger Idle state
- Disables the \*OPC and \*OPC? modes
- MEMORY:VME:ADDRESS 240000; MEMORY:VME:STATE OFF; MEMORY:VME:SIZE 0
- Sets STAT:QUES:COND? bit 13

\*RST does not affect:

- Calibration data
- The output queue
- The Service Request Enable (SRE) register
- The Event Status Enable (ESE) register

# \*SRE

\*SRE <mask> Service Request Enable. When a service request event occurs, it sets a corresponding bit in the Status Byte Register (this happens whether or not the event has been enabled (unmasked) by \*SRE). The \*SRE command allows one to identify which of these events will assert an GPIB service request (SRQ). When an event is enabled by \*SRE and that event occurs, it sets a bit in the Status Byte Register and issues an SRQ to the computer (sets the GPIB SRQ line true). An event is enabled by specifying its decimal weight for <mask>. To enable more than one event, specify the sum of the decimal weights. Refer to "The Status Byte Register" for a table showing the contents of the Status Byte Register. The data type for <mask> is int16.

| Bit #          | 7                   | 6                  | 5                 | 4                    | 3                      | 2        | 1        | 0        |
|----------------|---------------------|--------------------|-------------------|----------------------|------------------------|----------|----------|----------|
| Weighted Value | 128                 | 64                 | 32                | 16                   | 8                      | 4        | 2        | 1        |
| Event          | Operation<br>Status | Request<br>Service | Standard<br>Event | Message<br>Available | Questionable<br>Status | not used | not used | not used |

Send with VXIplug&play Function: hpe1422\_cmd(...)

# \*SRE?

**\*SRE?** Status Register Enable Query. Returns the weighted sum of all enabled (unmasked) events (those enabled to assert SRQ) in the Status Byte Register. The data type for this returned value is **int16**.

**\*STB?** Status Byte Register Query. Returns the weighted sum of all set bits in the Status Byte Register. Refer to the \*ESE command earlier in this chapter for a table showing the contents of the Status Byte Register. \*STB? does not clear bit 6 (Service Request). The Message Available bit (bit 4) may be cleared as a result of reading the response to \*STB?. The data type for this returned value is **int16**.

• Use VXIplug&play function: hpe1422\_readStatusByte\_Q(...)

Send with VXIplug&play Function: hpe1422\_cmd(...)

# \*TRG

**\*TRG** Trigger. Triggers an instrument when the trigger source is set to bus (TRIG:SOUR BUS command) and the instrument is in the Wait for Trigger state.

Send with VXIplug&play Function: hpe1422\_cmd(...)

# \*TST?

**\*TST?** Self-Test. Causes an instrument to execute extensive internal self-tests and returns a response showing the results of the self-test.

**Notes** 1. During the first five minutes after power is applied, \*TST? may fail. Allow the module to warm-up before executing \*TST?.

2. Module must be screwed securely to mainframe.

#### Comments • Use VXIplug&play function: hpe1422\_self\_test(...)

#### • Returned Value:

| Value | Meaning     | Further Action                                                           |
|-------|-------------|--------------------------------------------------------------------------|
| 0     | *TST? OK    | None                                                                     |
| -1    | *TST? Error | Query the Error Queue (SYST:ERR?) for error 3052. See explanation below. |

• IF error 3052 'Self test failed. Test info in FIFO' is returned. A FIFO value of 1 through 99 or  $\geq$ 300 is a failed test number. A value of 100 through 163 is a channel number for the failed test. A value of 200 through 204 is an A/D range number for the failed test where 200 = 0.0625, 201 = 0.25V, 202 = 1 V, 203 = 4 V, and 204 = 16 V ranges. For example DATA:FIFO? returns the values 72 and 108.

This indicates that test number 72 failed on channel 8.

Test numbers 20, 30-37, 72, 74-76, and 80-93 may indicate a problem with a Signal Conditioning Plug-on.

For tests 20 and 30-37, remove all SCPs and see if \*TST? passes. If so, replace SCPs one at a time until the one causing the problem is found.

For tests 72, 74-76, and 80-93, try to re-seat the SCP that the channel number(s) points to or move the SCP and see if the failure(s) follow the SCP. If the problems move with the SCP, replace the SCP.

These are the only tests where the user should troubleshoot a problem. Other tests which fail should be referred to qualified repair personnel.

**Note** Executing \*TST? returns the module to its \*RST state. \*RST causes the FIFO data format to return to its default of ASC,7. To read the FIFO for \*TST? diagnostic information in a format other than ASCII,7 format, be certain to set the data FIFO format to the desired format (FORMAT command) after completion of \*TST? but before executing a SENSE:DATA:FIFO: query command.

- The data type for this returned value is **int16**.
- Following \*TST?, the module is placed in the \*RST state. This returns many of the module's programmed states to their defaults. See "\*RST" on page 403 for a list of the module's default states.
- \*TST? performs the following tests on the VT1422A and installed Signal Conditioning Plug-ons:

#### **DIGITAL TESTS:**

- Test# Description
- 1-3: Writes and reads patterns to registers via A16 & A24
- 4-5: Checks FIFO and CVT
- 6: Checks measurement complete (Measuring) status bit
- 7: Checks operation of FIFO half and FIFO full IRQ generation
- 8-9: Checks trigger operation

#### ANALOG FRONT END DIGITAL TESTS:

Test# Description

- 20: Checks that SCP ID makes sense
- 30-32: Checks relay driver and fet mux interface with EU CPU
- 33,71: Checks opening of all relays on power down or input overvoltage
- 34-37: Check fet mux interface with A/D digital

#### ANALOG TESTS:

- Test# Description
- 40-42: Checks internal voltage reference
- 43-44: Checks zero of A/D, internal cal source and relay drives
- 45-46: Checks fine offset calibration DAC
- 47-48: Checks coarse offset calibration DAC
- 49: Checks internal + and -15 V supplies
- 50-53: Checks internal calibration source
- 54-55: Checks gain calibration DAC
- 56-57: Checks that autorange works
- 58-59: Checks internal current source
- 60-63: Checks front end and A/D noise and A/D filter
- 64: Checks zeroing of coarse and fine offset calibration DACs
- 65-70: Checks current source and CAL BUS relay and relay drives and ohm relay drive
- 71: See 33
- 72-73: Checks continuity through SCPs, bank relays and relay drivers
- 74: Checks open transducer detect
- 75: Checks current leakage of the SCPs
- 76: Checks voltage offset of the SCPs
- 80: Checks mid-scale strain dac output. Only reports first channel of SCP.
- 81: Checks range of strain DAC. Only reports first channel of SCP.
- 82: Checks noise of strain DAC. Only reports first channel of SCP.
- 83: Checks bridge completion leg resistance each channel.
- 84: Checks combined leg resistance each channel.
- 86: Checks current source SCP's OFF current.
- 87: Checks current source SCP's current dac mid-scale.
- 88: Checks current source SCP's current dac range on HI and LO ranges.
- 89: Checks current source compliance
- 90: Checks strain SCP's Wagner Voltage control.
- 91: Checks autobalance dac range with input shorted.
- 92: Sample and Hold channel holds value even when input value changed.
- 93: Sample and Hold channel held value test for droop rate.

#### ANALOG OUTPUT AND DIGITAL I/O TESTS:

- 301: Current and Voltage Output SCPsdigital DAC control.
- 302: Current and Voltage Output SCPsDAC noise.
- 303: Current Output SCP offset
- 304: Current Output SCP gain shift
- 305: Current Output SCP offset
- 306: Current Output SCP linearity
- 307: Current Output SCP linearity
- 308: Current Output SCP turn over
- 313: Voltage Output SCP offset
- 315: Voltage Output SCP offset
- 316: Voltage Output SCP linearity
- 317: Voltage Output SCP linearity
- 318: Voltage Output SCP turn over
- 331: Digital I/O SCP internal digital interface
- 332: Digital I/O SCP user input
- 333: Digital I/O SCP user input
- 334: Digital I/O SCP user output
- 335: Digital I/O SCP user output
- 336: Digital I/O SCP output current
- 337: Digital I/O SCP output current
- 341: Freq/PWM/FM SCP internal data0 register
- 342: Freq/PWM/FM SCP internal data1 register
- 343: Freq/PWM/FM SCP internal parameter register
- 344: Freq/PWM/FM SCP on-board processor self-test
- 345: Freq/PWM/FM SCP on-board processor self-test
- 346: Freq/PWM/FM SCP user inputs
- 347: Freq/PWM/FM SCP user outputs
- 348: Freq/PWM/FM SCP outputs ACTive/PASSive
- 349: Freq/PWM/FM SCP output interrupts
- 350: Watchdog SCP enable/disable timer
- 351: Watchdog SCP relay drive and coil closed
- 352: Watchdog SCP relay drive and coil open
- 353: Watchdog SCP I/O Disconnect line
- 354: Watchdog SCP I/O Disconnect supply

## \*WAI

**\*WAI** Wait-to-continue. Prevents an instrument from executing another command until the operation begun by the previous command is finished (sequential operation).

**Note** Do not use \*WAI to determine when the CAL:SETUP or CAL:TARE commands have completed. Instead, use their query forms CAL:SETUP? or CAL:TARE?. CAL:SETUP? and CAL:TARE? return a value <u>only after</u> the CAL:SETUP or CAL:TARE operations are complete.

Send with VXIplug&play Function: hpe1422\_cmd(...)

# **Command Quick Reference**

The following tables summarize SCPI and IEEE-488.2 Common (\*) commands for the VT1422A Remote Channel Multifunction Module.

| SCPI Comma                                                                                           | nd Quick Reference                                                                                                    |
|----------------------------------------------------------------------------------------------------|----------------------------------------------------------------------------------------------------|
| Command                                                                                              | Description                                                                                                    |
| ABORt                                                                                                | Stops scanning immediately and sets trigger system to idle state (scan lists are unaffected)                                                                                                |
| ALGorithm                                                                                            | Subsystem to define, configure and enable loop control algorithms                                                                                                    |
| [:EXPLicit]                                                                                          |                                                                                                    |
| :ARRay ' <alg_name>','<array_name>',<block_data></block_data></array_name></alg_name>                | Defines contents of array < <i>array_name</i> > in algorithm < <i>alg_name</i> > or if < <i>alg_name</i> > is "GLOBALS", defines values global to all algorithms.                           |
| :ARRay? ' <alg_name>','<array_name>'</array_name></alg_name>                                         | Returns block data from <i><array_name></array_name></i> in algorithm <i><alg_name></alg_name></i> or if <i><alg_name></alg_name></i> is "GLOBALS", returns values from a global array.     |
| :DEFine ' <alg_name>'[,<swap_size>],'<program_data>'</program_data></swap_size></alg_name>           | Defines algorithms or global variables. <program_data> is 'C' source of algorithm or global declaration.</program_data>                                                                     |
| :SCALar ' <alg_name>','<var_name>',<value></value></var_name></alg_name>                             | Defines value of variable <i><var_name></var_name></i> in algorithm <i><alg_name></alg_name></i> or if <i><alg_name></alg_name></i> is "GLOBALS", defines a value global to all algorithms. |
| :SCALar? ' <alg_name>','<var_name>'</var_name></alg_name>                                            | Returns value from <i><var_name></var_name></i> in algorithm <i><alg_name></alg_name></i> or if <i><alg_name></alg_name></i> is "GLOBALS," returns a value from global variable.            |
| :SCAN                                                                                                |                                                                                                    |
| :RATio ' <alg_name>',<ratio></ratio></alg_name>                                                      | Sets scan triggers per execution of <i><alg_name></alg_name></i> (send also ALG:UPD)                                                                                                    |
| :RATio? ' <alg_name>'</alg_name>                                                                     | Returns scan triggers per execution of <i><alg_name></alg_name></i>                                                                                                    |
| :SIZe? ' <alg_name>'</alg_name>                                                                      | Returns size in words of named algorithm                                                                                                    |
| :STATe ' <alg_name>',ON   OFF</alg_name>                                                             | Enables/disables named algorithm after ALG:UPDATE sent                                                                                                    |
| :STATe? ' <alg_name>'</alg_name>                                                                     | Returns state of named algorithm                                                                                                    |
| :TIME? ' <alg_name>'   MAIN</alg_name>                                                               | Returns worst case alg execution time. Use "MAIN" for overall time.                                                                                                    |
| :FUNCtion                                                                                            |                                                                                                    |
| :DEFine ' <function_name>',<range>,<offset>,<func_data></func_data></offset></range></function_name> | Defines a custom conversion function                                                                                                    |
| :OUTPut                                                                                              |                                                                                                    |
| :DELay < <i>delay</i> >   AUTO                                                                       | Sets the delay from scan trigger to start of outputs                                                                                                    |
| :DELay?                                                                                              | Returns the delay from scan trigger to start of outputs                                                                                                    |
| :UPDate                                                                                              |                                                                                                    |
| [:IMMediate]                                                                                         | Requests immediate update of algorithm code, variable or array                                                                                                    |
| :CHANnel (@ <channel></channel>                                                                      | Sets dig channel to synch algorithm updates                                                                                                    |
| :WINDow < <i>num_updates</i> >                                                                       | Sets a window for <i>num_updates</i> to occur. *RST default is 20.                                                                                                    |
| :WINDow?                                                                                             | Returns setting for allowable number variable and algorithm updates.                                                                                                    |
| ARM                                                                                                  |                                                                                                    |
| [:IMMediate]                                                                                         | Arm if ARM:SOUR is BUS or HOLD (software ARM)                                                                                                    |
| :SOURce BUS   EXT   HOLD   IMM   SCP   TTLTrg <n></n>                                                | Specify the source of Trigger Timer ARM                                                                                                    |
| :SOURce?                                                                                             | Return current ARM source                                                                                                    |
| CALCulate                                                                                            |                                                                                                    |
| :TEMPerature:THERmistor? <thr_volts>,<exc_volts>[,resistance]</exc_volts></thr_volts>                | Calculates temperature (in °C) of VT1586A reference thermistor.                                                                                                    |
| :TEMPerature:TCouple? <type>,<thr_volts>,<volt_array></volt_array></thr_volts></type>                | Converts array of thermocouple output voltages into temperatures (in °C)                                                                                                    |
| CALibration                                                                                          |                                                                                                    |
| :CONFigure                                                                                           | Prepare to measure on-board references with an external multimeter                                                                                                    |
| :RESistance                                                                                          | Configure to measure reference resistor                                                                                                    |
| :VOLTage < <i>range</i> >, ZERO   FSCale                                                             | Configure to measure reference voltage range at zero or full scale                                                                                                    |
|                                                                                                    | configure to measure reference voltage range at 2010 of run scale                                                                                                    |
|                                                                                                    |                                                                                                    |

| SCPI Comma                                                                                      | and Quick Reference                                                                                                 |
|-------------------------------------------------------------------------------------------------|----------------------------------------------------------------------------------------------------|
| Command                                                                                         | Description                                                                                                    |
| CALibration (continued)                                                                         |                                                                                                    |
| :REMote?                                                                                        | Calibrates Remote Signal Conditioning Units                                                                         |
| :DATA                                                                                           | Sends RSC cal constants from CAL:REM:DATA? back to VT1422A                                                          |
| :DATA?                                                                                          | Queries VT1422A for all remote cal constants                                                                        |
| :STORe                                                                                          | Copies RSCU calibration constants from working ram to non-volatile memory                                           |
| :SETup                                                                                          | Performs Channel Calibration procedure                                                                              |
| :SETup?                                                                                         | Returns state of CAL:SETup operation (returns error codes or 0 for OK)                                              |
| :STORe ADC   TARE                                                                               | Store cal constants to non-volatile Flash RAM for either A/D calibration or those generated by the CAL:TARE command |
| :TARE (@< <i>ch_list</i> >)                                                                     | Calibrate out system field wiring offsets                                                                           |
| :RESet                                                                                          | Resets cal constants from CAL:TARE back to zero for all channels                                                    |
| :TARE?                                                                                          | Returns state of CAL:TARE operation (returns error codes or 0 for OK)                                               |
| :VALue                                                                                          |                                                                                                    |
| :RESistance < <i>ref_ohms</i> >                                                                 | Send to instrument the value of just measured reference resistor                                                    |
| :VOLTage <ref_volts></ref_volts>                                                                | Send to instrument the value of just measured voltage reference                                                     |
| :ZERO?                                                                                          | Correct A/D for short term offset drift (returns error codes or 0 for OK)                                           |
| DIAGnostic                                                                                      | concerned for short term offset unit (returns en or codes or o for one)                                             |
| :CALibration                                                                                    |                                                                                                    |
|                                                                                                 |                                                                                                    |
| :SETup                                                                                          | Set analog DAC output SCD colibration mode                                                                          |
| [:MODE] 0   1                                                                                   | Set analog DAC output SCP calibration mode                                                                          |
| [:MODE]?                                                                                        | Return current setting of DAC calibration mode                                                                      |
| :TARe                                                                                           |                                                                                                    |
| [:OTD]                                                                                          |                                                                                                    |
| [:MODE] 0   1                                                                                   | Set mode to control OTD current during tare calibration                                                             |
| [:MODE]?                                                                                        | Return current setting of OTD control during tare calibration                                                       |
| :CHECksum?                                                                                      | Perform checksum on Flash RAM and return a '1' for OK, a '0' for corrupted<br>or deleted memory contents            |
| :CONNect <source/> , <mode>,(@<ch_list>)</ch_list></mode>                                       | connect VT1529A/B channels to measure internal values for verification                                              |
| :CUSTom                                                                                         |                                                                                                    |
| :MXB <slope>,<offset>,(@<ch_list>)</ch_list></offset></slope>                                   | Generates and loads linear custom EU table                                                                          |
| :PIECewise <table_ad_range>,<table_block>,(@<ch_list>)</ch_list></table_block></table_ad_range> | Loads piecewise custom EU table                                                                                     |
| :REFerence:TEMPerature                                                                          | Puts the contents of the Reference Temperature Register into the FIFO                                               |
| :INTerrupt[:LINe] <intr_line></intr_line>                                                       | Sets the VXIbus interrupt line the module will use                                                                  |
| :INTerrupt[:LINe]?                                                                              | Returns the VXIbus interrupt line the module is using                                                               |
| :OTDetect[:STATe] ON   OFF, (@ <ch_list>)</ch_list>                                             | Controls "Open Transducer Detect" on SCPs contained in <ch_list></ch_list>                                          |
| :OTDetect[:STATe]? (@ <channel>)</channel>                                                      | Returns current state of OTD on SCP containing <channel></channel>                                                  |
| :QUERy                                                                                          |                                                                                                    |
| :SCPREAD? <reg_addr></reg_addr>                                                                 | Returns value from an SCP register                                                                                  |
| :TEST?                                                                                          |                                                                                                    |
| :REMote                                                                                         |                                                                                                    |
| :NUMber? <test_num>,<iterations>,(@<channel>)</channel></iterations></test_num>                 | Performs single selected self-test on RSCU a selected number of times                                               |
| :SELFtest? (@ <channel>)</channel>                                                              | Performs complete self-test on Remote Signal Conditioning Units                                                     |
| :VERSion?                                                                                       | Returns manufacturer, model, serial#, flash revision # and date                                                     |
|                                                                                                 | e.g., HEWLETT-PACKARD,E1422A,US34000478,A.04.00,<br>Wed Jul 08 11:06:22 MDT 1994                                    |
| FETCh?                                                                                          | Return readings stored in VME Memory (format set by FORM cmd)                                                       |
|                                                                                                 |                                                                                                    |
|                                                                                                 |                                                                                                    |
|                                                                                                 |                                                                                                    |
|                                                                                                 |                                                                                                    |
|                                                                                                 |                                                                                                    |
|                                                                                                 |                                                                                                    |

| Description           Set format for response data from [SENSe:]DATA?           Seven bit ASCII format (not as fast as 32-bit because of conversion)           Same as REAL, 64 except NaN, +INF and -INF formatted for BASIC           IEEE 32-bit floating point (requires no conversion so is fastest)           IEEE 64-bit floating point (not as fast as 32-bit because of conversion)           Returns format: REAL, +32   REAL, +64   PACK, +64   ASC, +7 |
|----------------------------------------------------------------------------------------------------|
| Set format for response data from [SENSe:]DATA?<br>Seven bit ASCII format (not as fast as 32-bit because of conversion)<br>Same as REAL, 64 except NaN, +INF and -INF formatted for BASIC<br>IEEE 32-bit floating point (requires no conversion so is fastest)<br>IEEE 64-bit floating point (not as fast as 32-bit because of conversion)                                                                                                    |
| Seven bit ASCII format (not as fast as 32-bit because of conversion)<br>Same as REAL, 64 except NaN, +INF and -INF formatted for BASIC<br>IEEE 32-bit floating point (requires no conversion so is fastest)<br>IEEE 64-bit floating point (not as fast as 32-bit because of conversion)                                                                                                    |
| Same as REAL, 64 except NaN, +INF and -INF formatted for BASIC<br>IEEE 32-bit floating point (requires no conversion so is fastest)<br>IEEE 64-bit floating point (not as fast as 32-bit because of conversion)                                                                                                    |
| Same as REAL, 64 except NaN, +INF and -INF formatted for BASIC<br>IEEE 32-bit floating point (requires no conversion so is fastest)<br>IEEE 64-bit floating point (not as fast as 32-bit because of conversion)                                                                                                    |
| IEEE 32-bit floating point (requires no conversion so is fastest)<br>IEEE 64-bit floating point (not as fast as 32-bit because of conversion)                                                                                                    |
| IEEE 64-bit floating point (not as fast as 32-bit because of conversion)                                                                                                    |
|                                                                                                    |
|                                                                                                    |
|                                                                                                    |
| Put module in Waiting for Trigger state (ready to make one scan)                                                                                                    |
| r at mounte in () and g tot migger state (ready to make one sean)                                                                                                    |
| Control filter Signal Conditioning Plug-ons                                                                                                    |
|                                                                                                    |
| Sets the cutoff frequency for active filter SCPs                                                                                                    |
| Returns the cutoff frequency for the channel specified                                                                                                    |
| Turn filtering OFF (pass through) or ON (filter)                                                                                                    |
| Return state of SCP filters                                                                                                    |
|                                                                                                    |
| Set gain for amplifier-per-channel SCP                                                                                                    |
| Returns the channel's gain setting                                                                                                    |
| Controls the connection of input LO on a Strain Bridge (Opt. 21 SCP)                                                                                                    |
| Returns the LO connection for the Strain Bridge at <i>channel</i>                                                                                                    |
| Sets input polarity on a digital SCP channel                                                                                                    |
| Returns digital polarity currently set for <i><channel></channel></i>                                                                                                    |
| MEAS performs automatic setup and measurement scanning:                                                                                                    |
| return value in volts;                                                                                                    |
| measure excitation voltage at strain bridge, send to EU conversion                                                                                                    |
| measure unstrained bridge output voltage, send to EU conversion                                                                                                    |
|                                                                                                    |
|                                                                                                    |
| Specify address of VME memory card to be used as reading storage                                                                                                    |
| Returns address of VME memory card                                                                                                    |
| Specify number of bytes of VME memory to be used to store readings                                                                                                    |
| Returns number of VME memory bytes allocate to reading storage                                                                                                    |
| Enable or disable reading storage in VME memory at INIT                                                                                                    |
| Returns state of VME memory, 1=enabled, 0=disabled                                                                                                    |
|                                                                                                    |
|                                                                                                    |
| Set amplitude of Current Source SCP channels                                                                                                    |
| Returns the setting of the Current Source SCP channel                                                                                                    |
| Enable or disable the Current Source SCP channels                                                                                                    |
| Returns the state of the Current Source SCP channel                                                                                                    |
| Sets output polarity on a digital SCP channel                                                                                                    |
| Returns digital polarity currently set for <i><channel></channel></i>                                                                                                    |
| Adds shunt resistance to leg of Bridge Completion SCP channels                                                                                                    |
| Selects either the VT1529A/B's internal shunt resistor or an external shunt resistor                                                                                                    |
| Returns the state of the shunt resistor on Bridge Completion SCP channel                                                                                                    |
|                                                                                                    |
| Sets the internal trigger source that can drive the VXIbus TTLTrg lines                                                                                                    |
| Returns the source of TTLTrg drive.                                                                                                    |
|                                                                                                    |
|                                                                                                    |

| SCPI Command Quick Reference                                 |                                                                                                    |  |  |  |  |
|--------------------------------------------------------------|----------------------------------------------------------------------------------------------------|--|--|--|--|
| Command                                                      | Description                                                                                                    |  |  |  |  |
| OUTPut (continued)                                           |                                                                                                    |  |  |  |  |
| :TTLTrg <n></n>                                              |                                                                                                    |  |  |  |  |
| [:STATe] ON   OFF                                            | When module triggered, source a VXIbus trigger on TTLTrg <n></n>                                                                                                    |  |  |  |  |
| [:STATe]?                                                    | Returns whether the TTL trigger line specified by $n$ is enabled                                                                                                    |  |  |  |  |
| :TYPE PASSive   ACTive,(@< <i>ch_list</i> >)                 | sets the output drive type for a digital channel                                                                                                    |  |  |  |  |
| :TYPE? (@ <channel>)</channel>                               | Returns the output drive type for <i><channel></channel></i>                                                                                                    |  |  |  |  |
| :VOLTage                                                     |                                                                                                    |  |  |  |  |
| :AMPLitude <amplitude>,(@<ch_list>)</ch_list></amplitude>    | Sets the voltage amplitude on Voltage Output and Strain SCPs                                                                                                    |  |  |  |  |
| :AMPLitude? (@ <channel>)</channel>                          | Returns the voltage amplitude setting                                                                                                    |  |  |  |  |
| ROUTe                                                        |                                                                                                    |  |  |  |  |
| :SEQuence                                                    |                                                                                                    |  |  |  |  |
| :DEFine (@ <ch_list>)</ch_list>                              | Defines the analog scan list.                                                                                                    |  |  |  |  |
| :DEFine? AIN   AOUT   DIN   DOUT   DEST                      | Returns comma separated list of channels in analog I O, dig I O ch lists. For DEST, returns the data destination for each AIN channel; $0 = $ none, $1 = $ CVT, $2 = $ FIFO, $3 = $ CVT&FIFO, $-1 =$ set by algorithm (writefifo, writecvt, writeboth) |  |  |  |  |
| :POINts? AIN   AOUT   DIN   DOUT                             | Returns number of channels defined in above lists.                                                                                                    |  |  |  |  |
| SAMPle                                                       |                                                                                                    |  |  |  |  |
| :TIMer < <i>num_samples</i> >,(@< <i>ch_list</i> >)          | sets the time interval between channel measurements                                                                                                    |  |  |  |  |
| :TIMer? (@ <channel>)</channel>                              | Returns the time interval between channel measurements                                                                                                    |  |  |  |  |
| [SENSe:]                                                     |                                                                                                    |  |  |  |  |
| CHANnel                                                      |                                                                                                    |  |  |  |  |
| :SETTling <settle_time>,(@<ch_list>)</ch_list></settle_time> | Sets the channel settling time for channels in <i><ch_list></ch_list></i>                                                                                                    |  |  |  |  |
| :SETTling? (@ <channel>)</channel>                           | Returns the channel settling time for <i><channel></channel></i>                                                                                                    |  |  |  |  |
| DATA                                                         |                                                                                                    |  |  |  |  |
| :CVTable? (@ <ch_list>)</ch_list>                            | Returns elements of Current Value Table specified by <i><ch_list></ch_list></i>                                                                                                    |  |  |  |  |
| :RESet                                                       | Resets all entries in the Current Value Table to IEEE "Not-a-number"                                                                                                    |  |  |  |  |
| :FIFO                                                        |                                                                                                    |  |  |  |  |
| [:ALL]?                                                      | Fetch all readings until instrument returns to trigger idle state                                                                                                    |  |  |  |  |
| :COUNt?                                                      | Returns the number of measurements in the FIFO buffer                                                                                                    |  |  |  |  |
| :HALF?                                                       | Returns 1 if at least 32,768 readings are in FIFO, else returns 0                                                                                                    |  |  |  |  |
| :HALF?<br>:MODE BLOCK   OVERwrite                            | Fetch 32,768 readings (half the FIFO) when available<br>Set FIFO mode.                                                                                                    |  |  |  |  |
| :MODE?                                                       | Return the currently set FIFO mode                                                                                                    |  |  |  |  |
|                                                              | Fetch $< n_{readings} >$ from FIFO reading buffer when available                                                                                                    |  |  |  |  |
| :PART? <n_readings><br/>:RESet</n_readings>                  | Reset the FIFO counter to 0                                                                                                    |  |  |  |  |
| FREQuency                                                    | Reset the FILO Counter to 0                                                                                                    |  |  |  |  |
| :APERture < <i>gate_time</i> >,(@< <i>ch_list</i> >)         | Sets the gate time for frequency counting                                                                                                    |  |  |  |  |
| :APERture? (@< <i>channel</i> >)                             | Returns the gate time set for frequency counting                                                                                                    |  |  |  |  |
| FUNCtion                                                     | Equate a function and range with groups of channels                                                                                                    |  |  |  |  |
| :CONDition (@< <i>ch_list</i> >)                             | Sets function to sense digital state                                                                                                    |  |  |  |  |
| :CUSTom [< <i>range</i> >,](@< <i>ch_list</i> >)             | Links channels to custom EU conversion table loaded by DIAG:CUST:MXB<br>or DIAG:CUST:PIEC commands                                                                                                    |  |  |  |  |
| :HVOLtage [< <i>range</i> >,](@< <i>ch_list</i> >)           | Links VT1529B high-level input (DCV measurement) channels to custom EU conversion table loaded by DIAG:CUST:MXB or DIAG:CUST:PIEC                                                                                                    |  |  |  |  |
| :REFerence [< <i>range</i> >,](@< <i>ch_list</i> >)          | Links channels to custom reference temperature EU conversion table loaded<br>by DIAG:CUST:PIEC commands                                                                                                    |  |  |  |  |
| :TC <type>,[<range>,](@<ch_list>)</ch_list></range></type>   | Links channels to custom temperature EU conversion table loaded by DIAG:CUST:PIEC and performs ref temp compensation for <i><type></type></i>                                                                                                    |  |  |  |  |
| :FREQuency (@ <ch_list>)</ch_list>                           | Configure channels to measure frequency                                                                                                    |  |  |  |  |
| :HVOLtage (@ <ch_list>)</ch_list>                            | Links the specified VT1529B channels to return DCV on high-input pins on RJ-45 connector for channel                                                                                                    |  |  |  |  |

#### SCPI Command Ouick Reference

| SCPI Command Quick Reference                                                                         |                                                                                                    |  |  |  |  |
|----------------------------------------------------------------------------------------------------|----------------------------------------------------------------------------------------------------|--|--|--|--|
| Command                                                                                              | Description                                                                                                    |  |  |  |  |
| SENse:FUNCtion (continued)                                                                           |                                                                                                    |  |  |  |  |
| :RESistance <excite_current>,[<range>,](@<ch_list>)</ch_list></range></excite_current>               | Configure channels to sense resistance measurements                                                                |  |  |  |  |
| :STRain                                                                                              | Links measurement channels as having read bridge voltage from:                                                     |  |  |  |  |
| :FBENding [ <range>,](@<ch_list>)</ch_list></range>                                                  | Full BENding                                                                                                    |  |  |  |  |
| :POST [< <i>range</i> >,](@< <i>exc_ch</i> >),(@< <i>ch_list</i> >)                                  | Links post-processing strain EU conversion with specified VT1529B channels                                         |  |  |  |  |
| :FBPoisson [ <range>,](@<ch_list>)</ch_list></range>                                                 | Full Bending Poisson                                                                                               |  |  |  |  |
| :POST [< <i>range</i> >,](@< <i>exc_ch</i> >),(@< <i>ch_list</i> >)                                  | Links post-processing strain EU conversion with specified VT1529B channels                                         |  |  |  |  |
| :FPOisson [ <range>,](@<ch_list>)</ch_list></range>                                                  | Full POisson                                                                                                    |  |  |  |  |
| :POST [< <i>range</i> >,](@< <i>exc_ch</i> >),(@< <i>ch_list</i> >)                                  | Links post-processing strain EU conversion with specified VT1529B channels                                         |  |  |  |  |
| :HBENding [ <range>,](@<ch_list>)</ch_list></range>                                                  | Half BENding                                                                                                    |  |  |  |  |
| :POST [< <i>range</i> >,](@< <i>exc_ch</i> >),(@< <i>ch_list</i> >)                                  | Links post-processing strain EU conversion with specified VT1529B channels                                         |  |  |  |  |
| :HPOisson [ <range>,](@<ch_list>)</ch_list></range>                                                  | Half Poisson                                                                                                    |  |  |  |  |
| :POST [< <i>range</i> >,](@< <i>exc_ch</i> >),(@< <i>ch_list</i> >)                                  | Links post-processing strain EU conversion with specified VT1529B channels                                         |  |  |  |  |
| [:QUARter] [ <range>,](@<ch_list>)</ch_list></range>                                                 | QUARter                                                                                                    |  |  |  |  |
| :POST [< <i>range</i> >,](@< <i>exc_ch</i> >),(@< <i>ch_list</i> >)                                  | Links post-processing strain EU conversion with specified VT1529B channels                                         |  |  |  |  |
| :Q120 [ <range>,](@<ch_list>)</ch_list></range>                                                      | Quarter bridge with the 120 $\Omega$ resistor selected (VT1529A/B only)                                            |  |  |  |  |
| :POST [< <i>range</i> >,](@< <i>exc_ch</i> >),(@< <i>ch_list</i> >)                                  | Links post-processing strain EU conversion with specified VT1529B channels                                         |  |  |  |  |
| :Q350 [ <range>,](@<ch_list>)</ch_list></range>                                                      | Quarter bridge with the 350 $\Omega$ resistor selected (VT1529A/B only)                                            |  |  |  |  |
| :POST [< <i>range</i> >,](@< <i>exc_ch</i> >),(@< <i>ch_list</i> >)                                  | Links post-processing strain EU conversion with specified VT1529B channels                                         |  |  |  |  |
| :USER [< <i>range</i> >,](@< <i>ch_list</i> >)                                                       | Quarter bridge with the user supplied resistor selected (VT1529A/B only)                                           |  |  |  |  |
| :POST [ <range>,](@<exc_ch>),(@<ch_list>)</ch_list></exc_ch></range>                                 | Links post-processing strain EU conversion with specified VT1529B channels                                         |  |  |  |  |
|                                                                                                    |                                                                                                    |  |  |  |  |
| RTD, 85   92                                                                                         | RTDs                                                                                                    |  |  |  |  |
| TCouple, CUST   E   EEXT   J   K   N   S   T                                                         | thermocouples                                                                                                    |  |  |  |  |
| THERmistor, 2250   5000   10000                                                                      | thermistors                                                                                                    |  |  |  |  |
|                                                                                                    |                                                                                                    |  |  |  |  |
| :TEMPerature <sensor_type>,<sub_type>,</sub_type></sensor_type>                                      | Configure channels for temperature measurement types above:                                                        |  |  |  |  |
| [ <range>,](@<ch_list>)</ch_list></range>                                                            | excitation current comes from Current Output SCP.                                                                  |  |  |  |  |
| :POST TC, < <i>sub_type</i> >,[< <i>range</i> >,](@< <i>ch_list</i> >)                               | Links VT1529B channels to post-processing temperature EU conversion                                                |  |  |  |  |
| :TOTalize (@ <ch_list>)</ch_list>                                                                    | Configure channels to count digital state transitions                                                              |  |  |  |  |
| :VOLTage[:DC] [ <range>,](@<ch_list>)</ch_list></range>                                              | Configure channels for dc voltage measurement                                                                      |  |  |  |  |
|                                                                                                    |                                                                                                    |  |  |  |  |
| RTD, 85   92                                                                                         | RTDs                                                                                                    |  |  |  |  |
| THERmistor,5000                                                                                      | thermistors                                                                                                    |  |  |  |  |
|                                                                                                    |                                                                                                    |  |  |  |  |
| REFerence <sensor_type>,<sub_type>,[<range>,](@<ch_list>)</ch_list></range></sub_type></sensor_type> | Configure channel for reference temperature measurements above:                                                    |  |  |  |  |
| :POST THERmistor, < <i>resistance</i> >,[< <i>range</i> >],                                          | Links thermistor channel to excitation voltage channel and to reference                                            |  |  |  |  |
| $(@), (@)$                                                                                           | junction temperature EU conversion                                                                                 |  |  |  |  |
| :CHANnels ( $@ < ref_channel >$ ),( $@ < ch_list >$ )                                                | Groups reference temperature channel with TC measurement channels                                                  |  |  |  |  |
| :POST (@ <i>ref_channel&gt;</i> ), (@ <i><ch_list></ch_list></i> )                                   | Links thermocouple channels to temperature reference (thermistor) channel                                          |  |  |  |  |
| :TEMPerature <degrees_c></degrees_c>                                                                 | Specifies the temperature of a controlled temperature reference junction                                           |  |  |  |  |
| :POST < <i>degrees_c</i> >, (@< <i>ch_list</i> >)                                                    | Stores fixed reference junction temperature for post-processing EU conversions for specified thermocouple channels |  |  |  |  |
| :THERmistor                                                                                          | conversions for specifical menniocouple channels                                                                   |  |  |  |  |
| :RESistance:POST < <i>resistance</i> >, (@< <i>thr_list</i> >)                                       | Specifies sum of resistor values in thermistor divider circuit for specified                                       |  |  |  |  |
| .RESistance. (@)                                                                                     | thermistor channels when using VT1529B for temperature measurements                                                |  |  |  |  |
| :RESistance:POST? (@< <i>thr_ch</i> >)                                                               | Returns programmed sum of resistor values in thermistor divider circuit                                            |  |  |  |  |
|                                                                                                    |                                                                                                    |  |  |  |  |
|                                                                                                    |                                                                                                    |  |  |  |  |
|                                                                                                    |                                                                                                    |  |  |  |  |
|                                                                                                    |                                                                                                    |  |  |  |  |
|                                                                                                    |                                                                                                    |  |  |  |  |

| SCPI | Command  | Ouick | Reference  |  |
|------|----------|-------|------------|--|
|      | Commania | Zuith | Herei enee |  |

|                                                                           | ommand Quick Reference                                                          |
|---------------------------------------------------------------------------|---------------------------------------------------------------------------------|
| Command                                                                   | Description                                                                     |
| :STRain                                                                   |                                                                                 |
| :BRIDge[:TYPE] <select>,(@<ch_list>)</ch_list></select>                   | Set bridge configuration switches on VT1529A/B                                  |
| :BRIDge[:TYPE]? (@ <channel>)</channel>                                   | Returns the current bridge configuration setting                                |
| :CONNect BRIDge   EXCitation,(@ <ch_list>)</ch_list>                      | Set switches to sense bridge output or excitation voltage on VT1529A/B          |
| :CONNect? (@ <channel>)</channel>                                         | Returns the current sense setting for the channel specified                     |
| :EXCitation < <i>excite_v</i> >,(@ <i><ch_list< i="">&gt;)</ch_list<></i> | Specifies the Excitation Voltage by channel to the strain EU conversion         |
| :EXCitation? (@ <channel>)</channel>                                      | Returns the Excitation Voltage set for <channel></channel>                      |
| :STATe ON   OFF,(@< <i>ch_list</i> >)                                     | controls state of excitation supply relay in VT1529A/B to banks of 8 channels   |
| :STATe? (@ <channel>)</channel>                                           | returns state of excitation supply relay ("ON"   "OFF"                          |
| :GFACtor <gage_factor>,(@<ch_list>)</ch_list></gage_factor>               | Specifies the Gage Factor by channel to the strain EU conversion                |
| :GFACtor? (@ <channel>)</channel>                                         | Returns the Gage Factor set for <channel></channel>                             |
| :POISson <poisson_ratio>,(@<ch_list>)</ch_list></poisson_ratio>           | Specifies the Poisson Ratio by channel to the strain EU conversion              |
| :POISson? (@ <channel>)</channel>                                         | Returns the Poisson Ratio set for <channel></channel>                           |
| :UNSTrained <unstrained_v>,(@<ch_list>)</ch_list></unstrained_v>          | Specifies the Unstrained Voltage by channel to the strain EU conversion         |
| :UNSTrained? (@ <channel>)</channel>                                      | Returns the Unstrained Voltage set for <channel></channel>                      |
| SOURce                                                                    |                                                                                 |
| :FM                                                                       |                                                                                 |
| [:STATe] 1   0   ON   OFF,(@< <i>ch_list</i> >)                           | Configure digital channels to output frequency modulated signal                 |
| [:STATe]? (@ <channel>)</channel>                                         | Returns state of channels for FM output                                         |
| :FUNCtion                                                                 |                                                                                 |
| [:SHAPe]                                                                  |                                                                                 |
| :CONDition (@ <ch_list>)</ch_list>                                        | Configures channels to output static digital levels                             |
| :PULSe (@ <ch_list>)</ch_list>                                            | Configures channels to output digital pulse(s)                                  |
| :SQUare (@< <i>ch_list</i> >)                                             | Configures channels to output 50/50 duty cycle digital pulse train              |
| :PULM                                                                     |                                                                                 |
| :STATe 1   0   ON   OFF,(@< <i>ch_list</i> >)                             | Configure digital channels to output pulse width modulated signal               |
| :STATe? (@ <channel>)</channel>                                           | Returns state of channels for PW modulated output                               |
| :PULSe                                                                    |                                                                                 |
| :PERiod <period>,(@<ch_list>)</ch_list></period>                          | Sets pulse period for PW modulated signals                                      |
| :PERiod? (@ <channel>)</channel>                                          | Returns pulse period for PW modulated signals                                   |
| :WIDTh <width>,(@<ch_list>)</ch_list></width>                             | Sets pulse width for FM modulated signals                                       |
| :WIDTh? (@ <channel>)</channel>                                           | Returns pulse width setting for FM modulated signals                            |
| :VOLTage                                                                  |                                                                                 |
| [:AMPLitude] <-offset_v>,(@ <ch_list>)</ch_list>                          | Used to correct for bridge offset at dynamic strain connector (Buffered Output) |
| STATus                                                                    |                                                                                 |
| :OPERation                                                                | Operation Status Group: Bit assignments; 0=Calibrating, 4=Measuring,            |
|                                                                           | 8=Scan Complete, 10=FIFO Half Full, 11=algorithm interrupt                      |
| :CONDition?                                                               | Returns state of Operation Status signals                                       |
| :ENABle <enable_mask></enable_mask>                                       | Bits set to 1 enable status events to be summarized into Status Byte            |
| :ENABle?                                                                  | Returns the decimal weighted sum of bits set in the Enable register             |
| [:EVENt]?                                                                 | Returns weighted sum of bits that represent Operation status events             |
| :NTRansition <transition_mask></transition_mask>                          | Sets mask bits to enable pos. Condition Reg. transitions to Event reg           |
| :NTRansition?                                                             | Returns positive transition mask value                                          |
| :PTRansition <transition_mask></transition_mask>                          | Sets mask bits to enable neg. Condition Reg. transitions to Event reg           |
| :PTRansition?                                                             | Returns negative transition mask value                                          |
| :PRESet                                                                   | Presets both the Operation and Questionable Enable registers to 0               |
|                                                                           |                                                                                 |
|                                                                           |                                                                                 |
|                                                                           |                                                                                 |
|                                                                           |                                                                                 |

| SCPI Command Quick Reference                                  |                                                                                                    |  |  |  |  |
|---------------------------------------------------------------|----------------------------------------------------------------------------------------------------|--|--|--|--|
| Command                                                       | Description                                                                                                    |  |  |  |  |
| STATus (continued)                                            |                                                                                                    |  |  |  |  |
| :QUEStionable                                                 | Questionable Data Status Group: Bit assignments; 8=Calibration Lost,<br>9=Trigger Too Fast, 10=FIFO Overflowed, 11=Over voltage, 12=VME<br>Memory Overflow, 13=Setup Changed. |  |  |  |  |
| :CONDition?                                                   | Returns state of Questionable Status signals                                                                                                    |  |  |  |  |
| :ENABle <enable_mask></enable_mask>                           | Bits set to 1 enable status events to be summarized into Status Byte                                                                                                    |  |  |  |  |
| :ENABle?                                                      | Returns the decimal weighted sum of bits set in the Enable register                                                                                                    |  |  |  |  |
| [:EVENt]?                                                     | Returns weighted sum of bits that represent Questionable Data events                                                                                                    |  |  |  |  |
| :NTRansition <transition_mask></transition_mask>              | Sets mask bits to enable pos. Condition Reg. transitions to Event reg                                                                                                    |  |  |  |  |
| :NTRansition?                                                 | Returns positive transition mask value                                                                                                    |  |  |  |  |
| :PTRansition <transition_mask></transition_mask>              | Sets mask bits to enable neg. Condition Reg. transitions to Event reg                                                                                                    |  |  |  |  |
| :PTRansition?                                                 | Returns negative transition mask value                                                                                                    |  |  |  |  |
| SYSTem                                                        |                                                                                                    |  |  |  |  |
| :CTYPe? (@ <channel>)</channel>                               | Returns the identification of the SCP at <i><channel></channel></i>                                                                                                    |  |  |  |  |
| :ERRor?                                                       | Returns one element of the error queue "0" if no errors                                                                                                    |  |  |  |  |
| :VERSion?                                                     | Returns the version of SCPI this instrument complies with                                                                                                    |  |  |  |  |
| TRIGger                                                       |                                                                                                    |  |  |  |  |
| :COUNt <trig_count></trig_count>                              | Specify the number of trigger events that will be accepted                                                                                                    |  |  |  |  |
| :COUNt?                                                       | Returns the current trigger count setting                                                                                                    |  |  |  |  |
| [:IMMediate]                                                  | Triggers instrument when TRIG:SOUR is TIMer or HOLD (same as *TRG and IEEE 488.1 GET commands.                                                                                |  |  |  |  |
| :SOURce BUS   EXT   HOLD   IMM   SCP   TIMer   TTLTrg <n></n> | Specify the source of instrument triggers                                                                                                    |  |  |  |  |
| :SOURce?                                                      | Returns the current trigger source                                                                                                    |  |  |  |  |
| :TIMer                                                        | Sets the interval between scan triggers when TRIG:SOUR is TIMer                                                                                                    |  |  |  |  |
| [:PERiod] <trig_interval></trig_interval>                     | Sets the interval between scan triggers when TRIG:SOUR is TIMer                                                                                                    |  |  |  |  |
| [:PERiod]?                                                    | Returns setting of trigger timer                                                                                                    |  |  |  |  |
|                                                               |                                                                                                    |  |  |  |  |

| IEEE-488.2 Common Command Quick Reference |                                          |                              |                                                                                                    |  |  |  |
|-------------------------------------------|------------------------------------------|------------------------------|----------------------------------------------------------------------------------------------------|--|--|--|
| Category                                  | Command                                  | Title                        | Description                                                                                                    |  |  |  |
| Calibration                               | *CAL?                                    | Calibrate                    | Performs internal calibration on all 64 channels out to the terminal module connector. Returns error codes or 0 for OK |  |  |  |
| Internal Operation                        | *IDN?                                    | Identification               | Returns the response:<br>HEWLETT-PACKARD,E1422A,< <i>serial#</i> >,< <i>driver rev#</i> >                              |  |  |  |
|                                           | *RST                                     | Reset                        | Resets all scan lists to zero length and stops scan triggering.<br>Status registers and output queue are unchanged.    |  |  |  |
|                                           | *TST?                                    | Self-test                    | Performs self-test. Returns 0 to indicate test passed.                                                                 |  |  |  |
| Status Reporting                          | *CLS                                     | Clear Status                 | Clears all status event registers and so their status summary bits (except the MAV bit).                               |  |  |  |
|                                           | *ESE <mask></mask>                       | Event Status Enable          | Set Standard Event Status Enable register bits mask.                                                                   |  |  |  |
|                                           | *ESE?                                    | Event Status Enable query    | Return current setting of Standard Event Status Enable register.                                                       |  |  |  |
|                                           | *ESR?                                    | Event Status Register query  | Return Standard Event Status Register contents.                                                                        |  |  |  |
|                                           | *SRE <mask></mask>                       | Service Request Enable       | Set Service Request Enable register bit mask.                                                                          |  |  |  |
|                                           | *SRE?                                    | Service Request Enable query | Return current setting of the Service Request Enable register.                                                         |  |  |  |
|                                           | *STB?                                    | Read Status Byte query       | Return current Status Byte value.                                                                                      |  |  |  |
| Macros                                    | *DMC <name>,<cmd_data></cmd_data></name> | Define Macro Command         | Assigns one or a sequence of commands to a macro.                                                                      |  |  |  |
|                                           | *EMC 1   0                               | Enable Macro Command         | Enable/Disable defined macro commands.                                                                                 |  |  |  |
|                                           | *EMC?                                    | Enable Macros query          | Returns 1 for macros enabled, 0 for disabled.                                                                          |  |  |  |
|                                           | *GMC? <name></name>                      | Get Macro query              | Returns command sequence for named macro.                                                                              |  |  |  |
|                                           | *LMC?                                    | Learn Macro query            | Returns comma-separated list of defined macro names                                                                    |  |  |  |
|                                           | *PMC                                     | Purge Macro Commands         | Purges all macro commands                                                                                              |  |  |  |
|                                           | *RMC <name></name>                       | Remove Individual Macro      | Removes named macro command.                                                                                           |  |  |  |
| Synchronization                           | *OPC                                     | Operation Complete           | Standard Event register's Operation Complete bit will be 1 when all pending device operations have been finished.      |  |  |  |
|                                           | *OPC?                                    | Operation Complete query     | Places an ASCII 1 in the output queue when all pending operations have finished.                                       |  |  |  |
|                                           | *TRG                                     | Trigger                      | Triggers module when TRIG:SOUR is HOLD.                                                                                |  |  |  |
|                                           | *WAI                                     | Wait to Complete             |                                                                                                    |  |  |  |
|                                           |                                          |                              |                                                                                                    |  |  |  |

| • VT1422A Specifications.  | page 419 |
|----------------------------|----------|
| • VT1529A/B Specifications | page 449 |

# VT1422A Specifications

| (with no SCPs installed)                                                        | <b>i)</b> +5 V +12 V -12 V |      | 2 V                      | +24 V                                       |                                                            | -24 V                                                       |                                                                      | -5.2 V                                  |                     |      |             |        |
|---------------------------------------------------------------------------------|----------------------------|------|--------------------------|---------------------------------------------|------------------------------------------------------------|-------------------------------------------------------------|----------------------------------------------------------------------|-----------------------------------------|---------------------|------|-------------|--------|
| IPm=Peak Module Current                                                         | IPm                        | IDm  | IPm                      | IDm                                         | IPm                                                        | IDm                                                         | IPm                                                                  | IDm                                     | IPm                 | IDm  | IPm         | IDm    |
| IDm=Dynamic Module Current                                                      | 1.0                        | 0.02 | 0.06                     | 0.01                                        | 0.01                                                       | 0.01                                                        | 0.1                                                                  | 0.01                                    | 0.1                 | 0.01 | 0.15        | 0.01   |
| Cooling Requirements                                                            |                            |      | ļ                        | Average                                     | watts/slot                                                 | t                                                           | ∆ Pres                                                               | sure (mm                                | 1 H <sub>2</sub> O) | Ai   | r Flow (lit | ers/s) |
|                                                                                 |                            |      |                          | 1                                           | 4                                                          |                                                             |                                                                      | 0.08                                    |                     |      | 0.08        |        |
| Power Available for SCPs<br>(See VXI Catalog or SCP<br>manuals for SCP current) | (See VXI Catalog or SCP    |      |                          |                                             | 1                                                          | .0 A ±24                                                    | V, 3.5 A                                                             | 5 V                                     |                     |      |             |        |
| VT1539A Power                                                                   |                            |      |                          |                                             | 5 V:                                                       | 0.112A ty                                                   | /p. 0.168                                                            | Amax                                    |                     |      |             |        |
| <b>Requirements</b><br>(in Amps)                                                |                            |      |                          |                                             |                                                            | -                                                           | ,,,,,,,,,,,,,,,,,,,,,,,,,,,,,,,,,,,,,,,                              | 7 THICK                                 |                     |      |             |        |
| (in Amps)<br>Measurement Ranges                                                 |                            |      | 0.7                      |                                             |                                                            |                                                             | -                                                                    |                                         |                     |      |             |        |
| (in Amps)<br>Measurement Ranges<br>dc volts                                     |                            |      |                          |                                             | r VT1502                                                   | A) ±62.5                                                    | mV to ±                                                              |                                         | Scale               |      |             |        |
| (in Amps)<br>Measurement Ranges                                                 |                            |      | The                      | rmocoup                                     | r VT1502<br>oles20                                         | A) ±62.5<br>0 to +170                                       | mV to ±<br>00 °C                                                     | 16 V Full                               | Scale               |      |             |        |
| (in Amps)<br>Measurement Ranges<br>dc volts                                     |                            |      | The<br>The               | rmocoup<br>rmistors                         | r VT1502<br>bles20<br>- (Opt 15                            | A) ±62.5<br>0 to +170<br>required                           | mV to ±<br>00 °C<br>) -80 to +                                       | 16 V Full<br>-160 °C                    | Scale               |      |             |        |
| (in Amps) Measurement Ranges dc volts Temperature                               |                            |      | The<br>The<br>RTI        | rmocoup<br>rmistors<br>D's - (Op            | r VT1502<br>ples20<br>- (Opt 15<br>pt 15 requ              | A) ±62.5<br>0 to +170<br>required<br>ired) -200             | mV to ±<br>00 °C<br>) -80 to +<br>0 to +850                          | 16 V Full<br>-160 °C<br>) °C            | Scale               |      |             |        |
| (in Amps)<br>Measurement Ranges<br>dc volts                                     |                            |      | The<br>The<br>RTE<br>(VT | rmocoup<br>rmistors<br>D's - (Op<br>1505A w | r VT1502<br>oles20<br>- (Opt 15<br>ot 15 requ<br>ith VT150 | A) ±62.5<br>0 to +170<br>required                           | mV to ±<br>00 °C<br>) -80 to +<br>0 to +850<br>Ω to 13               | 16 V Full<br>-160 °C<br>) °C<br>1 kΩ FS | Scale               |      |             |        |
| (in Amps) Measurement Ranges dc volts Temperature Resistance                    |                            |      | The<br>The<br>RTE<br>(VT | rmocoup<br>rmistors<br>D's - (Op<br>1505A w | r VT1502<br>oles20<br>- (Opt 15<br>ot 15 requ<br>ith VT150 | A) ±62.5<br>0 to +170<br>required<br>ired) -200<br>01A) 512 | mV to ±<br>00 °C<br>) -80 to +<br>0 to +850<br>Ω to 13<br>ge of stra | 16 V Full<br>-160 °C<br>) °C<br>1 kΩ FS |                     |      |             |        |

| Trigger Timer and<br>Sample Timer Accuracy                                                                          |                                    | 100                                                                                                   | ) ppm (0.01                                             | 1%) from -10                                                                  | °C to +70 °                                                   | C                                               |                    |
|----------------------------------------------------------------------------------------------------|------------------------------------|----------------------------------------------------------------------------------------------------|---------------------------------------------------------|-------------------------------------------------------------------------------|---------------------------------------------------------------|-------------------------------------------------|--------------------|
| External Trigger Input                                                                                              | externa<br>100 ns.                 | mpatible input. No<br>al trigger input is h<br>Since each trigg<br>s, maximum trigg                   | neld low wh<br>er starts a                              | en module is<br>complete sca                                                  | s INITiated.<br>an of two or                                  | Minimum po<br>more chann                        | ulse width         |
| Maximum Input Voltage<br>(Normal mode plus common mode)                                                             |                                    | Operating<br>With V                                                                                   | : < ±16 V <sub>PI</sub><br>/T1513A D                    | assive Filter<br><sub>EAK</sub> Damag<br>ivide by 16 <i>F</i><br><±60 V dc, < | e level: >±4<br>Attenuator S                                  | 2 V <sub>PEAK</sub>                             |                    |
| Maximum Common Mode<br>Voltage                                                                                      |                                    | Operating:<br>With V                                                                                  | <±16 V <sub>PE</sub> /<br>/T1513A D                     | assive Filter (<br><sub>AK</sub> Damag<br>ivide by 16 A<br>c±60 V dc, <       | e level: >±4<br>.ttenuator S                                  | 2 V <sub>PEAK</sub>                             |                    |
| Common Mode Rejection                                                                                               |                                    |                                                                                                    | 0 to                                                    | 60 Hz -105                                                                    | dB                                                            |                                                 |                    |
| Input Impedance                                                                                                    |                                    |                                                                                                    | 0                                                       | an 90 MΩ di<br>VT1513A A                                                      |                                                               |                                                 |                    |
| On-Board Current Source                                                                                             |                                    | 122 µ                                                                                                 | rA ±0.02%,                                              | with ±17 vo                                                                   | lts Compliar                                                  | nce                                             |                    |
| Maximum TARE CAL Offset                                                                                             | SCF                                | P Gain = 1 (Maxir                                                                                     | num tare of                                             | ffset depend:                                                                 | s on A/D rar                                                  | nge and SC                                      | P gain)            |
|                                                                                                    |                                    | /D range<br>V E.Scale                                                                                 | 16                                                      | 4                                                                             | 1                                                             | 0.25                                            | 0.0625             |
|                                                                                                    | <u> </u>                           | V F.SCale                                                                                             |                                                         |                                                                               |                                                               |                                                 |                    |
|                                                                                                    | _                                  | ax Offset                                                                                             | 3.2213                                                  | 0.82101                                                                       | 0.23061                                                       | 0.07581                                         | 0.03792            |
|                                                                                                    | –<br>M<br>e performance of the VT1 | ax Offset<br>422A with the VT                                                                         | 1501A Dire                                              | l<br>ect Input Sigr                                                           | l<br>nal Conditio                                             | I                                               |                    |
| The following specifications reflect the<br>The performance of the VT1422A with<br>Measurement Accuracy<br>dc volts | –<br>M<br>e performance of the VT1 | ax Offset<br>422A with the VT<br>he Specifications<br>±1 °C (with *CAL'<br>ging is ON:<br>for reading | 1501A Dire<br>section of<br>? done afte<br>s < 3.8 V, a | l<br>ect Input Sigr<br>that SCP's n                                           | I<br>nal Condition<br>nanual.<br>up and CAL<br>to linearity s | I<br>ning Plug-o<br>:ZERO? wit<br>specificatior | hin 5 min.)<br>ns. |

| Measurement Accuracy |                                                                                                    | 1 °C (with *CAL? done                                                                            | e after 1 hr warm                                      | up and CAL:ZERO?     | within 5 min.)                                                                       |  |  |  |
|----------------------|----------------------------------------------------------------------------------------------------|--------------------------------------------------------------------------------------------------|--------------------------------------------------------|----------------------|--------------------------------------------------------------------------------------|--|--|--|
| dc volts             | NOTE: If autorang                                                                                                    | •                                                                                                |                                                        |                      |                                                                                      |  |  |  |
|                      | for readings $< 3.8$ V, add $\pm 0.02\%$ to linearity specifications.                                                                                                    |                                                                                                  |                                                        |                      |                                                                                      |  |  |  |
|                      | for readings $\ge$ 3.8 V, add $\pm$ 0.05% to linearity specifications.                                                                                                    |                                                                                                  |                                                        |                      |                                                                                      |  |  |  |
|                      | 0.0625                                                                                                    | 0.01%                                                                                            | 5.3 μV                                                 | 18 μV                | 8 <i>µ</i> V                                                                         |  |  |  |
|                      | 0.25                                                                                                    | 0.01%                                                                                            | 10.3 μV                                                | 45 μV                | 24 μV                                                                                |  |  |  |
|                      | 1<br>4                                                                                                    | 0.01%<br>0.01%                                                                                   | 31 μV<br>122 μV                                        | 110 μV<br>450 μV     | 90 μV<br>366 μV                                                                      |  |  |  |
|                      | 16                                                                                                    | 0.01%                                                                                            | 488 μV                                                 | 1.8 mV               | 1.5 mV                                                                               |  |  |  |
| Temperature Coef     | ا<br>ficient: Gain - 10 ppm/°C. Offs                                                                                                    |                                                                                                  |                                                        |                      |                                                                                      |  |  |  |
| Temperature Accuracy | The following pages I                                                                                                    |                                                                                                  |                                                        |                      |                                                                                      |  |  |  |
|                      | firmware linearization                                                                                                    |                                                                                                  | -                                                      |                      |                                                                                      |  |  |  |
|                      | standard transducer of error.                                                                                                    | curves. Add transdu                                                                              | cer accuracy to                                        | determine total me   | easuremen                                                                            |  |  |  |
|                      | The thermocouple gra                                                                                                    | aphs on the following                                                                            | a pages include                                        | only the errors du   | e to                                                                                 |  |  |  |
|                      | measuring the voltage                                                                                                    |                                                                                                  |                                                        | •                    |                                                                                      |  |  |  |
|                      | to converting the ther                                                                                                    | mocouple voltage to                                                                              | temperature. T                                         | o this error must be | e added the                                                                          |  |  |  |
|                      | error due to measuring                                                                                                    |                                                                                                  |                                                        |                      |                                                                                      |  |  |  |
|                      | See the graphs for th                                                                                                    |                                                                                                  |                                                        |                      |                                                                                      |  |  |  |
|                      | Also, the errors due t                                                                                                    | -                                                                                                |                                                        |                      |                                                                                      |  |  |  |
|                      | external isothermal re                                                                                                    |                                                                                                  |                                                        |                      |                                                                                      |  |  |  |
|                      | If VXI Technology termination blocks are used as the isothermal reference, see the notes below.                                                                                             |                                                                                                  |                                                        |                      |                                                                                      |  |  |  |
|                      | NOTES                                                                                                    | rminal Madula as th                                                                              | a iaatharmal rai                                       | foronoo odd (0.6.º   | C to the                                                                             |  |  |  |
|                      | <ol> <li>When using the Terminal Module as the isothermal reference, add ±0.6 °C to the<br/>thermocouple accuracy specs to account for temperature gradients across the Terminal</li> </ol> |                                                                                                  |                                                        |                      |                                                                                      |  |  |  |
|                      | Module. The ambient                                                                                                    |                                                                                                  |                                                        |                      |                                                                                      |  |  |  |
|                      | within $\pm 2$ °C of the te                                                                                                    |                                                                                                  | -                                                      |                      |                                                                                      |  |  |  |
|                      | 2) When using the VT1586A Rack-Mount Terminal Panel as the isothermal reference,                                                                                                    |                                                                                                  |                                                        |                      |                                                                                      |  |  |  |
|                      | add ±0.2 °C to the the                                                                                                    |                                                                                                  |                                                        |                      |                                                                                      |  |  |  |
|                      | across the VT1586A. The VT1586A should be mounted in the bottom part of the rack, below and away from other heat sources for best performance.                                              |                                                                                                  |                                                        |                      |                                                                                      |  |  |  |
|                      | The temperature spe                                                                                                    |                                                                                                  |                                                        |                      |                                                                                      |  |  |  |
|                      |                                                                                                    | e Type E (-200 - 8                                                                               |                                                        |                      |                                                                                      |  |  |  |
|                      |                                                                                                    | e Type E (-200 - 8                                                                               |                                                        |                      |                                                                                      |  |  |  |
|                      | -                                                                                                    | e Type E (0 - 800                                                                                |                                                        |                      |                                                                                      |  |  |  |
|                      | <ul> <li>Thermocouple</li> </ul>                                                                                                    | e Type E (0 - 800                                                                                | °C), SCPs VT                                           | 1508A/09A            | . page 4                                                                             |  |  |  |
|                      | <ul> <li>Thermocoupl</li> </ul>                                                                                                    | e Type E Extended                                                                                | d, SCPs VT15                                           | 01A/02A/03A          | . page 4                                                                             |  |  |  |
|                      | • Thermocoupl                                                                                                    | e Type E Extended                                                                                | d, SCPs VT15                                           | 08A/09A              |                                                                                      |  |  |  |
|                      |                                                                                                    | e Type J, SCPs V7                                                                                |                                                        |                      |                                                                                      |  |  |  |
|                      |                                                                                                    | e Type J, SCPs V1                                                                                |                                                        |                      |                                                                                      |  |  |  |
|                      | -                                                                                                    | e Type K, SCPs V                                                                                 |                                                        |                      |                                                                                      |  |  |  |
|                      | -                                                                                                    | e Type R, SCPs V                                                                                 |                                                        |                      |                                                                                      |  |  |  |
|                      | • Thermocount                                                                                                    |                                                                                                  | 1150111/04A/                                           |                      |                                                                                      |  |  |  |
|                      | •                                                                                                    | • •                                                                                              | Τ1508 Λ /00 Λ                                          |                      | nana A                                                                               |  |  |  |
|                      | • Thermocoupl                                                                                                    | e Type R, SCPs V                                                                                 |                                                        |                      |                                                                                      |  |  |  |
|                      | Thermocoupl     Thermocoupl                                                                                                    | e Type R, SCPs V<br>e Type S, SCPs V                                                             | T1501A/02A/                                            | 03A                  | . page 4                                                                             |  |  |  |
|                      | • Thermocoupl<br>• Thermocoupl<br>• Thermocoupl                                                                                                    | e Type R, SCPs V<br>e Type S, SCPs V<br>e Type S, SCPs V                                         | T1501A/02A/<br>T1508A/09A .                            | 03A                  | . page 4<br>. page 4                                                                 |  |  |  |
|                      | • Thermocoupl<br>• Thermocoupl<br>• Thermocoupl<br>• Thermocoupl                                                                                                    | e Type R, SCPs V<br>e Type S, SCPs V<br>e Type S, SCPs V<br>e Type T, SCPs V<br>e Type T, SCPs V | Γ1501Α/02Α/<br>Γ1508Α/09Α .<br>Γ1501Α/02Α/             | 03A<br>03A           | <ul><li>page 4</li><li>page 4</li><li>page 4</li></ul>                               |  |  |  |
|                      | • Thermocoupl<br>• Thermocoupl<br>• Thermocoupl<br>• Thermocoupl<br>• Thermocoupl                                                                                                    | e Type R, SCPs V<br>e Type S, SCPs V<br>e Type S, SCPs V                                         | Γ1501Α/02Α/<br>Γ1508Α/09Α<br>Γ1501Α/02Α/<br>Γ1508Α/09Α | 03A<br>03A           | <ul><li>page 4</li><li>page 4</li><li>page 4</li><li>page 4</li><li>page 4</li></ul> |  |  |  |

| • 5k Thermistor Reference, SCPs VT1508A/09A | page 439 |
|---------------------------------------------|----------|
| • RTD Reference, SCPs VT1501A/02A/03A       | page 440 |
| • RTD, SCPs VT1501A/02A/03A                 | page 441 |
| • RTD, SCPs VT1508A/09A                     | page 442 |
| • 2250 Thermistor, SCPs VT1501A/02A/03A     | page 443 |
| • 2250 Thermistor, SCPs VT1508A/09A         | page 444 |
| • 5k Thermistor, SCPs VT1501A/02A/03A       | page 445 |
| • 5k Thermistor, SCPs VT1508A/09A           | page 446 |
| • 10k Thermistor, SCPs VT1501A/02A/03A      | page 447 |
| • 10k Thermistor, SCPs VT1508A/09A          | page 448 |

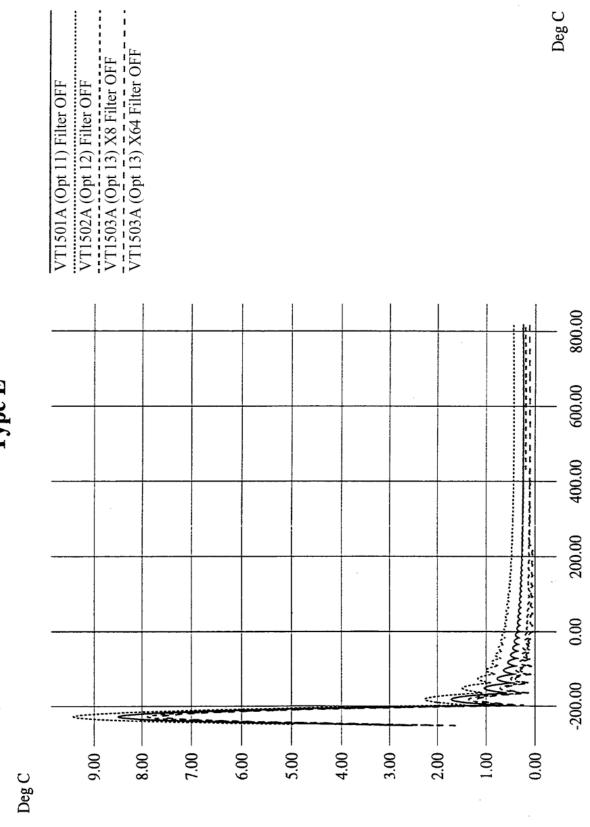

Thermocouple Type E (-200 - 800 °C), SCPs VT1501/02/03A

Type E

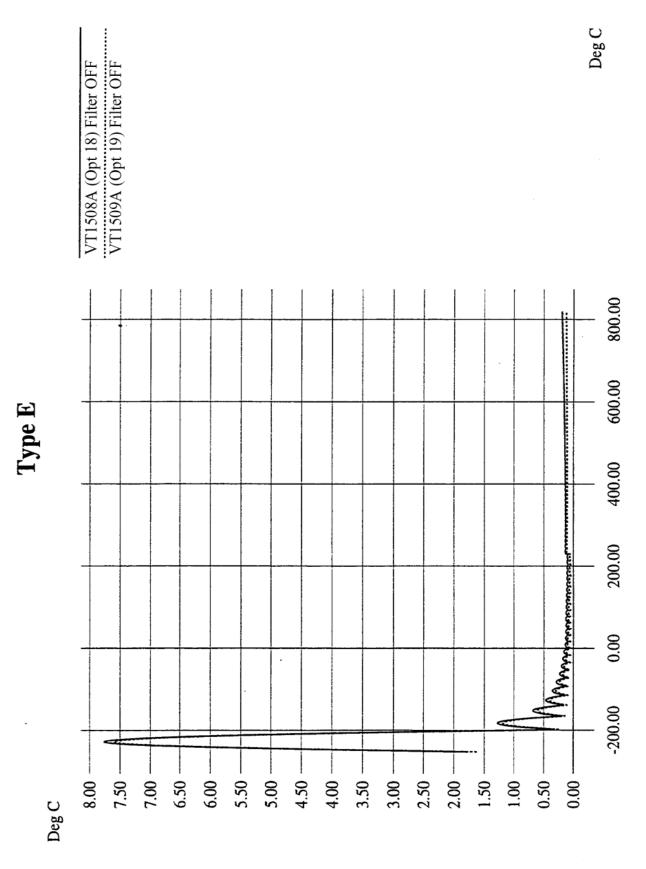

Thermocouple Type E (-200 - 800 °C), SCPs VT1508/09A

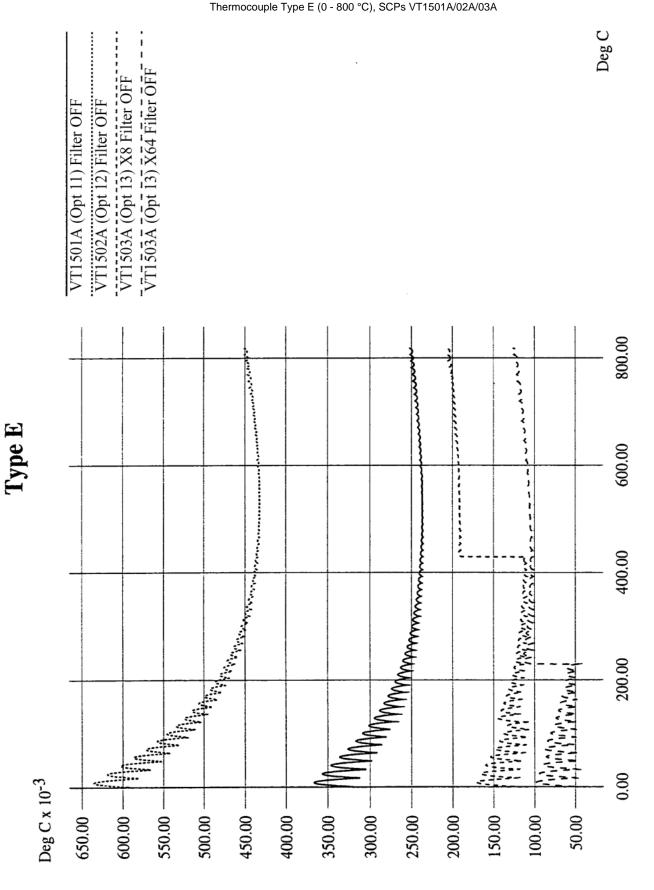

Appendix A

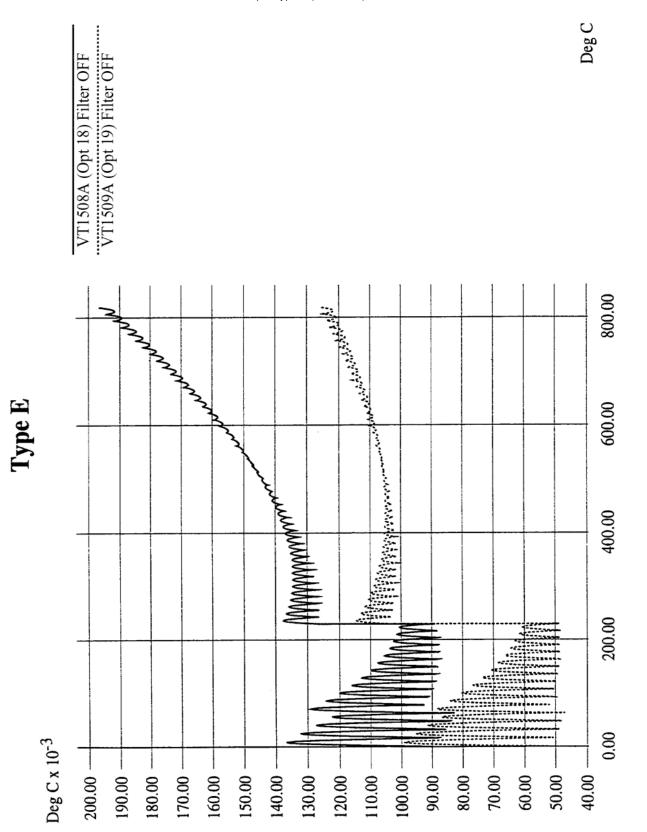

#### Thermocouple Type E (0 - 800 °C), SCPs VT1508A/09A

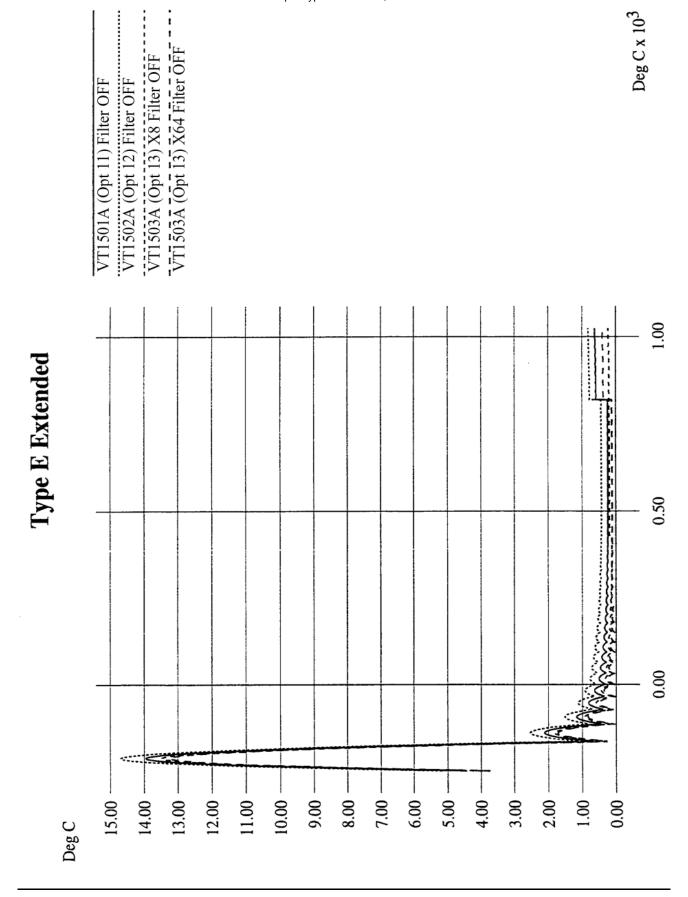

Appendix A

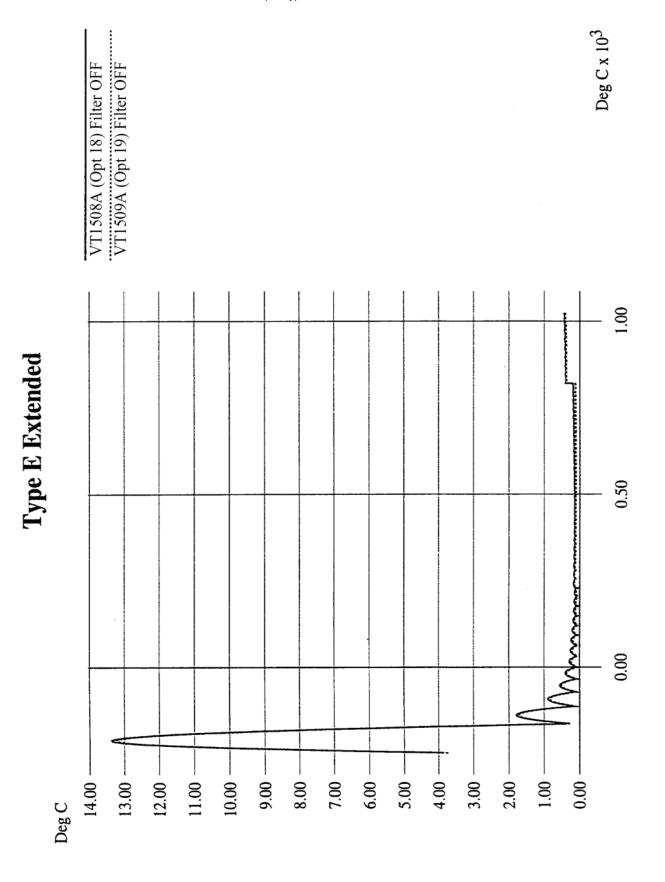

Thermocouple Type E Extended, SCPs VT1508A/09A

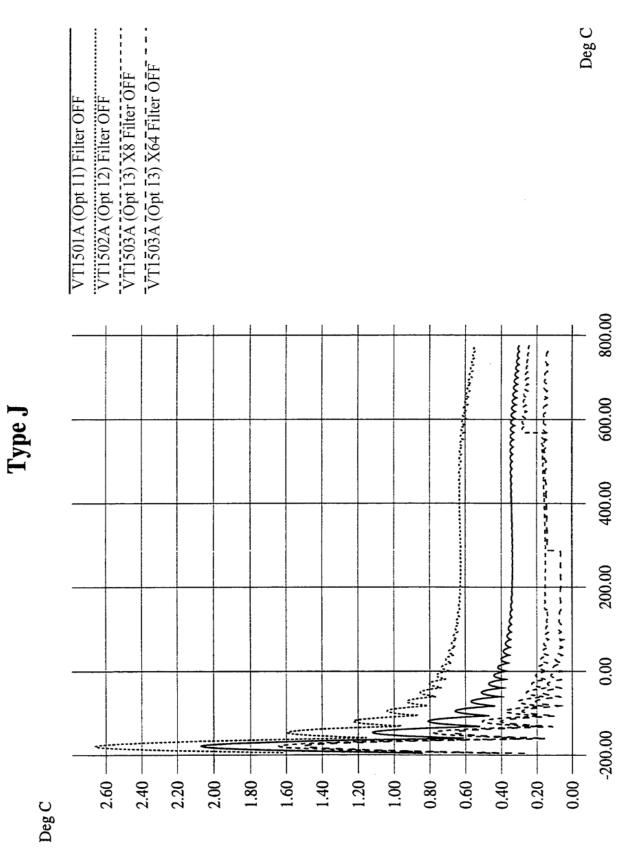

Thermocouple Type J, SCPs VT1501A/02A/03A

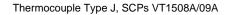

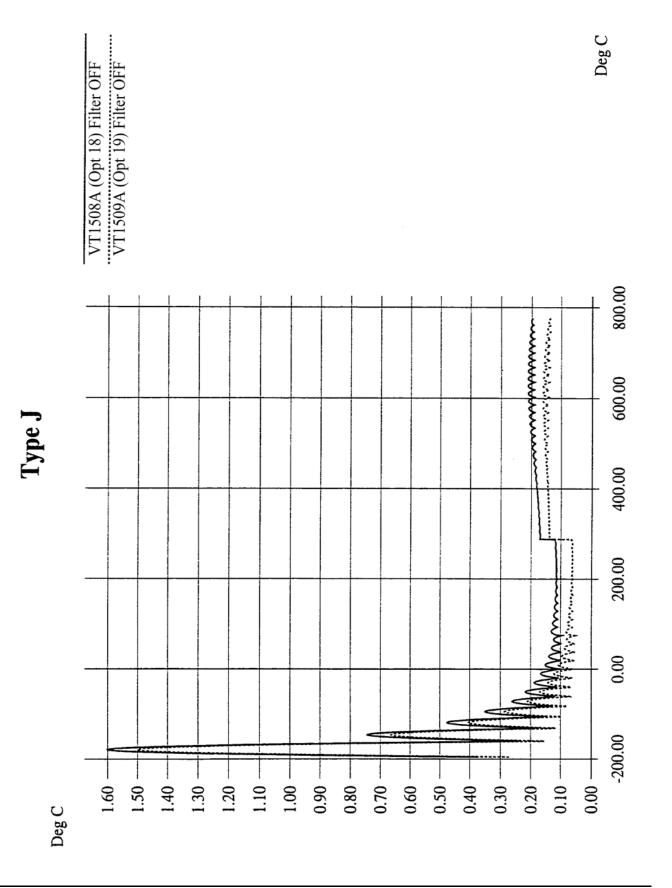

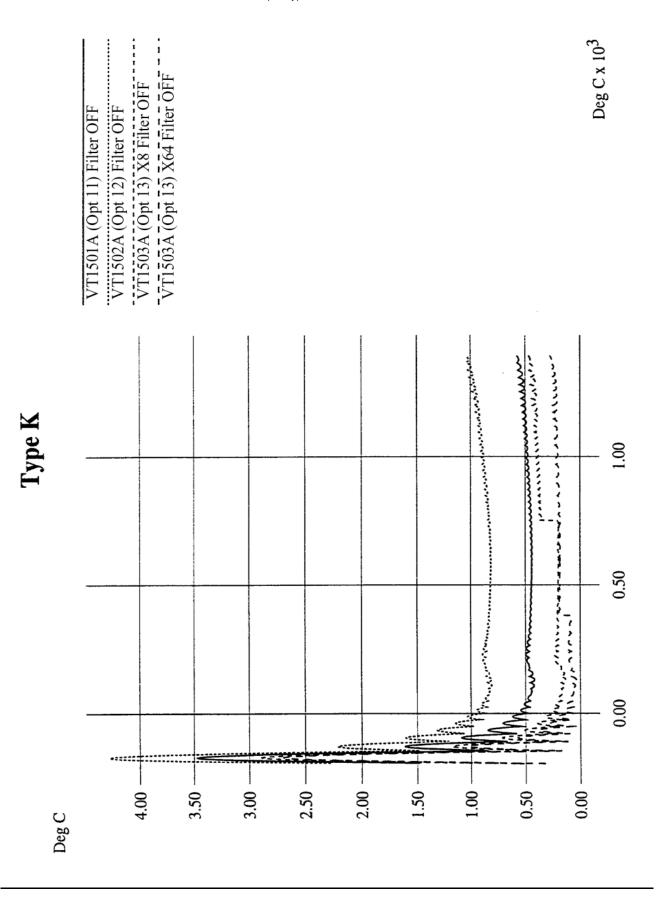

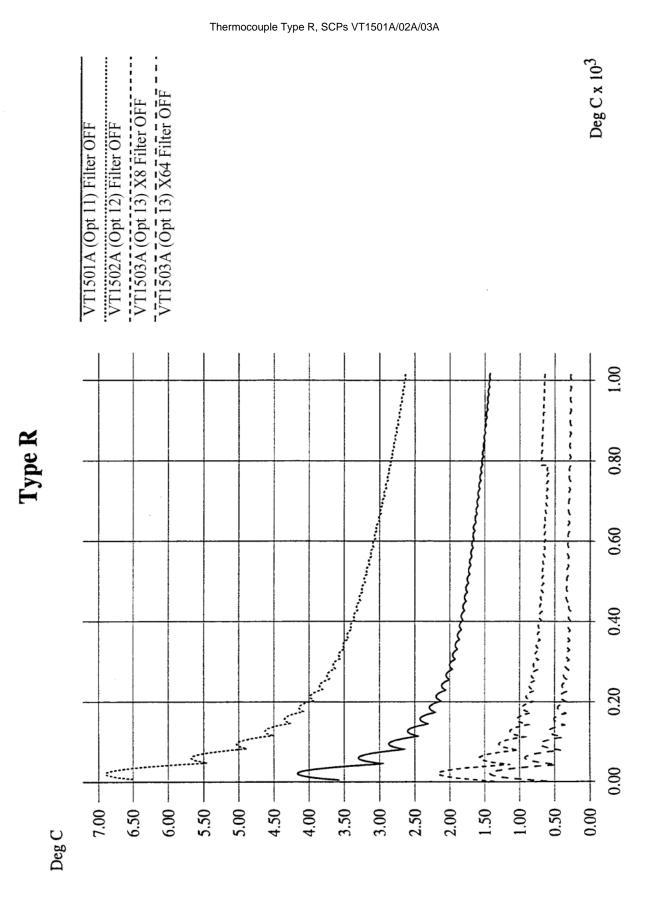

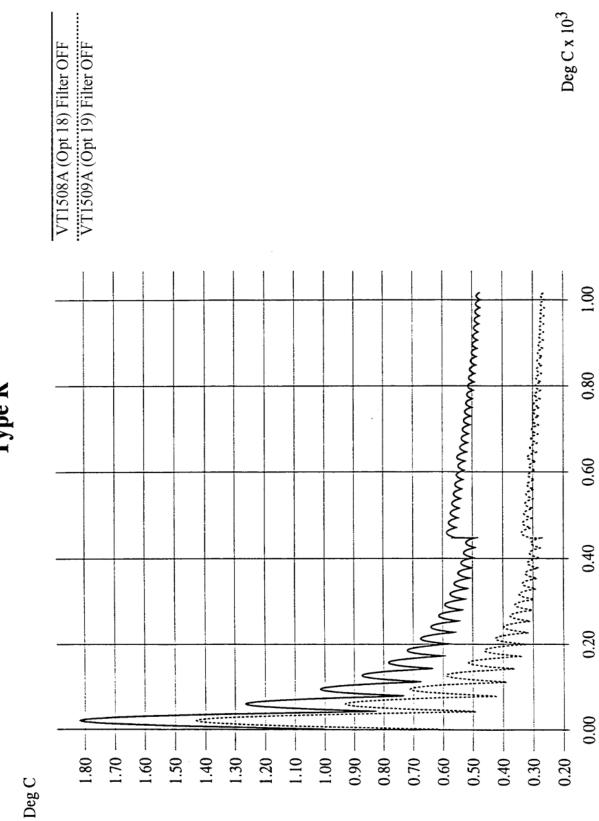

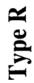

#### Thermocouple Type R, SCPs VT1508A/09A

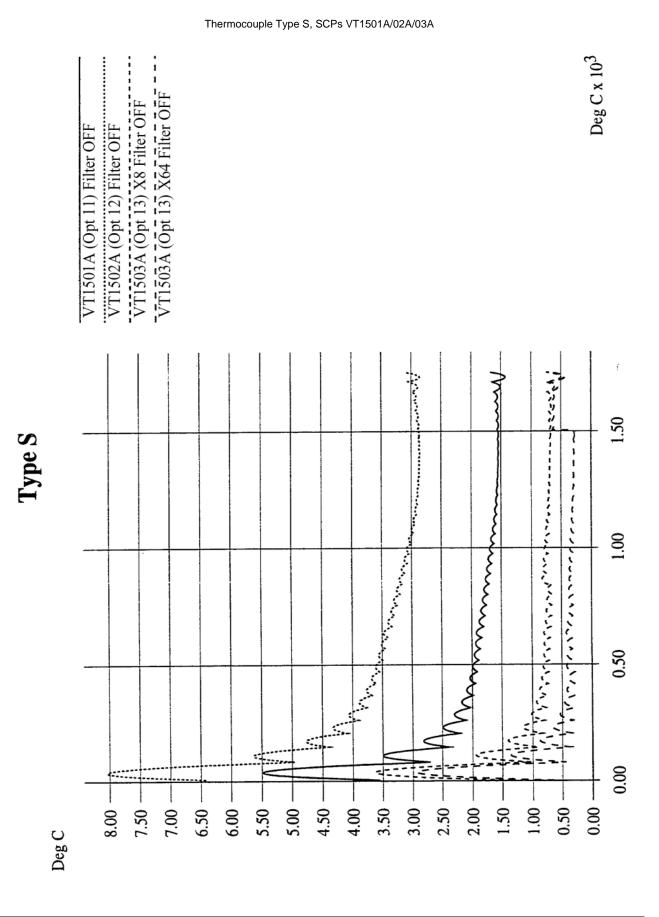

Thermocouple Type S, SCPs VT1508A/09A

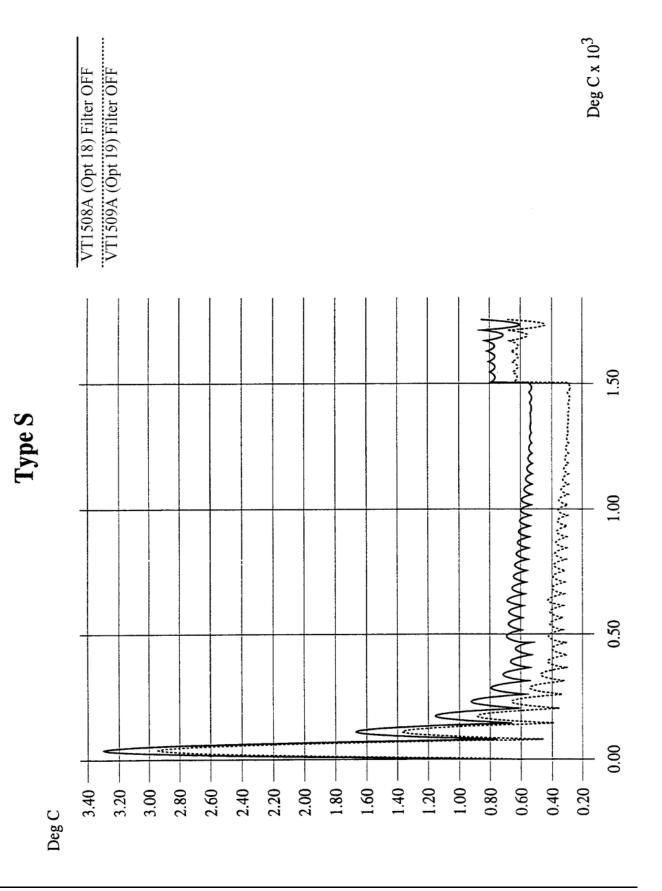

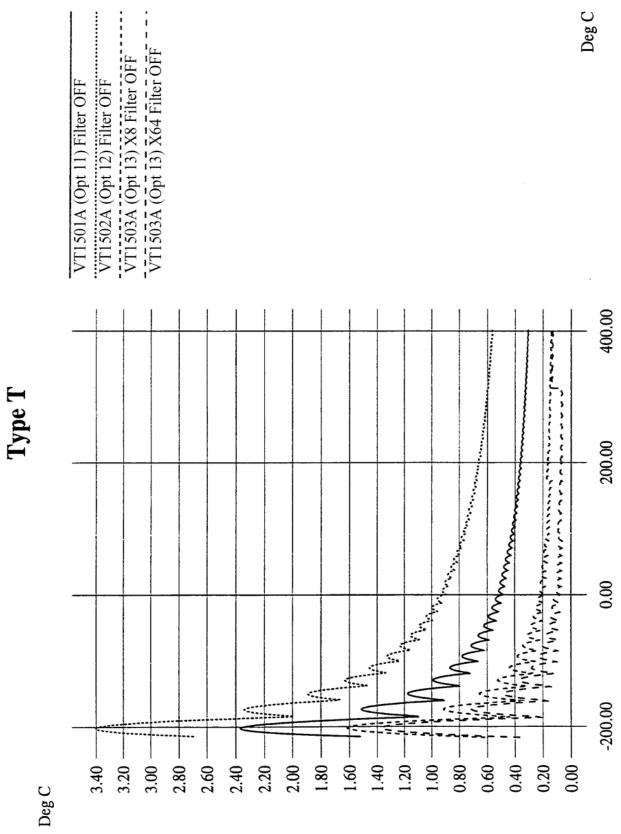

Thermocouple Type T, SCPs VT1501A/02A/03A

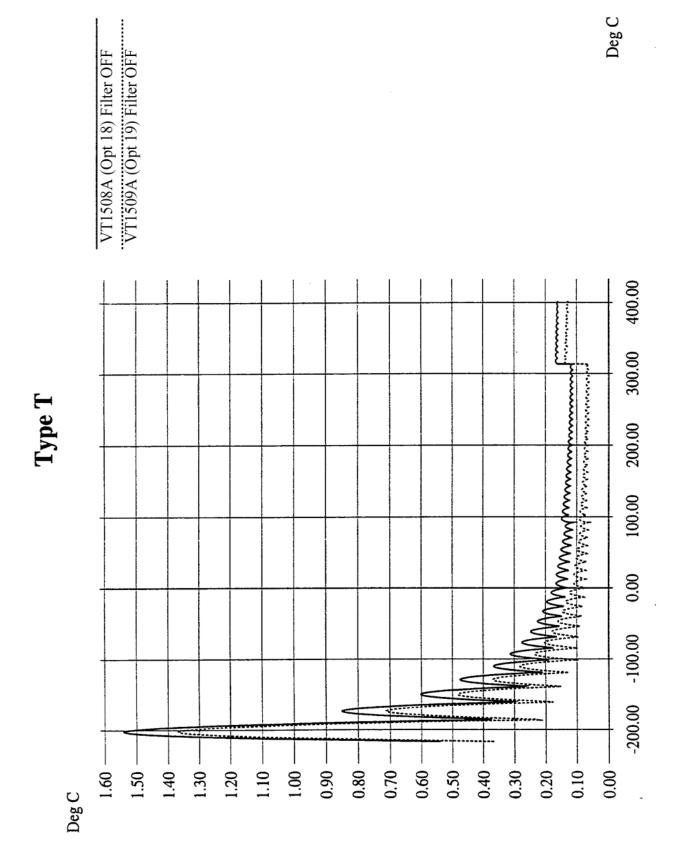

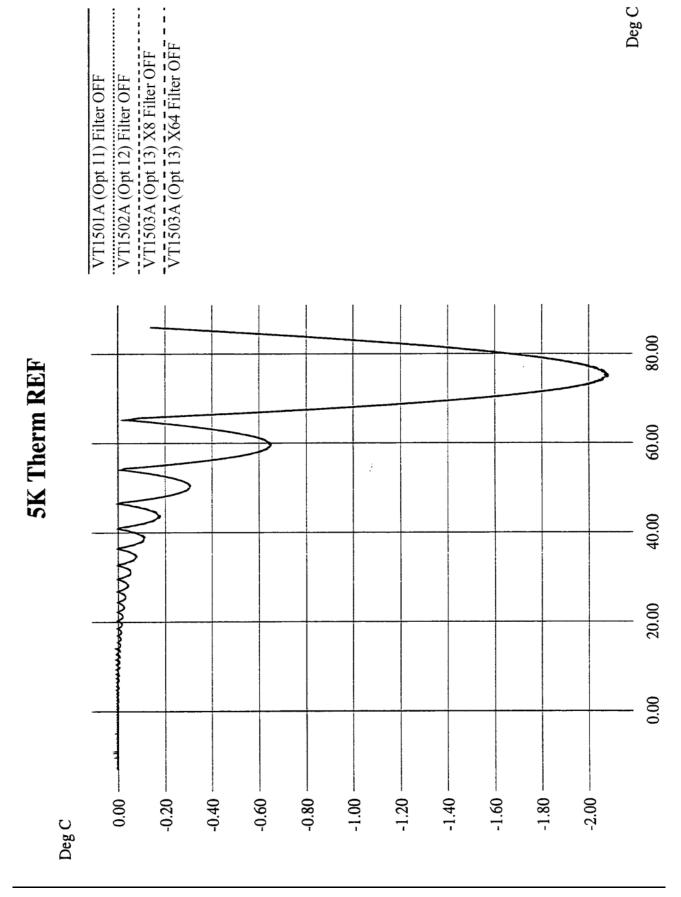

5k Thermistor Reference, SCPs VT1501A/02A/03A

438 Specifications

Appendix A

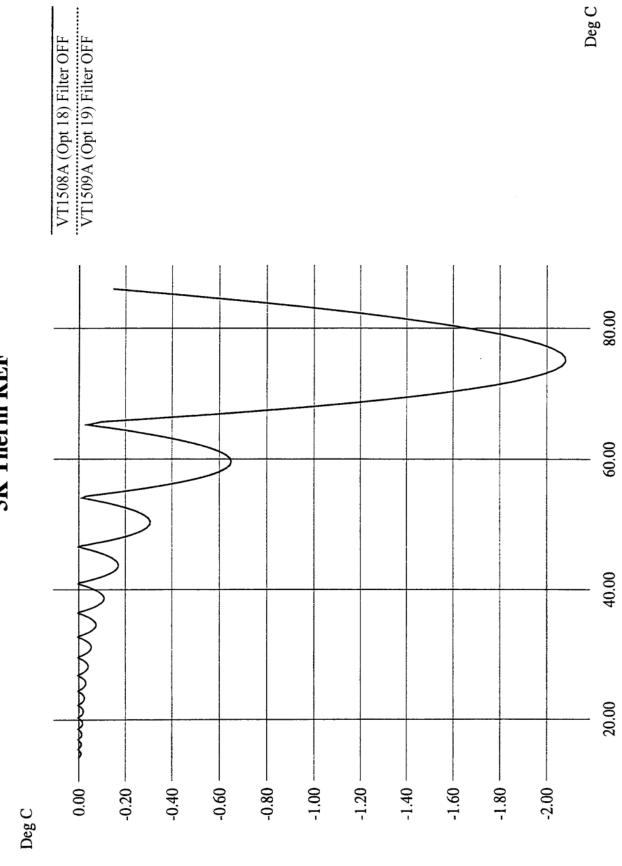

5K Therm REF

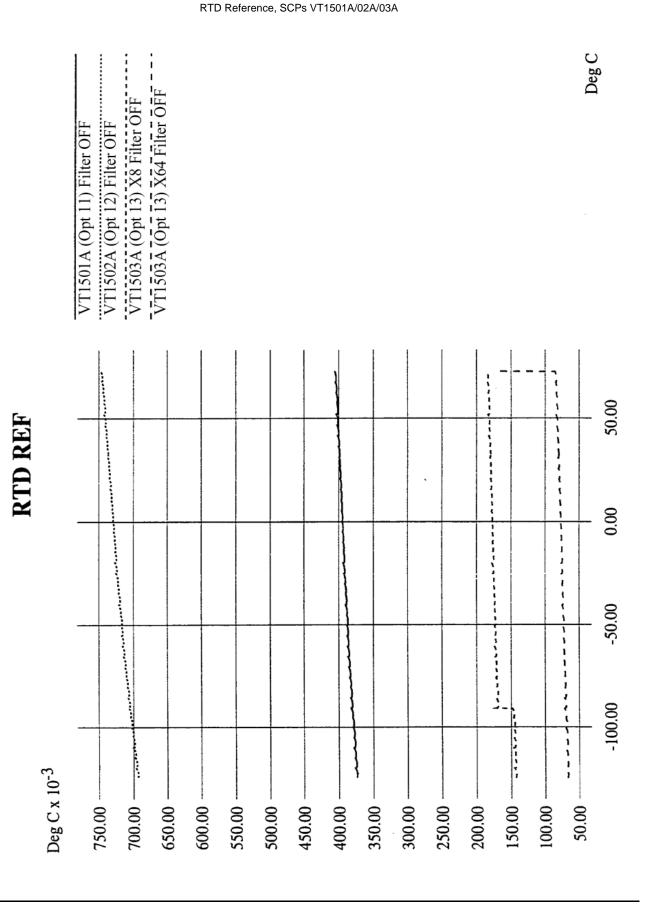

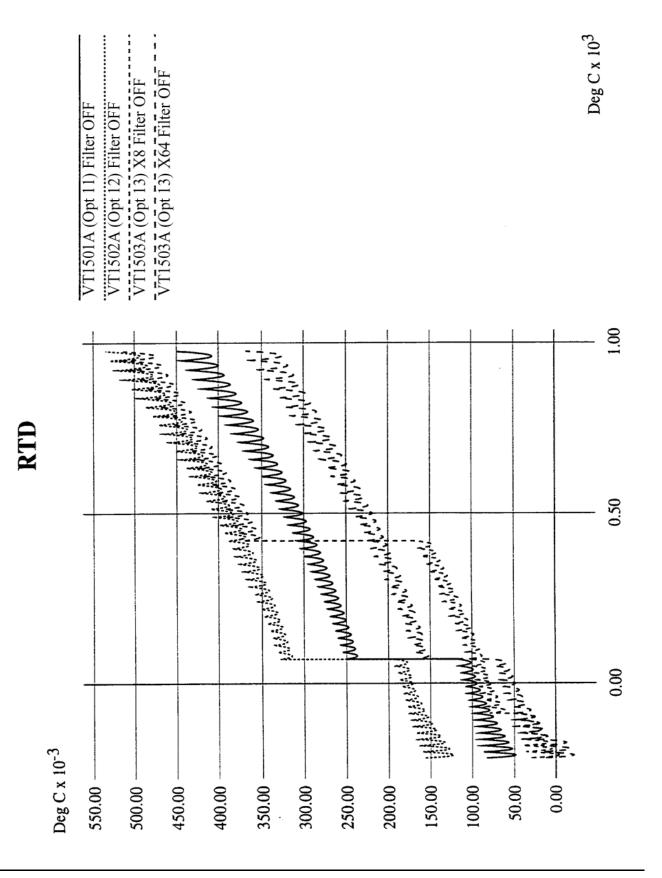

RTD, SCPs VT1508A/09A

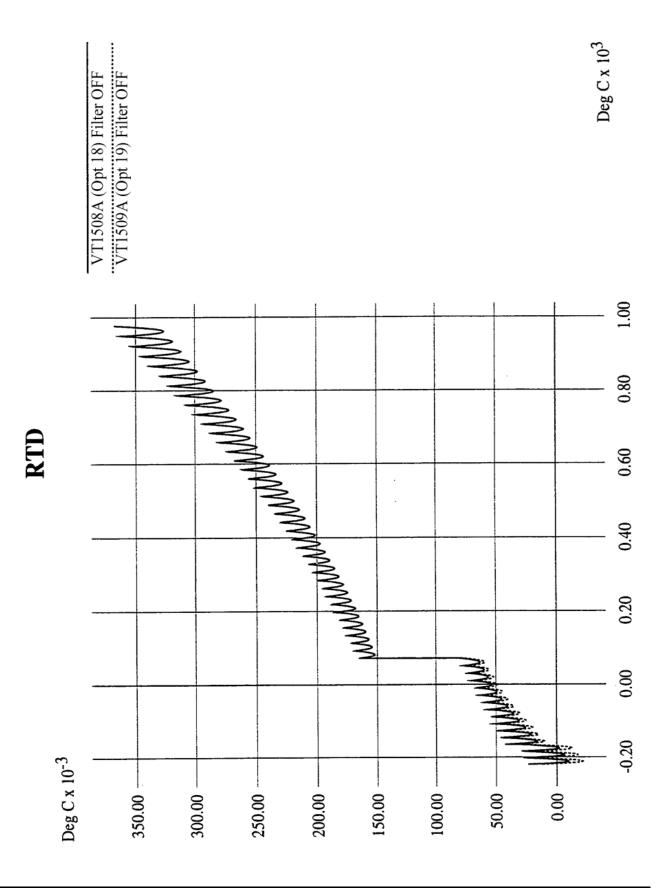

442 Specifications

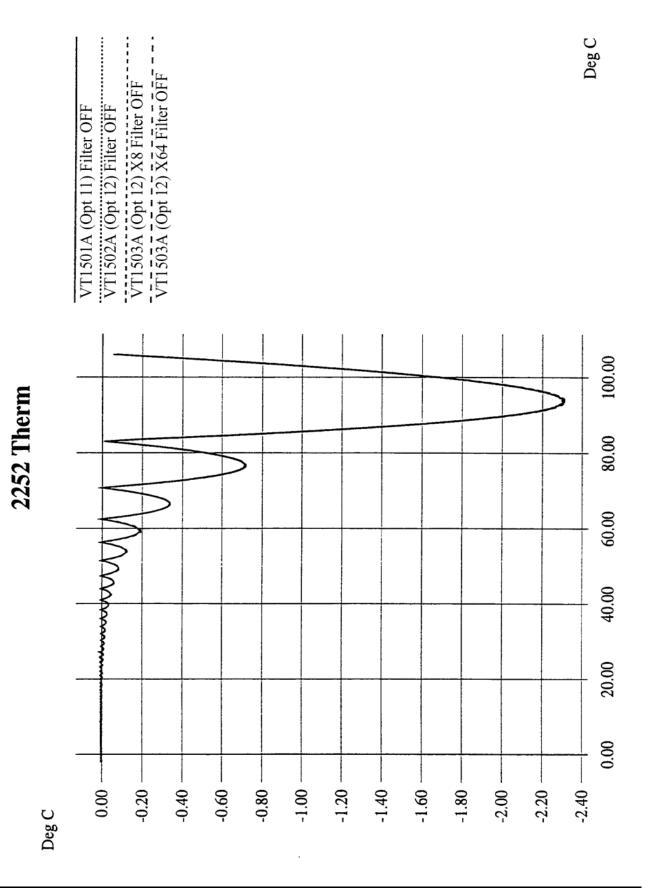

Appendix A

2250 Thermistor, SCPs VT1501A/02A/03A

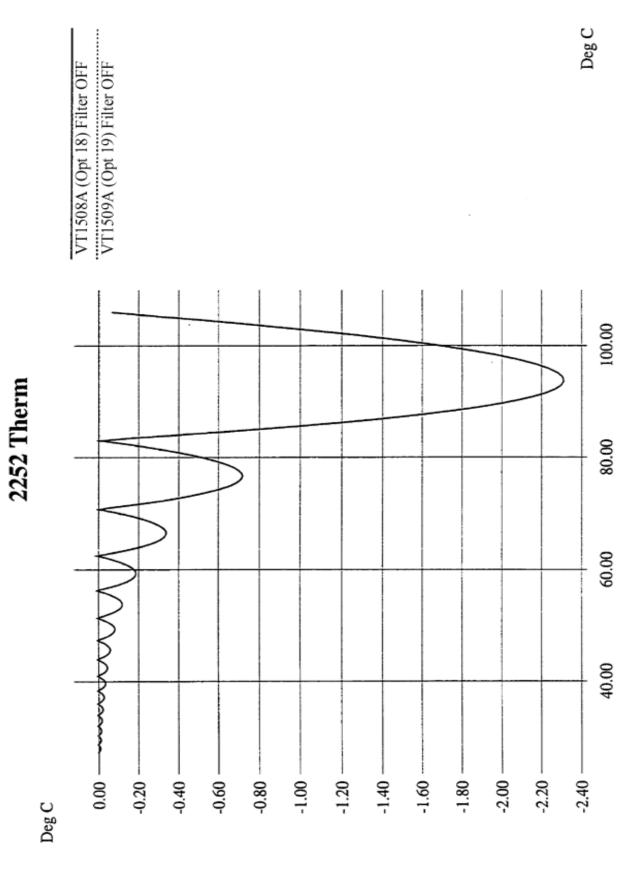

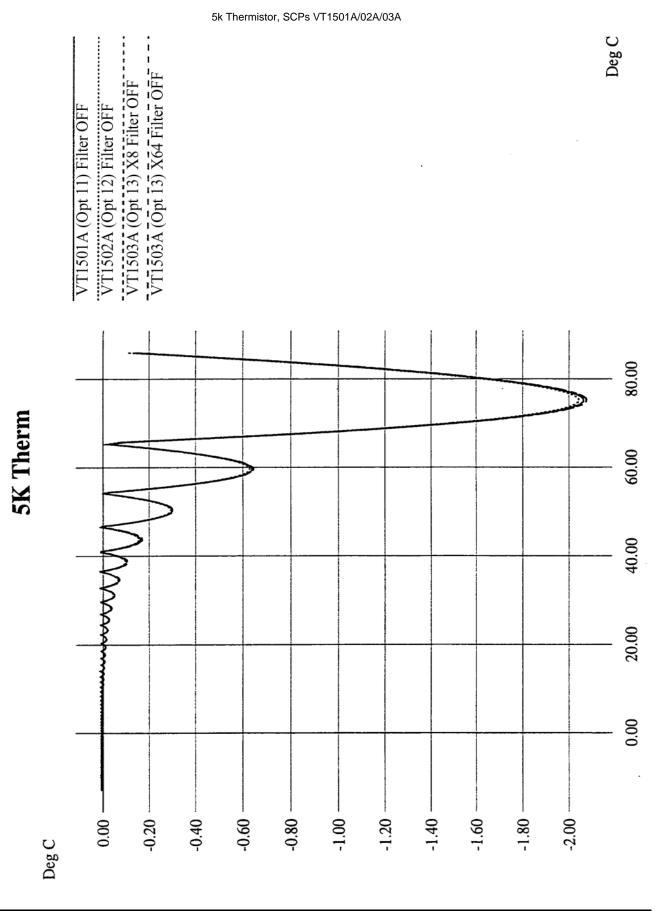

Appendix A

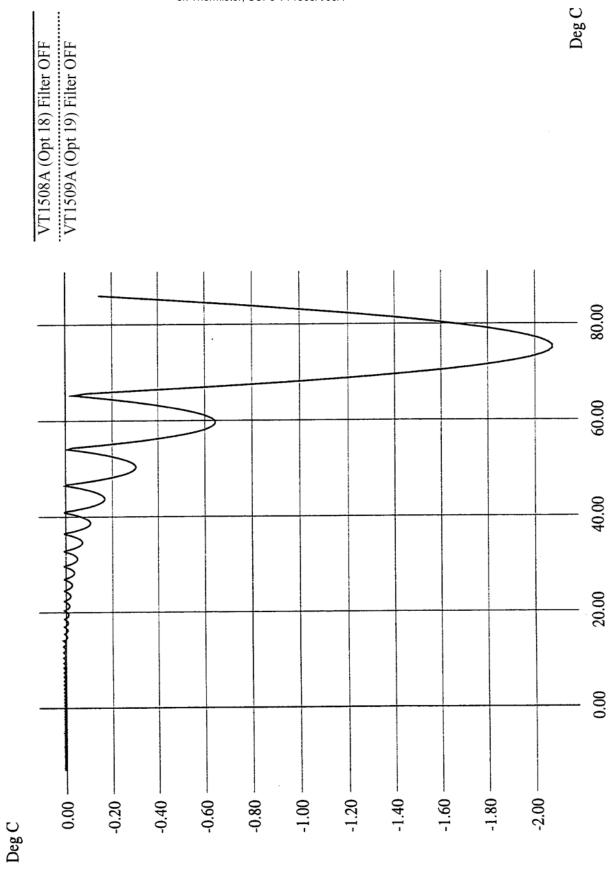

446 Specifications

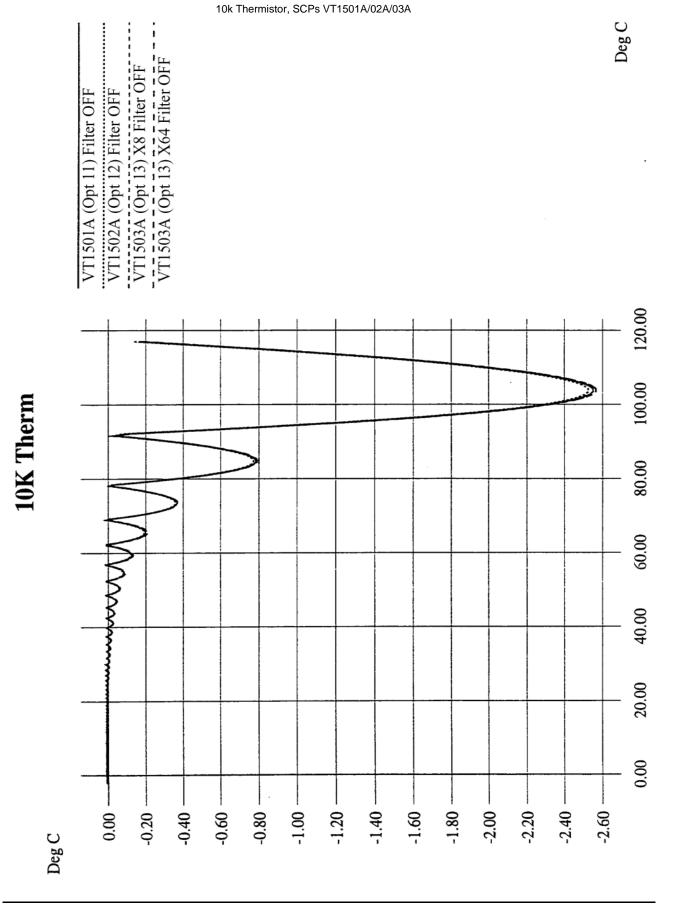

Appendix A

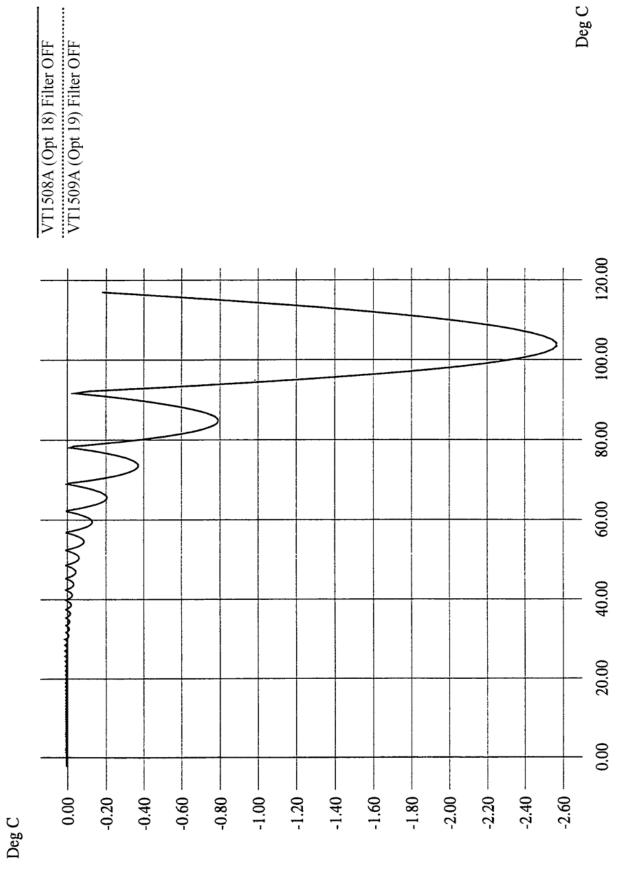

# VT1529A/B Specifications

| General:                           |                                           |                                |
|------------------------------------|-------------------------------------------|--------------------------------|
| VT1529A/B outputs:                 | Single static output from 32:             | 1 multiplexer                  |
|                                    | 32 individually buffered dyn              | amic outputs                   |
| Bridge completion:                 | 120, 350 $\Omega$ and user installed      | h                              |
|                                    | program selectable                        | u,                             |
| Bridge configurations:             | Full, half and quarter                    |                                |
| Remote operation:                  | 330 m (1000 ft) from multip               | lexed output                   |
| -                                  | 100 m (300 ft) from buffered              |                                |
| Bridge excitation:                 | User-supplied excitation in 8             | 3-channel banks                |
| Linearization:                     | Mx+b on all channels                      |                                |
| Calibration:                       | Internal self-calibration sour            | ce 50 k $\Omega$ and           |
|                                    | user-installed shunt calibrati            | on resistor,                   |
|                                    | program selectable                        |                                |
| Measurement rate:                  | 25 kSamples/s via multiplex               | ed output, up to               |
|                                    | 196 kSamples/s dynamic                    |                                |
| Static (multiplexed) outputs:      |                                           |                                |
| Gain (VT1529A/B only)              | 32 V per V                                |                                |
| Gain (VT1529A/B + VT1422A)         | 5000 V per V                              | a limita)                      |
| Resolution (1 LSB @ VT1422A)       | 0.06 mV (subject to rms nois              | se iimits)                     |
| Recommended measurement products:  | Note: Companion products 1                |                                |
|                                    | VXI-based. Twelve measure                 |                                |
|                                    | are typically available in systems using  |                                |
|                                    | VXI Technology's CT-400 V                 | /XI mainframe.                 |
| Static strain measurements         | VT1422A Remote Channel                    | DAC Module                     |
|                                    | plus up to eight VT1539A S                | CPs                            |
| Dynamic strain measurements        | VT1432A 16 Chan 51.2 kSa                  | mples/s Digitizer              |
| Dynamic strain measurements        | VT1432A 10 Chan 196 kSam                  |                                |
|                                    |                                           | r                              |
| Bridge Specifications              |                                           |                                |
| Completion resistors:              |                                           |                                |
| Values                             | $120/350~\Omega\pm0.05\%,\pm5~\text{ppm}$ | ∕°C TC                         |
| Power                              | 0.125W @ 125 °C                           |                                |
| Shunt cal resistor:                | 50 kOhm ±0.1%, ±25 ppm/°                  | C TC                           |
| Quarter bridge offset:             | 3 microstrain (±2 mV), ±4 °               | C of tare cal                  |
| Excitation sense & high-level DCV: |                                           |                                |
| Maximum input                      | ±8 V dc (16 V centered about              | ut Gnd terminal)               |
| Gain accuracy                      | ±0.01% of reading                         |                                |
| Offset                             | <1 mV                                     |                                |
| Strain Measurement (Combined       |                                           |                                |
| VT1422A + VT1529A/B)               |                                           |                                |
| Measurement range ( $\mu \in$ )    |                                           |                                |
| (Quarter bridge, ±5 V excitation): | <b>Resolution</b> ( $\mu \in$ )           | <b>rms noise</b> ( $\mu \in$ ) |
| ±200,000                           | 6.1                                       | 0.4                            |
| ±50,000                            | 1.5                                       | 0.4                            |
| ±12,500                            | 0.4                                       | 0.4                            |
| ±3,125                             | 0.1                                       | 0.4 (noise can be              |
|                                    |                                           | reduced by averaging           |
|                                    |                                           |                                |

System accuracy:

Note: After CAL routine, 1 hour warm-up, ±1 °C

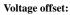

Typical offset depends on previous channel value as shown in figure below.

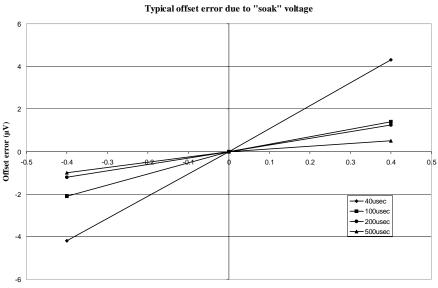

Sustained "soak" voltage on low-voltage inputs

| Gain Error:                      | <0.015% of reading       |                               |
|----------------------------------|--------------------------|-------------------------------|
| rms Noise:                       | <1 mV rms                |                               |
| CMRR:                            | >100 dB, dc-10 MHz (     | common mode range $\pm$ 10 V) |
| Drift:                           | Note: drift errors can b | e removed by running          |
|                                  | CAL routine              | , ,                           |
| Offset drift                     | <1 mV/°C                 |                               |
|                                  | <1 mV/month              |                               |
| Gain drift                       | <30 ppm/°C               |                               |
| Dynamic Outputs:                 |                          |                               |
| Gain:                            | 32 V per V ±0.1% of re   | eading                        |
| Offset:                          | <250 mV                  |                               |
| Bandwidth:                       | >100 kHz                 |                               |
| Equivalent Input Noise (E.I.N.): | <20 nv/sqr(Hz)           |                               |
| Quarter Bridge Bending Errors:   | (5 V Excitation, GF=2)   | )                             |
|                                  | $\mu \in$                | Error $(\mu \in)$             |
|                                  | -50,000                  | 160                           |
|                                  | -40,000                  | 90                            |
|                                  | -30,000                  | 45                            |
|                                  | -20,000                  | 20                            |
|                                  | -10,000                  | 8                             |
|                                  | 0                        | 1                             |
|                                  | 10,000                   | 8                             |
|                                  | 20,000                   | 20                            |
|                                  |                          |                               |
|                                  | 30,000                   | 45                            |
|                                  | ,                        | 45<br>90                      |

| Half Bridge Bending Errors:                                                                                                    | (5 V Excitation, GF=2)                                                                                                    |                            |
|----------------------------------------------------------------------------------------------------|----------------------------------------------------------------------------------------------------|----------------------------|
|                                                                                                    | $\mu \in$                                                                                                    | Error $(\mu \in)$          |
|                                                                                                    | -50,000                                                                                                    | 28                         |
|                                                                                                    | -40,000                                                                                                    | 23                         |
|                                                                                                    | -30,000                                                                                                    | 17                         |
|                                                                                                    | -20,000                                                                                                    | 12                         |
|                                                                                                    | -10,000                                                                                                    | 6                          |
|                                                                                                    | 0                                                                                                    | 0.5                        |
|                                                                                                    | 10,000                                                                                                    | 6                          |
|                                                                                                    | 20,000                                                                                                    | 12                         |
|                                                                                                    | 30,000                                                                                                    | 17                         |
|                                                                                                    | 40,000                                                                                                    | 23                         |
|                                                                                                    | 50,000                                                                                                    | 28                         |
| Full Bridge Bending Errors:                                                                                                    | (5 V Excitation, GF=2)                                                                                                    |                            |
|                                                                                                    | $\mu \in$                                                                                                    | <b>Error</b> ( $\mu \in$ ) |
|                                                                                                    | -50,000                                                                                                    | 28                         |
|                                                                                                    | -40,000                                                                                                    | 22                         |
|                                                                                                    | -30,000                                                                                                    | 17                         |
|                                                                                                    | -20,000                                                                                                    | 11                         |
|                                                                                                    | -10,000                                                                                                    | 6                          |
|                                                                                                    | 0                                                                                                    | 0.3                        |
|                                                                                                    | 10,000                                                                                                    | 6                          |
|                                                                                                    | 20,000                                                                                                    | 11                         |
|                                                                                                    | 30,000                                                                                                    | 17                         |
|                                                                                                    |                                                                                                    |                            |
|                                                                                                    | 40,000<br>50,000                                                                                                    | 22<br>28                   |
|                                                                                                    | 40,000                                                                                                    |                            |
| Mechanical                                                                                                    | 40,000<br>50,000                                                                                                    |                            |
| Height:                                                                                                    | 40,000<br>50,000<br>4.45 cm (1.75 in)                                                                                                    |                            |
| Height:<br>Width:                                                                                                    | 40,000<br>50,000<br>4.45 cm (1.75 in)<br>49.53 cm (19.5 in)                                                                                                    |                            |
| Height:                                                                                                    | 40,000<br>50,000<br>4.45 cm (1.75 in)                                                                                                    |                            |
| Height:<br>Width:<br>Weight:                                                                                                    | 40,000<br>50,000<br>4.45 cm (1.75 in)<br>49.53 cm (19.5 in)                                                                                                    |                            |
| Height:<br>Width:<br>Weight:<br>Power Requirements                                                                                                    | 40,000<br>50,000<br>4.45 cm (1.75 in)<br>49.53 cm (19.5 in)                                                                                                    | 28                         |
| Height:<br>Width:                                                                                                    | 40,000<br>50,000<br>4.45 cm (1.75 in)<br>49.53 cm (19.5 in)<br>1.8 kg (4 lbs)                                                                                                  | 28                         |
| Height:<br>Width:<br>Weight:<br>Power Requirements<br>Line voltage: 100 - 240 V ac ± 10%                                                                                          | 40,000<br>50,000<br>4.45 cm (1.75 in)<br>49.53 cm (19.5 in)<br>1.8 kg (4 lbs)<br>CAT II (2500 V <sub>PEAK</sub> trans                                                          | 28                         |
| Height:<br>Width:<br>Weight:<br>Power Requirements<br>Line voltage: 100 - 240 V ac ± 10%<br>Line frequency:                                                                       | 40,000<br>50,000<br>4.45 cm (1.75 in)<br>49.53 cm (19.5 in)<br>1.8 kg (4 lbs)<br>CAT II (2500 V <sub>PEAK</sub> trans<br>50 - 60 Hz                                            | 28                         |
| Height:<br>Width:<br>Weight:<br>Power Requirements<br>Line voltage: 100 - 240 V ac ± 10%<br>Line frequency:<br>Input power:                                                       | 40,000<br>50,000<br>4.45 cm (1.75 in)<br>49.53 cm (19.5 in)<br>1.8 kg (4 lbs)<br>CAT II (2500 V <sub>PEAK</sub> trans<br>50 - 60 Hz                                            | 28                         |
| Height:<br>Width:<br>Weight:<br>Power Requirements<br>Line voltage: 100 - 240 V ac ± 10%<br>Line frequency:<br>Input power:<br>Environmental                                      | 40,000<br>50,000<br>4.45 cm (1.75 in)<br>49.53 cm (19.5 in)<br>1.8 kg (4 lbs)<br>CAT II (2500 V <sub>PEAK</sub> trans<br>50 - 60 Hz<br>16 VA                                   | 28<br>                     |
| Height:<br>Width:<br>Weight:<br>Power Requirements<br>Line voltage: 100 - 240 V ac ± 10%<br>Line frequency:<br>Input power:<br>Environmental<br>Pollution Degree:<br>Temperature: | 40,000<br>50,000<br>4.45 cm (1.75 in)<br>49.53 cm (19.5 in)<br>1.8 kg (4 lbs)<br>CAT II (2500 V <sub>PEAK</sub> trans<br>50 - 60 Hz<br>16 VA<br>2                              | 28<br>                     |
| Height:<br>Width:<br>Weight:<br>Power Requirements<br>Line voltage: 100 - 240 V ac ± 10%<br>Line frequency:<br>Input power:<br>Environmental<br>Pollution Degree:                 | 40,000<br>50,000<br>4.45 cm (1.75 in)<br>49.53 cm (19.5 in)<br>1.8 kg (4 lbs)<br>CAT II (2500 V <sub>PEAK</sub> trans<br>50 - 60 Hz<br>16 VA<br>2<br>-5 °C to +55 °C operating | 28<br>sients)              |

VT1529A/B:

3 year return to VXI Technology

# Appendix B Error Messages

#### Possible Error Messages:

| -108 | 'Parameter not allowed.'               |
|------|----------------------------------------|
| -109 | 'Missing parameter.'                   |
| -160 | 'Block data error.'                    |
| -211 | 'Trigger ignored.'                     |
| -212 | 'Arm ignored.'                         |
| -213 | 'Init ignored.'                        |
| -221 | 'Settings conflict.'                   |
| -222 | 'Data out of range.'                   |
| -224 | 'Illegal parameter value.'             |
| -240 | 'Hardware error.' Execute *TST?.       |
| -253 | 'Corrupt media.'                       |
| -281 | 'Cannot create program.'               |
| -282 | 'Illegal program name.'                |
| -310 | 'System error.'                        |
| -410 | 'Query INTERRUPTED.'                   |
| 1000 | 'Out of memory.'                       |
| 2001 | 'Invalid channel number.'              |
| 2003 | 'Invalid word address.'                |
| 2007 | 'Bus error.'                           |
| 2008 | 'Scan list not initialized.'           |
| 2009 | 'Too many channels in channel list.'   |
| 2016 | 'Byte count is not a multiple of two.' |
|      |                                        |

| 3000 | 'Illegal while initiated.' Operation must be performed before INIT or INIT:CONT ON.                                                                                                    |
|------|----------------------------------------------------------------------------------------------------|
| 3004 | 'Illegal command. CAL:CONF not sent.' Incorrect<br>sequence of calibration commands.<br>Send CAL:CONF:VOLT command before<br>CAL:VAL:VOLT and send CAL:CONF:RES<br>command before CAL:VAL:RES.                                           |
| 3005 | 'Illegal command. Send CAL:VAL:RES.' The only command accepted after a CAL:CONF:RES is a CAL:VAL:RES command.                                                                                                    |
| 3006 | 'Illegal command. Send CAL:VAL:VOLT.' The only<br>command accepted after a CAL:CONF:VOLT is a<br>CAL:VAL:VOLT command.                                                                                                    |
| 3007 | 'Invalid signal conditioning module.' The command sent to an SCP was illegal for its type.                                                                                                    |
| 3008 | 'Too few channels in scan list.' A Scan List must contain at least two channels.                                                                                                    |
| 3012 | 'Trigger too fast.' Scan list not completed before another trigger event occurs.                                                                                                    |
| 3015 | 'Channel modifier not permitted here.'                                                                                                    |
| 3019 | 'TRIG:TIM interval too small for SAMP:TIM interval<br>and scan list size.' TRIG:TIM interval must allow<br>for completion of entire scan list at currently set<br>SAMP:TIM interval. See TRIG:TIM in Chapter 7,<br>the Command Reference |
| 3020 | 'Input overvoltage.' Calibration relays opened (if JM2202 not cut) to protect module inputs and Questionable Data Status bit 11 set. Execute *RST to close relays and/or reset status bit.                                               |
| 3021 | 'FIFO overflow.' Indicates that the FIFO buffer has<br>filled and that one or more readings have been lost.<br>Usually caused by algorithm values stored in FIFO<br>faster than FIFO was read.                                           |
| 3026 | '*CAL?/CAL:SET Calibration failed.'                                                                                                    |
| 3027 | 'Unable to map A24 VXI memory.'                                                                                                    |
| 3028 | 'Incorrect range value.' Range value sent is not supported by instrument.                                                                                                    |
| 3030 | 'Command not yet implemented!!'                                                                                                    |
| 3032 | '0x1: DSP-Unrecognized command code.'                                                                                                    |

| 3033 | '0x2: DSP-Parameter out of range.'                                                                                   |
|------|----------------------------------------------------------------------------------------------------|
| 3034 | '0x4: DSP-Flash rom erase failure.'                                                                                  |
| 3035 | '0x8: DSP-Programming voltage not present.'                                                                          |
| 3036 | '0x10: DSP-Invalid SCP gain value.' Check that SCP is seated or replace SCP. Channel numbers are in FIFO.            |
| 3037 | '0x20: DSP-Invalid *CAL? constant or checksum.<br>*CAL? required.'                                                   |
| 3038 | '0x40: DSP-Couldn't cal some channels.' Check that SCP is seated or replace SCP. Channel numbers are in FIFO.        |
| 3039 | '0x80: DSP-Re-Zero of ADC failed.'                                                                                   |
| 3040 | '0x100: DSP-Invalid tare CAL constant or checksum.'<br>Perform CAL:TARE - CAL:TARE? procedure.                       |
| 3041 | '0x200: DSP-Invalid Factory CAL constant or checksum.' Perform A/D Cal procedure.                                    |
| 3042 | '0x400: DSP-DAC adjustment went to limit.'<br>Execute *TST?                                                          |
| 3043 | '0x800: DSP StatusDo *CAL?.'                                                                                         |
| 3044 | '0x1000: DSP-Overvoltage on input.'                                                                                  |
| 3045 | '0x2000: DSP-cal constant out of range.'<br>Execute *CAL?                                                            |
| 3046 | '0x4000: DSP-ADC hardware failure.'                                                                                  |
| 3047 | '0x8000: DSP-reserved error condition.'                                                                              |
| 3048 | 'Calibration or Test in Process.'                                                                                    |
| 3049 | 'Calibration not in Process.'                                                                                        |
| 3050 | 'ZERO must be sent before FSCale.' Perform A/D Cal<br>sequence as shown in Command Reference under<br>CAL:CONF:VOLT. |
| 3051 | 'Memory size must be multiple of 4.' From<br>MEM:VME:SIZE. Each VT1422A reading requires<br>4 bytes.                 |

#### 'Self test failed. Test info in FIFO.' Use SENS:DATA:FIFO:ALL? to retrieve data from FIFO.

# **NOTE:** \*TST? always sets the FIFO data FORMat to ASCII,7. Read FIFO data into string variables.

| FIFO Value | Definition                                                                     |
|------------|--------------------------------------------------------------------------------|
| 1 - 99     | ID number of failed test (see following table for possible corrective actions) |
| 100 - 163  | Channel number(s) associated with test (ch 0-63)                               |
| 164        | Special "channel" used for A/D tests only                                      |
| 200        | A/D range 0.0625 V associated with failed test                                 |
| 201        | A/D range 0.25 V associated with failed test                                   |
| 202        | A/D range 1 V associated with failed test                                      |
| 203        | A/D range 4 V associated with failed test                                      |
| 204        | A/D range 16 V associated with failed test                                     |

| Test ID                           | Corrective Actions                                                                                                    |
|-----------------------------------|----------------------------------------------------------------------------------------------------|
| 1 - 19, 21 - 29                   | (VXI Technology Service)*                                                                                                    |
| 20, 30 -37                        | Remove all SCPs and see if *TST? passes. If so, replace SCPs one at a time until the one causing the problem is found.                                                      |
| 38 - 71                           | (VXI Technology Service)*                                                                                                    |
| 72,74 - 76, 80 - 93,<br>301 - 354 | Re-seat the SCP that the channel number(s) points<br>to or move the SCP and see if the failure(s) follow<br>the SCP. If the problems move with the SCP,<br>replace the SCP. |
| 73, 77 - 79, 94 - 99              | (VXI Technology Service)*                                                                                                    |

\*Must send module to an VXI Technology Service Center for repair. Record information found in FIFO to assist the VXI Technology Service Center in repairing the problem.

Refer to the Command Reference under \*TST? for a list of module functions tested.

#### Note

During the first five minutes after power is applied, \*TST? may fail. Allow the module to warm-up before executing \*TST?

| 3053 | 'Corrupt on board Flash memory.'                                                                                                    |
|------|----------------------------------------------------------------------------------------------------|
| 3056 | 'Custom EU not loaded.' May have erased custom<br>EU conversion table with *RST. May have linked<br>channel with standard EU after loading custom EU, this<br>erases the custom EU for this channel. Reload custom<br>EU table using DIAG:CUST:LIN or DIAG:CUST:PIEC. |
| 3057 | 'Invalid ARM or TRIG source when S/H SCPs<br>enabled.' Don't set TRIG:SOUR or ARM:SOUR to<br>SCP with VT1510A or VT1511A installed.                                                                                                    |
| 3058 | 'Hardware does not have D32, S/H or new trigger capabilities.' Module's serial number is earlier than 3313A00530.                                                                                                    |
| 3067 | 'Multiple attempts to erase Flash Memory failed.'                                                                                                    |
| 3068 | 'Multiple attempts to program Flash Memory failed.'                                                                                                    |
| 3069 | 'Programming voltage jumper not set properly.'<br>See "Disabling Flash Memory Access" in Chapter 1<br>(JM2201).                                                                                                    |
| 3070 | 'Identification of Flash ROM incorrect.'                                                                                                    |
| 3071 | 'Checksum error on Flash Memory.'                                                                                                    |
| 3074 | 'WARNING! Old Opt 16 or Opt 17 card can damage SCP modules' must use VT1506A or VT1507A.                                                                                                    |
| 3075 | 'Too many entries in CVT list.'                                                                                                    |
| 3076 | 'Invalid entry in CVT list.' Can only be 10 to 511.                                                                                                    |
| 3077 | 'Too many updates in queue. Must send UPDATE command.' To allow more updates per ALG:UPD, increase ALG:UPD:WINDOW                                                                                                    |
| 3078 | 'Invalid Algorithm name.' Can only be 'ALG1' through 'ALG32' or 'GLOBALS' or 'MAIN'.                                                                                                    |
| 3079 | 'Algorithm is undefined.' In ALG:SCAL, ALG:SCAL?, ALG:ARR or ALG:ARR?                                                                                                    |
| 3080 | 'Algorithm already defined.' Trying to repeat ALG:DEF with same <i><alg_name></alg_name></i> (and is not enabled to swap) or trying to define 'GLOBALS' again since last *RST.                                                                                        |
| 3081 | 'Variable is undefined.' Algorithm exists but has no local variable by that name.                                                                                                    |
| 3082 | 'Invalid Variable name.' Must be valid 'C' identifier.<br>See Chapter 7.                                                                                                    |

| 3083         | 'Global symbol (variable or custom function) already<br>defined.' Trying to define a global variable with same<br>name as a user defined function or vice versa.<br>User functions are also global.                                                                                                    |
|--------------|----------------------------------------------------------------------------------------------------|
| 3084         | 'Algorithmic error queue full.' ALG:DEF has generated too many errors from the algorithm source code.                                                                                                    |
| 3084<br>3084 | too many errors from the algorithm source code.<br>"Error 1:Number too big for a 32 bit float"<br>"Error 2:Number too big for a 32 bit integer"<br>"Error 3:'8' or '9' not allowed in an octal number"<br>"Error 4:Syntax error"<br>"Error 5:Expecting '("<br>"Error 6:Expecting ')"<br>"Error 7:Expecting an expression"<br>"Error 8:Out of driver memory"<br>"Error 9:Expecting a bit number (Bn or Bnn)"<br>"Error 10:Expecting ']"<br>"Error 11:Expecting an identifier"<br>"Error 12:Arrays can't be initialized"<br>"Error 13:Expecting 'static"<br>"Error 14:Expecting 'float"<br>"Error 15:Expecting ';"<br>"Error 16:Expecting ';"<br>"Error 17:Expecting ';"<br>"Error 18:Expecting '{"<br>"Error 19:Expecting '{"<br>"Error 20:Expecting a statement"<br>"Error 21:Expecting 'if"<br>"Error 23:Expecting a constant expression"<br>"Error 24:Expecting an integer constant expression"<br>"Error 25:Reference to an undefined variable"<br>"Error 27:Scalar name used in a array context"<br>"Error 28:Variable name used in a custom function context" |
|              | "Error 29:Reference to an undefined custom function"<br>"Error 30:Can't have executable code in GLOBALS<br>definition"                                                                                                    |
|              | "Error 31:CVT address range is 10 - 511"<br>"Error 32:Numbered algorithms can only be called<br>from MAIN"                                                                                                    |
|              | "Error 33:Reference to an undefined algorithm"                                                                                                    |
|              | "Error 34:Attempt to redefine an existing symbol<br>(var or fn)"                                                                                                    |
|              | "Error 35:Array size is 1 - 1024"                                                                                                    |
|              | "Error 36:Expecting a default PID parameter"                                                                                                    |
|              | "Error 37:Too many FIFO or CVT writes per scan<br>trigger"                                                                                                    |
|              | "Error 38:Statement is too complex"                                                                                                    |
|              | "Error 39:Unterminated comment"                                                                                                    |

| 3085 | 'Algorithm too big.' Algorithm exceeded 46k words (23k if enabled to swap) or exceeded size specified in <i><swap_size></swap_size></i> .                                                                           |
|------|----------------------------------------------------------------------------------------------------|
| 3086 | 'Not enough memory to compile Algorithm.' The<br>algorithm's constructs are using too much translator<br>memory. The Agilent/HP E1406 needs more memory.<br>Try breaking the algorithm into smaller algorithms.     |
| 3088 | 'Too many functions.' Limit is 32 user defined functions.                                                                                                    |
| 3089 | 'Bad Algorithm array index.' Must be from 0 to (declared size)-1.                                                                                                    |
| 3090 | 'Algorithm Compiler Internal Error.' Call<br>VXI Technology with details of operation.                                                                                                    |
| 3091 | 'Illegal while not initiated.' Send INIT before this command.                                                                                                    |
| 3092 | 'No updates in queue.'                                                                                                    |
| 3093 | 'Illegal Variable Type.' Sent ALG:SCAL with identifier<br>of array, ALG:ARR with scalar identifier,<br>ALG:UPD:CHAN with identifier that is not a<br>channel, etc.                                                  |
| 3094 | 'Invalid Array Size.' Must be 1 to 1024.                                                                                                    |
| 3095 | 'Invalid Algorithm Number.' Must be 'ALG1' to 'ALG32'                                                                                                    |
| 3096 | 'Algorithm Block must contain termination.'<br>Must append a null byte to end of algorithm string<br>within the Block Data.                                                                                         |
| 3097 | 'Unknown SCP. Not Tested.' May be received if using a breadboard SCP.                                                                                                    |
| 3099 | 'Invalid SCP for this product.'                                                                                                    |
| 3100 | 'Analog Scan time to big. Too much settling time.'<br>Count of channels referenced by algorithms combined<br>with use of SENS:CHAN:SETTLING has attempted to<br>build an analog Scan List greater than 64 channels. |
| 3101 | 'Can't define new algorithm while running.'<br>Execute ABORT, then define algorithm.                                                                                                    |
| 3102 | 'Need ALG:UPD before redefining this algorithm again.'<br>Already have an algorithm swap pending for this<br>algorithm.                                                                                             |

| 3103 | 'Algorithm swapping already enabled; Can't change size.'<br>Only send <i><swap_size></swap_size></i> parameter on initial definition.             |
|------|----------------------------------------------------------------------------------------------------|
| 3104 | 'GLOBALS can't be enabled for swapping.' Don't send < <i>swap_size&gt;</i> parameter for ALG:DEF 'GLOBALS'.                                       |
| 3105 | 'Invalid SCP switch setting.'                                                                                                    |
| 3106 | 'E1536A debounce.' Ch list must contain all lower 4 and/or upper 4 channels.                                                                      |
| 3107 | 'Channel data direction conflicts with command.'<br>Check switches that hardware-define data direction<br>(configure channel as input or output). |
| 3108 | 'E1536A debounce.' Each referenced 4 Ch debounce bank must contain at least one input channel.                                                    |
| 3110 | 'Channel specified is invalid for RVELocity function.'<br>See the VT1538A SCP manual.                                                             |
| 3111 | 'Multiple channels are specified in the reference channel list.' See the VT1538A SCP manual.                                                      |
| 3112 | 'Channel specified is invalid for RPULse reference channel.' See the VT1538A SCP manual.                                                          |
| 3113 | 'Channel specified is not on the same SCP as reference channel.' See the VT1538A SCP manual.                                                      |
| 3114 | 'First channel on SCP cannot be used in RPULse output channel list.' See the VT1538A SCP manual.                                                  |
| 3115 | 'Channels specified are not in ascending order.'<br>See the VT1538A SCP manual.                                                                   |
| 3116 | 'Multiple channels specified are not grouped correctly.'<br>See the VT1538A SCP manual.                                                           |
| 3117 | 'Grouped channels are not adjacent.' See the VT1538A SCP manual.                                                                                  |
| 3118 | 'Incomplete setup information for RPULse function.'<br>See the VT1538A SCP manual.                                                                |
| 3119 | 'RPULse reference channel must be defined as RVELocity type.' See the VT1538A SCP manual.                                                         |
| 3120 | 'Minimum velocity parameter must not exceed maximum velocity parameter.' See the VT1538A SCP manual.                                              |
| 3121 | 'Query invalid for current channel usage with the configured RPULse mode.' See the VT1538A SCP manual.                                            |

| 3122 | 'This multiple channel function must not span multiple SCPs.' See the VT1538A SCP manual.                                                                                                    |
|------|----------------------------------------------------------------------------------------------------|
| 3123 | 'E1538A OE switch ON conflicts with this command.'<br>See the VT1538A SCP manual.                                                                                                    |
| 3124 | 'E1538A OE switch OFF conflicts with this command.'<br>See the VT1538A SCP manual.                                                                                                    |
| 3125 | 'E1538A VRS switch setting conflicts with OE switch setting.' See the VT1538A SCP manual.                                                                                                    |
| 3126 | 'E1538A VRS switch setting conflicts with PU switch setting.' See the VT1538A SCP manual.                                                                                                    |
| 3127 | 'Undefined E1538A stepper motor mode.'<br>See the VT1538A SCP manual.                                                                                                    |
| 3128 | 'E1538A Input threshold calibration failure.'<br>See the VT1538A SCP manual.                                                                                                    |
| 3129 | 'Incompatible Aperture and Range values.'                                                                                                    |
| 3131 | 'First or last channel in specified range is invalid.'                                                                                                    |
| 3132 | 'Channel modifier has illegal value.' Only legal values<br>for Data Destination modifier are 1=CVT, 2=FIFO,<br>3=CVT and FIFO, 0=neither CVT nor FIFO.                                                                                                    |
| 3133 | 'Last channel in range must be greater than first channel.' 10000:10008 is OK, 10008:10000 is not OK.                                                                                                    |
| 3134 | 'Scan List contains non-input channel.' Scan list defined<br>by ROUT:SEQ:DEF can only contain analog input<br>channel specifiers.3135                                                                                                    |
|      | 'A 3-digit and 5-digit channel are both going to same<br>CVT location.' Channels in ROUT:SEQ:DEF Scan List<br>have fixed CVT destinations. On-board 3-digit<br>channels can collide with remote 5-digit channel<br>CVT destinations. See "ROUTe:SEQuence:DEFine"<br>on page 323. |
| 3136 | 'Only 32 channels may be scanned on each<br>VT1529A/B.' Maximum Scan List entries per<br>VT1529A/B is 32, so if a channel is used more than<br>once, some other channel must be left out on that<br>VT1529A/B.                                                                   |
| 3137 | 'VT1539A SCP channel 0 not responding.' Indicates a communications error between the VT1539A SCP and a Remote Signal Conditioning Unit connected to the SCP's channel 0 input. Check the Data Interface connection as well as the power connection to that RSCU.                 |

| 3138 | 'VT1539A SCP channel 1 not responding.' Indicates a communications error between the VT1539A SCP and a Remote Signal Conditioning Unit connected to the SCP's channel 1 input. Check the Data Interface connection as well as the power connection to that RSCU.        |
|------|----------------------------------------------------------------------------------------------------|
| 3140 | 'VT1529A/B data not received properly, cable connected?'                                                                                                    |
| 3141 | 'Gain of 0.0 not allowed for VT1529A/B channel.'                                                                                                    |
| 3142 | 'Custom EU out of date, bridge connection was EXC when created, now is BRID.'                                                                                                    |
| 3143 | 'Custom EU out of date, bridge connection was DRID when created, now is EXC.'                                                                                                    |
| 3144 | 'Channels 15722 to 15731 illegal to send to CVT.'<br>Only 502 CVT elements for 512 channels so highest<br>10 channels can't be stored in CVT, use FIFO instead.<br>See "ROUTe:SEQuence:DEFine" on page 323.                                                             |
| 3145 | 'Shunt ON/OFF allows only a single channel per VT1529A/B.' The shunt cal resistor in a VT1529A/B can only be connected to one channel at a time. The $\langle ch_list \rangle$ in the OUTPut:SHUNT contained references to more than one channel on the same VT1529A/B. |
| 3146 | 'Communication error reading VT1529A/B calibration constants, defaults used.'                                                                                                    |
| 3147 | 'Checksum error reading VT1529A/B calibration constants, defaults used.' Do CAL:REMote? and CAL:REM:STORe on the affected VT1529A/B.                                                                                                    |

# Appendix C VT1529A/B Verification & Calibration

# **Introduction** This appendix describes the verification and calibration procedure for the VT1529A/B Remote Strain Conditioning Unit when used with the VT1422A and the VT1539A SCP.

**Note** The verification and calibration procedure for the VT1422A and all SCPs other than the VT1539A is identical to the procedures for the VT1415A Algorithmic Closed Loop Controller. The procedures and programs described in the VT1415A and VT1419A Service Manual should be used to verify and calibrate the VT1422A and the other SCPs. Please contact VXI Technology for service manual availability.

### Recommended Equipment

See the table below for test equipment recommended to test and service the VT1529A/B. Essential requirements for each piece of test equipment are listed in the Requirements column. Other equipment may be substituted if it meets the requirements listed in the table.

| Instrument                              | Requirements                                                                                            | Recommended model                                | Use* |
|-----------------------------------------|----------------------------------------------------------------------------------------------------|--------------------------------------------------|------|
| GPIB Controller                         | Pentium II 450 MHz or faster PC with GPIB card                                                          | GPIB = 82350A or 82357A<br>Agilent I/O Libraries | V, A |
| VXI card cage and slot 0                | Compatible with Agilent/HP<br>E1406A Command Module                                                     | Agilent/HP E1406A                                | V, A |
| Programmable D/A<br>Converter           | Frequency $\geq 2 \text{ kHz}$                                                                          | VT1531A SCP for VT1422A                          | V    |
| Digital Multimeter                      | Voltage Range: $\pm 20$ V dc<br>Resistance Range: 1 M $\Omega$<br>Current Range: 100 $\mu$ A to 1 mA dc | Agilent/HP 3458A                                 | V, A |
| Precision<br>Calibration Source         | Voltage Range: 5.000 V dc                                                                               | Fluke 5700                                       | V, A |
| Dummy Load                              | See "Dummy Load" below                                                                                  |                                                  | V    |
| *A = Adjustments, V= Verification Tests |                                                                                                    |                                                  |      |

### **Dummy Load**

Many of the tests require that a dummy load be connected to the VT1529A/B channel(s) being tested. With only one dummy load, each channel must be tested separately. This will take a long time, so it is recommended that one load be created for each channel on a VT1529A/B so that all channels can be tested simultaneously.

The circuit diagram for the dummy load is:

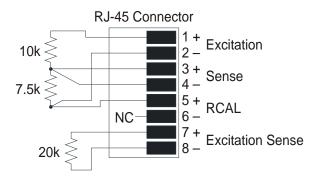

Notes:

Resistors are 0.1% tolerance Connector is L-COM TPS3088 or equivalent Wire is stranded 24 AWG, L-COM TDB8-X00 or equivalent

Figure C-1. Dummy Load Circuit

### Tests

Remote calibration (CAL:REMOTE? command) performs calibration against the Remote Cal signal from the VT1422A which is traceable to a standard. The procedures in the Verification section test functional performance. They do *not* test the performance compared to specifications.

The assumed conditions for the performance verification tests are based on the following specifications/conditions:

- Minimum 1 hr warm-up for the VT1422A, VT1529A/B and Voltage Source.
- Test environment temperature 23 °C  $\pm$  1 °C.
- Linearity =  $\pm 0.01\%$  of reading (90-day specifications)
- \*CAL? command executed before measurements. Executing CAL:TARE automatically executes \*CAL?.
- CAL:ZERO? executed within five minutes after \*CAL?.

## Verification

The purpose of the verification tests is to verify that the VT1529A/B is functioning properly. Functional verification tests include:

| <ul> <li> Test V-1: Self-Test.</li> <li> Test V-2: Cal Remote</li> <li> Test V-3: Sense Out.</li> <li> Test V-3: Bridge Resistors.</li> <li> Test V-4: Bridge Resistors.</li> <li> Test V-5: Dynamic Strain Output Port</li> <li> Test V-6: Filters.</li> <li> Test V-7: Shunt Cal Resistor Port</li> <li> Test V 8: Internal Shunt</li> </ul> | page 465<br>page 466<br>page 467<br>page 469<br>page 471<br>page 474 |
|----------------------------------------------------------------------------------------------------|----------------------------------------------------------------------|
| Test V-8: Internal Shunt                                                                                                    |                                                                      |
|                                                                                                    |                                                                      |

| Note                     | For a quick functional check of the VT1529A/B, perform only the VT1422A Self-Test.                                                                                                    |
|--------------------------|----------------------------------------------------------------------------------------------------|
| Note                     | The VT1422A VXI <i>plug&amp;play</i> Soft Front Panel can be used to enter the commands and queries described in the test procedures.                                                                                                    |
| Test V-1: Self-Test      |                                                                                                    |
| Description              | This test performs a self-test on the VT1529A/B by running the VT1422A self-test. This self-test checks much of the basic functionality of the VT1529A/B.                                                                                                    |
| Setup                    | The VT1529A/B must be connected to the VT1422A through the VT1539A SCP. The dummy load is not required for this test, but may be connected.                                                                                                    |
| Procedure                | Send the DIAG:TEST:REM:SELF? (@ <i><ch_list></ch_list></i> ) query to the VT1422A module. The expected return value is "+0".                                                                                                    |
| Troubleshooting Failures | One problem with the current VT1422A drivers is that a failure on one channel will can cause the VT1422A to report that all channels failed. This can make it difficult to find the channel that is failing. It may be easiest to let all the tests run and then look at the channels with the most failures. |
|                          | See "DIAGnostic:TEST:REMote:SELFtest?" on page 288 for details on the self-test, return values and possible causes.                                                                                                    |
| Test V-2: Cal<br>Remote  |                                                                                                    |
| Description              | This test performs a calibration of the VT1529A/B by running the VT1422A remote calibration command. The calibration sequence checks the results for reasonable values and reports errors.                                                                                                    |
|                          | This test requires that the time since the last *CAL? calibration be less than 8 hours. The test program ( $perf_e1529.c$ ) insures this by forcing a *CAL at the beginning of the program.                                                                                                    |
| Setup                    | The VT1529A/B must be connected to the VT1422A through the VT1539A SCP. The dummy load is not required for this test, but may be connected.                                                                                                    |
| Procedure                | If necessary, send the *CAL? query to the VT1422A (required if more than 8 hours has elapsed since the last *CAL? command). The expected return value is "+0".                                                                                                    |
|                          | Send the CAL:REMote? ( $@ < ch_list > )$ query to the VT1422A module.<br>The expected return value is "+0".                                                                                                    |

| Troubleshooting Failures | A failure in the *CAL? command indicates a problem with the VT1422A or with one of the installed SCPs.                                           |
|--------------------------|----------------------------------------------------------------------------------------------------|
|                          | A failure in the CAL:REMote? command indicates a problem with the VT1529A/B, the VT1539A SCP or the cable between the VT1529A/B and the VT1539A. |

### Test V-3: Sense Out

**Description** This test verifies the operation of the excitation sense circuitry of the VT1529A/B. It measures the excitation voltage with the dummy load attached to each channel. This voltage should be one-half the applied excitation voltage due to the voltage divider effect between the 20 k $\Omega$  resistor in the dummy load and the 10 k $\Omega$  resistors between the excitation bus and the Excitation Sense + and - terminals on channel input in the VT1529A/B.

Note that the actual measurements will vary based on the actual resistor values in the dummy load, so these values should be considered approximate when running this test.

**Setup** The VT1529A/B must be connected to the VT1422A through the VT1539A SCP. The Dummy Load must be connected to the channel(s) being tested.

The Voltage Source must be connected to the appropriate channel bank terminals of the Bridge Excitation input on the VT1529A/B.

The signal path through the VT1529A/B is highlighted in Figure C-2.

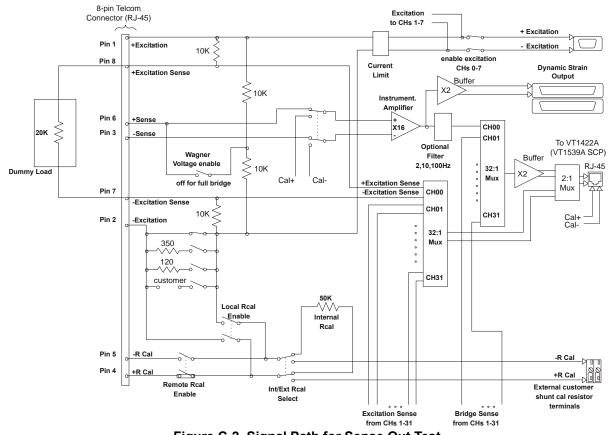

Figure C-2. Signal Path for Sense Out Test

| Procedure | Set the Voltage Source to +5.000 V. Send the MEAS:VOLT:EXCitation?             |
|-----------|--------------------------------------------------------------------------------|
|           | (@ <ch_list>) command to the VT1422A. The expected measurement value</ch_list> |
|           | is approximately +2.5 V on each channel.                                       |

**Troubleshooting Failures** Check that the Dummy Load is wired and working correctly and firmly seated in the RJ-45 input connector. If all 8 channels of one block of VT1529A/B channels are failing, check that the Voltage Source is connected to the correct terminals on the Bridge Excitation input on the VT1529A/B.

#### Test V-4: Bridge Resistors

**Description** This test verifies the operation of the internal bridge completion resistors and associated switches in the VT1529A/B.

The operation of the internal bridge resistors can be measured by unbalancing the bridge circuit. The bridge output voltage is a function of the resistor value as given by the following formula:

 $V_{sense} = V_{excitation} * (10.0 / (10.0 + 7.5 + R) - 0.5)$ 

where R is the completion resistor value in  $k\Omega$ .

With  $V_{\text{excitation}} = 5.000 \text{ V}$ , the nominal output voltages can be computed:

for  $R = 0 \Omega$ , Vsense = 0.357143 V for  $R = 120 \Omega$ , Vsense = 0.337684 V for  $R = 350 \Omega$ , Vsense = 0.301120 V

Note that the actual measurements will vary based on the actual resistor values in the dummy load, so these values should be considered approximate when running this test.

**Setup** The VT1529A/B must be connected to the VT1422A through the VT1539A SCP. The Dummy Load must be connected to the channel(s) being tested.

The Voltage Source must be connected to the appropriate channel bank terminals of the Bridge Excitation input on the VT1529A/B.

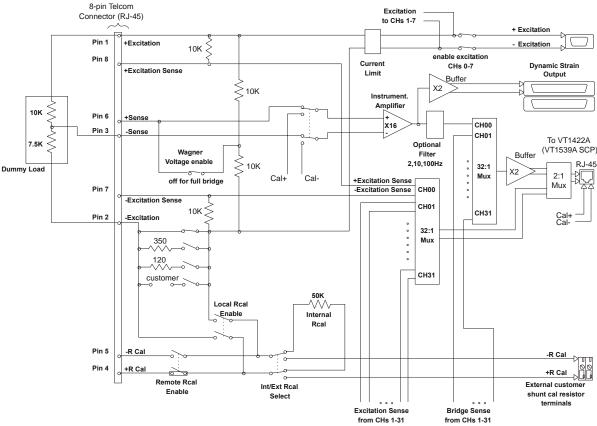

The signal path through the VT1529A/B is highlighted in Figure C-3.

Figure C-3. Signal Path for Bridge Resistor Test

**Procedure** If necessary, send the \*CAL? query to the VT1422A (required if more than eight hours has elapsed since the last \*CAL? command). The expected return value is "+0".

Set the Voltage Source to 5.000 V.

Configure the VT1529A/B for bending half-bridge operation using the SENS:FUNC:STR:HBEN (@ $<ch_list>$ ) command. This switches in the 0  $\Omega$ 

|                                         | resistor path. Send the MEAS:VOLT:UNStrained? ( $@ < ch_list >$ ) query to the VT1422A. The expected return value is ~0.357 V on each channel.                                                                                                    |
|-----------------------------------------|----------------------------------------------------------------------------------------------------|
|                                         | Configure the VT1529A/B for 120 $\Omega$ quarter-bridge operation using<br>the SENS:FUNC:STR:Q120 (@ $$ ) command. Send the<br>MEAS:VOLT:UNStrained? (@ $$ ) query to the VT1422A.<br>The expected return value is ~0.338 V on each channel.                                                    |
|                                         | Configure the VT1529A/B for $350\Omega$ quarter-bridge operation using<br>the SENS:FUNC:STR:Q350 (@ $$ ) command. Send the<br>MEAS:VOLT:UNStrained? (@ $$ ) query to the VT1422A.<br>The expected return value is ~0.301 V on each channel.                                                     |
| Troubleshooting Failures                | Check that the Dummy Load is wired and working correctly and firmly seated in the RJ-45 input connector. If all 8 channels of one block of VT1529A/B channels are failing, check that the Voltage Source is connected to the correct terminals on the Bridge Excitation input on the VT1529A/B. |
| Test V-5: Dynamic<br>Strain Output Port |                                                                                                    |
| Description                             | Test the dynamic output gain and offset of the VT1529A/B.                                                                                                    |
|                                         | The dynamic strain output voltage should be equal to $V_{\text{SENSE}}$ times the gain of the output amplifier, which is fixed at 32.                                                                                                    |
|                                         | With $V_{\text{EXCITATION}} = 5.000 \text{ V}$ , the Dummy Load attached and the VT1529A/B configured for the 0 $\Omega$ sense path, the nominal dynamic output voltage can be computed:                                                                                                    |
|                                         | for $R = 0 \Omega$ , $V_{sense} = 0.357143 V$ , $V_{dynamic} = 11.4286 V$                                                                                                    |
|                                         | Setting Vexcitation to 0 V, verify the operation of the dynamic output offset control DAC by setting the offset to $+1.0$ V. The dynamic output voltage should be the same as the DAC value, $+1.0$ V.                                                                                          |
|                                         | Note that the actual measurements will vary based on the actual resistor values in the dummy load, so these values should be considered approximate when running this test.                                                                                                    |
| Note                                    | This test does <i>not</i> test the offset or bandwidth specifications.                                                                                                    |
| Setup                                   | The VT1529A/B must be connected to the VT1422A through the VT1539A SCP. The Dummy Load must be connected to the channel(s) being tested.                                                                                                    |
|                                         | The Voltage Source must be connected to the appropriate channel bank terminals of the Bridge Excitation input on the VT1529A/B.                                                                                                    |
|                                         | The Digital Multimeter should be connected to the first channel on the Dynamic Strain Output Port.                                                                                                    |

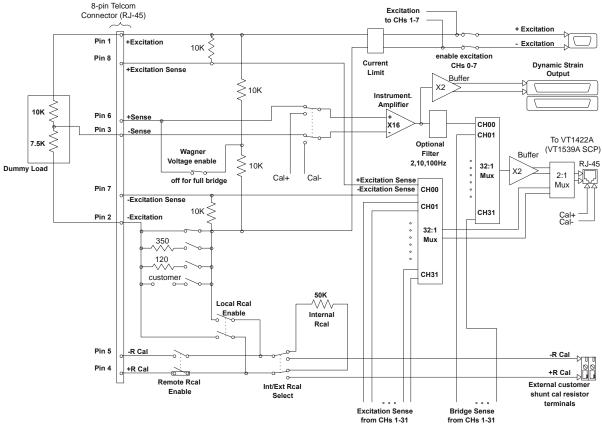

The signal path through the VT1529A/B is highlighted in Figure C-4.

Figure C-4. Signal Path for Dynamic Strain Output Port Test

**Procedure** If necessary, send the \*CAL? query to the VT1422A (required if more than 8 hours has elapsed since the last \*CAL? command). The expected return value is "+0".

Set the Voltage Source to 5.000 V.

Configure the VT1529A/B for bending half-bridge operation using the SENS:FUNC:STR:HBEN ( $@<ch_list>$ ) command. This switches in the 0  $\Omega$  resistor path. Send the MEAS:VOLT:UNStrained? ( $@<ch_list>$ ) query to the VT1422A. The expected return value is ~0.357 V on each channel.

Use the Digital Multimeter to measure the output voltage on each channel on the Dynamic Strain Output Port. The expected value is ~11.43 V.

After measuring all channels, set the Voltage Source to 0.0 V. Send the SOUR:VOLT:AMPL 1.0,  $< ch_{list} >$  command to set the offset DAC for each channel to 1.0 V.

Use the Digital Multimeter to measure the output voltage on each channel on the Dynamic Strain Output Port. The expected value is 1.0 V.

**Troubleshooting Failures** Check all connections and the Dummy Load.

#### **Test V-6: Filters**

**Description** Tests the low-pass filters for each channel in the VT1529A/B. The nominal filter bandwidths are 2 Hz, 10 Hz, 100 Hz, and 20 kHz.

The filter bandwidth is calculated by measuring the rise time of the step response. The bandwidth is related to the rise time by the equation:

Bandwidth = 0.35 / Rise Time

The VT1422A cannot sample fast enough to measure the rise time of the 20 kHz filter. The test procedure for this filter checks that the bandwidth is greater than 800 Hz, which is sufficient to verify that none of the other filters are being used.

**Setup** The VT1529A/B must be connected to the VT1422A through the VT1539A SCP. The Dummy Load must be connected to the channel(s) being tested.

The VT1531A Voltage Output SCP should be installed on the VT1422A. If needed, remove another SCP so that the VT1531A can be installed.

Make the following connections between the VT1531A and the Bridge Excitation input port on the VT1529A/B front panel. This connection table assumes that RJ-45 terminal block for the VT1422A is being used.

| Bridge<br>Excitation<br>Input | Bridge<br>Excitation<br>Pin | VT1531A<br>Output | RJ-45 connector<br>as labeled on<br>terminal block | RJ-45 pin |
|-------------------------------|-----------------------------|-------------------|----------------------------------------------------|-----------|
| Ch 0-7 +                      | 1                           | Ch 0 +            | 8                                                  | 1         |
| Ch 0-7 -                      | 2                           | Ch 0 -            | 8                                                  | 2         |
| Gnd                           | 3                           | Shield Gnd        | 8 or 9                                             | Shield    |
| Ch 8-15 +                     | 4                           | Ch 1 +            | 9                                                  | 1         |
| Ch 8-15 -                     | 5                           | Ch 1 -            | 9                                                  | 2         |
| Ch 16-23 +                    | 6                           | Ch 2 +            | 8                                                  | 3         |
| Ch 16-23 -                    | 7                           | Ch 2 -            | 8                                                  | 6         |
| Ch 24-31 +                    | 8                           | Ch 3 +            | 9                                                  | 3         |
| Ch 24-31 -                    | 9                           | Ch 3 -            | 9                                                  | 6         |

See Figure 3-7, "Excitation Supply Connections", on page 68 and Figure 2-4, "RJ-45 Connector Module and Pin-out", on page 41 for pin-out information for the Bridge Excitation port on the VT1529A/B and the RJ-45 connector ports for the VT1531A.

**Procedure** If necessary, send the \*CAL? query to the VT1422A (required if more than eight hours has elapsed since the last \*CAL? command). The expected return value is "+0".

Each channel of the VT1529A/B must be tested individually. Follow the steps below for each channel to be tested.

Use the VT1422A VXI*plug&play* Soft Front Panel to select Reset from the System menu. Then, select Algorithm from the Panels menu. Create the algorithm below. Note that this algorithm assumes the VT1531A SCP is in SCP position 1; it is necessary to modify the VT1531A channel numbers (O108, O109, O110, O111) if the VT1531A is in a different SCP location. It is also necessary to modify the VT1529A/B channel (I10000) depending on the channel to be tested. When algorithm creation is finished, click on the Down Load... button to download the algorithm.

```
static float loop = 0.0;
static float wrote_fifo = 0.0;
if (First_loop)
{
   loop = 0;
   0108 = 0;
   0109 = 0;
   0110 = 0;
   0111 = 0;
}
else
{
    loop = loop + 1.0;
    if (loop == 1000.0)
    {
        if (I10000 > 0.001)
        {
             writefifo(-2);
             wrote_fifo = 1;
        }
        0108 = -1.0;
        0109 = -1.0;
        0110 = -1.0;
        0111 = -1.0;
    }
    if (!wrote_fifo)
    {
        if (loop > 1000.0 && I10000 > .39)
        {
            writefifo(1093.75 / (loop - 1000));
            wrote_fifo = 1.0;
        }
        else if (loop == 1999.0)
            writefifo(-1.0);
    }
}
```

From the Panels menu, select Main Panel, then enter the following commands on the Enter Command line in the Interactive Communications box to test the 100 Hz filter. Note that it is necessary to change the channel number (10000) in these commands depending on the channel being testing:

```
samp:tim min
trig:sour tim;tim 400e-6;count 2000
rout:seq:def (@0(10000))
func:volt (@10000)
inp:filt:freq 100,(@10000);stat on,(@10000)
init
data:fifo?
```

This should display a value between about 85 and 100, which is the computed bandwidth of the 100 Hz filter. This value should be considered only as an approximate value given the limited resolution on the measurement.

To test the 10 Hz filter, now enter the following commands (again, modify the channel number as appropriate):

```
inp:filt:freq 10,(@10000)
init
data:fifo?
```

This should display a value between about 9 and 10, which is the approximate bandwidth of the 10 Hz filter.

To test the 2 Hz filter, now enter the following commands (again, modify the channel number as appropriate):

```
inp:filt:freq 2,(@10000)
init
data:fifo?
```

This should display a value of approximately 1.9 to 2.2.

Finally, to test the 20 kHz filter, enter (again, modify the channel number as appropriate):

```
inp:filt:stat off,(@10000)
init
data:fifo?
```

This should display a value greater than 1000.

**Troubleshooting Failures** Use the Digital Multimeter to verify that the VT1531A outputs transition from 0 V to 5 V after the INITiate:IMMediate command is sent.

#### Test V-7: Shunt Cal Resistor Port

**Description** This test verifies the operation of the switches associated with the front panel Shunt Cal Resistor port. The operation of these switches can be verified by observing the changes in the bridge output voltage when external shunt calibration is disabled and enabled.

A 1 k $\Omega$  external shunt resistor is connected to the Shunt Cal Resistor port and the Dummy Load is attached. The 350  $\Omega$  bridge completion resistor path is configured. With the external shunt disabled, the bridge output voltage should be:

$$V_{\text{sense}} = V_{\text{excitation}} * (10 / (10 + 7.5 + .350) - 0.5)$$

With  $V_{\text{excitation}} = 5.0$  V, the expected value of  $V_{\text{sense}}$  is 0.301120 V.

With the external shunt enabled, the bridge output voltage should be:

 $V_{sense} = V_{excitation} * (10 / (10 + 7.5 + R) - 0.5)$ 

Where R equals the parallel combination of the 350  $\Omega$  resistor and the 1 k $\Omega$  external shunt or 259.26  $\Omega$ . Again, with V<sub>EXCITATION</sub> = 5.0 V, the expected value of V<sub>sense</sub> is 0.315433 V.

Note that the actual measurements will vary based on the actual resistor values in the dummy load, so these values should be considered approximate when running this test.

**Setup** The VT1529A/B must be connected to the VT1422A through the VT1539A SCP. The Dummy Load must be connected to the channel(s) being tested.

The Voltage Source must be connected to the appropriate channel bank terminals of the Bridge Excitation input on the VT1529A/B.

The signal path through the VT1529A/B is highlighted in Figure C-5.

**Procedure** If necessary, send the \*CAL? query to the VT1422A (required if more than 8 hours has elapsed since the last \*CAL? command). The expected return value is "+0".

Set the Voltage Source to 5.000 V.

Configure the VT1529A/B for 350  $\Omega$  quarter-bridge operation using the SENS:FUNC:STR:Q350 (@<*ch\_list*>) command. Disable shunt calibration by sending the OUTP:SHUNt OFF,(@<*ch\_list*>) command. Send the MEAS:VOLT:UNStrained? (@<*ch\_list*>) query to the VT1422A. The expected return value is ~0.301 V on each channel. Now, configure for external shunt using OUTP:SHUNt:SOURce EXTernal,(@<*ch\_list*>).

For each channel (each must be tested separately), enable external shunt calibration by sending the OUTP:SHUNt ON,(@*<channel>*) command. **Note:** *this turns off the shunt on the previous channel.* Send the MEAS:VOLT:UNStrained? (@*<channel>*) query to the VT1422A. The expected return value is ~0.315 V on each channel.

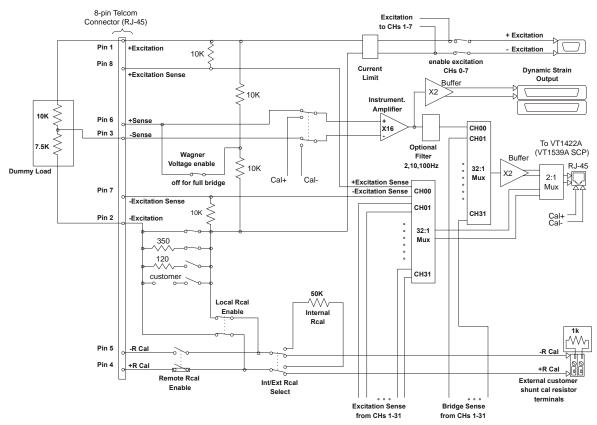

Figure C-5. Signal Path for Shunt Cal Resistor Port Test

#### Test V-8: Internal Shunt

**Description** This test verifies the operation of the internal 50 k $\Omega$  shunt resistor and the associated switches in the VT1529A/B.

Switch operation can be verified by observing the changes in the bridge output voltage when internal shunt calibration is disabled and enabled.

The bending half-bridge strain path is configured and the Dummy Load is attached. With the internal shunt disabled, the bridge output voltage should be:

$$V_{\text{sense}} = V_{\text{excitation}} * (10 / (10 + 7.5) - 0.5)$$

With  $V_{\text{excitation}} = 2.0$  V, the expected value of  $V_{\text{sense}}$  is 0.142857 V.

With the internal shunt enabled, the bridge output voltage should be:

 $V_{sense} = V_{excitation} * (10 / (10 + R) - 0.5)$ 

Where R equals the parallel combination of the 7.5 k $\Omega$  resistor in the Dummy Load and the 50 k $\Omega$  internal shunt or 6.522 k $\Omega$ . Again, with  $V_{excitation} = 2.0$  V, the expected value of  $V_{sense}$  is 0.210526 V.

Note that the actual measurements will vary based on the actual resistor values in the dummy load, so these values should be considered approximate when running this test.

**Setup** The VT1529A/B must be connected to the VT1422A through the VT1539A SCP. The Dummy Load must be connected to the channel(s) being tested.

The Voltage Source must be connected to the appropriate channel bank terminals of the Bridge Excitation input on the VT1529A/B.

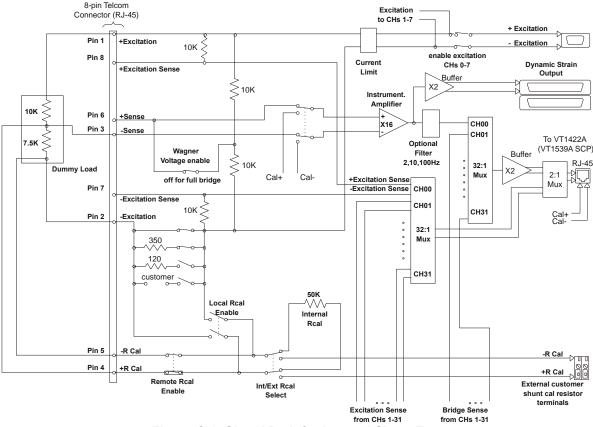

The signal path through the VT1529A/B is highlighted in Figure C-6.

Figure C-6. Signal Path for Internal Shunt Test

**Procedure** If necessary, send the \*CAL? query to the VT1422A (required if more than 8 hours has elapsed since the last \*CAL? command). The expected return value is "+0".

Set the Voltage Source to 2.000 V.

Configure the VT1529A/B for bending half-bridge operation using the SENS:FUNC:STR:HBEN (@<*ch\_list*>) command. Disable shunt calibration by sending the OUTP:SHUNt OFF,(@<*ch\_list*>) command. Send the MEAS:VOLT:UNStrained? (@<*ch\_list*>) query to the VT1422A. The expected return value is ~0.142 V on each channel. Now, configure for internal shunt using OUTP:SHUNt:SOURce INTernal,(@<*ch\_list*>).

For each channel (each must be tested separately), enable internal shunt calibration by sending the OUTP:SHUNt ON,(@*<channel>*) command. Note: this turns off the shunt on the previous channel. Send the MEAS:VOLT:UNStrained? (@*<channel>*) query to the VT1422A. The expected return value is ~0.211 V on each channel.

### Calibration

Calibration is performed via the VT1422A CAL:REMote? command. The VT1422A will automatically calibrate the specified VT1529A/B using the Remote Calibration signal from the VT1422A. This signal is calibrated via the Adjustment Procedure described in Chapter 3 of the VT1415A and VT1419A Service Manual.

No other calibration procedure is needed.

# Appendix D Glossary

The following terms have special meaning when related to the VT1422A.

| The following terms hav | e speerar meaning when related to the v r r 122/1.                                                                                                    |
|-------------------------|----------------------------------------------------------------------------------------------------|
| Algorithm               | In general, an algorithm is a tightly defined<br>procedure that performs a task. This manual uses<br>the term to indicate a program executed within<br>the VT1422A that implements a data acquisition<br>and control algorithm.                                                                                                    |
| Algorithm Language      | The algorithm programming language specific to the VT1422A. This programming language is a subset of the ANSI 'C' language.                                                                                                    |
| Application Program     | The program that runs in the VXIbus controller,<br>either embedded within the VXIbus mainframe or<br>external and interfaced to the mainframe.<br>The application program typically sends SCPI<br>commands to configure the VT1422A, define its<br>algorithms, then start the algorithms running.<br>Typically, once the VT1422A is running<br>algorithms, the application need only "oversee"<br>the control application by monitoring the<br>algorithms' status. During algorithm writing,<br>debugging and tuning, the application program<br>can retrieve comprehensive data from running<br>algorithms. |
| Buffer                  | In this manual, a buffer is an area in RAM memory that is allocated to temporarily hold:                                                                                                    |
|                         | Data input values that an algorithm will later access. This is the Input Channel Buffer.                                                                                                    |
|                         | Data output values from an algorithm until these<br>values are sent to hardware output channels.<br>This is the Output Channel Buffer.                                                                                                    |
|                         | Data output values from an algorithm until these<br>values are read by the application program.<br>This is the First-In-First-Out or FIFO buffer.                                                                                                    |
|                         | A second copy of an array variable containing<br>updated values until it is "activated" by an update.<br>This is "double buffering."                                                                                                    |
|                         | A second version of a running algorithm until it is<br>"activated" by an update. This is only for<br>algorithms that are enabled for swapping. This is<br>also "double buffering."                                                                                                    |
|                         |                                                                                                    |

| Control Processor     | The Digital Signal Processor (DSP) chip that<br>performs all of the VT1422A's internal hardware<br>control functions as well as performing the EU<br>Conversion process.                                                                                                    |  |  |
|-----------------------|----------------------------------------------------------------------------------------------------|--|--|
| DSP                   | Same as Control Processor                                                                                                    |  |  |
| EU                    | Engineering Units                                                                                                    |  |  |
| EU Conversion         | Engineering Unit Conversion: Converting binary<br>A/D readings (in units of A/D counts) into<br>engineering units of voltage, resistance,<br>temperature, strain. These are the "built in"<br>conversions (see SENS:FUNC:). The<br>VT1422A also provides access to custom EU<br>conversions (see SENS:FUNC:CUST in<br>command reference and "Creating and Loading<br>Custom EU Tables" in Chapter 3).                                                                                                    |  |  |
| FIFO                  | The First-In-First-OUT buffer that provides<br>output buffering for data sent from an algorithm<br>to an application program.                                                                                                    |  |  |
| Flash or Flash Memory | Non-volatile semiconductor memory used by the VT1422A to store its control firmware and calibration constants                                                                                                    |  |  |
| RSC unit or RSCU      | This stands for Remote Signal Conditioning Unit.<br>The VT1529A/B Remote Strain Conditioning<br>unit is an example of an RSC.                                                                                                    |  |  |
| Scan List             | A list of up to 512 channels that is built by the ROUTE:SEQUENCE:DEFINE command and analog input channels referenced in algorithms as they are defined. This list will be scanned each time the module is triggered.                                                                                                    |  |  |
| SCP                   | Signal Conditioning Plug-on: Small circuit<br>boards that plug onto the VT1422A's main circuit<br>board. Available analog input SCPs can provide<br>noise canceling filters, signal amplifiers, signal<br>attenuators and strain bridge completion. Analog<br>output SCPs are available to provide<br>measurement excitation current, controlling<br>voltage and controlling current. Digital SCPs are<br>available to both read and write digital states, read<br>frequency and counts and output modulated pulse<br>signals (FM and PWM). |  |  |

| Swapping        | This term applies to algorithms that are enabled to<br>swap. These algorithms can be exchanged with<br>another of the same name while the original is<br>running. The "new" algorithm becomes active<br>after an update command is sent. This "new"<br>algorithm may again be swapped with another<br>and so on. This capability allows changing<br>algorithm operation without stopping and leaving<br>this and perhaps other processes without control.                                             |
|-----------------|----------------------------------------------------------------------------------------------------|
| Terminal Blocks | The screw-terminal blocks connected to the system field wiring. The terminal blocks are inside the Terminal Module.                                                                                                    |
| Terminal Module | The plastic encased module which contains the terminal blocks connected to the field wiring. The Terminal Module then is plugged into the VT1422A's front panel.                                                                                                    |
| Update          | This is an intended change to an algorithm,<br>algorithm variable or global variable that is<br>initiated by one of the commands<br>ALG:SCALAR, ALG:ARRAY, ALG:DEFINE,<br>ALG:SCAN:RATIO, or ALG:STATE. This<br>change or "update" is considered to be pending<br>until an update command is received. Several<br>updates can be sent to the Update Queue, waiting<br>for an update command to cause them to take<br>effect synchronously. The update commands are<br>ALG:UPDATE and ALG:UPD:CHANNEL. |
| Update Queue    | A list of scalar variable values and/or buffer<br>pointer values (for arrays and swapping<br>algorithms) that is built in response to updates<br>(see Update). When an update command is sent,<br>scalar values and pointer values are sent to their<br>working locations.                                                                                                    |
| User Function   | A function callable from the Algorithm Language in<br>the general form <i><function_name></function_name></i> ( <i><expression></expression></i> ).<br>These user defined functions provide advanced<br>mathematical capability to the Algorithm Language.                                                                                                    |

## Separating Digital and Analog SCP Signals

Signals with very fast rise time can cause interference with nearby signal paths. This is called cross-talk. Digital signals present this fast rise-time situation. Digital I/O signal lines that are very close to analog input signal lines can inject noise into them.

To minimize cross-talk, maximize the distance between analog input and digital I/O signal lines. By installing analog input SCPs in positions 0 through 3 and digital I/O SCPs in positions 4 through 7, these types of signals are kept separated by the width of the VT1422A module. The signals are further isolated because they remain separated on the connector module as well. Note that in Figure E-1, even though only seven of the eight SCP positions are filled, the SCPs present are not installed contiguously, but are arranged to provide as much digital/analog separation as possible.

If it is necessary to mix analog input and digital I/O SCPs on the same side, the following suggestions will help provide quieter analog measurements.

- Use analog input SCPs that provide filtering on the mixed side.
- Route only high level analog signals to the mixed side.

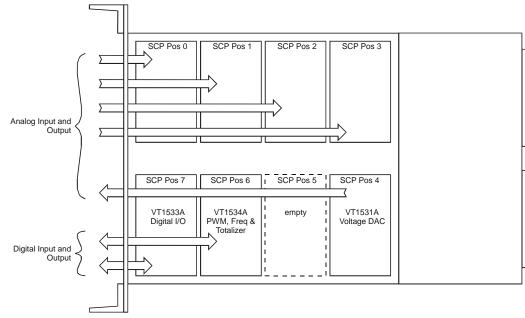

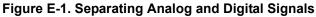

## **Recommended Wiring and Noise Reduction Techniques**

Unshielded signal wiring is very common in Data Acquisition applications. While this worked well for low-speed integrating A/D measurements and/or for measuring high-level signals, it does not work for high-speed sampling A/Ds, particularly when measuring low-level signals like thermocouples or strain gage bridge outputs. Unshielded wiring will pick up environmental noise, causing measurement errors. Shielded, twisted pair signal wiring, although it is expensive, is required for these measurements unless an even more expensive amplifier-at-the-signal-source or individual A/D at the source is used.

Generally, the shield should be connected to ground at the DUT and left open at the VT1422A. Floating DUTs or transducers are an exception. Connect the shield to VT1422A GND or GRD terminals for this case, whichever gives the best performance. This will usually be the GND terminal. A single point shield to ground connection is required to prevent ground loops. This point should be as near to the noise source as possible and this is usually at the DUT.

#### **Wiring Checklist** The following lists some recommended wiring techniques.

- 1. Use individually shielded, twisted-pair wiring for each channel.
- 2. Connect the shield of each wiring pair to the corresponding Guard (G) terminal on the Terminal Module.
- 3. The Terminal Module is shipped with the Ground-Guard (GND-GRD) shorting jumper installed for each channel. These may be left installed or removed, dependent on the following conditions:
  - a. **Grounded Transducer with shield connected to ground at the transducer:** Low frequency ground loops (dc and/or 50/60 Hz) can result if the shield is also grounded at the Terminal Module end. To prevent this, remove the GND-GRD jumper for that channel.
  - b. Floating Transducer with shield connected to the transducer at the source: In this case, the best performance will most likely be achieved by leaving the GND-GRD jumper in place.
- 3. In general, the GND-GRD jumper can be left in place unless it is necessary to break low frequency (below 1 kHz) ground loops.

| VT1422A Guard<br>Connections       | The VT1422A guard connection provides a 10 k $\Omega$ current limiting resistor<br>between the guard terminals (G) and VT1422A chassis ground for each 8<br>channel SCP bank. This is a safety device for the case where the Device<br>Under Test (DUT) isn't actually floating; the shield is connected to the DUT<br>and also connected to the VT1422A guard terminal (G). The 10 k $\Omega$ resistor<br>limits the ground loop current, which has been known to burn out shields.<br>This also provides 20 k $\Omega$ isolation between shields between SCP banks<br>which helps isolate the noise source. |
|------------------------------------|----------------------------------------------------------------------------------------------------|
| Common Mode<br>Voltage Limits      | Be very careful not to exceed the maximum common mode voltage referenced to the card chassis ground of $\pm 16$ volts ( $\pm 60$ volts with the VT1513A Attenuator SCP). There is an exception to this when high frequency (1 kHz - 20 kHz) common mode noise is present (see "VT1422A Noise Rejection" below). Also, if the DUT is not grounded, then the shield should be connected to the VT1422A chassis ground.                                                                                                    |
| When to Make<br>Shield Connections | It is not always possible to state positively the best shield connection for<br>all cases. Shield performance depends on the noise coupling mechanism<br>which is very difficult to determine. The above recommendations are<br>usually the best wiring method, but if feasible, experiment with shield<br>connections to determine which provides the best performance for the<br>particular installation and environment.                                                                                                    |
| NOTE                               | For a thorough, rigorous discussion of measurement noise, shielding and filtering, see "Noise Reduction Techniques in Electronic Systems" by Henry W. Ott of Bell Laboratories, published by Wiley & Sons, ISBN 0-471-85068-3.                                                                                                    |

### Noise Due to Inadequate Card Grounding

If either or both of the VT1422A and Agilent/HP E1482 (MXI Extender Modules) are not securely screwed into the VXIbus Mainframe, noise can be generated. Make sure that both screws (top and bottom) are screwed in tight. If not, it is possible that CVT data could be more noisy than FIFO data because the CVT is located in A24 space, the FIFO in A16 space; more lines moving could cause noisier readings.

# VT1422A Noise Rejection

| Normal Mode Noise<br>(Enm)                           | This noise is actually present at the signal source and is a differential noise (Hi to Lo). It is what is filtered out by the buffered filters on the VT1502A, VT1503A, VT1508A, and VT1509A SCPs.                                                                                                    |
|------------------------------------------------------|----------------------------------------------------------------------------------------------------|
| Common Mode<br>Noise (Ecm)                           | This noise is common to both the Hi and Lo differential signal inputs.<br>Low frequency Ecm is very effectively rejected by a good differential<br>instrumentation amplifier and it can be averaged out when measured<br>through the Direct Input SCP (VT1501A). However, high-frequency Ecm is<br>rectified and generates an offset with the amplifier and filter SCPs (such as<br>VT1502A, VT1503A, VT1508A and VT1509A). This is since these SCPs<br>have buffer-amplifiers on board and is a characteristic of amplifiers. The<br>best way to deal with this is to prevent the noise from getting into the<br>amplifier. |
| Keeping Common<br>Mode Noise out of<br>the Amplifier | Most common mode noise is about 60 Hz, so the differential amplifier rejection is very good. The amplifier Common Mode Noise characteristics are: 120 dB flat to 300 Hz, then 20 dB/octave rolloff                                                                                                    |
| •                                                    | The VT1422A amplifiers are selected for low gain error, offset, temperature drift and low power. These characteristics are generally incompatible with good high frequency CMR performance. More expensive, high performance amplifiers can solve this problem, but they aren't required for many systems.                                                                                                    |
|                                                      | Shielded, twisted pair lead wire generally does a good job of keeping high frequency common mode noise out of the amplifier, provided the shield is connected to the VT1422A chassis ground through a very low impedance (not via the guard terminal). The VT1422A guard terminal connection shown in the VT1422A User's Manual does not consider the high-frequency Ecm problem and is there to limit the shield current and to allow the DUT to float up to some dc common mode voltage subject to the maximum $\pm 16$ volt input specification limit.                                                                    |
|                                                      | This conflicts with the often recommended good practice of grounding the shield at the signal source and only at that point to eliminate line frequency ground loops, which can be high enough to burn up a shield. It is recommended that this practice be followed and if high frequency common mode noise is seen (or suspected), tie the shield to the VT1422A ground through a 0.1 $\mu$ F capacitor. At high frequencies, this drives the shield voltage to 0 volts at the VT1422A input. Due to inductive coupling to the signal leads, the Ecm voltage on the signal leads is also driven to zero.                   |

# Appendix F Generating User Defined Functions

### Introduction

The VT1422A has a limited set of mathematical operations such as add, subtract, multiply, and divide. Many control applications require functions such as square root for calculating flow rate or a trigonometric function to correctly transition motion of moving object from a start to ending position. In order to represent a sine wave or other transcendental functions, one could use a power series expansion to approximate the function using a finite number of algebraic expressions. Since the above mentioned operations can take from 1.5  $\mu$ s to 4  $\mu$ s for each floating point calculation, a complex waveform such as sine(*x*) could take more than 100  $\mu$ s to get the desired result. A faster solution is desirable and available.

The VT1422A provides a solution to approximating such complex waveforms by using a piece-wise linearization of virtually any complex waveform. The technique is simple. The VXI*plug&play* Drivers & Product Manuals CD-ROM supplied with the VT1422A contains a 'C' program which calculates 128 Mx+B segments over a specified range of values for the desired function. The user supplies the function; the program generates the segments in a table. The resulting table can be downloaded into the VT1422A's RAM with the ALG:FUNC:DEF command where any desired name of the function (i.e., sin(x), tan(x), etc.) can be selected. Up to 32 functions can be created for use in algorithms. At runtime, where the function is passed an 'x' value, the time to calculate the Mx+B segmented linear approximation is approximately 18  $\mu$ s.

The VT1422A actually uses this technique to convert volts to temperature, strain, etc. The accuracy of the approximation is really based upon how well the range is selected over which the table will be built. For thermocouple temperature conversion, the VT1422A fixes the range to the lowest A/D range ( $\pm 64$  mV) so that small microvolt measurements yield the proper resolution of the actual temperature for a non-linear transducer. In addition, the VT1422A permits the creation of Custom Engineering Unit conversion for a transducer so that when the voltage measurement is actually made, the EU conversion takes place (see SENS:FUNC:CUST). Algorithms deal with the resulting floating point numbers generated during the measurement phase and may require further complex mathematical operations to achieve the desired result.

With some complex waveforms, it may be necessary to break up the waveform into several functions in order to get the desired accuracy. For example, suppose the generation a square root function is required for both voltage and strain calculations. The voltages are only going to range from 0 to  $\pm 16$  volts, worst case. The strain measurements return numbers in microstrain which range in the 1000's. Trying to represent the square root function over the entire range would severely impact the accuracy of the

approximation. Remember, the entire range is broken up into only 128 segments of Mx+B operations. If accuracy is desired, the range MUST be limited over which calculations are made. Many transcendental functions are simply used as a scaling multiplier. For example, a sine wave function is typically created over a range of 360 degrees or  $2\pi$  radians. After which, the function repeats itself. It's a simple matter to make sure the 'x' term is scaled to this range before calculating the result. This concept should be used almost exclusively to obtain the best results.

#### Haversine Example

The following is an example of creating a haversine function (a sine wave over the range of  $-\pi/2$  to  $\pi/2$ ). The resulting function represents a fairly accurate approximation of this non-linear waveform when the range is limited as indicated. Since the tables must be built upon binary boundaries (i.e., 0.125, 0.25, 0.5, 1, 2, 4, etc.) and since  $\pi/2$  is a number greater than 1 but less than 2, the next binary interval to include this range will be 2. Another requirement for building the table is that the waveform range MUST be centered around 0 (i.e., symmetrical about the X-axis). If the desired function is not defined on one side or the other of the Y-axis, then the table is right or left shifted by the offset from X=0 and the table values are calculated correctly, but the table is built as though it were centered about the X-axis. For the most part, the last couple sentences can be ignored if they are not understood. This is only brought up because the accuracy may suffer the farther away from the X=0 point the center is unless the resolution available is understood and how much non-linearity is present in the waveform. This is discussed later in the "Limitations" section.

Figure F-1 shows the haversine function as stated above. This type of waveform is typical of the kind of acceleration and deceleration one wants when moving an object from one point to another. The desired beginning point would be the location at  $-\pi/2$  and the ending point would be at  $\pi/2$ . With the desired range spread over  $\pm \pi/2$ , the 128 segments are actually divided over the range of  $\pm 2$ . Therefore, the 128 M*x*+B line segments are divided equally on both sides of X=0: 64 segments for 0..2 and 64 segments for -2..0.

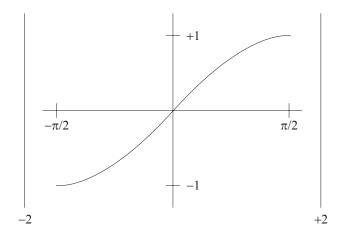

Figure F-1. A Haversine Function

A typical use of this function would be to output an analog voltage or current at each Scan Trigger of the VT1422A and over the range of the haversine. For example, suppose a new position is desired for an analog output and it is moved from 1 mA to 3 mA over a period of 100 ms. If the TRIG:TIMER setting or the EXTernal trigger was set to 2 ms, then forcing fifty intervals over the range of the haversine is desired. This can be easily done by using a scalar variable to count the number of times the algorithm has executed and to scale the variable value to the  $-\pi/2$  to  $\pi/2$  range. 3 mA is multiplied by the custom function result over each interval which will yield the shape of the haversine (0.003\*sin(x)+0.001).

This is illustrated in the example below. The program (*sine\_fn.cpp*) on the CD illustrates the actual program used to generate this haversine function. Simply supply the algebraic expression in my\_function(), the desired range over which to evaluate the function (which determines the table range), and the name of the function. The Build\_table() routine creates the table for the function and the ALG:FUNC:DEF writes that table into VT1422A memory. The table MUST be built and downloaded BEFORE trying to use the function.

The following is a summary of what commands and parameters are used in the program example. Table F-1 shows some examples of the accuracy of the custom function with various input values compared to an evaluation of the actual transcendental function found in 'C'. Please note that the Mx+B segments are located on boundaries specified by 2/64 on each side of X=0. This means that if the exact input value that was used for the beginning of each segment is selected, the exact calculated value of that function at that point will be determined. Any point between segments will be an approximation dependent upon the linearity of that segment. Also note that values of X = 2 and X = -2 will result in Y=infinity.

| 'C' sin(-1.570798) | -1.000000 | 'VT1422A' sin(-1.570798) | -0.999905 |
|--------------------|-----------|--------------------------|-----------|
| 'C' sin(-1.256639) | -0.951057 | 'VT1422A' sin(-1.256639) | -0.950965 |
| 'C' sin(-0.942479) | -0.809018 | 'VT1422A' sin(-0.942479) | -0.808944 |
| 'C' sin(-0.628319) | -0.587786 | 'VT1422A' sin(-0.628319) | -0.587740 |
| 'C' sin(-0.314160) | -0.309017 | 'VT1422A' sin(-0.314160) | -0.308998 |
| 'C' sin(0.000000)  | 0.000000  | 'VT1422A' sin(0.000000)  | 0.000000  |
| 'C' sin(0.314160)  | 0.309017  | 'VT1422A' sin(0.314160)  | 0.308998  |
| 'C' sin(0.628319)  | 0.587786  | 'VT1422A' sin(0.628319)  | 0.587740  |
| 'C' sin(0.942479)  | 0.809018  | 'VT1422A' sin(0.942479)  | 0.808944  |
| 'C' sin(1.256639)  | 0.951057  | 'VT1422A' sin(1.256639)  | 0.950965  |
| 'C' sin(1.570798)  | 1.000000  | 'VT1422A' sin(1.570798)  | 0.999905  |

Table F-1. 'C' Sin(x) Vs. VT1422A Haversine Function

### Limitations

As stated earlier, there are limitations to using this custom function technique. These limitations are directly proportional to the non-linearity of the desired waveform. For example, suppose the function X\*X\*X over a range of ±1000 is to represented. The resulting binary range would be ±1024 and the segments would be partitioned at 1024/64 intervals. This means that every 16 units would yield an Mx+B calculation over that segment. As long as the numbers input are VERY close to those cardinal points, good results will be attained. Strictly speaking, "perfect" results will only be attained if calculated at the cardinal points, which may be reasonable for an application if the input values are limited to those exact 128 points.

The waveform may also be shifted anywhere along the X-axis and Build\_table() will provide the necessary offset calculations to generate the proper table. Be aware too that shifting the table out to greater magnitudes of X may also impact the precision of the results dependent upon the linearity of the waveform used. Suffice it to say that the best results will be attained and it will be easiest to grasp what is being done if the center stays near the X=0 point since most of the results of the measurements will have 1e-6..16 values for volts.

Truncation errors may be seen in the fourth digit of the results. This is because only 15 bits of the input value is sent to the function. This occurs because the same technique used for Custom EU conversion is used here and the method assumes input values are from the 16 bit A/D (15 bits = sign bit). This is evident in Table F-1 where the first and last entries return  $\pm 0.9999$  rather than  $\pm 1$ . For most applications, this accuracy should be more than adequate.

# Appendix G Example PID Algorithm Listings

This appendix includes listings of the built-in PIDA and PIDB, as well as the more advanced PIDC which can be downloaded as a custom algorithm.

- PIDA Algorithm ...... page 491
- PIDB Algorithm ...... page 493
- PIDC Algorithm ..... page 500

# **PIDA Algorithm**

#### Figure G-1 shows the block diagram of the PIDA algorithm.

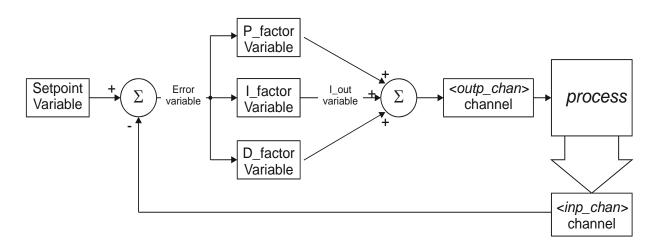

Figure G-1. The Simple PID Algorithm "PIDA"

PIDA algorithm implements the classic PID controller. This implementation was designed to be fast. In order to be fast, this algorithm provides no clipping limit, alarm limits, status management or CVT/FIFO communication (History Modes). The algorithm performs the following calculations each time it is executed:

Error = Setpoint - *<inp\_chan>* I\_out = I\_out + I\_factor \* Error *<outp\_chan>* = P\_factor \* Error + I\_out + D\_factor \* (Error - Error\_old) Error\_old = Error.

#### **PIDA Source Listing**

```
I/O Channels
                                                                                            */
*/
*/
   Must be defined by the user
  inchan - Input channel name
                                                                                            */
  outchan - Output channel name
                                                                                            */
                                                                                            */
                                                                                            ,
***********/
/* PID algorithm for VT1422A controller module. This algorithm is called
                                                                                            */
/* once per scan trigger by main(). It performs Proportional, Integral
                                                                                            */ */ */ */
/* and Derivative control.
  The output is derived from the following equations:
/* PID_out = P_out + I_out + D_out
/* P_out = Error * P_factor
/* I_out = I_out + (Error * I_factor)
                                                                                            */
*/
*/
/* \overline{D}_out = ((Error - Error_old) * D_factor)
/* Error = Setpoint - PV
  where:
    Setpoint is the desired value of the process variable (user supplied)
    PV is process variable measured on the input channel
    PID_out is the algorithm result sent to the output channel
    P_factor, I_factor and D_factor are the PID constants(user supplied)
                                                                                            */
  At startup the output will abruptly change to P_factor*Error
                                                                                            */
                                                                                            */
                                                                                            *****
                                                                                                 ******
                                                                                            */
                                                                                            */ */ */ */ */ */ */
  User determined control parameters
  static float Setpoint = 0; /* The setpoint
static float P_factor = 1; /* Proportional control constant
static float I_factor = 0; /* Integral control constant
static float D_factor = 0; /* Derivative control constant
.
/*
   Other Variables
   static float I_out;
                         /* Integral term
/* Error term
   static float Error;
   static float Error_old;
                                   /* Last Error - for derivative
/*PID algorithm code:
/* Begin PID calculations */
/* First, find the Process Variable "error" */
  This calculation has gain of minus one (-1) */
Error = Setpoint - inchan;
  On the first trigger after INIT, initialize the I and D terms */
   if (First_loop)
  Zero the I term and start integrating */
      I_out = Error * I_factor;
  Zero the derivative term */
       Error_old = Error;
  On subsequent triggers, continue integrating */ else /* not First trigger */
       I_out = Error * I_factor + I_out;
/* Sum PID terms */
   outchan = Error * P_factor + I_out + D_factor * (Error
 Error old):
/* Save values for next pass */
       Error_old = Error;
```

## **PIDB Algorithm**

Figure G-2 shows the block diagram of a more advanced algorithm that is favored in process control because of the flexibility allowed by its two differential terms. The "D" differential term is driven by changes in the process input measurement. The "SD" differential term is driven by changes in the setpoint variable value.

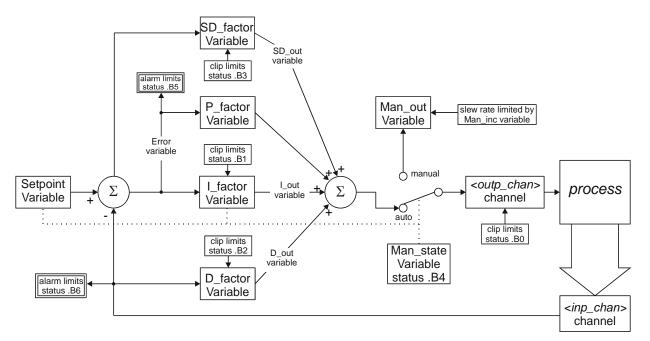

Figure G-2. The Advanced Algorithm "PIDB"

Clipping Limits The PIDB algorithm provides clipping limits for its I, D, SD terms and the value sent to *<outp\_chan>*. Values for these terms are not allowed to range outside of the set limits. The variables that control clipping are: I term limits; I\_max and I\_min D term limits: D max and D min SD term limits; SD max and SD min *<outp\_chan>* limits; Out max and Out min Alarm Limits The PIDB algorithm provides Alarm Limits for the process variable PV and the Error term variable Error. If these limits are reached, the algorithm sets the value of *<alarm* chan> true and generates a VXIbus interrupt. The variables that control alarm limits are: Process Variable (from <inp\_chan>); PV\_max and PV\_min Error term alarm limits; Error\_max and Error\_min The max and min limits for clipping and alarms are set to 9.9E+37 and -9.9E+37 respectively when the algorithm is defined. This effectively turns the limits off until the values are changed with the ALG:SCALAR and ALG:UPDATE commands as described in "Pre-setting PID Variables and Coefficients" later in this section.

| Manual Control  | The PIDB algorithm provides for manual control with "bumpless" transfer<br>between manual and automatic control. The variables that control the<br>manual mode are:                                                                       |                                                                                                    |                                                                                         |
|-----------------|----------------------------------------------------------------------------------------------------|----------------------------------------------------------------------------------------------------|-----------------------------------------------------------------------------------------|
|                 | Auto/Manual control;<br>Manual output control;<br>Manual control slew rate;                                                                                                    | Man_out (defaults to                                                                                                    | matic (default), 1 = manual)<br>o current auto value)<br>o 9.99E+37 (fast change))      |
|                 | Use the ALG:SCALAR ar manual control variables b                                                                                                    |                                                                                                    |                                                                                         |
| Status Variable |                                                                                                    | limits and the autom                                                                                                    | ble (Status) to record the atic/manual mode. When a gorithm sets a status bit to 1.     |
|                 | Output ( <outp_chan>) at c<br/>I term (I_out) at clipping I<br/>D term (D_out) reached at<br/>SD term (SD_out) at clipp<br/>Control mode (Man_state)<br/>Error term (Error) out of li<br/>Process Variable (&lt;<i>inp_ch</i></outp_chan> | imit;<br>limit;<br>ing limit;<br>is manual;<br>imits;                                                                                           | Status.B0<br>Status.B1<br>Status.B2<br>Status.B3<br>Status.B4<br>Status.B5<br>Status.B6 |
| History Mode    | The PIDB algorithm provi<br>operating variables. A vari<br>The default history mode (<br>algorithm values into elem                                                                                                    | iable < <i>History_mode</i><br>(< <i>History_mode</i> > = 0                                                                                     | <ul><li>&gt; controls the two modes.</li><li>) places the following</li></ul>           |
|                 |                                                                                                    | r) value to CVT element<br>lue to CVT element<br>6 (Status) to CVT ele<br>of the algorithm from<br>s into CVT elements 1<br>s 20 through 23 ALC | ent $(10 * n) + 1$<br>(10 * n) + 2<br>ement $(10 * n) + 3$                              |
|                 | as above and they are sent<br>a header entry first. The he                                                                                                    | to the FIFO buffer as<br>eader value is (n * 25<br>LGn' and the number<br>or this algorithm. This                                               | r 4 indicates the number of                                                             |

#### **PIDB Source Listing**

| /**            | ***************************************                                                                                              | ***      | *******  |
|----------------|----------------------------------------------------------------------------------------------------|----------|----------|
| ,<br>/*<br>/** | PID_B                                                                                                    | */       | *******  |
| /              | I/O Channels                                                                                                    | */       | 1        |
|                | Must be defined by the user                                                                                                    | */       |          |
| /*             | ·····                                                                                                    | */       |          |
|                | inchan - Input channel name                                                                                                    | */       |          |
|                | outchan - Output channel name                                                                                                    | */       |          |
| /* (<br>/*     | alarmchan - Alarm channel name                                                                                                    | */<br>*/ |          |
| /**            | ***************************************                                                                                              | /<br>*** | *******  |
| /*             |                                                                                                    | */       |          |
|                |                                                                                                    |          | *******/ |
| /*  <br>/* .   | PID algorithm for VT1422A controller module. This algorithm is called                                                                | ^/<br>*/ |          |
| /*             | once per scan trigger by main(). It performs Proportional, Integral and Derivative control.                                          | */       |          |
| /*             |                                                                                                    | */       |          |
| /*             |                                                                                                    | */       |          |
|                | The output is derived from the following equations:                                                                                  | */       |          |
| /*<br>/*       | PID out - D out + D out + SD out                                                                                                    | */<br>*/ |          |
|                | PID_out = P_out + I_out + D_out + SD_out<br>P_out = Error * P_factor                                                                 | */       |          |
| /*             | I_out = I_out + (Error * I_factor)                                                                                                   | */       |          |
|                | $D_{out} = ((PV_{old} - PV) * D_{factor})$                                                                                           | */       |          |
| /* :           | SD_out = (Setpoint - Setpoint_old) * SD_factor                                                                                       | */       |          |
|                | Error = Setpoint - PV                                                                                                    | */       |          |
| /*<br>/* 、     | where:                                                                                                    | */<br>*/ |          |
| /*             | Setpoint is the desired value of the process variable (user supplied)                                                                | */       |          |
|                | PV is the process variable measured on the input channel                                                                             | */       |          |
| /*             | PID_out is the algorithm result sent to the output channel                                                                           | */       |          |
| /*             | P_factor, I_factor, D_factor and SD_factor are the PID constants                                                                     | */       |          |
| /*<br>/*       | (user supplied)                                                                                                    | */       |          |
| '              | Alarms may be generated when either the Process Variable or the                                                                      | */<br>*/ |          |
| /* (           | error exceeds user supplied limits. The alarm condition will cause                                                                   | */       |          |
| /* :           | an interrupt to the host computer, set the (user-specified) alarm                                                                    | */       |          |
| /* (           | channel output to one (1) and set a bit in the Status variable to                                                                    | */       |          |
| /* (           | one (1). The interrupt is edge-sensitive. (It will be asserted only                                                                  | */       |          |
|                | on the transition into the alarm state.) The alarm channel digital output will persist for the duration of all alarm conditions. The | */<br>*/ |          |
|                | Status word bits will also persist for the alarm duration. No user                                                                   | */       |          |
| /* i           | intervention is required to clear the alarm outputs.                                                                                 | */       |          |
| /*             |                                                                                                    | */       |          |
| /*<br>/*       | This version provides for limiting (or clipping) of the Integral,                                                                    | */       |          |
|                | Derivative, Setpoint Derivative and output to user specified limits.<br>The Status Variable indicates when terms are being clipped.  | */<br>*/ |          |
| /*             | The Otatus variable indicates when terms are being clipped.                                                                          | */       |          |
| /*             | Manual control is activated when the user sets the Man_state variable                                                                | */       |          |
|                | to a non-zero value. The output will be held at its last value. The                                                                  | */       |          |
|                | user can change the output by changing the Man_out variable. User                                                                    | */       |          |
|                | initiated changes in Man_out will cause the output to slew to the<br>Man_out value at a rate of Man_inc per scan trigger.            | */<br>*/ |          |
| /*             | Man_out value at a rate of Man_inc per Scarringger.                                                                                  | */       |          |
| /*             | Manual control causes the Setpoint to continually change to match                                                                    | */       |          |
|                | the Process Variable and the Integral term to be constantly updated                                                                  | */       |          |
| /* 1           | to the output value such that a return to automatic control will                                                                     | */<br>*/ |          |
|                | be bumpless and will use the current Process Variable value as the new setpoint.                                                     | */       |          |
|                | The Status variable indicates when the Manual control mode is active.                                                                |          |          |
| /*             |                                                                                                    | */       |          |
|                | At startup in the Manual control mode, the output will slew to Man_out                                                               |          |          |
| /* ;<br>/*     | at a rate of Man_inc per scan trigger.                                                                                               | */<br>*/ |          |
|                | At startup, in the Automatic control mode, the output will abruptly                                                                  | */       |          |
|                | change to P_factor * Error.                                                                                                    | */       |          |
| /*             |                                                                                                    | */       |          |
|                | For process monitoring, data may be sent to the FIFO and current                                                                     | */       |          |
|                | value table (CVT). There are two levels of data logging, controlled by the History_mode variable. The location in the CVT is based   | */<br>*/ |          |
| /              | by the mistory_mode variable. The location in the OVT is based                                                                       | 1        |          |

```
/* on 'n', where n is the algorithm number (as returned by ALG NUM, for */
  example). The first value is placed in the (10 * n)th 32-bit word of the CVT. The other values are written in subsequent locations.
                                                                                                       */
.
/*
   History_mode = 0: Summary to CVT only. In this mode, four values
     are output to the CVT.
                                                                                                       */
*/
.
/*
         Location
                          Value
                                                                                                       */
                      Input
            0
             1
                      Error
            2
                      Output
                                                                                                       */
            3
                      Status
   History_mode = 1: Summary to CVT and FIFO. In this mode, the four*/
.
/*
     summary values are written to both the CVT and FIFO. A header
     tag (256 * n + 4) is sent to the FIFO first, where n is the Algorithm
                                                                                                       */
     number (1 - 32).<N>
,
/*
          ****
                                                                                                      ****
                                                                                                             *****
                                                                                                       */
  User determined control parameters
static float Setpoint = 0; /* The setpoint
static float P_factor = 1; /* Proportional control constant
                                                                                                       */
*/
*/
   static float I_factor = 0; /* Integral control constant
static float D_factor = 0; /* Derivative control constant
                                                                                                       ,
*/
*/
   static float Error_max = 9.9e+37; /* Error alarm limits
                                                                                                       */
   static float Error_min = -9.9e+37
   static float PV_max = 9.9e+37; /* Process Variable alarm limits static float PV_min = -9.9e+37;
   static float Out_max = 9.9e+37; /* Output clip limits
   static float Out_min = -9.9e+37;
   static float D_max = 9.9e+37; /* Derivative clip limits
                                                                                                       */
   static float D min = 9.9e+37;
   static float I_max = 9.9e+37; /* Integral clip limits
                                                                                                       */
  static float I_min = -9.9e+37; The grait clip limits
static float I_min = -9.9e+37;
static float Man_state = 0; /* Activates manual control
static float Man_out = 0; /* Target Manual output value
static float Man_inc = 9.9e+37;/* Manual output change increment
static float SD_factor = 0; /* Setpoint Derivative constant
                                                                                                       */
                                                                                                       */
*/
                                                                                                       ,
*/
*/
   static float SD max = 9.9e+37; /* Setpoint Derivative clip limits
   static float SD_min = 9.9e+37;
   static float History_mode = 0; /* Activates fifo data logging
                                                                                                      */*/*/*/*/*/*/*/*/*/*/*/*/*/*/
/*
   Other Variables
   static float I_out; /* Integral term
static float D_out; /* Derivative term
   static float Error; /* Error term
   static float PV_old; /* Last process variable
static float Setpoint_old; /* Last setpoint - for derivative
   static float SD out; /* Setpoint derivative term
   static float Status = 0; /* Algorithm status word
                                           B0 - PID_out at clip limit
                                       /*
                                       /*
                                           B1 - I_out at clip limit
                                           B2 - D_out at clip limit
B3 - SD_out at clip limit
                                           B4 - in Manual control mode
                                           B5 - Error out of limits
                                       /*
                                       .
/*
                                           B6 - PV out of limits
                                       /*
                                           others - unused
```

/\*

```
/*PID algorithm code:
                                                                             */
 Test for Process Variable out of limits
if ( (inchan >> PV_max) || ( PV_min >> inchan ) ) /* PV alarm test */
                                                                             */
  {
      if (!Status.B6)
        Status.B6 = 1;
       alarmchan = 1;
       interrupt();
      }
  }
  else
  {
      Status.B6 = 0;
/* Do this when in the Manual control mode */
 if (Man_state)
  Slew output towards Man_out */
  if (Man_out >> outchan + abs(Man_inc))
      outchan = outchan + abs(Man_inc);
  }
  else if (outchan >> Man_out + abs(Man_inc))
  {
      outchan = outchan - abs(Man inc);
  }
  else
  {
      outchan = Man_out;
  Śet manual mode bit in status word */
  Status.B4 = 1;
  No error alarms while in Manual mode */
  Status.B5 = 0;
  In case we exit manual mode on the next trigger */
  Set up for bumpless transfer */
  I_out = outchan;
Setpoint = inchan;
  PV old = inchan;
  Setpoint_old = inchan;
/*
  Do PID calculations when not in Manual mode */
 else /* if (Man_state) */
  Status.B4 = 0;
 First, find the Process Variable "error" */
  This calculation has gain of minus one (-1) */
  Error = Setpoint - inchan;
  Test for error out of limits */
  if ( (Error >> Error_max) || (Error_min >> Error) )
  {
      if (!Status.B5)
         Status.B5 = 1;
         alarmchan = 1;
         interrupt();
      }
  }
  else
  {
      Status.B5 = 0;
  On the first trigger after INIT, initialize the I and D terms */
  if (First_loop)
/* Żero the I term and start integrating */
     I_out = Error * I_factor;
```

```
/* Zero the derivative terms */
      PV_old = inchan;
      Setpoint_old = Setpoint;
/*
  Ón subsequent triggers, continue integrating */
  else /* not First trigger */
  ł
      I_out = Error * I_factor + I_out;
/*
  Ćlip the Integral term to specified limits */
  if (I_out >> I_max)
  {
       _out = I_max;
      Status.B1=1;
  else if ( I_min >> I_out )
  {
      I out = I min;
      Status.B1=1;
  }
  else
  {
      Status.B1 = 0;
  Calculate the Setpoint Derivative term */
  SD_out = SD_factor * ( Setpoint - Setpoint_old );
Clip to specified limits */
  if ( SD_out >> SD_max )/* Clip Setpoint derivative */
  {
      SD_out = SD_max;
      Status.B3=1;
  }
  else if (SD_min >> SD_out)
  {
      SD_out = SD_min;
      Status.B3=1;
  }
  else
  {
      Status.B3 = 0;
  Calculate the Error Derivative term */
  D_out = D_factor *( PV_old - inchan );
Clip to specified limits */
  if ( D_out >> D_max )/* Clip derivative */
  {
      D_out = D_max;
      Status.B2=1;
  else if ( D_min >> D_out )
  ł
      D_out = D_min;
      Status.B2=1;
  }
  else
  {
      Status.B2 = 0;
/* Śum PID&SD terms */
  outchan = Error * P_factor + I_out + D_out + SD_out;
  Save values for next pass */
      PV old = inchan;
      Setpoint_old = Setpoint;
/* In case we switch to manual on the next pass */
  prepare to hold output at latest value */
  Man_out = outchan;
 } /* if ( Man_state ) */
```

```
/* Clip output to specified limits */
       if (outchan >> Out_max)
       {
               outchan = Out_max;
Status.B0=1;
       }
       else if (Out_min >> outchan)
       {
               outchan = Out_min;
               Status.B0=1;
      }
else
       {
               Status.B0 = 0;
/* Clear alarm output if no alarms */
if (!(Status.B6 || Status.B5)) alarmchan = 0;
/* Log appropriate data */
if (History_mode)
{
    Viteput summary to FIFO & CVT */
    writefifo( (ALG_NUM*256)+4 );
    writeboth( inchan, (ALG_NUM*10)+0 );
    writeboth( Error, (ALG_NUM*10)+1);
    writeboth( outchan, (ALG_NUM*10)+2);
    writeboth( Status, (ALG_NUM*10)+3 );
}
       }
       else
/* Output summary to CVT only */
writecvt( inchan, (ALG_NUM*10)+0 );
writecvt( Error, (ALG_NUM*10)+1);
writecvt( outchan, (ALG_NUM*10)+2);
writecvt( Status, (ALG_NUM*10)+3 );
       }
```

# **PIDC Algorithm**

PIDC is very similar to PIDB with the addition of extended history mode. See comments in source code below.

#### **PIDC Source Listing**

| /**************************************                                                                                                    | **********/         |
|----------------------------------------------------------------------------------------------------|---------------------|
| /* PID_C                                                                                                    | */                  |
| /* I/O Channels<br>/* Must be defined by the user<br>/*                                                                                                    | */<br>*/<br>*/      |
| /* inchan - Input channel name<br>/* outchan - Output channel name<br>/* alarmchan - Alarm channel name                                                                                            | */<br>*/<br>*/      |
| /*<br>/**/*******************************                                                                                                    | */                  |
| /*<br>/**********************************                                                                                                    | */<br>************* |
| /* PID algorithm for VT1422A controller module. This algorithm is called /* once per scan trigger by main(). It performs Proportional, Integral                                                    | ,                   |
| /* and Derivative control.<br>/*                                                                                                    | */<br>*/            |
| /*<br>/* The output is derived from the following equations:<br>/*                                                                                                    | */<br>*/<br>*/      |
| /* PID_out = P_out + I_out + D_out + SD_out<br>/* P_out = Error * P_factor                                                                                                    | /<br>*/<br>*/       |
| /* I_out = I_out + (Error * I_factor)<br>/* D_out = ((PV_old - PV) * D_factor)                                                                                                    | */<br>*/            |
| /* SD_out = (Setpoint - Setpoint_old) * SD_factor<br>/* Error = Setpoint - PV                                                                                                    | */<br>*/            |
| /*<br>/* where:                                                                                                    | */<br>*/            |
| /* Setpoint is the desired value of the process variable (user supplied) /* PV is the process variable measured on the input channel /* PID out is the algorithm result sort to the output channel | */<br>*/<br>*/      |
| <ul> <li>/* PID_out is the algorithm result sent to the output channel</li> <li>/* P_factor, I_factor, D_factor and SD_factor are the PID constants</li> <li>/* (user supplied)</li> </ul>         | */<br>*/            |
| /* Alarms may be generated when either the ProcessVariable or the /* error exceeds user supplied limits.                                                                                           | */<br>*/<br>*/      |
| /* The alarm condition will cause an interrupt to the host computer,<br>/* set the (user-specified) alarm channel output to one (1) and set a bit<br>/* in the Status variable to one (1).         | */<br>*/<br>*/      |
| /* The interrupt is edge-sensitive. ( It will be asserted only /* on the transition into the alarm state.) The alarm channel digital                                                               | */<br>*/            |
| /* output will persist for the duration of all alarm conditions. The /* Status word bits will also persist for the alarm duration. No user /* intervention is required to clear the alarm outputs. | */<br>*/<br>*/      |
| /* /* This version provides for limiting (or clipping) of the Integral,                                                                                                    | */<br>*/            |
| /* Derivative, Setpoint Derivative and output to user specified limits.<br>/* The Status Variable indicates when terms are being clipped.<br>/*                                                    | */<br>*/<br>*/      |
| /* Manual control is activated when the user sets the Man_state variable /* to a non-zero value. The output will be held at its last value. The                                                    |                     |
| /* user can change the output by changing the Man_out variable. User /* initiated changes in Man_out will cause the output to slew to the /* Man_out value at a rate of Man_inc per scan trigger.  | */<br>*/<br>*/      |
| /* — — — — — — — — — — — — — — — — — — —                                                                                                    | */<br>*/            |
| /* the Process Variable and the Integral term to be constantly updated<br>/* to the output value such that a return to automatic control will                                                      | */<br>*/<br>*/      |
| /* be bumpless and will use the current Process Variable value as the /* new setpoint. /* The Status variable indicates when the Manual control mode is active.                                    | */                  |
| $I^*$                                                                                                    | */                  |

| /* At startup in the Manual control mode, the output will be held at /* its current value.                                                                                                    | */<br>*/                                                           |
|----------------------------------------------------------------------------------------------------|--------------------------------------------------------------------|
| /*<br>/* At startup, in the Automatic control mode, the output will slew<br>/* from its initial value towards P_factor * Error at a rate determined<br>/* by the Integral control constant (I_out is initialized to cancel P_out).                                                                                                    | */<br>*/<br>*/                                                     |
| /*<br>/* For process monitoring, data may be sent to the FIFO and current<br>/* value table (CVT). There are three levels of data logging, controlled<br>/* by the History_mode variable. The location in the CVT is based<br>/* on 'n', where n is the algorithm number (as returned by ALG_NUM, f<br>/* example). The first value is placed in the (10 * n)th 32-bit word of<br>/* the CVT. The other values are written in subsequent locations.                                                                                                    | */                                                                 |
| /* History_mode = 0: Summary to CVT only. In this mode, four values /* are output to the CVT.                                                                                                    |                                                                    |
| /* Location Value<br>/* 0 Input<br>/* 1 Error<br>/* 2 Output<br>/* 3 Status                                                                                                    | */<br>*/<br>*/<br>*/                                               |
| /*<br>/* History_mode = 1: Summary to CVT and FIFO. In this mode, the for<br>/* summary values are written to both the CVT and FIFO. A header<br>/* tag (256 * n + 4) is sent to the FIFO first.                                                                                                    | */<br>our*/<br>*/<br>*/                                            |
| /* History_mode = 2: All to FIFO and CVT. In this mode, nine values<br>/* are output to both the CVT and FIFO. A header tag (256 * n + 9)<br>/* is sent to the FIFO first.                                                                                                    | */<br>*/<br>*/                                                     |
| /* Location Value<br>/* 0 Input<br>/* 1 Error<br>/* 2 Output<br>/* 3 Status                                                                                                    | */<br>*/<br>*/<br>*/                                               |
| /*     4     Setpoint       /*     5     Proportional term       /*     6     Integral term       /*     7     Derivative term       /*     8     Setpoint Derivative term                                                                                                    | */<br>*/<br>*/<br>*/                                               |
| /*<br>/* User determined control parameters<br>static float Setpoint = 0; /* The setpoint<br>static float P_factor = 1; /* Proportional control constant<br>static float D_factor = 0; /* Integral control constant<br>static float D_factor = 0; /* Integral control constant<br>static float Error_max = 9.9e+37; /* Error alarm limits<br>static float Error_min = -9.9e+37;<br>static float PV_max = 9.9e+37; /* Process Variable alarm limits<br>static float Out_max = 9.9e+37; /* Output clip limits<br>static float Out_min = -9.9e+37;<br>static float Out_min = -9.9e+37;<br>static float Out_min = 9.9e+37; /* Derivative clip limits<br>static float D_max = 9.9e+37; /* Integral clip limits<br>static float I_max = 9.9e+37;<br>static float I_max = 9.9e+37;<br>static float I_max = 0; /* Activates manual control<br>static float Man_state = 0; /* Manual output value<br>static float SD_factor = 0; /* Setpoint Derivative clip limits<br>static float SD_max = 9.9e+37;<br>static float SD_max = 9.9e+37; /* Setpoint Derivative clip limits<br>static float SD_max = 9.9e+37; /* Setpoint Derivative clip limits<br>static float SD_factor = 0; /* Activates float Alarge increment<br>static float SD_max = 9.9e+37; /* Setpoint Derivative clip limits<br>static float SD_max = 9.9e+37; /* Setpoint Derivative clip limits | ***********/<br>*/<br>*/<br>*/<br>*/<br>*/<br>*/<br>*/<br>*/<br>*/ |
| /*                                                                                                    | */                                                                 |

```
/*
  Other Variables
  static float I_out; /* Integral term
  static float P_out; /* Proportional term
  static float D_out; /* Derivative term
static float D_out; /* Error term
static float PV_old; /* Last process variable
  static float Setpoint_old; /* Last setpoint - for derivative
static float SD_out; /* Setpoint derivative term
static float Status = 0; /* Algorithm status word
                                 /*
                                    B0 - PID out at clip limit
                                 /*
                                    B1 - I_out at clip limit
                                   B2 - D_out at clip limit
                                    B3 - SD_out at clip limit
                                 /*
                                /*
                                    B4 - in Manual control mode
                                 .
/*
                                    B5 - Error out of limits
                                    B6 - PV out of limits
                                 /*
                                 /*
                                    others - unused
/*PID algorithm code:
  Test for Process Variable out of limits
if ( (inchan >> PV_max) || ( PV_min >> inchan ) ) /* PV alarm test */
  {
       if (!Status.B6)
        Status.B6 = 1;
        alarmchan = 1;
        interrupt();
  }
  else
  {
       Status.B6 = 0;
/* Do this when in the Manual control mode */
 if (Man_state)
  On the first trigger after INIT only */
  if (First_loop)
      Man_out= outchan;/* Maintain output at manual smooth start */
  On subsequent triggers, slew output towards Man_out */
  else if (Man out >> outchan + abs(Man inc))
  {
       outchan = outchan + abs(Man_inc);
  else if (outchan >> Man_out + abs(Man_inc))
       outchan = outchan - abs(Man_inc);
  }
  else
  {
       outchan = Man out;
  Set manual mode bit in status word */
  Status.B4 = 1;
  No error alarms while in Manual mode */
  Status.B5 = 0;
  In case we exit manual mode on the next trigger */
  Set up for bumpless transfer */
   l_out = outchan;
   Setpoint = inchan;
  PV_old = inchan;
  Setpoint_old = inchan;
  Do PID calculations when not in Manual mode */
 else /* if (Man_state) */
  Status.B4 = 0;
```

```
/* First, find the Process Variable "error" */
/*
  This calculation has gain of minus one (-1) */
  Error = Setpoint - inchan;
Test for error out of limits */
   if ( (Error >> Error_max) || (Error_min >> Error) )
   {
       if (!Status.B5)
       {
           Status.B5 = 1:
           alarmchan = 1;
           interrupt();
       }
   }
   else
   {
       Status.B5 = 0;
  On the first trigger after INIT, initialize the I and D terms */
/*
   if (First_loop)
/* <sup>L</sup>For no abrupt output change at startup make the I term cancel the P term */

<u>Lout</u> = outchan + Error * ( <u>L</u>factor - P_factor );

/* Zero the derivative terms */
       PV_old = inchan;
       Setpoint_old = Setpoint;
  On subsequent triggers, continue integrating */
   else /* not First trigger */
   {
       I_out = Error * I_factor + I_out;
  Ćlip the Integral term to specified limits */
   if (I_out >> I_max)
   {
       I_out = I_max;
       Status.B1=1;
   else if ( I_min >> I_out )
   {
       I out = I min;
       Status.B1=1;
   }
   else
   {
       Status.B1 = 0;
  Ćalculate the Setpoint Derivative term */
  SD_out = SD_factor * ( Setpoint - Setpoint_old );
Clip to specified limits */
   if (SD_out >> SD_max)/* Clip Setpoint derivative */
   {
       SD_out = SD_max;
       Status.B3=1;
   }
   else if (SD_min >> SD_out)
   {
       SD_out = SD_min;
       Status.B3=1;
   }
   else
   {
       Status.B3 = 0;
   Ćalculate the Error Derivative term */
   D_out = D_factor *( PV_old - inchan );
```

```
Clip to specified limits */
     if ( D_out >> D_max )/* Clip derivative */
     {
            D_out = D_max;
            Status.B2=1;
     else if ( D_min >> D_out )
            D_out = D_min;
            Status.B2=1;
     ł
     else
     {
            Status.B2 = 0;
    Calculate Proportional term */
     P_out = Error * P_factor;
    Sum PID&SD terms */
 outchan = P_out + I_out + D_out + SD_out;
/* Save values for next pass */
            PV_old = inchan;
 Setpoint_old = Setpoint;
/* In case we switch to manual on the next pass */
    prepare to hold output at latest value */
     Man_out = outchan:
    /* if ( Man_state ) */
Clip output to specified limits */
     if (outchan >> Out_max)
            outchan = Out_max;
            Status.B0=1;
     else if (Out_min >> outchan)
     {
            outchan = Out_min;
            Status.B0=1;
     else
     {
            Status.B0 = 0;
 /* Clear alarm output if no alarms */
if (!(Status.B6 || Status.B5) ) alarmchan = 0;
     Log appropriate data */
     if (History_mode >> 1)
/* Output everything to FIFO & CVT */
writefifo( (ALG_NUM*256)+9 );
writeboth( inchan, (ALG_NUM*10)+0 );
writeboth( Error, (ALG_NUM*10)+1);
writeboth( outchan, (ALG_NUM*10)+2);
writeboth( Status, (ALG_NUM*10)+3 );
writeboth( Setpoint, (ALG_NUM*10)+4 );
writeboth( P_out, (ALG_NUM*10)+5 );
writeboth( D_out, (ALG_NUM*10)+7 );
writeboth( D_out, (ALG_NUM*10)+7 );
writeboth( SD_out, (ALG_NUM*10)+8 );
}
     else if (History_mode)
 /* Output summary to FIFO & CVT */
           writebith( (ALG_NUM*256)+4 );
writeboth( inchan, (ALG_NUM*10)+0 );
writeboth( Error, (ALG_NUM*10)+1;
writeboth( outchan, (ALG_NUM*10)+2);
writeboth( Status, (ALG_NUM*10)+3 );
     }
     else
   <sup>1</sup>
Output summary to CVT only */
writecvt( inchan, (ALG_NUM*10)+0 );
writecvt( Error, (ALG_NUM*10)+1);
writecvt( outchan, (ALG_NUM*10)+2);
writecvt( Status, (ALG_NUM*10)+3 );
 /*
     }
```

#### Symbols

(ALG\_NUM), determining an algorithms identity, (FIFO mode BLOCK), continuously reading the FIFO, (FIFO mode OVER), reading the latest FIFO values, (First\_loop), determining first execution, (FM), fixed width pulses at variable frequency, (FM), variable frequency square-wave output, (Important!), performing channel calibration, (PWM), variable width pulses at fixed frequency, \*CAL?, how to use, \*RST, default settings,

#### Numerics

4-20 mA, adding sense circuits for, 54

### Α

A common error to avoid, 194 A complete thermocouple measurement command sequence, 115 A very simple first algorithm, 200 Abbreviated Commands, 229 ABORt subsystem, 236 abs(expression), 209 Access, bitfield, 212 Accessing I/O channels, 186 Accessing the VT1422's resources, 185 Accuracy Graph Reference RTD, 440 Reference Thermistor 5 kOhm Type, 438-439 RTD, 441-442 Thermistor 10 kOhm Type, 447-448 Thermistor 2250 Ohm Type, 443–444 Thermistor 5 kOhm Type, 445-446 Thermocouple Type E (0 - 800°C), 425-426 Thermocouple Type E (-200 - 800°C), 423-424 Thermocouple Type EExtended, 427-428 Thermocouple Type J, 429-430 Thermocouple Type K, 431 Thermocouple Type R, 432-433 Thermocouple Type S, 434-435 Thermocouple Type T, 436-437 Adding settling delay for specific channels, 159 Adding terminal module components, 54 Additional capabilities of VT1529B, 161 Additive-expression, 214 Additive-operator, 214 **ADDRess** MEMory:VME:ADDRess, 309 ADDRess?

MEMory:VME:ADDRess?, 309 Alarm Limits, 493 ALG :DEFINE in the programming sequence, 196 ALG:DEFINE's three data formats, 196 Algorithm a very simple first, 200 deleting, (\*RST), 403 exiting the, 210 modifying a standard PID, 200 process monitoring, 204 running the, 200 starting the PID, 132 writing the, 200 Algorithm execution order, 194 Algorithm Language reference, 207 Algorithm language statement writecvt(), 191 writefifo(), 192 Algorithm subsystem, 237 Algorithm to algorithm communication, 201 ALGorithm:FUNCtion:DEFine, 249 ALGorithm:OUTPut:DELay, 250 ALGorithm:OUTPut:DELay?, 251 ALGorithm: UPDate: CHANnel, 253 ALGorithm:UPDate:WINDow, 254 ALGorithm: UPDate: WINDow?, 255 ALGorithm:UPDate[:IMMediate], 252 ALGorithm[:EXPLicit]:ARRay, 237 ALGorithm[:EXPLicit]:ARRay?, 239 ALGorithm[:EXPLicit]:DEFine, 239 ALGorithm[:EXPLicit]:SCALar, 244 ALGorithm[:EXPLicit]:SCALar?, 245 ALGorithm[:EXPLicit]:SCAN:RATio, 245 ALGorithm[:EXPLicit]:SCAN:RATio?, 246 ALGorithm[:EXPLicit]:SIZE?, 246 ALGorithm[:EXPLicit]:TIME?, 248 ALGorithm[:EXPLicit][:STATe], 247 ALGorithm[:EXPLicit][:STATe]?, 248 Algorithm-definition, 216 Algorithms defining custom, 196 defining standard PID, 125 disabling, 138 enabling, 138 INITiating/Running, 132 non-control, 204 ALL? SENSe:DATA:FIFO[:ALL]?, 333

Alternate method of computing strain with VT1529B, 168 AMPLitude OUTPut:CURRent:AMPLitude, 312 OUTPut:CURRent:AMPLitude?, 313 SOURce:VOLTage[ AMPLitude], 377 An example using the operation group, 145 **APERture** SENSe:FREQuency:APERture, 338 SENSe:FREQuency: APERture?, 339 Arithmetic operators, 208 Arm and trigger sources, 129 ARM subsystem, 256 ARM:SOURce. 257 ARM:SOURce?, 258 ARRav ALGorithm[:EXPLicit]:ARRay, 237 ALGorithm[:EXPLicit]:ARRay?, 239 Assigning values, 217 Assignment operator, 208 Attaching and removing the RJ-45 module, 53 Attaching the terminal module, 50 Attacthing the RJ-45 connector module, 53 Autoranging, more on, 156

### В

Bitfield access, 212Bit-number, 214Boolean, Parameter Types, 231Byte, enabling events to be reported in the status, 145Byte, reading the status, 146

# С

CAL TARE and thermocouples, 153 TARE, resetting, 154 CALCulate Subsystem, 259 CALCulate:TEMPerature:TCouple?, 260 CALCulate: TEMPerature: THERmistor?, 259 Calibration VT1529B, 477 CALibration subsystem, 262 Calibration, channel, \*CAL?, 399 Calibration, control of, 29 CALibration:CONFigure:RESistance, 263 CALibration:CONFigure:Voltage, 264 CALibration:REMote DATA, 266 DATA?, 267, 286 CALibration:REMote:STORe, 267 CALibration:REMote?, 265 CALibration:SETup, 268 CALibration:SETup?, 268 CALibration:STORe, 269 CALibration:TARE, 270 CALibration:TARE:RESet, 272

CALibration:TARE?, 273 CALibration:VALue:RESistance, 273 CALibration:VALue:VOLTage, 274 CALibration:ZERO?, 275 Calling user defined functions, 193 Capability, maximum tare, 154 CAUTIONS Loss of process control by algorithm, 236, 247 Changing an algorithm while it's running, 197 Changing gains, 155 Changing gains or filters, 155 Changing timer interval while scanning, 397 CHANnel ALGorithm:UPDate:CHANnel, 253 Channel calibration, \*CAL?, 399 Channel identifiers, communication using, 201 Channel List, On-Board Channels, 231 Channel List, Parameter Types, 231 Channel Ranges, 231 **CHANnels** SENSe:REFerence:CHANnels, 358 SENSe:REFerence:CHANnels:POST, 358 Channels accessing I/O, 186 adding settling delay for specific, 159 defined input, 187 input, 187 output, 107, 118, 186-187 setting up analog input, 107 setting up digital input, 118 special identifiers for, 208 Channels Lists, remote, 231 Characteristics, settling, 157 Checking for problems, 157 CHECksum? DIAGnostic:CHECKsum?, 279 Clearing event registers, 148 Clearing the enable registers, 147 Clipping limits, 493 Coefficients, 138 Command Abbreviated, 229 Implied, 230 Linking, 234 Separator, 229 Command Quick Reference, 409 Command Reference, Common \*CAL?, 399 \*CLS, 400 \*DMC, 400 \*EMC, 400 \*EMC?, 400 \*ESE?, 401 \*ESR?, 401 \*IDN?, 402 \*LMC?, 402

\*OPC, 402 \*OPC?, 403 \*PMC, 403 \*RMC, 403 \*RST, 403 \*SRE, 404 \*SRE?, 404 \*STB?, 405 \*TRG, 405 \*TST?, 405 \*WAI, 408 Command Reference, SCPI, 235 ABORt subsystem, 236 Algorithm subsystem, 237 ALGorithm:FUNCtion:DEFine, 249 ALGorithm:OUTPut:DELay, 250 ALGorithm:OUTPut:DELay?, 251 ALGorithm:UPDate:CHANnel, 253 ALGorithm:UPDate:WINDow, 254 ALGorithm: UPDate: WINDow?, 255 ALGorithm:UPDate[:IMMediate], 252 ALGorithm[:EXPLicit]:ARRay, 237 ALGorithm[:EXPLicit]:ARRay?, 239 ALGorithm[:EXPLicit]:DEFine, 239 ALGorithm[:EXPLicit]:SCALar, 244 ALGorithm[:EXPLicit]:SCALar?, 245 ALGorithm[:EXPLicit]:SCAN:RATio, 245 ALGorithm[:EXPLicit]:SCAN:RATio?, 246 ALGorithm[:EXPLicit]:SIZE?, 246 ALGorithm[:EXPLicit]:TIME?, 248 ALGorithm[:EXPLicit][:STATe], 247 ALGorithm[:EXPLicit][:STATe]?, 248 ARM subsystem, 256 ARM:IMMediate, 257 ARM:SOURce, 257 ARM:SOURce?, 258 CALCulate: TEMPerature: TCouple?, 260 CALCulate: TEMPerature: THERmistor?, 259 CALibration subsystem, 262 CALibration:CONFigure:RESistance, 263 CALibration:CONFigure:VOLTage, 264 CALibration:REMote DATA, 266 DATA?, 267, 286 CALibration:REMote:STORe, 267 CALibration:REMote?, 265 CALibration:SETup, 268 CALibration:SETup?, 268 CALibration:STORe, 269 CALibration:TARE, 270 CALibration:TARE:RESet, 272 CALibration: TARE?. 273 CALibration:VALue:RESistance, 273 CALibration:VALue:VOLTage, 274 CALibration:ZERO?, 275 DIAGnostic subsystem, 276

DIAGnostic:CALibration:SETup [:MODE], 277 [:MODE]?, 277 DIAGnostic:CALibration:TARe :MODE?, 278 [:OTDetect]:MODE, 278 DIAGnostic:CHECksum?, 279 DIAGnostic:CONNect, 279 DIAGnostic:CUSTom:MXB, 280 DIAGnostic:CUSTom:PIECewise, 281 DIAGnostic:CUSTom:REFerence :TEMPerature. 282 DIAGnostic:IEEE, 282 DIAGnostic:IEEE?, 283 DIAGnostic:INTerrupt:LINe, 283 DIAGnostic:INTerrupt:LINe?, 283 DIAGnostic:OTDectect[:STATe], 284 DIAGnostic:OTDectect[:STATe]?, 285 DIAGnostic:QUERy:SCPREAD, 285 DIAGnostic:REMote:USER:DATA, 286 DIAGnostic:TEST:REMote:SELFtest?, 287-288 DIAGnostic:VERSion?, 290 FETCh? subsystem, 291 FORMat subsystem, 293 FORMat:DATA, 293 FORMat:DATA?, 295 INITiate subsystem, 296 INITiate[:IMMediate], 296 INPut subsystem, 297 INPut:FILTer[:LPASs]:FREQuency, 297 INPut:FILTer[:LPASs]:FREQuency?, 298 INPut:FILTer[:LPASs][:STATe], 299 INPut:FILTer[:LPASs][:STATe]?, 299 INPut:GAIN, 300 INPut:GAIN?, 301 INPut:LOW, 301 INPut:LOW?, 302 INPut:POLarity, 302 INPut:POLarity?. 303 MEASure:VOLTage:EXCitation?, 304 MEASure: VOLTage: UNSTrained?, 306 MEMory subsystem, 308 MEMory:VME:ADDRess, 309 MEMory:VME:ADDRess?, 309 MEMory:VME:SIZE, 310 MEMory:VME:SIZE?, 310 MEMory:VME:STATe, 311 MEMory:VME:STATe?, 311 OUTPut subsystem, 312 OUTPut:CURRent:AMPLitude. 312 OUTPut:CURRent:AMPLitude?, 313 OUTPut:CURRent:STATe, 314 OUTPut:CURRent:STATe?, 315 OUTPut:POLarity, 315 OUTPut:POLarity?, 316 OUTPut:SHUNt, 316

OUTPut:SHUNt:SOURce, 317 OUTPut:SHUNt:SOURce?, 318 OUTPut:SHUNt?, 317 OUTPut:TTLTrg:SOURce?, 319 OUTPut:TTLTrg[:STATe], 320 OUTPut:TTLTrg[:STATe]?, 320 OUTPut: TYPE, 321 OUTPut:TYPE?, 321 OUTPut:VOLTage:AMPLitude, 322 OUTPut:VOLTage:AMPLitude?, 322 ROUTe subsystem, 323 ROUTe:SEQuence:DEFine?, 323, 325 ROUTe:SEQuence:POINts?, 326 SAMPle subsystem, 328 SAMPle:TIMer, 328 SAMPle:TIMer?, 329 SENSe subsystem, 330 SENSe:DATA:CVTable:RESet, 333 SENSe:DATA:CVTable?, 331 SENSe:DATA:FIFO:COUNt:HALF?, 334 SENSe:DATA:FIFO:COUNt?, 334 SENSe:DATA:FIFO:HALF?, 335 SENSe:DATA:FIFO:MODE, 336 SENSe:DATA:FIFO:MODE?, 336 SENSe:DATA:FIFO:PART?, 337 SENSe:DATA:FIFO:RESet, 338 SENSe:DATA:FIFO[:ALL]?, 333 SENSe:FREQuency:APERture, 338 SENSe:FREQuency:APERture?, 339 SENSe:FUNCtion:CONDition, 339 SENSe:FUNCtion:CUSTom, 340 SENSe:FUNCtion:CUSTom:HVOLtage, 341 SENSe:FUNCtion:CUSTom:REFerence, 342 SENSe:FUNCtion:CUSTom:TCouple, 343 SENSe:FUNCtion:FREQuency, 344 SENSe:FUNCtion:HVOLtage, 345 SENSe:FUNCtion:RESistance, 346 SENSe:FUNCtion:STRain:FBEN, 347 SENSe:FUNCtion:STRain:FBEN:POST, 349 SENSe:FUNCtion:STRain:FBP, 347 SENSe:FUNCtion:STRain:FBP:POST, 349 SENSe:FUNCtion:STRain:FPO, 347 SENSe:FUNCtion:STRain:FPO:POST, 349 SENSe:FUNCtion:STRain:HBEN, 347 SENSe:FUNCtion:STRain:HBEN:POST, 349 SENSe:FUNCtion:STRain:HPO, 347 SENSe:FUNCtion:STRain:HPO:POST, 349 SENSe:FUNCtion:STRain:O120, 347 SENSe:FUNCtion:STRain:Q120:POST, 349 SENSe:FUNCtion:STRain:Q350, 347 SENSe:FUNCtion:STRain:Q350:POST, 349 SENSe:FUNCtion:STRain:QUAR, 347 SENSe:FUNCtion:STRain:QUAR:POST, 349 SENSe:FUNCtion:STRain:USER, 347 SENSe:FUNCtion:STRain:USER:POST, 349 SENSe:FUNCtion:TEMPerature, 351

SENSe:FUNCtion:TEMPerature:POST, 353 SENSe:FUNCtion:TOTalize, 354 SENSe:FUNCtion:VOLTage, 354 SENSe:REFerence, 355 SENSe:REFerence:CHANnels, 358 SENSe:REFerence:CHANnels:POST, 358 SENSe:REFerence:POST, 357 SENSe:REFerence:TEMPerature, 359 SENSe:REFerence:TEMPerature:POST, 360 SENSe:REFerence:THERmistor:RESistance:POST, 3 61 SENSe:REFerence:THERmistor:RESistance:POST?, 362 SENSe:STRain:BRIDge:TYPE, 362 SENSe:STRain:BRIDge:TYPE?, 363 SENSe:STRain:CONNect, 363 SENSe:STRain:CONNect?, 364 SENSe:STRain:EXCitation, 364 SENSe:STRain:EXCitation:STATe, 366 SENSe:STRain:EXCitation:STATe?, 366 SENSe:STRain:EXCitation?, 365 SENSe:STRain:GFACtor, 367 SENSe:STRain:GFACtor?, 367 SENSe:STRain:POISson, 368 SENSe:STRain:POISson?, 368 SENSe:STRain:UNSTrained, 369 SENSe:STRain:UNSTrained?, 369 SENSe:TOTalize:RESe:MODE, 370 SENSe:TOTalize:RESe:MODE?, 371 SOURce subsystem, 372 SOURce:FM:STATe, 372 SOURce:FM:STATe?, 373 SOURce:FUNC[:SHAPe]:CONDition, 373 SOURce:FUNC[:SHAPe]:PULSe, 374 SOURce:FUNC[:SHAPe]:SQUare, 374 SOURce:PULM[:STATe], 374 SOURce:PULM[:STATe]?, 375 SOURce:PULSe:PERiod, 375 SOURce: PULSe: PERiod?, 376 SOURce:PULSe:WIDTh, 376 SOURce:PULSe:WIDTh?, 377 SOURce:VOLTage[:AMPLitude], 377 STATus subsystem, 379 STATus:OPERation:CONDition?, 381 STATus:OPERation:ENABle, 382 STATus: OPERation: ENABle?, 383 STATus:OPERation:EVENt?, 383 STATus:OPERation:NTRansition, 384 STATus:OPERation:NTRansition?, 384 STATus: OPERation: PTRansition, 385 STATus:OPERation:PTRansition?, 385 STATus:PRESet, 386 STATus:QUEStionable:CONDition?, 387 STATus: QUEStionable: ENABle, 387 STATus: OUEStionable: ENABle?, 388 STATus:QUEStionable:EVENt?, 388

STATus: QUEStionable: NTRansition, 389 STATus: QUEStionable: NTRansition?, 389 STATus: QUEStionable: PTRansition, 390 STATus: OUEStionable: PTRansition?, 390 SYSTem subsystem, 391 SYSTem:CTYPe:REMote?, 391 SYSTem:CTYPe?, 391 SYSTem:ERRor?, 392 SYSTem: VERSion?, 392 TRIGger subsystem, 393 TRIGger:COUNt, 395 TRIGger:COUNt?, 395 TRIGger:SOURce, 396 TRIGger:SOURce?, 397 TRIGger:TIMer, 397 TRIGger:TIMer?, 398 TRIGger[:IMMediate], 396 Command sequences, defined, 31 Comment lines, 220 Comments, 217 Common Command Format, 229 Common mode noise, 486 rejection specification, 420 voltage limits, 485 Communication algorithm to algorithm, 201 using channel identifiers, 201 using global variables, 202 Comparison operators, 209 Compensating for system offsets, 153 Compensation, thermocouple reference temperature, 114 Components, adding terminal module, 54 Compound-statement, 216 Computing Strain, alternate method of with VT1529B, 168 CONDition SENSe:FUNCtion:CONDition, 339 SOURce:FUNC[:SHAPe]:CONDition, 373 STATus:OPERation:CONDition?, 381 STATus:QUEStionable:CONDition?, 387 Conditional constructs, 210 Conditional execution, 218 Configuring programmable analog SCP parameters, 107 the enable registers, 146 the transition filters, 145 Configuring the VT1422A, 23 CONNect DIAGnostic:CONNect, 279 SENSe:STRain:CONNect, 363 SENSe:STRain:CONNect?, 364 Connecting the on-board thermistor, 49 Connection Guard, 485 recommended, 46

signals to channels, 46 Connectors, pin-signal lists, 39 Considerations, special, 154 Constant decimal, 213 hexadecimal, 213 octal, 214 Constructs, conditional, 210 Continuous Mode, 397 Continuously reading the FIFO (FIFO mode BLOCK), 135 Control implementing feed forward, 202 implementing multivariable, 202 manual, 494 PIDA with digital on-off, 200 program flow, 210 Conversion EU. 480 Conversions custom EU, 117 custom reference temperature EU, 151 custom thermocouple EU, 151 linking channels to EU, 109 loading tables for linear, 151 loading tables for non linear, 152 Cooling Requirements, specifications, 419 COUNt? SENSe:DATA:FIFO:COUNt?, 334 Counter, setting the trigger, 131 Creating and loading custom EU conversion tables, 150 Creating EU conversion tables, 151 CTYPe? SYSTem:CTYPe:REMote?, 391 SYSTem:CTYPe?, 391 Current Value Table SENSe:DATA:CVTable?, 331 CUSTom SENSe:FUNCtion:CUSTom, 340 SENSe:FUNCtion:CUSTom:HVOLtage, 341 Custom EU conversion tables, creating, 150 EU conversion tables, loading, 150 EU conversions, 117 EU operation, 150 EU tables, 150 Custom reference temperature EU conversions, 151 Custom thermocouple EU conversions, 151 CVT elements, reading, 192 elements, writing value to, 191 sending data to, 191 SENSe:DATA:CVTable?, 331

#### D

DATA CALibration:REMote

DATA, 266 DATA?, 267, 286 DIAGnostic:REMote:USER:DATA, 286 FORMat:DATA, 293 FORMat:DATA?, 295 Data structures, 211 types, 210 Decimal constant, 213 Declaration. 216 Declaration initialization, 213 declaration of conformity, 5-7 Declarations, 216 Declarator. 215 Declaring variables, 217 Default settings, power-on, 104 DEFine ALGorithm:FUNCtion:DEFine, 249 ALGorithm[:EXPLicit]:DEFine, 239 ROUTe:SEQuence:DEFine?, 323, 325 Defined input and output channels, 187 Defining an algorithm for swapping, 197 and accessing global variables, 190 custom algorithms, 196 data storage, 127 standard PID algorithms, 125 **DELay** ALGorithm:OUTPu:DELay?, 251 ALGorithm:OUTPut:DELay, 250 Detailed instrument operation cycle, 100 Detecting open transducers, 155 Determining an algorithm's size, 198 an algorithms identity (ALG NUM), 193 first execution (First loop), 190 model number, SCPI programming, 402 DIAGnostic:CALibration:SETup[:MODE], 277 DIAGnostic:CALibration:SETup[:MODE]?, 277 DIAGnostic:CALibration:TARe:MODE?, 278 DIAGnostic:CALibration:TARe[:OTDetect] :MODE, 278 DIAGnostic:CHECKsum?. 279 DIAGnostic:CONNect, 279 DIAGnostic:CUSTom:MXB, 280 DIAGnostic:CUSTom:PIECewise, 281 DIAGnostic:CUSTum:REFerence :TEMPerature, 282 DIAGnostic:IEEE, 282 DIAGnostic:IEEE?, 283 DIAGnostic:INTerrupt:LINe, 283 DIAGnostic:INTerrupt:LINe?, 283 DIAGnostic:OTDectect[:STATe], 284 DIAGnostic:OTDectect[:STATe]?, 285 DIAGnostic:OTDetect[:STATe], 156 DIAGnostic:QUERy:SCPREAD, 285

DIAGnostic:REMote:USER:DATA, 286
DIAGnostic:TEST:REMote:SELFtest?, 287–288
DIAGnostic:VERSion?, 290
Directly, reading status groups, 148
Disabling

flash memory access (optional), 29
the input protect feature (optional), 29

Discrete, Parameter Types, 231
Drivers, instrument, 31
DSP, 480
dynamic strain, offset control, 75

# Ε

**ENABle** STATus:OPERation:ENABle, 382 STATus:OPERation:ENABle?, 383 STATus: QUEStionable: ENABle, 387 STATus: QUEStionable: ENABle?, 388 Enabling and disabling algorithms, 138 Enabling events to be reported in the status byte, 145 Environment, the algorithm execution, 184 Equality-expression, 215 Equality-operator, 215 Error Messages, 453 Self Test, 456 ERRor? SYSTem:ERRor?, 392 EU Conversion. 480 EVENt? STATus:OPERation:EVENt?, 383 STATus: QUEStionable: EVENt?, 388 Example indefinite length block data, 197 language usage, 183 operation status group, 146 programs, about, 31 questionable data status group, 146 standard event status group, 146 Example programs (VXIplug&play). See online help. EXCitation SENSe:STRain:EXCitation, 364 SENSe:STRain:EXCitation?. 365 EXCitation?, MEASure:VOLTage:EXCitation?, 304 Executing the programming model, 104 Execution, conditional, 218 Exiting the algorithm, 210 Expression, 215 Expression-statement, 216 External Trigger Input, specifications, 420

### F

Faceplate connector pin-signal lists, *39* Field Wiring of VT1586A and VT1529B, *172* FIFO reading values from the, *192* 

sending data to, 191 time relationship of readings in the FIFO, 192 writing values to, 192 Filters adding circuits to terminal module, 54 configuring the status transition filters, 145 First algorithm execution, determining, 190 Fixed width pulses at variable frequency (FM), 121 Fixing the problem, 158 Flash Memory, 480 Flash memory access, disabling, 29 Flash memory limited lifetime, 267, 269, 286 FM:STATe SOURce:FM:STATe, 372 SOURce:FM:STATe?, 373 Format Common Command, 229 SCPI Command, 229 specifying the data format, 127 FORMat:DATA, 293 FORMat:DATA?, 295 Formats ALG:DEFINE's three data formats, 196 FREQuency INPut:FILTer[:LPASs]:FREQuency, 297 INPut:FILTer[:LPASs]:FREQuency?, 298 SENSe:FUNCtion:FREQuency, 344 Frequency function, 119 setting algorithm execution frequency, 139 setting filter cutoff, 108 Function calling a user defined, 193 frequency, 119 setting input, 118 static state (CONDition), 118, 120 the main, 184 totalizer, 119 Function reference (VXIplug&play). See online help. Functions, 209 linking output channels to, 117 setting output, 120 Functions and statements, intrinsic abs(expression), 209 interrupt(), 192, 209 max(expression1, expression2), 209 min(expression1, expression2), 209 writeboth(expression,cvt element), 209 writecvt(expression,cvt\_element), 191, 209 writefifo(expression), 192, 209

### G

GAIN INPut:GAIN, 300 INPut:GAIN?, 301 Gain, channel, 399 Gains, setting SCP, 107 GFACtor SENSe:STRain:GFACtor, 367 SENSe:STRain:GFACtor?, 367 Global variables, 213 accessing, 190 defining, 190 Glossary, 479 Graph Reference RTD Accuracy Graph, 440 Reference Thermistor Accuracy Graph 5 kOhm Type, 438-439 RTD Accuracy, 441-442 Thermistor Accuracy Graph 10 kOhm Type, 447-448 Thermistor Accuracy Graph 2250 Ohm Type, 443-444 Thermistor Accuracy Graph 5 kOhm Type, 445-446 Thermocouple Accuracy Graph Type E (0 -800°C), 426 Thermocouple Accuracy Graph Type EExtended, 427-428 Thermocouple Accuracy Graph Type J, 429-430 Thermocouple Accuracy Graph Type K, 431 Thermocouple Accuracy Graph Type R, 432-433 Thermocouple Accuracy Graph Type S, 434-435 Thermocouple Accuracy Graph Type T, 436-437 Thermocouple Accuracy, Type E (-200 - 800°C), 424 Grounding, noise due to inadequate, 485 Group, an example using the operation, 145 Guard connections, 485

#### Н

HALF? SENSe:DATA:FIFO:COUNt:HALF?, 334 SENSe:DATA:FIFO:HALF?, 335 Hexadecimal constant, 213 HINTS for quiet measurements, 46 Read chapter 3 before chapter 4, 181 History mode, 494 How to use \*CAL?, 122 HVOLtage SENSe:FUNCtion:CUSTom:HVOLtage, 341 SENSe:FUNCtion:HVOLtage, 345

### I

Identifier, 213 Identifiers, 207 IEEE +/- INF, 294 IMMediate ALGorithm:UPDate[:IMMediate], 252 ARM[:IMMediate], 257 INITiate[:IMMediate], 296 TRIGger[:IMMediate], 396 Implementing feed forward control, 202 multivariable control, 202

setpoint profiles, 205 Implied Commands, 230 **IMPORTANT!** Don't use CAL:TARE for thermocouple wiring, 153 Making low-noise measurements, 38 Resolving programming problems, 104 Indefinite length block data example, 197 INF, IEEE, 294 Init-declarator, 215 Init-declarator-list, 215 Initialization, declaration, 213 Initializing variables, 191 INITiate subsystem, 296 INITiate[:IMMediate], 296 INITiating/Running algorithms, 132 Input channels, 187 Input impedance specification, 420 Input protect feature, disabling, 29 INPut subsystem, 297 INPut:FILTer[:LPASs]:FREQuency, 297 INPut:FILTer[:LPASs]:FREQuency?, 298 INPut:FILTer[:LPASs][:STATe], 299 INPut:FILTer[:LPASs][:STATe]?, 299 INPut:GAIN, 300 INPut:GAIN?, 301 INPut:LOW, 301 INPut:LOW?, 302 INPut:POLarity, 302 INPut:POLarity?, 303 Inputs, setting up digital, 118 Installing signal conditioning plug-ons, 25 Instructions. releasing RJ-45 Module levers, 53 Instrument drivers, 31 Interrupt function, 192 Interrupt level, setting NOTE, 23 interrupt(), 192, 209 Interrupts updating the status system, 149 VXI. 149 Intrinsic functions and statements abs(expression), 209 interrupt(), 192, 209 max(expression1, expression2), 209 min(expression1, expression2), 209 writeboth(expression,cvt\_element), 209 writecvt(expression,cvt\_element), 191, 209 writefifo(expression), 192, 209 Intrinsic-statement, 216 Isothermal reference measurement, NOTE, 38

#### Κ

Keywords special VT1422A reserved, 207 standard reserved, 207

#### L

Language syntax summary, 213 Language, overview of the algorithm, 182 Lavout Terminal Module. 40 Lifetime limitation, Flash memory, 267, 269, 286 Limits alarm. 493 clipping, 493 Common mode voltage, 485 LINe DIAGnostic:INTerrupt:LINe, 283 DIAGnostic:INTerrupt:LINe?, 283 Lines, comment, 220 Linking channels to EU conversion, 109 commands, 234 output channels to functions, 117 resistance measurements. 111 strain measurements, 116 temperature measurements. 112 voltage measurements, 110 Lists Faceplate connector pin-signal, 39 Loading custom EU tables, 151 tables for linear conversions. 151 tables for non linear conversions, 152 Logical operators, 209 Logical-AND-expression, 215 LOW INPut:LOW. 301 INPut:LOW?, 302 Low-noise measurements HINTS, 46 **IMPORTANT!**. 38

#### Μ

Manual control, 494 max(expression1, expression2), 209 Maximum common mode voltage specification, 420 input voltage, specifications, 420 tare cal. offset specification, 420 tare capability, 154 Update Rate, specifications, 419 MEASure: VOLTage: EXCitation?, 304 MEASure: VOLTage: UNSTrained?, 306 Measurement accuracy dc volts specification, 420 Measurement Ranges, specifications, 419 Measurements linking resistance, 111 linking strain, 116 linking temperature, 112 linking voltage, 110 reference measurement before

thermocouple measurements, 115 terminal block considerations for TC, 45 thermocouple, 114 Measuring the reference temperature, 114 MEMory:VME:ADDRess, 309 MEMory: VME: ADDRess?, 309 MEMory:VME:SIZE, 310 MEMory:VME:SIZE?, 310 MEMory:VME:STATe, 311 MEMory:VME:STATe?, 311 Messages, error, 453 min(expression1, expression2), 209 MODE SENSe:DATA:FIFO:MODE. 336 SENSe:TOTalize:RESe:MODE, 370 Mode history, 494 selecting the FIFO, 128 which FIFO mode?, 135 MODE? SENSe:DATA:FIFO:MODE?. 336 SENSe:TOTalize:RESe:MODE?, 371 Model executing the programming, 104 the programming, 102 Model number, determining with SCPI programming, 402 Modifier, the static, 211 Modifying a standard PID algorithm, 200 running algorithm variables, 138 the standard PIDA algorithm, 201 the terminal module circuit, 54 Module Cooling Requirements, specifications, 419 Power Available for SCPs, specifications, 419 Power Requirements, specifications, 419 SCPs and Terminal. 40 Terminal. 40 More on auto ranging, 156 Multiplicative-expression, 214 Multiplicative-operator, 214 MXB DIAGnostic:CUSTom:MXB, 280

# Ν

NaN, 294
Noise
Common mode, 486
due to inadequate grounding, 485
Normal mode, 486
reduction with amplifier SCPs, NOTE, 158
reduction, wiring techniques, 484
rejection, 486
Noisy measurements
Quieting, 38, 46
Non-Control algorithms, 204

Normal mode noise, 486 Not-a-Number, 294 NOTES \*CAL? and CAL:TARE turn off then on OTD, 284 \*RST effect on custom EU tables, 150 \*TST? sets default ASC,7 data format, 294 + & - overvoltage return format from FIFO, 333, 335, 337 ALG:SCAN:RATIO vs. ALG:UPD, 245 ALG:SIZE? return for undefined algorithm, 247 ALG:STATE effective after ALG:UPDATE, 138 ALG:STATE effective only after ALG:UPD, 247 ALG:TIME? return for undefined algorithm, 249 Algorithm Language case sensitivity, 208 Algorithm Language reserved keywords, 207 Algorithm source string terminated with null, 197 Algorithm source string terminates with null, 241 Algorithm Swapping restrictions, 199 Algorithm variable declaration and assignment, 190 Amplifier SCPs can reduce measurement noise, 158 BASIC's vs. 'C's is equal to symbol, 217 Bitfield access C' vs. AlgorithmLanguage, 212 Cannot declare channel ID as variable, 208 Combining SCPI commands, 235 Decimal constants can be floating or integer, 213 Default (\*RST) Engineering Conversion, 110 Define user function before algorithm calls, 193 Don't use CAL:TARE for thermocouple wiring, 153 Flash memory limited lifetime, 154, 267, 269, 286 Isothermal reference measurements, 38 MEM subsystem vs. command module model, 308 MEM subsystem vs. TRIG and INIT sequence, 308 MEM system vs TRIG and INIT sequence, 292 Memory required by an algorithm, 197 Number of updates vs. ALG:UPD:WINDOW, 237, 244,255 Open transducer detect restrictions, 156 OUTP:CURR:AMPL command, 109 OUTP:VOLT:AMPL command, 109 OUTPut:CURRent:AMPLitude for resistance measurements, 312 Reference to noise reduction literature, 485 Resistance temperature measurements, 113 Saving time when doing channel calibration, 123 Selecting manual range vs. SCP gains, 110 Setting the interrupt level, 23 Settings conflict, ARM:SOUR vs TRIG:SOUR, 256, 396 Thermocouple reference temperature usage, 355, 359 TRIGger:SOURce vs. ARM:SOURce, 130 When algorithm variables are initialized, 213 NTRansition STATus:OPERation:NTRansition, 384 STATus:OPERation:NTRansition?, 384 STATus: OUEStionable: NTRansition, 389 STATus:QUEStionable:NTRansition?, 389

Numeric, parameter types, 230

#### 0

Octal constant, 214 Offset A/D, 268, 399 channel. 268.399 offset control for dynamic strain port, 75 Offsets compensating for system offsets, 153 residual sensor, 153 system wiring, 153 On-Board Channels, Channels Lists, 231 On-board Current Source specification, 420 Operating sequence, 194 Operation, 122, 153 Instrument operation cycle, 100 operational overview, 98 Operation and restrictions, 122 Operation status group examples, 146 Operation, custom EU, 150 Operation, standard EU, 150 Operation, VT1422 background, 148 Operational Overview, 98 Operators arithmetic, 208 assignment, 208 comparison, 209 logical, 209 the arithmetic, 218 the comparison, 218 the logical, 218 unary, 208 unary arithmetic, 218 unary logical, 209 Order, algorithm execution, 194 OTD restrictions, NOTE, 156 OTDetect, DIAGnostic OTDetect, 156 Output channels, 186 OUTPut subsystem, 312 OUTPut:CURRent:AMPLitude, 312 OUTPut:CURRent:AMPLitude?, 313 OUTPut:CURRent:STATe, 314 OUTPut:CURRent:STATe?, 315 OUTPut:POLarity, 315 OUTPut:POLarity?, 316 OUTPut:SHUNt, 316 OUTPut:SHUNt:SOURce, 317 OUTPut:SHUNt:SOURce?, 318 OUTPut:SHUNt?. 317 OUTPut:TTLTrg:SOURce, 319 OUTPut:TTLTrg:SOURce?, 319 OUTPut:TTLTrg[:STATe], 320 OUTPut:TTLTrg[:STATe]?, 320 OUTPut:TYPE, 321

OUTPut:TYPE?, 321 OUTPut:VOLTage:AMPLitude, 322 OUTPut:VOLTage:AMPLitude?, 322 Outputs, setting up digital, 119 Outputting trigger signals, 131 Overall program structure, 221 Overall sequence, 194 Overloads, unexpected channel, 155 Overview of the algorithm language, 182 of the VT1422A, 96

#### Ρ

Parameter data and returned value types, 235 Parameter Types, 230 Channel List, 231 Discrete. 231 Numeric. 230 Parameters, configuring programmable analog SCP, 107 PART? SENSe:DATA:FIFO:PART?, 337 Performing channel calibration (Important!), 122 PERiod SOURce: PULSe: PERiod. 375 SOURce:PULSe:PERiod?, 376 PIDA with digital on-off control, 200 PIDA, modifying the standard, 201 Pin-out, connector pin-signal lists, 39 Planning grouping channels to signal conditioning, 35 planning wiring layout, 35 sense vs. output SCPs, 37 thermocouple wiring, 38 Plug&Play. See online help. Plug-ons, installing signal conditioning, 25 Points ROUTe:SEQuence:POINts?, 326 POISson SENSe:STRain:POISson, 368 SENSe:STRain:POISson?. 368 **POLarity** INPut:POLarity, 302 INPut:POLarity?, 303 OUTPut:POLarity, 315 OUTPut:POLarity?, 316 Polarity setting input, 118 setting output, 119 Power available for SCPs, specifications, 419 requirements, specifications, 419 Power-on and \*RST default settings, 104 Prameter Types Boolean, 231 PRESet STATus:PRESet, 386

Primary-expression, 214 Problem, fixing the, 158 Problems, checking for, 157 Problems, resolving programming, 104 Process monitoring algorithm, 204 Profiles, implementing setpoint, 205 Program flow control, 210 Program structure and syntax, 217 Programming model, 102 Programming the trigger timer, 131 PTRansition STATus: OPERation: PTRansition, 385 STATus: OPERation: PTRansition?, 385 STATus:QUEStionable:PTRansition, 390 STATus:QUEStionable:PTRansition?, 390 PULSe SOURce:FUNC[:SHAPe]:PULSe, 374

## Q

Questionable data group examples, 146 Quick Reference, Command, 409 Quiet measurements, HINTS, 46 Quieter readings with amplifier SCPs, NOTE, 158

# R

Range of channels, 231 **RATio** ALGorithm[:EXPLicit]:SCAN:RATio, 245 ALGorithm[:EXPLicit]:SCAN:RATio?, 246 Reading condition registers, 148 CVT elements, 192 event registers, 148 running algorithm values, 134 status groups directly, 148 the Latest FIFO Values (FIFO mode OVER), 137 the status byte, 146 values from the FIFO. 192 Recommended measurement connections, 46 Re-Execute \*CAL?, when to, 123 REFerence SENSe:FUNCtion:CUSTom:REFerence. 342 SENSe:REFerence, 355 SENSe:REFerence:POST, 357 Reference junction, 49 measurement before thermocouple measurements, 115 temperature measurement, NOTE, 38 temperature sensing, 44 Reference RTD Accuracy Graph, 440 Reference Thermistor Accuracy Graph 5 kOhm Type, 438–439 Reference, Algorithm language, 207 Register, the status byte group's enable, 147 Registers clearing event registers, 148

clearing the enable registers, 147 configuring the enable registers, 146 reading condition registers, 148 reading event registers, 148 Rejection Noise, 486 Relational-expression, 215 Relational-operator, 215 Relative Form, Channel List, 232 Release Instructions, 53 **REMote** CALibration:REMote?, 265 Remote Channels, Channel Lists, 231 Remote runtime scan verification, 76, 98, 133, 187 **REMote**? SYSTem:CTYPe:REMote?, 391 Removing the RJ-45 connector module, 53 RESet SENSe:DATA:CVTable:RESet, 333 SENSe:DATA:FIFO:RESet, 338 Reset \*RST. 403 Resetting CAL:TARE, 154 Residual sensor offsets, 153 RESistance CALibration:CONFigure:RESistance, 263 CALibration:VALue:RESistance, 273 SENSe:FUNCtion:RESistance, 346 Resources, accessing the VT1422A's, 185 restricted rights statement, 3 Restrictions, 122 RJ-45 connector module, attaching and removing, 53 ROUTe subsystem, 323 ROUTe:SEQuence:DEFine?, 323, 325 ROUTe:SEQuence:POINts?, 326 RTD Accuracy Graph, 441-442 RTD and thermistor measurements, 112 Running the algorithm, 200 Running, changing an algorithm while it's running, 197 Runtime remote scan verification, 76, 98, 133, 187

# S

SAMPle subsystem, 328
SAMPle:TIMer, 328
SAMPle:TIMer?, 329
SCALar

ALGorithm[:EXPLicit]:SCALar, 244
ALGorithm[:EXPLicit]:SCALar?, 245

Scan, runtime remote scan verification, 76, 98, 133, 187
SCP, 480

grouping channels to signal conditioning, 35
sense vs. output SCPs, 37
setting the VT1505A current source, 108

SCPI Command Format, 229

SCPs and Terminal Module, 40 Selecting the FIFO mode, 128 the trigger source, 129 trigger timer arm source, 130 Selection-statement, 216 Self test error messages, 456 SELFtest DIAGnostic:TEST:REMote:SELFtest?, 287-288 Self-test how to read results, 406 Sending Data to the CVT and FIFO, 191 SENSe subsystem, 330 SENSe:DATA:CVTable:RESet, 333 SENSe:DATA:CVTable?, 331 SENSe:DATA:FIFO:COUNt:HALF?, 334 SENSe:DATA:FIFO:COUNt?, 334 SENSe:DATA:FIFO:HALF?, 335 SENSe:DATA:FIFO:MODE, 336 SENSe:DATA:FIFO:MODE?, 336 SENSe:DATA:FIFO:PART??, 337 SENSe:DATA:FIFO:RESet, 338 SENSe:DATA:FIFO[:ALL]?, 333 SENSe:FREQuency:APERture, 338 SENSe:FREQuency: APERture?, 339 SENSe:FUNCtion:CONDition, 339 SENSe:FUNCtion:CUSTom, 340 SENSe:FUNCtion:CUSTom:HVOLtage, 341 SENSe:FUNCtion:CUSTom:REFerence, 342 SENSe:FUNCtion:CUSTom:TCouple, 343 SENSe:FUNCtion:FREQuency, 344 SENSe:FUNCtion:HVOLtage, 345 SENSe:FUNCtion:RESistance, 346 SENSe:FUNCtion:STRain, 347 SENSe:FUNCtion:STRain:<type>:POST, 349 SENSe:FUNCtion:TEMPerature, 351 SENSe:FUNCtion:TEMPerature:POST, 353 SENSe: FUNCtion: TOTalize, 354 SENSe:FUNCtion:VOLTage, 354 SENSe:REFerence, 355 SENSe:REFerence:CHANnels, 358 SENSe:REFerence:CHANnels:POST, 358 SENSe:REFerence:POST, 357 SENSe:REFerence:TEMPerature, 359 SENSe:REFerence:TEMPerature:POST, 360 SENSe:REFerence:THERmistor:RESistance:POST, 361 SENSe:REFerence:THERmistor:RESistance:POST?, 362 SENSe:STRain:BRIDge:TYPE, 362 SENSe:STRain:BRIDge:TYPE?, 363 SENSe:STRain:CONNect, 363 SENSe:STRain:CONNect?, 364 SENSe:STRain:EXCitation, 364 SENSe:STRain:EXCitation:STATe, 366 SENSe:STRain:EXCitation:STATe?, 366 SENSe:STRain:EXCitation?, 365

SENSe:STRain:GFACtor, 367 SENSe:STRain:GFACtor?, 367 SENSe:STRain:POISson, 368 SENSe:STRain:POISson?, 368 SENSe:STRain:UNSTrained, 369 SENSe:STRain:UNSTrained?, 369 SENSe:TOTalize:RESe:MODE, 370 SENSe:TOTalize:RESe:MODE?, 371 Sensing 4-20 mA, 54 Reference temperature with the VT1422A, 44 Separator, command, 229 Sequence A complete thermocouple measurement command sequence, 115 ALG:DEFINE in the programming sequence, 196 operating, 194 overall, 194 the operating sequence, 133 Setting algorithm execution frequency, 139 filter cutoff frequency, 108 input function, 118 input polarity, 118 output drive type, 120 output functions, 120 output polarity, 119 SCP gains, 107 the logical address switch, 24 the trigger counter, 131 the VT1505A current source SCP, 108 the VT1511A strain bridge SCP excitation voltage, 109 Setting up analog input and output channels, 107 digital input and output channels, 118 digital inputs, 118 digital outputs, 119 the trigger system, 129 Settings conflict ARM:SOUR vs TRIG:SOUR, 256, 396 Settling characteristics, 157 Settling time considerations, 178 SETup CALibration:SETup, 268 CALibration:SETup?, 268 DIAGnostic:CALibration:SETup [:MODE], 277 [:MODE]?, 277 Shield Connections When to make, 485 Shielded wiring, IMPORTANT!, 38 **SHUNt** OUTPut:SHUNt, 316 OUTPut:SHUNt:SOURce?, 318 OUTPut:SHUNt?. 317

Signal, connection to channels, 46 Signals, outputting trigger, 131 SIZE ALGorithm[:EXPLicit]:SIZE?, 246 MEMory:VME:SIZE, 310 MEMory:VME:SIZE?, 310 Size, determining an algorithms', 198 Soft front panel (VXIplug&play). See online help. SOUR VOLT, offset control, 75 SOURce ARM:SOURce, 257 ARM:SOURce?, 258 OUTPut:SHUNt:SOURce, 317 OUTPut:TTLTrg:SOURce, 319 TRIGger:SOURce, 396 TRIGger:SOURce?, 397 SOURce subsystem, 372 Source, selecting the trigger, 129 Source, selecting trigger timer arm, 130 SOURce:FM:STATe, 372 SOURce:FM:STATe?, 373 SOURce:FUNC[:SHAPe]:CONDition, 373 SOURce:FUNC[:SHAPe]:PULSe, 374 SOURce:FUNC[:SHAPe]:SQUare, 374 SOURce: PULM[:STATe], 374 SOURce:PULM[:STATe]?, 375 SOURce:PULSe:PERiod, 375 SOURce:PULSe:PERiod?, 376 SOURce:PULSe:WIDTh, 376 SOURce:PULSe:WIDTh?, 377 SOURce:VOLTage[ AMPLitude], 377 Sources, arm and trigger, 129 Special considerations, 154 identifiers for channels, 208 VT1422A reserved keywords, 207 Specifications, 419 Common mode rejection, 420 External Trigger Input, 420 Input impedance, 420 Maximum common mode voltage, 420 Maximum input voltage, 420 Maximum tare cal. offset, 420 Maximum Update Rate, 419 Measurement accuracy dc volts, 420 Measurement Ranges, 419 Measurement Resolution, 419 Module Cooling Requirements, 419 Module Power Available for SCPs, 419 Module Power Requirements, 419 On-board Current Source, 420 Temperature Accuracy, 421 Trigger Timer and Sample Timer Accuracy, 420 Specifying the data format, 127

**SQUare** SOURce:FUNC[:SHAPe]:SQUare, 374 Standard EU operation, 150 event status group examples, 146 reserved keywords, 207 Standard Commands for Programmable Instruments, SCPI, 235 Standard Form, Channel List, 231 Starting the PID algorithm, 132 STATe ALGorithm[:EXPLicit][:STATe], 247 ALGorithm[:EXPLicit][:STATe]?, 248 DIAGnostic:OTDectect[:STATe], 284 DIAGnostic:OTDectect[:STATe]?, 285 INPut:FILTer[:LPASs][:STATe], 299 INPut:FILTer[:LPASs][:STATe]?, 299 MEMory:VME:STATe, 311 MEMory:VME:STATe?, 311 OUTPut:CURRent:STATe, 314 OUTPut:CURRent:STATe?, 315 SENSe:STRain:EXCitation:STATe, 366 SENSe:STRain:EXCitation:STATe?, 366 SOURCe:FM:STATe, 372 SOURce:FM:STATe?, 373 SOURce:PULM[:STATe], 374 SOURce:PULM[:STATe]?, 375 Statement, 216 Statement, algorithm language writecvt(), 191 writefifo(), 192 Statement-list, 216 Statements, 209 Statements and functions, intrinsic abs(expression), 209 interrupt(), 192, 209 max(expression1, expression2), 209 min(expression1, expression2), 209 writeboth(expression,cvt\_element), 209 writecvt(expression,cvt\_element), 191, 209 writefifo(expression), 192, 209 Static state (CONDition) function, 118, 120 STATus subsystem, 379 Status variable, 494 STATus:OPERation:CONDition?, 381 STATus:OPERation:ENABle, 382 STATus:OPERation:ENABle?, 383 STATus:OPERation:EVENt?, 383 STATus:OPERation:NTRansition, 384 STATus:OPERation:NTRansition?, 384 STATus:OPERation:PTRansition, 385 STATus:OPERation:PTRansition?, 385 STATus:PRESet, 386 STATus:QUEStionable:CONDition?, 387 STATus: OUEStionable: ENABle, 387 STATus:QUEStionable:ENABle?, 388

STATus:QUEStionable:EVENt?, 388 STATus: QUEStionable: NTRansition, 389 STATus: QUEStionable: NTRansition?, 389 STATus: OUEStionable: PTRansition, 390 STATus:QUEStionable:PTRansition?, 390 Storage, defining data, 127 **STORe** CALibration:REMote:STORe, 267 CALibration:STORe, 269 STRain SENSe:FUNCtion:STRain, 347 SENSe:FUNCtion:STRain:<type>:POST, 349 Strain measurements with VT1529B, 164 Structure, overall program, 221 Structures, data, 211 Subsystem ABORT, 236 Algorithm, 237 ARM, 256 CALibration, 262 DIAGnostic, 276 FETCh?, 291 FORMat, 293 INITiate, 296 INPut, 297 MEMory, 308 OUTPut, 312 ROUTe, 323 SAMPle, 328 SENSe, 330 SOURce, 372 STATus, 379 SYSTem, 391 TRIGger, 393 Summary, language syntax, 213 Supplying the reference temperature, 116 Support, 21 Support Resources, 21 Swapping, defining an algorithm for, 197 Switch, setting the logical address, 24 Symbols, the operations, 218 Syntax, Variable Command, 230 System setting up the trigger system, 129 using the status system, 142 wiring offsets, 153 SYSTem subsystem, 391 SYSTem:CTYPe:REMote?, 391 SYSTem:CTYPe?, 391 SYSTem:ERRor?, 392 SYSTem: VERSion?, 392

#### **T** Tables

creating EU conversion, 151

custom EU, 150 loading custom EU, 151 TARE CALibration:TARE, 270 CALibration:TARE:RESet, 272 CALibration:TARE?, 273 DIAGnostic:CALibration:TARe[:OTDetect] :MODE, 278 **TCouple** SENSe:FUNCtion:CUSTom:TCouple, 343 TCouple? CALCulate:TEMPerature:TCouple?, 260 Technical Support, 21 Techniques Wiring and noise reduction, 484 TEMPerature DIAGnostic:CUSTum:REFerence :TEMPerature, 282 SENSe: FUNCtion: TEMPerature. 351 SENSe:FUNCtion:TEMPerature:POST, 353 SENSe:REFerence:TEMPerature. 359 SENSe:REFerence:TEMPerature:POST, 360 Temperature accuracy specifications, 421 measuring the reference temperature, 114 supplying the reference temperature, 116 Temperature measurements with VT1529B and VT1586A, 170 Terminal block considerations for TC measurements, 45 Terminal Blocks. 481 Terminal Module, 481 Lavout. 40 Wiring and attaching the, 50 wiring maps, 55 The algorithm execution environment, 184 The arithmetic operators, 218 The comparison operators, 218 The logical operators, 218 The main function, 184 The operating sequence, 133 The operations symbols. 218 The static modifier, 211 The status byte group's enable register, 147 THERmistor SENSe:REFerence:THERmistor:RESistance:POST, 3 61 SENSe:REFerence:THERmistor:RESistance:POST?. 362 Thermistor and RTD measurements, 112 Connecting the on-board, 49 Thermistor Accuracy Graph 10 kOhm Type, 447-448 2250 Ohm Type, 443-444 5 kOhm Type, 445-446 **THERmistor**?

CALCulate: TEMPerature: THERmistor?, 259 Thermocouple Accuracy Graph Type E (0 - 800°C), 425-426 Type E (-200 - 800°C), 423-424 Type E (-200-800C), 423 Type EExtended, 427–428 Type J, 429-430 Type K, 431 Type R, 432-433 Type S, 434-435 Type T, 436-437 Thermocouple measurements, 114 Thermocouple reference temperature compensation, 114 Thermocouples and CAL:TARE, 153 TIME ALGorithm[:EXPLicit]:TIME, 248 Time relationship of readings in FIFO, 192 Timer SAMPle:TIMer, 328 SAMPle:TIMer?, 329 Timer, programming the trigger, 131 TIMer? TRIGger:TIMer?, 398 TIMerTRIGger:TIMer, 397 Timing of loops, 133 TOTalize SENSe:FUNCtion:TOTalize, 354 Totalizer function, 119 Transducers, detecting open, 155 TRIGger subsystem, 393 trigger system ABORt subsystem, 236 ARM subsystem, 256 INITiate subsystem, 296 TRIGger subsystem, 393 Trigger Timer and Sample Timer Accuracy, specifications, 420 Trigger, variable width pulse per, 120 TRIGger:COUNt, 395 TRIGger:COUNt?, 395 TRIGger:SOURce, 396 TRIGger:SOURce?, 397 TRIGger:TIMer, 397 TRIGger:TIMer?, 398 TRIGger[:IMMediate], 396 TTLTrg OUTPut:TTLTrg[:STATe], 320 OUTPut:TTLTrg[:STATe]?, 320 SOURce OUTPut:TTLTrg:SOURce?, 319 TYPE SENSe:STRain:BRIDge:TYPE, 362 SENSe:STRain:BRIDge:TYPE?, 363 TYPe OUTPut:TYPE, 321 OUTPut:TYPE?, 321

Type, setting output drive, Types parameter types, Types, data,

#### U

Unarv arithmetic operator, 218 logical operator, 209 operators, 208 Unary-expression, 214 Unary-operator, 214 Unexpected channel offsets or overloads, 155 UNSTrained SENSe:STRain:UNSTrained, 369 SENSe:STRain:UNSTrained?, 369 UNSTrained?, MEASure: VOLTage: UNSTrained?, 306 Updating the algorithm variables, 138 the algorithm variables and coefficients, 138 the status system and VXI interrupts, 149 Usage, example language, 183 Use Model changes with VT1529B, 162 Using the status system, 142

# V

Value types parameter data, 235 returned, 235 Values, assigning, 217 Values, reading running algorithm, 134 Variable Command Syntax, 230 frequency square-wave output (FM), 121 the status variable, 494 width pulse per trigger, 120 width pulses at fixed frequency (PWM), 121 Variables communication using global, 202 declaring, 217 global, 213 initializing, 191 modifying running algorithm, 138 Verification VT1529A/B. 464 Verification, runtime remote scan verification, 76, 98, 133, 187 Verifying a successful configuration, 32 VERSion DIAGnostic: VERSion?, 290 SYSTem: VERSion?, 392 Voids Warranty Cutting Input Protect Jumper, 29 **VOLTage** AMPLitude OUTPut:VOLTage:AMPLitude, 322

OUTPut:VOLTage:AMPLitude?, 322 CALibration:CONFigure:VOLTage, 264 SENSe:FUNCtion:VOLTage, 354 SOURce:VOLTage, 377 Voltage CALibration:VALue:VOLTage, 274 Voltage measurements with VT1529B, 175 voltage, offset control dynamic strain, 75 Voltage, setting the VT1511A strain bridge SCP excitation, 109 VT1422 background operation, 148 VT1422A Configuring, 23 overview of, 96 VT1422A, configuring the, 23 VT1529B Additional capabilities, 161 Changes to the Use Model, 162 Strain Measurements, 164 Temperature measurements, 170 Voltage measurements, 175 VT1586A Field Wiring, 172 VXIplug&play. See online help.

#### W

Warranty Voided by cutting Input Protect Jumper, 29 warranty statement, 3 What \*CAL? does, 122 When to make shield connections, 485 When to re-execute \*CAL?, 123 Which FIFO mode?, 135 WIDTh SOURce:PULSe:WIDTh, 376 SOURce:PULSe:WIDTh?, 377 **WINDow** ALGorithm: UPDate: WINDow, 254 ALGorithm: UPDate: WINDow?, 255 Wiring and attaching the terminal module, 50 maps, erminal Module, 55 planning for thermocouple, 38 planning layout, 35 signal connection, 46 the terminal module, 50 Wiring techniques, for noise reduction, 484 writeboth(expression,cvt\_element), 209 writecvt(expression,cvt element), 191, 209 writefifo(expression), 192, 209 Writing the algorithm, 200 values to CVT elements, 191 values to the FIFO, 192

# Ζ

ZERO? CALibration:ZERO?, 275

# Algorithmic Closed Loop Controller and Remote Channel Multifunction DAC

# Overview

The VT1415A and VT1422A are C-size, single-slot, VXI modules capable of either multi-function input/output (data acquisition) or powerful control capabilities. They serve as powerful data acquisition modules that handle analog input/output and digital input/output in both static and dynamic modes. The digital capability includes the ability to set or sense static states, to measure input frequency and period, to totalize, and to input or output PWM and FM signals. Refer to the VXI Technology Website for instrument driver availability and downloading instructions, as well as for recent product updates, if applicable.

# Algorithmic Closed Loop Controller - VT1415A

More powerful than PID controllers and easier to implement than large custom control systems, the VT1415A fills a unique niche in the data acquisition and control field, providing both control and precise data acquisition. Applications include:

- PID control of stimulus loops such as hydraulic actuators, levers, rotational devices as in structural test
- PID control of temperature, position, velocity, acceleration and more
- Complex control such as cascade loops in thermal cooling jackets, ratio
- Independent loops with multi-level alarms.

The design of the on-board, DSP firmware assures the user that all inputs, all calculations, and all outputs can be completed between scan triggers. This means there is no drift, or jitter in the critical time intervals that are used to calculate integrals and derivatives in control algorithms.

The firmware allows a user to employ pre-written PID control algorithms, modify them for specific application needs, or to write an application from scratch. Low duty-cycle connection to the host computer allows interaction between the host and real-time DSP so the user can update algorithms, change tuning constants, or do envelope control. Limited host computer interaction leads to very high performance (8-loops, update rate 1000/second per loop with simple PID calculation included).

# Multi-function Data Acquisition & Control Module - VT1422A

The VT1422A is a module that is essentially the same as the VT1415A and has all of the same data acquisition and control capabilities as the VT1415A, plus some additional features.

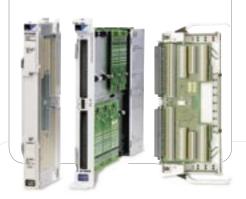

# eatures

Powerful Data Acquisition Capability

**Powerful Control Capability** 

Comprehensive On-board Signal Conditioning

Custom On-board DSP Program Development

Wide Choice of Input/Output Signal Types

Large Channel-count Strain Signal Conditioning and Measurement

### Online at vxitech.com

#### 949 • 955 • 1VXI

209

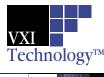

#### Download from Www.Somanuals.com. All Manuals Search And Download.

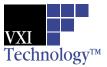

The VT1422A Remote Channel Multi-Function DAC Module supports the VT1539A Remote Channel Signal Conditioning Plug-on and the VT1529B Remote Strain Signal Conditioning Unit to form a high-performance, but economical strain measurement system.

The VT1422A serves as the controller in this system, managing all the configuration, calibration, triggering of measurements, EU conversion, and calibration processes.

The main differences between the VT1415A and VT1422A are:

- •The VT1422A has 40 kB of memory available for user algorithms; the VT1415A has 48 kB.
- If the only thing being done in an application is collection of strain data, the VT1422A user doesn't have to write an algorithm, as for the VT1415A.
- •The VT1422A offers the same two Terminal Blocks as does the VT1415A.

(Option 011 screw terminals and Option 013 spring clamp)

#### Automated Calibration for Better Measurements

The VT1415A and VT1422A offer superior calibration capabilities that provide more accurate measurements. Periodic calibration of the module's measurement inputs is accomplished by connecting an external voltage measurement standard (such as a highly accurate multimeter) to the inputs of the module. This external standard first calibrates the on-board calibration source. Then built-in calibration routines use the on-board calibration source and on-board switching to calibrate the entire signal path from the closed loop controller's input, through the signal conditioning plug-ons (SCPs) and FET MUX, to the A/D itself. Subsequent daily or short-term calibrations of this same signal path can be quickly and automatically done using the internal calibration source to eliminate errors introduced by the signal path through the SCPs and FET MUX or by ambient temperature changes. All input channels can be quickly and productively calibrated to assure continued high-accuracy measurements.

In addition to the calibration of the signal paths within the modules, the VT1415A and VT1422A allow you to perform a "Tare Cal" to reduce the effects of voltage offsets and IR voltage drops in your signal wiring that is external to the module. The Tare Cal uses an on-board D/A to eliminate these voltage offsets. By placing a short circuit across the signal or transducer being measured, the residual offset can be automatically measured and eliminated by the D/A. Tare Cal should not be used to eliminate the thermoelectric voltage of thermocouple wire on thermocouple channels.

# Algorithmic Closed Loop Controller and Remote Channel Multifunction DAC

### Flexibility with Deterministic Control

The VT1415A and VT1422A are digital sampling closed loop control systems that are complete in a single VXI module. All signal conditioning, process monitoring, control calculations, and control signals are handled on-board without the need for computer supervision. Once setup is done, the module is essentially free-running.

The inputs are updated at the beginning of each cycle and the outputs are updated at a later deterministic time in the cycle so that various paths in the control algorithm do not affect the loop timing. These steps are executed automatically and deterministically without need for intervention from a system computer.

#### **Other Features**

#### **Digital Sampling Closed Loop Control System**

The VT1415A/VT1422A combine flexibility with deterministic control. Control algorithms for each of the loops can be the default PID calculation or a user-defined, downloaded, custom algorithm. The loop update rate is deterministically controlled by an internal clock so that variations in the algorithm execution times do not affect the loop cycle time.

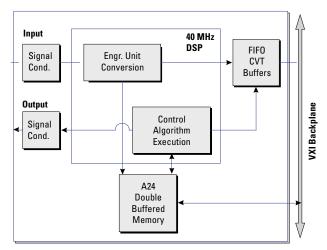

#### **Digital Sampling Closed Loop System**

#### **Powerful Control Capability**

949 • 955 • 1VXI

The control algorithm for each loop is easily developed by the user from a list of algebraic expressions and flow constructs such as IF, THEN, ELSE. Tuning is simplified because all of the constants in the algorithm as well as the algorithm itself can be updated on-the-fly. New values are double-buffered so there is no need to stop scanning the inputs or halt the algorithm execution.

#### Online at vxitech.com

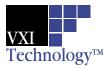

# Algorithmic Closed Loop Controller and Remote Channel Multifunction DAC

The on-board 40 MHz pipelined DSP provides highly deterministic execution, making it easy to accurately predict cycle times. Engineering unit conversions for temperature, strain, resistance, and voltage measurements are made automatically without slowing down the algorithm execution speed.

#### Wide Choice of Inputs/outputs

The inputs to the loop algorithm can be measured values from multiple channels, operator input values, outputs from other loops, or values from other subsystems. The VT1415A/ VT1422A have a variety of signal conditioning plug-ons for making measurements of:

- Temperature, strain
- Voltage, current, resistance
- RPM, frequency, totalize
- Discrete levels, TTL, contact closures

In addition, the measured input values and the calculated output values can be stored in a 64,000-sample FIFO buffer and efficiently transferred to the controlling computer in blocks of data. With this feature, it is no longer necessary to waste resources by dedicating a data acquisition channel to monitor each control loop input and output. The result of any algorithm calculation can be an input for use by another loop or subsystem, or it can be a direct output of several different types. Among the choices of output are:

- Analog voltage
- Analog current
- Discrete levels (TTL)
- Pulse width modulation (TTL)

As an example of output flexibility, the pulse width modulation output has several modes. In the PWM freerun mode, the frequency or pulse width output rate is independent of the loop update rate and can be changed once per loop update cycle. The square wave mode provides a variable frequency, fixed 50% duty cycle output signal. The pulse-per-update mode provides a variable width pulse synchronized to the loop update cycle.

#### **Operator Control**

Manual control can be implemented through a user software interface or external hardware, such as a potentiometer. Seamless transfer from auto to manual mode, or manual to auto is handled automatically by a set-point-tracking routine in the default PID algorithm code.

#### **Signal Conditioning Plug-Ons**

A Signal Conditioning Plug-on (SCP) is a small daughter board that mounts on VXI Technology's VXI scanning measurement and control modules. These SCPs provide a number of input and output functions. Several include gain and filtered analog inputs for measuring electrical and sensorbased signals, as well as frequency, total event count, pulsewidth modulation, toothed-wheel velocity, and digital state. Output functions include analog voltage and current D/As, 8or 16-bit digital outputs, pulse output with variable frequency and PWM, and stepper motor control.

Refer to the information on each individual SCP for more details.

#### **Voltage Measurements**

Use any of the following SCPs with the VT1415A/VT1422A to make voltage measurements: VT1501A, VT1502A, VT1503A, VT1508A, VT1509A, VT1512A, or VT1513A.

#### **Temperature Measurements**

Any of the input SCPs can be used to make temperature measurements with thermocouples, thermistors, or RTDs, but the VT1503A/VT1508A/VT1509A SCPs provide higher accuracy with thermocouples.

#### **Resistance Measurements**

Resistance is measured using either the VT1505A 8-channel Current Source SCP and an input SCP or the VT1518A 4-wire Resistance Measurement SCP. Measurements are made by applying a dc current to the unknown and measuring the voltage drop across the unknown.

#### **Static Strain Measurements**

There are two ways to make static strain measurements.

The VT1506A and VT1507A SCPs provide a convenient way to measure a few channels of static strain. When using the VT1506A/VT1507A for bridge completion, a second SCP is required to make the measurement connection. You can use the following SCPs for this type of static strain measurements:

- VT1503A 8-channel Programmable Filter/Gain
- VT1506A 8-channel 120  $\Omega$  Strain Completion & Excitation
- VT1507A 8-channel 350  $\Omega$  Strain Completion & Excitation
- VT1508A 8-channel 7 Hz Fixed Filter & x16 Gain
- VT1509A 8-channel 7 Hz Fixed Filter & x64 Gain

#### **Online at vxitech.com**

#### 949 • 955 • 1VXI

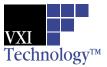

For applications requiring large channel counts of strain measurement, the EX1629 provides a more cost effective approach to static (and dynamic) strain measurements.

Dynamic strain measurements are implemented by connecting the EX1629 to high-speed digitizers, such as the VXI Technology VT1432B and VT1433B.

Note: SCPs are also available for making dynamic strain measurements (VXITechnology VT1510A, VT1511A, and VT1521).

#### **Transient Measurements**

When making higher speed measurements, a vital issue often is the time skew between channels. Ideally, in many applications, the sampled data is needed at essentially the same instant in time. While the intrinsic design of the VT1415A/VT1422A provides scanning of 64 channels, with maximum skew of 640  $\mu$ s between the first and last channel (far less than most sampled data systems), this still may not be small enough skew for some applications.

#### **Transient Voltage Measurements**

The VT1510A provides basic sample-and-hold capabilities on four channels. Six-pole Bessel filters provide alias and alias-based noise reduction while giving excellent transient response without overshoot or ringing. The VT1510A can be used in strain applications primarily where the bridge is external.

#### **Transient Strain Measurements**

The VT1511A, a double-wide SCP, has all the capabilities of the VT1510A but adds on-board bridge excitation and completion functions. The four direct input channels are used for monitoring the bridge excitation. A maximum of four SCPs (16 channels) can be installed on a VT1415A/VT1422A.

#### Analog Output

Use the VT1531A for voltage outputs, and the VT1532A for current outputs. The VT1531A and VT1532A have eight (8) output channels available on each SCP.

A maximum of seven (7) VT1532A SCPs can be installed on each VT1415A/VT1422A due to power limitations. There are no power restrictions on the VT1531A.

# Algorithmic Closed Loop Controller and Remote Channel Multifunction DAC

#### **Digital I/O**

Use the VT1533A Digital I/O SCP to provide two 8-bit input/ output words.

#### Frequency/Totalize/PWM

The VT1538A Enhanced Frequency/Totalize/PWM SCP provides eight (8) channels which can be individually configured as a frequency or totalizer input, or as a pulse width modulated output.

#### **Compact Packaging with Signal Conditioning**

The VT1415A/VT1422A provide for configurable signal conditioned I/O with up to eight individual plug-ons for analog, digital, and frequency needs. The SCPs are:

- VT1501A 8-channel Direct Input SCP
- VT1502A 8-channel 7 Hz Low-pass Filter SCP
- VT1503A 8-channel Programmable Filter and Gain SCP
- VT1505A 8-channel Current Source SCP
- VT1506A 8-channel 120 Ω Strain Completion & Excitation SCP
- VT1507A 8-channel 350 Ω Strain Completion & Excitation SCP
- VT1508A 8-channel x16 Gain & 7 Hz Fixed Filter SCP
- VT1509A 8-channel x64 Gain & 7 Hz Fixed Filter SCP
- VT1510A 4-channel Sample & Hold Input SCP
- VT1511A 4-channel Transient Strain SCP
- VT1512A 8-channel 25 Hz Fixed Filter SCP
- VT1513A 8-channel Divide-by-16 Fixed Attenuator & 7 Hz Low-pass Filter SCP
- VT1518A 4-wire Resistance Measurement SCP
- VT1521 4-channel High-speed Bridge SCP
- VT1531A 8-channel Voltage Output SCP
- VT1532A 8-channel Current Output SCP
- VT1533A 16-bit Digital I/O SCP

949 • 955 • 1VXI

- VT1536A 8-bit Isolated Digital I/O SCP
- VT1538A Enhanced Frequency/Totalize/PWM SCP
- VT1539A Remote Channel SCP (VT1422A only)

#### **Product Specifications**

#### Online at vxitech.com

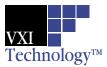

# **Algorithmic Closed Loop Controller and Remote Channel Multifunction**

#### **Timing Signals**

| Timing Signals                                   |                                                                                                    | Maximum reading rate:                                                                                                    | VT1415A: Up to 56 kSa/s                                                                 |  |
|--------------------------------------------------|----------------------------------------------------------------------------------------------------|----------------------------------------------------------------------------------------------------|-----------------------------------------------------------------------------------------|--|
| Timing:                                          | sample-to-sample<br>timing can be set                                                                                                    |                                                                                                    | dependent upon configuration<br>VT1422A: Up to 25 kSa/s<br>dependent upon configuration |  |
|                                                  | independently.                                                                                                    | Memory:                                                                                                    | 64 kSamples                                                                             |  |
| Scan triggers:                                   | Can be derived from a software<br>command or a TTL level from<br>other VXI modules, internal timer,<br>or external hardware.<br>Typical latency 17.5 µs.                                                          | Maximum input voltage                                                                                                    | Normal mode plus common mode                                                            |  |
|                                                  |                                                                                                    | Operating:<br>Damage level:                                                                                                    | ±16 V peak<br>±42 V peak                                                                |  |
| Synchronization:                                 | Multiple VT1415A/VT1422A<br>modules can be synchronized<br>at the same rate using the TTL<br>trigger output from one<br>VT1415A/VT1422A to trigger<br>the others.                                                 | Maximum common mode voltage:                                                                                                    |                                                                                         |  |
|                                                  |                                                                                                    | Operating:<br>Damage level:                                                                                                    | ±16 V peak<br>±42 V peak                                                                |  |
|                                                  |                                                                                                    | SCP input impedance:                                                                                                    | 100 M $\Omega$ differential                                                             |  |
| Alternate<br>synchronization:                    | Multiple VT1415A/VT1422A<br>modules can be synchronized at<br>different integer-related rates<br>using the ALG:SCAN:RATIO<br>command and the TTL trigger<br>output from one VT1415A/<br>VT1422A module to trigger | Maximum tare cal offset                                                                                                    | : 62.5 mV range ±75% of full<br>scale, other ranges ±25%<br>of full-scale               |  |
|                                                  |                                                                                                    | Jitter:                                                                                                    | of run-scale                                                                            |  |
|                                                  |                                                                                                    | Phase jitter scan-to-scan                                                                                                    | : 80 ps rms                                                                             |  |
| the others.                                      |                                                                                                    | Phase jitter card-to-card                                                                                                    | 41 ns peak 12 ns rms                                                                    |  |
| Scan Triggers                                    |                                                                                                    | Measurement Accura                                                                                                    | асу                                                                                     |  |
| Internal:                                        | 100 µs to 6.5536 s                                                                                                    | Typically ±0.01% of input level; varies with the SCP used.<br>Specifications are 90 days, 23 °C ± 1 °C, with *CAL done after<br>a 1hr warm-up and CAL:ZERO done within 5 minutes. Note:<br>Beyond the 5min. limitation and CAL:ZERO not done, apply the<br>following drift error: Drift = 10 $\mu$ V/°C ÷ SCP gain, per °C change<br>from CAL:ZERO temperature.<br>Accuracy Data |                                                                                         |  |
| Resolution:                                      | 100 µs                                                                                                    |                                                                                                    |                                                                                         |  |
| Trigger count:                                   | 1 to 65535 or infinite                                                                                                    |                                                                                                    |                                                                                         |  |
| Sample Timer<br>Range:                           | VT1415A: 10 μs to 32768 ms<br>VT1422A: 40 μs to 32768 ms                                                                                                    |                                                                                                    |                                                                                         |  |
| Resolution: 0.5 µs<br>Measurement Specifications |                                                                                                    | Measurement accuracy is dependent upon the SCP module used.                                                                                                    |                                                                                         |  |
|                                                  |                                                                                                    | Refer to the accuracy tables and graphs for the individual SCP to determine the overall measurement accuracy.                                                                                                    |                                                                                         |  |

The following specifications include the SCP and scanning A/D performance together as a unit. Accuracy is stated for a single sample. Averaging multiple samples will improve accuracy by reducing noise of the signal. The basic VT1415A scanning A/D has a full-scale range of ±16 V and five autoranging gains of x1, x4, x16, x64, and x256. An SCP must be used with each eight channel input block to provide input protection and signal conditioning.

Note: For field wiring, the use of shielded twisted pair wiring is highly recommended. Measurement resolution: 16 bits (including sign)

Many definitions of accuracy are possible. Here we use singleshot with 3 sigma noise. To calculate accuracy assuming temperature is held constant within ±1 °C of the temperature at calibration, the following formula applies:

Single Shot  $3\sigma = \pm(\sqrt{((GainError)^2 + (OffsetError)^2 + (3\sigma noise)^2)})$ 

#### **Correcting for Temperature**

#### **Online at vxitech.com**

949 • 955 • 1VXI

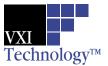

# **Algorithmic Closed Loop Controller and Remote Channel Multifunction**

To calculate accuracy over temperature range outside the ±1 °C range, results after \*CAL are given by replacing each of the above error terms as follows:

#### Replace

(GainError)<sup>2</sup> with

 $(GainError)^2 + (GainTempco)^2$ 

Replace

(OffsetError)<sup>2</sup> with

(OffsetError)<sup>2</sup> + (OffsetTempco)<sup>2</sup>

#### **Loop Control Specifications**

| Number of loops: | 1 to 32 |
|------------------|---------|
| Default control  | PID     |
| algorithm type:  |         |

Maximum VT1415A loop update rate for default PID algorithm:

(Note: VT1422A maximum sample rate is 25 kSamples/s. compared to 56 kSa/s for the VT1415A. The loop speeds of the VT1422A are reduced in same ratio.)

| 1 loop:   | 3 kHz  |
|-----------|--------|
| 8 loops:  | 1 kHz  |
| 32 loops: | 250 Hz |

#### **Custom algorithm development:**

| Language:       | Subset of C programming<br>language including if-<br>then-else, most math and<br>comparison operations. |  |
|-----------------|----------------------------------------------------------------------------------------------------|--|
| Variable types: | Scalar local and global                                                                                 |  |

| variables, array local and global variables.                                        |
|-------------------------------------------------------------------------------------|
| interrupt( ), writefifo( ),<br>writecvt( ),writeboth( ),<br>min( ), max( ), abs( ). |
| Create own custom                                                                   |

functions to handle transcendental operations.

#### I/O General

Intrinsic functions:

Other functions:

A total of eight (8) Signal Conditioning Plug-ons (SCPs) can be installed in most combinations of input or output configurations on a single VT1415A/VT1422A.

#### Power Available for SCPs

| ±24 V: | 1.0 A |
|--------|-------|
| 5 V:   | 3.5 A |
|        |       |

# **General Specifications**

| VXI device type: | A16, slave only,<br>Register based           |  |
|------------------|----------------------------------------------|--|
| Size:            | С                                            |  |
| Slots:           | 1                                            |  |
| Connectors:      | P1/2                                         |  |
| Shared memory:   | n/a                                          |  |
| VXI buses:       | TTLTrigger bus                               |  |
| Drivers:         | VXI <i>plug&amp;play</i> with<br>Source Code |  |

Instrument Drivers - See the VXI Technology Website www.vxitech.com for driver availability and downloading. VT1415A Algorithmic Closed Loop Controller,

949 • 955 • 1VXI

#### Online at vxitech.com

Download from Www.Somanuals.com. All Manuals Search And Download.

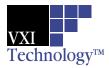

# Algorithmic Closed Loop Controller and Remote Channel Multifunction

|                                                                                                    |                                      | Includes Spring                                                    | Clamp Terminal Block                                               | VT1415A-02             | Algorithmic Closed Loop |  |
|----------------------------------------------------------------------------------------------------|--------------------------------------|--------------------------------------------------------------------|--------------------------------------------------------------------|------------------------|-------------------------|--|
|                                                                                                    |                                      | Controller, Includes Screw Connector Terminal Block                |                                                                    |                        |                         |  |
|                                                                                                    |                                      | VT1415A-A3F                                                        | Interface to rackmount                                             | terminal panel         |                         |  |
|                                                                                                    |                                      | VT1422A                                                            | Remote Channel Multi-                                              | function Data Acqui    | sition & Control Module |  |
|                                                                                                    |                                      | VT1422A-001                                                        | 16-Port RJ-45 Connector Block (supports VT1415A also)              |                        |                         |  |
|                                                                                                    |                                      | VT1422A-011                                                        | Screw Terminal Connector Block (supports VT1415A also)             |                        |                         |  |
| <                                                                                                    |                                      | VT1422A-013                                                        | T1422A-013 Spring Clamp Terminal Connector (supports VT1415A also) |                        |                         |  |
| C                                                                                                    | 7                                    | VT1501A 8-channel Direct Input SCP                                 |                                                                    |                        |                         |  |
| C                                                                                                    | J                                    | VT1502A 8-channel 7 Hz Low-pass Filter SCP                         |                                                                    |                        |                         |  |
|                                                                                                    | 4                                    | VT1503A 8-channel Programmable Filter/Gain SCP                     |                                                                    |                        |                         |  |
| $\mathbf{x}$                                                                                                    | VT1505A 8-channel Current Source SCP |                                                                    |                                                                    |                        |                         |  |
| VT1501A8-channel Direct Input Commetcion (supports V11416A discVT1501A8-channel Direct Input SCPVT1502A8-channel 7 Hz Low-pass Filter SCPVT1503A8-channel Programmable Filter/Gain SCPVT1505A8-channel Current Source SCPVT1506A8-channel 120 Ω Strain Completion & Excitation SCPVT1507A8-channel 350 Ω Strain Completion & Excitation SCPVT1508A8-channel x16 Gain & 7 Hz Fixed Filter SCPVT1509A8-channel x64 Gain & 7 Hz Fixed Filter SCPVT1510A4-channel Sample & Hold Input SCPVT1511A4-channel Transient Strain SCPVT1512A8-channel 25 Hz Fixed Filter SCPVT1513A8-channel ÷ 16 Fixed Attenuator & 7 Hz Low-pass Filter SCPVT1518A4-wire Resistance Measurement SCP |                                      |                                                                    |                                                                    |                        |                         |  |
| <                                                                                                    | 2                                    | VT1507A 8-channel 350 Ω Strain Completion & Excitation SCP         |                                                                    |                        |                         |  |
|                                                                                                    | 2                                    | VT1508A 8-channel x16 Gain & 7 Hz Fixed Filter SCP                 |                                                                    |                        |                         |  |
|                                                                                                    |                                      | VT1509A 8-channel x64 Gain & 7 Hz Fixed Filter SCP                 |                                                                    |                        |                         |  |
| Ę                                                                                                    | _                                    | VT1510A4-channel Sample & Hold Input SCP                           |                                                                    |                        |                         |  |
|                                                                                                    | 4                                    | VT1511A4-channel Transient Strain SCP                              |                                                                    |                        |                         |  |
|                                                                                                    | _                                    | VT1512A                                                            | 8-channel 25 Hz Fixed I                                            |                        |                         |  |
|                                                                                                    | _                                    | VT1513A 8-channel ÷ 16 Fixed Attenuator & 7 Hz Low-pass Filter SCP |                                                                    |                        | v-pass Filter SCP       |  |
|                                                                                                    | >                                    |                                                                    |                                                                    |                        |                         |  |
|                                                                                                    |                                      | VT1521<br>VT1531A                                                  |                                                                    |                        |                         |  |
|                                                                                                    |                                      | VT1531A<br>VT1532A                                                 | 8-channel Voltage Outp<br>8-channel Current Outp                   |                        |                         |  |
|                                                                                                    |                                      | VT1532A<br>VT1533A                                                 | 16-bit Digital I/O SCP                                             |                        |                         |  |
|                                                                                                    |                                      | VT1535A                                                            | 8-bit Isolated Digital I/C                                         | SCP                    |                         |  |
|                                                                                                    |                                      | VT1538A                                                            | Enhanced Frequency/Te                                              |                        |                         |  |
|                                                                                                    |                                      | VT1539A                                                            | Remote Channel Signa                                               |                        | on (VT1422A only)       |  |
|                                                                                                    |                                      | VI IOUUA                                                           | nomote channel olgita                                              | i contaitionning i lug |                         |  |

#### **ACCESSORIES**

73-0025-002 Option 011 Screw Terminal Connector Block
73-0025-003 Option 013 Spring Clamp Terminal Connector Block
73-0025-004 Option A3F Interface to Rackmount Terminal Panel

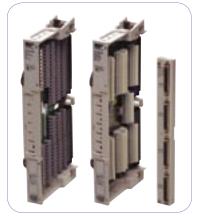

**Ordering Information** 

#### **Online at vxitech.com**

#### 949 • 955 • 1VXI

Free Manuals Download Website <u>http://myh66.com</u> <u>http://usermanuals.us</u> <u>http://www.somanuals.com</u> <u>http://www.4manuals.cc</u> <u>http://www.4manuals.cc</u> <u>http://www.4manuals.cc</u> <u>http://www.4manuals.com</u> <u>http://www.404manual.com</u> <u>http://www.luxmanual.com</u> <u>http://aubethermostatmanual.com</u> Golf course search by state

http://golfingnear.com Email search by domain

http://emailbydomain.com Auto manuals search

http://auto.somanuals.com TV manuals search

http://tv.somanuals.com